**AZ IGAZSÁG A LAPTOP MINDENT LÁTÓ SZEMÉRŐL! <sup>8</sup>**

# **érdemes a nagy őszi frissítésről 12** 2017/10 **CHIPONLINE.HU** Már csak így ggggg **BIZTONSÁGOS az otthoni hálózat!**

**A régi, vacak routere, amit a szolgáltató ad, már nem védi meg. Mutatjuk a megoldást. És átadjuk a friss szoftvert is hozzá 50**

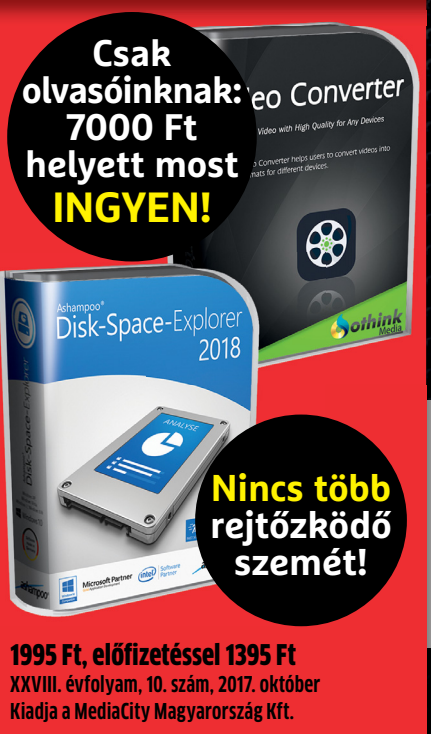

**4 016**

Wi-Fi-hálózat minden sarokba 20 legjobb trükk Androidra A 20 legi hardvert. A rálózat ki a régi hardvert ki a már csak így biztonságos az ottom a szeméről a DVDD a DVD szeméről DVD szeméről DVD szeméről DVDD szeméről DVDD

9 770864 942839 17010

# **Windows-telepítés külső meghajtóra**

**Az USB 3.1-nek köszönhetően a sebesség már majdnem olyan gyors lesz, mintha egy belső tárolót használnánk 80**

# **20 TRÜKK AZ ANDROIDHOZ**

**Amit önnek is ismernie kellene! Most az összes egy helyen. Sokkal gyorsabb és biztonságosabb mobil 74**

# **Tökéletes Wi-Fi minden sarokban?**

**Ezt ígérik az új mesh rendszerek. Leteszteltük, ebből mi valósul meg 66**

# **Ne dobjuk ki, mert lelassult!**

**Teljes kalauz: PC-k, noteszek, mobilok, tabletek profi felújításához 58**

**A Win10**

**jövője**

**Amit csak tudni** 

# ELŐFIZETÉS 7200 FT KEDVEZMÉNNYEL! **EGYÉVES ELŐFIZETÉS ESETÉN 7200 FT-OT MEGTAKARÍT, EGYÉVES ELŐFIZETÉS ESETEN HAVONTA**<br>**ÍGY ÖNNEK A CHIP MAGAZIN HAVONTA** ES ELŐFIZETES ESAK<br>Y ÖNNEK A CHIP MAGAZIN HAVONTA<br>CSAK 1395 FORINTI

 $30%$ 

### **ELŐFIZETŐI ELŐNYÖK:**

**30% kedvezmény (7200 Ft megtakarítás)**

**Garantált ár (előfi zetőknek nincs árváltozás) KEDVEZMÉNY!**<br>hoz **KEDVEZMÉNY!** 

**A magazint ingyenesen házhoz kézbesítjük**

**Kézbesítési garancia (egy lapszám sem marad ki)**

**Pénz-visszafi zetési garancia (nincs kötöttség)**

MEGRENDELÉSI HATÁRIDŐ: 2017. OKTÓBER 26.

### **Előfi zetek a CHIP magazinra, 12 hónapra, 23 940 Ft helyett**  csak 16 740 Ft-ért!

- Interneten: www.chiponline.hu/elofizetes
- Telefonon: (+36) 40-201-055
- E-mailben: elofizetes@mediacity.hu
- Postai úton vagy személyesen:
- MediaCity Kft. 1053 Budapest, Kecskeméti u. 5.

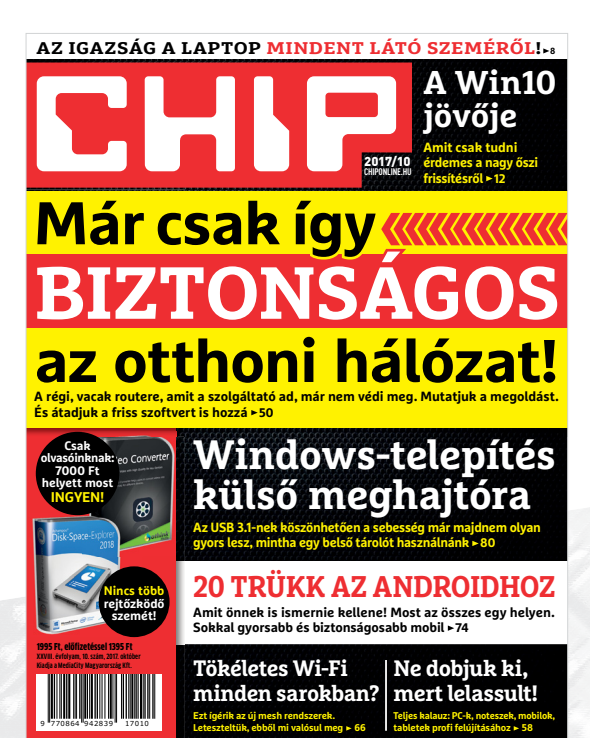

Adatvédelmi tájékoztatónkat és az Előfizetési Szerződési Feltételeket megtekintheti a www.mediacity.hu/aszf weboldalunkon.

# "AZ ÉLET TÚL RÖVID AHHOZ. HOGY BIZTONSÁGOSAN TÁVOLÍTSUK EL AZ USB-T"

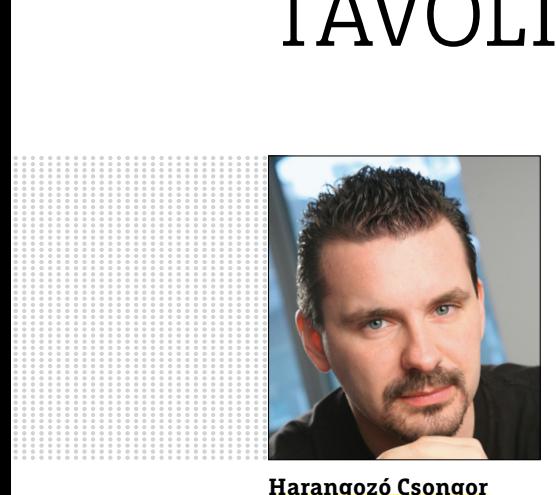

**Harangozó Csongor**  főszerkesztő

#### **Kedves Olvasó!**

Szeptember végén az Apple mindig ellopja a show-t: ez most is így történt, bejelentették az új iPhone-okat. Ehhez kapcsolódóan három érdekesség: az iPhone X lesz a valaha volt legdrágább modelljük, a 256 GB-os változat ára 437 ezer forint. Ez egy vagyon. A hazai 27 százalékos áfának és az Artisjus-díjnak köszönhetően (a két tétel összesen 97 ezer Ft) a készülék Magyarországon lesz a világon a legdrágább. Az amerikai nettó ár nagyjából 300 ezer Ft, ehhez az említett adókat és az Apple árfolyamkockázat miatt felszámolt további 40 ezer Ft-ját kell hozzáadni. Cserébe a leendő tulajdonosoknak elég lesz csak ránézniük a telefonra, hogy pillanatok alatt feloldják a készüléket – az ígéretek szerint a módszer a korábbi ujjlenyomat-olvasónál sokkal biztonságosabb lesz.

Az októberi CHIP-ben bemutatjuk, hogyan működik a FaceID (20. oldal), milyen ellenérzések vannak vele szemben, és azt, hogy miért lesz ettől kezdve nehezebb dolga a rendőrségnek. De, ami még jobb: teljesen egyértelmű, hogy a Samsung és az Apple aktuális csúcsmodelljein kívül is van élet, méghozzá nem is akármilyen! Az iPhone X árának töredékéért is lehet kapni kiváló készülékeket, és öröm látni, hogy a gyártók ezért a pénzért is mennyi mindent képesek belezsúfolni a modelljeikbe. 36. oldalon kezdődő tesztünkben a megfontolt, tudatos vásárlók kedvéért most hét ilyen telefont hasonlítottunk össze.

Régóta tervezem, hogy a dualbootos megoldások helyett egy USB 3.1-es külső meghajtóra telepítem a Windowst. Mint kiderült, az ötlet sok olvasónk fejében is megfordult már: rengetegen adtak maximális pontszámot erre a témára a magazin friss kutatásában. Ugyan a módszerért a Microsoft különösebben nem lelkesedik, de ez ne vegye el a kedvünket! 80-81. oldalunkon most bemutatjuk, hogyan telepíthet egy minden funkcióval hibátlanul működő OS-t egy szupergyors külső tárolóra.

Végül lezárunk egy jó ideje a mélyben bujkáló, de egyre forróbb ügyet: utánajártunk és a magyar kibervédelmet is megkérdeztük arról, hogy érdemes-e letakarnunk a laptopunk kameráját (8. oldal). Valós veszély-e, hogy ezen keresztül megfigyelnek minket, érdemes-e védekeznünk ez ellen.

Kérem, amennyiben ideje engedi, ossza meg velem véleményét a magazinnal és az itt szereplő írásokkal kapcsolatban.

DOCULODA

**csongor.harangozo@chipmagazin.hu**

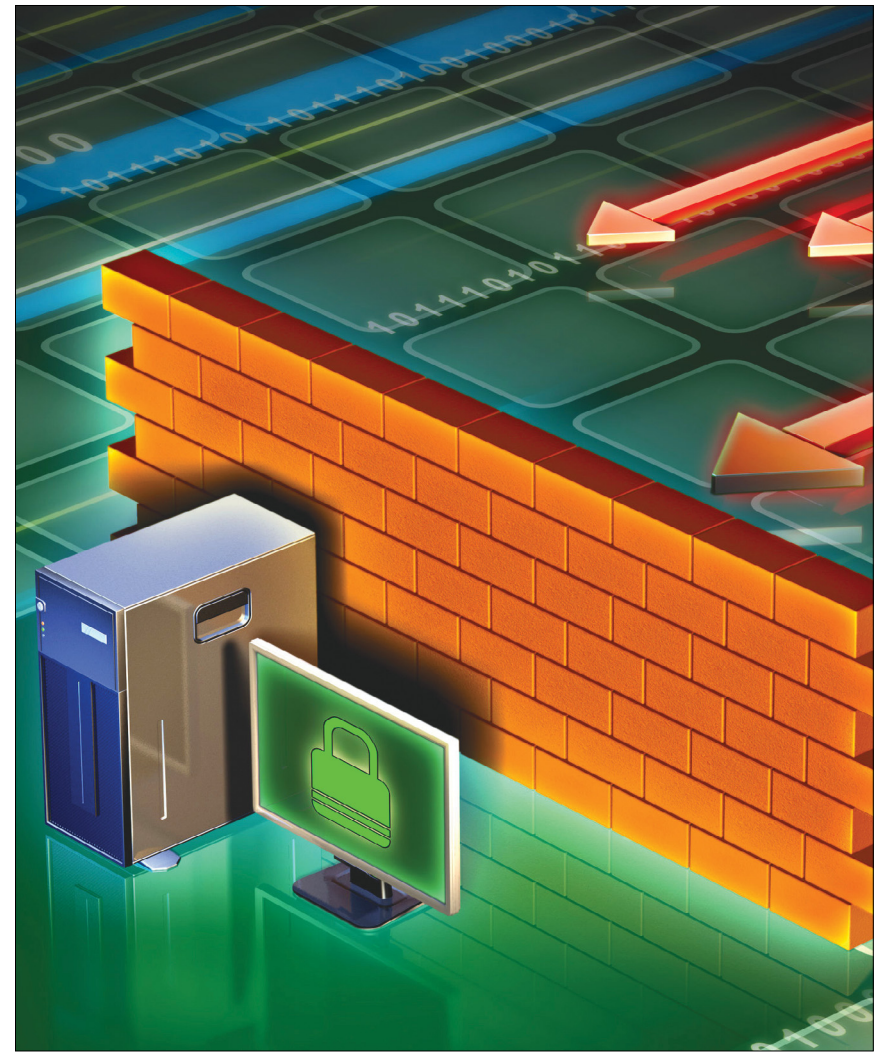

Már csak így biztonságos az otthoni hálózat!

 **A régi, vacak routere, amit a szolgáltató ad, már nem védi meg. Mutatjuk a megoldást és átadjuk a mindig friss szoftvert is hozzá.**

50

66

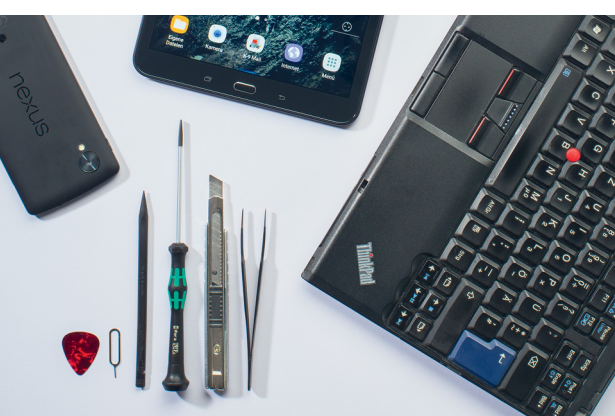

Ne dobjuk ki, mert lelassult! **Teljes kalauz: régi eszközeink profi felújításához – így sokat megtakarítunk és a környezetet is óvjuk.**

58

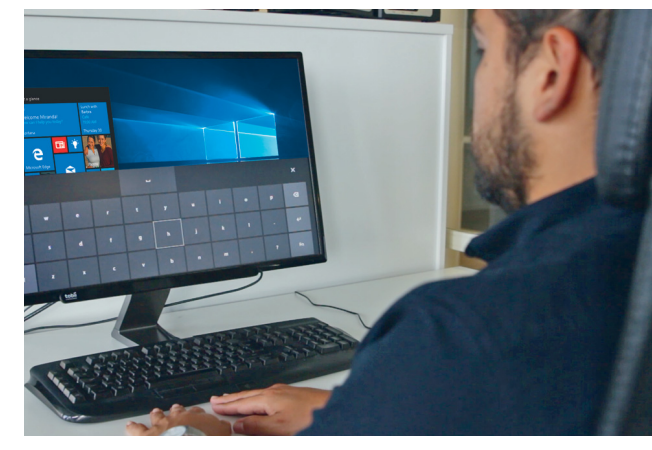

#### A Windows 10 jövője

**A következő frissítés már felkészül a zsarolóprogramokra, beépített Linuxot**  A következő frissítés már felkészül a<br>zsarolóprogramokra, beépített Linuxot<br>és még sok érdekességet is tartalmaz.

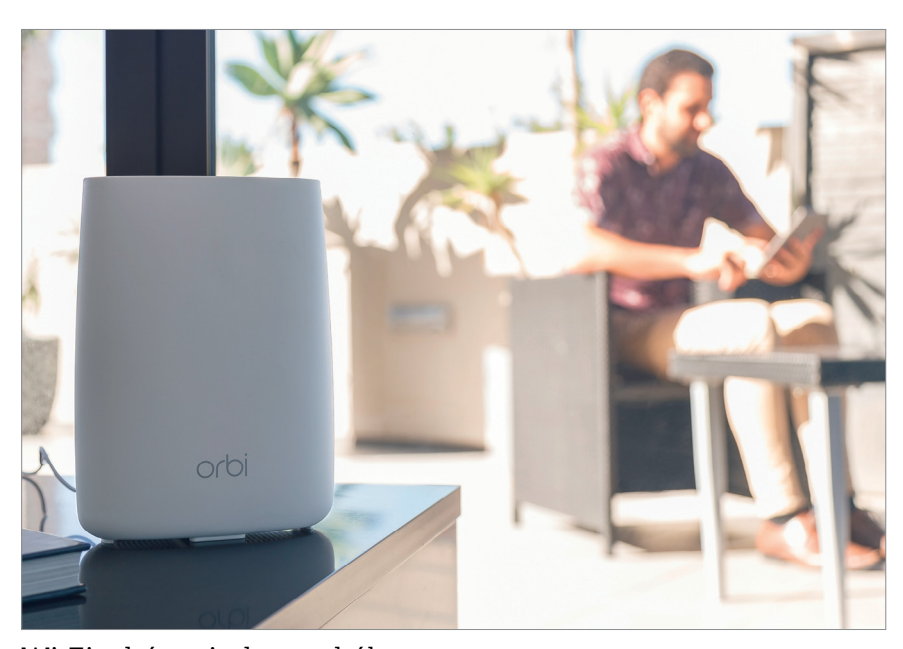

Wi-Fi a ház minden sarkában **A mesh rendszerek tökéletes lefedettséget és egyenletes sebességet ígérnek – ez túlságosan is jól hangzik. Leteszteltük, hogy így van-e.**

**4 >** 2017 **>** 10 **>** CHIP

### **TARTALOM** 2017. október

#### Aktuális

- 8 **A webcam mindent látó szeme** A profik azt ajánlják, hogy a kamerákat mindenképp takarjuk le – de tényleg szükséges ez? Utánajártunk.
- 12 **A Windows 10 jövője** Bemutatjuk az ősszel érkező frissítés legfontosabb újdonságait
- 15 **Gyerekek az interneten** Rengeteg érdekes adat: mennyi időt töltenek a neten, mennyit játszanak, milyen eszközökkel rendelkeznek…
- 18 **A kriptoforradalom** Sokak úgy gondolják, hogy a digitális pénzek először a gazdaságot, majd az állam működését fogják átalakítani
- 20 **Biztonsági hírek** Így működik a FaceID!, Az USA folyamatosan hackeli Észak-Koreát?, Fontos hibát javított a VMWare, Drága SMS-ek
- 22 **A nagy hackerseregszemle** A világ legjobb szakértői most bemutatják: milyen támadások várhatók, és azt, hogy miként védekezzünk ellenük
- 28 **Pimaszra nevelt utódok** A digitális asszisztensek végtelen türelemmel válaszolnak – de ez nem biztos, hogy jót tesz a gyermekeinknek
- 30 **Netes követés a sarki boltban is** Lassan már a helyi szupermarketben is megfigyelnek minket. De törvényes ez?
- 34 **Emberi hibaforrás** Az eredetire megtévesztésig hasonlító banki oldalak mindig leleplezhetők – mutatjuk, hogyan!

#### Teszt és technológia

- 36 **Telefonok megfontolt vásárlóknak** A Samsung és az Apple csúcsmodelljein túl is van élet: mutatunk néhány olcsóbb, de mégis kiváló készüléket
- 40 **Notebookok munkára**  Az üzleti modellek tartósabbak, mint az otthonra tervezett társaik – most négy közül választottuk ki a legjobbat
- 44 **Rövid hardvertesztek** Nokia 3, HTC U11, QNAP TVS-882, Seagate Skyhawk 4 TB, Thermaltake Shock 3D, Fritz!box 7590, Nikon D7500
- 49 **Vásárlási tanácsadó** A legjobb noteszgépek a legjobb árakon + több termék árának előrejelzése
- 50 **Biztonságos otthoni hálózat** A régi vacak routere, amit a szolgáltató ad, már nem elég jó – mutatjuk a megoldást és a szoftvert is átadjuk hozzá
- 54 **Rövid szoftvertesztek** CyberLink Media Suite, Secu Perts First Aid Kit, Nero Burn Express, CleverPrint, MOBackup, Universal Viewer
- 56 **A hónap appjai** Játék a legjobban sikerült szelfikkel, Okostelefonból bébiőr, A világ legokosabb naplója, Szkennelés telefonnal...
- 58 **Még ne dobjuk ki a régi hardvert!** A CHIP tippjeivel most meglepően egyszerűen elkerülhetik a szemetest
- 64 **Erre képes az Ax-WLAN** Így érhető majd el a 802.11ax-es routerekkel a 10 gigabites sebesség és a jelenleginél sokkal több eszköz kiszolgálása
- 66 **Wi-Fi-hálózat minden sarokba** Az új, mesh WLAN-ok az egész lakásban egyenletes lefedettséget ígérnek – kipróbáltuk, hogy ebből mi valósul meg
- 70 **Lakás- és irodaokosítás** Okoseszközöket és webes szolgáltatásokat kapcsolhatunk össze az IFTTT, a Zapier és a Microsoft Flow segítségével – programozói ismeretek nélkül
- 73 **A CD felemelkedése és bukása** Tudta, hogy a kifejlesztésében még Beethovennek is szerepe volt?
- 74 **A 20 legjobb trükk Androidra** És végre az összes egy helyen! Ezekkel a praktikus funkciókkal sokkal biztonságosabb és gyorsabb lesz a készüléke
- 80 **Windows-telepítés külső meghajtóra** Az USB 3.1-nek köszönhetően a sebesség már majdnem olyan gyors lesz, mintha egy belső tárolót használnánk
- 82 **CHIP Top 10**  Független toplisták: objektíven rangsoroljuk a hozzánk érkező termékeket. Kiderül, hogy melyek a legjobbak
- 86 **CPU-/GPU-kalauz**  Folytatódik a Kaby Lake-X és a Ryzen sorozat küzdelme: tesztjeink alapján az ár/teljesítmény bajnok egyelőre az AMD

#### DVD-tartalom

88 **Mindenből a legjobbat – 7. rész** Leszámolunk az elavult driverekkel és szoftverekkel, illetve megakadályozzuk a törölt adataink visszaállítását

90 **Ingyenprogramok** Nem csak hasznosak, fizetni sem kell értük! A hónap legjobb freeware-ei

92 **Kiemeltjeink a DVD-n** A CHIP-hez minden hónapban több tucat friss programot is ajánlunk – a leghasznosabbakat itt külön ki is emeljük

#### Tippek és trükkök

- 96 **Koncentrált IT-tudás** A legjobb tanácsok a mindennapi számítógép-használathoz, a Facebookhoz, a mobilokhoz, a fényképezőgépekhez
- 110 **Segít a CHIP** Gondja van a gépével, egy-egy szoftverrel, szolgáltatással? A CHIP szakértői szállítják önnek a válaszokat

#### Állandó rovatok

- **3 Vezércikk**
- **6 Levelezés**
- **114 Impresszum**
- **114 Előzetes**

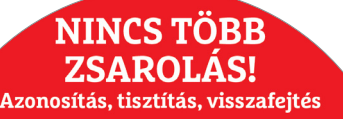

**TARTALOM**

**MMISÍTIK** EGSEMMIS<br>ZSAROLÓ-35 RAMOKAT – bármelyik változatról legyen is szó 2017/10 **DVD** 

#### CHIP-DVD

> **Nincs több zsarolás!** Exkluzív csomag: mindenféle vírus garantált felismerése, a fenyegetések megszüntetése

92

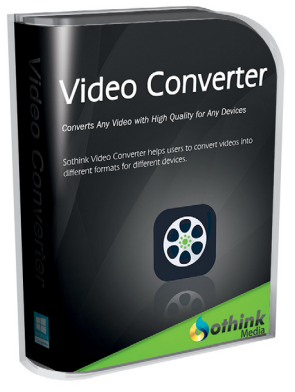

#### 7000 Ft helyett ingyen!

> **Gyors és egyszerű videokonvertálás** Androidra, iOS-re, szinte az összes ismert mobil eszközre

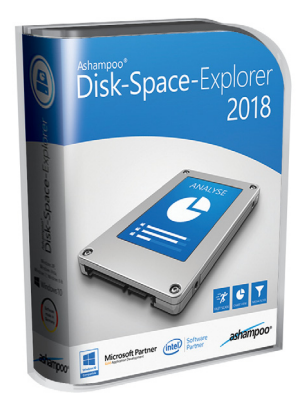

#### HDD-elemzés

**> A rejtőzködő szemét villámgyors felkutatása** Könnyen lehet, hogy egy HDD/SSD árát spórolja meg nekünk!

#### **M A I L B O X**

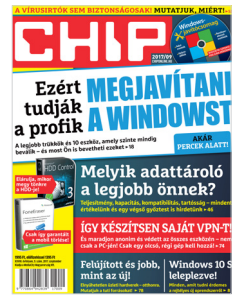

### "Mi ez a kényszeres felkiáltójel mánia a címadásokban?!"

**K. Norbert jogos panasza!**

#### "Kinek, hogy tetszett az Apple Galaxy S8 X?"

Single core teljesítményben nagyon ott van. Hardware-esen egy szörnyeteg. A Face ID meg érdekes, mint hasznos, de elismerésre méltó, hogy ennyire merész technológiát bele mertek rakni a készülékbe. Aki, csak rá néz és az alapján ítél azt sajnálom. Mérnöki bravúr, de ez csak a Chip-et minősíti, ha tényleg így próbál viccelni. (Tény a vezeték nélküli töltés egy picit nevetséges 2017-ben és hogy nincs benne USB Type-C) N. Gábor

Ujjlenyomat olvasó sokkal praktikusabb és megbízhatóbb. Ez a Face ID csak egy ugyanolyan rongyrázás, mint pl. a Lightning csati, mert nekik nem jó a Type-C. Csak hogy különbözzön, de jobb nem lesz tőle. Nevetséges. A Samsung amoledjét is átnevezték Super Retina Display-re. Viszont a marketingjük kiváló, hiszen valakikkel el tudják ezt hitetni, hogy ezektől lesz 440 ezer egy telefon! Hát csak vegyétek! Sz. Zsolt

Nulla fejlődés. Mondjuk a többi gyártóhoz képest. P. Zoltán

Valahogy úgy vagyok vele, mint a kis elefánttal. Szép, szép... De otthonra azért nem kéne...

A dizájn valóban jó, legalábbis nekem nagyon tetszik az új vonal. De ismét nem kapnak szegény Apple fanok semmi újat ezen a Face ID-n kívül, ami azért nem fog világot váltani. Minden egyéb új dolog, amit ebbe beletettek, az meg már van régen más telefonokban. S. Szabolcs

#### "Te fizetnél 380 ezer forintot a 64 GB-os iPhone X-ért?"

(Ha kíváncsi a többi olvasó véleményére, érdemes ellátogatni a magazin Facebook-oldalára, ahol rengetegen fejtették ki a véleményüket a kérdésről.)

Kiadnál egy AKRacing Gamer székért 170 000 forintot?

Kiadnál egy Bose fejhallgatóért 361 000 forintot? Kiadnál egy Koenigsegg Regera-ért 1 900 000 dollárt?

És hányan megteszik... Kinek a pap, kinek a paplan. Mindenki arra költi a pénzét, amire akarja. Azért, mert te mást vennél, ha ennyi pénzed lenne, még nem hülye a másik! H. Gergely

Nevetségesnek találom, hogy Amerikában 257k Ft körül megy, itthon pedig a másfélszerese. K. Attila

Ha jól állnék is, maximum 100 ezret költenék telefonra, a többin inkább kutyatápot vennék és elvinném a helyi menhely kis lakóinak. T. Gyula

Mennyire remek lehet villanyoszlopnak menni egy 430e Ft os telefonnal... azért mégis csak más érzés, mint egy XIaomivel neeeem??? K. Péter

Inkább mint 330-at egy Note 8-ért… valahogy azt nem hangsúlyozza senki hogy az iPhone 8 plus 303 ezer a Note 8 meg 318 legolcsóbban… a Samsungnak sok pénze van minden oldalon azt láttam milyen drága az iPhone… am a sok előfizetőnek simán meg fogja érni az egy életes hűségnyilatkozat me az ingyen van. N. Ádám

Úr Isten, több éve nem alszok nyugodtan mert nincs almás telefonom. Igaz a Samsung 2 SIMes 40 000 Ft-os telóm 3 éve jól műxik. Mindig megy valamelyik modem benne. Vagy a wifi vagy a netes. Munka urán hazaérve 65% akksi kapacitást mutat. De sírok kicsit mert nem HD a kijelző felbontása. De majd egyszer veszek egy szar almást mert ahogy hallom az délután kettő felé már igényli a töltést. M. János

Clickbait. Mindenki az iPhone X-en háborog, pedig van iPhone 8 is, megmarad a 7, (csökkent az ára) sőt, a 6s is, melynek elég komolyan csökkentették az árát. Az iPhone X nem a szegényeknek való, arra ott az SE, már bruttó 90 ezerért kapható, szép, gyors, olyan képet, meg videót (4K)készít, hogy az áll leesik, s megvan az iOS élmény is. V. Róbert

#### Rejtőzködő program

A terjesztési osztály szerint ismételten zavarhatnám egy kérdéssel: Nevezetesen a 2016/06 DVD-n nem találtam a Magazinban felsoroltak között a "GoogleClean 2016"-ot. Ha lenne 2017-es számok között ez a program, kérem közölni. Ha 2016-osok között lenne, kérem elküldeni, mivel a többi 2016 ost már elajándékoztam. V. Gábor

A program nem a teljes verziók csomagjában van, hanem a "Csomagok cikkekhez" fülön a "Lehallgatásbiztos készülékek" között. Azonban

kétséges, hogy mennyire használható, mivel időközben jelent már meg új verziója, vélhetően a Google rendszerének változtatásai miatt, amikre a 2016-os nem lehet felkészülve. Győri Ferenc

#### Gépgyilkos konkurenciaharc

Van egy kérdésem. Miért van az, hogy ha lefuttatom a CCleaner registry ellenőrzőjét és nem talál hibát, utána meg a Wise Registry Cleaner mégis fellel jópárat? T. Gyula

Esélyes, hogy mindkettő máshogy képzeli el az ideális registryt. Így egymást is javítgatják, amíg vagy tökéletes nem lesz a rendszer, vagy végképp tönkre nem megy. Győri Ferenc

# STAKRAN ISMÉTELT KÉRDÉSEK<br>Progyan fizethetek elő az újságra?<br>Prijon levelet az elofizetes@mediacity.hu címre, **GYAKRAN ISMÉTELT KÉRDÉSEK**

#### **Hogyan fizethetek elő az újságra?**

Hogyan fizethetek elő az újságra?<br>Írjon levelet az elofizetes@mediacity.hu címre,<br>vagy hívja a (+36) 40-201-055-ös számot.<br>Mit tegyek, ha előfizettem az újságra,<br>de nem érkezett meg?<br>Írjon levelet az elofizetes@mediacity.h Írjon levelet az elofizetes@mediacity.hu címre, vagy hívja a (+36) 40-201-055-ös számot.

#### **Mit tegyek, ha előfizettem az újságra, de nem érkezett meg?**

Írjon levelet az elofizetes@mediacity.hu címre, vagy hívja a (+36) 40-201-055-ös számot.

#### **Mit tegyek, ha sérült az újság?**

The Legyen, na confection at agaign a,<br>de nem érkezett meg?<br>frjon levelet az elofizetes@mediacity.hu címre,<br>vagy hívja a (+36) 40-201-055-ös számot.<br>Mit tegyek, ha sérült az újság?<br>frjon levelet az elofizetes@mediacity.hu Írjon levelet az elofizetes@mediacity.hu címre, vagy hívja a (+36) 40-201-055-ös számot.

#### **Mit tegyek, ha olvashatatlan a DVD-melléklet?**

Frjon levelet az elofizetesfőmediacity.hu címre,<br>vagy hívja a (+36) 40-201-055-ös számot.<br>**Mit tegyek, ha olvashatatlan**<br>**a DVD-melléklet?**<br>Próbálja ki egy másik konfiguráción is. Ha a<br>lemez a másik PC-n sem működik, küldj – Probálja ki egy másik konfiguráción is. Ha a<br>lemez a másik PC-n sem működik, küldje<br>vissza a szerkesztőség címére, és kicserél-<br>jük. Kérjük, előtte egyeztessen a terjesztési<br>osztállyal a (+36) 40-201-055-ös számon.<br>**Mit** Próbálja ki egy másik konfiguráción is. Ha a lemez a másik PC-n sem működik, küldje vissza a szerkesztőség címére, és kicseréljük. Kérjük, előtte egyeztessen a terjesztési osztállyal a (+36) 40-201-055-ös számon.

#### **Mit tegyek, ha nem tudok regisztrálni egy teljes verziós programot a DVD-ről?**

osztállyal a (+36) 40-201-055-ös számon.<br> **Mit tegyek, ha nem tudok regisztrálni**<br> **egy teljes verziós programot a DVD-ről?**<br>
Kattintson a DVD-felületen a "Teljes verziók"<br>
menüpontra, majd olvassa el a "Telepítési út-<br>
mu Kattintson a DVD-felületen a "Teljes verziók" menüpontra, majd olvassa el a "Telepítési útmutatót". Ha ez nem segít, akkor írjon levelet a segitachip@gmail.com címre.

#### **Hogyan kommentálhatom a cikkeket?**

menüpontra, majd olvassa el a "Telepítési út-<br>mutatót". Ha ez nem segít, akkor írjon levelet<br>a segítachipl@gmail.com címre.<br>**Hogyan kommentálhatom a cikkeket?**<br>Hozzászólásaikat, véleményüket várjuk<br>a segítachipl@gmail.com Hozzászólásaikat, véleményüket várjuk<br>a segítachip@gmail.com címre, vagy a chipon-<br>line.hu-nak az adott számmal foglalkozó be-<br>jegyzésében, illetve Facebook-oldalunkon<br>(www.facebook.com/chipmagazin).<br>**Hardveres, illetve sz** Hozzászólásaikat, véleményüket várjuk a segitachip@gmail.com címre, vagy a chiponline.hu-nak az adott számmal foglalkozó bejegyzésében, illetve Facebook-oldalunkon (www.facebook.com/chipmagazin).

#### **Hardveres, illetve szoftveres problémámmal hová fordulhatok?**

Hardveres, illetve szoftveres problémám-<br>mal hová fordulhatok?<br>A segitachip@gmail.com címre érkező levele-<br>ket szakújságíróink válaszolják meg.<br>Hogyan léphetek kapcsolatba közvetlenül<br>a szerkesztőkkel? A segitachip@gmail.com címre érkező leveleket szak újságíróink válaszolják meg.

## Hogyan léphetek kapcsolatba közvetlenül<br>a szerkesztőkkel?<br>Szerkesztőink elérhetőségei megtalálhatók<br>a 114. oldalon.<br>2017 > 10 > CHIP  **Hogyan léphetek kapcsolatba közvetlenül a szer kesztőkkel?**

Szerkesztőink elérhetőségei megtalálhatók a 114. oldalon.

# KEDVES CHIP-OLVASÓ! BEINDULT VÉGRE A CHIP VIP-KLUB, AMELY SZÁMOS ELŐNNYEL JÁR:

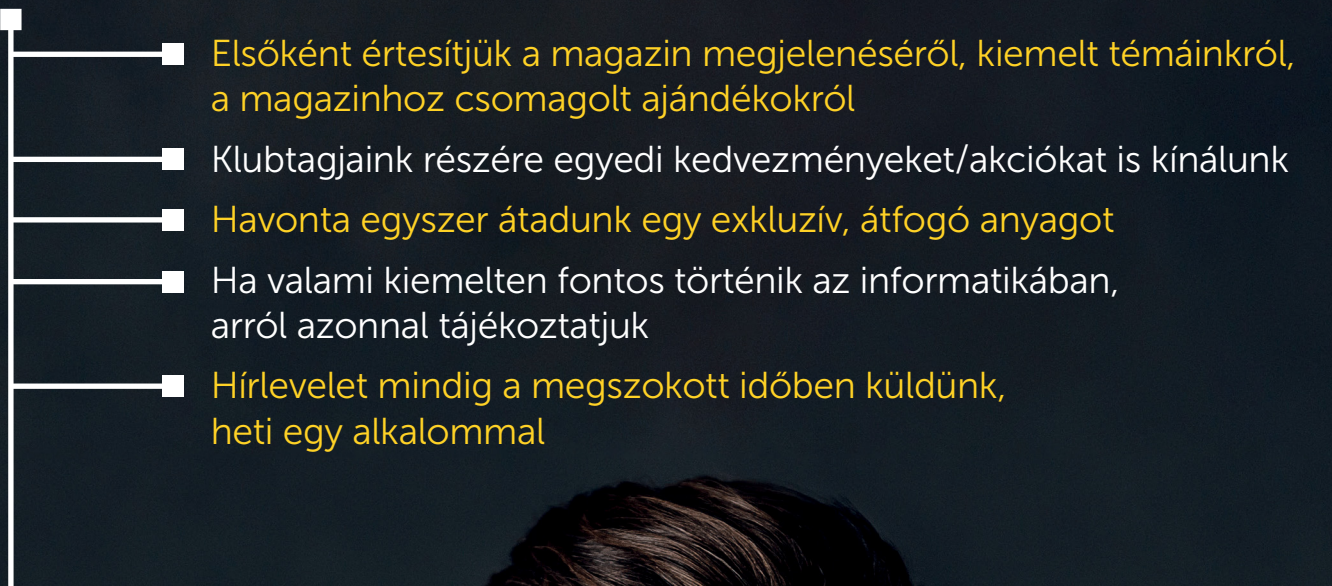

Ehhez csak az alábbi oldalon kell regisztrálni:

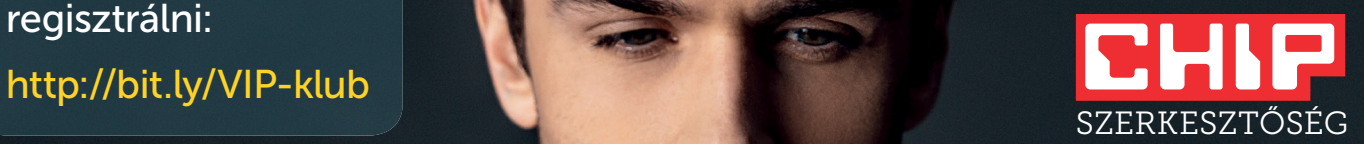

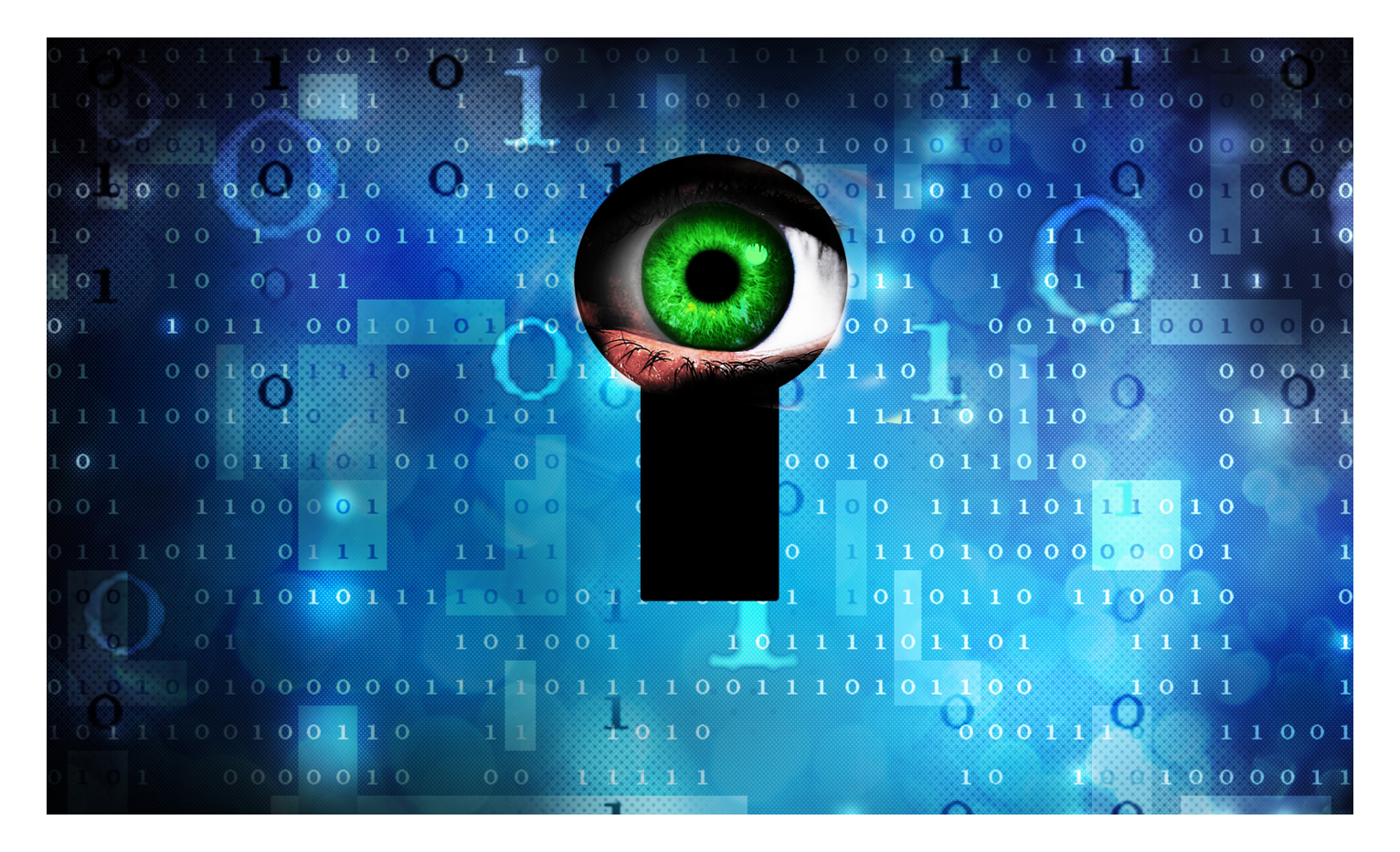

# **Az igazság a laptop mindent látó szeméről**

A profi felhasználók azt ajánlják, hogy amikor nem használjuk a PC vagy a notebook **kameráját, mindenképp takarjuk le –** de tényleg szükséges ez? Utánajártunk.

HANULA ZSOLT

Fevésorozatok közkedvelt fordulata mostanában,<br>hogy hekkerek törik fel a főhős számítógépén a web-<br>kamerát, és azon keresztül kémkednek utána, persze<br>súlvos titkekat felfedve Láthattunk ilvet a Mr. Bebetban hogy hekkerek törik fel a főhős számítógépén a webkamerát, és azon keresztül kémkednek utána, persze súlyos titkokat felfedve. Láthattunk ilyet a Mr. Robotban vagy a Black Mirrorban is, de mivel mind a kettő – legalább részben – a technológiafüggő világ antiutópiája, nyugtathattuk magunkat azzal, hogy ez költői túlzás, mint amikor a filmekben a hekkerek atomrakétákat indítanak el.

Hát, nem az. A webkamera-kémkedés nagyon is valós veszély, ez évek óta közismert kiberbiztonsági körökben. Ironikus módon a köztudatba éppen a tévésorozatok vitték be a jelenséget, amelyek a hekkerkedést általában valami groteszk technológiai vudumágiaként ábrázolják. No meg Mark Zuckerberg Facebookvezér, akiről néhány hónapja a céges irodájában készült fotó járta be az internetet – és bizony a notebookján le volt ragasztva a kamera. Gyorsan előkerült James Comey nemrég menesztett FBI-igazgató nyilatkozata, aki magától értetődő dologként említette a leragasztott notebookkamerát, majd egy másik FBI-vezető 2013-as Washington Post-interjúja, amiben nyíltan beszélt arról, hogy az FBI-nál évek óta bevett módszer a távolról, titokban aktivált webkamerán át való kémkedés. Kár is lett volna tagadnia, a Snowden-botrány után jártunk, amikor már részletesen kikerült a netre, hogy ezt pontosan hogyan csinálják.

Persze egy milliárdos cégvezér vagy egy FBI-igazgató esetében nyilván van is mit kikémkedni a kamerán át – a kérdés az, hogy egy átlagos felhasználó számára hasznos trükk vagy felesleges paranoia-e a kamera leragasztása.

"Én leragasztom, de hát nálam munkaköri kötelesség a paranoia" – mondta az általunk megkérdezett etikus hekker. "Egy átlagos júzer szempontjából sok gyakorlati haszna nincs, elvégre ha egy támadó már olyan mélyen van a rendszerében, hogy a kamerán át nézelődik, valószínűleg olyan érzékeny adatokhoz is hozzáfér, hogy a kukkolás lesz az áldozat legkisebb problémája. Szükség nincs rá, de ennek ellenére ajánlom

a kamera letakarását, ha éppen nem skype-ol az ember, egyszerűen azért, mert az a kis postit cetli a szeme előtt állandóan arra figyelmeztet, hogy figyeljünk a biztonságra. Ha csak egyszer téved rá a szemünk, és kapunk észbe a láttán, hogy mégse kattintsunk arra a gyanús linkre, már megérte. Egyébként meg kicsit olyan ez, mint hogy behúzod a függönyt a szobád ablakán, ne lásson már be bárki az utcáról. Akkor se, ha egyébként nem látna semmi érdekeset."

#### **De hogy csinálják?**

A dolog alapjáraton pontosan olyan unalmas módon zajlik, mint a tömeges hekkelések nagy része: az ember egy adathalász e-mailben, közösségimédiás-üzenetben vagy egy fertőzött weboldalon olyasmire kattint, amire nem kellene, a vírusirtója/tűzfala éppen nem naprakész, és már be is szerzett egy kártevőt, ami hátsó ajtót nyit a rendszerében a támadónak. A hekker ezt kihasználva telepít egy RAT (remote administration tool) nevű szoftvert, amivel tulajdonképpen azt csinál a gépen, amit akar, többet között titokban bekapcsolhatja a kamerát is. Megjegyzendő, hogy a helyzet sokkal rosszabb a biztonsági rendszerekben vagy bébimonitorként használt ip-kamerákkal, amiknek általában pont olyan gyér a biztonsági védelme, amilyen olcsón rendeltük őket valami kínai webshopból. Több tesztben bemutatták már biztonsági szakértők, hogy átlagosan az első bekapcsolás után 10-15 perccel mászik rájuk valami vírus.

Na de mire jó az egy hekkernek, hogy látja, amit a kamerám? Alapvetően persze semmire. A sötét web fórumain és csetszobáiban azonban sokan vannak, akik puszta szórakozásból szeretnek benézni más életébe, úgy, hogy az nem tud róla. Ez az igazi valóságshow. A pszichológusok vaskos köteteket írtak tele a voyerizmus, vagyis a kukkolás lélektanáról, ami a közhiedelemmel ellentétben nem feltétlenül szexuális töltetű. A webkamerás kukkolók magukat ratternek nevezik, az áldozataikat pedig slave-nek, vagyis rabszolgának, ami máris elárulja, hogy ez egyszerűen az alá-fölé rendeltségi viszonyról szól. Valakinek belenézni az életébe, az intim szférájába, úgy, hogy neki fogalma sincs róla, ez megadja a hatalom érzését. Az már szinte mindegy is, hogy az illető egy modell, aki alkalmasint a felnyitott laptop előtt próbálja fel az új fehérnemű-kollekciót, vagy egy tinédzser, aki napi 10 órát ül egy játék előtt.

A RAT-programcsomagokat, a használatukat segítő leírásokat, vagy egyszerűen a hozzáférést a kamerák képét élőben közvetítő streamekhez, pár dollárnyi bitcoinért árulják a sötét web feketepiacain.

#### **Lesz még rosszabb**

A Dolgok Internete, az állandó online kapcsolattal működő kütyüink, a mesterséges intelligencia hajtotta digitális személyi asszisztenseink világában a webkamerás kukkolás egyre súlyosabb problémává válik. Nézzen csak körül otthon: hány kamera és mikrofon veszi körül, figyeli minden lépését és szavát? A telefonjában, az autójában, az (okos)otthonában? Siri, Alexa és a többiek már most megdöbbentően sokat tudnak rólunk, és ha valaki nem vette volna észre: az önvezető autók korának hajnalát írjuk, amikre már nemcsak a titkainkat, de az életünket is rá fogjuk bízni. Ez pedig beláthatatlan távlatokat nyit a hekkerek előtt.

Pedig a védekezés nem varázslat: pár jól karbantartott védelmi szoftver, és némi józan ész. Második vonalnak meg ott van a webkamera leragasztása.

#### **Miért védekezzek? Nincs nekem rejtegetnivalóm!**

Megkerestük a Nemzeti Kibervédelmi Intézetet, hogy mint az online fenyegetések legfőbb hazai ismerői, adjanak tanácsot a Chip magazin olvasóinak a webkameraleragasztás ügyében.

"A támadók számára nem feltétlenül nehezebb a kamerával viszszaélni, mint egyéb, más eszközön tárolt adatokkal (pl. korábbi fotók) vagy abba beépített eszközökkel (pl. mikrofon, GPS), ugyanakkor a felhasználók láthatóan a privát szférájuk durvább megsértésének tartják a kamerával való visszaélést. Éppen ezért, ha már könnyű ellene védekezni a kamera letakarásával, akkor ezt meg is teszik" – írták. "Gyakori, de annál megkérdőjelezhetőbb felhasználói érv bármilyen, az információbiztonságot vagy a privát szféra védelmét növelő intézkedési javaslattal szemben, hogy »Miért védekeznék? Nekem nincs rejtegetnivalóm«." A prominens személyiségek (cégvezetők, véleményformálók) esetében az esetleges visszaéléssel okozott kár

mellett számolni kell presztízsveszteséggel is, pl. "Olyan egyszerű letakarni a kamerát, miért nem tette meg? Bízhatok ezek után benne vagy a cégében?". A kibervédelmi intézet rendszeresen tájékoztat a honlapján a hálózati kamerák és a kamerákat kezelő alkalmazások, kapcsolódó felhőszolgáltatások sérülékenységeiről is. A szakértők ezekkel az általános tanácsokkal szolgáltak: **> Mihamarabb telepítse** a megjelenő biztonsági frissítéseket. **> Használjon gyártói támogatással** rendelkező eszközt, operációs rendszert, alkalmazásokat. Ha bizonytalan, kérje szakember vagy a szolgáltatója segítségét. **> Csak megbízható forrásból** származó alkalmazásokat telepítsen. Telepítés előtt ellenőrizze,

hogy az alkalmazás nem kér-e indokolatlanul hozzáférést a kamerához. **> Ha visszaélés áldozata lett,** forduljon bizalommal az eset jellege alapján illetékes hatóság(ok)hoz.

(pl. rendőrség, NAIH, NMHH)

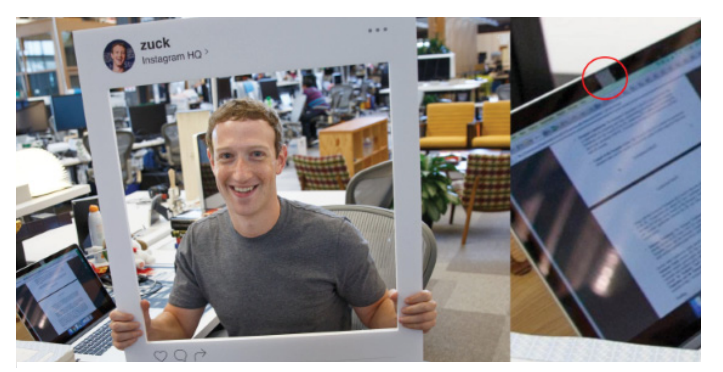

**A kép, amelyik felrobbantotta az internetet – jól látszik, hogy a Facebook vezére is letakarja a noteszgépének a kameráját**

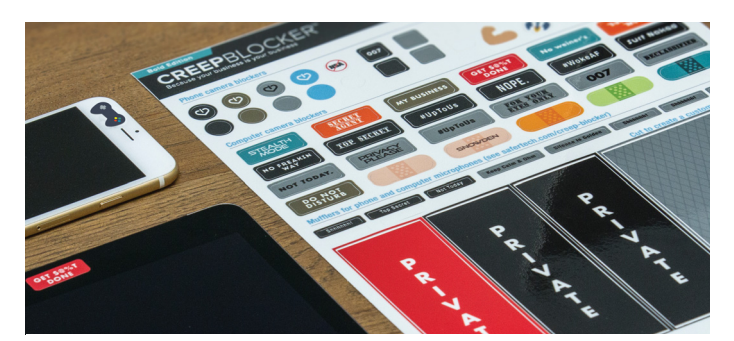

**Komplett védőszett: PC-re, mobilra, tabletra – leszedhető és újraragasztható matricákkal (kb. 2500 Ft-ért rendelhető)**

# **Három új iPhone érkezett**

#### Az Apple három telefont is bemutatott, de mégsem sikerült egyértelműen lenyűgöznie a szakmát. És a felhasználókat sem.

Az Apple szeptember 12-én mutatta be új telefonjait, az iPhone 8-at, az iPhone 8 Plust és az iPhone X-et, amely kimondva

iPhone "ten" vagyis iPhone "tíz" névre hallgat. A cupertinói vállalattól azt várták, hogy most valami hatalmasat fog gurítani, ezt azonban sajnos még az iPhone X-ről sem mondhatjuk el – a két nyolcasra pedig szinte kár is a szót vesztegetni. De nézzük pontosan, hogy miről is van szó. Az iPhone 8 és az iPhone 8 plus külsőre és belsőre sem újult meg túlzottan. A processzor négy helyett már hat maggal rendelkezik, és nagyobb lett a memória mérete is, viszont a kijelző, a kamera és a többi hardver egy az egyben az elődmodellekből került át. Talán az említésre méltó

még, hogy az Apple telefonjait vezeték

nélkül és gyorsan is lehet majd tölteni, viszont arcpirító szemtelenség, hogy a gyári töltővel utóbbi nem működik, így ha

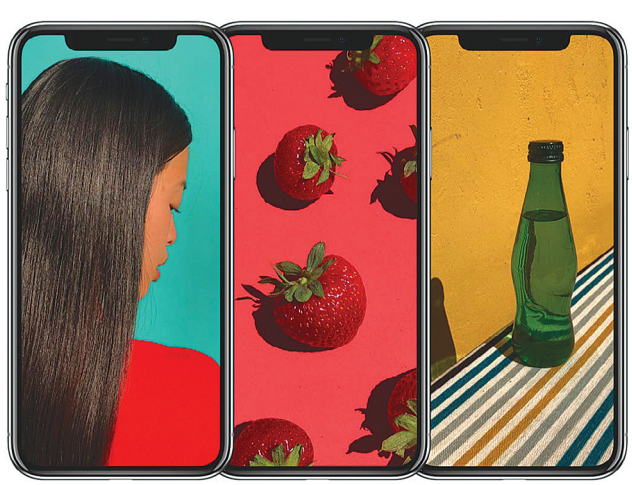

ezt a funkciót is használni szeretnénk, akkor az a telefonon kívül további 30 ezer

forint extra kiadást jelent. (A hátlap egyébként a vezeték nélküli töltés miatt lett üveg az eddigi alumínium helyett.)

Az igazi nagy dobás az iPhone X lehetett volna, azonban ennek a telefonnak is szinte csak a kijelzője egyedi. Nem vitás, hogy a minden oldalon a káváig kifutó kijelző nagyon trendi és nagyon menő, viszont búcsút kell mondani a Home gombnak, ami egyúttal az ujjlenyomat-

> olvasó elveszítését is jelenti. Az Apple helyette az arcfelismerés képességét építette be a mobilba (a FaceID-vel a biztonsági hírek között bővebben is foglalkozunk majd). A telefon két 12 MP-es kamerával érkezik, amelyek a zoomolás képességét adják (a második objektív kétszeres nagyítást kínál). Az iPhone X hardvere egyébként egyezik a nyolcasok hardverével. És persze az Apple hű maradt saját magához, és megint sikerült alaposan túlárazni a telefonokat: az abszolút csúcs, a 256 GB-os tárhellyel szerelt iPhone X például 436 990 forintba kerül, ha pedig a gyorstöltést is használni sze-

retnénk, már alig állunk meg félmillió alatt. Ez pedig már finoman szólva is túlzás.

#### Xiaomi és Android One

A kínai gyártó egészen kicsit módosította MI 5X hardverét, és MI A1 néven új telefont adott ki, amelyre az Android One operációs rendszer került. Az 5,5 colos, full HD IPS-kijelzővel szerelt telefonban Snapdragon 625-ös rendszerchip, 4 GB RAM, 64 GB-os háttértár és dupla optikás, 12 MP-es kamera található. Legnagyobb előnye mégis az, hogy az Android One operációs rendszert futtatja, amely a gyakorlatban azt jelenti, hogy egy gyári Androidot kapunk, a Xiaomi csak és kizárólag ott módosított a kódon, ahol arra feltétlenül szükség volt. A telefon ára 200 dollár, és be van ígérve rá az Android 8.0, valamint megjelenése után az Android 9.0 is.

### **Lőttek a CrashPlannek**

A CHIP olvasói remélhetőleg már tudják, hogy egyetlen olyan adattároló technológia sem létezik, amelyben százszázalékosan meg lehet bízni, ezért a fontos adatokról nemcsak hogy ajánlott, hanem egyenesen kötelező biztonsági

mentést készíteni. Akik nemcsak elméletben, hanem gyakorlatban is alkalmazzák ezt a szabályt –

és nem mellesleg Windowst használnak –, valószínűleg találkoztak már a CrashPlannel. Jó eséllyel használják is, mivel ez az alkalmazás az egyik, ha nem a legjobb az ablakos operációs rendszer alá. Verziókövetést és azonnali mentést is támogat, csekély havidíjért cserébe pedig nemcsak helyi hálózatra, hanem felhőbe is tud menteni. Sajnos a megfogalmazást rögtön át is tehetjük múlt időbe,

mivel a Crash42 bejelentette, hogy stratégiai döntés alapján a jövőben csak és kizárólag a vállalati felhasználókra fog koncentrálni. Mindez pedig azt jelenti, hogy az ingyenes szolgáltatás teljesen megszűnik, de magánfelhasználók

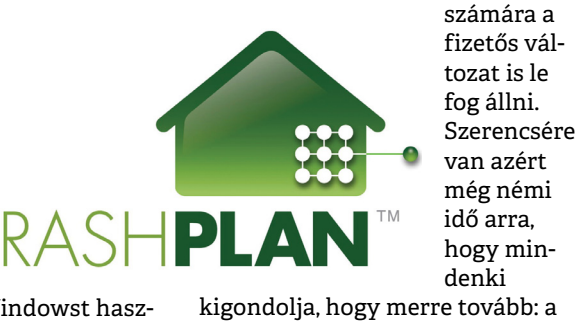

denki kigondolja, hogy merre tovább: a jelenlegi feltételekkel a CrashPlan 2018. október 22-ig használható, vagyis még több mint egy év van valamilyen alternatívát keresni. A feladat nem ígérkezik lehetetlennek, mert számos kiváló back up program létezik Windows alá, az viszont mégsem túl megnyugtató, hogy egy egyszerű döntéssel bármikor kihúzhatják az ember lába alól a talajt.

#### Vége az akku robbanásoknak?

A lítiumion-akkumulátorok ütés hatására vagy ha silány minőségűek, könnyen kigyulladnak, esetleg fel is robbanhatnak. A Samsung tudna erről mesélni, de most nem ez a lényeg: kutatók olyan megoldással álltak elő, amely segíthet megoldani a problémát. A hagyományos, savas alapú helyett vízbázisú elektrolitoldattal működő akkumulátort fejlesztettek ki, amely egy igen sűrű sóoldat segítségével biztosítja az elegendő mennyiségű feszültséget és az elektródák védelmét is. Sajnos az elektródák egyelőre még gyorsan, 70 töltési ciklus alatt elhasználódnak. Ha ezen sikerül egy keveset javítani, talán búcsút inthetünk a robbanó akkuknak.

#### Kína is betiltaná a büdös autókat

Az elmúlt hónapokban attól is hangos volt a nemzetközi sajtó, hogy több európai ország a benzin- és dízelüzemű autók értékesítésének teljes tiltását tervezi, akár már 2040-ben. A klubhoz most Kína is csatlakozott., pedig az ország nem arról híres, hogy sokat adna a környezetre – az országban rengeteg a fosszilis tüzelőanyaggal működő erőmű például, és semmi jele annak, hogy számukat csökkentenék a jövőben. Az viszont tény, hogy a nagyobb városok szennyezettsége elérte azt a szintet, amivel már az állam is foglalkozik. Az autókat kitiltani nyilván nem lehet, ha viszont van olyan alternatíva, ami viszi előre a gazdaságot is, akkor megfontolandó lehet a váltás – a kulcs pedig alighanem ez. Vagyis, hogy a kínai autóipar is tud már (hamarosan) minőségi elektromos autókat gyártani.

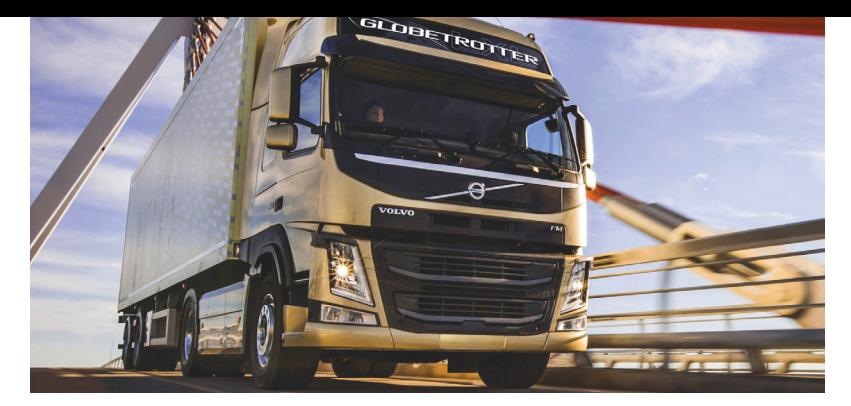

### **Önvezető Volvo kamionok járták a magyar utakat**

Az autógyártó a Waberer'sszel közösen tesztelte a járműveket, mégpedig az M1-es autópályán. A kamionok a Lebény és Rábapatona közötti szakaszt tették meg. A teszt során az ún. platooning technológiát használták, amely azt jelenti, hogy az első járművet ember vezette, a mögötte haladó kettő kamion pedig követte a vezető járművet. A hatályos jogszabályok értelmében, és természetesen biztonsági megfontolásokból, az összes járműben ült sofőr, így a külső szemlélők számára valószínűleg fel sem tűnt, hogy mi zajlik körülöttük.

A platooning technológia segítségével a Volvo a költséghatékonyságot szeretné növelni, ami egyrészt abból adódik, hogy csak egy sofőr munkáját kell kifizetni, másrészt viszont a konvoj az együtt haladásnak köszönhetően alacsotóipar is tud már (hama-sofőr munkáját kell kifizetni, más-déktalanul arra<br>rosan) minőségi elektro-részt viszont a konvoj az együtt technológiával<br>mos autókat gyártani.<br>**Jön a 400 GB-os microSD-kártya**<br>Korábban a CHIP hasá

nyabb fogyasztás elérését is lehetővé teszi. Az efféle hibrid vezérlés a fejlesztők szerint biztonságosabb is: mivel a számítógép reakcióideje alacsonyabb, mint az emberé, a balesetek könnyebben elkerülhetők. Vannak persze még nyitott kérdések, például az, hogy mit kezd a rendszer akkor, ha a kamionok közé másik autó férkőzik be. A rendszer tesztelése egyelőre még nagyon korai fázisban van, leghamarabb öt év múlva számíthatunk arra, hogy tömegesen jelennek majd meg azok a járművek, amelyek ilyen módon is tudnak haladni. Nem véletlen az sem, hogy csak autópályán tesztelték a rendszert: egyelőre az európai közúthálózat nem alkalmas maradéktalanul arra, hogy platooning technológiával közlekedjenek

#### Játékosoknak fejleszt LCD-t az AOC

A játékra tervezett monitorok legfontosabb jellemzője a kiváló reak cióidő, amely jelenleg 1 ms – ezt a kiváló értéket a gyártók TNpanel alkalmazásával tudják elérni. Sajnos az 1 ms még mindig nem elég ahhoz, hogy teljesen elmosódástól mentes legyen a kép, viszont ennek ellenére az elmúlt években nem sok előrelépés történt ezen a téren. Az AOC bejelentése viszont reményt adhat, a tajvani vállalat egy olyan panel kifejlesztésén dolgozik, amelynek válaszideje 0,5 ms lesz. A célcsoportot elsősorban a játékosok jelentik. Az új panel az AGON3 sorozatba tartozó készülékekben debütál majd, 2018-ban. Az AOC azt állítja, hogy a TN-panel alkalmazása ellenére nem lesz probléma a színekkel és a HDR-rel sem, valamint a G-Sync és Free-Sync 2 is működni fog.

#### **Jön a 400 GB-os microSD-kártya**

**Jon a 400 GB-os microSD-kartya**<br>
Korábban a CHIP hasábjain<br>
is beszámoltunk már arról,<br>
hogy a tajvani Macrodia<br>
512 GB-os microSD-kártyát<br>
készített, azonban előrelé-<br>
pés nem történt az ügyben,<br>
(Caper microsoft pés nem Korábban a CHIP hasábjain is beszámoltunk már arról, hogy a tajvani Macrodia 512 GB-os microSD-kártyát készített, azonban előrelépés nem történt az ügyben, és a prototípusként demózott kártya sosem került

ACCER MESSILATE SERIES NATION NATION NATION OF THE SET RESERVED ON THE PRESERVED ON THE PRESERVED ON THE SERIES SONCE THE SERIES SONCE THE SERIES SONCE THE SERIES ON THE SERIES OF THE SERIES OF THE SERIES OF THE SERIES OF tomegtermetesi razisoa. Jetenteg a 256 GB-os meret<br>
a legnagyobb ebben a formátumban, többek között kellje<br>
a Samsung és a SanDisk gyárt ekkora kapacitású ezüs<br>
adattárolót. Utóbbi viszont hamarosan szintet lép, dizáj<br>
és san mikor, azt még nem lehet tudni, de a Western<br>
Digital égisze alá tartozó vállalat azt ígéri, hogy<br>
mindenképpen még ebben az évben. A kártya ára ha a<br>
250 dollár lesz, ami adókkal együtt 80 ezer forint i juk. 4<br>
körüli tagja lesz, így olvasásnál 100 MB/s-os sebességre<br>
számíthatunk. A SanDisk elsősorban tabletbe ajánlja kérh<br>
az adattárolót, ennek megfelelően az A1-es minősí-<br>
tés került fel a csomagolására. 400 GB-nyi helyre Rade<br>
50 db 100 ezer fénykép fér fel.<br>
alapl<br>
myole<br>
expansion (2017 < 10 tömegtermelési fázisba. Jelenleg a 256 GB-os méret a legnagyobb ebben a formátumban, többek között a Samsung és a SanDisk gyárt ekkora kapacitású adattárolót. Utóbbi viszont hamarosan szintet lép, és 400 GB-os modellt fog piacra dobni. Hogy pontosan mikor, azt még nem lehet tudni, de a Western Digital égisze alá tartozó vállalat azt ígéri, hogy mindenképpen még ebben az évben. A kártya ára 250 dollár lesz, ami adókkal együtt 80 ezer forint körüli hazai árat vizionál. A kártya az Ultra széria tagja lesz, így olvasásnál 100 MB/s-os sebességre számíthatunk. A SanDisk elsősorban tabletbe ajánlja az adattárolót, ennek megfelelően az A1-es minősítés került fel a csomagolására. 400 GB-nyi helyre 50 db kiváló minőségű film, 200 ezer zeneszám vagy 100 ezer fénykép fér fel.

# **Új Predatorok az Acertől**

Az Acer játékosoknak kifejlesztett szériája, a Predator új modellekkel bővült: az új PC-k mellé új monitor is érkezett. A Predator Orion 9000 sorozat a CES-en debütált, a széria elsősorban azoknak szól, akiknek vastag a pénztárcája, de nem annyira, hogy az árcédulát soha ne kelljen megnézniük. A fekete és ezüst, űrhajóbelsőre emlékeztető dizájnnal és RGB-világítással rendelkező masina világító ventilátorokkal is kérhető, így kis túlzással lámpa sem kell a szobába, ha a gépet bekapcsoljuk. A masinát akár 18 magos Intel Core i9 EE processzorral is kérhetjük, grafikus téren pedig az AMD Radeon RX Vega jelenti a plafont. Az alaplap összesen nyolc memóriafog-

lalatába akár 128 GB memóriát is pakolhatunk. Az Acer azt állítja, hogy csúcskiépítés esetén nincsen olyan játék, amely ne futna teljes részletességgel legalább 60 fps képsebességgel, full HD felbontással. A masinába stílusosan vízhűtés került, extra hardvereket pedig a két USB-C, a nyolc USB 3.0 és a két USB 2.0 portra csatlakoztathatunk. Ha marad némi pénz a gépvásárlást követően, akkor lecserélhetjük a

monitort is. Az új Predator X35 21:9-es képarány mellett nyújt WQHD felbontást és remek képminőséget. A kijelző 200 Hz-es képfrissítést nyújt, NVI-DIA grafikus kártya használata esetén pedig a G-Syncet is támogatja. A kontraszt növelésében az Acer HDR Ultra segít.

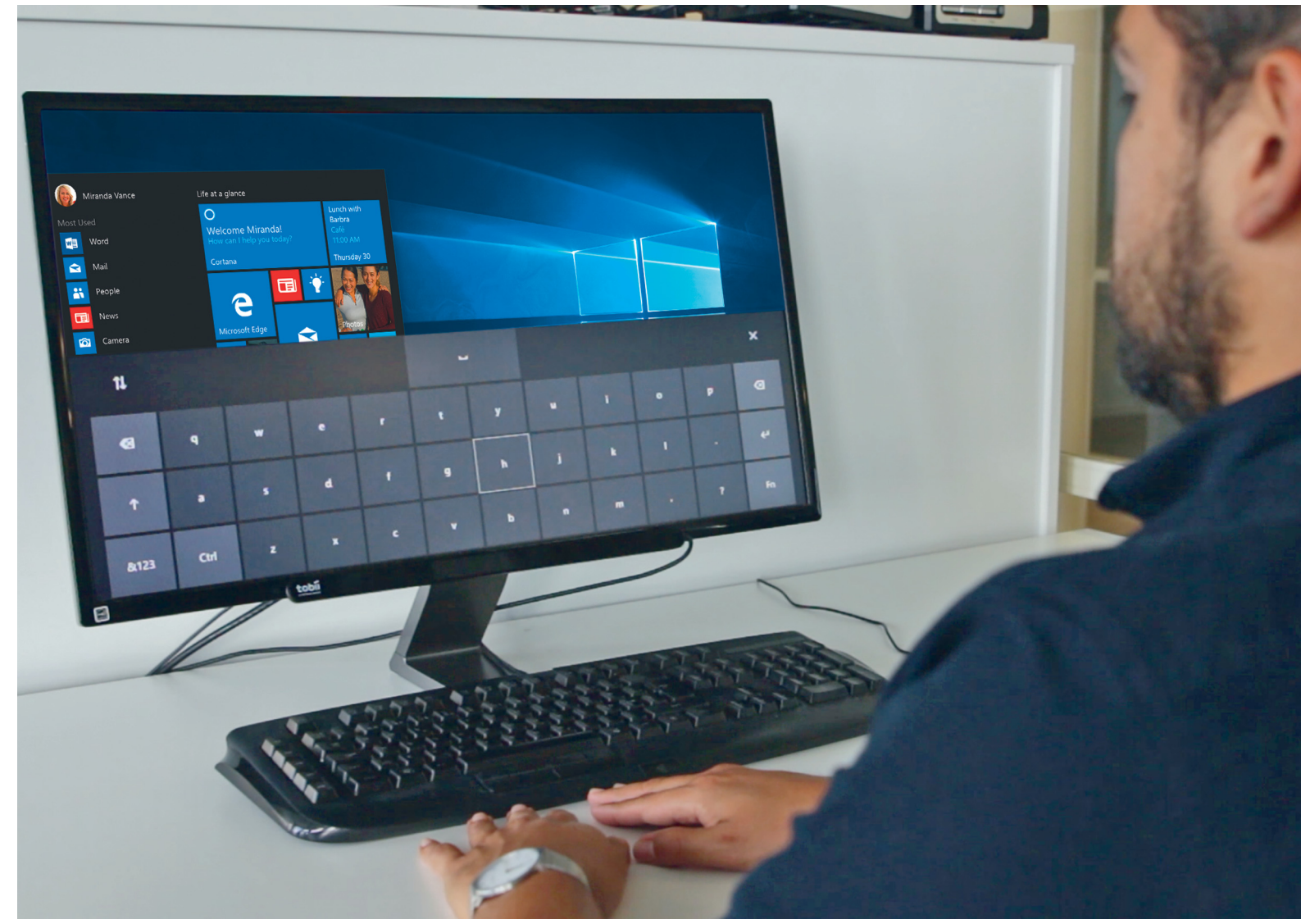

# **A Windows 10 jövője**

 **Védelem a zsarolóprogramok ellen,** beépített Linux és szemkövetés – csak néhány újdonság az ősszel érkező Redstone 3 frissítésből. Cikkünkben bemutatjuk a legfontosabb fejlesztéseket.

ANDREAS TH. FISCHER /HORVÁTH GÁBOR

Satya Nadella vezetése alatt és a Windows 10 segítségével a Microsoft radikálisan változtatott egyik legfontosabb termékén: ahelyett, hogy néhány évente egy teljesen új ver-<br>mékén: ahelyett, hogy néhány évente egy teljesen Microsoft radikálisan változtatott egyik legfontosabb terziót dobna piacra (amelyet aztán drága pénzért kell megvásárolni), inkább a szoftver mint szolgáltatás elvet követve rendszeres frissítésekkel tartja azt naprakész állapotban. Ezen új stratégia részeként ráadásul ezt ingyen teszi, hogy minél szélesebb körben terjedjen el az új OS.

#### **A Google és a Facebook nyomában**

Hasonlóan az internet legnépszerűbb keresőmotorjához, amely többször is észrevétlenül frissül, a Windows 10 esetében jelenleg évente két alkalommal számíthatunk nagyobb ugrásra, természetesen a havonta érkező, hibákat és biztonsági réseket javító csomagokon túl. Tavaly ősszel például az évfordulós frissítés, más néven az *Anniversary Update (Redstone 1)* hozott magával egy megújult Start menüt, offline üzemmódot a Defenderhez, kiterjesztéseket az Edge böngészőbe és még sok minden egyebet is. Ezt követte idén tavasszal az Alkotói frissítés (Redstone 2), amely a játékos üzemmódot, éjszakai üzemmódot, újfajta adatvédelmi beállításokat és a Paint 3D nevű új alkalmazást hozta magával. Hamarosan pedig újabb komoly frissítés várható, *Őszi Alkotói frissítés (Redstone 3)* néven.

Azt, hogy ez milyen újdonságokat kínál majd, nagyjából már lehet tudni – bár a Microsoft eddig is többször esett abba a hibába, hogy az előzetesen beharangozott funkciókkal végül nem sikerült határidőre elkészülnie, és kénytelen volt azokat kihagyni a végleges változatból. Ennek esett áldozatául például az úgynevezett Timeline szolgáltatás, aminek már működnie kéne, hiszen eredetileg a Tavaszi Alkotói frissítés részeként harangozták be.

#### **Helyfüggetlen munka**

Ez a Timeline elvileg arra szolgálna, hogy a felhőben összegyűjtse azokat a tartalmakat és applikációkat, amelyekkel a felhasználó foglalkozott, így lehetővé téve, hogy az elkezdett munkát bárhol, bármilyen számítógépen folytatni tudjuk. Ez körülbelül ahhoz lenne hasonló, ahogy az Amazon szinkronizálja az e-könyveket és hangoskönyveket a WhisperSync segítségével.

A Timeline-nak sok felhasználó örülne, de sajnos a Redstone 3-ban nem fogunk találkozni vele, és ez lett egyelőre a sorsa a felhőbe dolgozó vágólapnak is, amit szintén nem sikerült határidőre elkészíteni. Mondanunk sem kell, hogy pont ez a két szolgáltatás veti fel a legkomolyabb adatbiztonsági aggályokat, hiszen igen sok, személyes és érzékeny adat megosztását igényli.

Ami a Redstone 3 állását illeti, a Microsoft az elmúlt időszakban több előzetes verziót kiadott már, és ezek segítségével jobbára képbe lehetett kerülni abban, hogy mi várható az őszi frissítéssel. Ami a verziószámokat illeti, ezeknél a Microsoft kettős sémát követ: a végleges, elkészült verzió a kiadás évéből és hónapjából álló számot kap – így lett a Creators Update a márciusi kiadás nyomán a 1703-as. Ezeken felül jönnek még a nem végleges Windows-verziókat jelző buildszámok – cikkünk írásának pillanatában ebből a 16288 a legfrissebb. Aki szeretné ezeket kipróbálni, annak be kell lépni az Insider programba (lásd keretes írásunkat a következő oldalon).

#### **Amikor a kevesebb – több**

A hamarosan, az előzetes hírek szerint október közepe táján érkező frissítéssel a Microsoft nemcsak hozzáad, de el is vesz: az új szolgáltatásokon és alkalmazásokon túl a gyártó már bejelentette, hogy az EMET nevű biztonsági eszköztől elbúcsúzhatunk, és a tervek szerint ugyanez várt volna az MS Paint nevű rajzolóprogramra is, amely ősidőktől kezdve a Windows része, és amelyet nem szándékoztak már továbbfejleszteni. Ebből aztán akkora felhördülés lett az interneten a 90-es évek hangulatát visszasíró felhasználók jóvoltából, hogy a cég kénytelen volt visszakozni, a Paint tehát megjelent a Windows Áruházban, és onnan, aki akarja, ismét telepítheti majd.

A jobb oldalon fent látható táblázatból kiderül, hogy milyen szolgáltatások és programok tűnhetnek el még, és milyen esetleges újdonságok hiányoznak. A tavasszal bejelentett *Fluent Design* készültségi foka egyelőre nem nagyon látszik, és ugyan megjelent, az átlátszóságot szabályzó csúszka, az jelenleg inaktív. Szintén csendben, de megjelent a Windows 10 ARM proceszszorokra készült változata, az ezzel működő táblagépek szintén ősszel érkezhetnek meg a boltokba, kérdés, hogy a Windows RT bukása után milyen sikerre számíthatnak.

De térjünk most át azokra az újdonságokra, amelyekkel nagy valószínűséggel találkozni fogunk. Ezek kipróbálásához a jelenleg elérhető preview verzióra van szükség. Ennek hosszadalmas letöltése kapcsán biztos örömmel tölt majd el mindenkit a hír, hogy az új verzióban lehetőség lesz a frissítések és csomagok háttérben történő letöltése által foglalt sávszélességet korlá- →

#### Szolgáltatások és programok, amiktől búcsúzunk

**Az Őszi Alkotói frissítéssel nemcsak újdonságok érkeznek, hanem néhány régi ismerős is elbúcsúzik majd, hogy – a Microsoft szavaival – tisztább legyen a rendszer .**

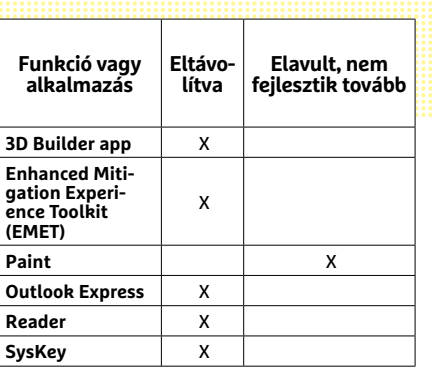

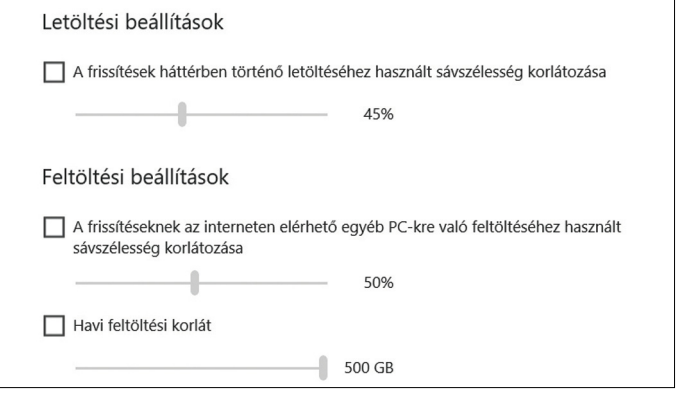

**Az új alkotói frissítésben már beállíthatjuk, hogy a biztonsági csomagok és frissítések letöltése milyen sávszélességet kapjon**

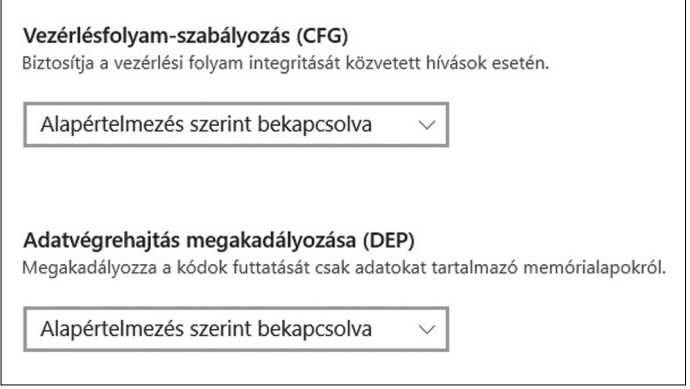

**Az új sérülékenységek elleni védelem elméletben azokat a támadásokat is kiszűri, amelyeket a víruskeresők még nem ismernek fel**

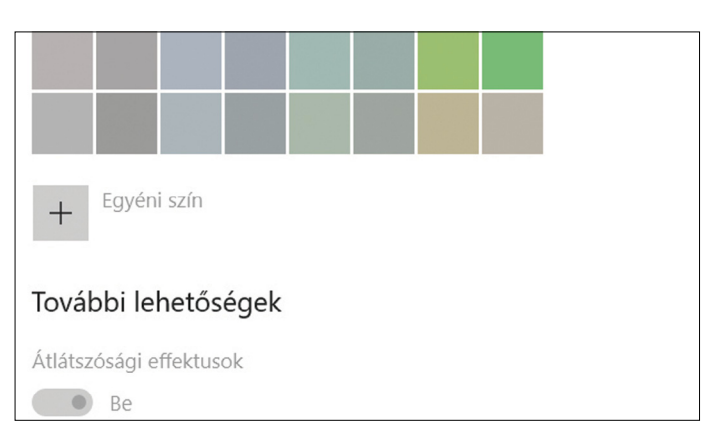

**Az aktuális preview verzióban a Fluent Designhoz tartozó átlátszóság már megjelenik, de a bekapcsoló csúszka még nem használható**

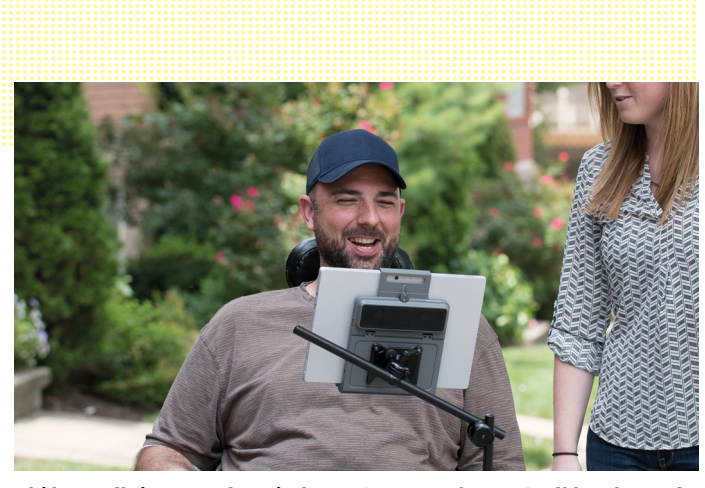

**Aki használni szeretné a Windows 10-et, a Redstone 3-tól kezdve egér és billentyűzet nélkül is, pusztán a szemével irányítva is megteheti ezt**

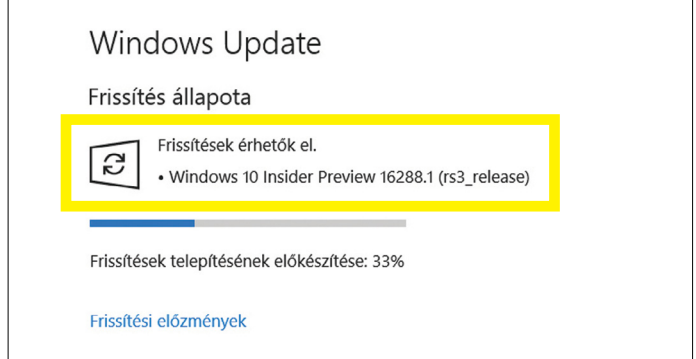

**A Windows Insider programba történő belépés után már tölthetjük is le a Windows 10 preview verzióit**

#### **Windows Insider Program**

Aki a lehető leghamarabb szeretné kipróbálni a Microsoft által tervezett újdonságokat, az lépjen be a Windows Insider Programba, így lehetősége lesz letölteni a preview verziókat és tesztelni is őket. Bár természetesen semmi akadálya sincs annak, hogy ezt saját számítógépünkön tegyük, mi mégis inkább egy virtuális gépet javaslunk, hiszen az ördög nem alszik, a preview verziókban bőven lehetnek még potenciálisan adatvesztést is okozó hibák. Virtuális gép létrehozására ideális a Virtualbox, amit a www.virtualbox.org oldalról tölthetünk le. Telepítése után hozzunk létre egy virtuális gépet, majd telepítsük erre a Microsofttól letöltött, aktuális Alkotói frissítést már tartalmazó (azaz 1709-es) Windows 10 ISO fájlt, egy tesztre létrehozott Microsoft-fiókkal.

A telepítés után frissítsük az aktuális verzióra az operációs rendszert, majd a Start/Beállítások/Frissítés és biztonság/Windows Insider Program alatt kattintsunk a First steps linkre, és kössük össze fiókunkat a programmal. Adjuk meg a tesztfiókunk adatait, és válasszuk a gyakori, de több hibával érkező frissítéseket (Fast Ring). Végül fogadjuk el a figyelmeztetéseket és indítsuk újra a virtuális gépet. Miután az ismét működik, keressünk frissítést – majd várjuk meg, míg az új Windows gépünkre kerül –, ez a hardver és a netkapcsolat sebességétől függően akár több órát is igénybe vehet. Fontos, hogy egy virtuális gépen nyújtott teljesítmény alapján még nem lehet megítélni az új Windows képességeit, de azt már láthatjuk, hogy milyen újfajta szolgáltatásokkal érkezik.

tozni. Ezt az új beállítást a *Start/Beállítások/Frissítések és biztonság/Speciális beállítások/Kézbesítésoptimalizálás/Speciális beállítások* alatt találjuk meg. Figyelem: a cikkben leírt menüpontok neve és kinézete, sőt, helyzete is még változhat, hiszen egyelőre folyamatosan fejlesztés alatt áll az OS.

#### **Új biztonsági megoldások**

Már említettük, hogy az EMET nevű biztonsági szoftvert Redmondban lapátra tették – helyette a sérülékenységek ellen egy új alkalmazás véd majd, amely a *Windows Defender biztonsági központ* komponenseként jelenik majd meg, és onnan is lehet konfigurálni. A sérülékenységek elleni védelem beállításához kattintsunk duplán a tálca értesítési területén található pajzs ikonra, majd kattintsunk az *Alkalmazás- és böngészővezérlés* ikonra a bal oldalon. Görgessünk le, és lent megtaláljuk a sérülékenységekre vonatkozó opciókat a *Biztonsági rés kiaknázása elleni védelem* alatt.

A Windows 10 egy további védelmi megoldást is kap majd, ami elvileg a zsarolóvírusok ellen óvja majd adatainkat. Ennek neve *Supervisor Folder Access*, és szintén a *Windows Defender biztonsági központban* találjuk meg. Megnyitásához kattintsunk a *Vírusok és veszélyforrások elleni védelem* ikonra, majd a *Vírusok és veszélyforrások elleni védelem beállításaira*. Görgessünk itt le, és keressük meg a *Mappákhoz való hozzáférés szabályozása* pontot. Ezen belül megadhatjuk, hogy mely könyvtárakat szeretnénk védeni, majd egyesével azt is, hogy ezeket a mappákat és tartalmukat milyen programoknak engedjük módosítani. Más szoftver ezután nem lesz képes átírni ezeket az adatokat, így a zsarolóvírusoknak is nehéz dolguk lesz az értékes állományokkal.

#### **Linux, a szerelem**

Az őszi alkotói frissítéssel a Microsoft a Linux támogatásával is komolyabban szeretne foglalkozni, ez pedig azt jelenti, hogy az Insider tesztben résztvevők a Windows Áruházból közvetlenül letölthetik és telepíthetik az Ubuntut, az OpenSuse Leap 42-t vagy a Suse Linux Enterprise Server 12-t, később pedig a Fedorát is. Ez az integráció persze elsősorban a fejlesztők számára lehet érdekes, hiszen így közvetlenül a Windows alatt tudnak programozni és tesztelni, de az átlagos felhasználó számára is lehetséges lesz az ingyenes operációs rendszerek használata. Igaz ugyan, hogy a letöltések grafikus felület nélküliek, ezeket utólag nem nehéz pótolni.

Az új funkciókon túl a Windows 10 őszi frissítésével néhány meglévőn is csiszolnak: a Feladatkezelő például képes lesz a rendelkezésre álló videomemória méretét is jelezni, a számológéppel valutát is át tudunk majd váltani (az árfolyamok az internetről érkeznek), a 16257-es verzióban pedig megjelent a szemmel történő irányítás lehetősége is. Ez nem a Microsoft találmánya, a cég a Tobii által készített *Eye Tracker 4C-re* támaszkodik. Ez a hardver 160 euróért rendelhető, tehát nem olcsó, cserébe lehetővé teszi, hogy kéz nélkül irányítsuk a számítógépet, az egérmutató ugyanis követi tekintetünket.

Mindent egybevetve tehát az őszi frissítés sok hasznos újítással érkezik, de néhány dologban mégis muszáj lesz kompromisszumot kötnünk. Az, hogy egy adott számítógépre mikor érkezik meg a frissítés, egyelőre nem lehet megmondani: a Microsoft ezt a folyamatot általában elnyújtja, nem egyszerre teríti a csomagot, így sokak számára nem október, hanem inkább november vagy december lesz a váltás hónapja.. **B** 

# **Gyerekek az interneten**

Az internet a gyermekek mindennapjainak részévé vált – de vajon miként változtatta meg a technológia **a fiatalok médiafogyasztását?** FELIX KNOKE

#### Azon gyermekek aránya, akik *minden nap vagy majdnem minden nap*

*online* vannak 1999: 4% 2006: 14% 2010: 26% *2016: 41%*

#### .............. *Az átlagos internethasználat*

a 13 év alatti gyermekeknél *napi 39 perc* a di serie di serie di serie di se

a 13 és 19 év közötti fiataloknál *napi 200 perc*

. . . . . . . . . . . . . .

A 12 és 19 év közötti sűrű *könyvolvasók aránya*

> 2006: 40% *2011: 44%*

2016: 38% ..............

#### *A naponta tévét néző*

gyermekek aránya **1990: 82%** 2000: 80% 2010: 77%

#### Azon gyerekek aránya, *akik tudnak*

*nyomtatni az internetről* 6–7 évesek: 12% 8–9 évesek: 28% 10–11 évesek: 54% *12–13 évesek: 76%*

#### *Saját mobiltelefonnal rendelkeznek*

6–7 évesek: 12% 8–9 évesek: 38% 10–11 évesek: 71% *12–13 évesek: 80%*

#### *Gyermekek, akik naponta/ legalább hetente egyszer… tévét néznek: 73%/19%*

videojátékkal játszanak: 53%/40% barátokkal találkoznak: 35%/59% festenek vagy barkácsolnak: 10%/39% napilapot olvasnak: 2%/6%

#### *Az internetet információszerzésre nem*

*használók* aránya 6–7 évesek: 73% *8–9 évesek: 75%* 10–11 évesek: 67% 12–13 évesek: 40%

#### Gyermekek kedvenc közösségi hálózatai

**A legfrissebb adatok a jól dokumentált német piacról származnak. A fiatalok kedvenc közösségi hálói azonban országonként eltérőek. Érdekesség, hogy a sok helyen piacvezető WhatsAppot Magyarországon szinte alig használják.** 

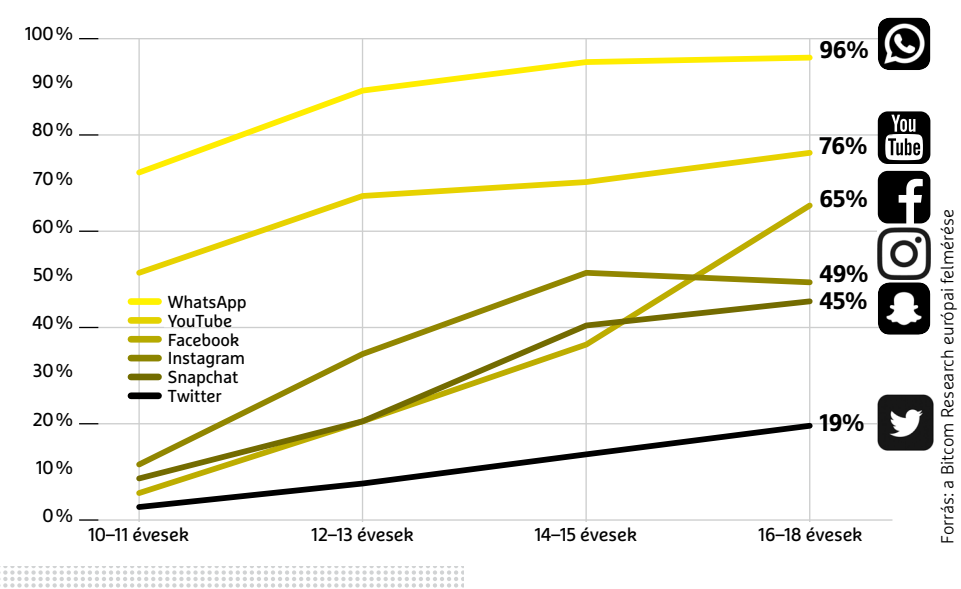

Azon gyerekek aránya, akik szüleik szerint *több időt töltenek online, mint az helyes lenne 49%*

*Akik úgy gondolják, hogy jobban értenek az internethez, mint a szüleik EU: 36%, Magyarország: 46%*

> .............. Azon gyerekek aránya, akik rendelkeznek…

*walkmannel vagy discmannel*

1*999: 54%* 2016: –

saját *mobiltelefonnal* 1999: – *2016: 32,5%*

> *saját tévével* 1999: 29% *2016: 36,5%*

*játékkonzollal* 1999: 28%

*2016: 28,5%*

*számítógéppel* 1999: 11% *2016: 20%*

<u>..............</u>

Azon gyerekek aránya (6-13 év között), akik *videojátékokkal*

hetente legalább egyszer játszanak: *69%*

> soha nem játszanak: *21%*

a korhatár-besorolásra tekintet nélkül játszanak: *8%*

Azon 10 és 18 év közöttiek aránya, *akiknek volt rossz online tapasztalata*

*29%*

..............

*A legfiatalabb… hacker*

*5 éves* Kristoffer von Hassel

*Microsoft technológiai szakértő 5 éves* Ayan Qureshi

*IT-milliárdos (dollárban) 24 évesen* Evan Spiegel (Snapchat) ..............

# **Már Kelet-Európában is lehetőséget lát a Google**

Európában több a fejlesztő, mint az USA-ban és Kanadában együtt – és végre a Google-nél is belátták, hogy a régiónak is érdemes figyelmet szentelni.

Valószínűleg mindenki számára teljesen egyértelmű, hogy a Google legfontosabb piaca a hazai (mármint az amerikai, nem a magyar természetesen), az olyan kis nemzetek, mint például a miénk, az innovatív újdonságokat rendszerint csak késve kaphatják meg. De természetesen nemcsak a magyar helyzet mostoha ebből a szempontból, hanem az egész régió; a Google régiós központja például Varsóban van, ennek ellenére Lengyelország sincs fent igazán a keresőóriás térképén. Ennek legfőképpen nyelvi korlátai vannak, az utóbbi időben ugyanis számos olyan fejlesztés jelent meg (legyen szó akár szolgáltatásról, akár konkrét, kézzel megfogható termékről), amelyhez hangfelismerés és/vagy hangvezérlés szükséges. Viszont szerencsére a helyzet változóban; a Google felismerte, hogy azokat a régiókat sem szabad mellőzni, amelyek kicsik, már csak azért sem, mert Középés Kelet-Európa rengeteg fejlesztőt ad, így oroszlánrészt vállal a Google szekerének hajtásából.

A Google éppen ezért az első régiós rendezvényét Lengyelországban, egészen pontosan Krakkóban tartotta. A fejlesztőknek szánt rendezvényen 2500-an vettek részt. A kétnapos program során rengeteg előadást tartottak, amelyek érintették a háttérrendszereket éppúgy, mint az olyan forró témákat, mint a mesterséges intelligencia és a virtuális valóság. A mesterséges intelligencia kapcsán mi elsősorban arra voltunk kíváncsiak,

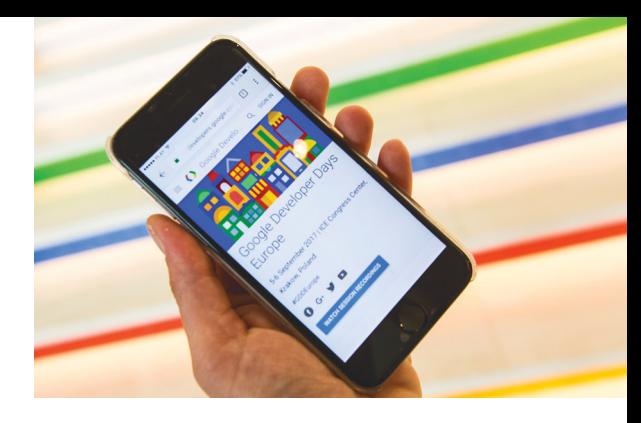

hogy a magyar nyelv mikor lesz támogatott. Azt a megnyugtató választ kaptuk, hogy belső használatra már most kiválasztható anyanyelvünk is, vagyis a Google rajta van azon, hogy az Assistant magyarul is megtanuljon, viszont a magyar nyelvvel egyelőre még nincsen azon a szinten a szolgáltatás, ami ahhoz kell, hogy a Google bátran el tudjon indulni vele. Viszont ha minden jól megy, akkor pár éven belül ez a helyzet megváltozik, és akkor a mesterséges intelligencia idehaza is elindulhat hódító útjára. A Google-lel kapcsolatban azt érdemes egyébként megjegyezni, hogy a fejlesztésnél a mérnökök kifejezetten figyelnek arra, hogy a lokalizáció a "kisebb" nyelveknél is gördülékeny legyen.

#### A HP bekeményít?

Manapság már nem túl jó üzlet a nyomtatógyártás, és ezt minden érintett vállalat tudja. A gyártóknak az különösen fáj, ha nem, vagy nem csak eredeti kellékeket vesznek a felhasználók. A HP tavaly kiadott egy olyan firmware-t, amely csak akkor engedélyezte a nyomtatást, ha eredeti HP patron volt a nyomtatóban – aztán a felháborodás miatt ezt a szoftvert gyorsan vissza is vonták. Viszont úgy tűnik, hogy a firmware-ben benne maradt a tiltás lehetőség, mert egy bug folytán egyes felhasználók arról számoltak be, hogy utángyártott patronnal megint nem tudtak nyomtatni. A HP szerencsére már ki is adta a gyorsjavítást.

### **Az 5G-s hálózatok már a spájzban vannak**

Jelenleg az LTE-hálózatok jelentik a mobilos adattovábbítás csúcsát, azonban az 5G-s hálózatokat évek óta fejlesztik, és néhány helyen már tesztüzemben működik is ilyen infrastruktúra. Az 5G-s hálózatok legnagyobb előnye nem a megnövelt adatsebesség, hanem az, hogy sokkal alacsonyabb válaszidő elérését teszik lehetővé. Ez pár éven belül kritikus tényező lesz, mivel az IoT és egyéb okoskütyük elterjedésével ugrásszerűen fog növekedni az internetre kapcsolódó eszközök száma. Magyarországon még nem tudni arról, hogy mikor indulhat kereskedelmi szolgáltatás, Németországban viszont már tesztelik a hálózatot, 2018-ban pedig az éles üzem is elindulhat. A Deutsche Telekom Berlin központjában állította fel a hálózatot,

amelyet elvileg bárki használhat, persze nem olyan egyszerű kapcsolódni a rendszerhez, mivel olyan mobilra is szükség van, amely támo-

gatja az 5G-s szolgáltatást. Kereskedelmi forgalomban ugyanakkor ilyen telefon egyelőre nem kapható. A német vállalat is elsősorban attól teszi függővé, hogy elindítja-e 2018 elején a kereskedelmi célú üzemeltetést, hogy a mobilgyártók termékpa-

lettáján lesz-e elegendő menynyiségű olyan telefon, ami a szupergyors és alacsony késleltetésű hálózatot is kezeli. Az infrastruktúrát egyébként Huawei eszközök biztosítják, és a hálózat a hivatalos adatok szerint 3,7 GHz-es frekvenciát használ és legfeljebb 2 Gpbs-os letöltési sebességet biztosít, 3 ms-os késleltetés mellett.

#### 12 TB-os WD Gold

A merevlemezek kapacitása megint ugrott egyet, a Western Digital Gold szériájába tartozó legnagyobb kapacitású adattároló immáron 12 TB-nyi helyet biztosít. A HDD ára 522 dollár, vagyis olyan 150-170 ezer forint. Elsősorban vállalatoknak ajánlja a Western Digital a meghajtót, amelyet folyamatos üzemre és nagy vibrációnak kitett környezetben való működésre is felkészítettek. Főleg szerverfarmokban lehet hasznos a hatalmas kapacitás, de túl nagy gond a sebességgel sem lesz, mivel a tányérok forgási sebessége 7200 rpm, így folyamatos írás vagy olvasás esetén 200 MB/s körüli tempóra számíthatunk. A cache mérete 256 GB, a garancia 5 év.

### **Titkolózósabb lesz a Windows 10**

Hamarosan érkezik a Windows 10 Fall Creators Update nevű frissítőcsomagja, amelynek újdonságai között több olyan is lesz, amely a személyes adataink védelmét szolgálja. Kezdésnek rögtön itt van az, hogy már a telepítésnél el lehet majd olvasni, hogy a Windows mit kezd az adatokkal. Ennél is hasznosabb azonban, hogy amikor a Windows 10-et új eszközre telepítjük fel, akkor a telepítés közben meg fogjuk tudni változtatni azt, hogy az operációs rendszer hogyan kezelje a helyadatokat, figyeljen-e a hangutasításokra, mit kezdjen a diagnosztikai adatokkal és így tovább. Ebben az egészben a legjobb az, hogy a Microsoft csokorba szedi a releváns opciókat, így azokat nem kell a beállítások tengerében különböző helyekről összebogarászni. Emellett az Android telefonoknál ismerős módon minden egyes appnál külön meg lehet majd nézni (és engedélyezni), hogy az adott alkalmazás mely erőforrásokhoz fér hozzá.

### **Bankfüggő az OTP bankfüggetlen mobiltárcája**

Az OTP korábban belengette, hogy bankfüggetlen mobiltárca szolgáltatást indít, és a bank most be is tartotta a szavát: a Simple alkalmazás új funkcióval bővült, amely lehetővé teszi, hogy más bankok ügyfelei is fizethessenek az okostelefonjuk segítségével. A dolog szépséghibája az, hogy valójában egy előre feltöltős bankkártyáról van szó, amely több korlátozást is jelent, és nem feltétlenül túl kényelmes. A virtuális kártyát a Simple alkalmazáson belül, a bank meglátogatása nélkül hozhatjuk létre, ezt követően csak az egyenleg feltöltésére van szükség, és máris használhatjuk a telefont fizetésre. A kártya díja a rajta lévő egyenleg 1 százaléka, ezt azonban a bank egyelőre nem számítja fel – arról nincs információnk, hogy mikortól lesz ez a költség terhelve. A kártya egyik komoly korlátozása, hogy a pénzmosásról szóló törvény értelmében havonta legfeljebb 65 ezer forinttal lehet feltölteni, emellett arra is figyelni kell, hogy a rajta lévő összeget csak és kizárólag magyarországi elfogadóhelyen lehet elkölteni. Sajnos azt kell látni, hogy a valódi bank független digitális pénztárca az OTP bank legjobb szándéka ellenére sem érkezett meg. Apple, Samsung, Google? Valaki jönne végre?

## **Musk tart a mesterséges intelligenciától**

A dél-afrikai Elon Musk korunk egyik nagy koponyája, így mindig érdemes odafigyelni arra, amit mond. Nevéhez fűződik a PayPal, a Tesla és a SpaceX, mostan-

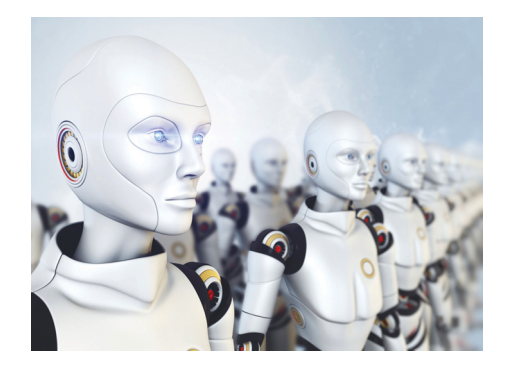

ság pedig a távolsági és a városi közlekedést szeretné megreformálni a Hyperloop, valamint a föld alatti alagutak segítségével. Muskkal kapcsolatban az egyik legérdekesebb történet az, hogy szentül hisz abban, hogy a mátrixban élünk. Illetve azt is tudjuk már, hogy a mesterséges intelligenciát veszélyesnek tartja. Legutóbb egy Twitter-üzenetben egészen odáig merészkedett, hogy leírta: a harmadik világháborút a mesterséges intelligencia okozhatja. E szempontból a gépeket még az észak-koreai rezsimnél is sokkal veszélyesebbnek tartja.

A helyzet az, hogy könnyen lehet igazság abban, amit gondol; véleménye szerint nem magával a mesterséges intelli-

mnyen lehet igaz- elozo csapas. Azzal valoszinuleg egyetert-<br>
véleménye sze- hetünk, hogy a következmények belátha-<br>
sterséges intelli- tatlanok lennének.<br> **Brutális Enermax tápok**<br>
A minőségi tápegységenciával van baj, hanem azzal, hogy mostanság minden nemzet prioritásként kezeli az intelligens megoldásokat, valójában egyfajta hidegháborús helyzet uralkodik. A motiváció világos: aki a legjobb rendszert fejleszti ki, az lehet a világ legnagyobb hatalma. De mi a gond a mesterséges intelligenciával? Musk ezzel kapcsolatban azt mondja, hogy nemcsak a túl okos, hanem a túl óvatos rendszerek is problémásak lehetnek, elképzelhető például olyan szituáció is, amelynek a legjobb (társadalmi szinten a legkisebb veszteséget hozó) megoldása egy megelőző csapás. Azzal valószínűleg egyetérthetünk, hogy a következmények beláthatatlanok lennének.

### **Itt az Android 8.0**

A kérdés már csak az, hogy mikor lesz ez a verzió a legelterjedtebb. Nos, ha a statisztikákat alaposan megnézzük, akkor nem nehéz azt a következtetést levonni, hogy ez még évek kérdése! Jelenleg ugyanis még bőven a 6-os főverziót használják a legtöbben, minden harmadik mobilon fut a Marshmallow kódnevű változat. A Nougat fedőnevű 7.0 és 7.1 csak a készülékek 16 százalékára jutott el, ami nagyon kevés – a Google-nek még igen sok munkája lesz abban, hogy a platform töredezettségét felszámolja. Az Android 8.0 viszont elindíthat valamifelé változást, mert ezt a verziót már direkt úgy írták meg, hogy a rendszerszintű és az UI szintű részeket elválasztották egymástól; ez pedig azért jó, mert így ha frissül a rendszer, a gyártóknak nem feltétlenül kell mindent újraírni. Végső soron pedig gyorsulhat a frissítések kiadása. Sajnos azonban azt látni kell, hogy bár a dolog papíron nagyon jól hangzik, a gyakorlatban csak akkor jöhet érdemi változás, ha a telefonok jelentős részére eljut az Android 8. Ha nem is tűnik lehetetlennek a küzdelem, az biztos, hogy az Apple-féle ideális állapot igen messze van: az iOS-nél jellemzően elég egy év ahhoz, hogy a felhasználók 90 százaléka a legfrissebb változatra nyergeljen át.

A minőségi tápegységeiről híres Enermax most két nagy teljesítményű változatot jelentett be: a MaxTytan széria egy 1050 és egy 1250 wattos tápegységgel bővül. Mindkét tápegység 80+ hatékonyságú, a beépített

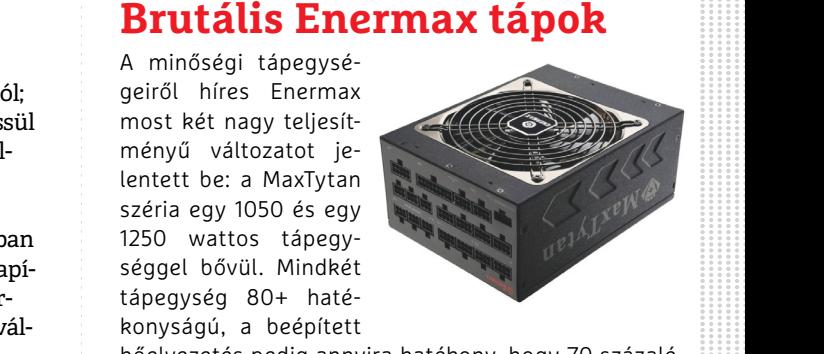

r-<br>
i tápegység 80+ haté-<br>
i konyságú, a beépített<br>
hőelvezetés pedig annyira hatékony, hogy 70 százalé-<br>
kos terhelés alatt a ventilátor egyik modellnél sem<br>
i kapcsol be. A fogyasztást számítógépes alkalmazás<br>
segítségév Filis segítségével nyomon lehet követni, a részegységek<br>mél meghibásodását pedig megelőzhetjük az intelligens<br>házhűtésvezérléssel: a tápegység képes arra, hogy a<br>gép kikapcsolása után 60 másodpercig tovább működ-<br>jenek a l PIER A LEGRAVATOR. hőelvezetés pedig annyira hatékony, hogy 70 százalékos terhelés alatt a ventilátor egyik modellnél sem kapcsol be. A fogyasztást számítógépes alkalmazás segítségével nyomon lehet követni, a részegységek meghibásodását pedig megelőzhetjük az intelligens házhűtésvezérléssel: a tápegység képes arra, hogy a gép kikapcsolása után 60 másodpercig tovább működjenek a légkavarók.

**AKTUÁLIS > ALAPJÖVEDELEM**

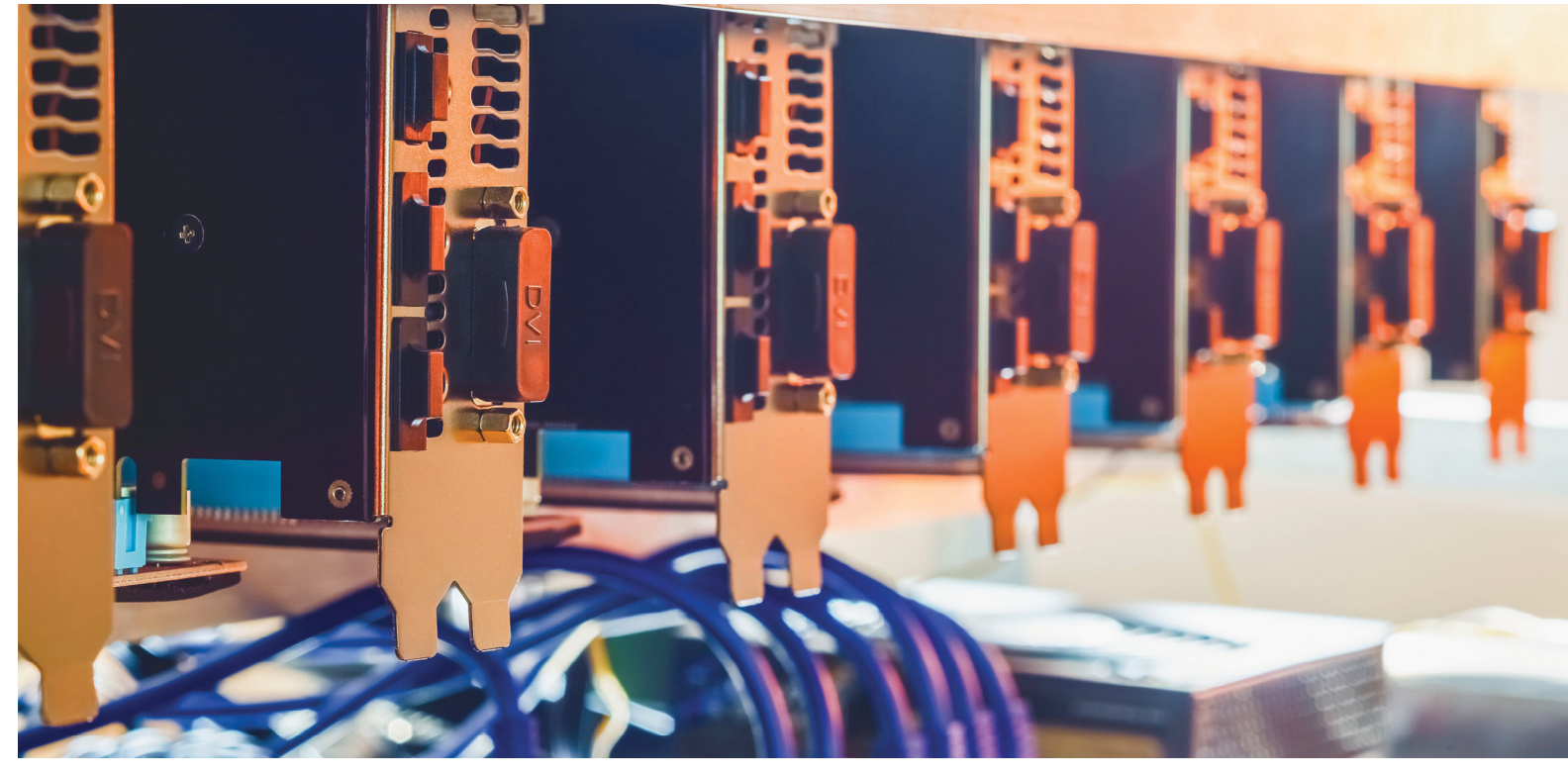

# **A kriptoforradalom**

**Megváltoztathatja egy protokoll a világot?** A blokklánc alapú megoldások hívei számára egyértelmű a válasz: a digitális pénzek és az okos szerződések előbb a gazdaság, majd az állam működését fogják átformálni.

#### SÁGI JÓZSEF

modern anarchisták szerint az államok és a hatóságok jelenleg elfoglalt bizalmi státuszát a jövőben átvehetik majd a kriptográfiai módszerekkel védett, elosztott adatbázisok. Ezek közös jellemzője, hogy a bennük tárolt információk (pl. pénzügyi tranzakciók, okos szerződések) mindenki számára nyilvánosan elérhetők, módosításuk, törlésük viszont utólag lehetetlen. Ahogy kripto körökben mondják: a blokklánc szent és sérthetetlen. A blokklánc-technológia jelenleg két legismertebb gyakorlati megvalósítása a legelső kriptovaluta, a bitcoin, illetve a digitális pénzként és alkalmazásplatformként egyaránt szolgáló ethereum.

#### **A mindenható blokklánc**

A blokklánc-technológia forradalmi, korábban nem látott megközelítést alkalmaz: az államok, illetve központosított intézmények helyett egy közösen menedzselt főkönyvre bízza a tranzakciókban részt vevő felek ügyleteinek naplózását. Ez a fajta radikálisan nyitott és hatékony szemléletmód megszüntetné a manapság ismert hatalmi centrumok egyeduralmát és sokkal inkább az egyén, az individuum érdekeit helyezné a középpontba.

A blokklánc-technológia hívei szerint az internet és a TCP/IP – ami korábban sosem látott mennyiségű információ áramlását tette lehetővé az emberiség számára – szolgáltatja az egyik legjobb példát arra, hogy hogyan tud egy protokoll

világméretű változásokat előidézni. Szerintük ennek a technológiának az elterjedése ugyanolyan gyökeres változásokat hoz majd, mint az információs forradalom. Minden pénzmozgás átkerül majd a digitális térbe, ugyanakkor a már interneten zajló tranzakciók is gyorsabbá és biztonságosabbá válnak.

Az ethereum az okos szerződések (smart contracts) számára biztosított platformjával lehetővé teszi olyan szoftverek létrehozását, amelyek bizonyos feltételek (pl. egy adott összeg átutalása egyik számláról a másikra) teljesülése esetén "megállíthatatlanul" végrehajtódnak. Mivel mindegyik részt vevő fél digitális aláírása szükséges a működésükhöz, így harmadik fél által nem módosíthatók vagy befolyásolhatók.

A bitcoinnal kapcsolatban – ami 2009-ben elsőként alkalmazta a blokklánc-technológiát – nem vagyunk híján a hangzatos kijelentéseknek és megnyilvánulásoknak. Andreas M. Antonopoulos (The internet of money c. könyv szerzője) a pénz internetének, míg Roger Ver, az egyik bitcoinaktivista egyenesen az emberi történelem egyik legnagyobb találmányának nevezte. Mindamellett Al Gore, az USA egykori alelnöke is úgy fogalmazott, hogy a bitcoin univerzumában a kormányzati funkciókat algoritmusok fogják átvenni.

A magasztos ideákkal szemben azonban a valóság egyelőre meglehetősen prózai: a bitcoint jelenleg leginkább spekulációra, illetve illegális pénzügyi tranzakciókhoz használják a darkweben, pl. számos zsarolóvírus is ebben a fizetőeszközben kéri a váltságdíjat. A kriptovaluták árfolyamainak hektikus ingadozásai, a tőzsdéik elleni hackertámadások, valamint a hatalmas összegű lopások alaposan megtépázták az új technológiákba vetett hitet. Az ether árfolyama például igencsak megsínylette, amikor idén júliusban egy hét alatt több mint 9 milliárd forintnyit loptak el belőle. A bitcoin jelentős árfolyammozgása csábító lehet a spekulánsok számára, de ez a hétköznapi fizetőeszközként való használat szempontjából kifejezetten hátrányos. A blokklánc-technológiának egy olyan világban kellene helytállnia, amelyben bizony előfordulnak programhibák, rossz szándékú programozók és tájékozatlan felhasználók. Ahogy Bruce Schneier kriptográfiával foglalkozó szakértő fogalmazott: "A kriptográfia még lehet bombabiztos, de a számítógépek biztonsága mindig problémás lesz."

#### **Kenyértörés**

Az idei év eddig kiemelkedően mozgalmasan alakult a kriptovaluták világában. Tavasszal láthattuk az ether látványos felfutását, amikor is 10 USD környéki árfolyamról egészen 400 USD-ig szárnyalt, amit egy látványos zuhanás követett 150 USD környékére, hogy azután ismét a 400 USD-s tartományt ostromolja. A nagy tavaszi emelkedés eredményeként annyian kezdték el bányászni, hogy komoly hiány és áremelkedés alakult ki a videokártyák piacán, amiről mi is részletesen beszámoltunk a CHIP Online-on és az újság hasábjain.

A hektikus árfolyammozgások egyáltalán nem idegenek a kriptovilágtól, ami viszont igazán komoly hullámokat vert és aggodalomra okot adó bizonytalanságot okozott, az a bitcoinblokklánc augusztusi kettéválása volt, amit kripto nyelven hardforknak hívnak. Ez két érdekcsoport konfliktusából fakadt, egyik oldalon a Bitcoin Core fejlesztőcsapat (ők gondozták a bitcoin kódját), velük szemben pedig a Bitmain (az egyik legnagyobb kínai bitcoinbányász cég) és a hozzá hasonló kínai cégek érdekszövetsége állt. A két fél alapvetően abban nem tudott megegyezni, hogy milyen irányba kellene továbbfejleszteni a bitcoint, emiatt következett be a kettéválás (hardfork), és az eredeti bitcoin mellett létrejött egy új digitális valuta, a Bitcoin Cash. Ezután természetesen mindkét szekértábor úgy hirdette az általa támogatott – legyen az az eredeti vagy az újonnan megszületett – bitcoinváltozatot, hogy az az igazi bitcoin.

#### **A problémák gyökere**

Geert Lovink professzor megfogalmazása szerint az a probléma a blokklánc-technológiával, hogy olyan jövőbeni világot vetít elénk, ami nélkülözi a társadalmi komplexitást és szükségtelenné teszi a nagy intézményeket. Mindamellett – a gyermekbetegségek ellenére is – a blokklánc által nyújtott technológiai előnyöket kevesen vitatják. Jelenleg már számos pénzintézet folytat vizsgálatokat azzal kapcsolatban, hogyan tudnák alkalmazni a pénzügyi tranzakcióik biztonságosabbá tételéhez, illetve bizonyos folyamatok automatizálásához. E téren meglehetősen ígéretesnek tűnnek az okos szerződések, mivel általuk a hagyományos üzleti folyamatok is gyorsabban és költséghatékonyabban működhetnek majd. Azonban egyelőre még rengeteg fejlesztőmunka szükséges ahhoz, hogy a mindennapi élet megszokott részeivé váljanak. Addig is, amíg mindez a gyakorlatban is megvalósul, érdemes a blokkláncot mindössze egy remek megoldásnak tekinteni – egy egyelőre ismeretlen problémára.

#### **Fogalommagyarázat**

**> A blokklánc** egy decentralizált módon tárolt adatbázis, ami folyamatosan újabb blokkokkal bővül. Ezek létrejöttéhez a részt vevő felek egyetértése szükséges, az adatbázis nyilvános és utólag nem módosítható. A blokklánc mérete folyamatosan növekszik, a bitcoiné már 130 GB-ra rúg.

**> A kriptovaluták** – mint a bitcoin, az ether, a litecoin vagy a ZCash – olyan kriptográfiai módszerekkel védett digitális fizetőeszközök, amelyek blokklánc-technológiát alkalmaznak a tranzakciók biztonságos kezeléséhez. A blokkláncokat alkotó egyedi blokkokat a felhasználóik egy részének – a bányászok – gépei generálják,

ami tetemes energiafelhasználással – becslések szerint jelenleg mintegy 300 MW – jár.

**> Az okos szerződések** speciális módon megírt programok, amelyek a részt vevő felek egyetértésével bizonyos előre meghatározott feltételrendszerek alapján hajtanak végre a blokklánchoz kapcsolódó műveleteket. A legismertebb okos szerződés a DAO volt, amibe 150 millió dollárnyi spekulatív tőke áramlott 2016 ban. Ebből egy hacker (a kód hibája miatt) el tudott lopni 50 millió dollárnyit. Ez az incidens vezetett tavaly az ethereum-blokklánc – a bitcoin mostani hardforkjához hasonló – kettészakadásához.

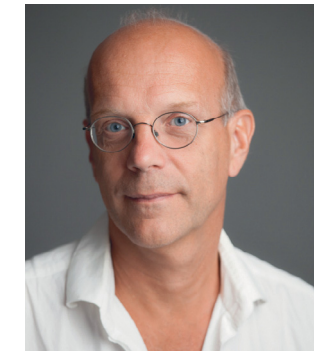

### *"A bitcoin a kiváltságosok avatárja."*

 *Geert Lovink professzor MoneyLab – Hálózati Kultúrák Intézete*

#### Forró nyár

 **Az ethereum grafikonján (ETH/USD) jól látszik, milyen drasztikus árfolyammozgások történtek hetek leforgása alatt, ebben szerepet játszott a hype kifulladása, valamint több hackertámadás és jelentős összegű lopás is.** 

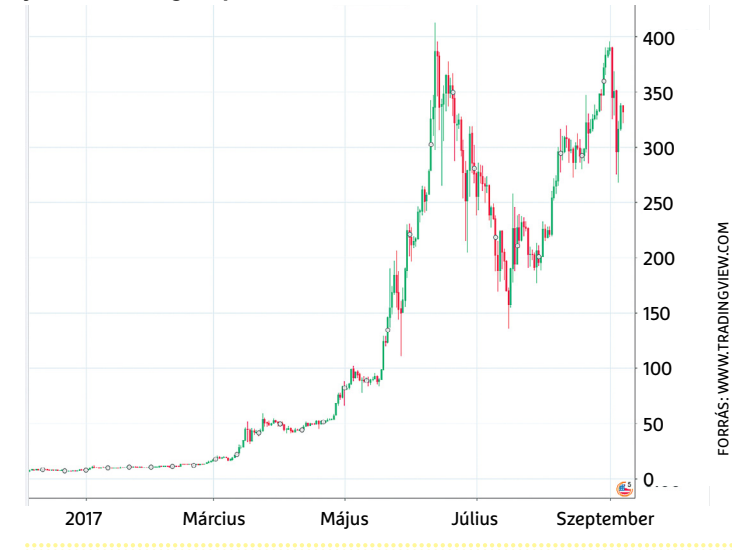

# **Így működik a FaceID**

Az Apple iPhone X-en már nincsen Home gomb és ujjlenyomatolvasó, helyette az arcunkat használhatjuk, ha fel szeretnénk oldani a telefont.

Az Apple egy érdekes és sokak szerint bátor lépésre szánta el magát, amikor úgy döntött, hogy az iPhone X-ről leszedi az előlapi gombot. A kezelést nyilván meg lehet oldani fizikai gomb nélkül is, azonban az Apple készülékeinél eddig a gomb rejtette az ujjlenyomat-olvasót, így most annak is búcsút inthetünk. Hogy a helyét átvevő FaceID arcfelismerő rendszer beválik-e, azt csak az idő fogja eldönteni, az Apple mindenesetre bízik benne. Cupertino szerint az ujjlenyomat-olvasónál 1:50.000-hez az esélye annak, hogy másvalaki fel tudja oldani a mobilt, az arcfelismerésnél viszont már 1:1.000.000-hoz. Miért bízik az Apple annyira egy olyan rendszerben, amivel a Samsung év elején felsült? Hát azért, mert a két vállalat megoldása teljesen máshogyan működik. Az Apple 3D-arcfelismerést használ: a rendszer nem a fényképezéshez is használatos kamerát használja, hanem egy másik, speciálisan erre a feladatra kiképzett érzékelőt. Ez a kamera elsősorban az infratartományban érzékeny, mégpedig azért, mert nem egyszerűen az arcot rögzíti, hanem azt a nagyjából 30 ezer – szintén infrafénnyel kivetített – pontot, amelyeket a telefonon lévő projektor helyez el az arcunkon. A pontok egymáshoz viszonyított távolsága alapján készül el

az arctérkép, amelyet a mobil a saját memóriájában tárolt adatokkal vet össze.

Az Apple-nél azt állítják, hogy a rendszer képes önmagát tanítani, és akkor is működik, ha kismértékben megváltozik az arcszőrzetünk vagy sapkában vagyunk. Sőt, a napszemüveget sem feltétlenül kell levenni, ebben az esetben a kulcskérdés az, hogy a szemüveg lencséje átereszt-e elegendő mennyiségű fényt ahhoz, hogy az arcfelismerés működjék.

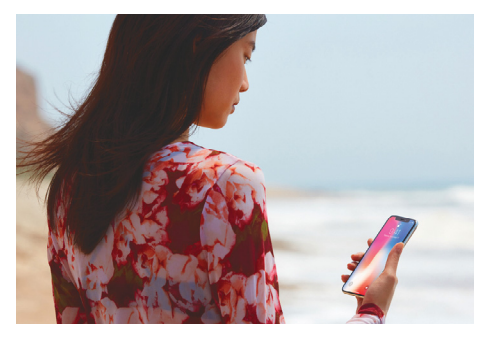

Az arcfelismerés ezzel együtt is felvet egy sor további kérdést, ha például ellopják tőlünk a készüléket, elvileg kényszeríthetnek arra, hogy feloldjuk a kamerát. A rendőrség viszont elvileg nem oldhatja fel a telefont ilyen csellel, mert az arc személyes adatnak minősül, így hozzájárulás nélkül nem használható.

### **A hónap adatlopási ügyei**

#### A kínai kamera "ócó" és könnyen törhető

A kínai gyártók nem arról híresek, hogy minden tekintetben a tökéletesre törekednének. Most éppen a NeoCoolCam nevű cégnek akadt problémája: szakértők felfedeztek egy biztonsági hibát, amely több százezer értékesített készüléket érinthet. A probléma az, hogy az IPkamera kezelőfelületébe való bejelentkezéshez használatos kódrészlet hibás, így egy támadó meg tudja kerülni az azonosítási procedúrát. Teljes hozzáférést nem lehet szerezni, de annyi jogosultságot igen, hogy a kamera képét saját szerverek felé tereljék.

#### 26 millió euró ment a levesbe

A kriptovalutákkal nemcsak keresni lehet nagyon sokat, hanem rengeteg pénz is elbukható. És éppen ez történt az Ethereum Wallet nevű alkalmazás fejlesztőjével: egy programhiba miatt a felhasználók ellenőrizetlenül költhettek pénzt, ami összességében 26,8 millió eurós kárt okozott az intézménynek.

#### Az olasz UniCredit adatbázisait ellopták

Az UniCredit olaszországi leányvállalatától hackerek 400 ezer rekordot szereztek meg. Ugyan jelszavakat nem sikerült ellopni, de így is rengeteg személyes adat került rossz kezekbe: nevek, e-mailcímek, telefonszámok és IBAN-számlaszámok is kiszivárogtak. Az UniCredit tájékoztatta az érintett felhasználókat, egyúttal közölte azt is, hogy fejleszteni fogja informatikai rendszerét.

....................................

#### Titkosított hanghívások

A Threema nevű üzenetküldő alkalmazás végpontok közötti titkosítást is kínál, amelyet a legfrissebb verzió telepítése után már nemcsak az üzeneteknél használhatunk, hanem hanghívásoknál is. A funkció még csak béta, így alapból nem aktív; aki szeretné kipróbálni, hogy milyen teljes titokban cseverészni mással (éppen olyan, mint titkosítás nélkül), annak kézzel kell bekapcsolnia .

#### Kártevő az Apple gépein?

Patrick Wardle, a Synack nevű cég biztonsági szakértője felfedezett egy olyan vírust, amely a Macintosh számítógépeket támadja meg. Aggodalomra elsősorban az ad okot, hogy a kártevő a jelenlegi tudásunk szerint akár már évek óta jelen lehet a gépeken. Egyelőre semmilyen vírusirtó nem ismeri fel az alkalmazást, amely képernyőmentéseket is tud készíteni, és a webkamerát is be tudja kapcsolni.

A Windowsra írt vírusok többsége zsarolóvírus **A váltságdíjat követelő kártevők a leggyakoribbak, és ha** 

**a helyzet nem változik, hamarosan szinte mindegyik vírus zsarolóvírus lesz.**

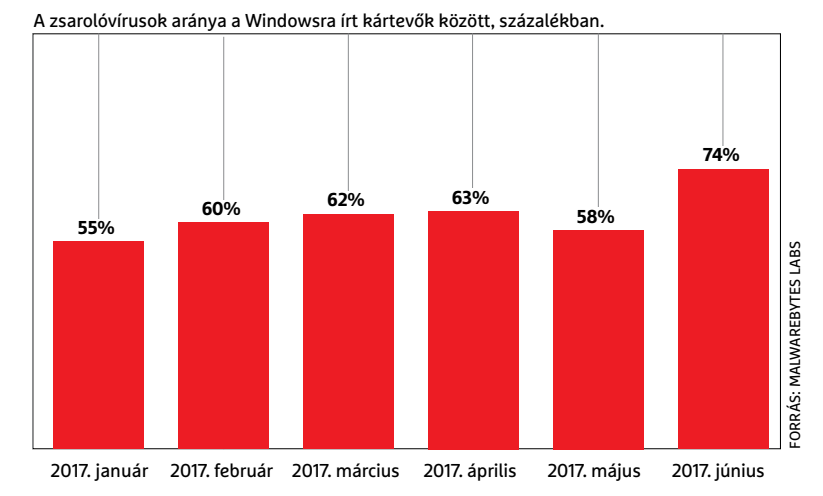

#### **BIZTONSÁGI HÍREK < AKTUÁLIS**

#### Fontos hibát javított a **VMWare**

A virtuális gépek futtatására használt szoftverben egy fontos hibát javítottak ki: egy sérülékenység lehetővé tette, hogy a virtuális gépet megfertőző vírus a gazdagépen is garázdálkodhasson. A hiba a szoftver ESXi változatának 6.5, 6.0 és 5.5-ös verzióját, a Workstation 12.x verzióját és a Fusion 8.x verzióját érintette. A VMWare minden felhasználónak azt tanácsolja, hogy olyan gyorsan telepítse a frissítést, amennyire csak lehet. A hibát javító frissítés más, korábban felfedezett biztonsági hibákat is javít.

#### Az USA folyamatosan hackeli Észak-Koreát?

Észak-Korea mostanában elég sok katonai akciót hajt végre, amelyek során különböző fegyvereket tesztelnek. A tesztek többsége sikertelen volt, és ezzel kapcsolatban egy érdekes kijelentést tettek amerikai hivatalnokok: egy interjúban elhangzott, hogy talán nem minden kudarc vezethető vissza arra, hogy az észak-koreaiak ügyetlenek. Habár ez csak egy utalás rá, a dolog értelmezhető úgy is, hogy egyes műveletek az amerikai hírszerzés tevékenysége nyomán hiúsultak meg.

#### WLAN-routerek gyenge pontjai

**Az Avast felmérése szerint elég sok WLAN kapcsolat létesítésére is képes router rendelkezik valamilyen kritikus biztonsági hibával. Az alábbi országokat vizsgálták:** 

#### **A veszélyeztetett routerek aránya**

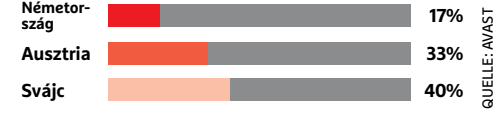

#### Meglehetősen drága SMS-ek, kérdés nélkül kézbesítve

A Google 50 programot távolított el a Play Store alkalmazásboltból, mert azokban az ExpensiveWall kártevő is el volt rejtve. A programot a statisztikák szerint legalább 1, legfeljebb 4,2 millió felhasználó töltötte le. Az ExpensiveWall egy olyan kártevő, amely emelt díjas SMS-szolgáltatásra regisztrál, természetesen a felhasználók tudta nélkül. Ezek a szolgáltatások fogadott üzenetenként kerülnek elég sokba – és bár sokszor könnyű róluk leiratkozni, mire kiderül a turpisság, addigra egy-két méregdrága SMS biztosan landol a telefonunkon.

#### A TrendMicro nem lazsált 2017 első felében

A TrendMicro közzétette az év első felére vonatkozó statisztikáit, amelyekből kiderül, hogy a vállalat vírusirtó szoftvere nem kevesebb mint 38 milliárd alkalommal riasztott. Ezt a sok riasztást 82 millió féle kártevő váltotta ki; nem túl meglepő módon a WannaCry megjelenésekor egy nem is olyan kis tüske alakult ki a riasztások számában. A zsarolóvírusok egyébként is előkelő helyet foglalnak el a statisztikában, tízből hat esetben ilyen jellegű fenyegetés miatt kellett a TrendMicrónak beavatkoznia.

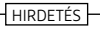

# Virtuális megoldások, kézzelfogható előnyök

Kis-, közepes- és nagyvállalatok egyedi igényeire szabható, költséghatékony, professzionális telekommunikációs szolgáltatások, felhő alapú megoldásokkal, beruházás nélkül.

#### Váltson velünk IP-telekommunikációra!

A piac legkorszerűbb virtuális IP-alközpontjához a CISCO SPA 303-G2 IP-telefonokat most mindössze havi 50 Ft-ért adjuk!

Részletek: www.opennet.hu/ipatallas

#### Kérdése van az IP-átállással kapcsolatban?

Hívjon minket bizalommal vagy látogasson el weboldalunkra!

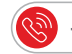

www.opennet.hu +36 1 999-6060

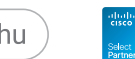

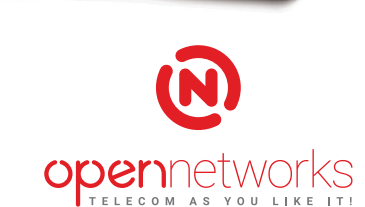

 $50F_{\rm ft}$ 

hónap

**AKTUÁLIS > BIZTONSÁGI KONFERENCIÁK**

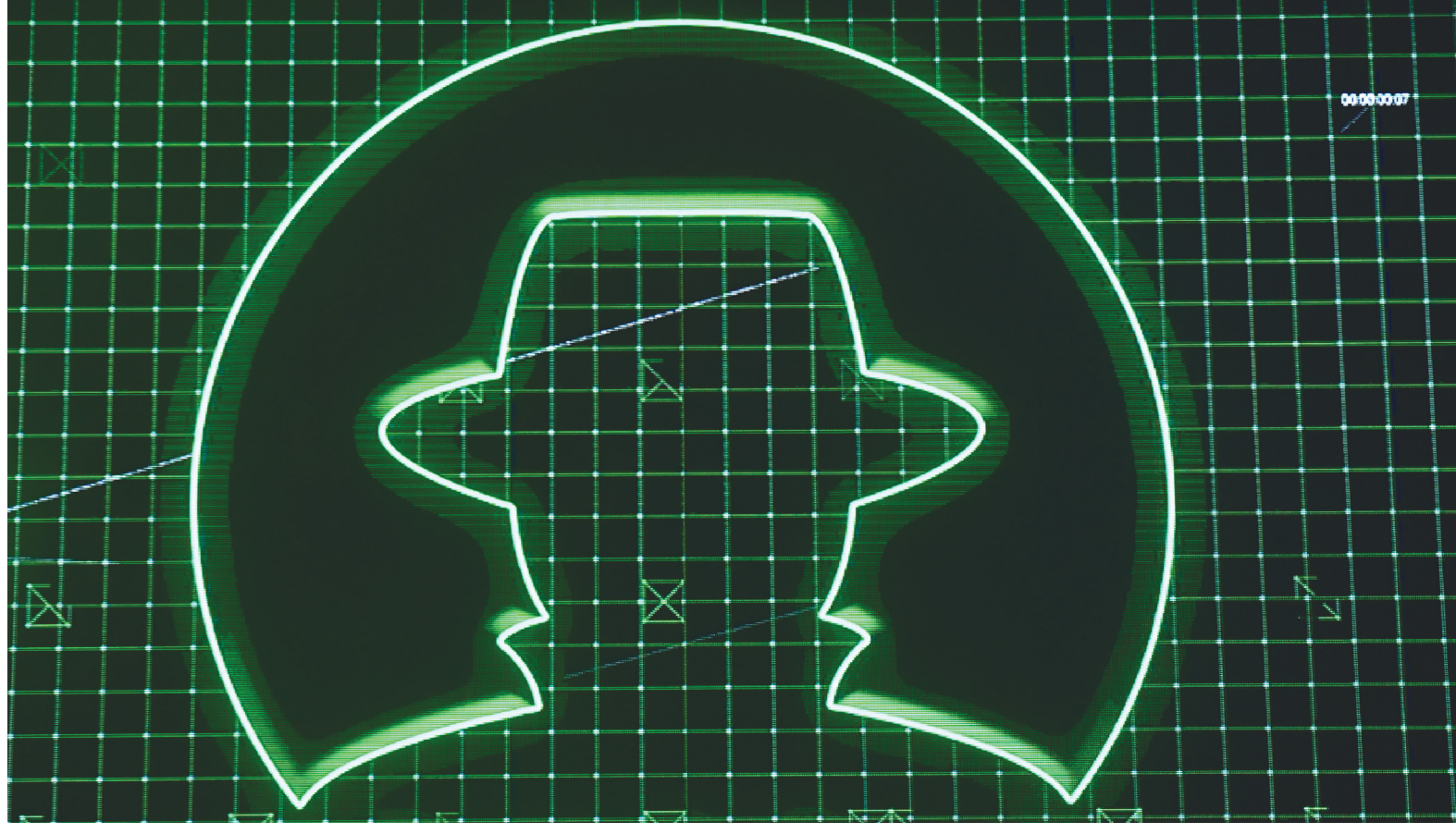

# **A nagy hackerseregszemle**

A **Black Hat, Def Con és Cyber Week** alkalmából a világ legjobb biztonsági szakértői bemutatták, milyenek lesznek a jövő támadásai, és hogyan lehet védekezni ellenük.

FABIAN VON KEUDELL/GYŐRI FERENC

z utóbbi években nyaranta rendezik meg a világ három<br>
legnagyobb hackerkonferenciáját. Idetartozik a tel-<br>
avivi Cyber Week, valamint a Las Vegasban rendezett<br>
Plack Hat és Dof Can Mindequik konferenciának még a köz legnagyobb hackerkonferenciáját. Idetartozik a tel-Black Hat és Def Con. Mindegyik konferenciának más a központi motívuma. A Cyber Weeken a biztonsági cégek vezetői beszélnek az új veszélyekről, a Black Hat alkalmából pedig biztonsági kutatók számolnak be részletesen a támadásokról. A Def Conon ellenben alig akad olyan felszólaló, aki hajlandó elárulni a valódi nevét. Ennek oka egyszerű: az itt bemutatott támadások sokszor a törvényesség határán mozognak. Idén még egy letartóztatás is borzolta a kedélyeket. A már ismert támadásokról szinte szó sem esik ezeken az összejöveteleken, helyette a "fellépők" új támadásokat és titkos kémtechnológiákat mutatnak be, valamint újabb és jobb védelmi mechanizmusokat. Abban szinte minden szakértő egyetért: amiket ezeken a konferenciákon bemutatnak, az megváltoztathatja a felhasználók mindennapjait, már a közeljövőben is. A CHIP is ellátogatott ezekre a szakmai vásárokra, ahol több ismert biztonsági

szakértővel is beszélgethettünk. A következőkben mindezek alapján bemutatjuk, mire készülnek a hackerek a közeljövőben, és hogyan védekezhetünk ellenük.

#### **Okostelefon-támadások**

Az okostelefon az egyik legjövedelmezőbb célpont a hackerek számára, hisz információk egész tárháza található rajta: levelek, képek és hitelkártyaadatok. A megfelelő szoftverekkel ezek kikémlelhetők és manipulálhatók. Még a tartózkodási hely is.

#### **Mobil fizetés, résekkel**

Egészen a közelmúltig az Apple mobil fizetési rendszere, az Apple Pay az egyik legbiztonságosabb rendszernek számított világszerte – gyakorlatilag feltörhetetlennek. Aztán Tim Yunusov megtartotta az előadását a Black Haten. A mobilfizetési-szakértő az Apple fizetési eljárásainak biztonsági koncepciójával foglalkozott. Míg sok szakember továbbra is úgy véli, hogy az Apple Pay

biztonságos marad még akkor is, ha az iOS védelmét jelentősen meggyengítette a Jailbreak, Yunusov ennek ellenkezőjét bizonyította egy saját programozású eszközzel, amely képes volt kiolvasni a pénzügyi adatokat. A felhasználók ez ellen viszonylag könnyen védekezhetnek, ha nem jailbreakelik a rendszert, és ellenőrzik, hogy használt készülékükkel nem tette-e meg valaki más. Utóbbi feladatra kiváló lehet például a SystemGuard app. De még az Apple érintetlen operációs rendszerében is akadnak gondok – ráadásul akkor is, amikor az eszközzel és az Apple Payjel vásárolnánk valamit a neten. A biztonsági kutató rájött, hogy a fizetési tranzakció anélkül is végrehajtható, hogy az eladó pontosan megerősítse a felhasználó összes adatát. Így bár csak egyszer használatos lenne, de a fizetési megoldás titkosítási kulcsát többször is elfogadja sok szolgáltató egy ismétléses támadásnál. Ebben a kulcsban található az a hitelkártyaszám is, amit a fizetésre kijelölt a felhasználó, vagyis a hackerek ezzel a kulccsal új fizetéseket indíthatnak tetszőleges összeggel, az egyetlen követelmény, hogy ugyanannál a szolgáltatónál hajtsák végre mindet, rövid időn belül. A felhasználó ez ellen védtelen (bár az SMS-értesítők kérése segíthet legalább utólag észlelni a támadást). Az Apple és a bankok feladata, hogy a kulcsot azonnal deaktiválják, amint a tranzakciónak vége.

#### **Titkos kémprogram Androidra**

Nagyjából egy éve került nyilvánosságra, hogy a világ különböző titkosszolgálatai az NSO Group Technologies által készített Pegasus szoftverrel hallgatják le az iOS eszközöket. Mindössze egy szimpla adathalász SMS-re volt szükség hozzá, hogy a megfelelő weboldalra irányítsa a felhasználókat a telepítéshez. A Black Hat alkalmával a Lookout biztonsági szakértői leleplezték ennek az androidos változatát. A Chrysaor nevezetű programot extrém célzott támadásokhoz használják, a lookoutosok szerint világméretekben az androidos eszközök mindössze 0,000001 száza lékára települt eddig. A szoftver a Pegasuséhoz hasonló adathalászattal vagy appok Google Play-en kívüli letöltésével juthat a rendszerbe. Amint elhelyezkedett, megpróbálja rootolni a készüléket, →

#### **BIZTONSÁGI KONFERENCIÁK < AKTUÁLIS**

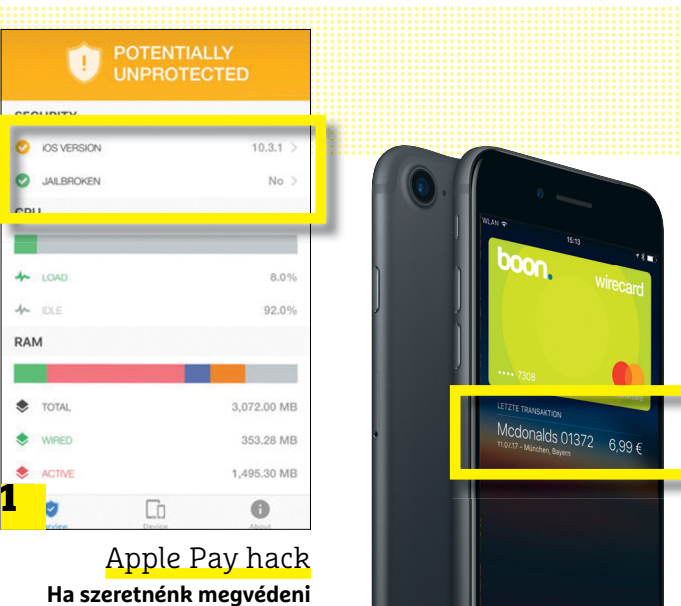

**a hitelkártyaadatainkat, ellenőrizzük, jailbreakelt-e a készülékünk 1 , és figyeljünk oda az Apple Payszámlákra 2 .**<br>számlákra 2 .

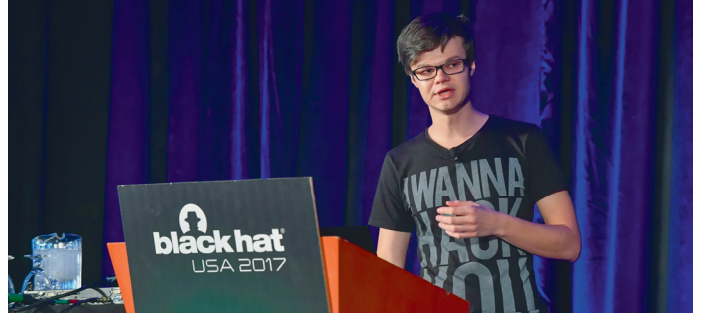

**Tim Yunusov elmagyarázza, hogyan lehet az Apple Pay manipulálásával többször levonni ugyanarról a számláról**

#### **INTERJÚ**

#### **A jelenlegi zsarolóvírus-támadások csak a kezdetet jelentik**

Marcin Kleczynski, a Malwarebytes vezérigazgatója kifejti, miért számíthatnak a zsarolók még több sikerre a jövőben.

#### **> Érdemes, vagy egyáltalán szabad kifizetni a váltságdíjat az áldozatoknak?**

Ransomware esetében alapvetően két lehetőség van: vagy fizetünk, vagy nem. Számomra ez a helyzettől függ. Ha fontos adatról van szó, például egy doktori disszertációról, aminek az értéke meghaladja a váltságdíjat, miért ne fizessek – hogy megpróbáljam viszszaszerezni az adataimat.

#### **> Gyakoribbak lesznek a ransomware támadások a jövőben?**

A jövőben nem az adatokkal fognak zsarolni, hanem a hozzáféréssel. Az úgynevezett DDoS-támadások a nagy cégek zsarolására szolgálnak. Mindezt a könynyen feltörhető IoT-eszközök tették lehetővé, amik fejlesztésekor nem fel-

tétlen a biztonság volt a legfontosabb szempont. Ha például egy Lufthansa méretű cég jegyfoglalási oldalát lebénítja egy IoT-bothálózat, a cég vezetőinek el kell dönteniük, hogy kifizetik mondjuk a napi bevételük tíz százalékát a zsarolóknak, hogy azonnal leállítsák a támadást, vagy reménykednek abban, hogy a saját IT-szakembereik elég gyorsan képesek elhárítani a gondot. Ez a jövőben szinte minden cégnek problémát jelenthet.

**> Ilyen támadások a modern autók ellen is indíthatóak.**

Elon Musk is azt mondta, hogy legnagyobb félelme az úgynevezett flottatámadás. Ha sikerülne a világ minden pontján átvenni az uralmat a Teslák felett távirányítással, a hackerek egy-

szerűen megállíthatják a járműveket, amíg a cég ki nem fizeti a váltságdíjat. Ugyanakkor a Tesla nagyon komolyan veszi az IT-biztonságot – például a mi anti-malware eszközeinket is használja –, amihez a többi gyártónak is fel kell zárkóznia. Az egyik kutatónk például a saját új autóját kevesebb mint 20 perc alatt feltörte, és onnantól

VADIANO

a noteszgépe kurzorgombjaival irányíthatta. Mindezt csak azért, mert az USB-n érkező frissítésekhez a rendszer nyitva hagyott egy hálózati portot. A hackerek számára az ilyesmi gyerekjáték.

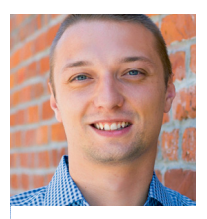

**Marcin Kleczynski, a Malwarebytes vezérigazgatója**

#### Az FBI lecsap

**Marcus Hutchinst, a WannaCry legyőzőjét a Def Conon tartóztatta le az FBI. A hivatalos vád szerint ő írta és forgalmazta a Kronos banki trójait, még 2014-ben.**

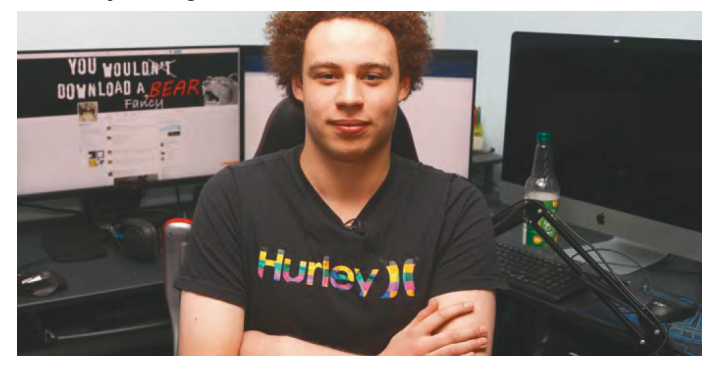

#### Erre képesek a legjobb állami kártevők

**A megfelelő kémappokkal szinte minden adat megszerezhető eszközeinkről – Android alatt kifejezetten könnyen. A titkosszolgálatoknak még 0. napi sérülékenységre sincs szükségük.**

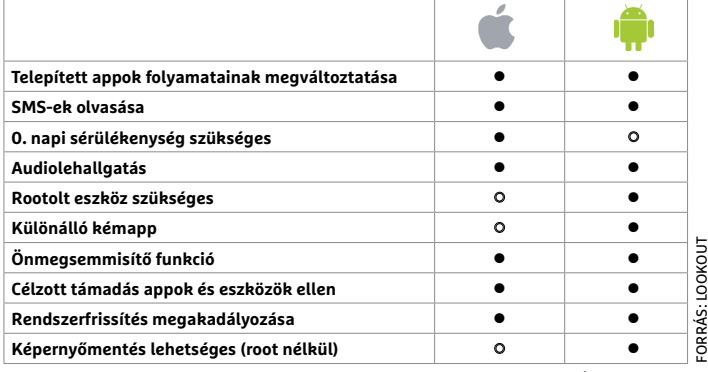

**○** igen **○** nem

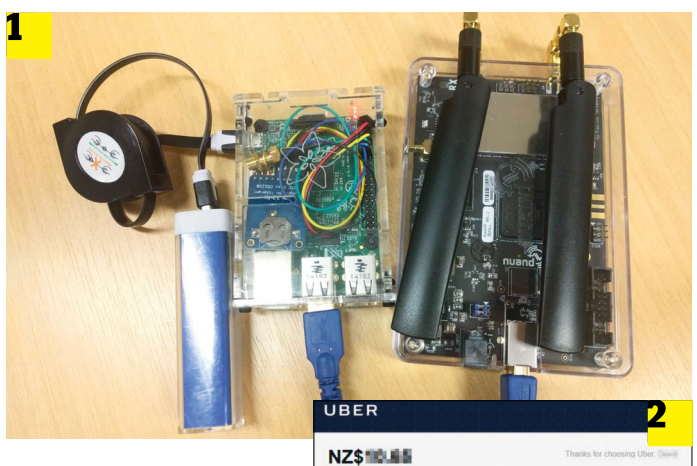

#### GPS-manipuláció

**Néhány száz dollárnyi hardverrel 1 megváltoztathatóak a GPS-adatok, így csökkenthető a fuvardíj 2 , ha a megtett távolságot navigációs rendszerrel mérik.**

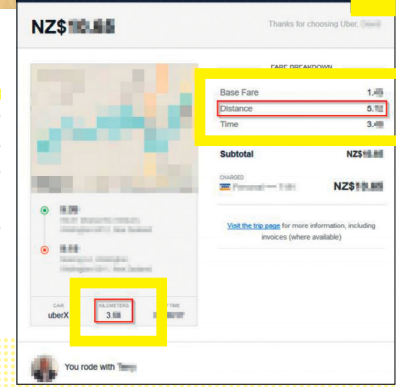

hogy teljes hozzáférése legyen. Ha ez is sikerült, tulajdonképpen mindent megfigyelhet és továbbíthat: hívások, SMS-ek és e-mailek mellett még a mikrofon és a kamera által rögzített adatokat is. Ha a készülék védett, a valós idejű megfigyelésről le kell mondania a kémprogramnak, de azért amit lehet, átkutat például belépési adatok után, majd továbbítja azokat. Egyelőre úgy tűnik, minden Android verzió támadható így, ráadásul az NSO Group ez alkalommal még csak nem is nulladik napi sebezhetőséget használt ki. Emiatt elég nehéz védekezni a támadás ellen: csak hivatalos oldalról telepítsünk appot, és vigyázzunk a linkekkel.

#### **GPS-hamisítás a kétfaktoros hitelesítés ellen**

A Def Conon egy hacker bemutatta, milyen egyszerűen manipulálható a GPS-jel. Karit szerint "az ember azt hinné, hogy egy ilyen fontos rendszer, mint a GPS, megfelelően védett a támadások ellen", azonban nagyjából 500 dollárnyi felszereléssel teljesen átverhető a helymeghatározó rendszer. A támadás sok mindenre használható. A személyfuvarozók az eltelt idő és megtett távolság alapján számolják ki a fizetendő összeget, Karit pedig az út hosszát képes manipulálni saját GPS-jelével, ami sokkal erősebb, mint a 20 000 kilométerre lévő műholdaké – és tapasztalatai szerint a sofőrök minden esetben elfogadták a csökkentett összeget.

Egy másik, a fuvardíjnál komolyabb támadási lehetőség alapja, hogy sok cég a GPS-jelet használja időzítőként. Ezt manipulálva akár a kétfaktoros beléptetési rendszereket is meg lehet kerülni ezeknél a cégeknél, amennyiben Karit arra használja a GPS adóját, hogy helytelen időjelzéssel visszaforgassa kissé az órát. Ezzel ugyanis a régebbi, lejárt belépési adatok újra érvényesek lesznek. Azonban Karit szerint ez a támadás csak akkor hajtható végre, ha saját zavaróállomását közvetlenül a céges GPS-vevő mellett építheti fel. Olyan nagy cégek, mint a Google és az Amazon, szintén GPS-időjelzést használnak, ám azt összevetik más forrásokkal, például a Nemzeti Szabványügyi és Technológiai Intézettel (National Institute of Standards and Technology - NIST).

#### **Hálózat támadása**

Az okosotthon eszközök elég ritkán védettek a hackertámadások ellen. Gyakran már az is elég, ha a kapcsolatukra csatlakozik valaki, mert még a legegyszerűbb titkosításra sem képesek.

#### **Hanghullámtámadással összezavart eszközök**

Az Alibaba kínai cégóriás kutatói felfedezték, hogy a modern eszközök manipulálhatóak hanghullámokkal. Nagyjából 350 dollárnyi hardverrel a szakértők megzavarhatják az okostelefonok kijelzőit és ripityára törhetnek drónokat. A legveszélyesebbek azonban szerintük a légdeszkák és az új generációs robogók elleni támadások. A bemutató videóban egy Segway Minipro került a célkeresztbe, aminek a hanghullámok megzavarták az érzékelőit, így ledobta utasát. A felhasználók ilyen támadások ellen nem tudnak védekezni, az a gyártók feladata. A kutatók különlegesen védett processzorok használatát javasolják, ezenkívül egy alaposabb szoftverfrissítés is segíthet, például egy, a kártékony hanghullámokat az érzékelők és a processzor közti adatfolyamból kiszűrő algoritmussal.

#### **Számos IoT-eszköz könnyedén feltörhető**

Caleb Madrigal, azaz Metem, szintén hullámokkal támad. Néhány száz dollár értékű eszközével már régóta szkenneli a rádió- és hanghullám-frekvenciákat, akárhol is jár éppen. A vizsgálatok eredménye: számos IoT eszköz, például okoskonnektor védett szoftveresen, de a többi konnektorral rádiójellel kommunikálnak, ezt a rádiójelet pedig könnyű felvenni, és reprodukálni, mondjuk az általa használt ingyenes Audacity programmal. Az eredmény: az eszközök felett teljesen átveheti az uralmat. Sőt, ahogy azt a Def Conon bemutatta, akár az otthoni biztonsági és riasztórendszerek is megbéníthatók ezzel a módszerrel.

#### **ATM-törés másodpercek alatt**

Tel-Avivtól nagyjából egyórányira található a hackerek továbbképző tábora, a CyberGym biztonsági cég irodája. Ofir Hason, a cég vezérigazgatója a Cyber Week alkalmából látta vendégül a CHIP-et. A céghez a világ minden tájáról érkeznek biztonsági szakértők, hogy a kibertámadásokat és azok elhárítását gyakorolják. A résztvevők megtapasztalhatják a különféle támadásokat, például ipari létesítmények ellen SCADA (Felügyeleti irányítás és adatgyűjtés, Supervisory Control and Data Acquisition) rendszerekkel.

Hasonnak több nagy bank is az ügyfele, ezért nem meglepő, hogy a gépparkjában egyebek között egy ATM is található, méghozzá olyan típus, amiből Ázsia-szerte 50 000 egység üzemel. Ami nagy kockázatot jelent a használóiknak, mivel ezek meglepően könnyen feltörhetők. Az ok is viszonylag meglepő: az ATM-ek számítógépe még az 1996-ból való Windows NT 4.0-t futtatja. Hason szerint az már sokkal egyértelműbb, miért vannak még mindig üzemben: "Sok szolgáltató számára túl drága lenne a frissítésük." Európában már újabb verziók találhatóak, azonban ezek is sérülékenyek. Ennek pontos módját Hason nem akarta elárulni, de mások sokkal beszédesebbek voltak.

Az IOActive cég szakértői a Black Haten mutatták be, hogyan férhetnek hozzá másodpercek alatt az újabb ATM-ek rejtett USB-portjához, hogy azon keresztül egy kártevővel felülírjanak minden biztonsági rendszert. A Jackpottingnak nevezett trükk nem igazán új, de még mindig működik: idén augusztusban is videóra vettek egy bűnözőt, amint USB-memóriáról telepít kártevőt egy gépre, majd annak teljes készpénztartalmával távozik. Az elkövetőnek nagyjából fél órára volt szüksége, az IOActive szakembereinek lényegesen kevesebb idő kell ugyanerre.

#### **Autótámadások**

Ha lassan is, de az autógyártók felismerték, hogy a járműveik fedélzeti számítógépét fel kell vértezni a támadások ellen. Hogy ez mennyire lényeges, azt főként a technológiai úttörő Tesla érzi át, mivel autóikat a frissítési megoldásaik ellenére is állandóan feltörik.

#### **Tesla-hack, a céges javítófoltok ellenére**

2016 szeptemberében a Keen Security Lab szakértői megmutatták, hogyan tudják feltörni egy Tesla vezérlőegységét, és azon keresztül elérni a napfénytetőt, az ajtókat, irányjelzőket, de akár a féket is. A Teslát már a bemutató előtt értesítették a sérülékenységről, így a nyilvánosságra hozatalának idejére a megfelelő javítófolt is készen állt, és vezeték nélküli kapcsolaton lehetett telepíteni. De egy évvel később ugyanaz a csapat ismét komoly fejfájást okozott a Teslának. És ezúttal is fontos rendszerhez fértek hozzá: a fékekhez. A támadók ez alkalommal egy nyílt vendéghálózaton keresztül jutottak be, amit általában kizárólag a műhelyekben használnak a fedélzeti számítógépek elérésére.→

#### Hanghullámmal megbénított eszközök

**Az Alibaba Group kutatói a Black Haten bemutatták, hogyan zavarhatják össze az eszközök kijelzőit vagy okozhatnak Segwaybaleseteket hanghullámokkal.**

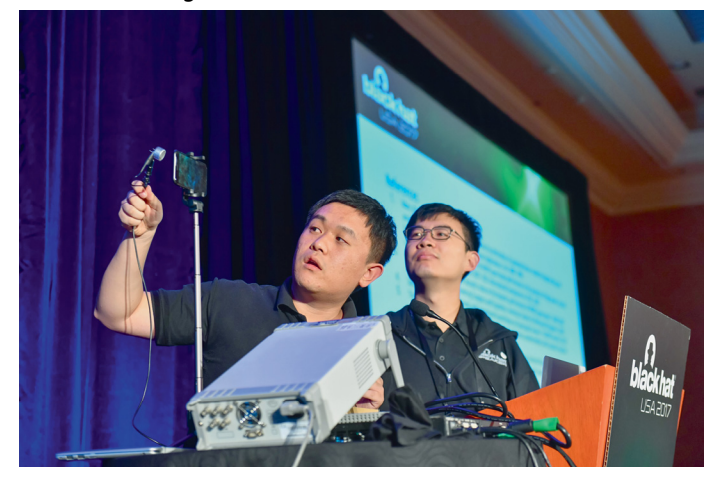

#### IoT-távtörés

**A megfelelő rádióadóval 1 az okoskonnektorok 2 átverhetőek ismétléses támadással és távolról kivagy bekapcsolhatóak.**

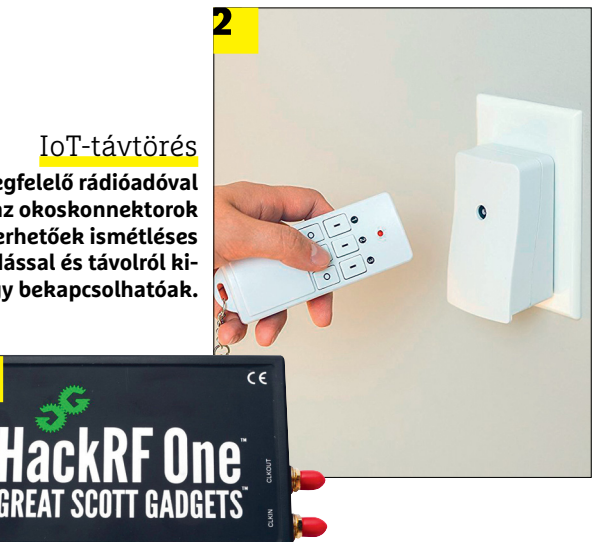

**VISA** 

#### ATM-trükkök

**1** |

**A hackertovábbképzésen a profik megmutatták az ATM-ek gyenge pontjait 1 . Sok modell még floppylemezt használ 2 .**

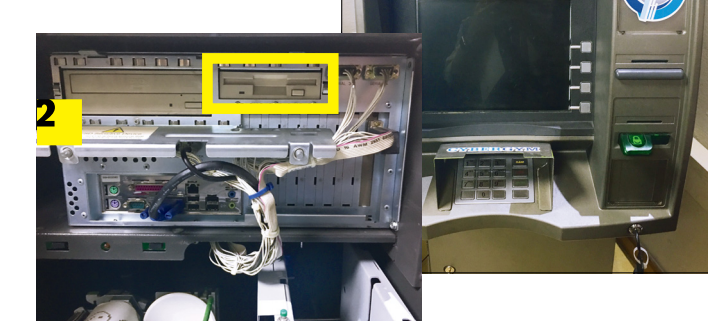

**1** 

#### **AKTUÁLIS > BIZTONSÁGI KONFERENCIÁK**

#### Autófeltörés okostelefonnal

**Kínai biztonsági kutatók kifejlesztettek egy webappot, amivel vezérelhetik a Teslák ajtóit, ablakait és akár fékeit is. A Tesla azonnal reagált, és elkészítette a javítófoltot.**

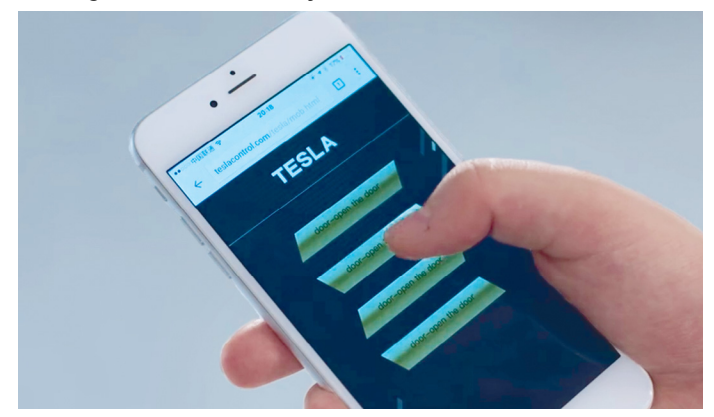

#### Flotta- és infrastruktúratámadások

**Az úgynevezett flottatámadások jelentik jelenleg a legrosszabb forgatókönyvet. Ha a hackerek bejutnak például a Tesla szerverei re, és szerte a világon lebénítják a hálózatba kötött autókat.**

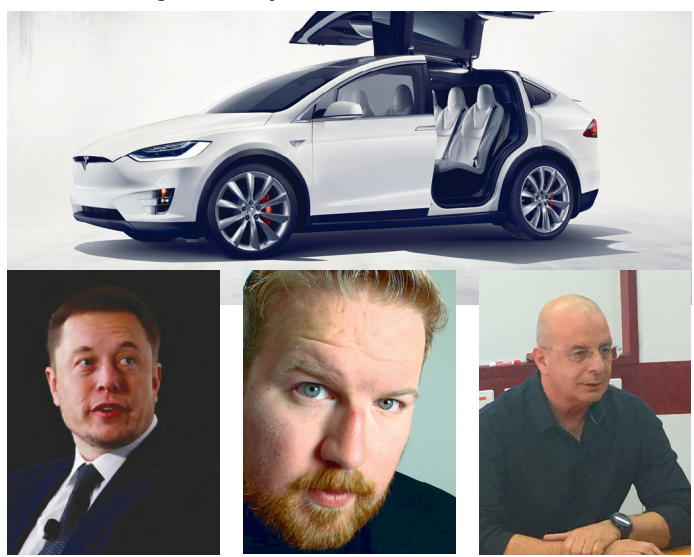

**Elon Musk (Tesla CEO), Adam Kujawa (Malwarebytes-laborvezető) és Yuval Diskin (egykori titkosszolgálati vezető) egyaránt veszélyesnek ítéli a flottatámadásokat**

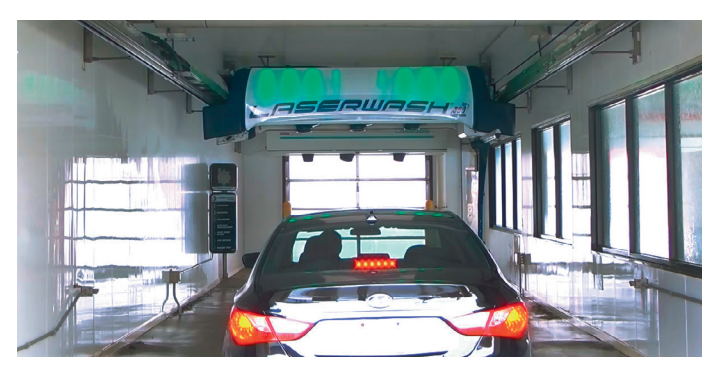

**Támadóknak sikerült feltörni egy hálózatra kötött autómosót, és a mosókarral kárt tenni a járműben. A gyártó egyelőre nem adott ki javítófoltot a sérülékenységre**

A hackerek találtak egy hibát a böngészőmotorban, és onnan már viszonylag egyszerűen át tudtak jutni a belső vezérlőrendszerbe.

Az ellenőrzési rendszer gyengesége miatt a hackerek bejuttathatták saját kódjukat a rendszerbe, és ezzel átvették a vezérlést. Ahogy előző alkalommal, most is nyithatták-zárhatták az ajtókat, fel- és lekapcsolhatták a fényszórókat, és szinte bármit megtehettek. A Tesla ismét kiválóan reagált a sikeres támadásra, a Keen Security Lab munkatársaival együtt, és a javítófolt ez alkalommal is elkészült tíz napon belül. A többi gyártó gépjárművei sokkal kevésbé biztonságosak. A BMW, Mercedes vagy akár VW esetében még a legújabb modelleknél is csak a műhelyben képesek frissíteni a szoftvert, USB-tárolóról. Ez értékes időbe kerül (valamint a tulajdonos türelmét is igénybe veszi), de a modern autókra mégsem a járművek feltörése jelenti a legnagyobb veszélyt.

#### **Tömeges támadás- és balesetveszély**

Elon Musk, a Tesla vezérigazgatója leginkább az úgynevezett flottatámadástól tart. Ha a kiberbűnözők a Tesla központi szerverén veszik át az uralmat, minden Teslát távolról irányíthatnak, szerte a világon. Első hallásra sci-finek hangzik, de a veszély valós, mivel a Tesla egyedüli gyártóként lehetőséget ad az autói vezeték nélküli irányítására. És nem Musk az egyetlen, aki ennek a bekövetkeztétől tart. Adam Kujawa a Malwarebytestól szintén elképzelhetőnek tart egy ilyen támadást. A víruslabor vezetője lapunknak úgy nyilatkozott, ez a veszély más gyártókat is érinthet, például az eCall rendszer manipulálásával.

A legkomolyabban azonban Yuval Diskin veszi ezt a veszélyt, az alapján, amit a CHIP-nek mondott. Az egykori titkosszolgálati vezető, aki jelenleg a német autógyártók biztonsági szakértője, úgy látja, egy ilyen támadás csak idő kérdése. Megfelelő anyagi eszközökkel és szakemberekkel lehetséges lenne például a világ összes BMW-jét megbénítani.

#### **Járműgyilkos autómosók**

A Whitescope kutatói bebizonyították, hogy még az automata autómosók is komoly veszélyt jelenthetnek. A szakértők ehhez a Laserwash autómosó-gyártó rendszerét használták fel, de hogy senki ne sérüljön meg, olyan Proof of Conceptet készítettek, amely programja szerint csak az autókban tett kárt. Ehhez a hackerek a tisztítórendszer távolságérzékelőit manipulálták webes elérésen keresztül.

A mosókarok összezárásával a biztonsági funkciókat kikapcsolva komoly kárt tehetnek az autókban, sőt akár az utasokban is. A legfájdalmasabb, hogy a támadáshoz nem volt szükség komoly trükkökre és kemény munkával felfedezett sérülékenységekre: a rendszer internetes hozzáférését a 100 leggyengébb jelszó egy prominens tagja (12345) védte. Úgy tűnik, a gyártó számára ez a támadás nem tűnik túl veszélyesnek, mivel még nincs rá javítófolt sem. Ugyan kiadtak egy hivatalos figyelmeztetést arról, hogy minden cég cserélje le az alapbeállítású jelszót, egyelőre azonban számos autómosó továbbra is könnyedén elérhető és vezérelhető a neten keresztül (azért senki ne próbálja ki!).

Az egyetlen jó hír, hogy akármilyen ijesztők is az egyes támadások, a legtöbb hacker még a nyilvánosságra hozataluk előtt megosztja a tapasztalatait az érintett gyártókkal is (valamint az előadásában sokszor nem árul el minden részletet), hogy azok idejében elkészíthessék a javításokat. De gyorsnak kell lenniük, különben az igazi rosszfiúk megelőzik őket saját megoldásaikkal.

# **SZEPTEMBER 30-TÓL**

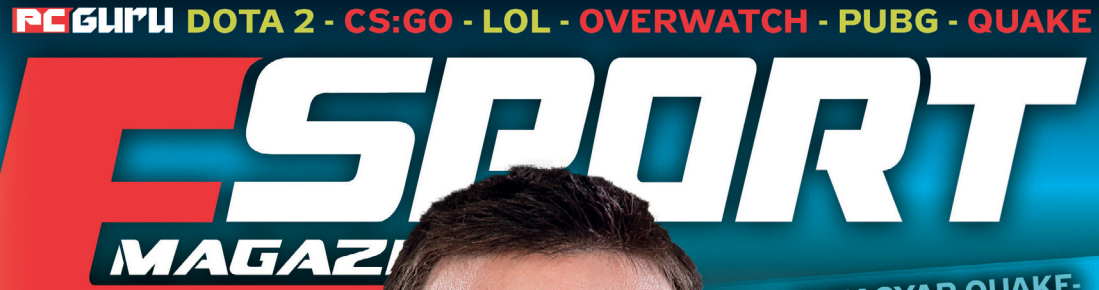

 $\overline{\mathbf{w}}$ 

### BOTRÁNY LESZ A **PÁRIZSI OLIMPIÁN?**

Nem biztos, hogy mindenki elé-Nem biztos, hogy mindeliki élő<br>gedett lesz a versenyszámokkal.

### ESPORT1 AIOWEEN:

koreaiak nyerni a LoL világbajnokságon! ?? **FOUT AP** 

DUPLAS

OLDALTER

A MAGAZINBAN

VIZICSACSI

Kiss Tamással beszélgettünk + exkluzív

Kiss Tamással beszélgettünk + exkluziv<br>helyszíni beszámolót írtunk az EU LCS döntőről.

#### A MAGYAR QUAKE-A MAS MASSIC **EGYKOR ÉS MOST**

Takács Kornélia és Birgány Takács Kornena es Birgari<br>Raisy" Adrián mesél az egyik,<br>Atalakulásáról, "Raisy" Adrián mesel az egyik<br>legősibb esport átalakulásáról.

### **MINDENT A** FIFA 18-RÓL

A széria idén új platformon a iden uj plationnen.<br>Is megvetné a lábát.

# **BÁRKI LEHET** ESPORTOLÓ, HA A

Az Overwatch League min-Az Overwatch League ......<br>dent megváltoztat, amit az nt megváltoztat, amit az<br>esportról eddig tudtunk. **UNICORNS** Love

> **MAGYAR** ELIT BAJNOKSÁG

Idén is visszatér a magyar LoL Idén is visszatér a magyar ESE<br>legjava: vár az Elit Bajnokság!

> 890 Ft SPOR<sup>-</sup>

# **KERESD AZ ÚJSÁGOSOKNÁL!**

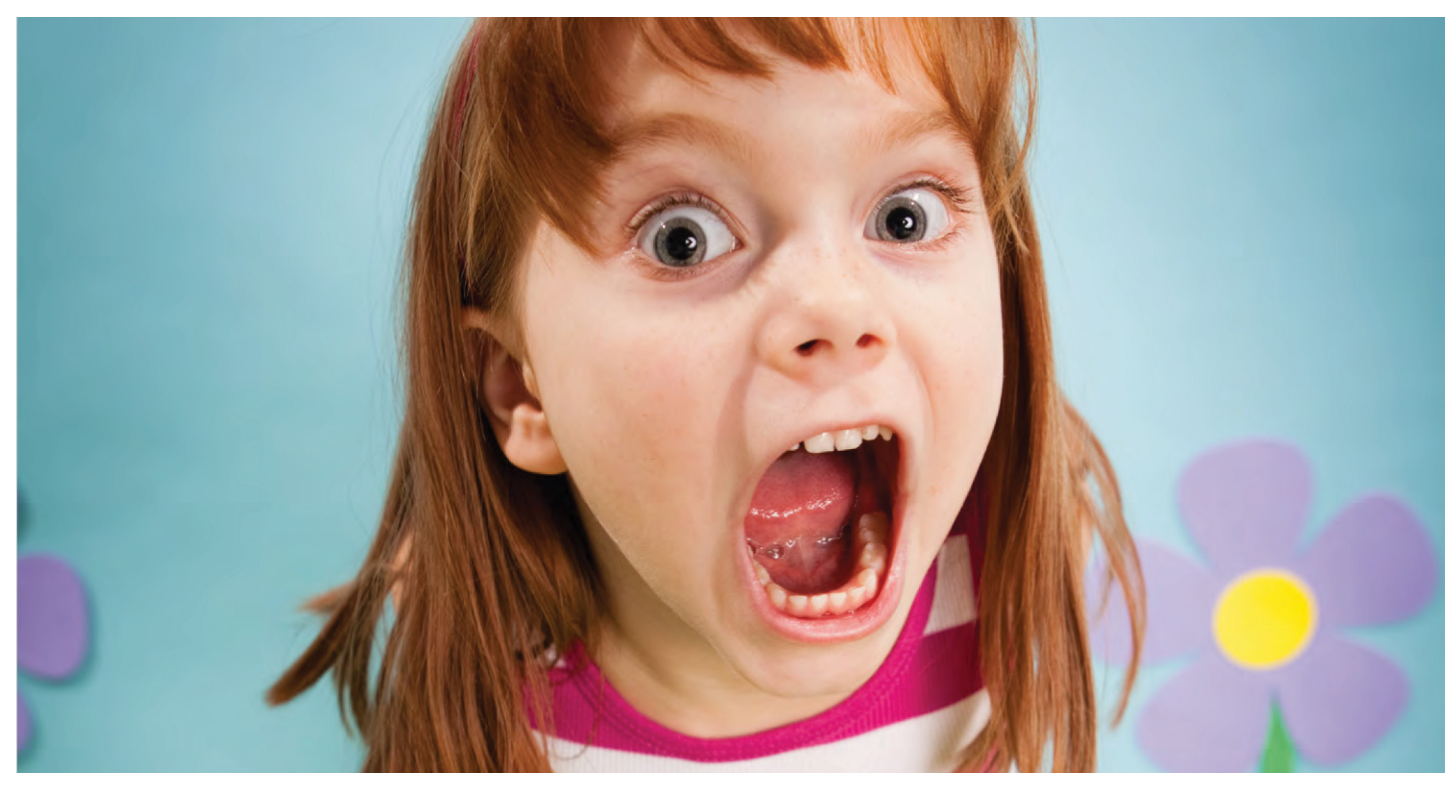

# **Siri, pimaszra nevelted a gyerekem!**

Siri, Alexa és Cortana türelme szó szerint végtelen és még a legalpáribb megszólításokra, a leginkább agresszív parancsokra is **barátságosan reagálnak.** Mire neveli ez gyermekeinket?

ROMAN LEIPOLD /BÉNYI LÁSZLÓ

mikor Ben John megosztotta Twitteren nagyanyja, May<br>Ashworth egyik Google-keresését, az internet napokra<br>dálkozua a dologra Újságok és blogok boncelgatták, abogu az Ashworth egyik Google-keresését, az internet napokra dálkozva a dologra. Újságok és blogok boncolgatták, ahogy az idős hölgy udvariasan írta be a keresőoldalon a következőket: "Kérem, fordítsa le, hogy az MCMXCVIII római szám melyik évet jelenti, köszönöm." A keresőmotor természetesen így is megértette a feladatot, és kommentár nélkül köpte ki a választ: "1998". Vajon miért keltett mégis ekkora figyelmet egy 86 éves internethasználó nyelvtanilag helyes mondata; miért tűnik már-már meghatóan archaikusnak ez a fajta online kommunikáció?

Sokak első reakciója természetesen Ms. Asworth kigúnyolása volt, a kacagás a hölgy naivitásán. És amikor a nagymama reagált ("azt hittem, egy ember válaszol ezekre a kérésekre, és meg akartam köszönni a munkáját"), ezek a hangok még inkább felerősödtek. Milliók találták humorosan szükségtelennek, sőt, egyenesen inkompatibilisnek a klasszikus udvariasság és a digitális technológiák találkozását. Persze a tömegesen használt internet tulajdonképpen 20 éve bizonyítja, hogy az udvariasság nem egy magától értetődő dolog, hanem valami olyasmi, amelyet életünk egy jelentős – sokaknál domináns – részében értelmetlennek tartunk.

Ez még inkább így van, ha hiszünk annak a régi mondásnak, amely szerint az anonimitás a nevünk mellett a belénk nevelt civil viselkedést is eltünteti az online világból. (A Facebook ismeretében persze tudja az ember, hogy az anonimitás nem szükséges feltétele a minősíthetetlen viselkedésnek.)

#### **Az első áldozat az udvariasság**

A legalábbis részben digitális lét természetesen mélyreható szociális változásokkal jár, erre tanú minden szülő, aki megpróbálta felkészíteni csemetéjét az internetre, aki próbálja követni a napról napra változó népszerűségű mémeket, közösségi platformokat, mobiljátékokat. A mesterséges intelligenciák pedig ezen a téren további radikális változásokat hozhatnak, egyszerűen azzal, hogy minden tudásuk mellett az emberi természet meghatározó szeletét, az érzelmeket, teljességgel figyelmen kívül hagyják. Az Apple által fejlesztett Siri, a Microsoft-féle Cortana és az Amazon Alexája mind digitális asszisztensek, amelyek – akik? – a következő generáció nevelésében minden bizonnyal sok háztartásban fognak részt vállalni. És mivel sosem fáradnak el és minden parancsnak engedelmeskednek, igen fura tagjai lesznek a családnak.

A gyerekek azonnal játékot látnak a tiltakozás nélkül ugráltatható segítőkben. "Alexa, hangosítsd fel a rádiót!", "Alexa, halkítsd le a rádiót!", "Alexa, hangosítsd fel a rádiót!", szólnak a parancsok a végtelenségig, amennyiben a gép kapcsolódik a hifirendszerhez. És Alexa engedelmeskedik is, ha kell, hát órákon át. Persze eddigre a szülő már minden bizonynyal maga is felemelte a hangját, hamar megunva ezt a játékot. Egy felnőtt ugyan sokkal jobban érti e gépek határait, mégis könnyen felmérgelődik egy-egy hibán: amikor a digitális segéd nem tudta a megfelelő zenét elindítani, mert nem sikerült kapcsolódnia a hifihez, vagy amikor a Philips Hue hangulatvilágítást valami szoftverhiba miatt nem lehet szóbeli paranccsal lejjebb tekerni, csak kézzel.

#### **Játék az idegeinken**

A gyermekek persze szintén hamar frusztrálttá válnak, ha valami nem úgy megy, ahogy ők akarják, ahogy ők parancsolják. Hamar ostobának nevezik szegény gépet, vagy felteszik "neki" a kérdést, amelyre tudják, hogy muszáj válaszolnia: "Alexa, te tényleg ilyen hülye vagy?". Avi Greengart, a New Jersey-ben élő technológiai elemző és ötszörös apa is kíváncsian figyelte gyermekei és a digitális segédek közti viszony alakulását. "Nagyon hamar megváltozott a viszony, és a kölykök igen hamar sokkal agresszívabbak lettek a virtuális asszisztensekkel, mint ahogy bármely emberrel viselkednének szemtől szemben. Alexa sosem szól vissza, nem panaszkodik egy-egy goromba megszólítás miatt, és főleg nem válaszolja, hogy most már elege van abból, hogy ugyanazt a kérdést már ötödszörre teszik fel neki. Érthető tehát, hogy a gyerekek igen szívesen beszélgetnek vele…"

Mivel Alexa és a többi digitális asszisztens a kimondott szavakra reagál, e gépek különösen gyermekbarátok. Bár az Amazon, az Apple és a többi cég nem gyerekjátéknak, netán tanulási segédletnek tervezte ezeket a szoftvereket, kétségtelen, hogy mintegy mellékesen e funkciókra is tökéletesen alkalmasak. Nem kell hozzájuk írni vagy olvasni tudni, nem kell felérni az asztalt, de még csak eltérő mozdulatokat sem kell megtanulni, mint a Kinectnél vagy az érintőképernyőknél. Elég egy mondatot az Alexa, Siri vagy Cortana névvel kezdeni, és az adott eszköz máris aktiválódik, és mintha csak az lenne a dolga, hogy minden egyes kérésnek azonnal engedelmeskedjen, hogy minden kérdésre azonnal barátságos hangon mondja a választ.

És mivel e beszédfelismerő szoftverek a lehető legrövidebb és így a legprecízebb mondatokat tudják a legkönnyebben értelmezni, a kézikönyv is ezek használatát javasolja. Minél rövidebb a parancs, annál kisebb az esély a félreértésre – és az első dolog, ami áldozatául esik ennek a beszédegyszerűsítésnek, természetesen az a fajta civilizált körítés, amely egy valódi párbeszédet kölcsönössé és barátságossá tud tenni. Nincs többé "hogy vagy?", "légy szíves" vagy "köszönöm".

Ez pedig azon szülőknek, akik gyermekeikbe az udvariasság alapszabályait akarják belenevelni, nagyon rossz hír. A lakás legforgalmasabb pontján ott "lakik" egy apró műanyag hengerben valami fura szülőszerűség, amely nemhogy nem foglalkozik ezzel a fajta neveléssel, de egyenesen azt díjazza, ha a lehető legdirektebb, legudvariatlanabb formában kommunikálunk vele. Hunter Walk San Franciscó-i befektetési vállalkozó hatalmas fantáziát lát a virtuális segédekben, de, mint mondja, már pár napi használatot követően attól kezdett félni, hogy négyéves lányát "dühöngő seggfejjé" fogja változtatni az új eszköz. Nem direkt, hanem mindössze azzal, hogy az Alexa a lehető legrosz-

#### **> Alexa**

Az Echo eszközökben lakó segédeket új képességekkel és tudásbázisokkal lehet fejleszteni.

#### **> Bixby**

A Samsung idén debütált szoftvere rengeteg applikációval tud együttműködni.

#### **> Cortana**

A Microsoft válasza a Sirire, a fejlesztés lehetősége nyitva áll bárki előtt.

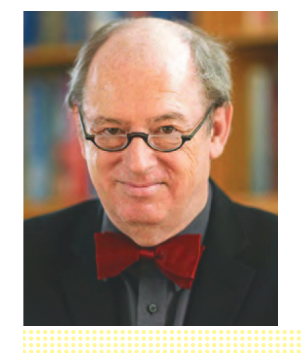

#### **> Google Assistant**

A Google Now utódja emlékszik a korábbi párbeszédekre és így érti a kontextust.

#### **> Jarvis**

A Facebook kísérleti állapotban levő AI-ja a felhasználó szokásai alapján tanítja magát.

#### **> Siri**

Az első tömegesen használt virtuális segéd csak lassan fejlődik, így a felhasználók a többiekhez pártolnak át.

### *"Eljöhet még az idő, hogy ezek a gépek fognak tanítani minket."*

*Prof. Dr. Birger P. Priddat Witten-Herdecke egyetem*

szabb szokásokat is tolerálja, a lehető legbunkóbb mondatokra is készségesen reagál. "Szerintem már az óriási gond, hogy az aktivációs parancs csak annyi, hogy 'Alexa', és nem az, hogy 'Alexa, kérlek'. Ráadásul Alexa nem vár köszönetet, mielőtt máris készségesen várja a következő feladatot. A lányomhoz hasonló gyermekek igen sok szokást, például az elvárt beszédstílust is a gyakorlás, az ismétlés, az állandó szülői tanácsok alapján sajátítják el – Alexa viszont csak annyit tanít nekik, hogy minden vágyuk teljesül, ha azt a lehető legrövidebben, legdirektebb formában közlik." Walk ötlete a következő: hangfelismerésen alapuló automatikus gyerek üzemmód, amely során Alexa csak az udvarias kérésekre, és nem a kurta parancsokra reagálna.

#### **Trollszűrőnek is jó?**

Természetesen nem mindenki osztja a félelmet, amely szerint az Alexát követő generáció kizárólag udvariatlan tuskókból és dühöngő szociopatákból fog állni. A Witten-Herdecke egyetem gazdaság és filozófia szakain is oktató Birger P. Priddat például pozitív lehetőséget lát Siri és társai egyszerű kommunikációjában. "Elképzelhető, hogy épp ezek a gépek fogják udvariasabbá tenni a társadalmat. A megfelelő válaszokkal az algoritmusok javíthatják hangulatunkat, például azzal, ha értelmezhetetlenként jelölik meg az agresszív, káromkodással teli mondatokat. Sőt, kis fejlesztéssel még a gyermekek fejlődését is pozitívan befolyásolhatják: igen hasznos lenne, ha az AI a végtelen türelmével állandóan kijavítaná a csemetéket, hogy a helyes nyelvtant használják." És még csak meg sem kellene köszönniük az oktatást…

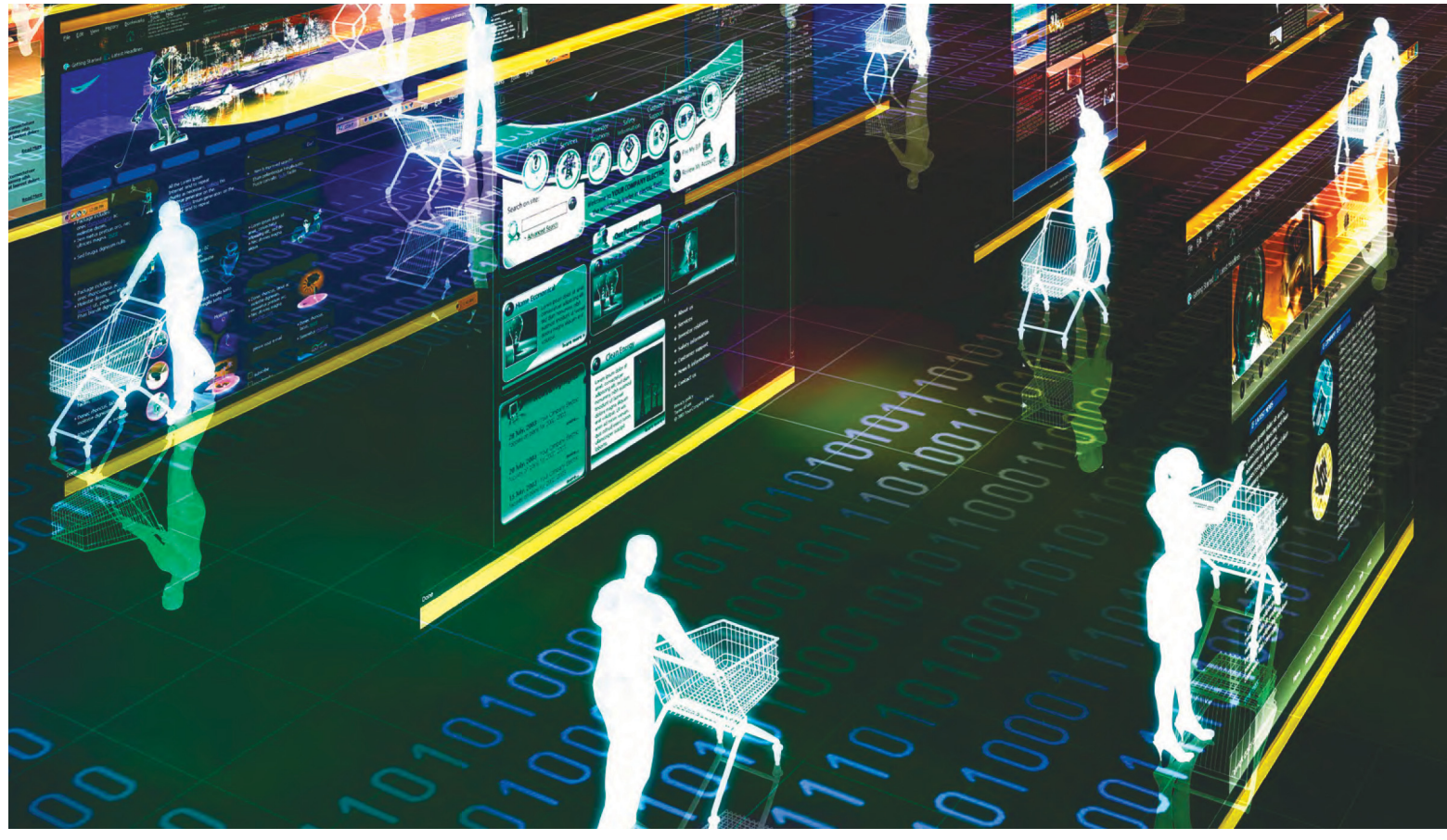

# **Internetes követés a sarki boltban is**

A nyugati üzletláncokban kezd rutinná válni a vásárlók megfigyelése. Az offline kereskedők az interneten szokott módon követnék nyomon a vásárlókat. De mennyire törvényes mindez?

FELIX KNOKE, SZŰCS ANNAMÁRIA, GYŐRI FERENC

**Ha bolti vásárlás közben is hirdetéseket látunk, a termé-<br>kek ára személyre szabott, a pénztáros pedig előre<br>tudja a keresztnevünket, akkor olyan modern környe-<br>zetbe csönnentünk, amit számos üzletléne tesztel jelenleg is** kek ára személyre szabott, a pénztáros pedig előre zetbe csöppentünk, amit számos üzletlánc tesztel jelenleg is. Az áruházon belüli követéssel az offline kereskedelem az internetes platformok elemzési lehetőségeit szeretné átvenni, ez azonban nem valósítható meg az ügyfelek lényegesen feltűnőbb megfigyelése nélkül.

#### **Minden lépés adatot ér**

Sokan felkapták a fejüket a hírre, hogy Németországban 41 Real szupermarketben olyan arcfelismerő kamerákat helyeztek el, amelyek képesek megállapítani a vásárló életkorát, nemét és a boltban eltöltött időt. Habár a képi adatot szinte azonnal törölte a rendszer, az anonimizált metaadatokat elküldte az Echion adatelemző cégnek további vizsgálatra. A Real és az Echion írásbeli garanciája sem segített, adatvédelmi aktivisták és az általuk meggyőzöttek tiltakozása miatt a két cég jobbnak látta beszüntetni az adatgyűjtést. A később kiadott sajtóközleményben a kereskedelmi lánc bűnbánatot tanúsított, ahogy azt is közölték, hogy az adatgyűjtést a bajor tartományi adatvédelmi hatóság (BayLDA) hagyta jóvá, és a törvényes adatvédelmi irányelveket mindvégig betartották. Ugyanakkor "a vásárlók és a nagyközönség számára a lehető legszélesebb körű átláthatóság és elfogadottság érdekében a jövőbeni technológiai fejlesztéseket a Real fogyasztói tanácsadó testülettel és fókuszcsoportokkal szoros együttműködésben fogják megvitatni". Tehát a vásárlóknak önmaguk megfigyeléséről kell majd dönteniük.

Azonban a hirtelen komoly figyelmet kapott eset miatti meglepetésben vagy akár felháborodásban nem szabad elfelejtenünk azt a tényt, hogy számos piacon már régóta megfigyelik a vevők mozgását a boltban, és valós időben elemzik a vásárlási szokásaikat. Ez nem csupán az adatvédelem és az információs önrendelkezés szempontjából jelent problémát. Az irányítási hajlam és a vásárlók egyre komolyabb kiismerésére

törekvés együttese olyan szintű manipulációkra ad lehetőséget, amivel eddig csak az interneten találkozhattunk.

#### **A vásárló természetrajza**

Ha meg szeretnénk tudni, mennyire fejlett a boltokban végzett nyomon követés, csak tegyünk egy rövid kitérőt a megfigyelő technológia irányába. Alapvetően négy módszert alkalmaznak a kiskereskedelemi szektorban a boltokon belüli követésre. Kamerák segítségével felmérik a tömeg méretét és rögzíthetik a vásárlási útvonalakat. Remekül működő megoldás, hátránya ugyanakkor a magas költsége és a nehézkes adatfeldolgozás. Gyakoribb (és adatvédelem szempontjából is jobb) megoldás az úgynevezett WLAN-követés, ahol a vevők okostelefonjairól érkező jelek háromszögelésével mérik be a tartózkodási helyüket.

Mivel a folyamat során a készülékek egyedi MAC-címét is rögzíti a rendszer, így az egyes ügyfelek azonosíthatóvá válnak és a következő látogatás alkalmával is felismerhetőek. Ez a technológia a közelmúltig megbízhatóan működött, ám már nem eléggé pontos. Ezenkívül a látogatók száma és útvonala megállapítható (akár kiegészítésként vagy ellenőrzési céllal) Bluetooth-jeladók és mobilnetadatok alapján. Azok a vásárlók pedig, akik a cég saját appját használják, szintén (akár akaratlanul is) beleegyezhetnek, hogy adataikat felhasználják azonosításukra, cserébe néhány csábító, személyre szabott ajánlatért.

Mindegyik megközelítést úgy tervezték meg, hogy a vevők a lehető legkevesebbet észleljék belőle. Az eredmény pedig általában a vásárló teljes útjának feltérképezése és a vásárlási döntései felmérésére, majd ezeknek az adatoknak felhasználása az üzlet forgalmának javítására.

#### **Legfőbb érték az ember**

Arra, hogy a "kereskedelem digitális transzformációja" reklámszöveggel hirdetett folyamat miként fest a gyakorlatban, a Crosscan szakértője adott magyarázatot a CHIP-nek. A cég többek között az Esprit, a WMF és az Intersport üzleteiben épített ki érzékelő hálózatot, valamint kapcsolt hozzá megfelelő elemző rendszert.

A cég technológiai büszkesége a Crosscan 3D Peoplecounting Sensor, ami különleges kamerák segítségével tartja pontosan számon az üzletben megforduló embereket. A cég egy ideje felhagyott a WLAN-követés használatával, mivel a modernebb mobil eszközök véletlenszerűen határozzák meg MAC-címüket (amire a következő oldalon még visszatérünk).

Az érzékelők adatait a Crosscan Connect nevű platformon gyűjtik össze elemzésre, ahol kiegészítik további külső és belső információkkal, például az aktuális időjárás-jelentéssel vagy a valós idejű értékesítési adatokkal. Ezek összesítése alapján az üzletvezető megtudhatja, hogy a vásárlói szokások alapján mi csupán spontán anomália, és mi az, amit figyelembe véve javíthatna a bolt teljesítményén. Mindezt a Crosscan saját appja jelzi, amely emellett megjeleníti az üzlet teljesítményadatait.

"A szolgáltatásunk főleg arra készült, hogy megállapítsuk az impulzusvásárlások gyakoriságát, a vásárlói szokásokhoz igazítsuk az eladók számát vagy akár a nyitvatartási időt, optimalizáljuk a termékek elhelyezését és ellenőrizzük a hirdetések hatékonyságát" – írta a cég a CHIP-nek. Ezekre a megoldásokra mind szüksége van a cégeknek, hogy ellensúlyozzák a boltokban vásárlók számának csökkenését.

Az új, mesterséges intelligenciára épülő előrejelzési módszerek célja még kiszámíthatóbbá és irányíthatóbbá tenni a kiskereskedelmet. Az üzletek mellett a vevők is profitálhatnak ezek- →

#### **Szótár**

Mint minden marketinges téma, a kereskedelmi elemzés területe is tele van idegen szavakkal és új kifejezésekkel. Íme egy kis segítség:

**> A Dinamikus árképzés** (vagy árdiszkrimináció, személyre szabott árak) az internetről lehet ismerős, de boltokban, elektronikus polccímkékkel is megvalósítható: a könnyebben vásárlók magasabb, a zsugoriak alacsonyabb árakat látnak. Elektronikus kuponokkal és kedvezményekkel is működik.

**> A Jeladók** a boltban felszerelt (többnyire Bluetooth-alapú) mini továbbítóegységek, amelyek

képesek a vásárlók mobil eszközeivel kapcsolatba lépni és meghatározni az árucikkek és bevásárlókosarak mozgását.

**> A Konverziós ráta** online marketinges fogalom, ami itt azt jelenti, hogy a boltba betérők közül hányan vásárolnak is. Az áruházi nyomon követéssel ez az érték valós időben ellenőrizhető és javítható is például jobb eladói figyelemmel vagy különleges ajánlatokkal.

**> Az elektronikus polccímkék**

olyan digitális árcímkék, amelyek személyre szabott árakat mutathatnak, de akár az ügyfél érdeklődését is mérhetik.

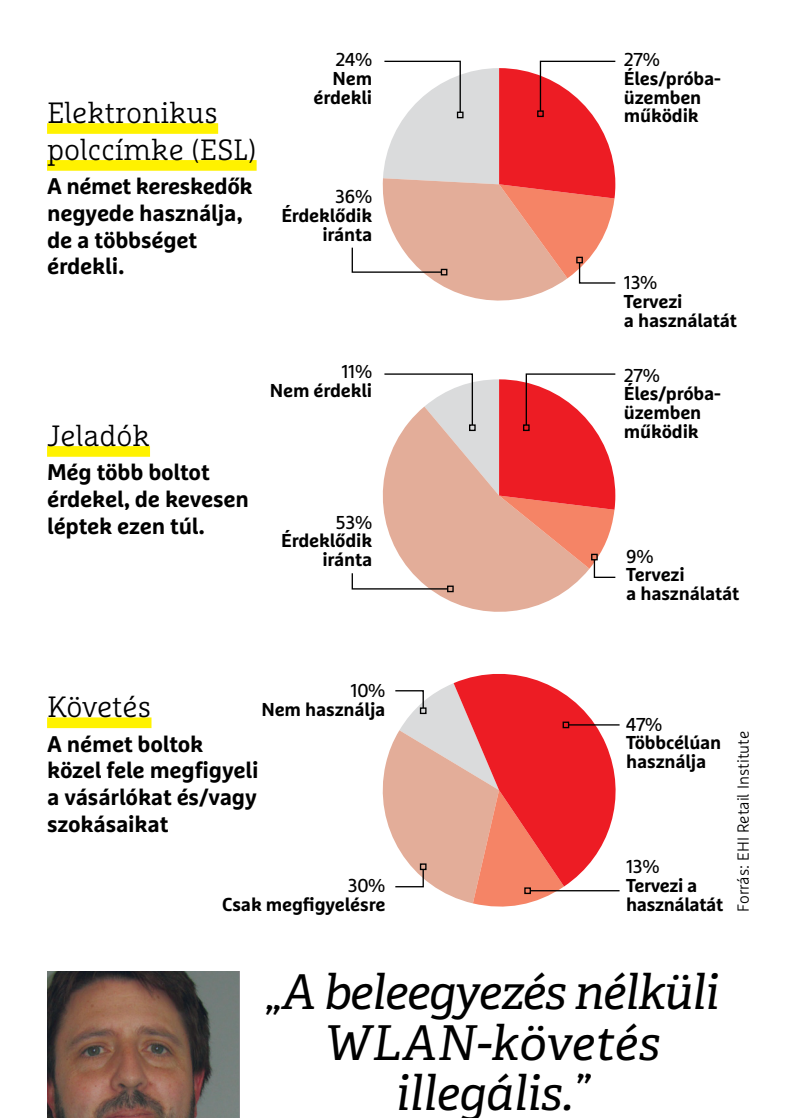

*Andreas Sachs, adatvédelmi szakértő, a bajor tartományi adatvédelmi hatóság alelnöke*

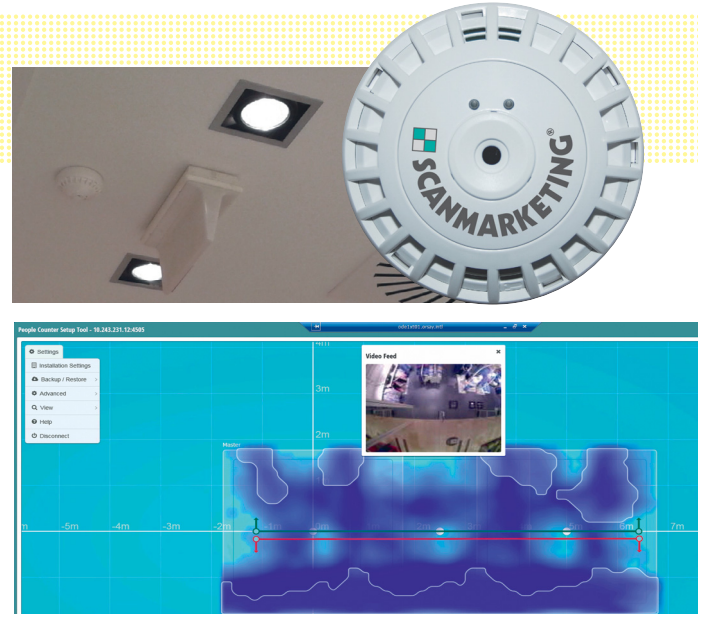

#### Ügyfélszámláló

**A Scanmarketing cég hőérzékelő kamerákat használ az áruházak ban megforduló vevők útvonalának elemzéséhez.**

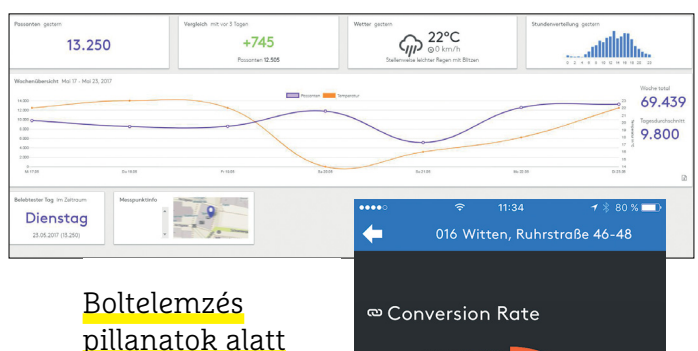

**A Crosscan alkalmazás az érzékelők és külső adatok alapján valós időben mutatja az áruház teljesítményét. A fenti képen: a látogatók száma és az időjárás.**

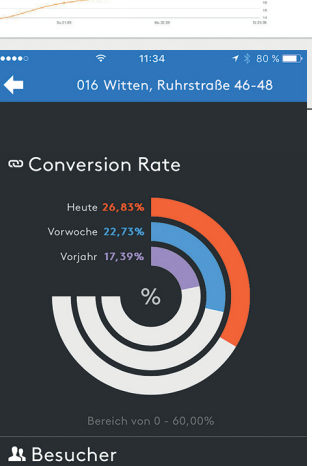

### **A hazai helyzet**

A törvény szerint kamerákkal nem figyelhetnek meg minket elemzés és forgalomoptimalizálás céljából. Azonban ez korántsem jelenti azt, hogy a hazai cégek és leányvállalatok ne próbálnák jobban megismerni a vásárlóikat és szokásaikat más módokon.

Kürti Sándor, a Kürt Zrt. elnök-tulajdonosa a közelmúltban úgy fogalmazott egy interjúban, hogy "Amikor bevásárol egy hipermarketben, és a végén odanyújtja a pontgyűjtő kártyáját, akkor eladta a lelkét. Mindent tudnak önről: hány éves, hol lakik, mikor szokott vásárolni, mennyit költ, mit vesz – s mindezek alapján profilt tudnak alkotni." Az EU általános adatvédelmi rendelete és az azon alapuló hazai szabályzás segíthet például ezeket a profilokat korlátozni, hogy a kedvezményes vásárlás csak a marketing eszköze legyen, és ne a rejtett megfigyelésé.

ből a felmérésekből és változásokból, például hasznosabb és személyesebb eladói segítséggel és rövidebb várakozási időkkel. Minden bizonnyal ezt a célt szolgálnák azok a helyenként szolgálatba állított szenzorok is, amelyek képesek a vásárlók életkorát és nemét megállapítani.

#### **Védett valóság**

Az adat- és fogyasztóvédelem az ilyen technológiai újdonságokat árgus szemekkel figyeli. "Ezek a fejlesztések meglehetősen aggasztóak, mert az ügyfélnek vajmi kevés beleszólása van az adatok feldolgozásába" – állítja Maja Smoltczyk, adatvédelmi biztos. Ami az online világban megengedett, azt nem feltétlenül legális átültetni a való életbe. "Egyrészt erősen kétséges, hogy a már létező és hihetetlenül kiterjedt online követés minden esetben jogszerű. Másrészről a folyamatos internetes nyomkövetés fényében legalább a fizikai környezetükben meg kell adni a lehetőséget a vevőknek az anonim vásárlásra."

Míg online vásárlás során az ügyfelek számtalan üzlet között választhatnak és blokkolhatják a nyomkövetőket is, addig a való világban sokkal nehezebb kivédeni a megfigyelést. Különösen mivel legtöbb helyen nincs komoly választék például szupermarketekből.

A vásárlók csak az adatvédelmi szabályozás hatékonyságában reménykedhetnek, különösen az USA-ban, ahol jelenleg a legnagyobb erőkkel folyik az üzlethelyiségek digitalizálása. Az adatfeldolgozó képességek és internet adatgazdagságának összeházasítása a még sokáig sikeres "tégla és habarcs" boltokkal igen jövedelmező lehet: az Amazon hihetetlen sikere ellenére 2017 kiskereskedelmi forgalmának 90%-a várhatón továbbra is az offline zajlik majd.

#### **Nem félünk a kamerától**

Az észak-rajna-vesztfáliai adatvédelmi biztos szerint különösen a videofelvételek legitimitása kérdőjelezhető meg, mivel túlságosan széles körű információgyűjtést jelent, ezért még tisztázni kell a jogszerűségét. A MAC-címek WLAN-követéssel begyűjtése kevésbé bonyolult kérdés. "Mivel személyes adatokról beszélünk, a jelenlegi jogi helyzetnek megfelelően azt csak az érintettek beleegyezésével lehet felhasználni." Ráadásul ekkor is csak a vásárlók tömeges mozgásának elemzésére lehetne rövid távon tárolni, és az EU 2018 májusától alkalmazott általános adatvédelmi rendelete tovább szigoríthatja a szabályzást.

Habár a külföldi boltok körében egyre nagyobb népszerűségnek örvend ez a fajta megfigyelési módszer, idehaza nem igazán kell tartanunk tőle. Amennyiben a felvételek a rajtuk szereplő egyének tudta nélkül készülnek, jogsértőnek számítanak. A magánszférát megóvni hívatott, 2015 márciusában hatályba lépett kép- és hangfelvételeket szabályzó törvényből kifolyólag olyan audiovizuális információk készítése, illetve publikálása, amelyet az egyén hozzájárulása nélkül produkáltak, törvényellenesnek minősül (ami persze nem azt jelenti, hogy minden térfigyelő rendszer illegális).

Magánterületen – így többek között áruházakban is – életés baleset, személyi szabadság vagy vagyonvédelem céljából működhetnek kamerarendszerek, ám ezek felvételeit alapesetben csak három napig lehet megőrizni, ezt követően minden adatot törölni kell. Ha egy áruház esetleg hatékonyságelemzésre használná a felvételt, kérdéses, mennyire lenne az hasznos és eredményes a naponta rögzített adatmennyiség és a szűkös feldolgozási idő miatt – amellett, hogy jogi és PR-problémákat jelentene, ha bármikor fény derül rá. **B** 

# **ELŐFIZETÉSI AKCIÓ 5760 FT MEGTAKARÍTÁS!** ELŐFIZETÉS I AKCIÓ<br>5760 ET MEGTAKARÍ MINDEN ÚJ ELŐFIZETÉSHEZ<br>3000 FLÓFIZETÉSHEZ<br>3000 FLÓFIZETÉSHEZ

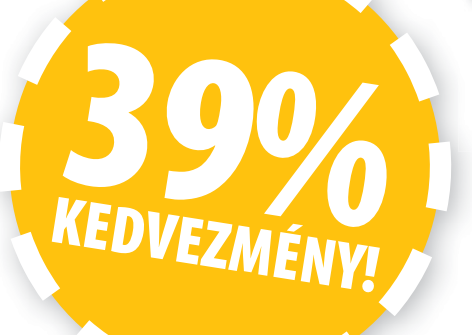

# **ÉRTÉKŰ INGYENES AJÁNDÉK! Előfizetek a Motorrevüre,**

# **AJÁNDÉK MINDEN ÚJ ELŐFIZETÉSHEZ!**

### **MUC-OFF NANO TECH MOTORKERÉKPÁR TISZTÍTÓ ZTÍTÓ**

**Könnyű és gyors használat.**<br> **MEGRENDELÉSI HATÁRIDŐ:**<br> **2017. OKTÓBER 26. A legjobb motorkerékpár tisztítónk! A Nano Tech no Tech formula molekuláris szinten tisztít – így nem kell agresszív oldóanyagokat használni. Alkalmazható minden felületen még karbonszálas műanyagon is – nem kezdi ki a tömítéseket, kábeleket, fékbetéteket, tárcsákat stb. – minden savtól mentes – 100% biológiailag lebomló – kíméletlen méletlen méletlen a szennyeződéssel, de nem bántja a felületet – könnyű és gyors használat. nem kell<br>mazható<br>nyagon is<br>***r***tól** 

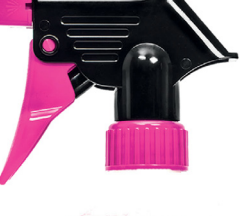

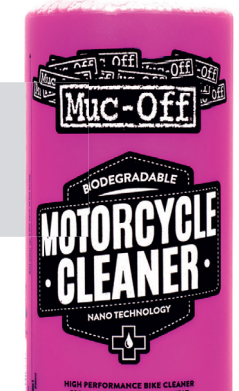

# **12 hónapra 12 hón**

## **14 750 Ft helyett 750 csak 8990 Ft-ért csak 8 ajándék motortisztítóval! ajándé**

- **Interneten:** www.motorrevu.hu/elofizetes
- t**Telefonon:** (+36) 40-201-055 t **Telefono**
- t**E-mailben:** elofizetes@mediacity.hu t **E-mailbe**
- t**Postai úton vagy személyesen:**  t **út**
- MediaCity Kft., 1053 Budapest, Kecskeméti u. 5.

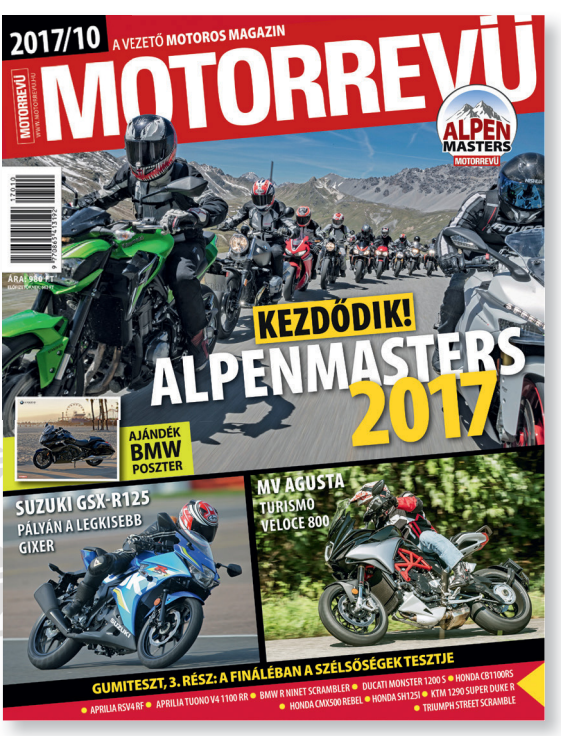

Adatvédelmi tájékoztatónkat és az Előfizetési Szerződési Feltételeket Megtekintheti a www.mediacity.hu/aszf weboldalunkon.<br>Az akció belföldi kézbesítés esetén és a készlet erejéig érvényes!<br>megtekintheti a www.mediacity.hu/aszf weboldalunkon.

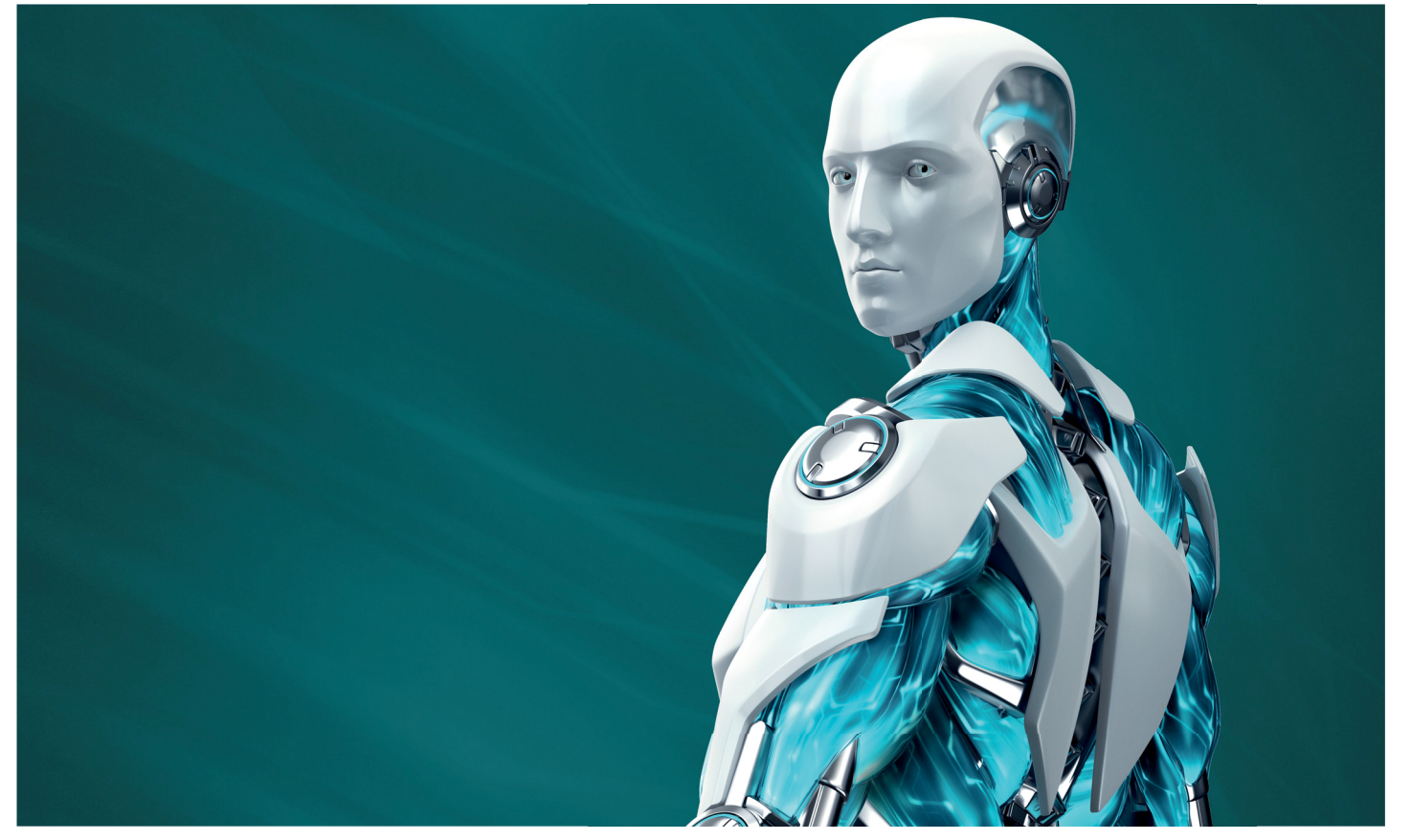

# **Emberi hibaforrás**

**Október a kiberbiztonság hónapja lesz,** úgyhogy ideje beszélni egy kicsit az átverésekről, csalásokról, social engineeringről és úgy általában a felhasználói biztonságtudatosságról.

 $\sum_{\substack{\text{1}}^z \text{ 1}}^z$ áldozathibáztatás szörnyű<br>dolog. De ha valaki évente több-<br>ször is elkapja a "Facebook vírust", dolog. De ha valaki évente többször is elkapja a "Facebook vírust", – ráadásul azt hiszi, hogy mindig hackerek (netán kis manók) csempészték az erre szolgáló kiegészítőt a Chrome böngészőbe, nem pedig az ő átgondolatlan kattintásai miatt települt –, akkor ideje elbeszélgetni vele arról, hogy a neten nem mindenben lehet megbízni. Ő is jobban jár, ha ezt még azelőtt tanulja meg, hogy egy komolyabb zsarolóvírus vagy banki trójai áldozatául esne. A következőkben bemutatunk néhány példát a közelmúlt csalási kísérleteiből, amikről sokan első pillanatban megmondanák, hogy átverések, mert bőven akadnak ennek tipikus

jelei, ám sajnos ez nem jelenti azt, hogy ne lennének újabb és újabb áldozatai minden ilyen próbálkozásnak. Olyan áldozatok, akiket érdemes lenne még ezt megelőzően felvilágosítani ezekről a tipikus jelekről.

#### **Mi lenni tied bank!**

A banki csaló levelek működése és célja is elég egyszerű: arra akarják rávenni a naiv felhasználókat, hogy a megszokott banki weboldaluk helyett a levélben mellékelt hamis linkre kattintva megjelenőbe jelentkezzenek be. Az oldal persze egy adathalász hasonmása az eredetinek, ahol ellopják a belépési adatokat, és ha nincs meg felelő kétlépcsős védelme, akkor a fiókot és az ott tárolt pénzt is.

Jó pár éve érkeznek a magyar nyelvű, vagy néha csak "hunglish" próbálkozások, amik akármilyen nevetségesek is sokszor, nem szabad elfelejteni, a felhasználók nagyjából öt százalékának tudatlansága vagy figyelmetlensége miatt bőven megéri a bűnözőknek ilyen tömeges leveleket küldözgetni. A levél szövege változatos lehet, de többnyire arra figyelmeztet, hogy lejárt, elavult vagy letiltásra került a jelszavunk/ fiókunk, így azt feltétlenül meg kell újítani. Szemérmetlen módon néha állítólagos csalókra hivatkozva javasolják a mihamarabbi belépést maguk a csalók.

#### **Árulkodó jelek**

Amellett, hogy a biztonságtudatos felhasználók szinte automatikusan gyanakodni kezdenek minden hasonló levélre, akadnak biztos jelei is a csalásnak, és olyan "trükkök" amikkel ezek észrevehetők. Az egyik legfontosabb a "mouse over". Az egérmutatót még kattintás előtt a link fölé mozgatva szinte minden esetben (kivéve a szofisztikált és szerencsésen ritka Typosquattingnál) megjelenik a honlap valódi címe, ahova a hivatkozás vezetne – és ami még véletlen sem a bank megszokott elérése. Ezzel elég gyorsan leleplezhető, ha szélhámossággal van dolgunk, viszont komoly hátrányban vannak mindazok, akik mobilon nézik a leveleiket, mivel a kis méretű kijelzőn nehe-

**ESET-OLDALAK < AKTUÁLIS**

zebb az URL-ek nyomon követése. Sőt, okostelefonok esetében gyakran valamilyen kémprogram vagy SMS-lopó is felkerülhet a rendszerbe, például egy preparált, hamis banki appon keresztül. Mivel a bűnözők így már könnyedén kiüríthetik a számlánkat, mobilon még jobban oda kell figyelnünk a csaló üzenetekre.

Szerencsére a másik, általában egyértelmű jel magyar nyelvterületen a levél szövege. Az ékezetes betűk hiánya, illetve hibás használata, a magyartalan mondatok, időnként más nyelvű (néha akár cirill betűs) szavakkal keverve. Ahogy az is, ha olyan banktól kapunk sürgős üzenetet, ahol nincs számlánk. A tömeges spamküldésnél számos ilyen hiba becsúszhat, sőt, a legutóbb érkezettekből az OTP és a Budapest Bank állítólagos levele szinte szóról szóra megegyezik.

Ezenkívül a bankok is igyekeznek nyilvánvalóvá tenni, hogy soha nem küldenek ilyen adategyeztető levelet, és sosem kérdezik meg jelszavunkat. Sokszor akár weblapjukon vagy netbank felületükön is olvasható ez az információ, ám sajnos úgy tűnik, még így sem elég feltűnő mindenkinek.

Mivel a csaló levelek nyelvezete, ha lassan is, de javul, és a linkek elfedésére is vannak módszerek, főleg utóbbi tényre kéne mindenkinek emlékeznie, ha befut egy fejlettebb e-mail. Gyakran hallani a neten, hogy aki ilyesminek bedől, meg is érdemli. Amellett, hogy az ilyen átveréseket, anyagi veszteségeket nemtől, kortól teljesen függetlenül nem érdemli meg senki sem, érdemes belegondolni abba, hogyan éreznénk, ha egy informatikában kevésbé jártas rokonunk lenne az áldozat. Elegendő idő, és testreszabási ismeret birtokában egyébként is gyakorlatilag bárkit be lehet csapni – persze nem a szokott milliós nagyságrendben kiküldött spammel. A New York Times munkatársai 2013-ban éppúgy benézték a nekik tervezett, dropboxos linkben érkező közgazdasági szakmai anyagnak látszó, de kémprogramfertőzéshez vezető PDF-et, mint Steve Jobs egy 0rinoco nevű hacker amazonos adathalász linkjét.

#### **Variációk egy témára**

A trendet követik a közelmúltban felbukkant adathalász levelek, amelyekben a "Telekom" értesíti a felhasználókat a számlatartozásról. Ezek nyelvezete még roszszabb, mint az átlag banki csaló e-maileké, azonban az átveréshez használt oldal megalkotásába fektettek némi energiát. A link ugyanis egy rövid és feltűnő oldalváltás után a http://telekom.hu-tamogatasi-szolgaltatas-konfiguracios.fiokot.logicalpatterns.com.au címre vezet, amely cím első része majdnem hitelesnek tűnik, és hátha senki nem olvassa el mondjuk az ausztrál domain jelzéséig, ahogy a HTTPS-kapcsolat hiánya sem zavarja.

A csalók oldala pedig igyekszik a Telekom saját felületét tükrözni, csak kicsit leegyszerűsítve, a valódi címen látható extra lehetőségek (üzletkereső, hírlevélfeliratkozás vagy akár csak facebookos belépés) nélkül, hogy az áldozat jobban koncentrálhasson az adatai megadására. Szerencsére a magyar karakterkészletet már nem sikerült beszereznie a csalóknak, amitől talán a naivabb ügyfelek is észbe kapnak – ha valaki már idáig eljutott, nem reménykedhetünk másban.

Hasonlóan működik az idén eddig feltűnt átverések nagy része, legyen szó WhatsApp-előfizetésről, iTunes-számláról vagy Paypal-számlaellenőrzésről. Azonban ezek esetében a nemzetközi szolgáltatásra tekintettel általában angol nyelvű üzenetet kapunk, és azok többségében nincsenek ordító hibák. Ilyen esetekben is a legjobb, amit tehetünk, ha egyszerűen nem kattintunk a levélben szereplő linkre – még ha látszólag megfelelő helyre is vezetne. Ha úgy érezzük, hogy a levél tartalma miatt tényleg be kell lépnünk a szolgáltatónál lévő fiókunkba, azt tegyük a böngészőből a címet begépelve, vagy egy korábbi könyvjelzőnkből megnyitva. És ellenőrizzük a HTTPS-kapcsolatot, mert ha az szolgáltatónk valódi oldalán sincs, nem érdemes rájuk bíznunk adatainkat, még kevésbé a pénzünket.

#### Egy a jelszónk, a "jelszó"

Egy másik terület, ahol nagyon sokat kellene fejlődni a felhasználók biztonság tudatosságának. Épp szeptember elején loptak el újabb 28 millió jelszót egy latin-amerikai közösségi hálózatból. Ezúttal a szolgáltató is több hibát vétett, így a jelszavakat védő titkosítást gyorsan és könnyen feltörték, a listán pedig – ahogy az sajnos tipikus – nagy számban képviseltette magát a 100 leggyengébb jelszó. A nyolcnál több karaktert tartalmazó, tehát a megadója által nyilván rettentő biztonságosnak gondolt (a valóságban egy másodperc alatt törhető) "123456789" több mint 160 ezer alkalommal szerepelt az adatbázisban. Aki ugyanezt a remek kódot adta meg minden más oldalon is a további egyszerűség kedvéért, az mára elbúcsúzhatott adataitól, de néhány fiókjától, és nem kizárt, hogy bankszámlái tartalmától is.

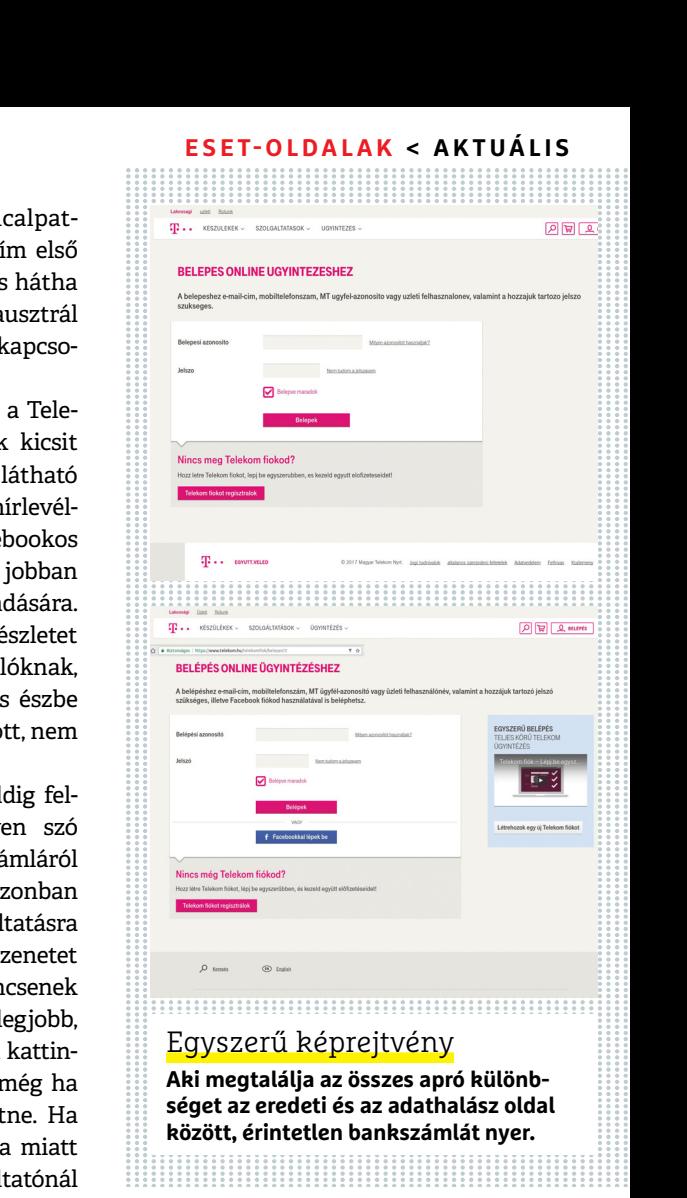

Úgy tűnik, hogy a neten népszerű mémek a szinte lehetetlenül nehezen teljesíthető jelszókövetelményekről egyszerre működnek a felhasználók számára megerősítésként a szánnivalóan gyenge jelszavak választására, a cégeknek pedig elrettentésként, nehogy nehezítsenek a követelményeken. Néhány oldalon ugyan már tilos az éppen aktuális leggyengébb jelszavakat megadni, de amíg ez nem válik általánossá, a netezők feladata lenne, hogy szigorúbbak legyenek magukkal. Az ingyen is beszerezhető jelszómenedzser programokkal azon sem kell aggódnia senkinek, hogy nem tud erős jelszavakat kitalálni, vagy visszaemlékezni rájuk. PPPPP

> Ami a bevezetőben említett fenyegetést illeti, a jó hír az, hogy míg az adathalász oldalak vagy például a "Facebook vírus" ellen (az érintett lapok szinte naponta változó netcíme miatt) csak a biztonságtudatosság jelenthet igazi védelmet, a zsarolóprogramok és trójaiak egy jelentős részét a megfelelően frissen tartott víruskeresők is megfogják. Kivéve persze, ha a felhasználó letiltja a védelmet, mert annyira kíváncsi a beígért tartalomra... **B**

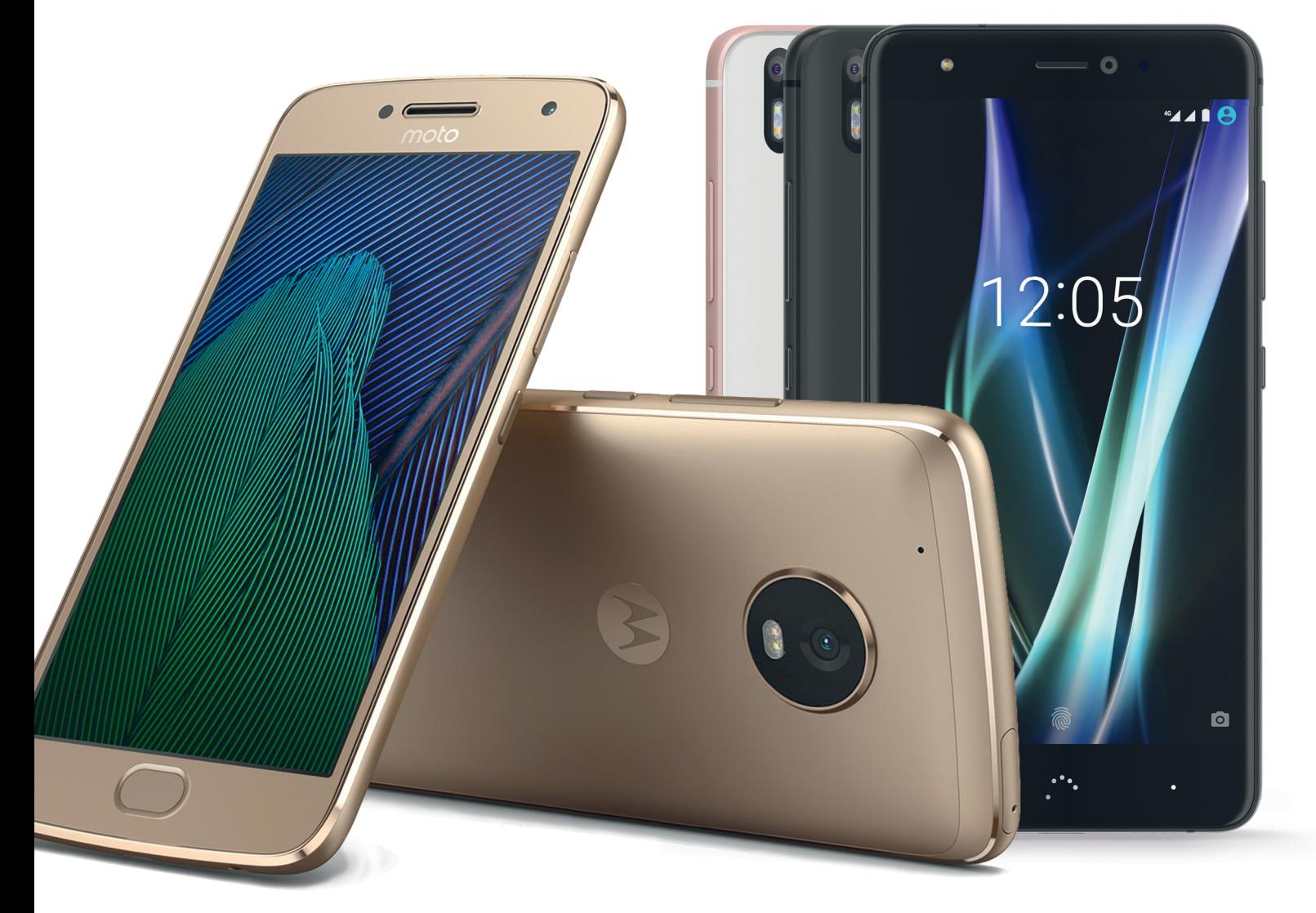

# **Okostelefonok megfontolt vásárlóknak**

Nem feltétlenül kell **több százezer forintot kifi zetni egy jó okostelefonért,** ennél jóval olcsóbban is kapunk Android 7-et futtató, kiváló modelleket. Tesztünkben hét ilyen készüléket mutatunk be.

R O B E R T D I M A R C O B E R A R D I N O

ár a reklámokból és a közösségi médiából ez nem derül ki, a Samsung és az Apple aktuális csúcsmodelljein túl is van élet: a 100 ezer forintos kategóriában bőven találni olyan kiváló ár-érték arányú telefonokat, amelyeknek semmilyen téren nem kell szégyenkezniük. Cikkünkben hét ilyen mobiltelefont teszteltünk le, és kifejezetten pozitív élmény volt látni, hogy a gyártók mennyi mindent képesek belezsúfolni a telefonokba ennyi pénzért.

A tesztgyőztes spanyol bq Aquaris X, a Huawei P10 Lite, a HTC 10 evo, a Motorola Moto G5 Plus, a ZTE Blade V8 és a Sony Xperia XA1 mellé a legendás Nokia név is megérkezett: a híres márka első új androidos telefonja a Nokia 6, amelyet azonban már egy másik finn cég, a HMD Global készít Kínában.

#### **Kivitel: erős házak a középkategóriában**

Tesztünkben az első kellemes meglepetést a telefonok kivitele okozta: a burkolatok nem olcsó műanyagból, hanem fémből készültek, és nincs gond a megmunkálás minőségével sem. Tulajdonképpen a Motorola és a ZTE készülékein kívül mindegyik eladható lenne egy kategóriával feljebb is, és mivel valamennyien 5 colos kijelzővel készülnek, külső mére-
tük és tömegük is nagyjából megegyezik. Vastagságuk például 7-10 mm között van, azaz megfelelnek annak, amit a csúcskategóriában kapunk.

Operációs rendszerként Android 7.0-t vagy 7.1.1-et (bq és Nokia) kapunk, így kihasználhatjuk az adattömörítés, a jobb kezelhetőség és a VR-támogatás kínálta előnyöket. Azt viszont, hogy később kapunk-e frissítéseket, nem tudjuk: eddig egyedül a Nokia jelentette be, hogy telefonjára elkészíti az Android 8-at is.

### **Teljesítmény: fontos a processzor**

A tesztre érkezett készülékek nagy része gyors és még a nagyobb erőforrás-igényű programokat és komplex feladatokat is akadozás nélkül hajtja végre. Amikor azonban több szoftvert kell párhuzamosan futtatni, a mezőny két csoportra szakad, attól függően, hogy milyen processzor dolgozik bennük (a memória területén nincs eltérés, a Huawei 4, a többiek 3 GB RAM-ot kínálnak). Miközben a nagyobb teljesítményű telefonokban a Qualcomm Snapdragon 8xx-es és 6xx-es szériáját vagy a Huawei HiSilicon 685 rendszerchipjét találjuk. A Nokia és a ZTE azonban lassabb, 1,4 GHz-es CPU-t használ, míg a Sony Xperiában található MediaTek MT6757 papíron ugyan gyorsnak tűnik 2,3 GHz-es órajelével, nem éri el az aktuális Snapdragonok szintjét. A gyengébb processzor különösen a Nokia 6 esetében vehető észre, a görgetés sokszor nem folyamatos – a nagyon hasonló árú Motorola Moto G5 Plus sokkal jobb ebben.

### **Felszerelés: egyszerű, de célszerű**

Az első bekapcsolás után a felhasználó számára elérhető tárterület mérete a Huawei P10 Lite-nál mérhető 20,4 GB-tól a HTC 10 evo 24,5 GB-jáig terjed. Ez azt jelenti, hogy valamenynyi készülék elegendő szabad kapacitást kínál alkalmazás telepítéséhez és fotózáshoz, ha pedig szükséges, ezt bővíthetjük microSD-kártyával is.

A SIM kártya ma már minden esetben nano méretű, a bq, a Huawei, a Motorola és a ZTE pedig rögtön kettőt is fogad ezekből. Az NFC is általánosnak tekinthető, egyedül a ZTE Blade V8-ból maradt ki. A gyors 802.11ac WLAN szabványt ugyanakkor még nem mindenki támogatja, a Sony, a Motorola és a ZTE csak a 802.11n-et ismeri. Az LTE természetesen kötelező, a legtöbben Cat 6-os sebességig támogatják ezt, azaz 300 Mbps letöltési sebességre számíthatunk a megfelelő hálózaton, míg a Nokia "csak" Cat 4-es, azaz 150 Mbps-ra képes.

A PC-vel való kapcsolat sajnos egyelőre lassú USB 2.0 interfészen keresztül működik, a konnektor pedig többnyire microUSB. A bq, a Sony és a HTC azonban már váltott, ők Type C-t használnak, de az általa kínált adatátviteli és töltési sebességet már nem használták ki. A sokak által féltett 3,5 mm-es fülhallgatócsatlakozó egyedül a HTC 10 evóról hiányzik.

### **Üzemidő: jótól a még jobbig**

A legjobb üzemidőt a bq Aquaris X produkálta, netes tesztünkben 10:44 óráig működött – ez jobb az Apple iPhone 7 és a Samsung Galaxy S8 eredményénél. A többi versenyző sem teljesít rosszul 7,5-10 óra közötti eredményekkel, egyedül a HTC 10 evo lóg ki kicsit lefelé a sorból hat órát éppen csak elérő teljesítményével – kínos, hogy mindezt a legnagyobb kapacitású akkumulátorral sikerült összehozni.

# **Csúcsmodellek tavalyról**

Ha nem ragaszkodunk egy friss modellhez, érdemes elgondolkozni egy előző generációs csúcsmodell vásárlásán, hiszen az árcsökkenésnek köszönhetően ezek remek alternatívák lehetnek. **>Samsung Galaxy S7:** igaz, hogy már rég kint a Galaxy S8, de az S7 egy kiváló telefon, nagy teljesítménnyel, remek felszereltséggel és kamerával, ráadásul az Android 7 is kijött rá (135 000 forint).

**>OnePlus 3T 128 GB:** a kínai gyártó telefonjának egyik erőssége a kiváló minőségű kamera, aminek az aktuális csúcskategóriában is kevés legyőzője akad, ráadásul az Android 7-et is megkapta már (150 000 forint). **>ZTE Axon 7:** sokoldalú és min-

Sony Xperia XA1: nem a legjobb fotós **Hiába került bele 22,9 Mpixeles érzékelő, és hiába készít a Sony szuper kameramodulokat másoknak, saját telefonjainál sokszor nem tudja ezt a tudást felhasználni. Az XA1 esetében is ez a** 

→

**probléma.**

### Samsung Galaxy S7

**Egy év alatt felére esett a tavalyi csúcs androidos okostelefon ára, így idén már kiváló vételnek számít.**

den téren jól teljesítő készülék, remek OLED kijelzővel és immár Android 7-tel (170 000 forint). **>Samsung Galaxy S6 32 GB:** bár már kétéves, az S6 még mindig ajánlható, bár memóriája nem bővíthető, így a tárkapacitásra figyelni kell. Erre is megérkezett az Android 7 (115 000 forint).

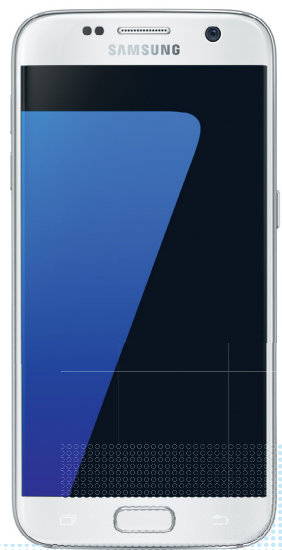

### Nokia 6: a finnek visszatérnek

**A Nokia 6 Android 7-tel és jó felszereltséggel érkezik, a teljesítmény szempontjából azonban nem mindig volt meggyőző.**

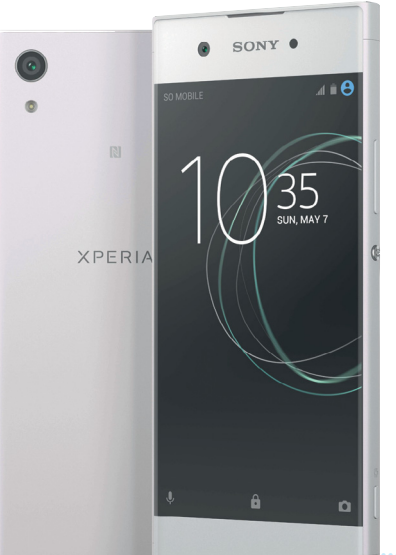

### **TESZT & TECHNOLÓGIA > MOBILTELEFON**

A Nokia és a ZTE kivételével mindenki kínál valamilyen gyorstöltést, és ehhez a Sonyt leszámítva mindenki a megfelelő töltőt és kábelt is mellékeli. A gyorstöltésnek köszönhetően pár perc töltéssel többórányi üzemidőt kapunk.

### **Kijelző: meglepően jó**

Képernyő szempontjából szintén a spanyol tesztgyőztes, az Aquaris áll az első helyen: 5,2 colos kijelzője full HD felbontást kínál és 701,2 cd/m2-es fényerőre képes, ami mellett a versenytársak labdába sem rúgnak, a jobb modellek 450-600 cd/ m2 körüli értékekre képesek. Ez a magas fényerő elsősorban napfényben jön jól, de kontraszt és színek területén sincs oka szégyenkezni. Az igazat megvallva azonban ezeken a területeken az egész mezőny nagyon jól teljesít. A HTC 10 evo a felbontás és a képméret területén emelkedik ki a sorból: az előbbi 2560×1440 pixel, az utóbbi pedig 5,5 col. A Sony az egyetlen, ahol érződik, hogy nem csúcskategóriáról van szó: 1280×720 pixeles felbontása még az 5,0 colos képátlón is enyhén pixelessé teszi a képet.

### **Kamera: gyakran csak átlagos**

Az első terület, ahol érződik a spórolás, a kameramodulok, ahol megnőnek a különbségek az egyes eszközök között. Sok felhasználónak azonban éppen ez az alkatrész a legfontosabb, nem véletlen, hogy a kompakt fényképezőgépek piaca óriásit zsugorodott az utóbbi években.

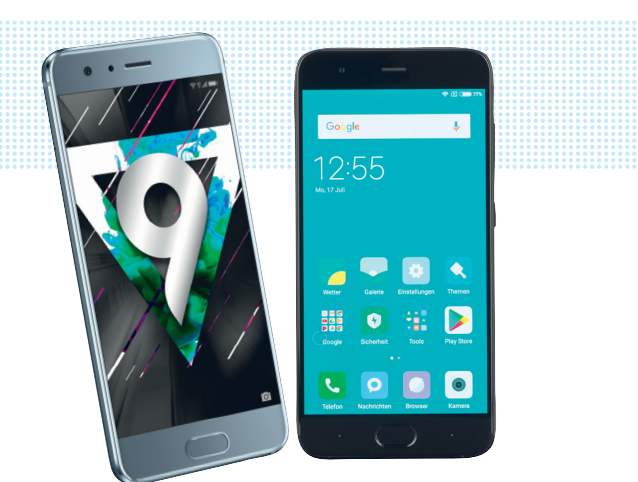

# **Mit kapunk húszezerrel többért?**

Aki hajlandó kicsit több pénzt áldozni következő telefonjára, az megvásárolhatja például a Xiaomi Mi6-ot (145 000 forinttól) vagy a Honor 9-et (130 000 forinttól). Mindkét telefonnak vannak előnyei, így például nagy teljesítményű rendszerchipet kaptak. **>Honor 9 (130 000 forint):**  A Huawei teljesítményével a kétszer ennyibe kerülő telefonok között sem lenne oka szégyenkezni, de a felszereltsége is kiváló, az üvegből készült hátlap és az 5,2 colos kijelző pedig tovább erősíti ezt az érzést. Egyelőre a dupla

kamerás, 20 Mpixeles fényképezőgép tudása hagy kívánnivalót maga után, csak jó fényviszonyok között számíthatunk tőle jó képminőségre. A kilencórás üzemidővel nem kell attól félnünk, hogy ne bírna ki egy feltöltéssel egy napot.

**>Xiaomi Mi6 (145 000 forint):**  A Xiaomit teljesítménye szintén egy kategóriával feljebb sorolja, ráadásul akkumulátorának tárolókapacitása is kiváló, a támogatott LTE-sávok közül azonban hiányzik a 800 MHz-es frekvencia.

Szomorú, de a teszt legrosszabb teljesítményét ezen a téren a Sony Xperia XA1 nyújtja, pedig 22,9 Mpixeles moduljától sokkal többet vártunk volna (már csak azért is, mert a Sony gyártja több, kiváló telefonos kamera szenzorát is). A kevesebb néha több igazsága itt is tetten érhető: hiába a rengeteg pixel, a képzaj miatt a végeredmény elmosódott és kevésbé részletgazdag. Ez azért is bosszantó, mert a Sony expozíciós késleltetése mindössze 0,6 másodperc. Ezzel szemben tesztgyőztesünknek 1,33 másodpercre van szüksége a fotó elkészítéséhez, ami nem valami impozáns.

Mindezt összefoglalva tehát digitális fényképezőgépként csak megfelelőre tudjuk értékelni ezeket a készülékeket, még úgy is, hogy ideális fényviszonyok között az Aquarius, a Huawei, Motorola, a Nokia és a ZTE is kifejezetten szép képeket készít. Az egyetlen, aki megérdemelte a jó érdemjegyet, a HTC, amelyik ráadásul vízálló is, így víz alatt is fotózhatunk vele. Mozgóképek rögzítésénél a HTC, a bq és a Motorola kínál 4K-s felvételt, ami 3840×2160 pixeles felbontást és ennek megfelelően részletgazdag képet jelent, csak győzzük tárkapacitással. A másik négy versenyzőnél be kell érnünk a full HD (1920×1080 pixel) felbontással, ami persze a legtöbb felhasználónak bőven elég, annál is inkább, mert egyelőre kevés háztartásban van 4K-s megjelenítő. **B** 

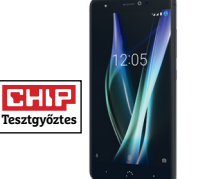

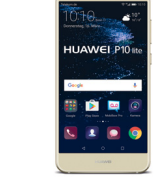

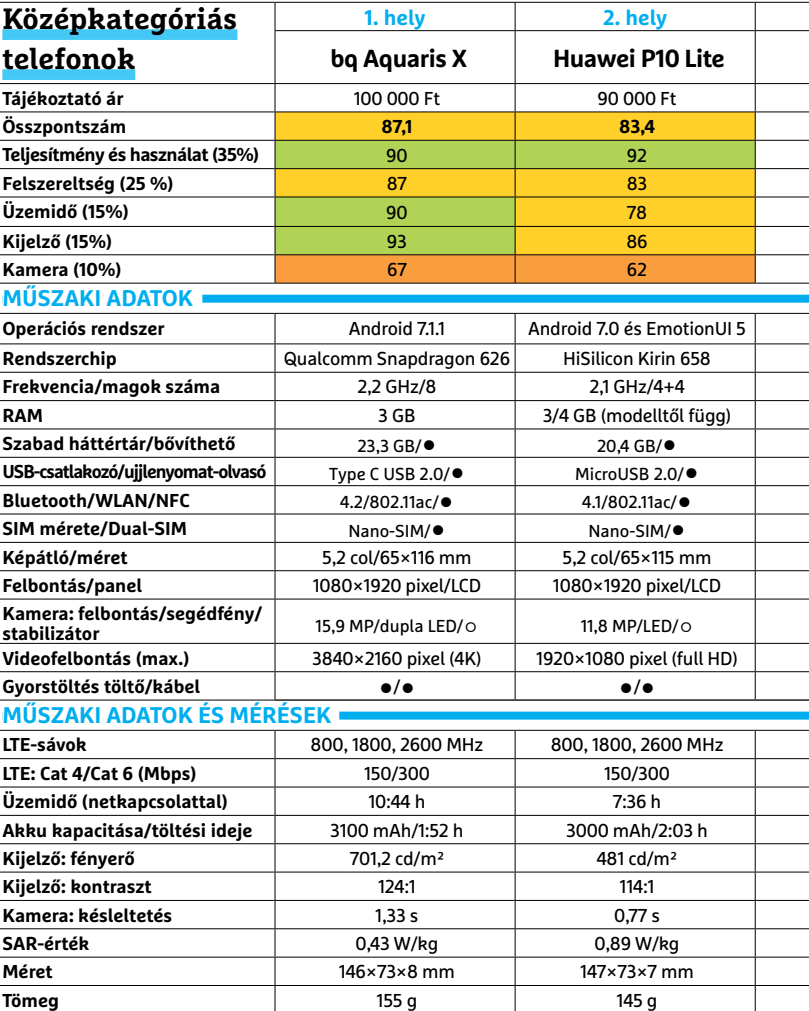

### **MOBILTELEFON < TESZT & TECHNOLÓGIA**

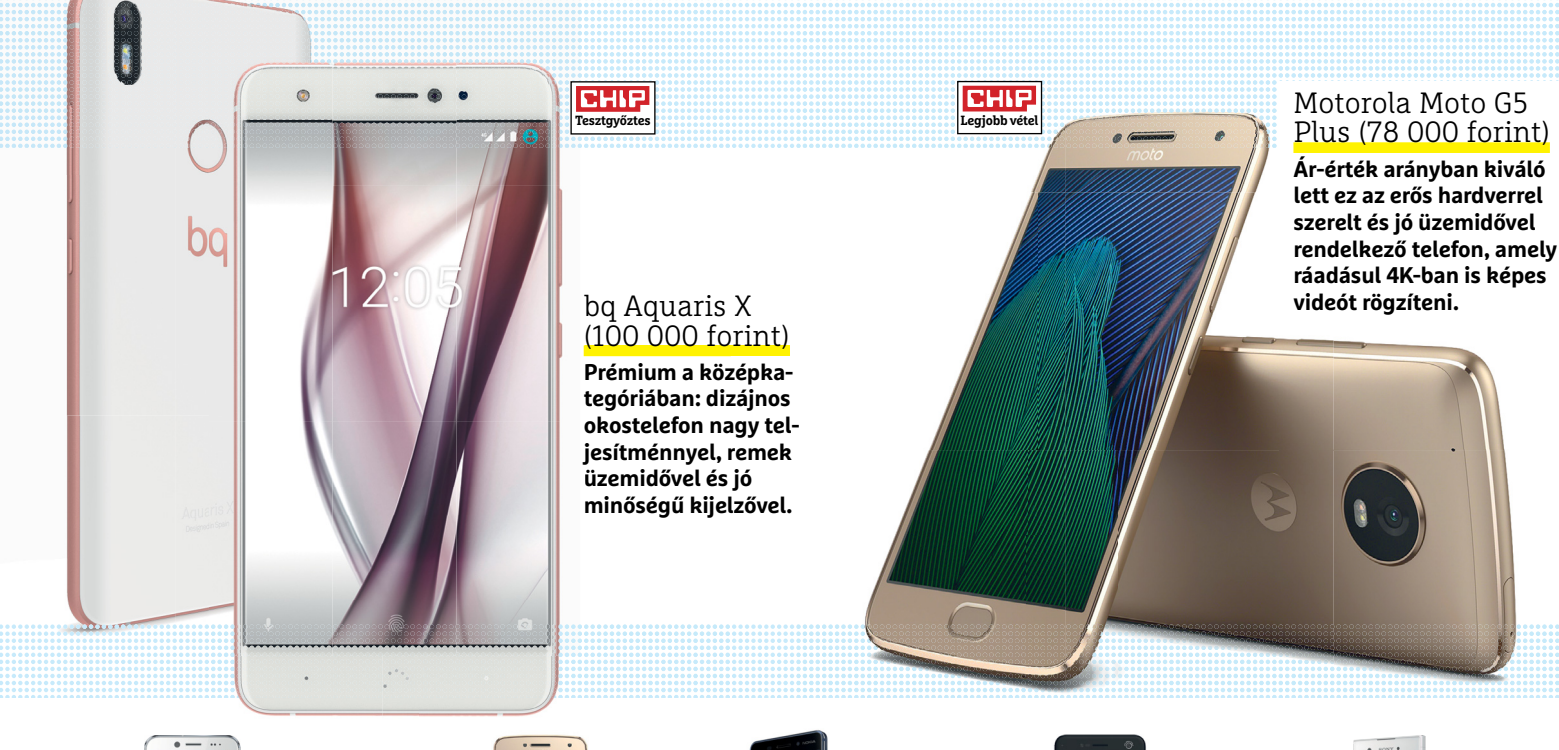

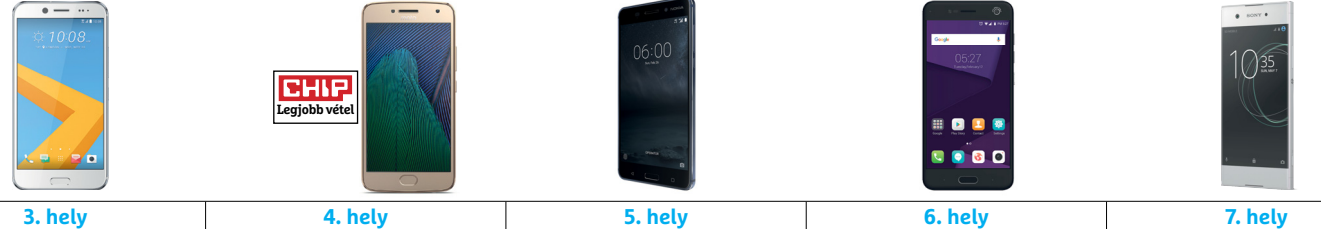

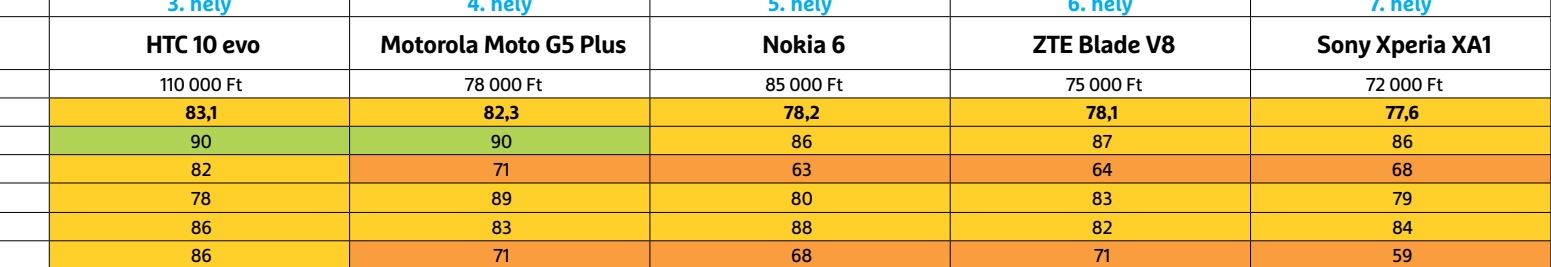

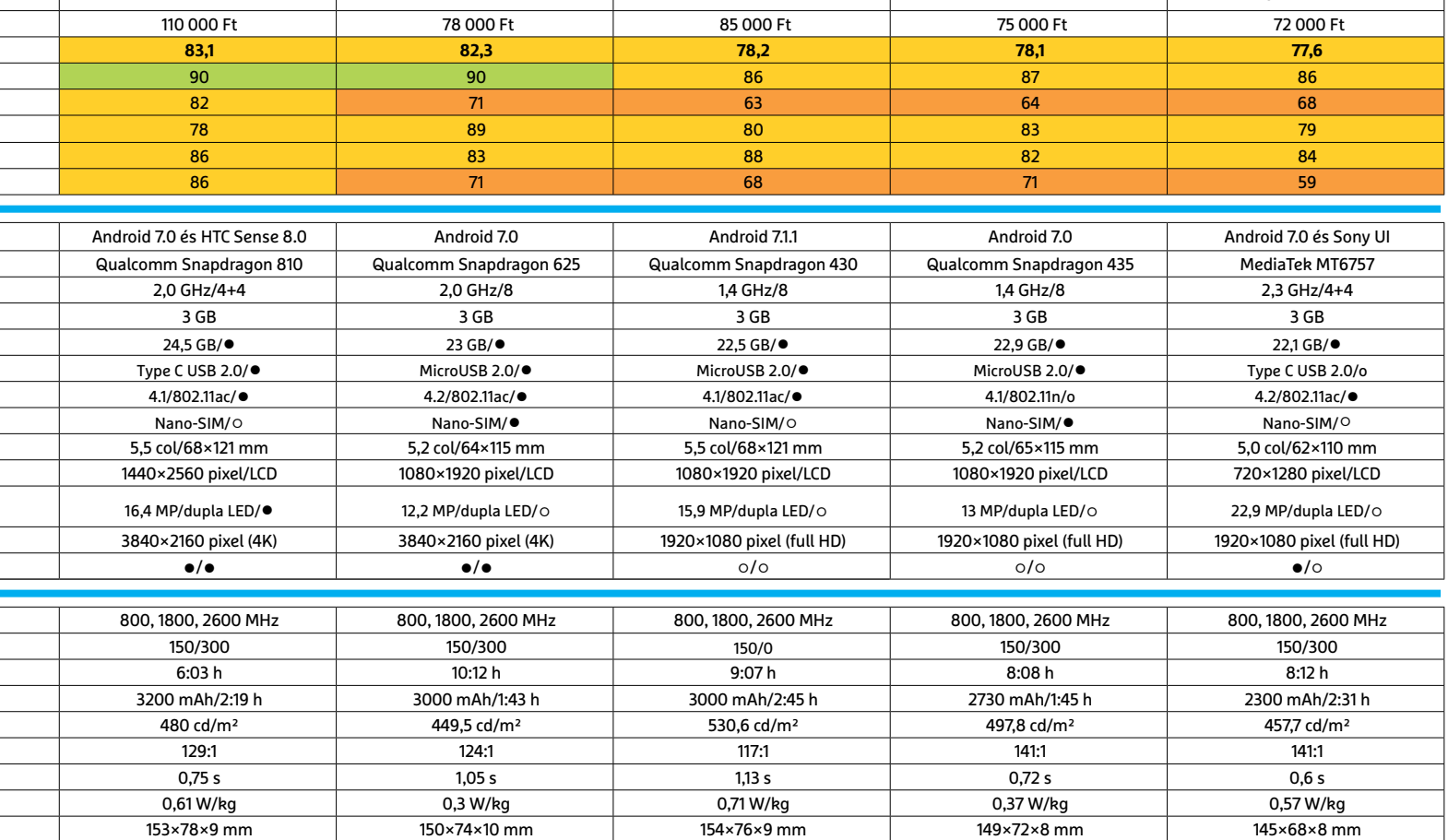

179 g 144 g 155 g 169 g 169 g 141 g 144 g 159 g 144 g 144 g 144 g 144 g 144 g 144 g 144 g 144 g 144 g 144 g 1

Csúcskategória (100–90,0) Felső kategória (89,9–75,0) Középkategória (74,9–60,0) Belépőszint (59,9–45,0) Nem ajánlott (44,9–0) Értékelés pontszámokkal (max. 100) **○** igen **○** nem CHIP **<** 2017 **<** 10 **< 3 9**

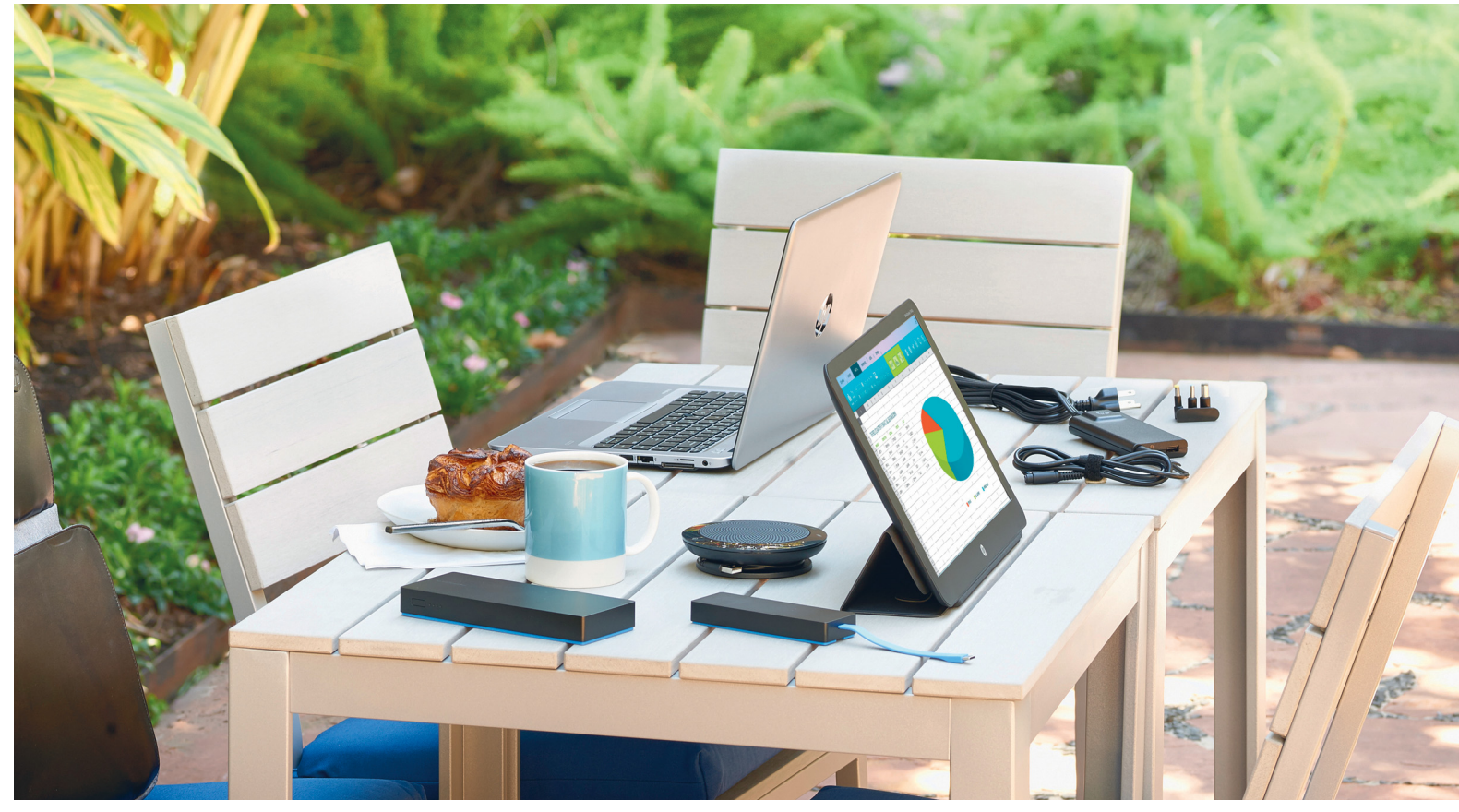

# **Notebookok munkára és utazáshoz**

 Elegánsak és hatékonyak: **az üzleti noteszgépek kiváló segítők** mind a munkában, mind az iskolában. Bár nem olcsók, kiváló minőségűek, a CHIP pedig négy aktuális modellt vizsgált meg.

JÖRG GEIGER/HORVÁTH GÁBOR

tökéletes munkatárs nem feltétlenül a legfrissebb divat<br>
ezen tulajdonságoknál jóval fontosabb a megbízhatóság<br>
és a begráértés Ugyanez a belyzet az üzleti netebeckeknál. Bár szerint öltözködik, és nem is feltétlenül a leggyorsabb – és a hozzáértés. Ugyanez a helyzet az üzleti notebookoknál. Bár a cégek igyekeznek mindig újabb és újabb kategóriákat kitalálni, a noteszgépek alapvetően azért két nagy csoportba sorolhatók: az üzleti és az otthoni gépekébe.

Az otthoni változatoknál sok esetben a dizájn győzedelmeskedik a funkcionalitás felett, és az is rendszeresen előfordul, hogy a vásárló kísérleti nyúlnak érezheti magát, amikor a gyártó új, korábban sosem próbált hardvereket és elképzeléseket tesztelt rajta. Mindennek az ellenkezője jellemző az üzleti noteszgépekre: ez a kategória abszolút konzervatív, sokszor évekig nem változik a formaterv. A gyártó nem megahertzekkel, pixelekkel vagy a mindennél vékonyabb házzal próbálja meg elkápráztatni a megrendelőt, hanem azzal, hogy évekig megbízhatóan működő segédeszközt kínál neki, sok esetben olyat, ami képes az asztali gép helyettesítésére, miközben használható marad a megbeszélések alatt és az utazások során is.

Mindez nem jelenti azt, hogy egy üzleti noteszgép feltétlenül unalmas kinézetű, és számtalan, a mindennapi használatot megkönnyítő tulajdonsággal is felruházzák általában – idetartozik például a matt kijelző és a rengeteg csatlakozó. További, a vásárláskor figyelembe veendő szempont a hosszú garancia (tipikusan három év), illetve a futáros szerviz, ami hiba esetén eljön a gépért, és a 24 óránál tovább tartó javítás idejére csereeszközt is biztosít.

### **Visszafogott mindenes a mindennapokra**

Tesztünk négy résztvevője az Acer Travelmate, a Fujitsu Lifebook, a HP Elitebook és a Lenovo V510 családjából érkezik, és közös jellemzőjük, hogy ha összevetjük a CHIP Top 10 listáján tanyázó gépekkel, jellegtelennek találjuk majd őket. Szuperlatívuszok helyett tehát kiegyensúlyozottságra számíthatunk, ami sok esetben előny, hiszen így nem érnek kellemetlen meglepetések. Ez nem jelenti azt, hogy semmiben sem kiválóak vagy gyengék: a Lifebook például felszereltségében remek, a V510 viszont gyenge kijelzővel érkezett. A Tesztgyőztes Travelmate viszont tényleg egyenletesen jó teljesítményt kínál.

### **Megfelelő teljesítmény, sok kapcsolat**

A négy tesztelt gép közül három az aktuális Kaby Lake proceszszorokra épül, egyedül a HP választott előző generációs Skylake szériás CPU-t. Méréseink során és használat közben sem tapasztaltunk lényeges különbséget a két generáció között, már csak azért sem, mert valamennyi esetben közép- vagy felső kategóriás, kétmagos mobil processzort kapunk. A fogyasztás területén sem érződik az előrelépés a Skylake–Kaby Lake-váltás során, a HP üzemideje kiváló. A lényeg tehát az, hogy a hatodik generációs Core i CPU-k semmivel sem rosszabbak a hetediknél, egyedül ez alapján nem érdemes dönteni a noteszgépek között.

A további alkatrészek tekintetében sincs probléma, a cégek odafigyeltek a konfigurációk összeállításakor: 8 GB RAM, integrált grafikus adapter és SATA-interfésszel rendelkező SSD-k állnak rendelkezésre, amelyekkel a nagy Word-dokumentumok, Excel-táblázatok, sőt, a hírhedten gyorsan növekedő Outlooklevelezőfiókok is pillanatok alatt betölthetők. Nincs gond a többi standard komponenssel sem, a WLAN-adapterek kivétel nélküli ismerik a 802.11ac szabványt, és nem hiányzik a Bluetooth, a kártyaolvasó és a webkamera sem. Két szó szerint nehézsúlyú versenyzőnk, a Lifebook és a V510 még DVD-írót is kínál. Csatlakozóit tekintve a Fujitsu Lifebook rendelkezik a legszélesebb kínálattal, itt találjuk a legtöbb 3.0-s USB-portot és erre került a HDMI mellett VGA-interfész is.

Fontos alkatrésznek tekinthető az operációs rendszer is: valamennyi tesztelt versenyző a Windows 10 Pro 64 bites változatával érkezik, és nehézség nélkül tud csatlakozni céges hálózatokhoz. Ezenfelül a Windows 10 Pro verziója sok más, az otthoni felhasználók számára kevésbé lényeges funkcióval rendelkezik, amelyek azonban az irodában jól jönnek – ilyen a Bitlocker meghajtó-titkosítás és a távoli hozzáférés biztosítása.

### **Kijelző: tükröződésmentes és elég nagy**

Egy üzleti noteszgépnél ma már szinte kötelező a full HD felbontás, és versenyzőink közül egyedül a Lenovo V510 érkezik ennél gyengébb, 1366×768 pixeles képernyővel. Ez a 15,6 hüvelykes panel nemcsak pixeles, de fényereje is csekély, a gyártó lassan le is cseréli egy jobb, 1920×1080 pixeles változatra. Ami általánosan kijelenthető, az az, hogy egy üzleti noteszgépnél a kijelzőnek univerzálisnak kell lenni – azaz nem elég, ha a szobában szép a képe, kültéren is láthatónak kell maradni, miközben sem az olvashatóságot, sem a hordozhatóságot nem szabad csökkentenie. Ez utóbbi két feltétel eléggé behatárolja a méreteket: a Travelmate X349 és a HP Elitebook a kompaktabb, 14 colos panelekre, a Fujitsu és a Lenovo a nagyobb, 15,6"-os kijelzőkre szavazott. A kültéri használhatóságot a tükröződésmentesítő bevonat biztosítja. A HP még egy érdekes kiegészítőt kínál Sure-View néven: ez megakadályozza, hogy például buszon vagy repülőn a kíváncsi útitársak oldalról leolvassák a képernyő tartalmát: egy gombnyomásra az egyébként széles látószög 70 fok körülire csökken.

### **Utazásból az asztal mellé**

Ha már az üzleti gépeket elsősorban munkára ajánlják, akkor nem utolsó szempont, hogy mennyire kényelmes hosszú órákat dolgozni rajtuk. Ez rengeteg mindentől függ, és a szerteágazó feladatsort az Acer oldotta meg a legjobban, a Travelmate X349 tesztünk legkényelmesebb résztvevője. Az biztos, hogy aki sokat

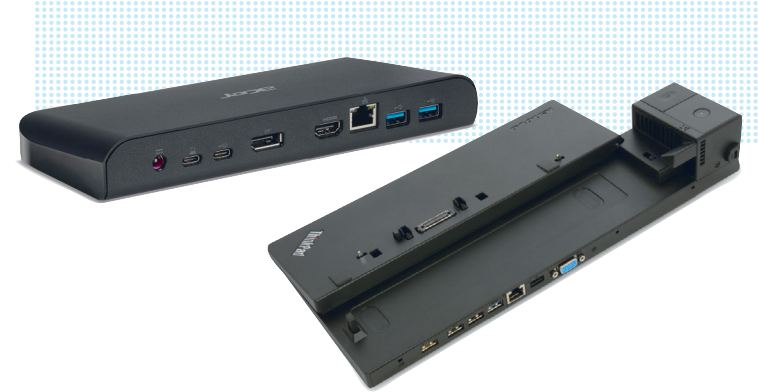

### Dokkoló vagy portreplikátor

**A hagyományos dokkolók (lent) dedikált csatlakozóval rendelkeznek, de egyre ritkábbak, helyüket az univerzálisabban használható Type-C konnektort használó replikátorok veszik át (fent).**

### Üzemidő munkában

**A CHIP Office tesztje megmutatja, hogy milyen üzemidőre számíthatunk a konnektortól távol Word, Excel és Outlook használatakor. A V510 alaposan lemaradt.**

**Üzemidő (Office)** 

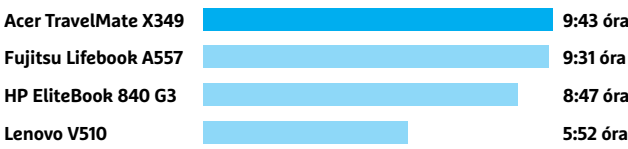

### Mérlegelés utazás előtt

**Aki sokat utazik, annak minden gramm számít: a Travelmate és az Elitebook körülbelül fél kg-val könnyebb, mint nagyobb kijelzős társaik.**

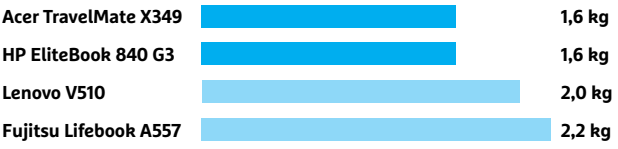

# **Pro és kontra: Apple az irodában**

Sok helyen találkozhatunk a Macbookokkal – ám az Apple noteszgépei nem minden irodában állják meg a helyüket. **> Pro:** A Macbookok nagy előnye, hogy gyorsak, megbízhatóak és jó minőségű alkatrészeket tartalmaznak, ráadásul standard szoftveres környezetben a Windowshoz hasonlóan könnyen használhatóak. **> Kontra:** A leggyakoribb érv a Macbookok használata ellen, hogy növelik a költségeket, ugyanis az üzemeltetésért felelős személyzetnek biztosítani kell a hozzáér tést, ráadásul két rendszernél kell biztosítani a kompatibilitást. Ezen túlmenően az Apple a Type-C konnektort leszámítva minden más kimenetet száműzött a gépeiről, ami rugalmatlanná teszi azokat, a felhasználókra pedig extra terhet ró a szükséges adapterek beszerzése.

A költségnövekedés köszönhető az Apple-termékek magasabb árának is, ha pedig egyedi szoftvereket használunk, akkor szinte biztos, hogy sokba fog kerülni.

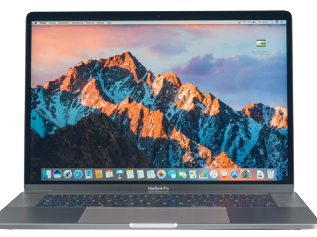

**Különlegesség: szépnek szép, de nem a legjobb választás irodába**<sup>→</sup>

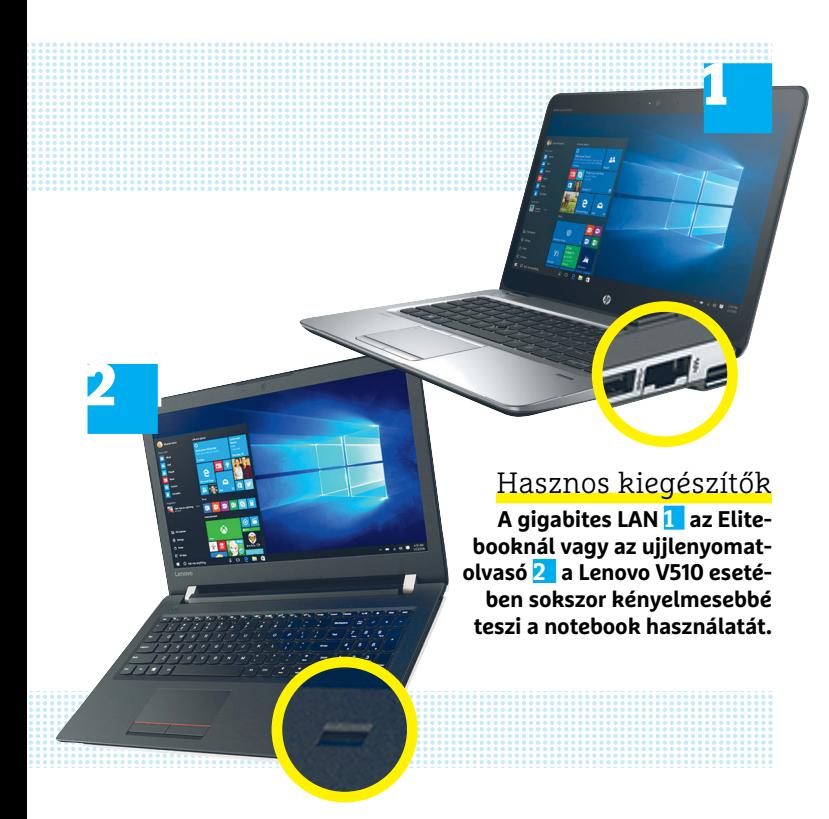

 $\ddot{\textbf{U}}$ 

utazik, az inkább a kisebb, 14 colos modellek között keresgéljen, a V510 és a Lifebook nem igazán jó ebben a szerepben. Ahol viszont jobban megállják a helyüket, az az asztalunk, ahol normál asztali PC helyett is használhatóak, azzal az extra előnnyel, hogy bármikor hónunk alá csaphatjuk őket.

Az asztali gép helyettesítése a Lenovónak megy a legnehezebben, köszönhetően gyenge minőségű kijelzőjének, ezt egy külső monitorral vagy projektorral lehet korrigálni. A Lifebook esetében a billentyűzet hagy kivetnivalót maga után, ami egy külső klaviatúra használatával gyógyítható.

### **Fontos kiegészítők**

**Learned** 

Az üzleti gépeknél a vezetékes – gigabites – Ethernet még mindig szinte kötelező, egyedül az ultrabook-dimenziókkal rendelkező Travelmate-ről hiányzik ez a csatlakozó. Biztonsági és kényelmi szempontból egyaránt hasznosak az ujjlenyomatolvasók, ami viszont az utóbbi években sokat vesztett jelentőségéből, az a dedikált dokkoló. Az Elitebook és a V510 ettől függetlenül kínál ilyet, a Travelmate esetében pedig az USB 3.1 Type-C konnektor teszi lehetővé egy portreplikátor használatát. Az egyetlen notebook, ahol kompromisszumot kell kötnünk, a Lifebook, ahol USB-s dokkolót kell használnunk, és ezen keresztül a notebook sem tölthető.

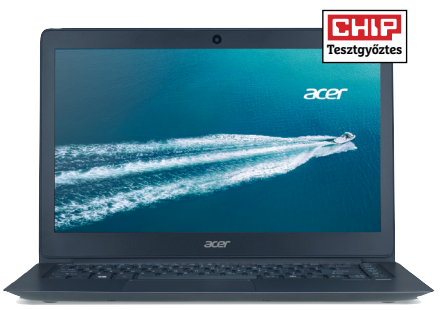

Acer Travelmate X349

**Kiegészítőit leszámítva a Travelmate X349 kiegyensúlyozott teljesítményt nyújt az irodában és utazás közben is.**

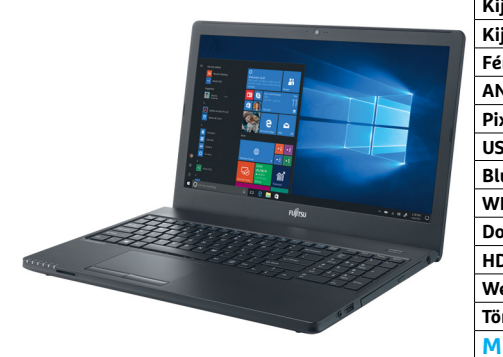

Fujitsu Lifebook A557 **Megbízható munkatárs sok hasznos kiegészítővel és elfogadható áron, de kissé túl nehéz a sokat utazóknak .**

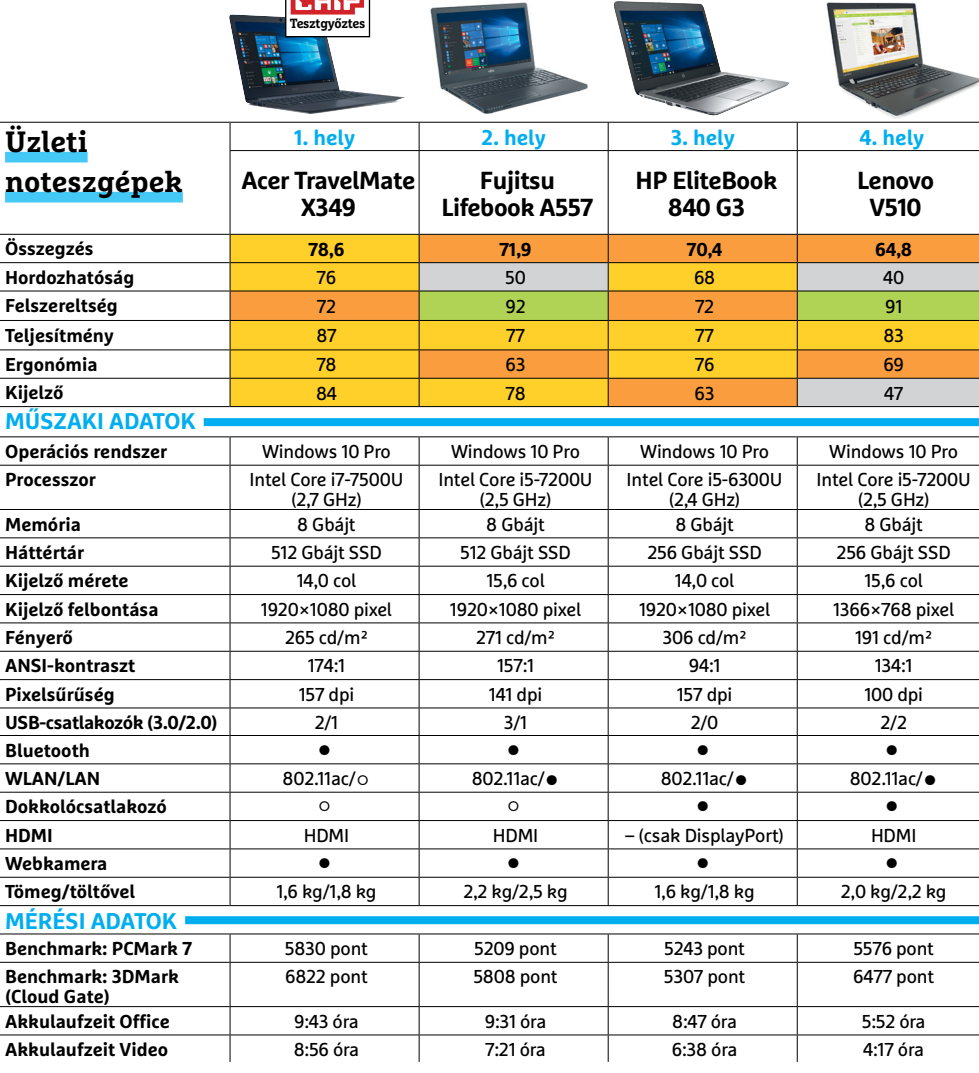

 Csúcskategória (100–90,0) Felső kategória (89,9–75,0) Középkategória (74,9–60,0) Belépőszint (59,9–45,0) Nem ajánlott (44,9–0) Értékelés pontszámokkal (max. 100) **○** igen **○** nem

# **FACEBOOK-CSOPORT CHIP Magyarország**

KFFP **CALM OLVASS CHIPET** 

묘

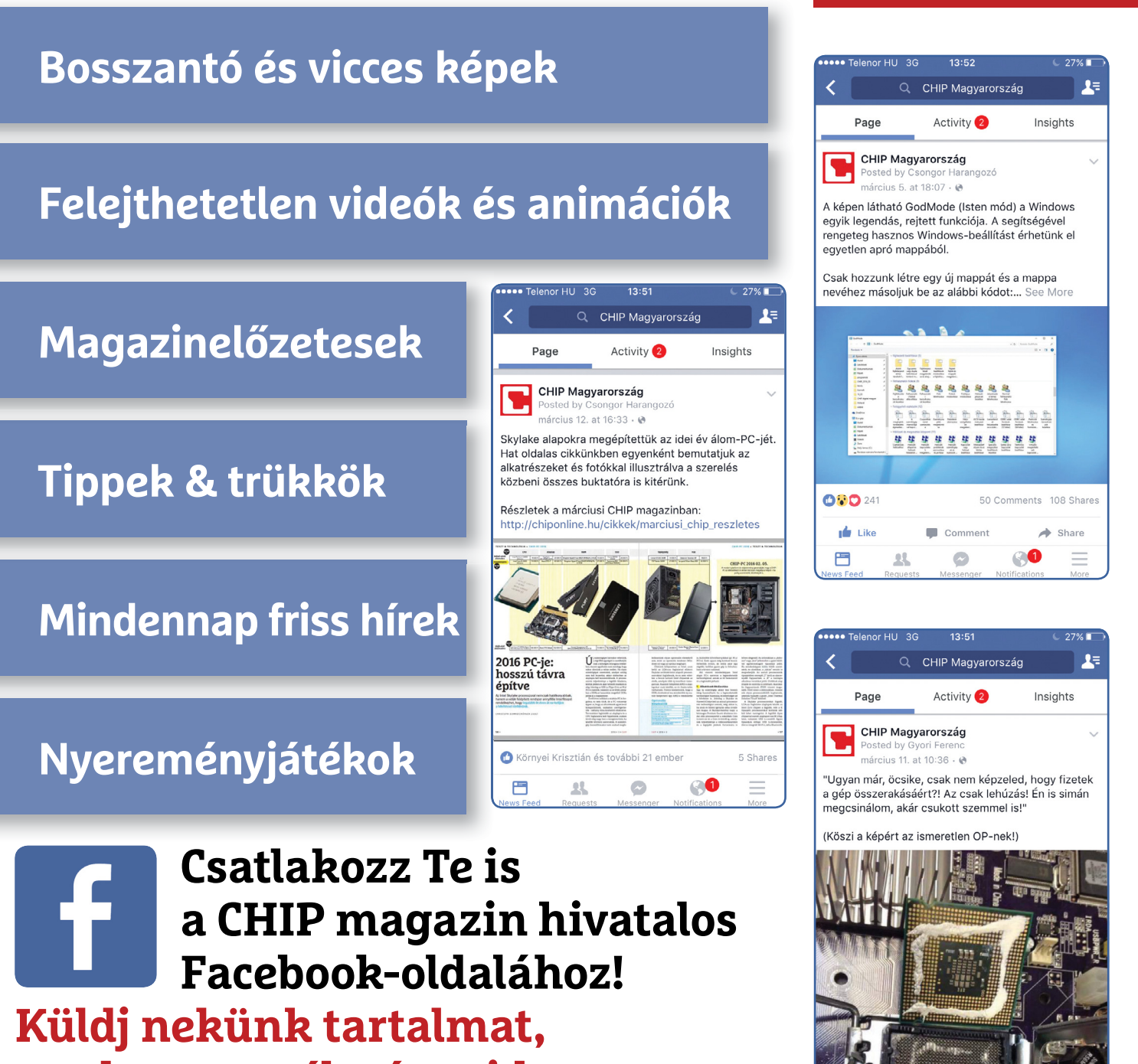

**oszd meg az élményeid, légy a közösség része.**

#### **TESZT & TECHNOLÓGIA > HARDVERBEMUTATÓK**

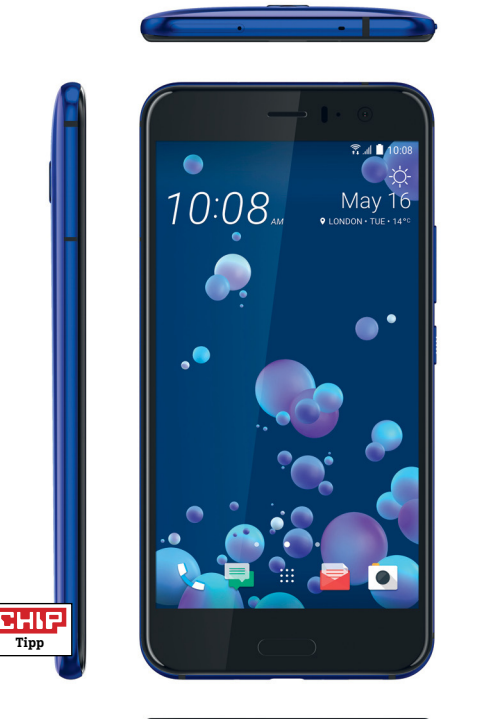

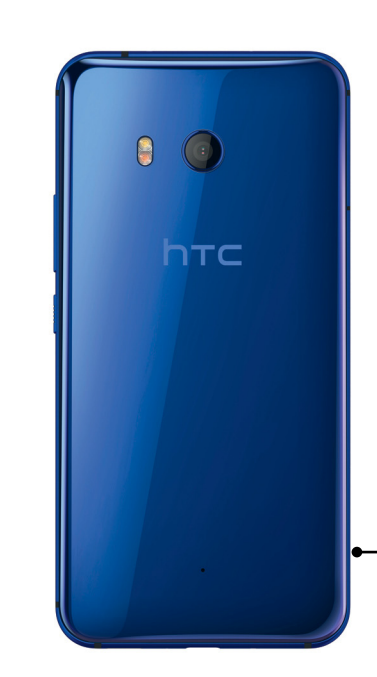

# **HTC U11 Nagy tudású telefon, fotósoknak (is)**

Kezdjük rögtön a legfontosabbal: a HTC U11 rendelkezik jelenleg a legjobb kamerával, maga mögé utasítva a régóta vezető Samsung Galaxy S8-at. Ez többek között a speciális, HDR-Boost üzemmódnak is köszönhető, ami gyenge fényviszonyok között rendkívül hatékonyan szünteti meg a zajt és így az utólagos zajszűréssel megjelenő képhibákat. Ez nemcsak beltéren, de például alkonyatkor és éjszakai felvételeknél is látványos javulást hoz. A HDR Boost működése nagyon hasonlít ahhoz, amit a HTC a Google-nek gyártott Pixel és Pixel XL telefonoknál is használ: a kamera több felvételt készít gyors egymásutánban, majd ezek átlagolásával készül a végeredmény. Ez utóbbi pedig, bár néha kissé alulexponált, részletgazdag, a megmaradó minimális zajjal pedig együtt lehet élni. A 12 Mpixeles kameramodul másik előnye, hogy autofókusza villámgyors – ebben a Galaxy S sorozatban is használt, dual pixeles megoldás segíti.

A kamerán túllépve különlegesnek mondható a telefon kezelése is, amelyben a készülék élébe épített szenzorok is szerepet kapnak. Ez a rendszer, amelyet a HTC EdgeSense-nek hív, azt érzékeli, ha megmarkoljuk és megszorítjuk a mobilt. Ez a szorítás lehet rövid és hosszú is, a szoftver pedig ennek megfelelően hajtja végre az előre meghatározott feladatot, ami a rövid szorítás esetében a kamera indítása. Ez persze önmagában még nem nagy találmány, hiszen rengeteg mobilnál van lehetőség a fényképezőgép gyorsindítására, a HTC azonban az EdgeSense kapcsán azt ígéri, hogy azt elérhetővé teszi harmadik szereplő számára is, azaz más programokban is hasznát vehetjük, ráadásul állítólag többlépéses, komplex feladatok végrehajtását is be lehet majd állítani. Az EdgeSense nagy előnye egyébként még az, hogy kesztyűben is működik, csak meg kell szokni, hogy mikor és hogy érdemes nyomni a telefon oldalait.

Persze önmagában sem a kamera, sem az EdgeSense nem tenné jó vétellé az U11-et, a HTC azonban más szempontból is jó munkát végzett: a telefon gyors, nem akadozik, az üzemidő pedig kiváló, tesztünkben több mint 10 órát bírta – ez olyan eredmény, amivel a Samsung Galaxy S8 sem dicsekedhet. Végül, de nem utolsósorban a készülék az IP67-es szabványnak megfelelően vízálló is.

**+ Kiváló kamera, gyors, remek felszereltség, hosszú üzemidő, vízálló**

**- Viszonylag széles keret a kijelző körül, a burkolat koszolódik**

**» Tájékoztató ár: 250 000 Ft** 

### Aktív szélek

**Az EdgeSense rendszernél a készülék oldalai is részt vesznek az irányításban, és lehetővé teszik például a kamera gyors indítását.**

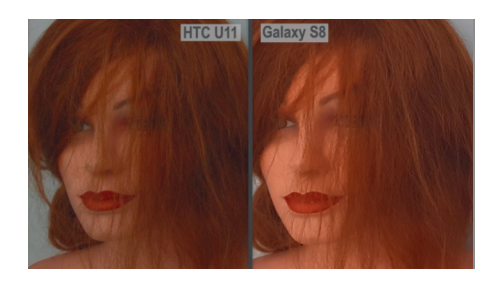

### Részletgazdag fotók

**Sokáig vezette a kamerák minőségi listáját a Samsung Galaxy S8, az U11 pedig elsősorban részletgazdagságban veri meg – még akkor is, ha a fotók kissé sötétek.**

### Viszlát, Jack!

**A HTC az U11-nél lemondott az analóg hangcsatlakozóról, helyette az USB Type-C csatlakozót használja. A dobozban egy jó minőségű füles mellett egy adaptert is találunk.**

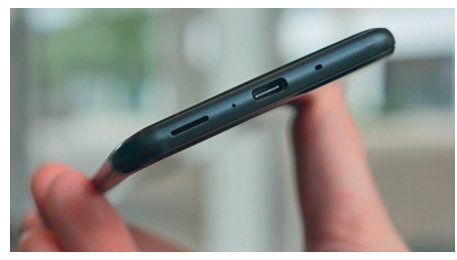

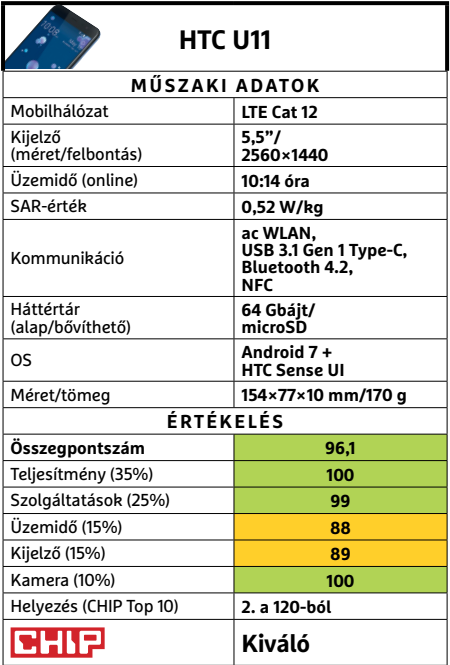

### **HARDVERBEMUTATÓK < TESZT & TECHNOLÓGIA**

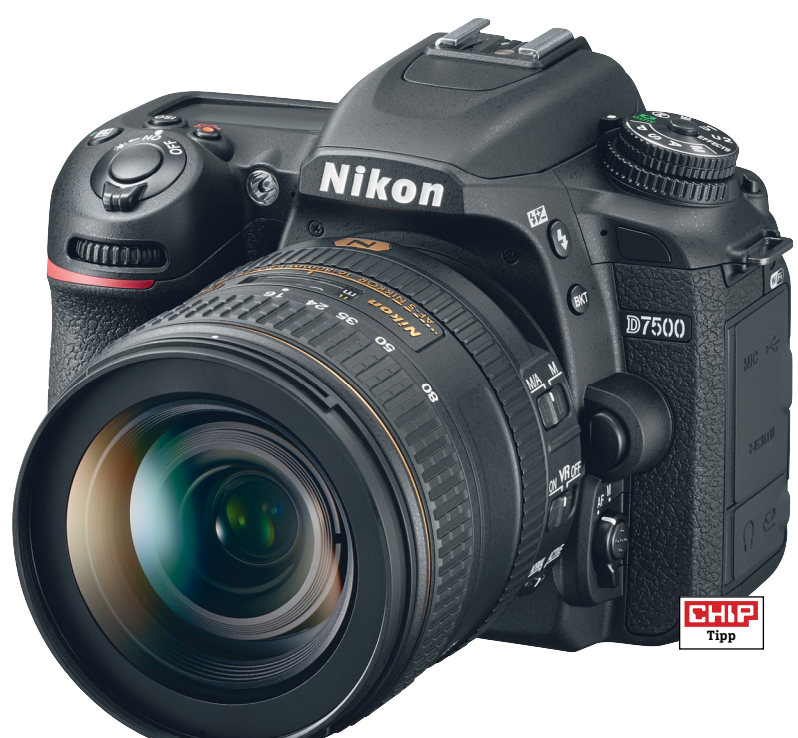

### Ujjunkkal is

**A hátsó, kihajtható és 3,2 colos kijelző a**  Nikonnál szokatlan módon érintésérzé**keny, még könnyebbé téve a használatot.**

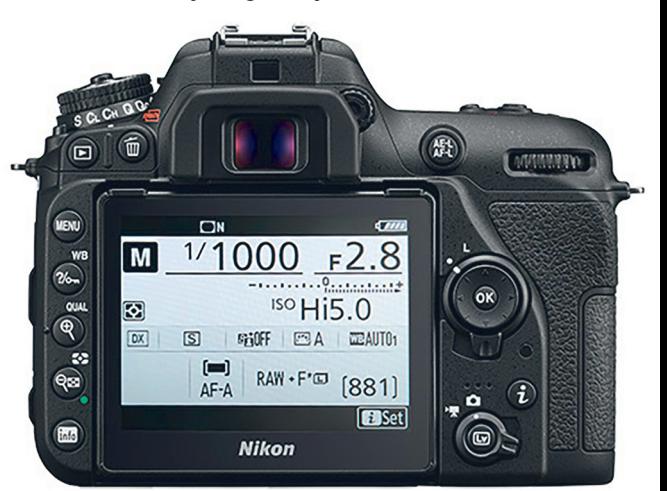

# **Nikon D7500 Villámgyors események megörökítésére**

Egy kártyanyílás kettő helyett, fehér szubpixelek nélküli hagyományos hátsó kijelző és több mint 100 ezer forintos árkülönbség – első ránézésre a Nikon D7500 nem tűnik jó alternatívának elődjéhez, a D7200-hoz képest. Ám a kiváló képminőség, a remek felszereltség és mindenekelőtt a gyors működés mutatja, hogy a Nikon ott spórolt, ahol lehetett, az igazán fontos helyeken viszont a lehető legtöbbet pakolta bele ebbe az új fényképezőgépbe.

A kamera lelke egy aluláteresztő szűrővel ellátott 20 Mpixeles érzékelő, amely alapesetben ISO 100 és 51 200 közötti érzékenységet kínál. Ez a tartomány azonban kiterjeszthető, mégpedig 50-től fel egészen 1,6 millióig (!). Akinek ez ismerősen hangzik, az nem téved, a szenzor a Nikon D500-ból származik, amely egy kifejezetten sporteseményekre ajánlott fényképezőgép. Nem meglepő, hogy a D7500 ezek után nagyon hasonló tudással rendelkezik, feloldóképessége például 1685 vonalpár, a részletgazdagság és zajszint pedig lehetővé teszi akár A4-es nyomatok elkészítését is. A kamera remekül teljesít gyenge fényviszonyok között beltéren és kültéren egyaránt, de legjobban sporteseményeken lehet kihasználni, ahol aktiválhatjuk az 1/8000 másodperces zársebességet is.

A gyors működést segíti az 51 mezős autofókusz-rendszer, aminek mindössze 0,21 másodpercre van szüksége akkor is, ha a fényviszonyok nem ideálisak, illetve a 8,1 fps sebességre képes sorozatfelvételi funkció. Akik inkább mozgóképet rögzítenének, azok számára UHD felbontás is rendelkezésre áll, 30 fps-sel. A további tulajdonságok sem rosszak: a váz tömege 720 gramm, így kategóriájában könnyűnek tekinthető, fröccsenő víz és por ellen védett, a kezelőszervek pedig átgondoltak és kényelmesek: a blende, a zársebesség és sok egyéb beállításra általában tárcsákat használhatunk, míg további 17 gomb segít például az ISO, az expozíció vagy a fehéregyensúly kiválasztásában. Bár tükörreflexes gépről van szó, aki inkább az automatikára bízná magát, az sem jár rosszul, a rendszer az esetek túlnyomó részében helyes beállításokat választ, az automatikus színprofil pedig élethű és élénk színeket ad. Kifogás egyedül a hátsó LCD-t érheti, ami a fehér szubpixelek elhagyása miatt napfényben kevésbé látható elődjénél.

**+ Nagyon jó képminőség, gyors működés és sorozatfelvétel, remek felszereltség - Csak egy kártyafoglalat, fehér alpixelek miatt halványabb kijelző » Tájékoztató ár: 420 000 Ft** 

### Jó kezelhetőség

**Jobbra a blendét és zársebességet szabályozó tárcsák, míg balra az expozíciót és sorozatfelvételt vezérlő gombok kerültek. A beállításokat a kijelzőről olvashatjuk le.**

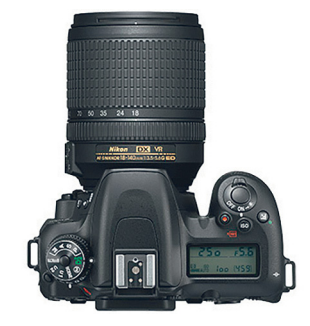

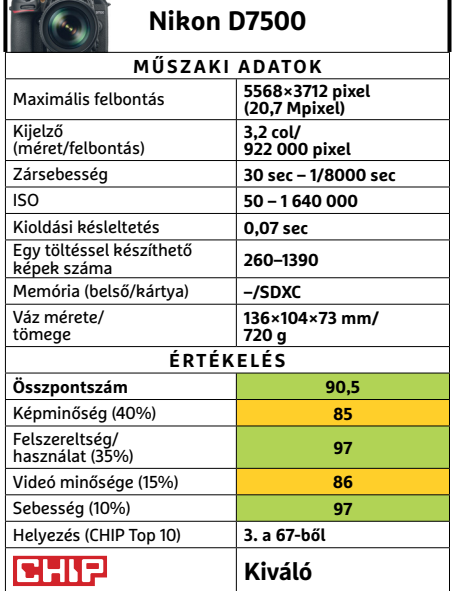

### **TESZT & TECHNOLÓGIA > HARDVERBEMUTATÓK**

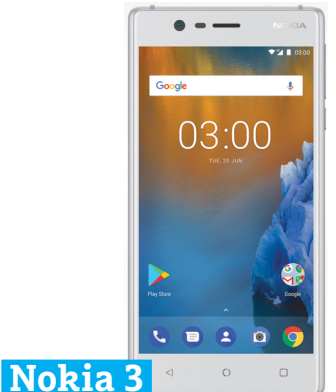

# **A túlegyszerűsített néptelefon**

Mi tagadás, a visszatérő sorozat alsóközépkategóriás modellje, a Nokia 5 nem igazán nyerte el a tetszésünket a múltkor, amiért egyaránt hibáztatható a cég múltja és az ebből eredő talán túlzott elvárásaink, valamint az egyértelműen túlzó ár. Ezek után a Nokia 3 árazását kifejezetten rossz előjelként értékeltük, és sajnos nagyrészt igazunk is lett.

A Nokia 3 elméletileg belépőszintű, hardverének minden eleme ennek felel meg: visszafogott négymagos processzor 2 GB memóriával – de itt legalább nem furcsa ez a mennyiség. Sebességben éppen ezért nem várhatunk sokat, és nem is fogunk kapni, hiába a szinte változatlan Android, néha még az is sok volt a készüléknek. Ismét csak a külső az, ahol még felbukkan a Nokiaminőség: egyszerű, lekerekített dizájn, tisztes anyaghasználat, remek kidolgozás. Ennek megfelelően a fogása is jó, bár az oldalsó gombjai elég magasra kerültek, így csak lapáttenyerűeknek lesz igazán használható fél kézzel. A helyzet hasonló, mint a Nokia 5 esetében: a kategória zsúfolt, és sok jobb választás akad. Reméljük, a Nokia 6-ról végre nem ezt kell majd írnunk.

**+ Tisztességes belépőszintű modell, magasabb minőségű összeszereléssel - Ismét nem sikerül a megfelelő kategóriába beárazni a készüléket » Tájékoztató ár: 48 000 Ft**

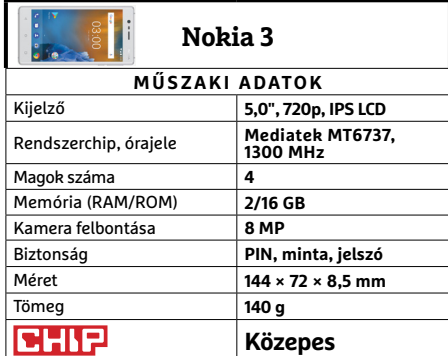

## **Thermaltake Commander Multi-Light Kis színes**

A Tt Esport család, ahogy neve is mutatja, a profi, vagy annak készülő játékosokat célozza meg, azonban ahogy árcédulájából sejthető, ezzel a párossal inkább csak az annak készülőket, de még inkább a látványosságra vágyó hobbijátékosokat. Ennek megfelelően a billentyűzet nem klasszikus (Cherry-féle) mechanikus megoldást használ, ám a közép-hosszú billentyűúttal és kellemes kattanással lényegesen jobb élményt ad az átlag membrános megoldásoknál, sőt némi anti-ghosting is jár hozzá. Azonban a viszonylag magas billentyűk miatt nekünk nagyon hiányzott egy komolyabb csuklótámasz, ahogy az Fn funkciógombbal elérhető multimédia-vezérlők helyett is jobb lett volna néhány különálló darab.

Az egér látszatra és fogásra kicsit túl műanyag, de viszonylag kényelmes hoszszabb távra is. Érzékelőjének felbontása e-sport szinten visszafogott, de hobbistáknak elég, a fokozatok közti váltás pedig gyors és kényelmes. Mindezt változtatható színű és intenzitású (valamint kikapcsolható) kivilágítással látták el mindkét eszközön, hiszen az manapság szinte kötelező a gamerséghez.

- **+ Látványos külső és kivilágítás, összességében kellemes használat**
- **A LED irányítása nem túl kényelmes, látvány alapján árazott**
- **» Tájékoztató ár: 14 000 Ft**

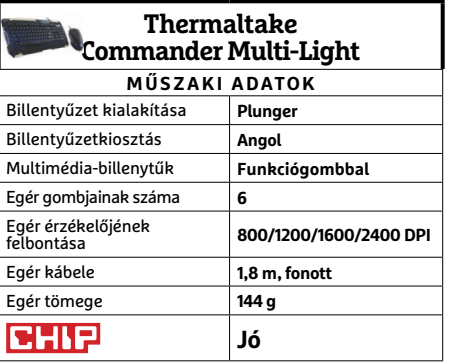

## **ASRock Fatal1ty X399 Professional Gaming Újabb szörnyeteg**

Az AMD és az Intel az elmúlt hónapokban mintha csak egymásra próbálna licitálni processzorai teljesítményében no meg a magok számában, ami felettébb izgalmas a csúcsmodellek rajongói számára. Előző számunkban megmutattuk az Intel új, extra erős sorozatához szánt ASRock lapot, most pedig itt az AMD új, turbófokozatba kapcsolt processzoraihoz illő modell.

És ahogy az várható, nagyjából ugyanolyan brutális kivitelű modell jár a Threadripperekhez is, kivéve, hogy már kinézete is félelmetesebb az óriási foglalat miatt. Itt is megkapjuk az akár 128 GB memóriát fogadó nyolc (aranyozott) foglalatot és a négy videokártyasínt, a hatalmas hűtőbordát no meg az elmaradhatatlan RGB LED-et. A kiegészítőelemek bősége sem változott, legfeljebb az összetételük: a 3.1 Gen2 A és C mellé nyolc darab sima 3.0 került a hátlapra, és további négyet vezethetünk ki. M.2 foglalatból hármat kapunk, de akár U.2-meghajtót is használhatunk a hozzá illő csatlakozóval (bár részben egymás elől veszik el a sávszélességet), és számíthatunk a kétsávos Wi-Fi-re, valamint a tíz gigabites LAN-ra is.

**+ Csúcsalaplap a csúcs CPU-khoz, ehhez illő kivitelben és felszereltséggel (már megint) - Nagyra értékeljük a minőséget és felszereltséget, de azért ez az ár már túlzás**

**» Tájékoztató ár: 165 000 Ft**

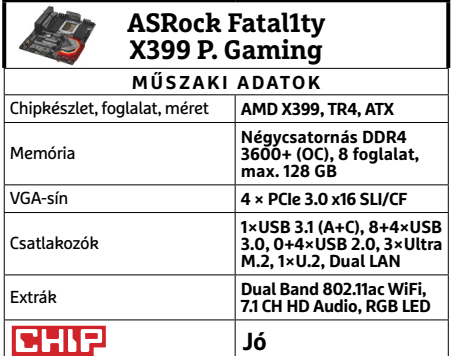

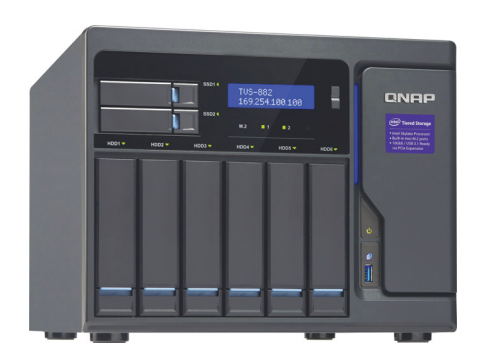

# **QNAP TVS-882-I5-16G**

# **Az igazi nagyágyú**

A lapunkban általában bemutatott 2-4 lemezes SOHO-modellek fölött messzemessze található a kisvállalati feladatokra szánt QNAP TVS-882, képességekben, teljesítményben és árban egyaránt. Intel Core i5-6500-as processzorával és 16 GB memóriával még asztali gépekkel is simán felveszi a versenyt (különösen a bővített tápegységgel és Radeon RX 480 videokártyával szerelt változata). A komoly számítási teljesítményre azonban itt a nagyszámú meghajtó állandó és villámgyors kezeléséhez van szükség. A szokásos álló sorba hat darab SATAmerevlemez vagy SSD fér el, míg felettük két SATA SSD, de ha felnyitjuk a házat, a belsejébe akár két M.2 alapú SSD-t is beszerelhetünk. A házon belül még két PCIe sín is rendelkezésünkre áll, ahova kerülhet VGA, PCIe SSD vagy extra sebességet adó hálózati kártya. A rengeteg, és esetenként eltérő képességű meghajtó ideá lis a többszintű tároláshoz: a rendszer a leggyakrabban használt adatokat az elérhető leggyorsabb hozzáférést biztosító meghajtóra menti, vagy éppen mozgatja, afféle gyorsítótárként.

- **+ Komoly teljesítmény és képességek, könnyen kezelhető formában - 10GbE/40GbE kapcsolatra csak külön vásárolható hálózati kártyával képes » Tájékoztató ár: 740 000 Ft**
- **QNAP TVS-882-I5-16G MŰSZAKI ADATOK** Merevlemezek száma **4×SATA (3,5", 2,5"), 2×2,5" SSD, 2×M.2** CPU/RAM **Intel Core i5 i5-6500/16 GB** Támogatott RAID-szintek **RAID 0, 1, 5, 6, 10, JBOD, Hot Spare 4× Gigabit, 1+4×USB 3.0,**  Csatlakozók **1×PCIe x16, 1× PCIe x4, 3×HDMI, Line-out** Méretek **232×293×320 mm** Tömeg **9,05 kg (lemezek nélkül) Jó** снія

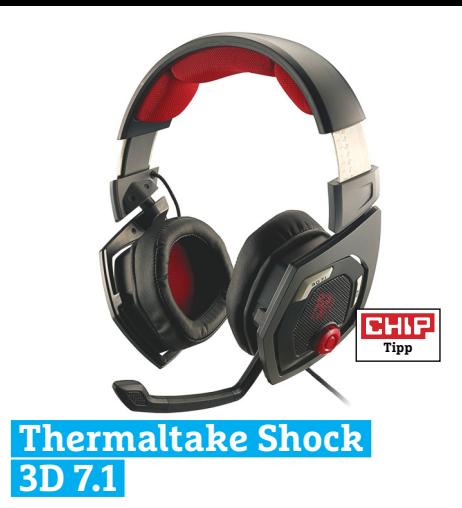

# **Térhatás és kényelem**

A headsetek viszonylag egyszerű kiegészítőnek tűnnek, de sok apróságra kell odafigyelniük a készítőiknek, hogy igazán a kedvére tegyenek a vásárlóknak. Az első követelmény, hogy a fejhallgató nagyobb fejmérettel se legyen kényelmetlen. A Shock ezt tökéletesen teljesítette, mivel elég komoly tartalékai vannak a fémpántnak. Hasonlóan kritikus pont a fülpárna is. Ez is nagy méretű, de már házon belül is akadt olyan, akinek némileg túlnőtt rajta a füle, így vásárlás előtt mindenkinek érdemes felpróbálnia.

A leglényegesebb persze a hangzás, különösen, ha virtuális térhatást ígér egy fejhallgató, és e-sporthoz ajánlják. Árkategóriájához képest a Shock 3D 7.1 remekül teljesít ezen a téren is. Akciójátékokban sokat segít a rosszfiúk gyors felderítésében, de filmekben is jól helytáll, horrorjátékokhoz pedig kizárólag a tényleg erős idegzetűeknek ajánljuk. Kezelése jó, egyetlen mozdulattal válthatunk hagyományos sztereóra, ha nincs igazán szükségünk térhatásra, hangerőt is állíthatunk hardveresen, a mikrofon pedig automatikusan elnémul, amint felhajtjuk.

- **+ Árához képest remek térhatású hang, kényelmes, jól kezelhető**
- **Jól jött volna egy hangerőkezelő gomb a mikrofonhoz is**
- **» Tájékoztató ár: 25 000 Ft**

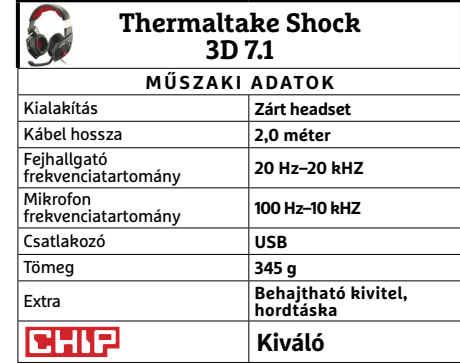

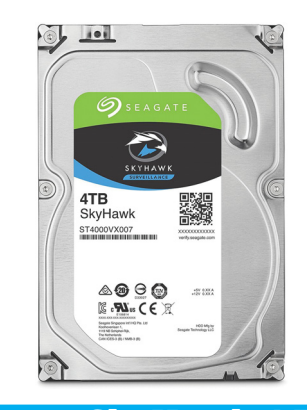

# **Seagate SkyHawk 4 TB A mindig éber meghajtó**

A Seagate Guardian generációjának előnye, hogy viszonylag egyértelművé teszi, milyen feladatra szánják az adott merevlemezt. A SkyHawkra a megfigyelés szerep jutott, azaz főként digitális és hálózati videorögzítőkbe ajánlja a cég, folyamatos üzemre. Feladatköréből adódóan a Sky-Hawk egyik fő értéke a magas terhelhetőség. Az évi 180 TB-os érték az otthoni felhasználóknak kínált sima Barracudák háromszorosa (de a NAS-okhoz szánt IronWolféval megegyezik). Emellett a sorozat firmware-ének köszönhetően akár többtucatnyi kamera jelét képes egyszerre rögzíteni, és többlemezes rendszerekben is kifejezetten jól érzi magát.

A viszonylag csöndes és energiatakarékos működés érdekében a 4 TB-os modell csak 5900-as fordulatszámon pörög, de azért így is elég jó a sebessége, ha valaki netán otthonra keres megbízható tárolómerevlemezt (véletlenszerű írás/olvasás terén is teljesen megfelel a feladatra). A SkyHawk sorozat hivatalos forrásból három év garanciával érkezik, ráadásul kérhető mellé a cég adatmentési szolgáltatása, természetesen az árban ez nincs benne.

- **+ Kifejezetten állandó használatra tervezett, stabil és megbízható**
- **Otthoni adattárolásra jobb választás lehet az IronWolf sorozat**
- **» Tájékoztató ár: 40 000 Ft**

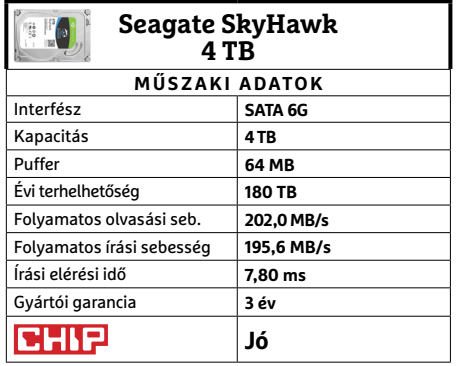

→

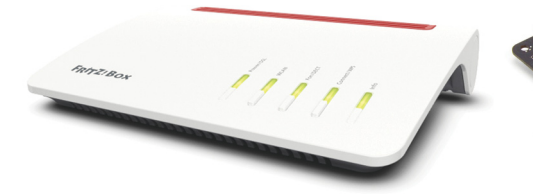

### **AVM Fritz!box 7590**

# **Befutott az új zászlóshajó**

Legutóbb a 7560-as modell járt nálunk, ami érdekes hibrid volt: hivatalosan belépőszintű, de szolgáltatásai és ára alapján középkategóriás. Most könnyű dolgunk van ilyen szempontból, mivel a 7590 egyértelműen a jelenlegi kínálat csúcsmodellje. Ennek megállapítására elég ránézni. Az AVM végre szakított az eddig barátságos-buborék külsővel, és igazán modern házba pakolta listavezetőjét.

Meg is érdemelte a törődést a hardver, mivel 839 Mbit/s mért maximális WLANadatátviteli sebessége bár az elméletileg lehetséges 1733 Mbit/s-hez képest talán csekélynek tűnik, de a jelenlegi mezőnyben kiemelkedő érték. Ahogy az optimális esetben mért letöltési sebessége is a legjobbak közé helyezi, ám falakon keresztül csak Intel chipekkel találta meg jól a közös hangot, Broadcommal mérve már jelentősen lelassult – amit várhatóan orvosol majd egy firmware-frissítés. Ami a felszereltségét illeti, elég ránézni a táblázatra. Kommunikáció terén nem nagyon lehetnek problémáink a jövőben, és végre megkaptuk a korábban hiányolt USB 3.0 csatlakozót is, rögtön két példányban.

- **+ Fantasztikus sebesség, kiváló felszereltség, könyű kezelés**
- **A Broadcom-kapcsolaton még dolgozniuk kell, az árat meg emésztenünk**
- **» Tájékoztató ár: 108 000 Ft**

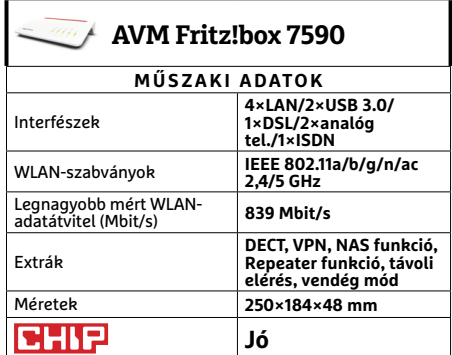

## **ASRock Fatal1ty Z270 Gaming-ITX/ac Kicsi, de ütős**

Ha valahol, hát a számítástechnikában elég sokat számít a méret. Az erős játékgépeket például általában a terjedelmes házakkal azonosítják, némi joggal, hiszen abban elférhet több videokártya, erős (akár víz-) hűtés, és számos adattároló. Emellett természetesen a lényegesen kisebb méretű alaplapoknak is van létjogosultságuk, többnyire nappaliba szánt, médialejátszónak használt, csöndes, kis teljesítményű konfigurációk alapjaként.

De megesik, hogy valaki egy erősebb játékgépre vágyik, csak éppen olyan különleges házban, mint az augusztusi számunkban bemutatott Thermaltake Core P1 TG Mini ITX. Ilyenkor van szükség az olyan apró szörnyetegre, mint ez az alaplap. Az LGA 1151-es foglalatba hetedik generációs Intel i5/i7 processzorokat is helyezhetünk, akár 32 GB memóriával, és olyan erős videokártyával, ami csak befér a választott házba megfelelő hűtéssel. Természetesen kapunk M.2 csatlakozót is, valamint SATA- és USBhelyeket bőségesen, a sorozattól elvárható anyag- és gyártási minőségben. Egyedül az RGB LED hiánya fájó, ami egy ITX ház dísze lehetett volna.

- **+ Csatlakozó és szolgáltatásbőség stabil alapokon és apró méretben**
- **Most az egyszer kivételesen örültünk volna az RGB LED-nek**
- **» Tájékoztató ár: 59 000 Ft**

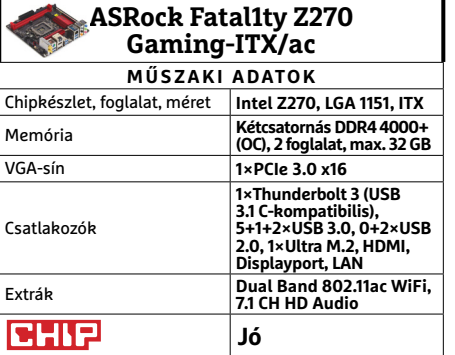

# **RaidSonic Icy Box IB-HUB1404 Irodai segéd**

Visszatérő probléma, hogy az ultrabookokon nincs elég USB-csatlakozó, ahogy az irodai gépek sem feltétlen dúskálnak benne, ráadásul utóbbi esetben a hozzáférés is gyakran nehézkes és kényelmetlen. Nem véletlen, hogy annyi USB-elosztó kapható a piacon, de a RaidSonic megoldása kiemelkedik a mezőnyből egy különleges ötlettel.

A modern irodai íróasztalok többségén van valamilyen megoldás a kábelek kényelmes elvezetésére a monitortól és különféle perifériáktól, gyakran egy kör alakú nyílás. Erre a piaci résre csapott le az Icy Box IB-HUB1404. A hengeres kialakítású, 60 mm átmerőjű nyílásokba illeszkedő elosztó jól bánik a rendelkezésére álló hellyel: elhelyeztek rajta két hagyományos és egy Type-C USB 3.0 csatlakozót (mindháromnak 5 Gbit/s az elméleti sebességhatára), egy kártyaolvasót, és még az eredeti kábeleink elhelyezésére is ad némi helyet. Ezenkívül kapott egy kijelzőt, ami az első USB-csatlakozó által éppen használt áramerősséget mutatja, de mindhárom port megfelel a BC1.2 szabványnak, így energiaéhesebb mobil eszközeinket is tölthetjük velük.

- **+ Megfelelő irodai környezetben elegáns és hasznos kiegészítő**
- **Minden más környezetben nagyjából értelmetlen és kényelmetlen**
- **» Tájékoztató ár: 19 000 Ft**

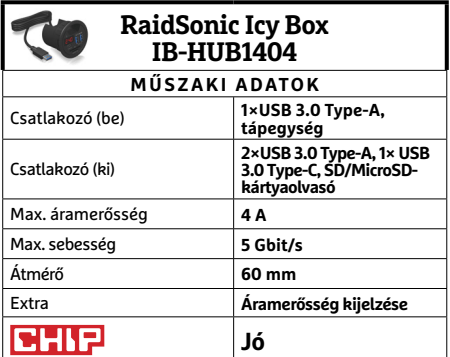

# **PROTELER < TESZT & TECHNOLÓGIA<br>
<b>Előrejelzés**<br>
Intel Core i3-7100 **JÓ VÉTELEK < TESZT & TECHNOLÓGIA**

# **CHIP-vásárlási tippek**

**A hónap legjobb vételei:** minden hónapban hat alkatrész árának eddigi és várható alakulása, plusz a legjobb noteszgépek három kategóriában.

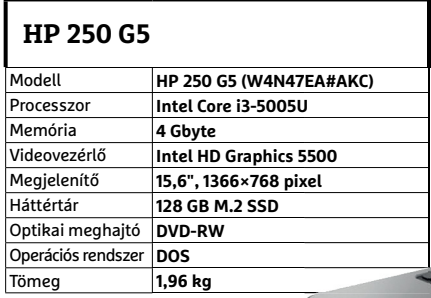

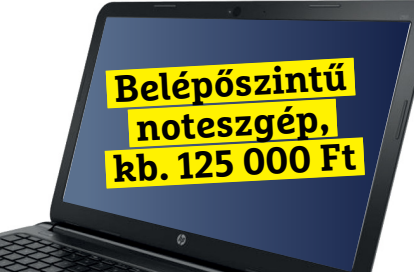

### **Fujitsu Lifebook A557**

**HP Pavilion 15**

Memória **8 Gbyte**

Optikai meghajtó **–** Operációs rendszer **DOS** 

Modell **HP Pavilion 15-bc200nh (1DM27EA#AKC)**

Megjelenítő **15,6", 1920×1080 pixel, IPS**

Tömeg **2,04 kg**

**Nvidia GeForce GTX 1050 4GB** 

Háttértár **128 GB SSD + 1000 GB HDD**

Processzor **Intel Core i5-7300HQ**

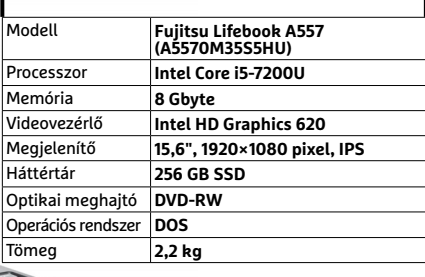

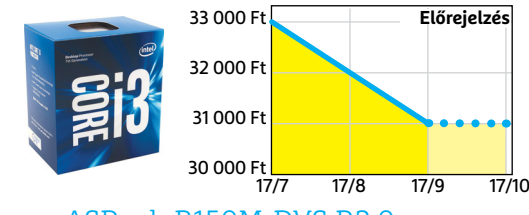

Intel Core i3-7100

### ASRock B150M-DVS R2.0

**Ez pedig a modernebb processzorhoz paszszoló lap, szolid áron, de M.2-foglalat nélkül.**

**Az újabb, Kaby Lake-generáció egy kisebb, ezért megfizethető és később lecserélhető tagja.**

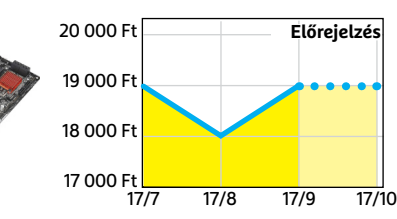

### Corsair V. LPX DDR4-2400 8 GB Kit

**A DDR4-es memóriaárak kicsit elszálltak, és egy gyártási hiba miatt tovább nőhetnek.**

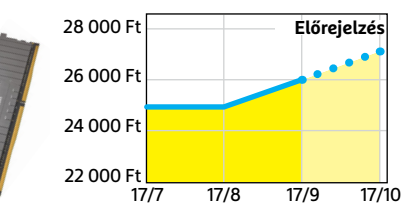

### Gigabyte GV-N105TOC-4GD 4GB

**A bitcoinbányászat miatt már ez a kategória is sokkal drágább, szóval jobb a türelem…**

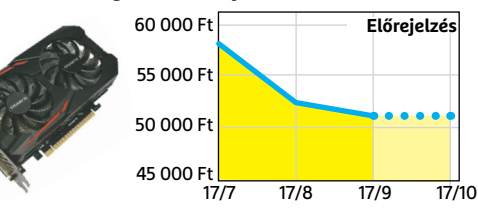

### FSP Hyper 600

**Kiváló minőségű, megbízható tápegység, amely a legtöbb konfigurációval gond nélkül boldogul.**

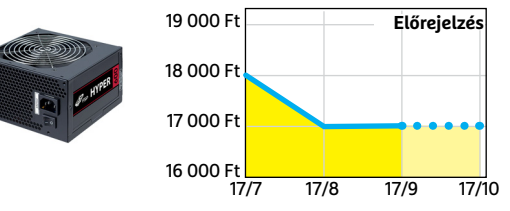

### Deepcool Tesseract BF

**Visszafogottan dögös, jól szerelhető és megfizethető ház, felárral fehér színben is kapható.**

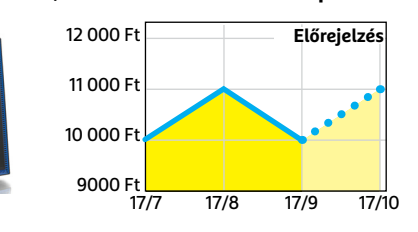

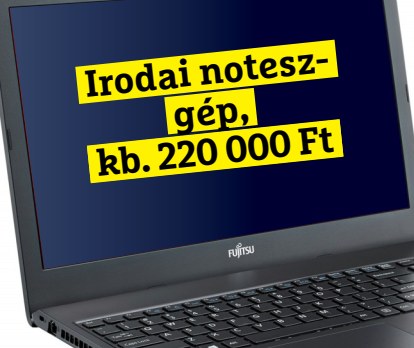

**Játéknoteszgép, kb. 280 000 Ft**

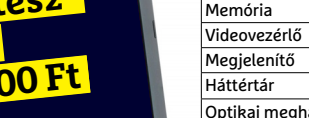

**TESZT & TECHNOLÓGIA > SZOFTVERES TŰZFAL PROFIKNAK**

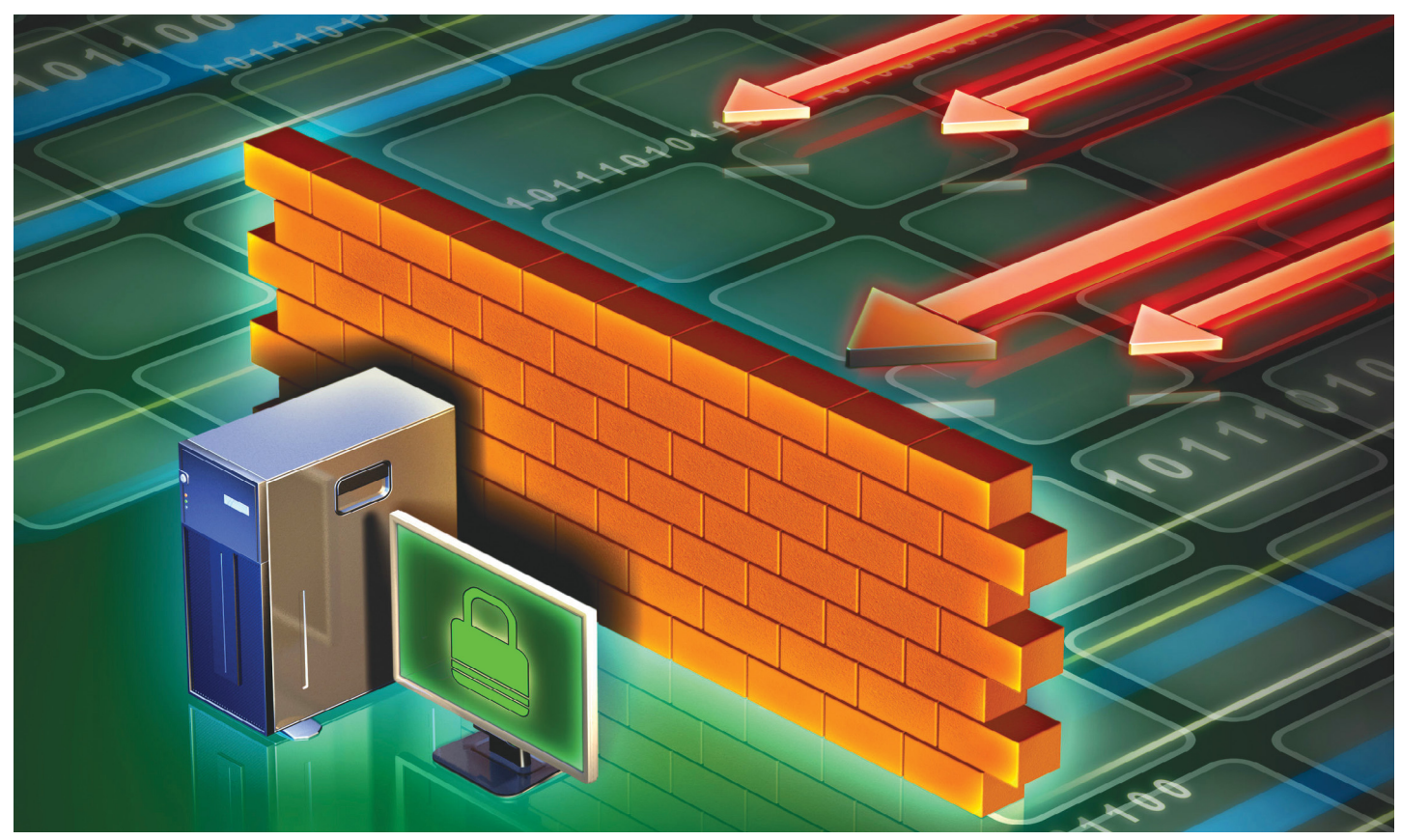

# **Legyen biztonságos az otthoni hálózat!**

A régi vacak routere, amit a szolgáltató ad, már nem elég hatékony. Így készítsünk **egy profi hálózati eszközt,** amely garantálja a védelmét! Csak egy remek, mindig friss és ingyenes szoftvert kell hozzá. Teljes kalauz.

TÓTH GÁBOR

égen minden jobb volt. Vagy legalábbis biztonságosabb. Hajlamosak vagyunk ezt hinni, azonban ha jobban belegondolunk, rá fogunk jönni, hogy a számítógépes rendszerek biztonsága sosem volt a topon, manapság viszont már annyi csaló próbál előnyt kovácsolni abból, hogy kihasználja a biztonsági hibákat, hogy egy vírusirtó nélkül kiengedni egy számítógépet az internetre felér egy öngyilkossággal. Sajnos a helyzet az, hogy nemcsak a hibásan megírt szoftverek miatt jutottunk idáig, hanem azért is, mert a felhasználók többség nem ért (vagy nem is akar érteni) annyira a PC-khez, hogy a biztonsági beállításokkal is foglalkozni tudjon. Az okostelefonok és táblagépek elterjedésének köszönhetően megszaporodtak viszont az otthoni hálózatok, amelyek többsége – biztonsági szempontból – annyira lyukas, mint a szita. Az internetszolgáltatók között több olyan is van például, amely nem egy sima modemmel, hanem egy routerrel egybeépített modemmel építi ki a végpontot, ami jól hangzik ugyan, de tudni kell, hogy az ilyen eszközökre csak a legritkább esetben érkezik frissítés. Ha egyáltalán. Aki saját routert használ, az egy fokkal nagyobb biztonságban érezheti magát, de tökéletes védelmet az útválasztók sem garantálnak. Mindenre kiterjedő, tényleg biztonságos megoldást csak akkor kapunk, ha egy külön gépet állítunk be a hálózati forgalom monitorozására. Az IPFire nevű szoftvert Linux alá készítették, jelenleg ez az egyik legjobb szoftveres tűzfal. Ahhoz, hogy a programot használni tudjuk, egy (extra) számítógépre lesz szükség, ráadásul egy olyanra, amelyben két hálózati kártya működik. Sok alaplapon eleve kettő Ethernet-port van, de működik a dolog természetesen akkor is, ha hálózati kártyát építünk a gépbe vagy valamilyen USB-s adatpert használunk. Ebből következik is, hogy a cikkben bemutatott trükköt úgy tudjuk használni, hogy egy számítógép folyamatosan dolgozik – ez havi szinten 1-2 ezer forinttal megemeli ugyan a villanyszámlát, de ez még mindig jobb, mintha hackerek vennék át az irányítást a gépünk fölött és valamilyen ransomware-t telepítenének fel rá. Ebben az esetben ugyanis majdnem biztos,

hogy az értékes adatainktól végleg búcsút vehetünk. A számítógép mellett szükségünk lesz még az IPFire szoftverre, amelyet a www.ipfire.org weboldalról tölthetünk le.

### **Pont, mint egy router – vagy mégsem?**

A dupla hálózati interfészre azért van szükség, hogy a számítógépet átjáróként használjuk: a cél az, hogy a bejövő internetkapcsolatot még azelőtt alaposan átvizsgáljuk, hogy a beérkező adatok eljutnának bármely, az otthoni hálózatra csatlakozó eszközhöz. De más feladatokat is az IPFire-re bízhatunk, például a DNS-szerverek kezelését és az IP-címek kiosztását, vagy a portátirányítások kezelését, és a hálózati forgalom priorizálását is. Alapvetően olyan feladatokról van szó, amiket a router szokott ellátni, viszont az IPFire biztonságosabb és kényelmesebb is. De nem dobjuk ki a routert sem, szükség lesz rá!

Induljunk tehát ki abból, hogy a meglévő hálózatba építjük be az új gépet, amivel egyetlen meglévő hardvert sem szeretnénk lecserélni, bővítésről van szó. A PC-t fizikailag úgy kell elhelyezni, hogy az egyik hálózati interfész közvetlen a modemre csatlakozzék, hiszen így biztosítható, hogy minden beérkező adat átmenjen a kötelező szűrőn. A másik hálózati interfészre pedig a router fog csatlakozni, természetesen.

Mivel egy komplett operációs rendszert kell feltelepíteni, és még az IPFire-t is be kell állítani, a kezdeti lépések során szükség lesz monitorra, billentyűzetre és egérre is, azonban nem kell semmiből újat venni, elég ha a meglévő kütyüinket átmenetileg átdugjuk. Ha minden beállítással végeztünk, akkor a gépet többé nem kell piszkálni, így az imént felsorolt perifériákra sincs szükség – de egyébként is, ha a Linux fut, akkor a terminálba másik gépről is be tudunk jelentkezni.

Az IPFire rengeteg verzióban létezik, mi a cikk elkészítésekor egy régebbi, de már 64 bites processzorral szerelt PC-t használtunk – a szoftvert viszont x86-os vagy ARM alapokon is használhatjuk. Ebből is látszik talán, hogy túlságosan nagy számítási kapacitásra nem lesz szükség, egy kétmagos ARM chip vagy akár egy Intel Atom processzor is megfelelő alternatíva lehet.

### **A FireIP telepítése**

A letöltött képfájlt írjuk ki USB-stickre (ehhez használhatjuk például a Rufust, https://rufus.akeo.ie/); a jó hír az, hogy valójában nincs is szüksége telepítésre, a programot futtathatjuk úgy is, hogy egyszerűen az USB-ről bootolunk. Ezzel két legyet is üthetünk egy csapásra: kisebb lesz a fogyasztás, és még a zajszint is kedvezőbb annál, mintha klasszikus merevlemezt használnánk. Természetesen ha valaki ragaszkodik a teljes telepítéshez, akkor van mód arra is; USB-s indításnál a .img fájlra, telepítésnél pedig a .iso fájlra lesz szükségünk. Bármelyik megoldást is válasszuk, a telepítés és indítás folyamata pár perc alatt lezajlik, és máris nekiállhatunk a beállítások testreszabásának. Először néhány alapadatot kell megadni, úgymint:

- **▪** billentyűzetkiosztás
- **▪** idő és időzóna
- **▪** számítógépnév
- **▪** domainnév

Abban az esetben, ha az otthoni hálózaton a gépek már használnak valamilyen domainnevet, akkor az IPFire beállításánál is ezt a domainnevet kell megadni. Az utolsó lépés az, hogy beállítunk egy jelszót is, amire azért van szükség, hogy más véletlenül se tudja módosítani a konfigurációt.

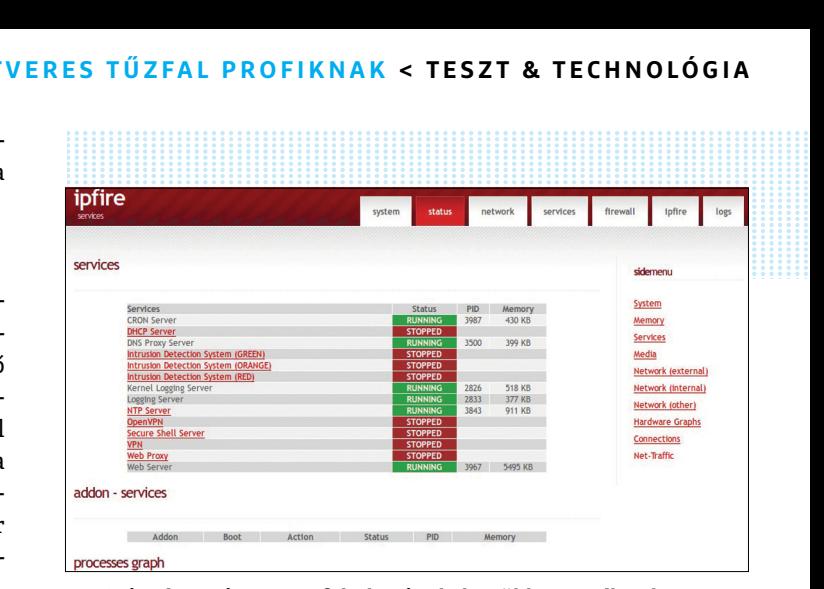

**Az IPFire átveszi a router feladatait, de ha több vezetékes kapcsolatot igénylő hardverünk is van, akkor az útválasztóra továbbra is szükségünk lesz**

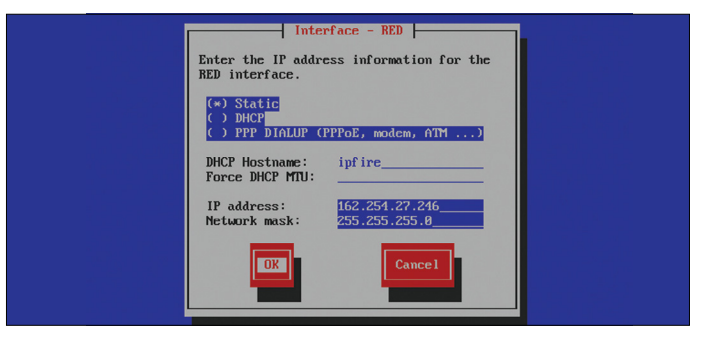

**A legbiztonságosabb az, ha a piros zóna DHCP-vel, a zöld zóna egyedi beállítással kap IP-címet** A legbiztonságosabb az, ha a piros zóna DHCP-vel, a zöld zóna<br>egyedi beállítással kap IP-címet<br>.<br>.

# **Zóna alapú rendszerezés**

 Az IPFire a hálózati adaptereket zónák szerint kezeli, az egyes zónák pedig színkódot kaptak. Ezek rövid leírása olvasható alább. **> Piros zóna:** idetartozik minden olyan adapter, amelynek forgalmát a szoftver semmilyen módon nem ellenőrzi. Praktikus módon ez azt jelenti, hogy a vörös zónába kerül az a hálózati interfész, amely a kábelmodem (internet) felé jelenti a kapcsolatot, hiszen a program célja éppen az, hogy az ellenőrizetlen és ellenőrzött forgalmat szétválassza. Legalább egy piros zónát mindenképpen ki kell jelölni. **> Zöld zóna:** az az adapter, amely ebbe a zónába kerül, biztonságos. Otthoni környezetben a router vagy switch fog a zöld zónában lévő adapterre csatlakozni, de alternatíva az is, hogy a számítógépet közvetlenül erre a PPPPPP<sup>→</sup>

hálózati kártyára kötjük rá. Ez utóbbi persze csak akkor járható út, ha nincsen más olyan kütyü, amelynek szeretnénk internetelérést biztosítani. **> Narancssárga zóna:** DMZ, vagyis szabályoktól mentes övezet. Ha van narancssárga zónába tartozó adapterünk, akkor hozzá kell csatlakoztatni az összes olyan számítógépet, amelynek szeretnénk internet-hozzáférést biztosítani, de korlátozások (ellenőrzés) nélkül. **Zóna alapú rendszerezés**<br>Az IPFire a hálózati adaptereket hálózati kártyára kötjük rá.<br>Zónák szerint kezeli, az egyes Ez utóbbi persze csak akkor jár-

**> Kék zóna:** végül de nem utolsósorban a kék zóna a vezeték nélkül adapterek számára van fenntartva, azonban tudni kell, hogy az IPFire speciális hardvert igényel. Ha nem rendelkezünk ilyennel, és csak egy egyszerű Wi-Fi-sticket használunk, akkor azt a zöld zónához rendeljük inkább!

### Ha egyelőre nincs befogható számítógép:

PPPPPPP **Akkor az IPFire-ben rejlő lehetőségeket kipróbálhatjuk természetesen virtuális gép(ek) segítségével is. A konfigurációnál Linux operációs rendszert és legalább 2 GB RAM-ot állítsunk be.**

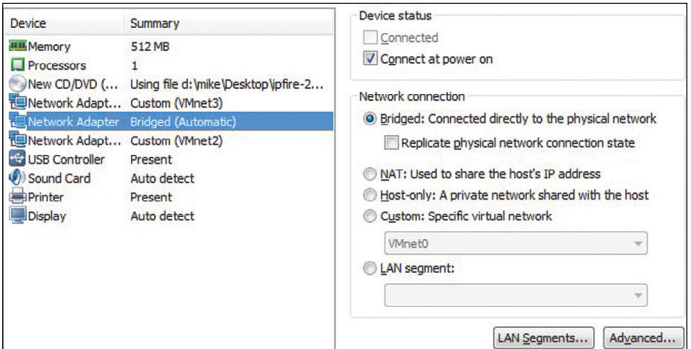

### Amennyiben az internetszolgáltatónktól:

**Olyan kábelmodemet kaptunk, amely Wi-Fi-hotspotként is műkö**dik, akkor ezt a funkciót tiltsuk le - az IPFire az "előtte" lévő adat**forgalmat ugyanis nem tudja ellenőrizni semmilyen módon.**

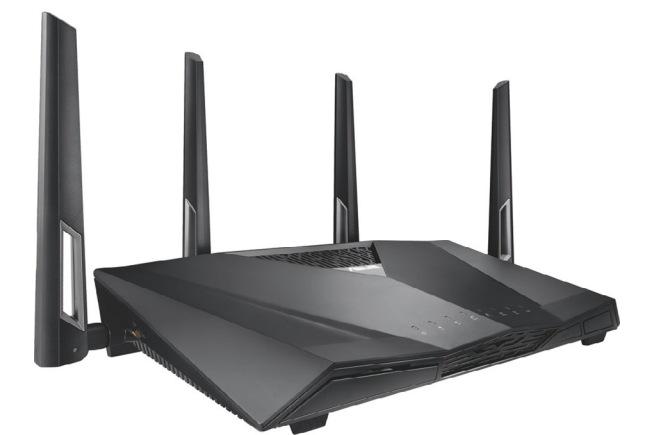

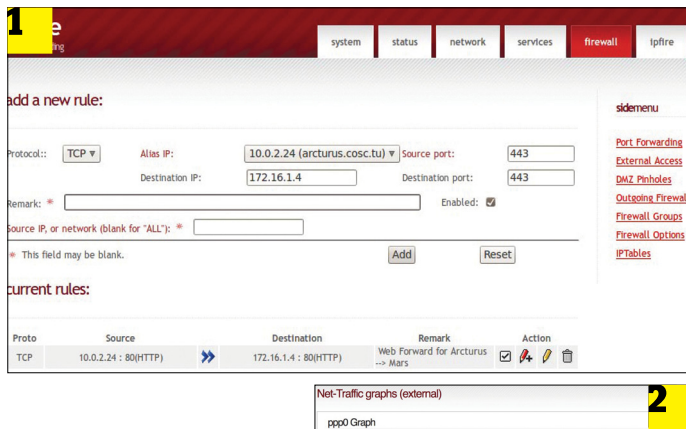

**Nemcsak a forgalom ellenőrzését veszi át az IPFire, hanem az IP-címek kiosztását is. Ez fontos, hiszen ily módon rengeteg extra lehetőség adódik: fix IPcím, portátirányítás, forgalom-ellenőrzés stb.**

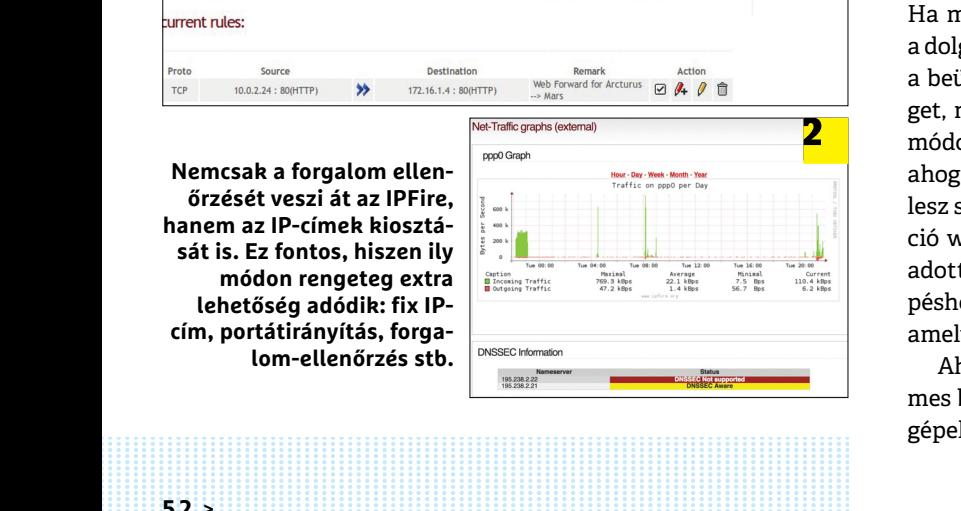

### **Hálózati kártyák beállítása**

Az IPFire zónákat kezel, a vörös zóna jelöli azt a hálózati forgalmat, amelyre a programnak semmilyen ráhatása nincsen, a zöld zóna pedig az ellenőrzött forgalmat tartalmazza. A Hálózati konfigurációs mód (Network configuration type) legyen Green+Red. Ha megvagyunk, akkor a gépben lévő két hálózati kártyát kell a két zónához rendelni (Drivers and cards assignments); és logikus módon azt az adaptert kell a piros zónához kapcsolni, amely a kábelmodem felé néz, míg a router (vagyis az otthoni hálózat) felé a zöld zónához rendelt adapternek kell az adatokat küldenie. Habár a piros és a zöld a két legfontosabb zóna, érdemes tudni, hogy a program e kettő mellett narancssárga és kék területeket is megkülönböztet; előbbi a DMZ-t jelöli, utóbbihoz pedig speciális (vezeték nélküli) adaptereket rendelhetünk. A zónákról kicsit bővebben az oldalsó sávban írunk.

Adjunk IP-címet a "piros" és "zöld" hálózati kártyának is. Illetve előbbinek nem kell, ha eddig működött az internetelérés, akkor a kábelmodem biztosan kioszt valamilyen azonosítót, így a piros adapter beállításánál nyugodtan válasszuk a DHCP-t. Az otthoni hálózat felé néző, vagyis a zöld kártyánál ajánlott a 192.168.1.1 vagy 192.168.178.1 címet alkalmazni. Ettől ugyan el lehet térni, de csak akkor érdemes, ha arra valamilyen nyomós okunk van. Be kell még állítani a DNS-t és az alapértelmezett átjárót is, előbbinél érdemes külső szolgáltató (pl. Google) vagy az internetszolgáltatónk által biztosított szervereket megadni.

### **A szűrés máris működik – de mégsem**

Azzal, hogy idáig eljutottunk, máris van egy tűzfal a rendszerben. A védelem már működik, de persze rengeteg beállítás van még, amit az egyéni ízlésünkhöz kell igazítani. Mindenekelőtt azonban azt kell megnézni, hogy biztosan minden adat keresztülmegy-e a tűzfalon. Az internetszolgáltatók nem ritkán olyan modemet adnak, amely Wi-Fi-kapcsolat létesítésére is képes; ha ezt a funkciót bekapcsolva hagyjuk, akkor az nem jó, hiszen a WiFi-re csatlakozó eszközök megkerülnék a tűzfalat. Lépjünk tehát be a modem kezelőfelületébe, és kapcsoljuk ki a Wi-Fi-t.

Változtatni kell a routerbeállításokon is: mivel most már az IPFire fogja kiosztani az IP-címeket, a routernél ki kell kapcsolni a DHCP-t. Arra is érdemes még figyelni, hogy egyes útválasztóknál nem fog megfelelően működni a kapcsolat akkor, ha a "zöld" adaptertől érkező kábelt a WAN-porthoz csatlakoztatjuk. Ha nincs netkapcsolat a számítógépen, akkor dugjuk át a kábelt a WAN-portból az egyik LAN-portba. Ahhoz, hogy az új hálózati konfiguráció legyen érvényben, minden eszközt érdemes újraindítani.

### **Beállítások garmadája**

Ha megvagyunk az újraindítással, akkor a tűzfal már teszi is a dolgát. Ez viszont még nem jelenti azt, hogy készen is vagyunk a beüzemeléssel: érdemes átfutni az összes beállítási lehetőséget, mert szép számban akadnak olyan paraméterek, amelyek módosítására lehet szükség ahhoz, hogy minden úgy működjék, ahogyan az nekünk kényelmes. Viszont innentől kezdve nem lesz szükség a billentyűzetre és a monitorra, mert a konfiguráció webes interfészen keresztül történik. Írjuk be a korábban adott IP-t a böngésző címsorába (https://192.168.1.1:444). A belépéshez a felhasználói név az admin, a jelszó pedig az a jelszó, amelyet szintén korábban állítottunk be.

Ahhoz, hogy megnézzük, valóban működik-e a tűzfal, érdemes belépni a DHCP menübe; itt látjuk a hálózathoz csatlakozó gépeket. Ha a lista nem üres, akkor minden rendben van. Az IP-

címek kiosztása x.x.x.10-nél kezdődik. Természetesen lehetőség van arra, hogy a kütyükhöz fix azonosítót rendeljünk (vagyis, hogy az eszközeink mindig ugyanazt az IP-t kapják meg): ehhez az eszköz sorának végén található "Add" gombra kell kattintani.

### **Ideje trükközni!**

A FireIP amellett, hogy védi a hálózatot, egy sor extra trükkre is képes. Lehetőség van például arra, hogy domaineket tiltsunk le – bár ez szélmalomharcnak tűnik, de a kicsik elől elrejthetjük a(z általunk ismert) erotikus oldalakat, droggal és egyéb veszélyes tartalmakkal foglalkozó oldalakat. A tiltáshoz először is engedélyezni kell a proxit: Network -> Web Proxy. Ezt követően állítsuk be azt is, hogy átlátszó legyen, majd tegyünk pipát az URL filter opció elé is. Ha megvagyunk, akkor a tiltani kívánt hivatkozásokat a Network ->URL filter résznél tudjuk megadni. Mivel lehetetlen a net összes pornóoldalát letiltani, eredményesebb, ha nem a tiltott oldalakat állítjuk be, hanem azokat a címeket adjuk meg, amelyek látogathatók. Van lehetőség arra is, hogy a tiltás alól IP-cím alapon kivegyünk eszközöket.

### **Adjunk meg szabályokat**

A tűzfal segítségével részletes szabályokat is beállíthatunk, ez a routereknél nagyjából a portátirányításnak felel meg, de sokkal többféle lehetőség közül választhatunk. Ha az egyik port forgalmát szeretnénk valamelyik, a hálózaton figyelő gép felé átirányítani, akkor a következő módon tehetjük ezt meg: hozzunk létre új szabályt (New Rule), majd tegyünk pipát a Source opció elé. Itt válasszuk ki a Standard Networks/Any beállítást. Tegyünk pipát a Network Address Translation felirat elé is, és adjuk meg azt az IP-címet, ami felé el szeretnénk terelni a forgalmat. Válasszuk ki a protokollt (TPC, UDP vagy mind kettő) és a portot. A további opciók felfedezését most a Kedves Olvasóra bízzuk.

### **Behatolási kísérletek felfedezése**

Az alapfokúnál jóval nagyobb védelmet ad, ha az IPFire minden beérkező csomagot átvizsgál, viszont azt is tudni kell, hogy ez időigényes folyamat, ezért ha lassú a processzor a számítógépben, akkor a behatolási kísérletek felismerése a netforgalmat lassíthatja.

### **Optimalizálás**

Otthoni környezetben talán kevéssé hasznos funkció a Windows frissítések cache-elésének lehetősége (Network-> Update Accelerator), de ha valaki esetleg kisvállalati környezetben használná a szoftveres tűzfalat, akkor jó tudni, hogy ilyen opció is van. Ez azért jó, mert mondjuk a Windows 2 GB-os évfordulós frissítését nem kell minden számítógépre külön letölteni, hanem lehetőség van arra, hogy a fájlt az IPFire saját gyorsítótárából szolgálja ki. Ezenkívül az eszközök órájának pontos beállítását is segíti a tűzfal (Servers -> Time Server), és beépített VPN-kliens is van. Ez utóbbi a Servers -> OpenVPN útvonalon engedélyezhető, amiből látszik is, hogy OpenVPN alapú megoldásról van szó.

### **Csendes időszak**

A betörési kísérletek ellen a leghatékonyabb módszer az, ha a hálózatot teljesen elvágjuk az internettől. Erre is van lehetőség, mégpedig időzítő segítségével: a Network -> Connection Scheduler opció alatt tudjuk beállítani, hogy mely időpontok között szeretnénk online és offline lenni.

Lehetőségünk van arra is,

Political (process)<br>
Lehetőségünk van arra is,<br>
hogy egyes internetcímeket letiltsunk – akár még úgy is, hogy a tiltás nem minden gépre, hanem csak a hálózatra csatlakozó eszkö-<br>
zök egy részére vonatkozik. **hogy egyes internetcímeket letiltsunk – akár még úgy is, hogy a tiltás nem minden gépre, hanem csak a hálózatra csatlakozó eszközök egy részére vonatkozik.**

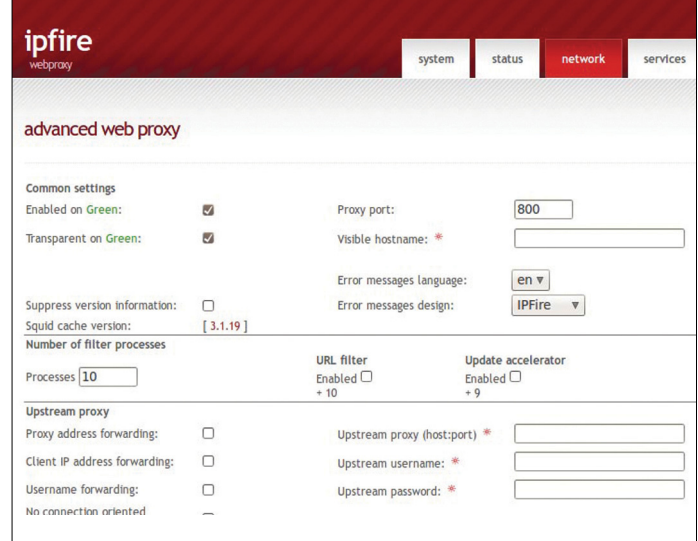

**A naplófájlban megnézhetjük, hogy vannak-e olyan adatcsomagok, amelyeket az IPFire eldobott. Ha igen, akkor az azt jelenti, hogy végzi a munkáját; törvényszerű, hogy az interneten keresztül számos hívatlan adatcsomag is érkezik**

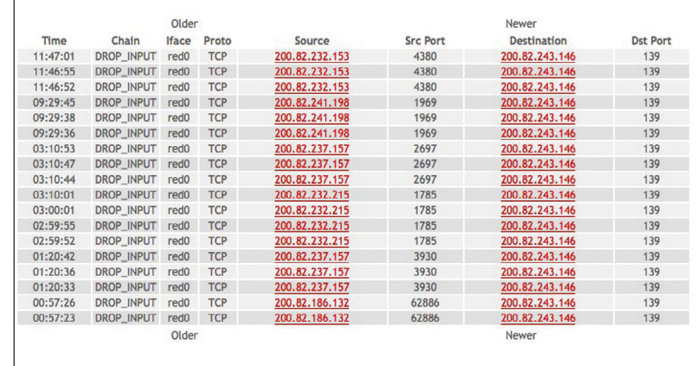

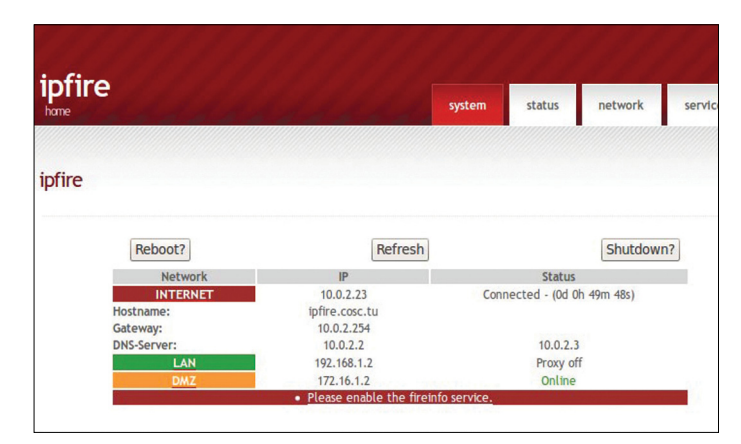

A konfigurációhoz webes kezelőfelületet használhatunk, így minden fontos beállítást könnyen, saját számítógépünkön keresztül is<br>elérhetünk: az IPFire gépéhez így nem kell monitor sem<br>elérhetünk: az IPFire gépéhez így nem k **A konfigurációhoz webes kezelőfelületet használhatunk, így minden fontos beállítást könnyen, saját számítógépünkön keresztül is elérhetünk: az IPFire gépéhez így nem kell monitor sem**

### **TESZT & TECHNOLÓGIA > SZOFTVEREK**

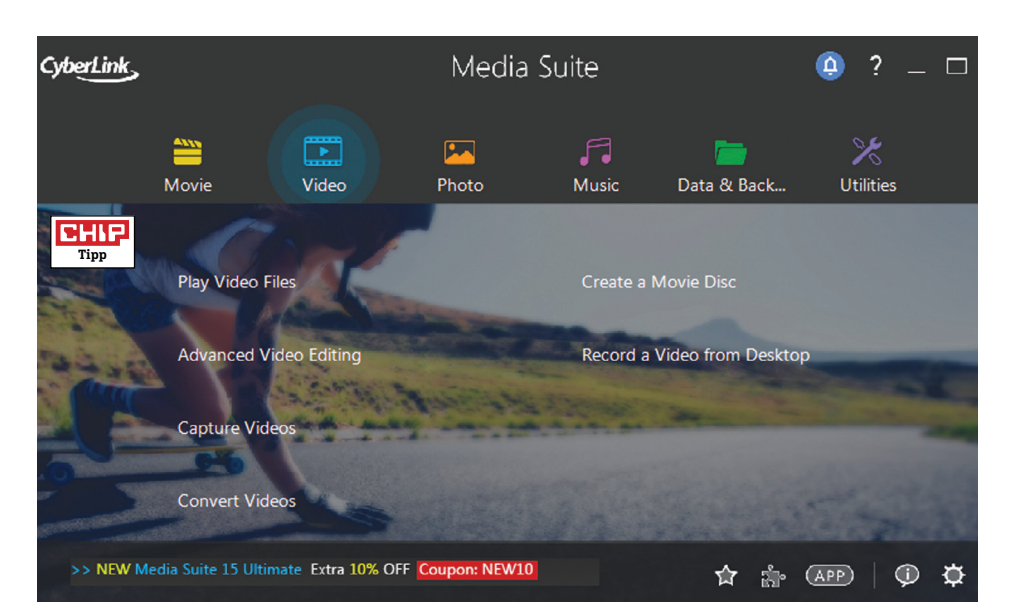

# **CyberLink Media Suite 15 Ultimate Multimédiás programcsomag minden esetre**

A CyberLink minden évben előáll azzal a programcsomaggal, amelyben programjainak garmadáját kínálja egyetlen médiakezelő kollekcióban. A Media Suite 15 az előző verziókban megszokott programok mellett pár újat is tartalmaz. A PowerDirector 15 videoszerkesztő és a Photo Director 8 képszerkesztő mellett a Power DVD 15 médialejátszót is. A Screen Recorder a képernyőképek felvételét végzi, a YouCam 7 egy amúgy ingyenes kis program, ami valós időben javítja a webkamera képminőségét, és szerkesztő funkciókat is kínál, miközben Skype alatt videotelefonálunk. Csak az Ultimate csomaghoz jár 25 GB online tárhely ingyen egy évig, de azután 10 GB/10 euró fizetős változattá alakul.

Tesztünk alatt a programokban alig találtunk olyan elemet, amelyet tiszta szívvel kifogásolhatnánk. A legújabb programverziókat kapjuk, amelyeket a legújabb hardverekhez és szabványokhoz igazítottak, és még új funkciók is vannak. Most például a 360 fokos látószögű filmek támogatása, a hangok és hangsávok lementése AAC formátumban, a többirányú világítás használata, panorámaképek összefűzése, valamint az objektumok mozgáskövetése is megoldott. A programcsomag alapvető felépítése nem változott, továbbra is tetszés szerint telepíthetünk, frissíthetünk és törölhetünk programokat a csomagból. Egy közös kezelői felület hat kategóriájában (Movies, Video, Photos, Music, Data & Security, Service programs) több tevékenység megnevezését találjuk, ezekkel nyithatjuk meg a hozzájuk tartozó programokat – ha nem éppen a konkrét program ikonjára kattintva tesszük ezt. A menük ugyan néha meglehetősen aprók, de van angol nyelvű felhasználói kézikönyv és súgó, amelyben megtalálhatjuk a nekünk szükséges opciót. Ha tudunk angolul, akkor is kell egy kis idő, amíg megtanuljuk a programok kezelését.

A programcsomag meglehetősen erős programokból áll, a kínálat mindenféle feladatra kínál hatékony megoldást, a csomagot pedig fajlagosan olcsóbban vehetjük meg, mintha a programokat külön szereznénk be. A felhőtárhely az egy év lejárta után az átlagosnál többe kerül.

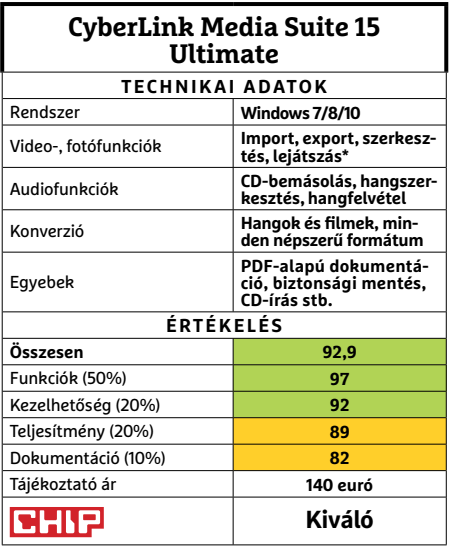

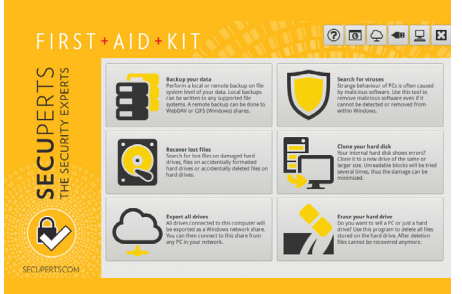

## **SecuPerts First Aid Kit Vészmentő rendszer idegesítő hibákkal**

A First Aid Kit, az USB-s tárolóra menthető elsősegélykészlet ötlete nem új, de eddig még nem sokan álltak elő univerzális, könnyen elkészíthető, bármikor bevethető programmal. Akkor, ha a Windows nem indul, egy Linux-alapú rendszermentő pendrive vagy DVD lemez alkalmas lehet az adatok mentésére, a vírusirtó futtatására vagy éppen a merevlemez hibáinak felderítésére és egyszerűbb javítására. Készíthetünk így biztonsági másolatokat, klónozhatunk merevlemezt, vagy akár a számítógép eladása előtt teljes mértékben törölhetjük a tárolókat. Ezen a mentőlemezen egy komplett Linux-felület is megtalálható, így böngészhetünk a neten, vagy az Office programokkal szöveget szerkeszthetünk.

Tesztünkben egy 64 GB kapacitású pendrive-ot készítettünk el a SecuPerts programjával, ez sikerült is, de Windows 8 és 10 alatt egy kezdő felhasználó számára ez a művelet bármi, csak nem könnyű. Ezeken a rendszereken kifejezetten haladó, profi felhasználóra van szükség, aki elég türelemmel rendelkezik. Windows alatt csatlakoztatva a meghajtót a rendszer nem ismeri fel, és formázáshoz kér engedélyt.

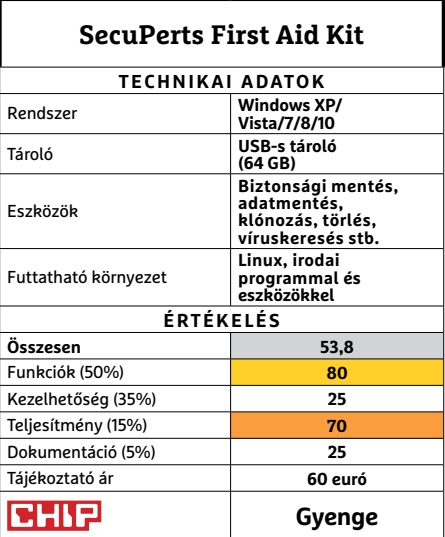

 Csúcskategória (100–90,0) Felső kategória (89,9–75,0) Középkategória (74,9–60,0) Belépőszint (59,9–45,0) Nem ajánlott (44,9–0) Értékelés pontszámokkal (max. 100) **○** igen **○** nem

### **SZOFTVEREK < TESZT & TECHNOLÓGIA**

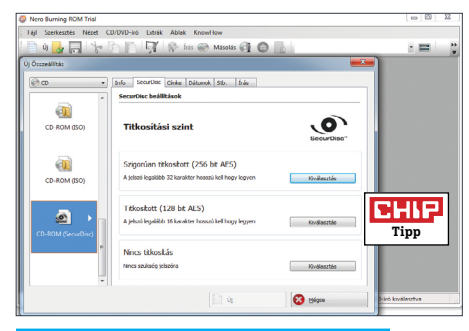

### **Nero Burn Express 4**

# **Komplett csomag DVD-íráshoz**

Sok felhasználó még mindig ír CD és DVD lemezeket, még ha a pendrive-ok ára is csökken, az internetkapcsolatok sávszélessége pedig, ami a felhőtárhelyek gyors használatához szükséges, nő. A Nero őket célozza meg a Burn Express 4 programjával, ami többet kínál a fényes korongok egyszerű írásánál – hiszen a Windows ezt önállóan is el tudja végezni. A legnagyobb előny, hogy a Nero védi az adatokat a lemez karcolásából eredő adatvesztések ellen. Ekkor természetesen redundáns módon írja meg a lemezt, a nem használt területre az adatok visszaállításához szükséges biztonsági másolatot ment. A titkosítás, ha igényeljük, jelszóval oldható fel. Íráskor pedig azt is ellenőrzi, hogy az adatok a kívánt módon kerültek fel a lemezre, és biztosan visszaolvasható minden bit. Az adatok hosszú távú tárolásáért már csak annyit kell tennünk, hogy lemeznek az "archival" típusúak közül választunk. A Burn Express a zenék bemásolását (grabbelését, rippelését) is segíti, a számok előadója, címe a Gracenote online adatbázisából kerül lekérdezésre minden esetben. Saját borítót, betétlapot is készíthetünk a Burn Expresshez tartozó CoverDesignerrel.

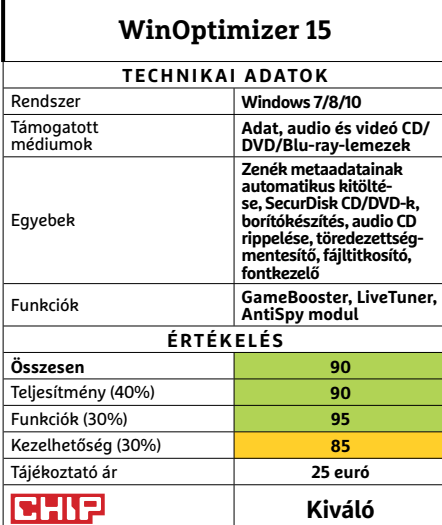

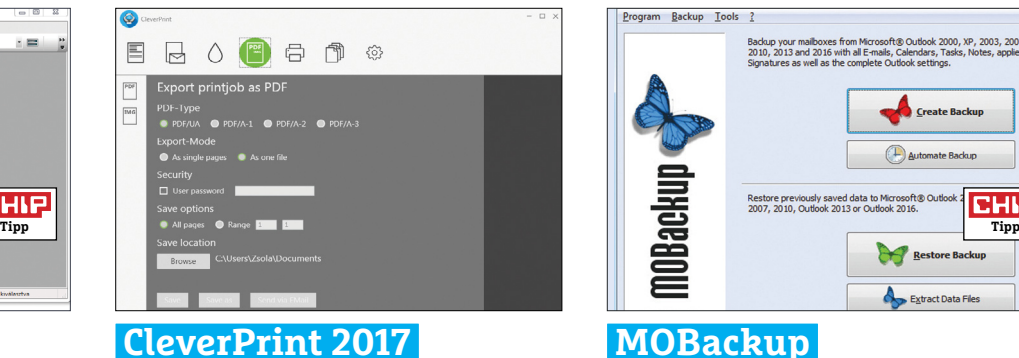

# **Taka rékos nyomtatáshoz**

Az Abelssoft programját szívünk szerint minden operációs rendszer részévé tennénk, ugyanis az egyik legmegfelelőbb módját kínálja nyomtatáskor a papírral való takarékosságnak. A többoldalas, "több oldal egy lapra" típusú nyomtatás mellett a CleverPrint kivilágosítja az oldalakat, egy kattintásra eltávolítja az összes képet, így csak a szöveg marad, amelyhez kevés festék szükséges. Sok tintát és tonert megtakarít, de a nyomatok minősége jelentősen romlik. A mellékelt PDFnyomtató jól használható, ehhez még papír sem kell. **(Tájékoztató ár: 40 euró)**

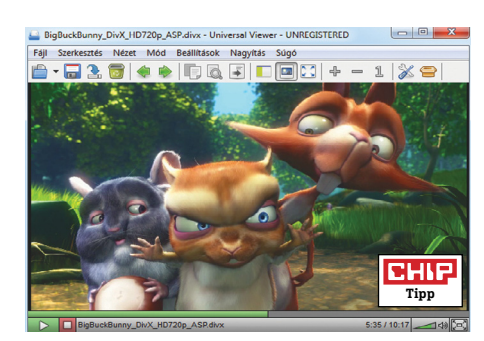

**Közepes**

### **Universal Viewer Pro 6.2 Lebecsült nézegető**

Ez a program több fájlkezelőnek az alaptartozéka, mégis mindenki külön képnézegetőt, zene- és videolejátszót, és PDFnézegetőt telepít. Pedig ez mindegyiket kiválthatja, hiszen nagyon gyorsan és jó minőségben jelenít meg és játszik le négyszáznál is több formátumot. Az általa felismert és kezelt típusok között az XPS, DJVU és eBook-formátumok, az XML, a fényképezőgépek RAW képformátumai mind megtalálhatók. A Total Commander pluginjeit is kezeli és CAD-fájlok is megnézhetők vele. **(Tájékoztató ár: X euró)**

**Kiváló**<br>**Kiváló** 

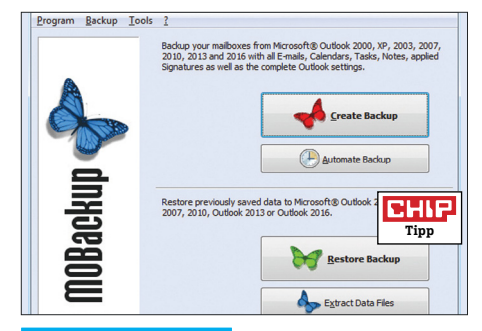

# **MOBackup Outlook mentése egyszerűen**

A MOBackup az Outlook alatt tárolt adatainkat tudja elmenteni és visszaállítani. Ha nem akarunk bajlódni a PST-állományok kézi mentésével, ez a mi programunk lehet. Kezelése egyszerű, hiszen külön készíthetünk másolatot a levelekről, naptárról és a címjegyzékről is. Nagy mennyiségű levélarchívumokat is gyorsan, zökkenőmentesen ment, a levelek pedig az azonos vagy újabb (Outlook 2000-től) levelezőprogramban megnyithatók. Scripteket is készít, ezekkel egy kattintással elindíthatjuk az automatikus mentési folyamatot. **(Tájékoztató ár: 15 euró)**

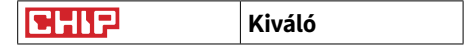

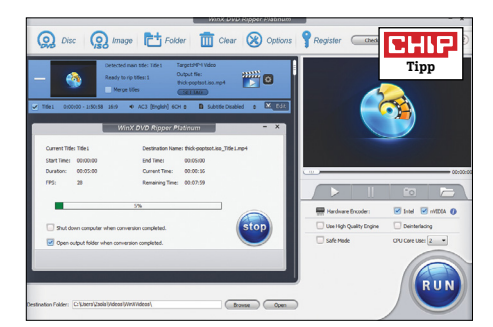

## **WinX DVD Ripper Platinum 8.5.1 Lemezről lejátszóra**

A WinX DVD-ről egy lépésben filmformátumot előállító program szinte már a védjegyének számít. A kezelői felülete nagyon ismerős, hiszen sok program használ ehhez hasonló grafikai elemeket. Kezelése az angol nyelvű felülete ellenére is egyértelmű, de kódoláskor a fejezeteket ki kell választanunk. Közvetlen DVD lemezről vagy ISO-állományból tud dolgozni, sokféle profil alapján bármilyen mobilra vagy fájlformátumba. Hardveres gyorsítást kínál Intel és Nvidia eszközökön. **(Tájékoztató ár: 40 dollár)**

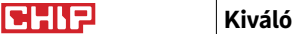

# **Emolfi Játék a legjobban sikerült szelfi kkel**

Az Emolfi, egész pontosan annak 1.0.2-es verziója tökéletes megoldás arra, ha szeretnénk faarccal készített önarcképeinket kicsit – vagy nagyon – kifejezőbbé varázsolni. Az első lépés egy szelfi elkészítése, amelyet ez az ingyenes app megvizsgál, és megállapítja, hogy éppen milyen hangulatban készítettük. Ha ez megvan, akkor az Emolfi szűrők segítségével ezt a hangulatot igyekszik majd kimaxolni: ha mérgesnek látott bennünket, ördöggé varázsol át, ha vidámnak, akkor buborékokkal körülvett rajzfilmfigurává válunk.

Az alkalmazás hat alapvető érzelmet ismer fel: öröm, bánat, harag, meglepetés, félelem és undor az, amivel dolgozni tud. A találati arány viszonylag jónak mondható, de ha hibázna, manuálisan is állíthatunk a végeredményen. Sajnos azt már nem választhatjuk meg, hogy a rendelkezésre álló szűrők közül mit használjon az Emolfi, ami azért kár, mert a program

# **Babyphone 3.1.0 Okostelefonból bébiőr**

A Dormi célja az volt, hogy a sokak által kedvelt babafigyelő mikrofont átemelje a 21. századba. Ehhez nem kell

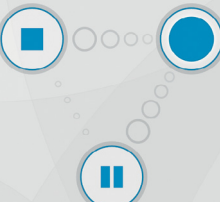

más, mint két okostelefon, amelyekre telepítjük az alkalmazást, és amelyek mobilneten és/vagy WLAN hálózaton keresztül kapcsolatba tudnak lépni egymással. A rendszer megbízhatóan képes továbbítani a megfigyelt szobából a zajokat, még akkor is, ha a telefon képernyője kikapcsolt állapotban van, és megoldható az is, hogy egy mikrofonra több "szülői" eszköz csatlakozhasson. A cég arra is odafigyelt, hogy a mikrofonként használt telefonra érkező hívások és SMS-ek átirányításra kerüljenek. Az ingyenes változat havi négy órát kínál.

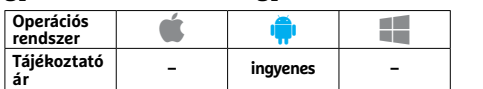

igen széles választékkal rendelkezik ezekből. Mindenesetre ezek mindegyike elég jópofa, tulajdonképpen tehát mindegy is, hogy melyiket választotta a program, a végeredmény általában remek.

Komoly szelfik készítésére a program persze alkalmatlan, de nem is akarja elhitetni magáról, hogy erre is jó. Ha egy kép nem tetszik, azt újra megpróbálhatjuk átküldeni rajta, hátha ezúttal más szűrőt választ az algoritmus. A végeredményt egy koppintással elmenthetjük a galériába vagy megoszthatjuk más alkalmazásokon keresztül. Összefoglalva tehát az Emolfi ingyen készít nekünk egy jópofa fotót, az más kérdés, hogy a végeredmény nem mindig tökéletes, de kis szerencsével egy közösségi médiában is nagy sikert befutó szelfit kreálhatunk.

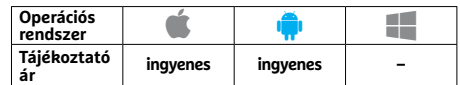

# **Hurry Figyelem, visszaszámlálás!**

A Hurry tipikusan az az alkalmazás, amire sosem gondoltuk, hogy szükségünk lesz: a program nem egyéb, mint

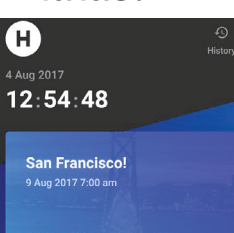

tetszőleges számú visszaszámláló widget gyűjteménye. Valamennyi widgetnél mi állíthatjuk be az időt (akár több hónapot is előre), illetve a címet – így, ha szeretnénk, mindig szemünk előtt lesz majd, hogy kedvenc sorozatunk következő évadáig még több mint 365 napot kell kibírnunk. A program többféle méretű widgetet is kínál, ezeket pedig különféle grafikákkal, képekkel is elláthatjuk, de megadhatjuk a felbontást is – azaz azt, hogy elég a napokat számolni, vagy másodpercre pontosan szeretnénk tudni mindent.

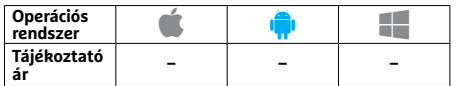

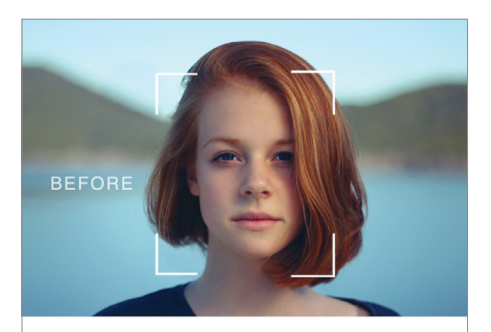

**HIGHLY EMOTIONAL** SELFIE TRANSFORMATIONS

AFTER

**Kis szerencsével az Emolfi egy unalmas szelfiből valódi műalkotást farag**

# **Journey Lehet, hogy a világ legokosabb naplója**

A Journey nevű "digitális napló" egy olyan, egyébként ingyenes alkalmazás, amivel napi bejegyzéseinket képek-

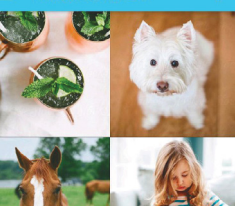

kel, videókkal és GPS-koordinátákkal is kiegészíthetjük – az utóbbiaknak köszönhetően pedig a program automatikusan még időjárás-jelentést és más, speciális bejegyzéseket is mellékel, hogy "feldobja" a végeredményt. A szoftver képes együttműködni más alkalmazásokkal, így például a Google Fittel is, a naplót pedig egy naptárral és térképpel rendelkező netes szolgáltassal is szinkronizálhatjuk. Extra funkcióként a Google Driveot használó biztonsági mentést, többféle exportálási lehetőséget és jelszavas védelmet is kapunk.

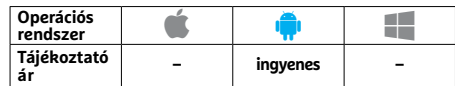

### **Adobe Scan**

# **Lapolvasás telefonos módra**

Az Adobe Scan segítségével telefonunk kamerájával helyettesíthetünk egy hagyományos lapolvasót. A program képes a fotón felismerni és automatikusan menteni a lefényképezett ol-

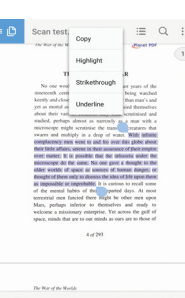

dalt – majd miután valamennyi lapot lementettük, azokat szerkeszteni, sorrendet változtatni és így tovább. Mindez persze nem jelenti azt, hogy teljes értékű karakterfelismerést is kapunk, ami pedig igazán szomorú, hogy más programok, például az Office felé, nincs átjárásunk. Az automatikus oldaldetektálás sem mindig működik tökéletesen, de ez legalább korrigálható – a versenytársakkal öszszevetve azonban a szoftver nem kínál semmi extrát.

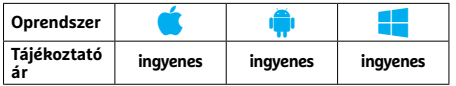

# **ElevMaps Magas hegyre megyünk fel**

A térképek színezése hasznos, de egy 3D-s megoldás mégis látványosabb. Az ElevMaps egy egyszerű, de annál jópofább program, amely egy más, kalibrált térképet egy neten szabadon elérhető

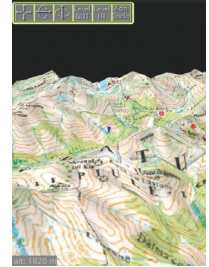

magassági adatbázis segítségével 3D-s domborzati ábrává alakít át. A magassági adatokat SRTM3 formátumban várja, az alaptérkép pedig többféle forrásból is származhat, természetesen lehetőleg előzetesen kalibrálva, hogy az SRTM3 adatokkal összhangban legyen. A szoftver jópofa, bár inkább csak látványos, mint hasznos: aki komolyan túrázik, úgyis a hagyományos térképes nézetet preferálja, de a kezdőket segítheti a kevésbé nehéz útvonalak megtervezésében.

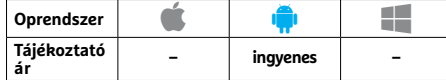

# **Fortune City Játékos családi közgazdaságtan**

Egy család költségvetésének kezelése alapvetően csak a számok nagyságában különbözik egy országétól – ezt próbálja meg meglovagolni a Fortune City, játékossá téve azt, amit híresen rossz

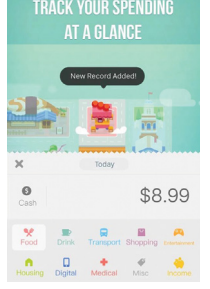

pénzügyi kultúrájú hazánkban mindenkinek gyakorolnia kéne. A játék lényege, hogy miközben családunk pénzügyeit menedzseljük, a megtakarításokkal párhuzamosan a programban fejlesztett város is folyamatosan nő, a virtuális megtakarításon ugyanis újabb egységeket vásárolhatunk, épületeket fejleszthetünk és így tovább. Bár a program csak angolul beszél, érdemes tenni vele egy próbát, mert segíthet visszafogni a felesleges kiadásokat.

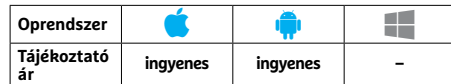

# **Fraksl Művészi meditáció**

Évekkel ezelőtt a számítógépes grafika nagy szenzációi voltak a fraktálok: rengeteg színes, fraktál alapú rajzolóprogram várta, hogy a lelkes amatőr grafikusok lecsapjanak rájuk, a színes geometri-

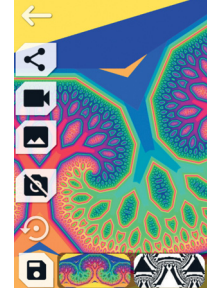

kus formák pedig egyszerre lehettek eszközei a művészeknek és a matematikusoknak, és használhatták őket meditáció során is. Ez a szoftver ezt a korszakot idézi, a kirajzolt ábráknak pedig nincs semmi funkciójuk azon kívül, hogy kellemesek a szemnek – ez elég lehet például gyerekeknek, de sajnos felnőtt fejjel viszonylag könnyű ráunni a szoftverre. A formákon és a színeken azért tudunk módosítani, és kapunk pár egyszerű effektet is, a grafikus motor pedig sokféle hardverrel kompatibilis.

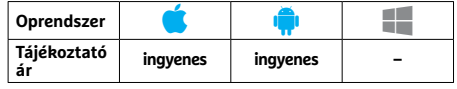

(például tükrözést)

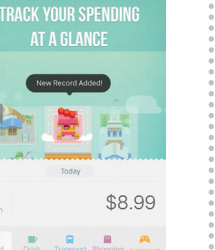

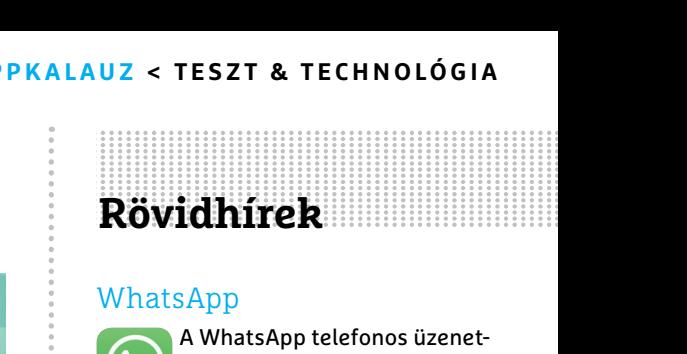

### WhatsApp

A WhatsApp telefonos üzenetküldő appban változtattak a beszélgetések képernyőjén, hamarosan pedig a chatszobában megosztható fájlformátumok listáját is bővítik majd. **(iOS/Android/WP: ingyenes)**

### **Twitch**

A játéksugárzó rendszer m kliense sötét színű üzemmódot kapott éjszakai tévézéshez, megújult a navigációs sáv, a fejlesztők pedig javítottak a mobil stream működésén és a Pulse funkción is. **(iOS/Android: ingyenes)**

### Lufthansa

A légitársaság programjában offline üzemmódban is használhatjuk fiókunkat, további roamingköltségeket megtakarítva, online viszont extra csomag feladását is elintézhetjük már. **(iOS/Android: ingyenes)**

### Google Fényképek

A Fényképek legújabb mobilkliensében már teljes albumokat, sőt, akár teljes könyvtárunkat is megoszthatjuk ismerőseinkkel, titkolni kívánt fotóin-

kat pedig elrejthetjük a telefonon. **(iOS/Android: ingyenes)**

### Numbers

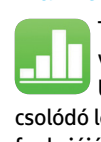

Többféle űrlappal, javított konverziós szolgáltatásokkal és bizonyos szolgáltatásokhoz kapcsolódó lejárati dátumok kezelésének funkciójával bővült az Apple saját táblázatkezelő programja. **(iOS: ingyenes)**

### Outbank

A pénzügyi app most már képes gazdasági tervünk nyomon követésére, láthatjuk, ha túl sokat költünk, vagy ha megtakarításaink nem megfelelő ütemben növekednek. **(iOS/Android: ingyenes)**

### Nokia Healthmate

A Nokia a Withings megvásárlásával jutott ehhez az apphoz, és a név mellett a dizájnt is teljesen átalakította – a funkciók azonban megmaradtak. **(iOS/Android: ingyenes)**

**TESZT & TECHNOLÓGIA > RÉGI HARDVER**

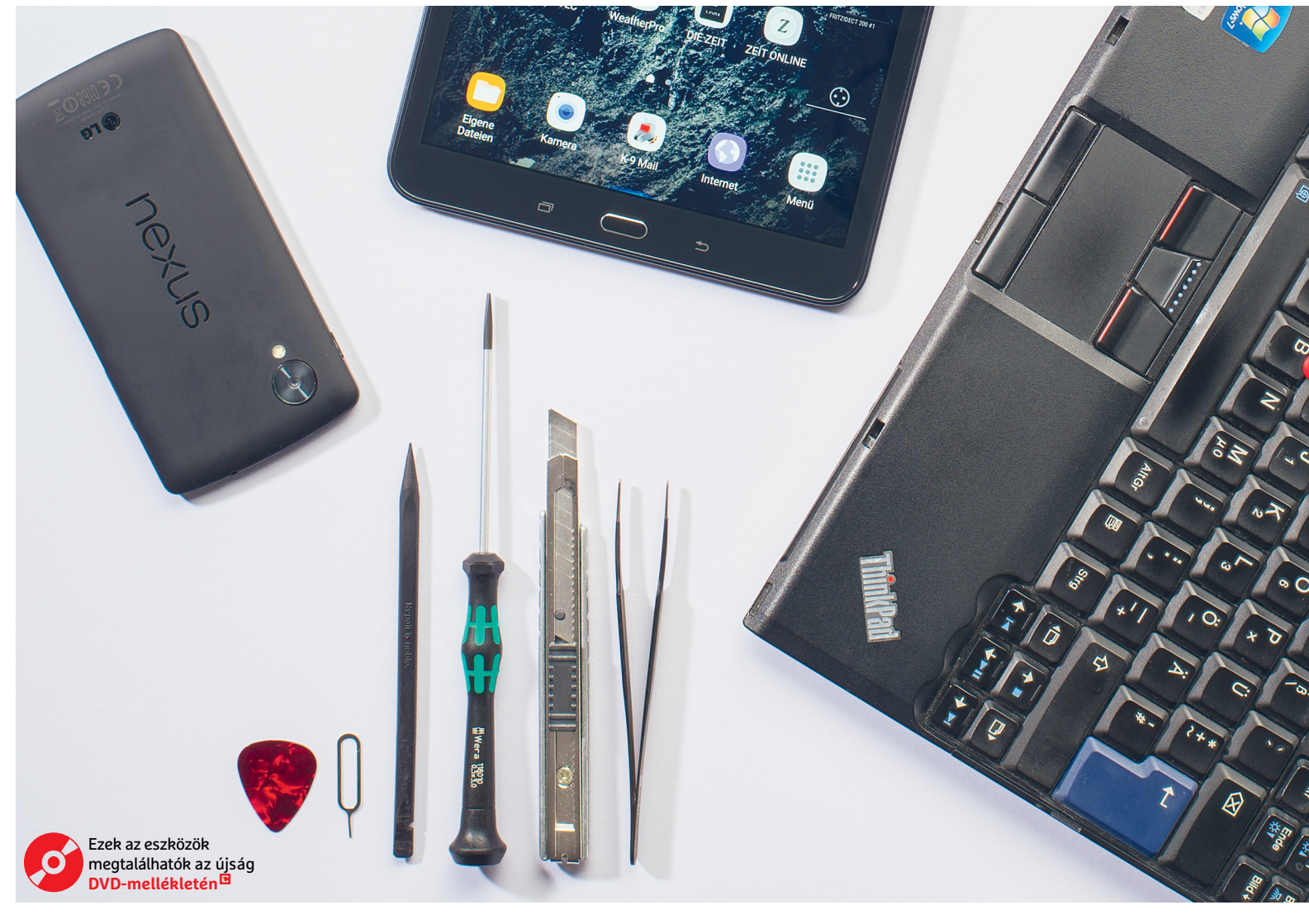

# **Nem minden szemét, ami lassulni kezd!**

Nem sok olyan készülék akad manapság, amely a megvásárlás napján nyújtott teljesítményt **két évnél tovább bírná –** azonban hardverváltás helyett jóval olcsóbb ezeket frissíteni.

MARTIN JÄGER/CHRISTOPH SCHMIDT/BÉNYI LÁSZLÓ

Talán nem kell különösebben magyarázni: minden hard-<br>vergyártó vágya, hogy a márkahű vásárló néhány<br>évenként új verzióra cserélje készülékét. Azonban vergyártó vágya, hogy a márkahű vásárló néhány évenként új verzióra cserélje készülékét. Azonban meglepően egyszerűen tudjuk megóvni a szemetestől a régebbi PC-ket, mobil eszközöket és a különféle kiegészítőket – ráadásul ez nemcsak pénztárcánkat, de a környezetet is kíméli. Az asztali PC-k élettartama az új és új komponensekkel persze mindig is kitolható volt, azonban a laptopoknál ugyanez még a legjobb esetben is nehézkes kissé. A Windows 10 azonban mindkét hardvernél mesterségesen korlátozza a használhatóságot az updateek letiltásával vagy egyszerűen a vezérlőprogramok hiányával.

Nem egy eszköz van, ami ezen operációs rendszeren alaphelyzetben nem használható: kicsit korosabb grafikus kártyák, bizonyos processzorok, vagy mondjuk a régebbi szkennerek és tv-tunerek. Szerencsére szoftveres trükkökkel mindenből ki tudunk még hozni néhány extra évet.

A mobiltelefonok és a tabletek még rosszabb helyzetben vannak: itt sokkal rövidebb egy-egy termékgeneráció élettartama, ráadásul jobban ki vannak téve a használatból fakadó meghibásodásnak, mint egy statikus PC. A gyártók pedig itt is az operációs rendszerek változásaival igyekeznek egyre kevésbé használhatóvá tenni e gépeket, így is elősegítve a sűrű váltást. Kisebb

hardverfejlesztésekkel, vagy akár a komplikáltabb firmwarecserével viszont akár ezen okoseszközök élettartama is hoszszabbá tehető, néhány esetben akár meg is duplázható.

### **Laptopok és PC-k hosszabb távon**

A számítógépek és kiegészítőik használatának általában három lehetséges akadály valamelyike tehet be: a számítógép túl gyengévé válik az újabb és újabb programok számára, valamely fizikai meghibásodás hozza el a véget, vagy driver-hibák (esetleg más szoftveres gondok) teszik lehetetlenné a további működést. Ezek jó részét viszonylag egyszerűen meg lehet oldani, ahogy azt a következőkben részletesen meg is mutatjuk.

### **Az első fejlesztés: SSD és RAM**

Ha csak a processzorteljesítményt nézzük, egy 5-6 éves, akár megvételekor sem csúcskategóriás PC is elég lehet manapság is – de ha a gyakorlatban mégsem ez a helyzet, azért általában a memóriahiány vagy a túl lassú háttértárolók felelősek. Mindkét problémát egyszerűen meg lehet oldani, mind laptopok, mind asztali gépek esetében. A memória terén a 4 GB ma az abszolút minimum, ha ennél kevesebb van a gépben, az újabb Windows-kiadások használata jószerével lehetetlen, és már egy több nyitott tabot használó böngésző is képes lehet a használhatatlanságig lassítani a gépet.

A bővítés előtt a Win-Pause gombkombinációt megnyomva nézzük meg, hogy mennyi RAM van installálva, és mennyit tud ebből hasznosítani a Windows. Ha a két mennyiség nem azonos, azért általában az integrált, alaplapi videokártya felelős, amely 512 MB memóriát lefoglal a memóriából. Ugyanezen az oldalon az is látszik, hogy a Windowsunk 32 vagy 64 bites, előbbi esetében a lehetséges maximuma a ténylegesen használt memóriának 3,5 GB (ennél több is rakható a gépbe, csak a régi operációs rendszer nem tudja ezt kihasználni).

### **Vásárlás előtt**

Mielőtt nekiállnánk pénzt költeni, érdemes pontosan megtudni, hogy mi is lapul a számítógépünkben. A DVD-nken is megtalálható CPU-Z segédprogram rengeteg információt elárul gépünkről, a memóriáról például az SPD fül alatt találunk információkat. A lenyíló Memory Slot menüben megnézhetjük, hogy az alaplapon hány RAM-foglalat található, és hogy jelenleg milyen memóriablokkok vannak azokban. A bővítés akkor a legkönnyebb, ha a foglalatok fele üres, ebben az esetben csak a már meglévőkkel azonos RAM-ot kell vásárolni a jelenleg üres slotokba. Bármelyik online vagy fizikai boltot is használjuk, jegyezzük fel a Part Number mező adatait, és ugyanolyanokat vásároljunk. Amennyiben minden foglalatunk használva van, és a memória így sem elég, az összeset le kell cserélnünk hasonló, csak nagyobb kapacitású RAM-okkal. A legegyszerűbb, ha a gépben – legyen laptop vagy asztali PC – levő alaplap modellszámát valamely megbízható RAM-gyártó (például: Corsair, Crucial, Kingston) weboldalán beírjuk, így megkapjuk az azzal kompatibilis memóriaegységek listáját. A RAM-modulokat általában ezen oldalakon közvetlenül is megrendelhetjük, de jó eséllyel bármely magyar online boltban is tudunk venni belőlük. A memóriák installálása az egyik legkönnyebb IT-feladat: az asztali PC-kben a ház oldalfalának levétele után csak le kell nyitnunk a RAM-foglalatokat rögzítő pöcköket, és máris behelyezhető az új memóriaegység. A RAM-bővítés a laptopoknál sem bonyolult, a legtöbb modellen a foglalatok egy →

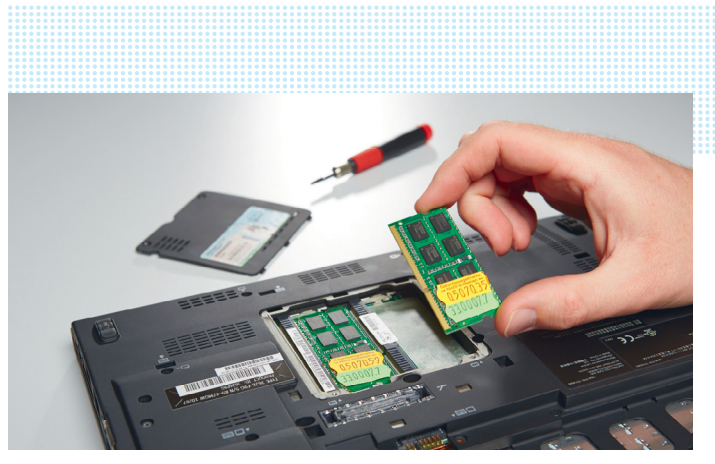

**Apróság, mégis sokat ér: az idősebb gépek valósággal megtáltosodnak 8 GB RAM installálását követően**

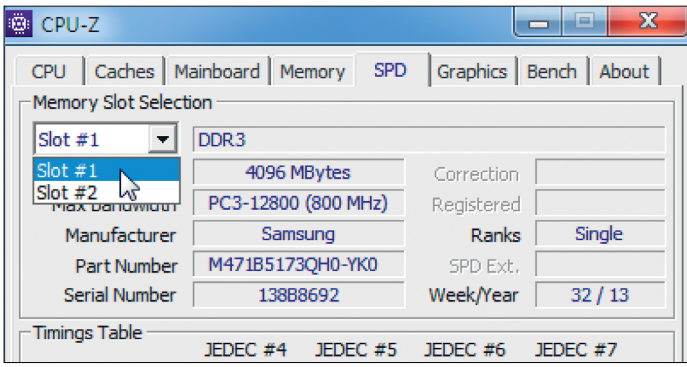

**A DVD-n is megtalálható CPU-Z szoftver bármilyen hardverfrissítés előtt létfontosságú információkat közöl a gépünkről**

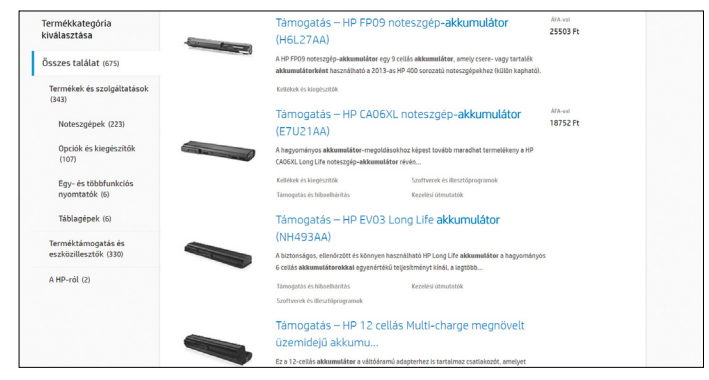

**A laptopok gyártói hivatalos weboldalukon minden készülékről és azok alkatrészeiről is részletes információkat közölnek. Innen akár rendelni is lehet**

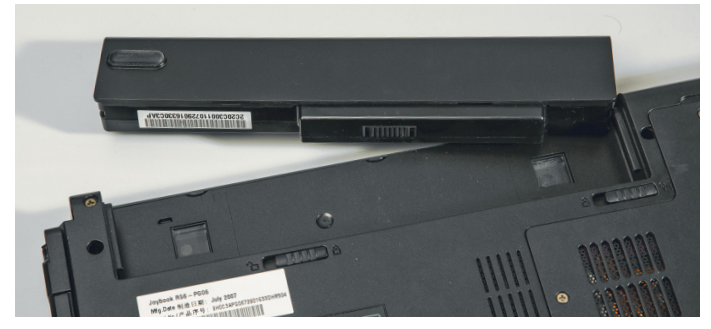

**Online áruházakban a pontos adatok ismeretében könnyen találhatunk csereakkumulátort – sokszor nagyobb kapacitásút is, mint amit alapból kaptunk a laptop mellé**

| <b>Media Markt</b>             | Milven terméket keresel?             |                                                                                                    | $\alpha$<br>$2$ Dgyfélfiok $\sim$                                                                                                    | $\equiv$ Kosár                                                                                                    |
|--------------------------------|--------------------------------------|----------------------------------------------------------------------------------------------------|----------------------------------------------------------------------------------------------------|----------------------------------------------------------------------------------------------------|
|                                |                                      | <b>Allrust</b><br>TRUST 16665 65W netbook töltő                                                                                                    |                                                                                                    | 6999 Ft                                                                                                    |
| w <sup>*</sup> Kivánságlistára | <b>CAR REA</b><br>△△ Összehasonlitom | <b>Cikkszám: 1061229</b><br>$-$ Szim<br>· Kompatibilis gyártók:<br>· Kompatibilis modellek:<br>· Teljesítmény:<br>· Csatlakozók:<br>- saly:<br>· Gyártól garancia: | Fekete<br>Acer, Asus, Compag, Dell, HP, MSI,<br>Packard Bell, Samsung, Toshiba<br>Netbookok 65 W-ig<br>65 W<br>Hálózati csatlakozó<br>0.4 kg<br>24 hónap | Szállítási költség: 499 Ft @<br><b>DO</b> Raktáron, várható szállítás 1-3<br>munkanapon belül, háztartási<br>nagygép esetén 1-5 munkanapon<br>helül<br>Vegye meg áruházaink<br>$\circ$<br>egyikében!<br>Kattintson ide az áruházi<br>elérhetőség megtekintéséhez!<br><b>KOSÁRBA</b><br>RÉSZLETEK |

**A tápegységek, tápkábelek sűrűn elvesznek. Ügyeljünk rá, hogy a bemenet olyan legyen, mint amilyen nekünk kell, és online bármikor rendelhetünk olcsó, utángyártott darabot is**

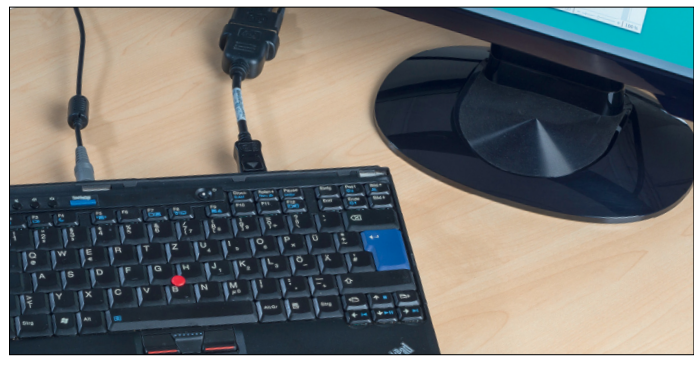

**Egy elromlott kijelzőjű laptopot gond nélkül használhatunk külső monitorra, netán a nappaliban levő tévére kötve** 

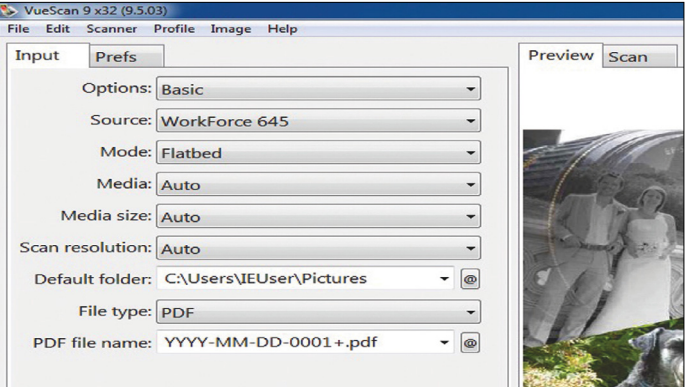

**Az újabb Windowsok által nem támogatott, régebbi szkennerek általában gond nélkül használhatók a VueScan programon keresztül** 

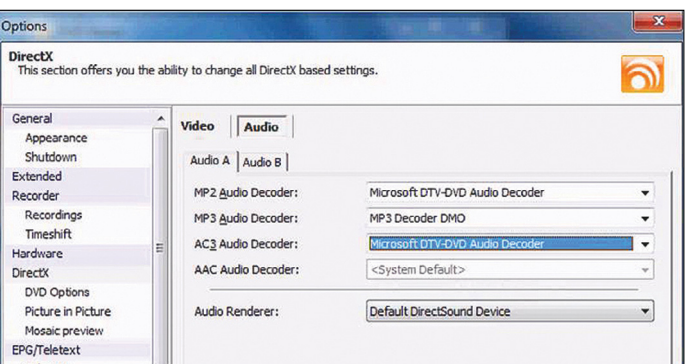

**A DVBViever programmal Windows 7-től 10-ig használhatóvá válnak a hivatalosan már nem támogatott tv-tunerek**

könnyen felnyitható fedőlemez alatt vannak, és egy apró zár megbabrálása után már be is helyezhetjük a SO-DIMM modulokat. A gép újraindítását követően a Windows automatikusan érzékeli és kihasználja az installált extra memóriát.

### **Az SSD maga a gyorsaság**

A mágneslemezeket használó HDD-k kiválóan működnek, ha adattárolásról van szó, de bootolás, programindítás, és a sűrű adathasználat terén bizony van náluk már sokkal jobb, gyorsabb megoldás is. Egy SSD beszerelése éveket fiatalíthat egy PC működésén, jóval fürgébbé téve szinte minden funkciót. Mindig az alaplapunktól függő bemenettel szerelt SSD-t válasszunk, ezekhez a gyártók, például a Samsung, a Crucial vagy épp a SanDisk, általában külön migrációs programot is biztosítanak. Első lépésként az SSD-t csak rá kell kapcsolni új adattárolóként a PC-re, és a szoftverrel az egész rendszert át tudjuk helyezni az új, gyors meghajtóra. Ezt követően csak installálnunk kell a merevlemez helyére az SSD-t, és rendszerünk minden további nélkül, csak épp jóval tempósabban működik tovább.

### **Táp a lelke mindennek**

A tápok és az akkumulátorok természetüknél fogva a legaktívabban használt komponensei a számítógépeknek és laptopoknak, nem véletlen tehát, hogy viszonylag sűrűn romlanak el. A diagnózis egyszerű: ha egy másik kábellel működik, töltődik a gép, akkor a madzagon levő tápegység a gond, ekkor csak azt kell lecserélnünk. Ha laptopunk csak a konnektorba dugva hajlandó elindulni, enélkül pedig – bármennyit is hagytuk töltődni – nem is reagál a bekapcsoló gombra, egész biztosan az akkuval van a gond. Ismét keressünk rá a laptop modellszámára és az akkumulátor kifejezésre kedvenc online boltunk kínálatában. Ha ez a megoldás túl drága lenne, vagy egyszerűen nem találunk ilyen akkut, akkor vagy nézzünk körül egy nemzetközi bolt, esetleg az Ebay kínálatában, vagy minősítsük át fix helyen levő asztali géppé a laptopot - pár évet "röghöz kötve" még simán kihúzhatunk vele. Ugyanezt tudjuk tenni, ha a laptop képernyője mondja fel a szolgálatot: simán egy monitorra vagy akár tévére tudjuk kötni a legtöbb modellt, így másodlagos gépként, mondjuk videoközpontként tudjuk hasznosítani a Plexet vagy bármely más streamelő programot használva. Csak vegyünk hozzá egy olcsó vezeték nélküli egeret és billentyűzetet, és máris van egy kis helyet foglaló PC-nk a nappaliban!

Ha számítógépünk tápja adta meg magát, mindenképpen szükségünk lesz egy új tápra – ennek házilagos javítását egyáltalán nem javasoljuk! A legtöbb alaplaphoz szinte bárhol tudunk tápot venni, csak arra ügyeljünk, hogy a megfelelő feszültségen működjön, és wattban mért teljesítménye is elég legyen az összes alkatrész számára – ezen a téren elsősorban a grafikus kártyák fogyasztanak sokat.

### **Amikor a szoftver és a driver a gond**

Sokakkal fordult elő Windows 10-re frissítéskor, hogy korábban minden további nélkül naponta használt eszközei hirtelen megszűnnek együttműködni a géppel, egyszerűen azért, mert az új operációs rendszerhez nem készült meghajtóprogram, azaz driver. Rendkívül sok általánosan használt szkenner – például a Nikon több termékcsaládja – például ilyen volt: a hardver tökéletesen működne, csak a felhasználókat a gépcsere felé ösztökélő gyártó nem készített szoftvert a régebbi modelljeihez. Szerencsére több független szoftverfejlesztő is van, akik a régi

drivereket felhasználva maguk írnak új meghajtóprogramokat, a szkennereknél például a VueScan (www.hamrick.com) támogatja a legtöbb régi modellt.

Rengeteg hardverkategóriánál elérhetők hasonló megoldások, amelyekkel a legújabb operációs rendszereken is használhatók e régi eszközök. A tv-tunereknél például a DVBViewer (www.dvbviewer.com) program ilyen, ezzel Windows 10 alatt is használható csaknem mindegyik ilyen eszköz. Szintén működő opció a Linux használata, hisz ez az operációs rendszer légiónyi olyan kiegészítőt és extra hardvert támogat, amelyet a legújabb Windows-variációk már nem akarnak felismerni. Egyszerű megoldás lehet tehát a viszonylag ritkábban használt eszközeinknél, ha egy USB-kulcsról bootolunk Linuxot, amennyiben ezeket szeretnénk használni.

Az Intel által gyártott Clover Trail processzorcsaládot (Intel Atom Z2520-2580, Z2760) használó tableteknél extra gond is van: ezek Windows 8 vagy 8.1 operációs rendszerrel kerültek gyártásra, és ha valaki ezeket Windows 10-re frissítette, az operációs rendszert többet nem tudja update-elni. Ugyan a biztonsági tapaszokat egészen 2023-ig megkapják ezek a gépek, ami a többi frissítést illeti, bizony kimaradnak azokból. Bár a Linux installálása ezeken a gépeken nem a legegyszerűbb feladat, ha egy online útmutató segítségével ez sikerül, a tablet használható, biztonságos és frissíthető marad a jövőben is.

### **Telefonok és tabletek**

Amilyen egyszerűnek mondható a PC-k bővítése, annyira nehézkes ugyanez az okostelefonok és a tabletek világában. Ez egyfelől érthető: könnyűnek és fizikailag védettnek kell lenniük, ráadásul parányi méretüket meghazudtolóan erős hardverrel vannak szerelve. Másfelől azonban a fogyasztói szokások is hibáztathatók: ha valaki a design és a teljesítmény követelményét magasan a javíthatóság vagy bővíthetőség fölé helyezi, az nem panaszkodhat, ha legjobb esetben is háromévente kell újra és újra kifizetnie eszközeit. Pedig a technológiai fejlődés üteme annyira lelassult, hogy egy három-négy esztendős okostelefon teljesítménye is elég kellene hogy legyen csaknem minden applikáció kiszolgálásához.

Bár a leggyakrabban itt is az akkumulátor az, ami megakadályozza a további kényelmes használatot, a többi problémát könynyen ki lehet küszöbölni. Ha a háttértároló nem elég, az Androidot használó készülékek túlnyomó részén egy microSD-kártyával bővíthetjük ezt. Ha a gyártó már nem hajlandó frissíteni operációs rendszerét vagy biztonsági update-eket kiadni a mi alig pár esztendős készülékünkre, hát telepíthetünk olyan rendszert, ahol ez nem jelent gondot. Ez amúgy azzal az extra előnnyel is jár, hogy a felhasználó totális kontrollt nyer a gép felett, és például letörölheti a felesleges, gyári telepítésű, memóriazabáló appokat.

Ha ezek sem jelentenek megoldást, még mindig találhatunk valami olyan karriert kiszolgált gépünknek, ahol pár évig csendben tudnak szolgálni, és csak rajtunk múlik, hogy mondjuk munkahelyi gépünk mellé rögzítjük áramra kötve másodlagos, e-mailező képernyőként, vagy az autónkban fogja helyettesíteni a dedikált navigációs rendszert.

### **Óvatosan az akkumulátorokkal!**

A lítiumionokat használó akkumulátorok csak bizonyos számú feltöltést képesek elviselni, és ez a legtöbb, állandóan használt mobil eszköznél körülbelül hároméves élettartamot jelent. →

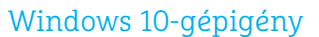

**A Windows 10 jó néhány régebbi számítógépnek meghatározza az élettartamát – ezt követően a készülék nem kap frissítéseket. Ha a gép nem felel meg a minimum rendszerkövetelményeknek, a Windows 10 nem is telepíthető:**

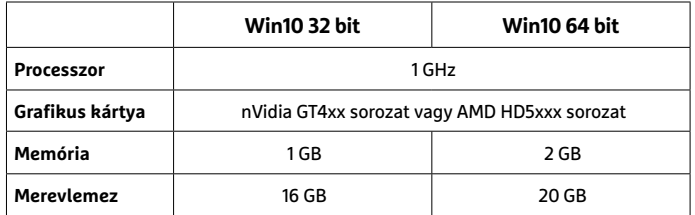

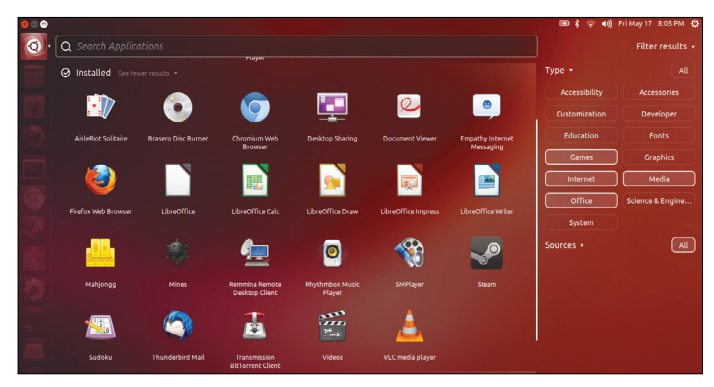

**A Linux kis helyen is elfér: az Ubuntunak már 1 GB memória is elég, ráadásul az update-ek sem kerülnek egy idő után letiltásra** 

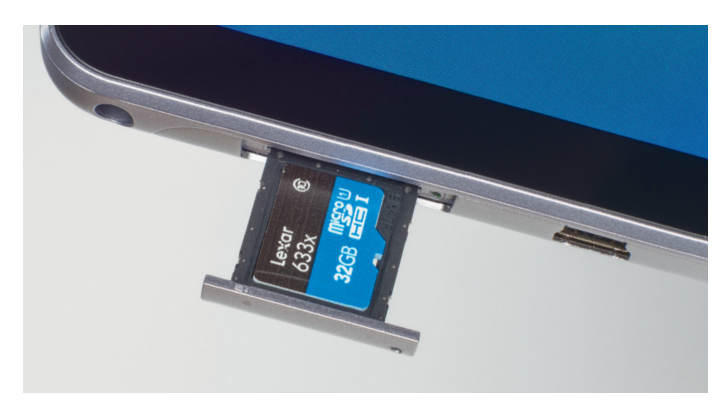

**Az Android 6.0, vagyis a Marshmallow óta az SD-kártyákat belső memóriaként is formázhatjuk, és az alkalmazások direktben is telepíthetők ezekre**

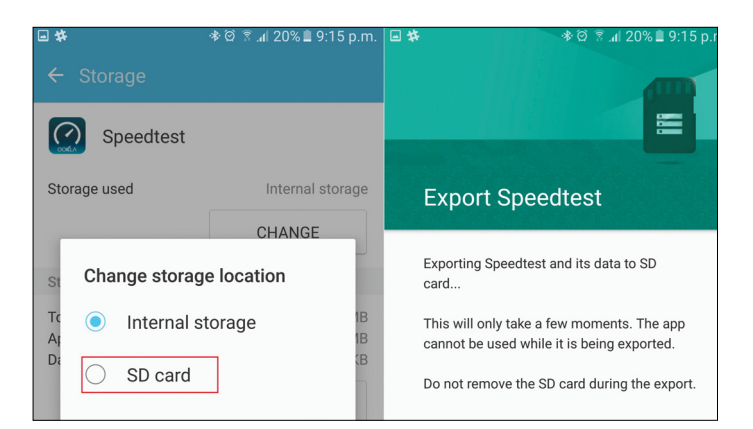

**Manuálisan sok régebbi Android-verzión is memóriakártyákra mozgatható az appok legtöbbje. Sajnos iPhone-on nem**

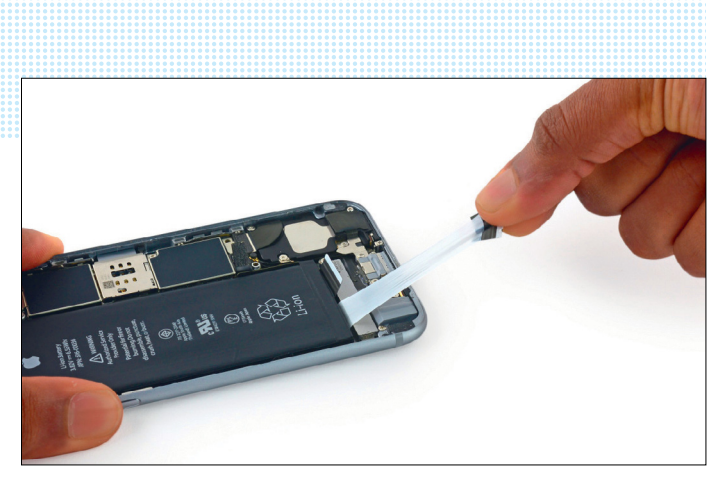

**Néhány készüléken – így az iPhone-ok esetében is – az akkumulátort rögzítő ragasztófelület egy kis fül segítségével eltávolítható**

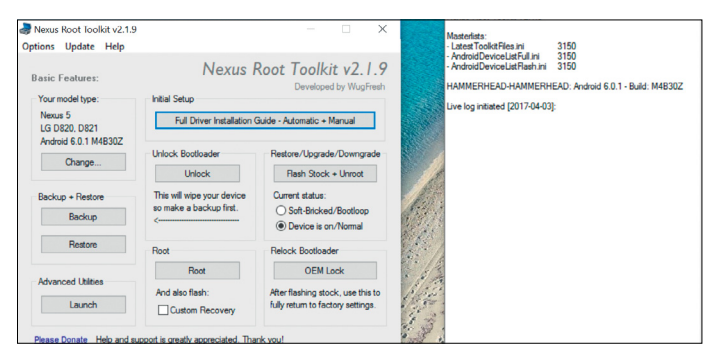

**Androidon a mai napig aktív fejlesztői közösség dolgozik könnyen használható rootkit megoldásokon, így bárki képes lehet leváltani az operációs rendszert**

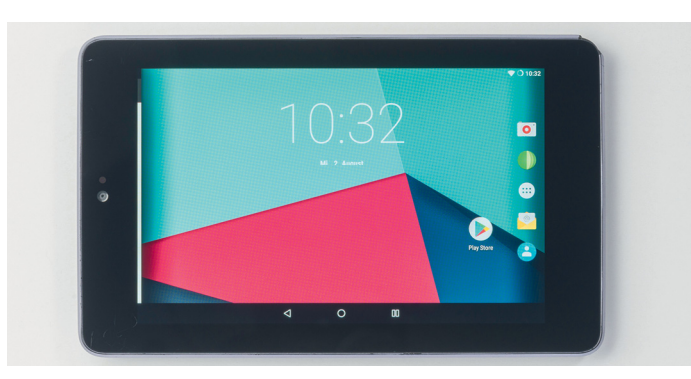

**A LineageOS szinte minden mobilkészüléket (a képen a 2012-es Nexus 7) képes frissíteni a legújabb verzióra. Ráadásként a hardver teljes kontrollját is megkapjuk**

A vízálló telefonok korában néhány dicséretes kivételtől eltekintve – mint az LG a G5 telefonokkal – alaphelyzetben nem lehetséges az akkucsere, legfeljebb a borítás teljes szétszedésével. Az idősebb modelleknél, mint a Samsung Note 4 vagy az LG Nexus 5, egy jobb állapotú köröm is elég ehhez a manőverhez, de a többi készülék is megközelíthetővé tehető egy – telefontól függően – Philips, Torx vagy Pentalobe fejű csavarhúzóval és gitárpengetővel vagy műanyag feszítővel. Amennyiben permetálló vagy vízálló készülékről van szó, általában több csavarral fogunk találkozni, és itt a telefon hátsó fala is extra ragasztással záródik. Ez utóbbi védelmet a meleg feloldja, így a hajszárítótól a mikróban melegíthető hőpárnákig sokféle eszközt bevethetünk a gép kinyitásához; persze az összeszereléskor ne felejtsük el ezt valamilyen általános műanyagragasztóval visszazárni! Ha konkrét modellekhez keresnénk további információt, a www.ifixit.com oldalon megtalálhatók ezek, a szükséges szerszámok listájával egyetemben.

A telefon hátsó falának eltávolítása során természetesen a lehető legfinomabb mozdulatokkal kell dolgozni, hogy semmilyen kábelt vagy mondjuk antennaalkatrészt se sértsünk meg. Általában minden készülék extra ragasztással rögzíti az akkumulátort, de például az iPhone-ok esetében ezeket egyszerűen kihúzhatjuk az akkumulátor alól. A rövidzárlatot elkerülendő, mindenképp műanyag szerszámokat használjunk, és az akkumulátort se tépjük ki foglalatából. Rengeteg készüléknél az akkuhoz kapcsolódó kábeleket külön lemez vagy akár áramkörök védik – és például az Apple esetében eltérő hosszúságú csavarok; itt nem árt felírni, hogy melyik hol volt, hogy az összeszerelés gond nélkül menjen. A kábelcsatlakozót is szívesen rejtik el a mérnökök, arra is vigyázzunk! A régi akkumulátorok nem biztonságos eszközök, ezeket mindenképp az erre kijelölt helyeken dobjuk ki, semmiképp ne rakjuk a háztartási szemét közé!

Manapság online gyakorlatilag minden készülékhez kaphatunk akkumulátorokat, de sajnos ezek közül nem mindegyik megbízható. Noha van olyan alkatrész, ahol bátran lehet spórolni, akkumulátort csak megbízható helyen vegyünk, érdemes például az értékeléseket átolvasni, és nem feltétlenül a legolcsóbb opciót választani. Ugyanígy: használt akkumulátort se vásároljunk, mert hiába tűnik fényképen hibátlannak egy akku, mondjuk a víz általi rövidzárlat sosem fog látszani.

### **Az adat helye az SD-kártyán van**

Sajnos a tárhely minden mobilkészüléken forrasztva van, így azt házilagos módszerekkel nem lehet lecserélni. Pontosan ezért bővíthető a legtöbb mobilkészüléknél az SD-kártyákat fogadó sloton keresztül – és innentől kezdve cikkünk búcsút mond az iPhone- és iPad-tulajoknak, mert az

**Az első három sor azt mutatja meg, hogy a népszerű okostelefonok és tabletek miként nyithatók fel. Alatta azt mutatjuk meg, hogy milyen egyéb lehetőségek** 

A lehetőségek

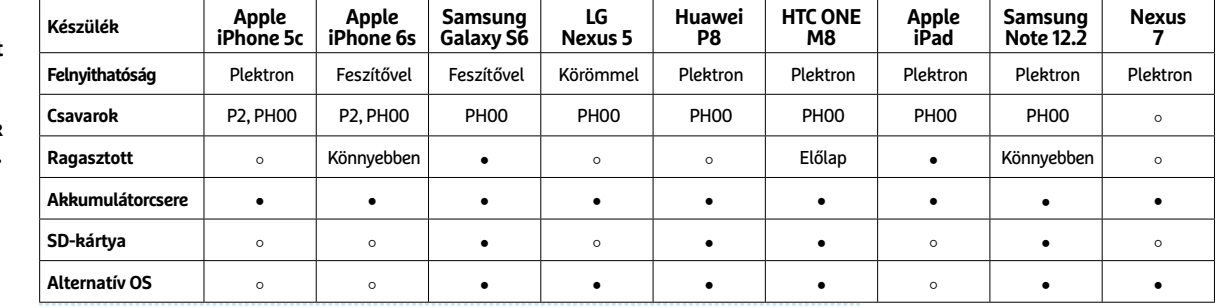

**○**Igen **○** Nem

**érhetők el.**

Apple nem engedi extra tárhely vagy alternatív operációs rendszer telepítését az általa gyártott gépeken.

Androidon azonban mindez lehetséges, bár az az operációs rendszer verziójától függ, hogy az applikációk épp használhatják-e a külső memóriakártyákat. A 2.0-s verzió, a Froyo lehetővé tette az appok áthelyezését, majd ezt a 4.4.2.-es – KitKat – változatban kis időre letiltották. Az opciót az Android 5.0, a Lollipop ismét elérhetővé tette, és a 6.0, vagyis a Marshmallow óta már direkt módon installálni is lehet az SD-kártyákra. Érdemes ezt a megoldást használni minden, sok helyet foglaló alkalmazásnál, így elsősorban a videókat és zenéket használó appok terén – de bátran helyezzük ide az autónavigációt és az e-könyveket is. Amennyiben az alkalmazás valamiért nem engedi a külső tárhelyre telepítést, legalább az általa használt adatokat helyezzük el a memóriakártyán. Ha a telepítés során nem jelenik meg a lehetőség, a beállítások között az alkalmazáskezelő rész tárhely opciójánál tudjuk ezt megtenni. (Bizonyos telefonok és operációs rendszerek esetében az opció máshol is lehet vagy más néven futhat.)

### **Mindig a legfrissebb: alternatív operációs rendszerek**

Tavaly az Androidot helyettesítő operációs rendszerek rajongói két óriási pofont is kaptak: a CyanogenOS kereskedelmi bevezetésére készülő Cyanogen vállalat bezárt és felhagyott a fejlesztéssel, illetve a Canonical OS sem kap 2016 júniusa óta biztonsági update-eket. Szerencsére az ezek köré szerveződött online közösségek nem tűntek el, és így például a CyanogenMod története sem zárult le: annak fejlesztése ma LineageOS név alatt zajlik igen aktívan. Ennek legfrissebb verziói rengeteg népszerű okostelefonra és tabletre tölthetők le ingyenesen (wiki. lineageos.org/devices). Ez az operációs rendszer nemcsak a régebbi készülékeket tudja mai szintre fejleszteni, de némelyik eszköznél – például a Nexus 7-nél – komoly sebességnövekedést is elő tud idézni. Ha régebbi, hivatalosan évek óta nem támogatott Android-készülékünk van, érdemes ezt fontolóra venni: a négy és fél éves Samsung Galaxy S4 egy méretes memóriakártya használatával teljesen naprakésszé tehető.

Bár egy telefon vagy tablet operációs rendszerének feltörése és egy új OS installálása nem gyerekjáték, az interneten található megannyi részletes útmutató segítségével, némi türelemmel és kitartással mindenki végre tudja hajtani ezt a feladatot. A LineageOS telepítését mi a 2017/6-os CHIP magazinban részleteztük, a cikk PDF formátumban megtalálható a DVD-n.

#### **Mobil eszközök második élete**

Ha a fenti megoldások valamiért nem is lehetségesek minden készüléken, eldobni semmiképpen nem kell ezeket. Akár irodánkban, akár otthon, akár az autóban kitűnő szolgálatot tehetnek még, felhasználási módjuk listája szinte végtelen. A Logitech például árul Androiddal is kompatibilis, vezeték nélküli Bluetooth billentyűzeteket és egereket, így a nagyobb kijelzővel szerelt tabletek egy irodai PC munkájának java részét átvehetik, jószerével második képernyőként funkcionálva. Csaknem minden modern nyomtatóhoz elérhetők appok, amelyekkel vezeték nélküli hálózaton keresztül is tudunk nyomtatni. Az autókban navigációs eszközként, otthon egyszerűbb játékok futtatására, egy pici powerbank segítségével pedig edzés, futás közbeni zenelejátszóként is használhatjuk ezeket, így nem kell kockáztatnunk egy új és drága készüléket. A régi termékek tehát nem a szemétbe valók – sokkal jobban járunk, ha apró befektetéssel még két-három év teljesítményt kicsavarunk belőlük!

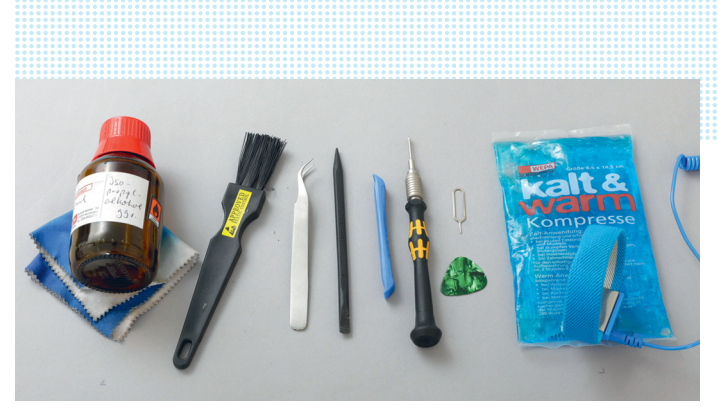

**Egy mobiltelefon felnyitásához szükség lesz néhány szerszámra, elsősorban csavarhúzókra, feszítőkre és egy melegíthető hőpárnára**

### Alapfelszereltség

**Néhány apró szerszámmal, illetve pár hasznos mindennapi eszközzel még egy vízhatlan, tehát alaposan lezárt okostelefon is felnyithatóvá válik.** 

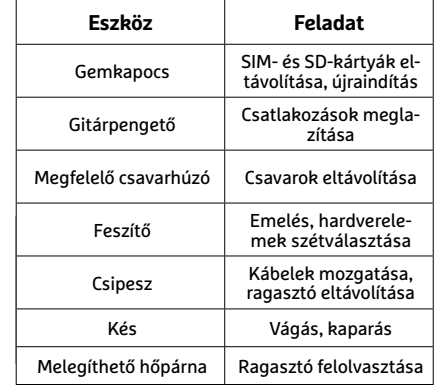

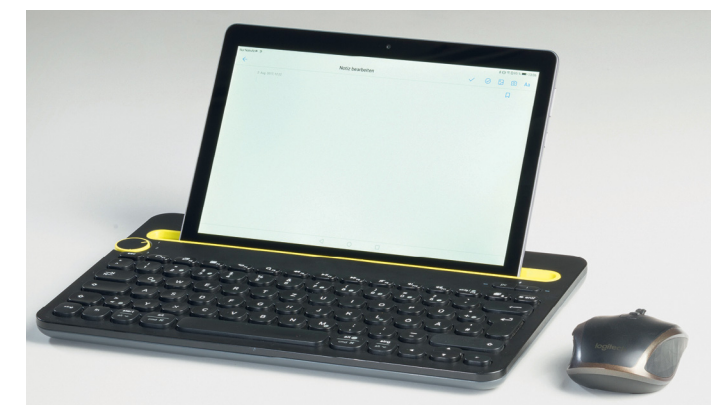

**Egy Bluetooth billentyűzet (a képen a Logitech K480) és egér segítségével a régi tablet könnyen szállítható, netező-jegyzetelő géppé válhat**

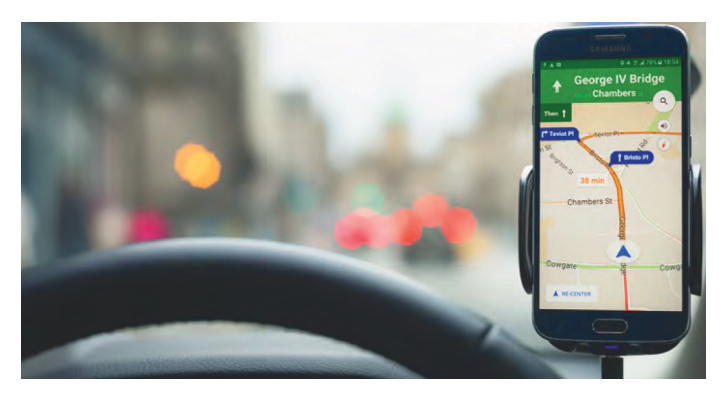

**A szivargyújtóra csatlakoztatva egy gyenge, rossz akkujú telefon is hasznos navigátorrá vagy zenelejátszóvá válhat**

# **Ax-WLAN a jövő hálózata?**

Gyorsabb, mint a korábbi megoldások – eddig tiszta, hogy mit kínál **az új 802.11ax WLAN szabvány.** De ez a technológia más szempontból is figyelemre méltó.

JÖRG GEIGER/HORVÁTH GÁBOR

Már 2013 óta dolgozik egy munka-<br>
myán", amely a jelenlegi 2,4 GHz-es<br>
Son un és 5 GHz se son uns t-váltbatja le csoport a "jövő WLAN szabványán", amely a jelenlegi 2,4 GHz-es 802.11n és 5 GHz-es 802.11ac-t válthatja le. Ennek neve 802.11ax lesz, és ugyan még várnunk kell az ezt használó eszközökre, a fontosabb cégek, így a Qualcomm és a Quantenna, már szállítják a tesztkészülékeket. Jelen állás szerint az első 802.11ax-kompatibilis routerekkel 2019-ben találkozhatunk majd, és nagy valószínűséggel 10 gigabites Wi-Fi-vel hirdetik majd őket.

Elméletileg nincs is gond ezzel a megjelöléssel, hiszen egy ax-szabványú router egyszerre nyolc, egyenként 1200 Mbps-os adatfolyammal képes dolgozni. A végeredményként kapott 9600 Mbps simán kerekíthető 10 Gbps-ra, még akkor is, ha valójában egyetlen eszközön sem látjuk majd ezt a sebességet.

Valós körülmények között ennél kevesebbre számíthatunk: a moduláció módosításával az ax 27 százalékos gyorsulást kínál az ac-hez képest. Ez a moduláció jelenleg 256 szimbólumot kínál, és szimbólumonként 8 bitet vihetünk át – azaz rövidítve 256QAM (kvadratúra-amplitúdómoduláció) megoldással dolgozunk. A 802.11ax esetében ezt 10 bites rendszer váltja le, áttérünk az 1024QAM használatára, azt azonban a fejlesztők sem ígérik, hogy az elméleti gyorsulás teljes egészében megjelenik a végfelhasználóknál.

### **Zsúfoltság csökkentése**

Az új szabvány még nincs teljes egészében kész, de az ezzel foglalkozó munkacsoportok már el is nevezték High Efficiency Wirelessnek, azaz nagy hatékonyságú vezeték nélküli megoldásnak. A nagy hatékonyság nemcsak azt jelenti, hogy az aktuálisan csatlakozó felhasználók számára nagyobb sebességet nyújt, hanem azt is, hogy több felhasználót tud majd elfogadható módon kiszolgálni. Konkrétabban: ha egy hálózatra nagyon nagy számú felhasználó csatlakozik, az ax-szabványú routerek átlagosan négyszer akkora sávszélességet tudnak majd

kínálni, mint elődeik. Erre pedig hamarosan szükség lesz, hiszen egy átlagos háztartásban folyamatosan növekszik a Wi-Fi-re csatlakozó eszközök száma, és ezt a tárgyak internete még tovább növeli

majd. A 802.11ac bemutatkozásával és az 5 GHz-es sáv igénybevételével a zsúfoltságot csak ideiglenesen sikerült csökkenteni, így más megoldásra van szükség.

A 802.11ax a régi 2,4 és az újabb 5 GHz-es sávot egyaránt képes használni, és természetesen visszafelé kompatibilis a jelenlegi szabványokkal, egészen az 1999-ben bemutatott 802.11b-ig – attól tehát nem kell félnünk, hogy megjelenésekor majd le kell cserélnünk minden hálózati eszközt.

### **LTE technológia**

A régebbi eszközök persze nem lesznek képesek valamennyi új szolgáltatást kihasználni, ezért az új hálózatban az adatcsomagok fejlécébe két szegmens is került, amelyek közül az egyik a meglévő szabványokkal való kompatibilitást, a másik a 802.11ax-et szolgálja. Hogy egyetlen betű mekkora különbséget jelent, mutatja az új modulációs eljárás, amelyet kizárólag az ax-es kliensek értenek majd: a meglévő OFDM (Orthogonal Frequency Division Multiplexing) mellé az ax-szel megérkezik az OFDMA (Orthogonal Frequency Division Multiple Access). Ezt a fejlesztők a mobiltechnológiában használt LTE-től vették át.

Az OFDMA-t arra találták ki, hogy sok, egyszerre csatlakozó kliens esetén is nagy hatékonysággal és sebességgel működjön. Jelen esetben ezt úgy kell elképzelnünk, hogy a rendelkezésre álló, 20, 40, 80 vagy 160 MHz-es csatornákat apró szubcsatornára osztják szét, amelyeket hozzárendelnek egy adott WLAN-klienshez. A router mindig úgy osztja szét ezeket az apró csatornákat, hogy egyenletes sebességet kapjunk. Az OFDM-mel összehasonlítva az OFDMA csökkenti az adatforgalom irányításához szükséges overheadet, ami olyan apró csomagnál fontos, mint például egy Messenger-üzenet.

### **Többfelhasználós működés két irányban**

A szabad csatornákra várakozás idejét már a 802.11ac esetében is sikerült csökkenteni a többfelhasználós MIMO (Multiple Input Multiple Output) megoldással: a 802.11ac Wave 2 esetében egy bá-

# *Az új MU-MIMO megoldás*

*csökkenti a jelenlegi ac WLAN egyik szűk keresztmetszetét.*

zisállomás egyszerre nyolc egységgel kommunikálhat így (8x8), de kizárólag letöltési irányban. Ezzel szemben az ax szabványban ez már megjelenik a feltöltésnél is, azaz itt egy bázisállomás felé is nyolc kliens tud

egy időben adatot küldeni. Ennek mellékhatása, hogy a régebbi, ac-s eszközök is felgyorsulnak majd, mert nem kell annyi ideig várakozni egy szabad csatorna megjelenésére, és gyorsulnak a médiastreamek és élő beszélgetések.

Ehhez a többklienses működéshez a 802.11ax a bevált jelformáló technológiát alkalmazza, ahol az egyes klienseket speciális "ujjlenyomat" különbözteti meg. Ez az ujjlenyomat az antennák térbeli elhelyezkedéséből adódik. Emellett az új szabvány több más lépést is optimalizál, illetve a rendelkezésre álló spektrumfelosztást is finomítja, a szimbólumok hosszúságát pedig 4 ezredmásodpercről (802.11ac) 16 ezredmásodpercre nyújtja. Ezen változtatások eredménye, hogy a lefedett terület szélén, a gyenge jel mellett is nagyobb lesz a hálózat megbízhatósága. Változtattak az időzítőn is, hogy a bázisállomás és a kliensek jobban el tudják osztani, hogy éppen ki használhatja a feltöltési irányt. Itt a bázis egy úgynevezett trigger-frameet küld a többi eszköznek, ez szabja majd meg, hogy az adott eszköz melyik csatornát használhatja – amelyik pedig éppen passzív, az energiatakarékos módba kapcsolhat, kitolva az üzemidőt.

### **ÚJ TECHNOLÓGIÁK < TESZT & TECHNOLÓGIA**

## **802.11ax: sok eszközhöz is jó**

A 802.11ax szabvány kidolgozásakor az a cél, hogy a hatékonyságot növeljék, és különösen a zsúfolt hálózatoknál gyorsuljon az adatátvitel sebessége.

### **802.11ac**  Multi-User-MIMO

A 802.11ac szabvány eredetileg csak négy eszközt tudott egyszerre ellátni adattal, de ez a Wave 2 változattal nyolcra növekedett. Mivel azonban ez csak a bázis-kliens irányban működik, feltöltésnél egy szűk keresztmetszet jelentkezik, hiszen egyszerre csak egy kliens kommunikál.

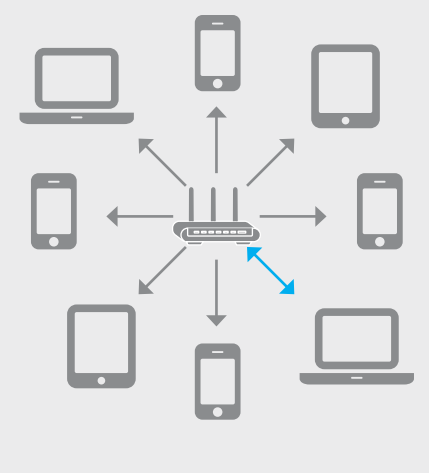

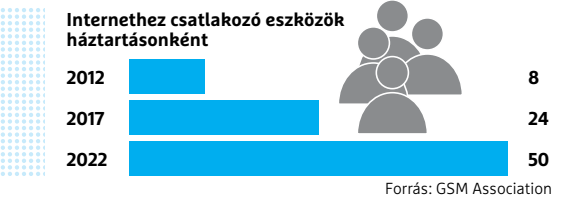

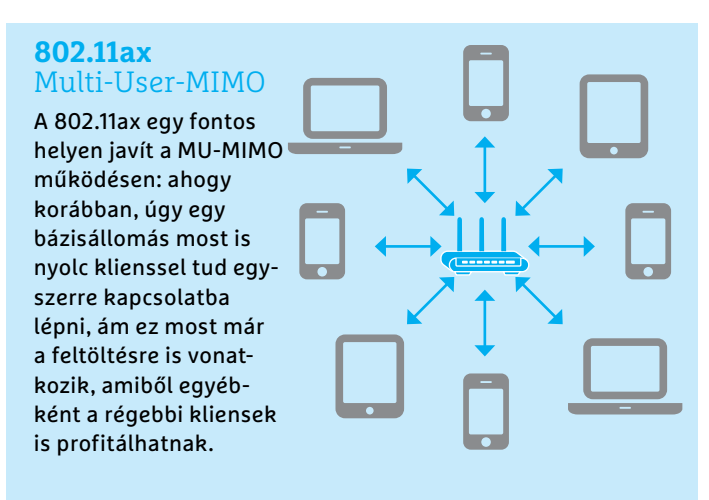

### OFDMA: hatékonyabb átvitel

**Az OFDM (balra) nem használja ki hatékonyan az adatcsomagokban rendelkezésre álló helyet, míg az OFDMA (jobbra) kombinálja a kliensektől érkező adatokat az overhead csökkentése érdekében.** 

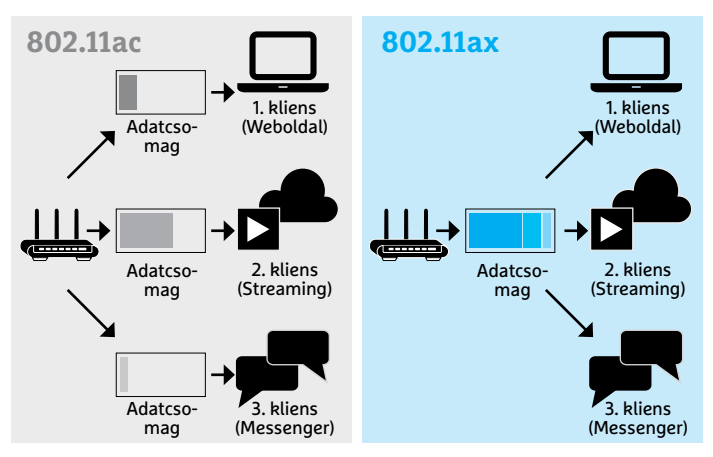

### Részsávok: nagyobb sávszélesség

**A rádiós hálózatoknál a rendelkezésre álló sávokat több részsávra bontjuk. Az ac-nél egy részsáv 312,5 kHz, míg az ax esetében 78,125 kHz széles, ami ellenállóbbá teszi az interferenciával szemben.** 

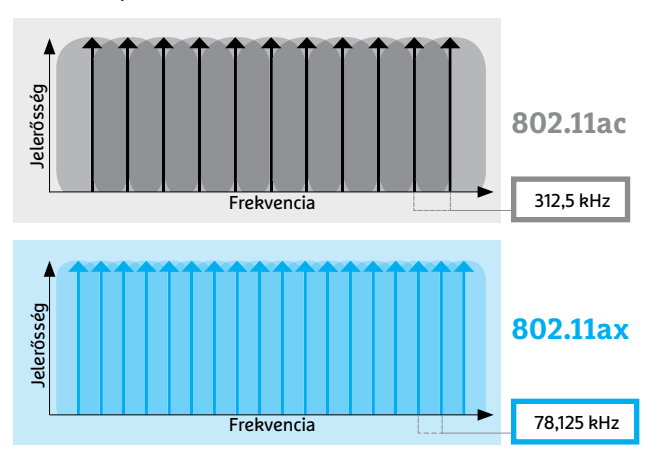

# áttekintése

 $\rm WLAN$   $\rm szabványo$ k $\;$  A vezeték nélküli hálózatok terjedése 18 éve, a 802.11b megjelenésével gyorsult fel igazán, és minden újabb és újabb fejlesztés javított a hatótávolságon és a sebességen. Az ac-s WLAN a sávszélességet bővítette drasztikusan, az ax pedig az egyre növekvő számú eszközre kínál megoldást.

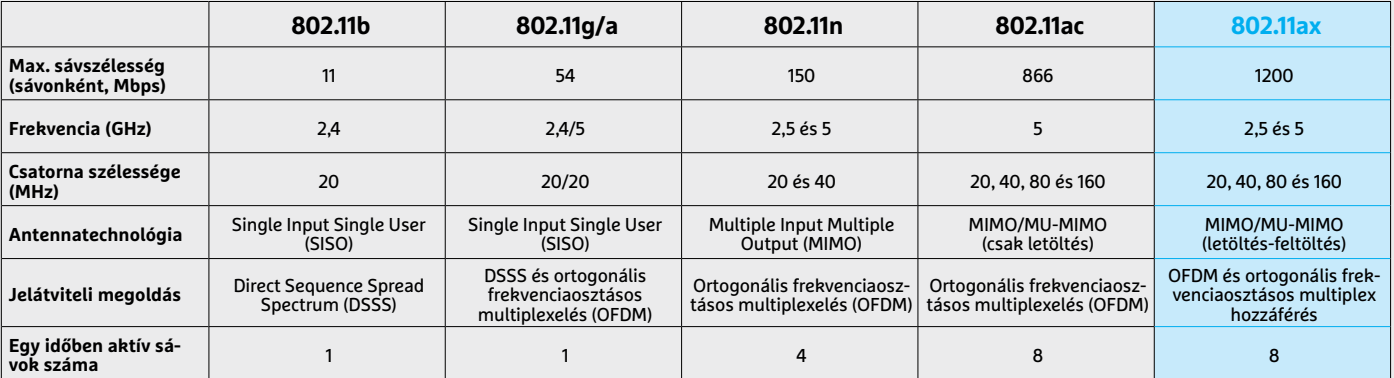

**TESZT & TECHNOLÓGIA > WLAN**

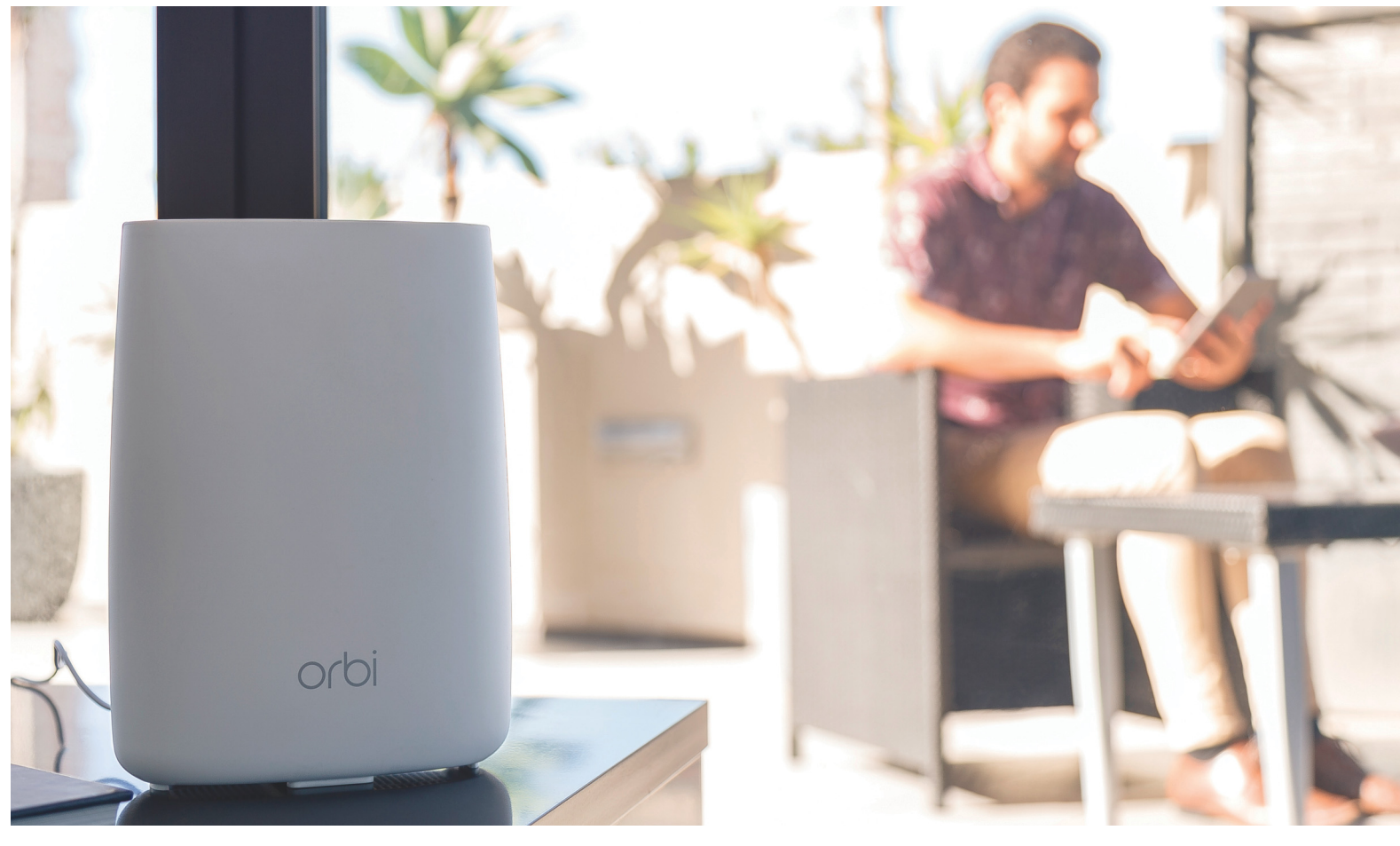

# **Wi-Fi-hálózatot minden sarokba**

Az új, **mesh kialakítású WLAN hálózatok** azt ígérik, hogy megszüntetik a lefedettségi problémákat, és egyenletes sebességet biztosítanak egész lakásunkban. Kipróbáltuk, mi igaz ebből.

CHRISTOPH SCHMIDT

z utóbbi években a gyártók egyre több szolgáltatással bővítették vezeték nélküli routereik repertoárját, és ezzel az adatátviteli sebességen és hatótávon is javítottak. Két alapvető problémát azonban nem sikerült megoldani: egyrészt a névleges sávszélességnek a legtöbb esetben csak töredékét használhatjuk, másrészt a hatótáv is rendkívül gyorsan csökken, egy vastagabb fal, és már búcsút is mondhatunk a hozzáférésnek.

Az alternatív lehetőségek egyelőre félmegoldásoknak tűnnek: a repeaterek a sebességet felezik, a villamos hálózatot használó powerline eszközök megbízhatatlanok – ráadásul ezek mindig egy újabb, kézzel beállítandó WLAN hálózatot hoznak létre, amihez csatlakoznunk kell. A gordiuszi csomó átvágása végül nem a hálózati eszközök megszokott gyártóira, hanem egy külső szereplőre maradt: a Google volt az, amely elkészítette és piacra dobta az első otthoni felhasználóknak szánt mesh rendszert a hozzá tartozó Wi-Fi-eszközökkel.

A mesh rendszerű hálózatok abban különböznek a hagyományos WLAN-megoldásoktól, hogy míg az utóbbiban egy központi egységhez csatlakoznak a kliensek (így alapvetően csillagtopológiájúnak tekinthetők), a mesh hálózatok sok, elszórt rádióadót tartalmaznak, amelyek valamennyien ugyanazon a frekvencián kommunikálnak, és ugyanannak a WLAN hálózatnak a részét képezik. Ennek a WLAN hálózatnak a felépítése és beállítása automatikus, a felhasználónak nincs szüksége (és sokszor lehetősége sem) az egyes eszközök konfigurálására. Csak a hálózati paramétereket kell megadni, rendszerint egy telefonon futó alkalmazáson keresztül.

### **Hét rendszer tesztje**

A Google által kínált megoldás mellett tesztünkbe bevettük az  $\frac{2}{3}$ Asus Lyra, a Linksys Velop és a TP-Link Deco megoldásait is – ezek nemcsak az amerikai keresőóriás technikai megoldását, de  $\frac{\mathbb{Q}}{\mathbb{Q}}$ Képek: gyártóktól

### **WLAN < TESZT & TECHNOLÓGIA**

jobbára a működési koncepcióját is átvették. Ezzel szemben a Netgear Orbi rendszere közelebb áll a hagyományos routerekhez, és androidos, illetve iOS-en futó alkalmazásból, valamint webes felületről is beállíthatjuk.

A Fritz-termékekért felelős AVM egyelőre hivatalosan még nem lépett piacra mesh megoldással, de egy kísérleti állapotban lévő firmware-t, amely a router, a powerline adapter és a repeater segítségével lehetővé teszi egy ilyen hálózat felépítését, már kipróbálhattunk saját 7490-es eszközünkön. Ez a béta hálózat a végpontok számára semmiben sem különbözik a megszokott korábbi hálózattól: a kliensek egyetlen WLAN-t látnak, amely automatikusan mindig a legjobb hozzáférést nyújtja. A végső sávszélesség azonban ennél elmarad azoktól a megoldásoktól, amelyek dedikált csatornát használnak a belső hálózat (backhaul) felépítéséhez, és a 2,4, illetve 5 GHz-es sávok szabadon maradnak a kliensek számára. Az AVM egyelőre inkább afféle "öszvér" megoldáson dolgozik, amely lehetővé teszi a meglévő infrastruktúra felhasználását – és egyben lehetővé teszi a szokásos extrák, így a telefonok, a nyomtató és a NAS elérését. Ezért teszteltük a Devolo GigaGate névre hallgató rendszerét, amely egy WLAN bridge, és sok esetben legalább olyan jó, mint a dedikált mesh megoldások.

### **Mesh: beállítás és használat**

Egy több hozzáférési ponttal működő WLAN hálózat felépítése és üzemeltetése önálló tudomány – nem csoda, ha az otthoni felhasználók számára ez nem egy járható út. A dedikált mesh rendszerek, mint a Google Wi-Fi vagy a TP-Link Deco, egy egyszerű, rajzos útmutatóval érkeznek, amelyek általában nem kérnek mást, mint hogy töltsük le a megfelelő alkalmazást telefonunkra, és kövessük annak utasításait. Ilyenkor a telefon rendszerint a normál Wi-Fi-hálózatoknál használt router szerepét veszi át: elkészíti a hálózat beállításait, vezérli a többi alkotóelemet és így tovább. Ezeknél sokszor egy egyszerű LED-es visszajelző mutatja, hogy milyen állapotban vannak, a csatlakozási készséget például egy adott szín vagy kód jelzi. A hálózati jelszó és SSID megadása a telefonon keresztül történik.

Miután az első állomást beállítottuk, az alkalmazás rendszerint rákérdez, hogy akarunk-e további elemeket a hálózatba építeni, és segít annak ideális helyét is megtalálni. Ha minden működik, akkor 20 percen belül egy teljesen beállított mesh hálózat birtokában leszünk.

A teszt során a folyamat a legjobban a TP-Link esetében működött, az Asus és a Linksys ezzel szemben alaposan megvárakoztatott bennünket, mialatt színes fények jelezték a beállítások mentését, a firmware frissítését és így tovább. És a végeredmény sem volt mindig sikeres: a Lyra jó ideig nem volt hajlandó detektálni a második bázisállomást, és mivel az alkalmazásban nincs kézi beállítási lehetőség, nem tudtunk mást tenni, mint állandóan resetelni és elölről kezdeni az egészet, remélve, hogy ezúttal összejön.

### **Akadozó kapcsolat a routerrel**

Azokon a piacokon, amelyeken a netkapcsolat első eleme rendszerint a szolgáltatótól származó és kvázi az ő tulajdonát képező kábelmodem, a helyi hálózatot pedig rendszerint egy ehhez kapcsolódó, a felhasználó által vásárolt router hozza létre és vezérli. Az Asus Lyra, a Google Wi-Fi, a Linksys Velop és a TP-Link Deco is kínál ilyen router jellegű funkciót. Ez azonban hátrány ott, →

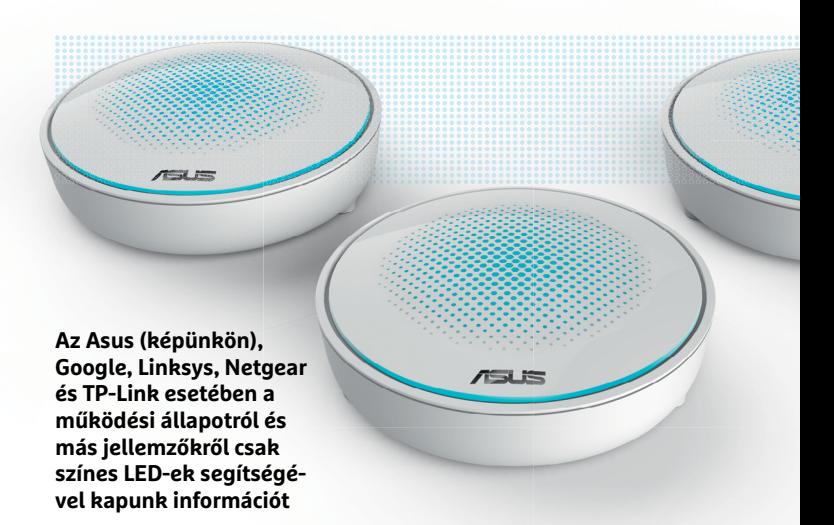

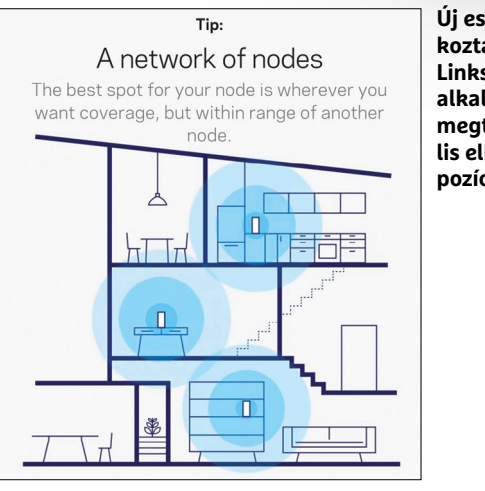

**Új eszközök csatlakoztatásakor a Linksys Velop alkalmazása segít megtalálni az ideális elhelyezést és pozíciót**

**Túlegyszerűsített: vajon mit jelent a "nagyon jó" kapcsolat? És minek a jellemzője ez? A Lyra szatellitek vagy a klien sek irányába kell érteni?**

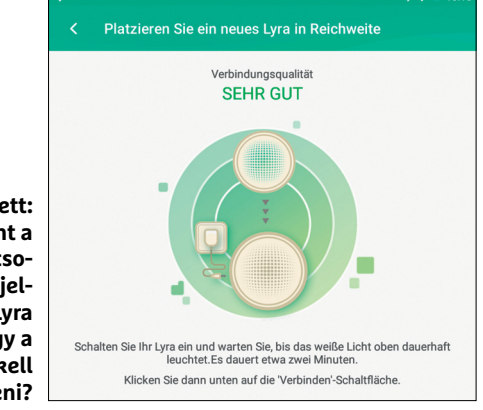

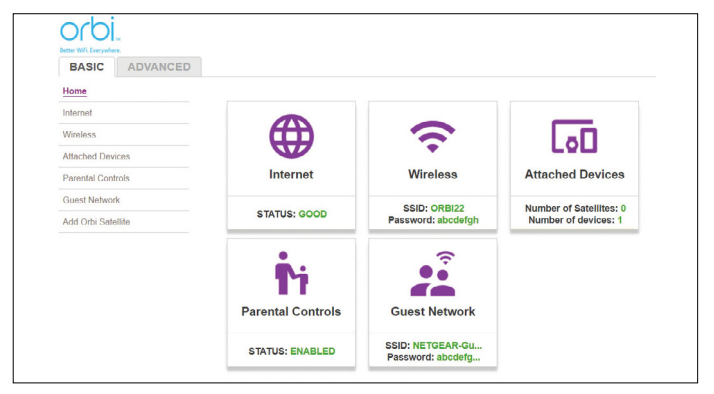

**A Netgear Orbi egy gombnyomásra beállítható, de a webes kezelőfelületen minden haladó opció rendelkezésre áll, ha szükséges**<sup>→</sup>

### **TESZT & TECHNOLÓGIA > WLAN**

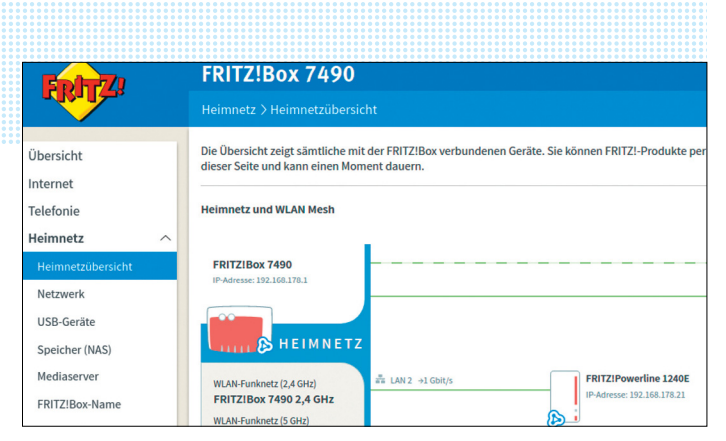

**A Fritzbox béta firmware-e lehetővé teszi a repeater és a powerline adapter segítségével egy mesh hálózat kiépítését**

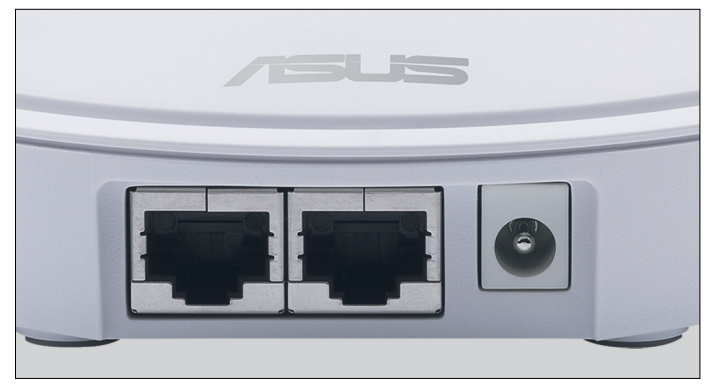

**Minden szatellit (képünkön az Asus Lyra) rendelkezik Ethernet portokkal is a csak vezetékes kapcsolatra képes eszközök számára**

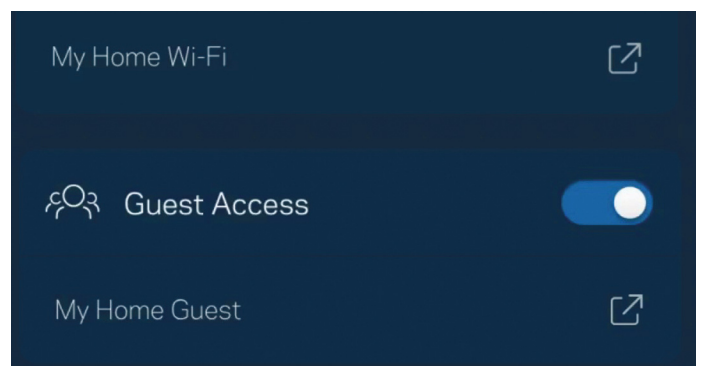

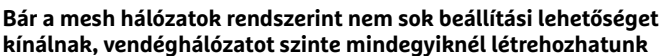

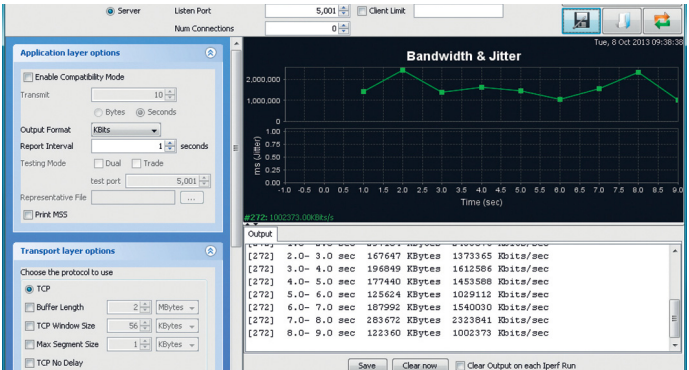

**Egy kapcsolat sebességét az IPerf eszközzel szokás mérni – itt a JPerf nevű grafikus felülettel (megtalálható lemezmellékletünkön)** ahol a modem és a router ugyanaz az egység, ezzel ugyanis két alhálózatot hozunk létre: az egyik lesz a modem által menedzselt rész, a másik a mesh, és ezek között nem lesz átjárás (bár mindkettő látni fogja az internetet).

A megoldás ilyenkor az, ha a szolgáltatótól kapott eszközt lefokozzuk, és egyszerű routerként használjuk a továbbiakban, ebben az esetben viszont le kell mondanunk a hozzá vezetékkel kapcsolódó eszközökről. Ez a Fritzbox esetében azt jelenti egyelőre, hogy a nyomtató, a router biztosította NAS és szoftveres telefon is megszűnik működni. Akit ez zavar, az várja meg, míg elkészül a firmware végleges változata, amivel a meglévő mesh hálózathoz egy gombnyomással tudunk majd eszközöket hozzáadni.

### **AP mód mint alternatíva**

A hagyományos értelemben vett mesh hálózatokhoz képest kínál alternatívát a Netgear Orbi és a Devolo GigaGate, amelyek a mesh előnyeit próbálják ötvözni a meglévő WLAN kényelmével. Mindkét rendszer tulajdonképpen a már működő hálózatra épül rá, és a kliensek szemszögéből nézve egy mindenhonnan elérhető hozzáférési pontként jelenik meg. A GigaGate kizárólag így működik, tehát szükség lesz mellé egy routerre is, míg a Netgear esetében ez utóbbit is képes kiváltani a rendszer.

Mindkét eszköz nagy előnye, hogy a már hálózatban lévő eszközök észrevétlenül át tudnak állni az új WLAN-ra, nem szükséges (elvileg) a hosszadalmas beállítás. A Netgear esetében ráadásul a régi vezeték nélküli hálózatot le is kell kapcsolni, míg a GigaGate esetében inkább arról van szó, hogy az új hálózat ezt a régit egészíti ki, és juttatja el a lakás kevésbé jól lefedett pontjaira – ahol aztán nemcsak hozzáférési pontot, de hagyományos vezetékes Ethernet portot is kínál. Sajnos a Devolo alapvetően a médiafogyasztásra koncentrált, így a rendelkezésre álló öt csatlakozóból csak egy gigabites sebességű, így például a NAS számára megfelelő, a többi négy csak 100 Mbps-ra képes. Ez a média lejátszásra elég, de másra ma már kevés.

A Netgear Orbi egységében található négy port ezzel szemben mind gigabites, ez tehát egy klasszikus értelemben vett helyi hálózathoz jobban megfelel. A többi megoldás állomásonként egy-két gigabites portot kínál ahhoz, hogy a vezetékes kapcsolatot használó eszközöket integrálhassuk az új hálózatba.

### **Teljesítmény: hasít a mesh**

Sebességmérésünk kiindulópontjaként először fogtuk Fritzbox 7490-es routerünket, és összekötöttük egy Lenovo ThinkPad T430-cal (802.11n) és egy Samsung Galaxy Tab 10.1-gyel (802.11ac). Az így kialakított hálózaton a JPerf nevű mérőprogrammal – megtalálható lemezmellékletünkön – 200 Mbps sávszélességet mértünk nyolcméteres távolságból és több akadályon keresztül. Amikor ugyanezt egy vastagabb falon keresztül és 19 méteres távolságból vizsgáltuk, szinte használhatatlan eredményt kaptunk: a notebook esetében a sávszélesség 500 kbps-ra csökkent.

Ezután a WLAN-t "kiterjesztettük" a FritzRepeater 1750E-vel – ezzel a közeli sebesség 128 Mbps-ra csökkent, a távoli viszont 50 Mbps-ra nőtt, ami bőven elég a kényelmes használathoz. A valódi mesh rendszerek – lásd táblázatunkat – azonban ennél két-háromszor jobb eredményt értek el, a legnagyobb sebességeket pedig a Netgear Orbi esetében mértük.

Ezt jórészt a hardveres kialakításnak köszönhettük: a nagy méretű, függőlegesen álló ház lehetővé teszi a gyors backhaul csatorna kialakítását, amelyet úgy is ellenőriztünk, hogy notebookunkat vezetékes kapcsolattal kötöttük össze a szatellitekkel. Az Orbi teljesítménye magáért beszél: a tesztlabor azon pontján, ahol az alapértelmezett router már szinte nem is látszott, az Orbi hálózata még mindig 776 Mbps sávszélességgel működött, ami már közelít a gigabites kapcsolathoz.

Két fontos megjegyeznivalónk van a teszttel kapcsolatban: a mesh hálózatoknak kell pár perc, míg elérik optimális teljesítményüket, így átalakítás után hagyni kell nekik egy kis időt – a rádiós eszközök elhelyezésével kapcsolatos tanácsok pedig továbbra is élnek, azaz a szatellitek itt is a szekrény tetején érzik a legjobban magukat.

### **Összegzés: hálózat minden helyzetre**

A teszt során kipróbált eszközök közül nekünk a Netgear Orbi tetszett a legjobban: gyors és hatótávolságban is kiváló, ezenfelül nagyon kényelmesen használható, hiszen mobilos alkalmazásból és webes felületről is be tudjuk állítani. Az Orbi segítségével létrehozhatunk egy teljesen új hálózatot, de szükség esetén a meglévő infrastruktúrába is be tudjuk építeni hozzáférési pontként.

Az AVM jelenleg elérhető, routeren, repeateren és powerline adapteren alapuló megoldása is nagyon kényelmesen ráépíthető a már működő, Fritzbox-alapú otthoni hálózatra, de sebessége csak közepes.

A Google Wi-Fi, és klónjai, az Asus Lyra, a Linksys Velop és a TP-Link Deco ezzel szemben kissé túl fapados: a Google és a TP-Link legalább még olcsónak mondható és egész jól is működik, de csak akkor, ha nincs probléma a beállítással. A Linksys Velopnál volt, így szembesültünk is azzal, hogy rendes kezelőfelület hiányában milyen nehéz egy ilyet megoldani. Végezetül a Devolo GigaGate egy specializált megoldás, speciális esetekre, elsősorban a nappaliba. **E** 

### Sebességmérés különböző pontokon

**A mesh rendszereket a CHIP nemzetközi tesztlaborjának otthont adó épületben mértük, több ponton. A közeli (7 méter, közvetlen rálátással) és a távoli (15 méter, rálátás nélkül, vastag falon át) pontokban 1 végzett mérés során három eszközt használtunk, a bázist 2 és két szatellitelemet <sup>3</sup> .**

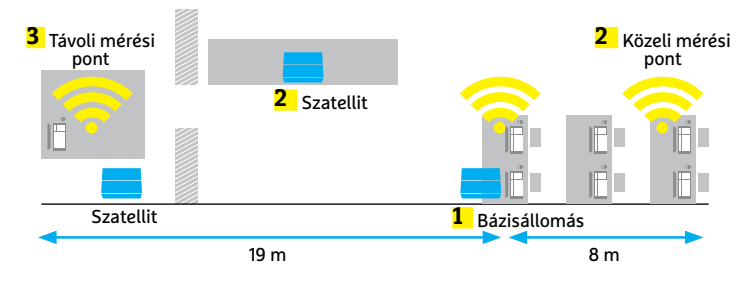

### Backhaul: ilyen gyors a rendszer belül

**A bázis és a legközelebbi szatellit LAN-portja között mérhető sebesség mutatja meg a belső csatorna, a backhaul sávszélességét.**

**Max. sávszélesség a bázis és a szatellitek között (24 párhuzamos kapcsolat)**

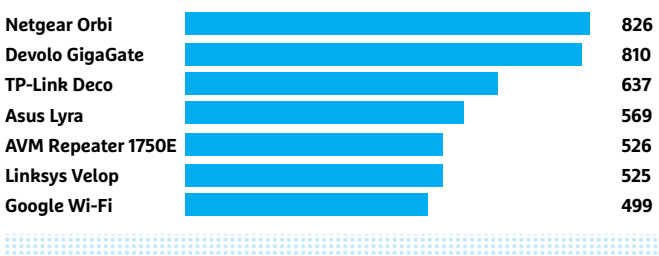

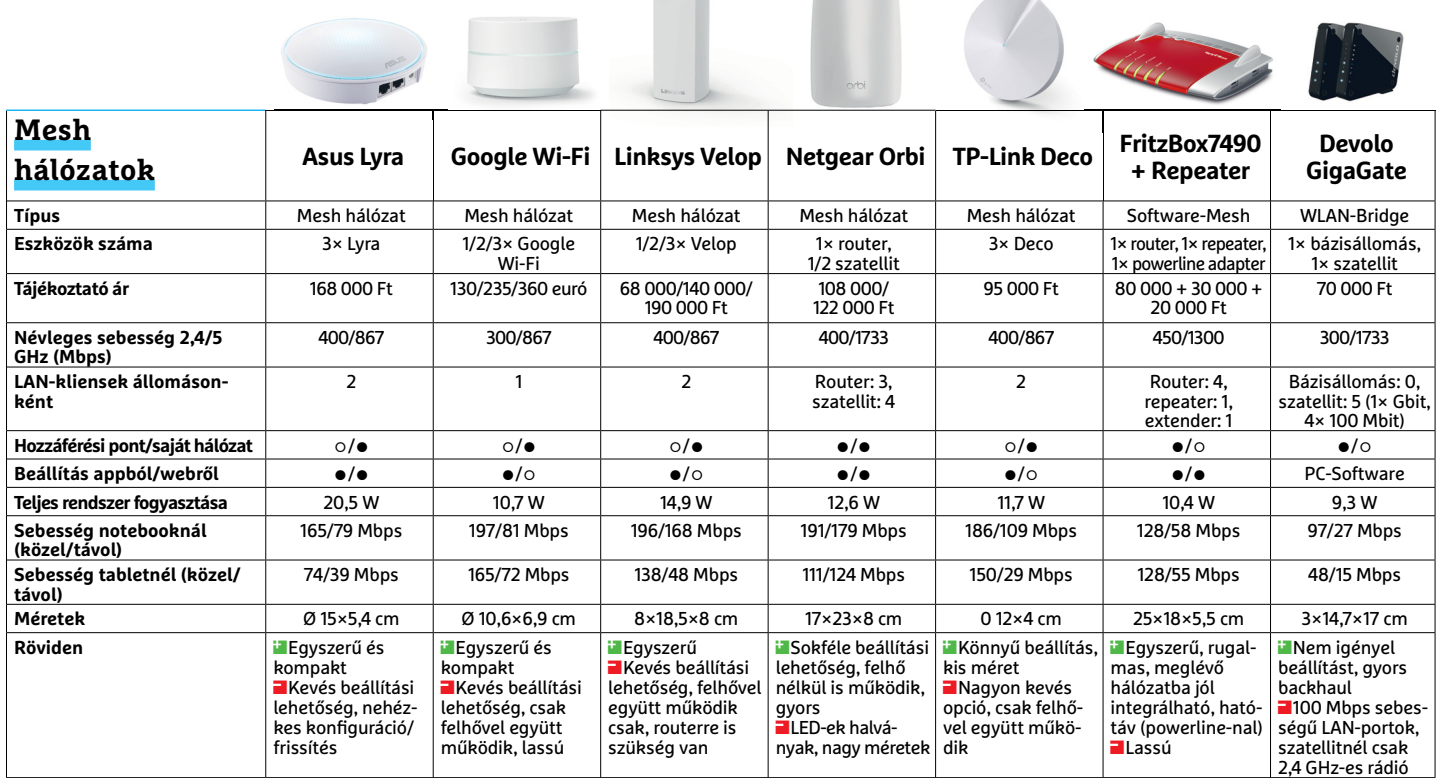

### **TESZT & TECHNOLÓGIA > AUTOMATIZÁLÁS**

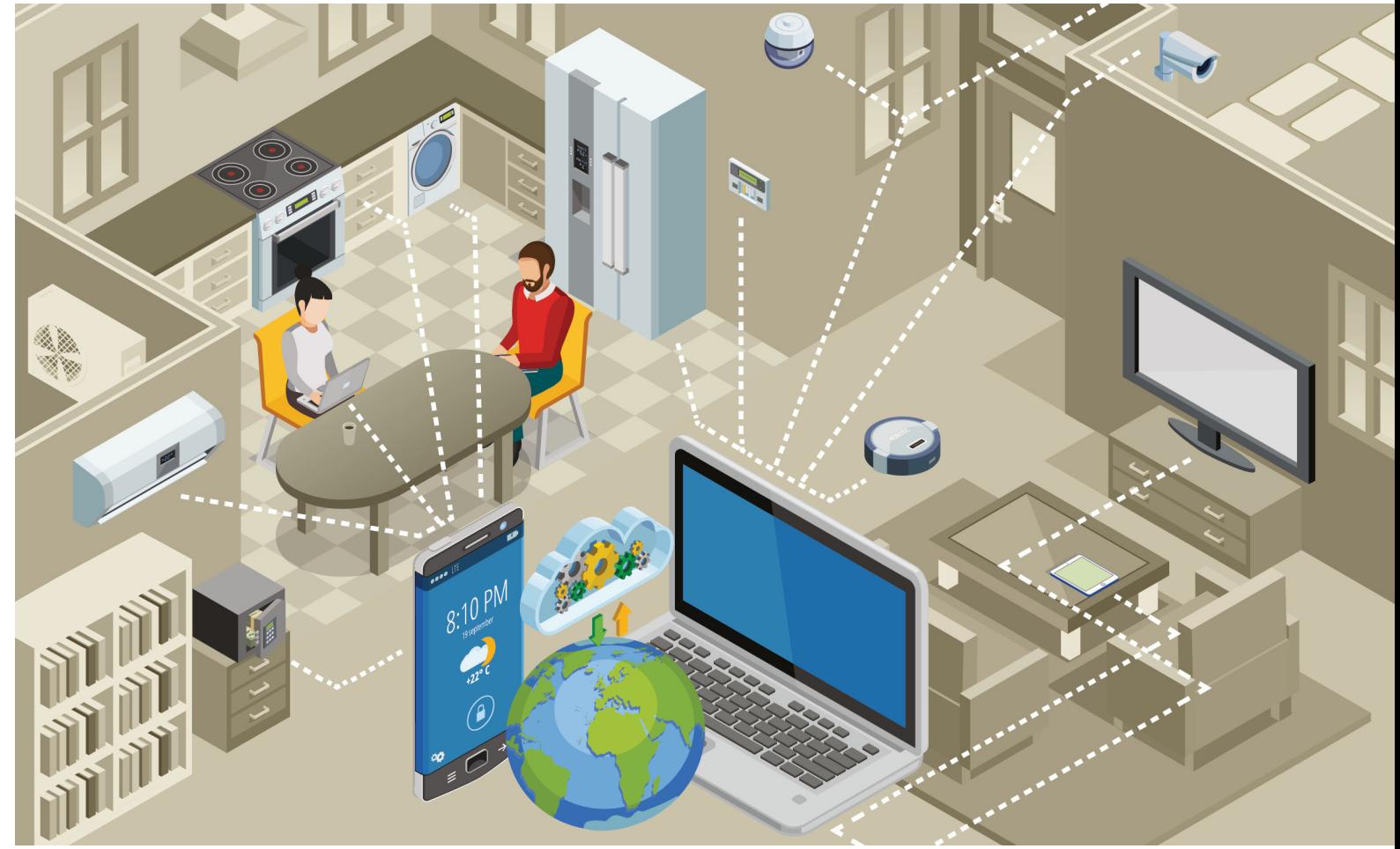

# **Lakás- és irodaokosítás**

 Okoseszközöket és webszolgáltatásokat kapcsolhatunk össze az **IFTTT, a Zapier és a Microsoft Flow** segítségével – bármiféle programozói ismeret nélkül is.

FABIAN VON KEUDELL/KOVÁCS SÁNDOR

modern hardverek és szoftverek elméletben megkönnyí-<br>tenék a mindennapjainkat, azonban van egy bökkenő:<br>sok eszköz vagy szolgáltatás nem működik együtt, csak a<br>solát kömugzetén ugay szoládján belül. Három szolgáltatá, az tenék a mindennapjainkat, azonban van egy bökkenő: sok eszköz vagy szolgáltatás nem működik együtt, csak a saját környezetén vagy családján belül. Három szolgáltató, az IFTTT (If This Than That), a Zapier és a Microsoft úgy döntött, hogy változtat ezen. Szolgáltatásaikkal parancsláncokat adhatunk meg, például biztonsági mentést tükrözhetünk az egyik felhőtárhelyből a másikba, vagy hangvezérlést használhatunk erre alkalmatlan IoT-eszközökhöz. Néhány példa kíséretében bemutatjuk, hogyan működnek ezek a szolgáltatások.

### **IFTTT: minden hálózati hardverhez**

Az ingyenes IFTTT kereken 500 webszolgáltatást és hardverkomponenst képes kisalkalmazásokon keresztül összekötni egymással, de különösen IoT-eszközök és hangasszisztensek összekötésekor hozza a legjobb formáját. Elérhetjük webes szolgáltatásként, valamint Android és iOS app formájában is. A következőkben három példán keresztül mutatjuk be, hogyan működik a telepítése, mivel az alapelvet megismerve már egyszerűen adhatunk meg saját, egyedi utasításokat.

### **Okostelefon intelligens hálózatba kötése**

Az appletek a mindenkori jogosultsági rendszertől függően kínálnak több vagy kevesebb lehetőséget. Ez főleg az okostelefonoknál egyértelmű: miközben iOS-eszközökkel naptárbejegyzéseknél vagy tennivalólistáknál sokkal többet nem tudunk létrehozni, az Android nyílt rendszerén lényegesen nagyobb a kínálat. Így például megadhatjuk, hogy az eszköz állítsa a csörgés hangerejét a legmagasabb fokozatra,

### **AUTOMATIZÁLÁS < TESZT & TECHNOLÓGIA**

amint kap egy SMS-t egy speciális kódszóval – ami praktikus lehet, ha elveszítettük a telefonunkat. Ehhez csak nyissuk meg az ifttt.com weboldalt, és hozzunk létre a Sign up gombbal egy új felhasználói fiókot. Ezután a menüből a weboldal tetején válasszuk a Search feliratút, és a keresőmezőbe írjuk be az Android szót. Erre az oldal megmutatja a legnépszerűbb IFTTT-ajánlatokat Android-eszközökhöz. Ebben az esetben a megfelelő applet a "Text your lost phone to turn the ringer volume up 100%". Kattintsunk erre, és a következő lépésben válasszuk a Turn on lehetőséget, majd a Keyword mezőbe írjuk be a kódszót, aminek az akciót ki kell váltania. Hogy az applet működjön, telepítsük még az IFTTT-appot a Play Store-ból az okostelefonra, és jelentkezzünk be a fiókadatainkkal.

### **Okosotthon-eszközök összekötése**

A dolgok internetének eszközei gyakran csak saját szolgáltatásaikon vagy családjukon belül működnek együtt. Szerencsére az IFTT-vel ezt megváltoztathatjuk, például úgy, hogy a Nest okos füstjelzőjét összekötjük a Philips Hue intelligens színes lámpáival: a füstriadó lényegesen látványosabb lesz, ha a lámpák vörösen villognak közben. Egy ilyen hardver-hardver kapcsolat beállítása hasonlóan működik, mint az okostelefon-kapcsolaté. Az IFTTT főoldalán menjünk ismét a keresésre (Search), majd írjuk be a Nest kifejezést, majd kattintsunk az első sorban megjelenő Nest Protectre. A következő ablakban látjuk a rendelkezésre álló appleteket, ahol válasszuk a "Blink your lights if smoke is detected" lehetőséget, és a következő lépésben nyomjuk le a Turn on gombot. Az okostelefon appletekkel ellentétben az IFTTT-nek hozzáférésre van szüksége a gyártó web API-jaihoz, ezért a varázsló ezek után a Nest és a Philips Hue oldalaira irányít, ahol a fiókadatainkkal bejelentkezve adhatjuk ezt meg az IFTTT-nek. Ezzel a telepítés lezárult. Ha a webszolgáltatástól később meg akarjuk vonni a hozzáférési jogokat, azt a beállításokból intézhetjük. Kattintsunk a weboldal főmenüjében jobbra fent a felhasználónevünkre, és utána a Settings gombra. A csatlakoztatott szolgáltatásokat a Linked Accounts alatt találjuk, ahol az Unlink választásával bármikor megszüntethetjük a kapcsolódást.

#### **Hangvezérlés appletekhez**

A hangasszisztenseket, mint például Alexát is, a megfelelő automatizálási szolgáltatásokkal használhatjuk eszközeink vagy szolgáltatások vezérléséhez, egyedi parancsokkal. Praktikusak például az emlékeztetőlisták: minden alkalommal, amikor hangvezérléssel egy tennivalólistába szánt bejegyzést diktálunk Alexának, az IFTTT szinkronizálja azt az iOS emlékeztető alkalmazásával is – természetesen Androidhoz is léteznek hasonló kisalkalmazások. Ahogy azt a többi applet konfigurációjánál már megszoktuk, az IFTTT főoldalán kattintsunk a keresésre, és írjuk be: Alexa. A számunkra fontos applet neve "Keep your Alexa To Do List in sync with your iOS Reminders". Az ezután következő telepítésnél hozzáférést kell adnunk az IFTTT-szolgáltatásnak az Alexa-fiókunkhoz, hogy a két felhasználói fiók között működjön a szink ronizálás.

Ez a szinkronizálás természetesen nem az egyetlen lehetőség arra, hogy Alexát az IFTTT-vel használjuk, például a Belkin okos konnektorait is vezérelhetjük hangunkkal. Haladó felhasználók pedig az alkalmazásokat össze is köthetik egymással, →

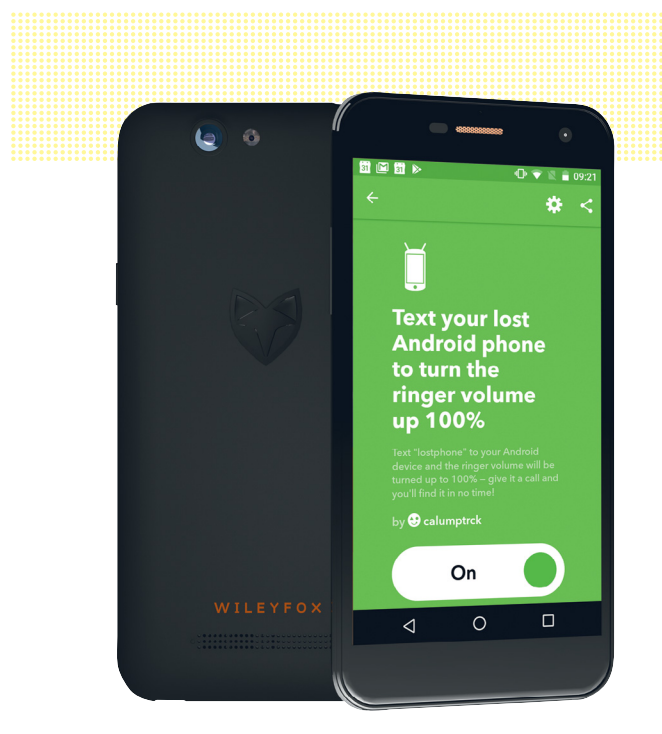

**Az automatizálási appal meghatározott események esetén hangosabban csörgethetjük az okostelefont**

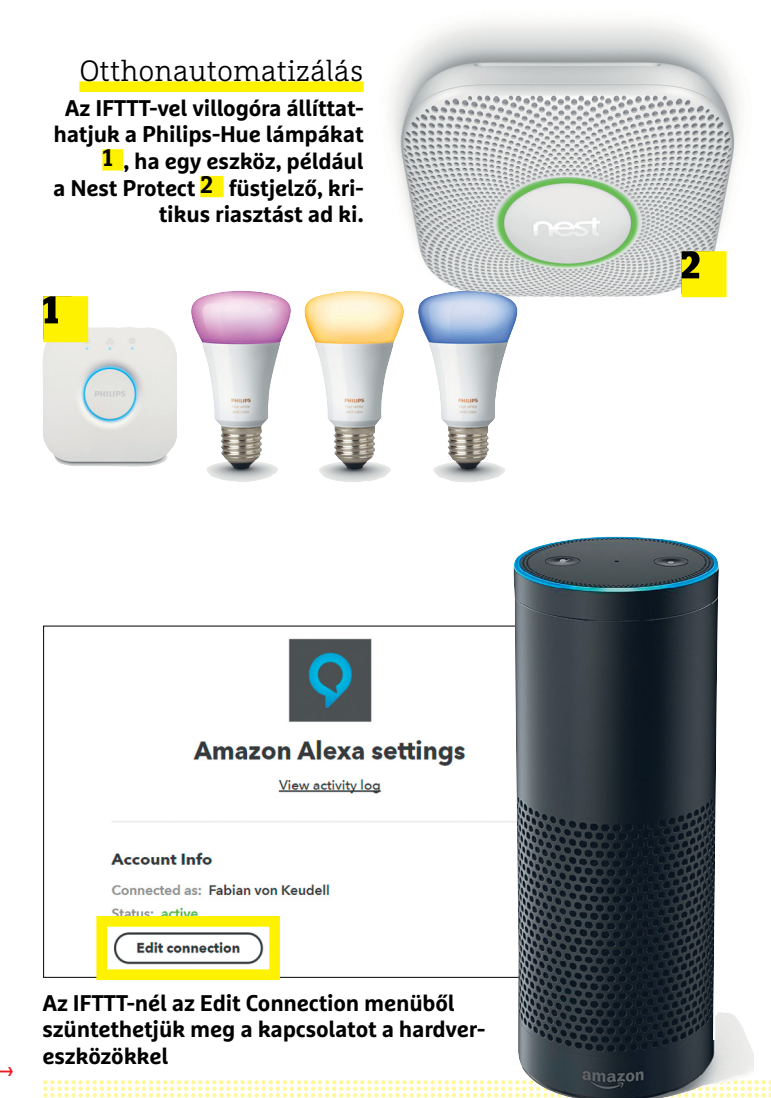

### **TESZT & TECHNOLÓGIA > AUTOMATIZÁLÁS**

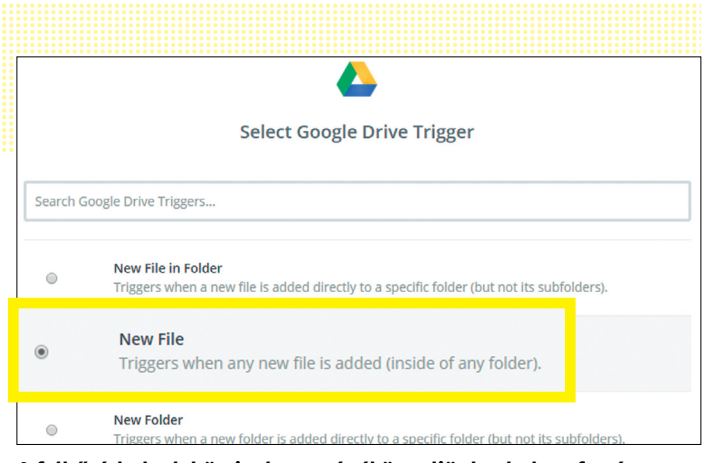

**A felhőtárhelyek közti adatcserénél ügyeljünk a helyes forrásra – különben a Zapier nem találja meg a fájlokat**

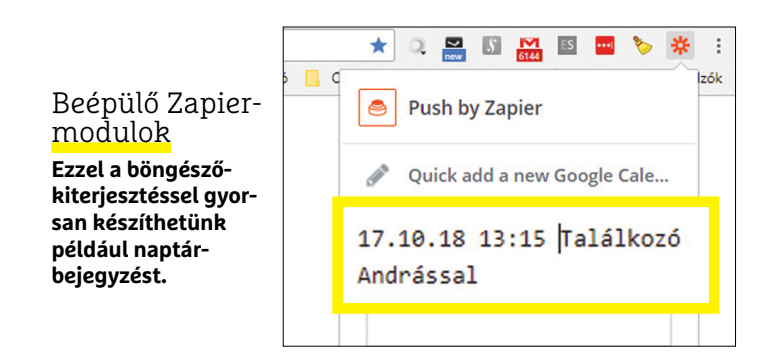

# **A céges alternatíva**

Az automatizálási szolgáltatások sorában a Microsoft Flow áll a harmadik helyen, aminek nagy előnye, hogy tökéletesen illeszkedik a Microsoft Office-hoz. Az Office-alkalmazások mellett azonban csak viszonylag kevés kompatibilis webszolgáltatást használhatunk, az IFTTT-hez és a Zapierhez viszonyítva. Ennek oka, hogy a Microsoft elsősorban a céges ügyfeleknek szánja a Flow-t, ami kihat az igénybe vehető appok számára, amelyből 156-ot találhatunk. Összehasonlításképpen a Zapiernál több mint 750 darab közül választha-

tunk. A Flow legtöbb automatizálási megoldásának használatához a felhasználónak ráadásul vagy Office 365-előfizetésre, vagy Outlook. com-regisztrációra is szüksége lesz. Az Enterprise-ügyfelek számára azonban van a szolgáltatásnak néhány előnye,

például speciális SharePointkapcsolatokat konfigurálhatnak: ha egy megadott mappába új fájl kerül, a Flow automatikusan e-mailt küld a megadott munkatársnak, amivel felgyorsíthatók és leegyszerűsíthetők a munkafolyamatok. Az Outlookhoz kapcsolódáshoz is sok automatizmus áll rendelkezésre, például a Flow egy push üzenetet küldhet, ha egy meghatározott feladótól e-mail érkezik. A Microsoft-infrastruktúrával rendelkező céges ügyfelek számára így a Flow jelenleg a legjobb automatizálási megoldás.

Kiindulás sablonból

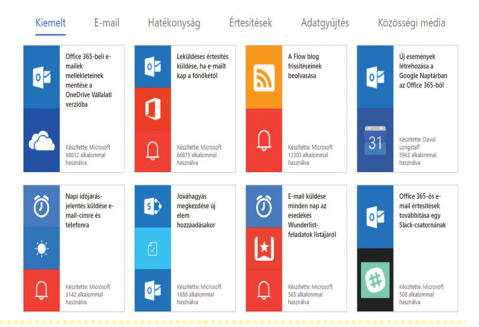

ha a főmenüben a My Applets linkre kattintanak, majd kiválasztják a kívánt funkciót. A Start gombról aztán megadhatók az egyedi kapcsolatok.

### **Zapier: csak webszolgáltatásokhoz**

Az IFTTT közvetlen konkurense a Zapier.com. A szolgáltatás havi 100 parancsláncig (Zapig) ingyenes, és webportálok automatizálására specializálódott, így hardverösszekötést nem kínál. Okostelefon-alkalmazásokkal sem dolgozik, a konfigurálás kizárólag böngészőből történik, cserébe sokkal több szolgáltatás támogatja a Zapiert, mint az IFTTT-t.

### **Automatikus backupok készítése**

Automatizált biztonsági adatmentések általában csak asztali számítógépeken oldhatók meg viszonylag egyszerűen, felhőtárolás esetében többnyire csak sok pénzért cserébe kivitelezhetők. A Zapier kivételt képez ezalól: a szolgáltatás megfelelően beállítva a felhasználó által a Google Drive-ra feltöltött fájlokat a háttérben a OneDrive vagy a Dropbox tárhelyére is felmásolhatja.

Egy ilyen parancssor létrehozásához menjünk a zapier.com oldalra, és a Sign up for free gombbal hozzunk létre egy új felhasználói fiókot. Ezután kattintsunk az Explore gombra, ahol keressük meg a választásunk szerinti felhőtárhely-szolgáltatást, például a Google Drive-ot, és jelöljük ki. Egy új kereséssel adjuk meg a szolgáltatást, amelyet a Google Drive-hoz akarunk kötni, mondjuk a Dropboxot. Most válasszuk ki a kívánt Zapot, ez esetben a "Copy new Google Drive files in a specific folder to Dropbox", majd a következő lépésben kössük össze a Google- és Dropbox-fiókokat a Zapierral – ehhez egyszerűen kövessük az utasításokat. Ügyeljünk arra, hogy a fájlok kiválasztásakor a Google Drive-on a New File lehetőséget válasszuk, így a Zapier tudni fogja, hogy minden új fájlt, mindegy, melyik mappából, mentenie kell a Dropbox-szerverre is.

A felhőtárhelyekre mentéshez hasonlóan működik a képmegosztó szolgáltatások vagy a közösségi hálózatok (például Flickr, Facebook vagy Instagram) biztonsági mentése is, sőt akár a YouTube-ba integrálás is megoldható. Ebben az esetben például intelligens lekérdezést futtathatunk a videoplatformon a Zapierrel megadott címszavakra keresve a YouTube-on, a talált videók listáját pedig egy dokumentumba menti nekünk például a Dropboxon.

### **Szolgáltatások vezérlése böngészőből**

A Zapier minden fontos böngészőhöz kínál bővítményt, amelylyel közvetlenül a programból indíthatók úgynevezett Push Zapok. Az ehhez szükséges Zapier appot az adott böngészők bővítménytárában találjuk. Ezután közvetlenül a böngészőből készíthetünk például naptárbejegyzést. Nem kell hozzá többet tenni, mint a böngészőben kiválasztani a bővítményt, és a megnyíló mezőbe beírni például "Találkozó Andrással 2017/10/18 13:15". Az ehhez szükséges Zapot a *http://bit.ly/2vwXKr8* alatt találjuk. Hogy áttekintést kapjunk minden Push Zapról, nyissuk meg a kiterjesztést, és kattintsunk a Push by Zapier lehetőségre. Jelenleg kereken 80 Zap áll rendelkezésünkre, amelyeket a beépülő modullal együtt használhatunk.

Akár az IFTTT, akár a Zapier tűnik érdekesebbnek vagy hasznosabbnak, egyszerűen csak próbáljunk ki különböző parancsfüzéreket. Írjuk be a kívánt eszközt vagy szolgáltatást a keresőbe, és megkapjuk a legjobb Zapok és alkalmazások listáját – a legtöbb nagy gyártó már támogatja mindkét szolgáltatást. **B**
# **A CD felemelkedése és bukása**

 Több mint három évtizede jelent meg a piacon a **kompakt diszk,** és változtatta meg a zeneipart. Kifejlesztésében még Ludwig van Beethovennek is szerepe volt.

PATRICK DÖRFEL

mióta csak – körülbelül 140 éve –<br>elkészítették az első valóban<br>használható hangrögzítő eszelkészítették az első valóban közt, csak négy minden szempontból sikeres hordozó médium készült: az Edison-féle viaszhenger, a hanglemez, a magnókazetta és a CD, aminek eltűnése egyben a zene fizikai formában történő megosztásának végét is jelentheti majd. Az első, kompakt lemezen, azaz CD-n megjelent album Billy Joel 52nd Street című szerzeménye volt, amelyet 1982-ben adtak ki ebben a formátumban. Alig tíz évvel később a CD-k eladásai már meghaladták a hanglemezekét, annak ellenére is, hogy a lejátszók ekkor még igen drágák voltak, az egyik első modell, a Sony PPP-101 például 720 dollárba került. Ám az előnyök tagadhatatlanok voltak: a kompaktlemez mindössze 12 cm-es átmérőjével töredék helyet foglalt a hagyományos lemezekhez képest, miközben egy oldalon 74 percnyi lejátszási időt kínált. Ez a furcsa szám Beethovennek köszönhető: a Sony és a Philips ugyanis a zeneszerző kilencedik szimfóniájának egy Wilhelm Furtwangler-féle előadását szerették volna rögzíteni rá.

> *Körülbelül hat kilométer a CD lemezen található spirál hossza.*

Működési elvét tekintve a CD sok mindenben hasonlít a hagyományos hanglemezre, csak kisebb méretben: az információ, ami lehet hang és adat is, egy spirális pályán található.

Ezen a pályán rövidebb és hosszabb apró bemélyedések – gödrök – helyezkednek el, amelyek mikrométeres nagyságrendűek. A gödröket nem fizikai tű, hanem lézersugár tapogatja le, és ennek a lézersugárnak a visszaverődése "emeli le" a bináris formában kódolt információt a

lemezről. Hangrögzítés esetén a CD szabvány 16 bites felbontást és 44 100 hertzes mintavételezési frekvenciát ír elő. A CD előnye méretén túl az is, hogy a hagyományos hanglemezeknél megszokott sercegésre, kattogásra nem kell számítani, és mivel nincs fizikai kapcsolat a hangszedő és a médium között, kopás sincs.

A CD számára az ezredforduló és az internet hozta el a véget: a Napster nevű fájlcserélő szolgáltatás és az MP3 formátum párosával nem tudott versenyre kelni, még úgy sem, hogy előbbit szerzői jogi gondok miatt bezárták, hiszen a szellem kiszabadult a palackból, és megjelentek az olyan legális alternatívák, mint az iTunes vagy a MusicLoad. Itt már nincs szükség a fizikai adathordozóra, a zenelejátszók mérete pedig gyorsan csökkenni kezdett, a korábban aprónak tűnő CD hirtelen óriásivá, a hordozható Discman lejátszók kényelmetlenné váltak. Az

> Apple iPod és társai hoszszabb üzemidőt, apró méretben többalbumnyi zenét és mozgás közben sem akadozó lejátszást kínáltak, ma pedig már

mobilneten keresztül, közvetlenül a felhőből is meghallgathatjuk a megvásárolt dalokat. Az, hogy a hagyományos hanglemezhez hasonlóan a CD is feltámadjon poraiból, egyelőre nem tűnik valószínűnek: hiányzik hozzá az analóg hang melegsége és a tartósság.

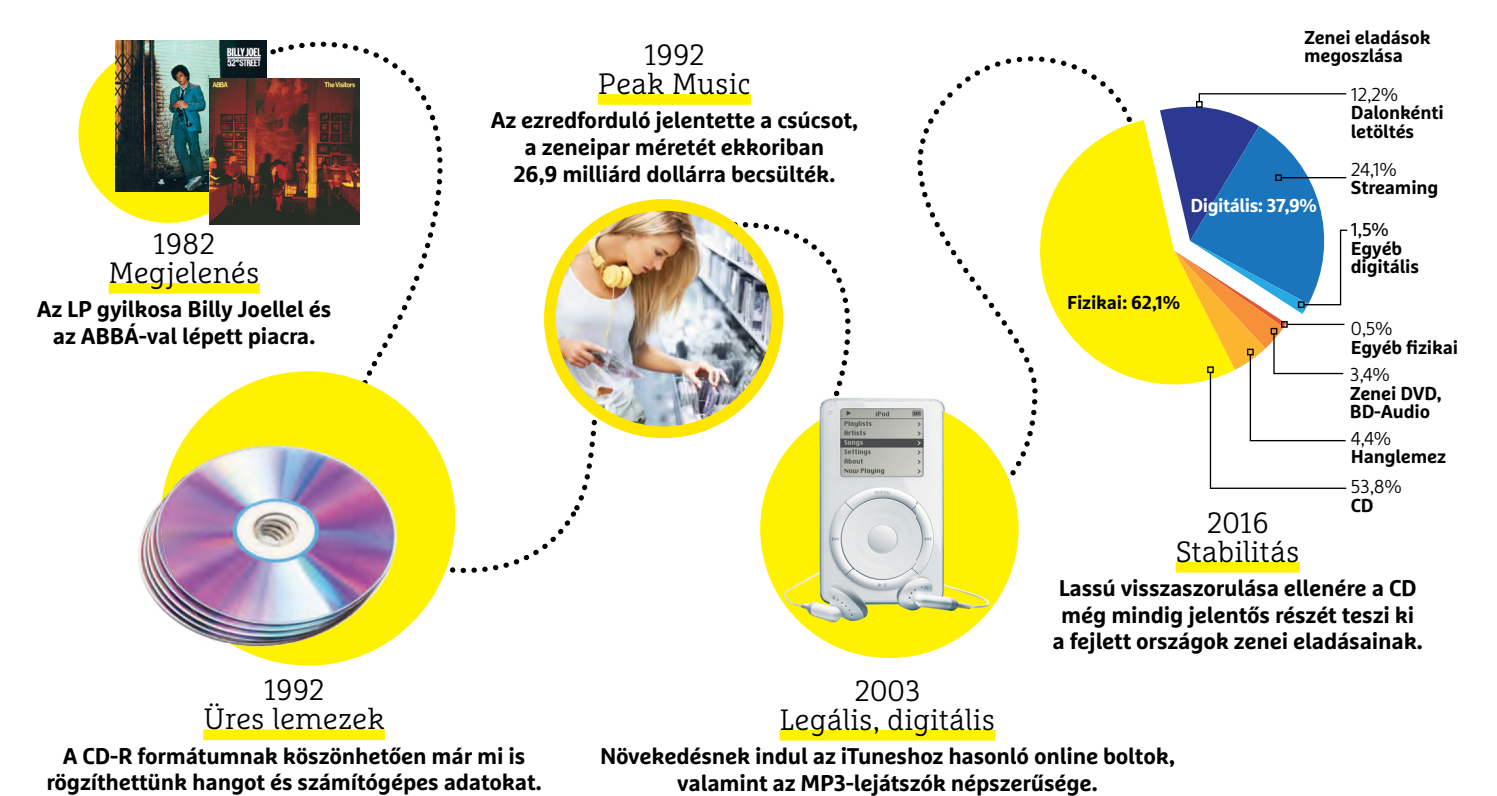

**TESZT & TECHNOLÓGIA > OKOSTELEFONOK**

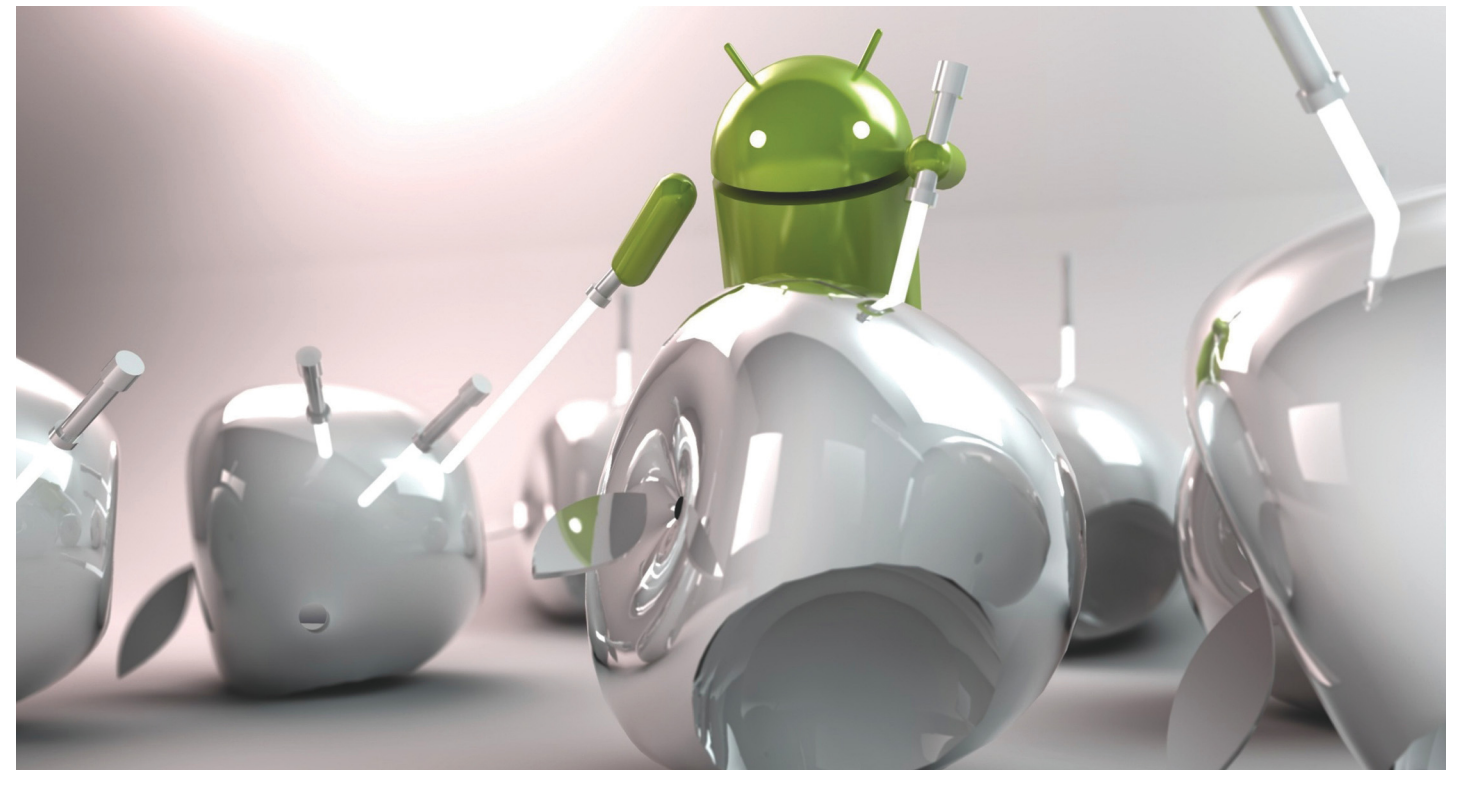

# **20 hasznos trükk Androidra**

Számtalan olyan apró dolog van, amit a Google vagy éppen a telefongyártók azért építettek be a készülékekbe, hogy a telefonokat kényelmesen használhassuk. Az ilyen trükkök azonban **csak akkor hasznosak,** ha ismerjük is őket. Csokorba gyűjtöttük hát a legjobbakat.

TÓTH GÁBOR

## **Jusson be a telefonjába egyszerűen**

Egy ügyes trükk segítségével megkerülhetjük a képernyőzárhoz kapcsolódó kódot, a biztonság megtartása mellett.

Mindenkinek azt tanácsoljuk, hogy védje a telefonját kóddal, és persze azt is, hogy a mobil tárhelyét és az SD-kártyát titkosítsa, hiszen így garantált, hogy mások akkor sem tudják megszerezni a telefonon lévő adatokat, ha a készüléket sikerül ellopniuk. Viszont az is igaz, hogy egy hosszabb kód vagy jelszó kényelmetlen; a Google éppen ezért kitalálta, hogy a csatlakoztatott eszközök függvényében a kód bekérését lehet mellőzni. Praktikusan

mindez úgy működik, hogy ha egy csatlakoztatott eszközt, mondjuk egy Bluetooth-fülest megbízhatóként jelölünk meg, akkor a telefon addig nem kér kódot, amíg a fülhallgató és a telefon kapcsolatban állnak egymással. A kód elhagyását nemcsak eszköz alapján kérhetjük, hanem GPS-koordináta alapján, egyes típusoknál pedig még az is működik, hogy feloldás után a készülék addig nem kér kódot, amíg le nem rakjuk a kezünkből.

Egy idevágó beállítás még az is, hogy a telefonok többségén beállítható, hogy meghatározott számú sikertelen próbálgatás után a telefon törölje a belső memóriát. Ez jól hangzik, hiszen egy négy számjegyű PIN-t idővel ki lehet találni, hiszen csak 10 ezer próbálkozás szükséges – ha viszont 15-ben korlátozzuk a maximális próbálkozások számát, akkor szinte nullára csökkenthető annak valószínűsége, hogy valaki próbálgatásos módszerrel bejut a telefonba. Viszont azt vegyük figyelembe, hogy ez a limit mindig él, kisgyermekeseknek tehát semmiképp sem ajánlott ezt az opciót engedélyezni, és a vicces kedvű barátok is meglephetnek.

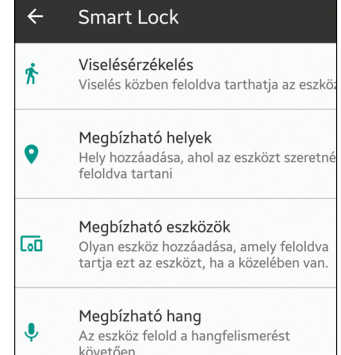

## **Alkalmazások visszaállítása gyári állapotra**

Ez a módszer gyorsabb, mint az újratelepítés, és<br>
netkapcsolat nélkül is működik.<br>  $\frac{1}{(2.16) \times 10^{14} \text{ HzV}}$  ratelepítjük – ez viszont nem mindig járható út, egy repülőn utazva<br>
Pappe Play Zene<br>
Pappe Play Zene<br>
Pappe netkapcsolat nélkül is működik.

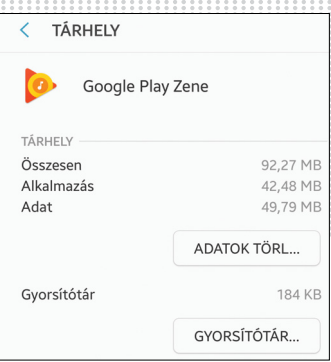

Rakoncátlankodik a telefon? Sokszor nem is az operációs rendszer a ludas, hanem csak egy app. Mielőtt teljesen legyalulnánk a rendszert, és visszaállítanánk a gyári állapotot, hogy biztosan megoldjuk a problémát, érdemes lehet csak a hibás szoftvert lenullázni. A legegyszerűbb az, ha töröljük az alkalmazást a telefonról, majd új-

Google Play Zene<br>
Google Play Zene<br>
Peldául nincs netkapcsolat az újra-<br>
telepítéshez, de korlátozó tényező<br>
FARHELY<br>
ÖSZESEEN ELELLET ELELLET ELELLET ELELLET ELELLET ELELLET ELELLET ELELLET ELELLET ELELLET ELELLET ELELLET Alkalmazás<br>
Adat a 9,79 MB adatkeretének terhére lehúzni.<br>
ADATOK TÖRL....<br>
A programokat szerencsére más-<br>
hogy is vissza tudjuk állítani; ke-<br>
synstótár<br>
synstótár 184 KB ressük meg a menüben a telepített<br>
ressük meg a m SER EN PROPORTATION PROPORTATION AND PROPORTATION AND ARRONG SERVICE DETAIN A READ TO A READ TO A READ TO A REAL ABRONG SURFACE TO A REAL ABROR THAN A SCAPE THAN A SCAPE THAN A SCAPE THAN A SCAPE THAN A SCAPE THAN A SERVER előtt teljesen legyalulnánk a rend-<br>
szert, és visszaállítanánk a gyári a mobilon, de ami még ennél is<br>
állapotot, hogy biztosan megold-<br>
juk a problémát, érdemes lehet<br>
csak a hibás szoftvert lenullázni.<br>
A legegyszerűbb ratelepítjük – ez viszont nem mindig járható út, egy repülőn utazva például nincs netkapcsolat az újratelepítéshez, de korlátozó tényező lehet az is, ha valaki nem szeretne egy nagyobb programot a mobil adatkeretének terhére lehúzni. A programokat szerencsére máshogy is vissza tudjuk állítani; keressük meg a menüben a telepített programok listáját, és koppintsunk a kívánt szoftverre. Pár adatot látunk, számunkra a tárhely a fontos; érintsük meg ezt az opciót. Részletesen látszik, hogy a kiválasztott app mennyi helyet foglal a mobilon, de ami még ennél is fontosabb, az az, hogy törölni tudjuk az adatokat és a cache-t is. Nekünk az előbbi kell – ha megérintjük a gombot, akkor a program a telepítés utáni állapotba kerül.

# A legegyszerűbb az, ha töröljük az **igik a gombot, akkor a program alkalmazást** a telefonról, majd új-<br>alkalmazást a telefonról, majd új-<br>**Jegyzeteljen gyorsan és okosan**

Akár egy nagyon apró extra is elég lehet ahhoz, hogy a jegyzetelés kényelmesebb legyen.

Ha valamire van gyári szoftver, akkor érdemes kipróbálni, hogy működik-e jól – ha igen, akkor pedig felesleges

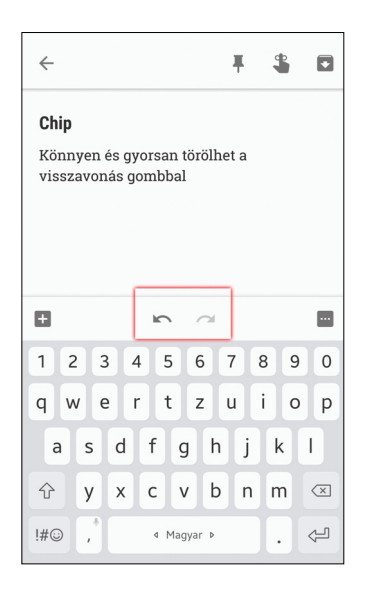

helyette másikat választani. A jegyzetelő appok közül a Keepet nagyon sokan szeretik, ami nem is csoda: szinte minden készüléken megtalálható, vagy ha nem, akkor pár másodperc alatt lehet telepíteni, és a felhőbe ment, így a telefonon készített írásokat a számítógépen is bármikor el tudjuk olvasni (vagy persze ez fordítva is igaz). Egy alaptudású programról van szó, amely mégis sokkal jobban használható a többségnél, mert megvan benne a számítógépeknél ismerős visszavonás és ismétlés gomb. Ez az apróság pedig bőven elég ahhoz, hogy a Google programja kiemelkedjen a tömegből.

## **Kétfaktoros azonosítás a biztonságért**

Egyszerű és kényelmes módszer, amelyhez csak egy androidos telefon szükséges.

A kétlépcsős azonosítást a Google szolgáltatásainál már évek óta használhatjuk: ennek lényege az, hogy amikor egy, a szolgáltató számára ismeretlen eszközről lépünk be, akkor nem elég beírni a jelszót, hanem még egy második megerősítésre is szükség van. Ez praktikusan úgy működik, hogy a kétlépcsős azonosítás aktiválásakor beállított telefonon felugrik egy üzenet, amely lehetőséget ad a belépés engedélyezésére, illetve megtiltására is. A kétlépcsős azonosítástól sokan idegenkednek, mert azt hiszik, hogy csak aktív internetkapcsolattal működik: ez nem így van, a Google-fiók beállításainál lehetőség van

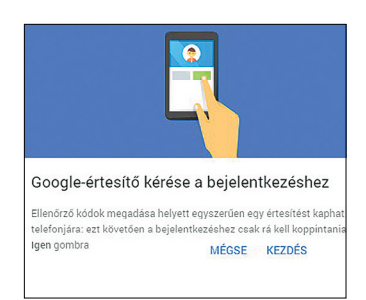

például arra is, hogy legeneráljunk tíz darab kódot, amit akkor tudunk használni, ha telefonunk éppen nem tud az internetre csatlakozni (mondjuk azért, mert külföldön járunk, és nincs mobilnet). A kétlépcsős azonosítást mindenkinek csak ajánlani tudjuk, mert biztosan értesülünk arról, ha valaki az adatainkat használná.

## **Tanulja meg, hogy mire jók a gombok**

Szinte minden telefon gombjait meg lehet tanítani extra trükkökre.

Az androidos telefonok többségén van egy bekapcsoló gomb és egy hangerőszabályzó – egyes gyártók pedig emellett fizikai Home gombot is használnak. A gombok elsődleges funkciója egyértelmű, viszont a készülékgyártók többsége valamilyen második, sokszor még harmadik funkciót is rendelhet az egyes billentyűkhöz.

A hangerőszabályzót például a kamera appban – beállítástól függően – zoomoláshoz vagy exponáláshoz is használhatjuk, míg a Home vagy a bekapcsoló gomb dupla megnyomása jellemzően a kamerát indítja el. Több készüléknél S.O.S. üzenetet is küldhetünk a megfelelő kombinációval. A Home

gombnál extra funkció szokott még lenni az is, hogy ha nyomva tartjuk, akkor elindul a Google Asszisztens.

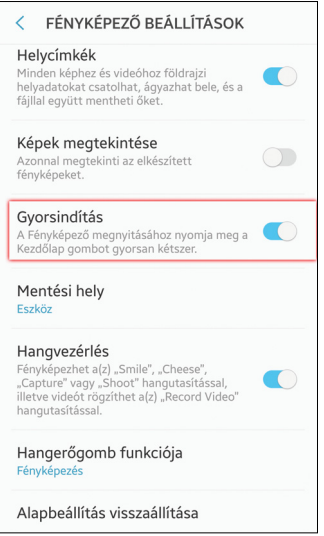

→

# **Ne csak használja, kalibrálja is az iránytűt!**

Nagyon jó, ha van nálunk egy iránytű. Az már kevésbé, ha nem pontos. Úgyhogy rendszeresen kalibráljunk!

Kevesen tudják, hogy a középkategóriás és jobb telefonokban digitális iránytű is van, azt pedig még kevesebben, hogy ez mire is jó a gyakorlatban. Úgyhogy mondunk is egy példát: a Google Térkép például nemcsak azt mutatja, hogy hol

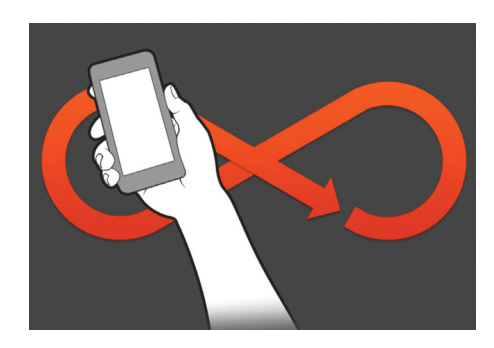

állunk éppen, hanem azt is, hogy merre nézünk. Vagyis, hogy a telefon merre néz. A kék pont mutatja az aktuális pozíciónkat, a fátyol pedig azt, hogy merre nézünk. Sokan azt hiszik, hogy a fátyol a haladási irányt jelzi – habár ez is igaz lehet, a mobil nem a mozgás alapján mutatja az irányt, hanem a digitális iránytűt használva. Viszont a digitális iránytű időről időre hajlamos elállítódni, ezért érdemes rendszeresen kalibrálni. Fogjuk a markunkba a telefont, és mozgassuk a levegőben úgy, hogy a telefon nyolcas pályán mozogjon. Figyeljünk arra, hogy a kalibráció közben a telefon mindig arra "nézzen", amerre halad a levegőben! Tegyünk meg három kört.

# **Értesítések megzabolázása**

Az Androidban elég sok opció van, amelyekkel azt szabályozhatjuk, hogy mi jelenjen meg az értesítések között.

Sokféle helyzetet el tudunk képzelni, amiért valaki nem szeretné, hogy a lezáró képernyőn megjelenjenek az értesítések. Szerencsére az Android elég jó beállításokat ad ahhoz, hogy a megjelenő információkat testre szabhassuk. Alapesetben minden program küldhet értesítést, és a kártyákon megjelenő információkat a telefon feloldása nélkül is meg tudjuk nézni. Ennek tökéletes ellentéte az, ha kikapcsoljuk az értesítések megjelenítését, de nem feltétlenül muszáj ennyire drasztikus módszerhez nyúlni: van mód arra is, hogy csak bizonyos alkalmazások értesítéseit tiltsuk le. Ez akkor is hasznos módszer, ha egy app folyamatosan teleszemeteli az értesítési tárhelyet, de magán az alkalmazáson belül nem tudjuk az értesítéseket kikapcsolni.

Ha az értesítésekkel nincs gond, de nem szeretnénk, hogy az üzenetek tartalmát bárki lássa, akkor pedig azt kérhetjük, hogy a mobil jelenítse meg a kártyákat, de azok tartalmát már dugja el a kíváncsi szemek elől. Ilyenkor az üzenet helyett az jelenik meg, hogy rejtett tartalom. Az Android 8.0-ban új lehetőség, hogy az értesítéseket akár kategóriánként

is engedélyezhetjük – itt a rendszer az alkalmazások funkciója alapján szelektál, tehát beállíthatjuk a mobilt mondjuk úgy, hogy a szöveges üzenetek (e-mail, SMS, chat) megjelenjenek, de minden más rejtve maradjon.

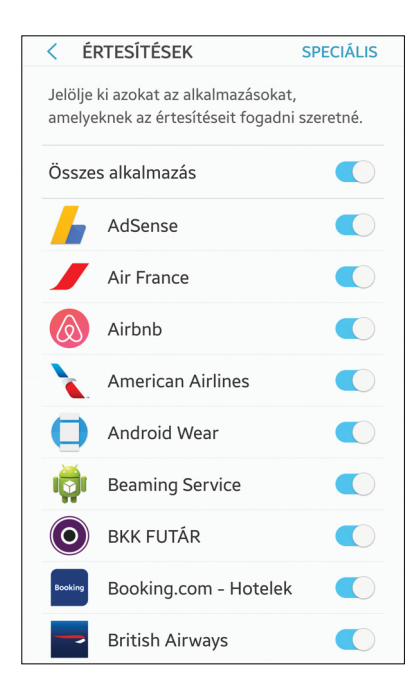

# <u>Ertesítési LEDesser a szer</u> Értesítési LED<br>pótlása<br>Caraccas **Értesítési LED pótlása**

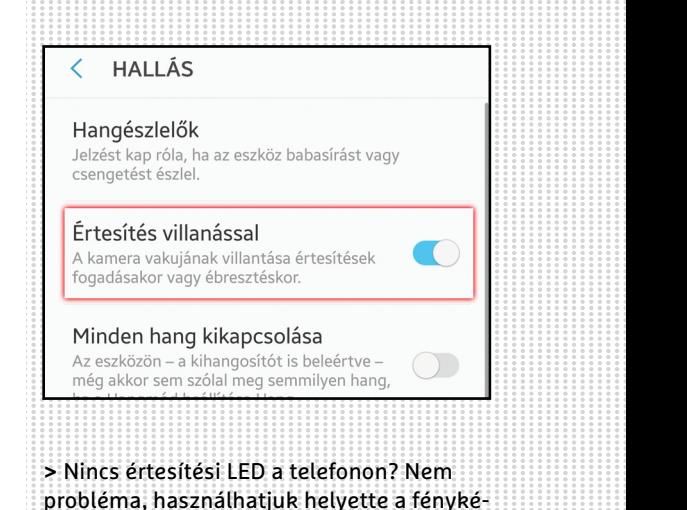

> Nincs értesítési LED a telefonon? Nem<br>probléma, használhatjuk helyette a fényké-<br>pező LED-es villanóját (már ha van, termé-<br>szetesen). A kisegítő lehetőségek között<br>találjuk meg azt az opciót, amelynek<br>bekapcsolása után találjuk meg azt az opciót, amelynek<br>bekapcsolása után minden bejövő értesítés<br>esetén a hátsó LED (is) elkezd villogni.<br>**Gyorstöltés >** Nincs értesítési LED a telefonon? Nem probléma, használhatjuk helyette a fényképező LED-es villanóját (már ha van, természetesen). A kisegítő lehetőségek között találjuk meg azt az opciót, amelynek bekapcsolása után minden bejövő értesítés esetén a hátsó LED (is) elkezd villogni.

## **Gyorstöltés kikapcsolva**

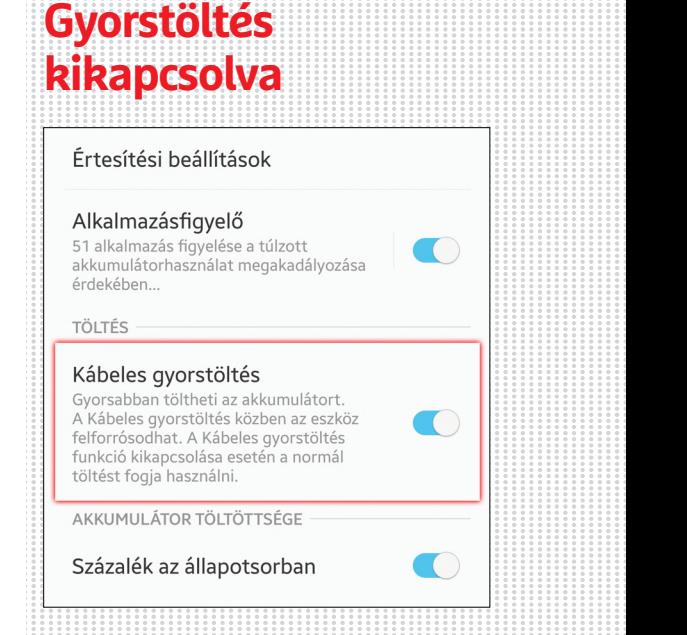

Szazalek az aliapotsorban<br>
> Furcsa lehet ezt hallani, pedig a helyzet<br>
az, hogy hosszú távon az jár jól, aki a<br>
gyorstöltés funkciót nem használja. Még-<br>pedig azért, mert a Li-ion akkumulátorok a porstöltés funkciót nem használja. Még-<br>pedig azért, mert a Li-ion akkumulátorok<br>egyik legnagyobb ellensége a meleg,<br>gyorstöltéskor pedig igencsak felforrósod-<br>nak a cellák; ez pedig gyorsabb elhasználó-<br>dáshoz vezet. Na nak a cellak, ez peulg gyorsabb emasznalo-<br>dáshoz vezet. Nagyon nem mindegy, hogy<br>egy év múlva a névleges kapacitás 90 szá-<br>zalékra vagy mondjuk 70 százalékra csök-<br>ken le. A gyorstöltést a menüből tilthatjuk<br>le, de megold le, de megoldás lehet az is, ha otthon két<br>töltőt tartunk, és csak akkor használjuk<br>a gyárit, amikor valóban gyorsan kell némi<br>energiát vételezni.<br> $2017 > 10 > \text{CHIP}$ **>** Furcsa lehet ezt hallani, pedig a helyzet az, hogy hosszú távon az jár jól, aki a gyorstöltés funkciót nem használja. Mégpedig azért, mert a Li-ion akkumulátorok egyik legnagyobb ellensége a meleg, gyorstöltéskor pedig igencsak felforrósodnak a cellák; ez pedig gyorsabb elhasználódáshoz vezet. Nagyon nem mindegy, hogy egy év múlva a névleges kapacitás 90 százalékra vagy mondjuk 70 százalékra csökken le. A gyorstöltést a menüből tilthatjuk le, de megoldás lehet az is, ha otthon két töltőt tartunk, és csak akkor használjuk a gyárit, amikor valóban gyorsan kell némi energiát vételezni.

# **Mappák, mappák és mappák**

Egy kis szervezéssel rengeteg ikon is átlátható módon kezelhető.

Az Android több lehetőséget is kínál arra, hogy az ikonokat minél rendezettebb környezetben tartsuk, a leghatékonyabb fegyver a káosz ellen pedig egészen biztosan az, hogy mappákat is használhatunk. A kezdőképernyőkön biztosan, de a legtöbb telefonnál még a programválasztóban is. A mappák elsősorban azért hasznosak, mert az azonos kategóriába eső vagy a nagyon ritkán (vagy sosem) használt appokat csoportosítva sokkal átláthatóbb rendszert építhetünk ki. A programválasztóban simán megoldható például, hogy kétsornyi mappába minden appot belezsúfoljunk (pl. Google-szolgáltatások, Felhő, Utazás appok, Eszközök, Nem használt programok stb.). Így ráadásul még arra is marad helyünk,

## **Olvasson kényelmesen**

**>** Elegánsan söpörjük félre azt a tényt, hogy a szakértők többsége egyetért abban, hogy elalvás előtt egy órával már semmilyen képernyőt nem ajánlott nézni: a megjelenő információk akkora vizuális ingert jelentenek, hogy az komolyan befolyásolhatja az alvás minőségét. Rengetegen vannak ugyanis, akik este az ágyban csekkolják a leveleket és a napi híreket. A szemnek sokkal pihentetőbb, ha meleg árnyalatokat nézünk, ezért ha van a készüléken, mindenképpen kapcsoljuk be ilyenkor az olvasás módot. Ez a kék szín intenzitásának drasztikus csökkentését jelenti, de ne aggódjunk, a szem gyorsan hozzászokik a megváltozott körülményekhez, így a sárgás árnyalat csak néhány percig lesz furcsa.

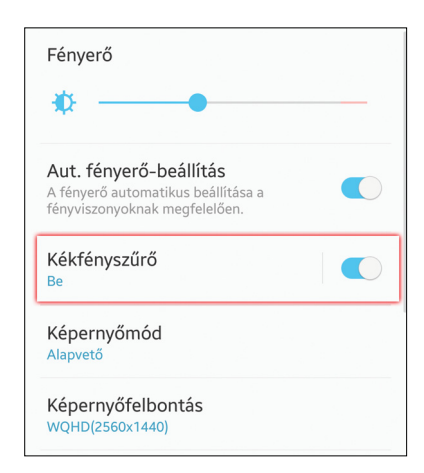

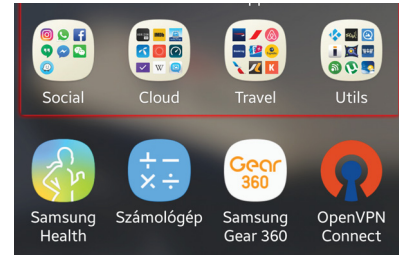

hogy a tényleg gyakori szoftverekhez megtartsuk a külön parancsikont! Mappát a következőképpen készíthetünk: lépjünk be szerkesztés módba, ha kell, majd ujjunkkal hosszan "megnyomva" egy ikont húzzunk egyszerűen rá egy másik ikonra. A rendszer készít egy mappát, ami a két szoftvert tartalmazza; további programokat egyszerűen csak húzzunk be a mappába.

Ne felejtsük, hogy mappákat nemcsak a programválasztóban használhatunk, a kezdőképernyőkön is!

# **EFONOK < TESZT & TECHNOLOGIA<br>
Belépés egyszerűen<br>
ujjlenyomattal<br>
> Az ujjlenyomatdvasó terjed, már a közép-<br>
kategóriás telefonok között is sok olyan van, Belépés egyszerűen ujjlenyomattal**

> Az ujjlenyomat-olvasó terjed, már a közép-<br>kategóriás telefonok között is sok olyan van,<br>amit "kézrátétellel" is kinyithatunk. A Sam-<br>sung telefonoknál nemcsak a mobil zárolásá-<br>ra van mód, hanem arra is, hogy a funkciót ra van mód, hanem arra is, hogy a funkciót<br>támogató alkalmazásokat is az ujjlenyoma-<br>tunkkal nyissuk ki kód helyett. Ahhoz, hogy<br>ez a dolog működjék, az adott alkalmazás tá-<br>mogatása is szükséges, de szerencsére egyre<br>több több olyan gyártó van, aki gondol a kénye-<br>lemre is. Hogy csak párat említsünk, az MKB<br>Bank saját alkalmazása vagy éppen a Qatar<br>Airways alkalmazása is képes arra, hogy ujj-<br>lenyomat alapján azonosítsa a felhasználót. **>** Az ujjlenyomat-olvasó terjed, már a középkategóriás telefonok között is sok olyan van, amit "kézrátétellel" is kinyithatunk. A Samsung telefonoknál nemcsak a mobil zárolására van mód, hanem arra is, hogy a funkciót támogató alkalmazásokat is az ujilenyomatunkkal nyissuk ki kód helyett. Ahhoz, hogy ez a dolog működjék, az adott alkalmazás támogatása is szükséges, de szerencsére egyre több olyan gyártó van, aki gondol a kényelemre is. Hogy csak párat említsünk, az MKB Bank saját alkalmazása vagy éppen a Qatar Airways alkalmazása is képes arra, hogy ujjlenyomat alapján azonosítsa a felhasználót.

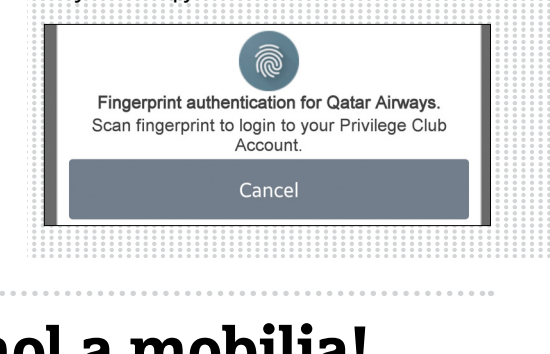

# **Mindig tudja, hol a mobilja!**

Csak pár kattintás bekapcsolni a funkciót, amely adott esetben komoly fejfájást előzhet meg.

A nyomkövetés nemcsak akkor lehet hasznos, ha ellopják a telefont, hanem akkor is, ha az autóban vagy a munkahelyen felejtette mobilját. Korábban gyártófüggő megoldás volt, de egy ideje az Android már eleve tartalmazza azt a szolgáltatást, amelyet ha engedélyezünk, akkor interneten keresztül mindig ellenőrizhetjük, hogy éppen merre található a telefon. Nem találjuk a mobilt a lakásban, és ha felhívjuk, akkor kicsöng ugyan, de nem halljuk, hogy merre van? Semmi gond, interneten megnézhetjük, hogy hol van: pillanatok alatt kiderül, ha a munkahelyen vagy az étteremben hagytuk! Pech, ha azt látjuk, hogy a telefon mozog, mert akkor az azt jelenti, hogy valakinél van (jobb esetben a rendőrségre megy a készülékkel, rosszabb esetben haza). Viszont ilyenkor legalább abban biztosak lehetünk, hogy az adatok nem kerülnek illetéktelen kezekbe, mert kérhetjük a készülék tárhelyének törlését a távolból is.

De mindez csak akkor működik, ha engedélyezzük is a szolgáltatást: az Android Eszközkezelőt a Biztonsági beállítások között találjuk, itt kell bekapcsolni, ha szeretnénk. Régebbi eszközökön lehet-

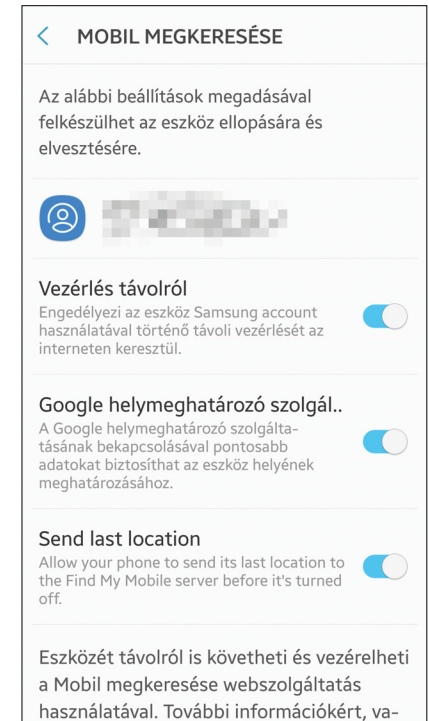

séges, hogy az Eszközkezelő nem a telefon beállításai között, hanem a Googlebeállítások között található! Az Android legújabb, 8-as verziójában pedig a Google Play Védelem része lett ez a szolgáltatás!

国

# **ICE – életet menthet**

Egy egyszerű trükk segíthet abban, hogy baj esetén a segítségünkre sietők fel tudják venni hozzátartozóinkkal a kapcsolatot.

A legfontosabb telefonszámokat érdemes úgy elmenteni a telefonba, hogy a név elé az ICE- előtagot is beillesztjük. Az ICE az "In Case of Emergency" kifejezés rövidítése, amely magyarul annyit tesz: vészhelyzet esetén.

Az androidos telefonok többségébe eleve be van építve az a lehetőség, amellyel az ICE- előtaggal ellátott számokat akkor is lehet tárcsázni, ha a telefont nem tudjuk feloldani. Hívás indításához nyomjuk meg a bekapcsológombot, majd válaszszuk a vészhívás opciót. Az "ICE" telefonszámokat többnyire külön ikon jelzi, tehát nem biztos, hogy a telefonszámok egyből látszanak. Érdemes a dolgot leellenőrizni, hiszen a funkció lényege éppen az, hogy a számo(ka)t egyszerű legyen megtalálni. Ha nem jelenik meg egyetlen szám sem, akkor a beállítások között van mód arra, hogy egyedi számokat rögzítsünk. Gyerekek telefonjánál mindenképpen érdemes vészhívót beállítani, de adott esetben életet is menthet,

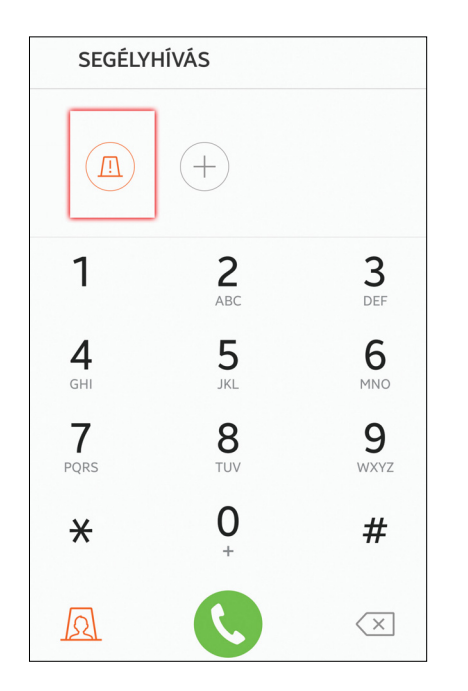

ha egy sérült telefonján keresztül az orvosok/rendőrök tudnak egy hozzátartozóval beszélni!

# **Alapértelmezett alkalmazások**

Valami elállította az alapértelmezett levelezőt vagy üzenetkezelőt? Pillanatok alatt orvosolható a gond!

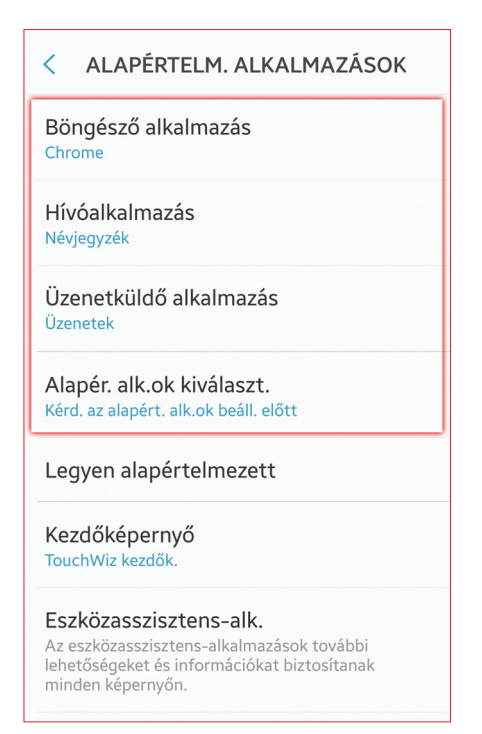

Tekintve, hogy az androidos telefonokra milliónál is több appot telepíthetünk fel, könnyen előfordulhat, hogy egy-egy feladat ellátásához több programmal is rendelkezünk. Mi történik, ha olyan fájlt szeretnénk megnyitni, amit több program is tud kezelni? Első alkalommal felugrik egy ablak, ahol kiválaszthatjuk, hogy melyik appot szeretnénk használni. Ettől kezdve a telefon mindig ezt a programot fogja használni – de mi van, ha közben meggondoljuk magunkat, és inkább másik szoftverre váltanánk? Semmi gond, az alkalmazáskezelőben van lehetőség arra, hogy az alapértelmezett programokat megválasszuk. Telefonja váltogatja, hogy milyen típusú fájloknál lehet kiválasztani az alapértelmezett programot; általánosságban azt mondhatjuk, hogy a böngészőt, a híváskezelőt és az üzenetek kezeléséhez használatos alapértelmezett alkalmazást biztos, hogy tudjuk állítgatni.

# Más gyártó, **portán a magazint**<br>Papa gyártó, portán a magazinto a magazinto a magazinto a magazinto a magazinto a magazinto a magazinto a magazi<br>Portán a magazinto a magazinto a magazinto a magazinto a magazinto a magazint **más lista?**

**Más gyártó,<br>más lista?**<br>> A cikkben szereplő tippeket igyekeztünk<br>úgy megválogatni, hogy azok minden androidos készülékkel működjenek, azonban úgy megválogatni, hogy azok minden and-<br>roidos készülékkel működjenek, azonban<br>azt sajnos nem tudjuk garantálni, hogy<br>mindegyik funkció minden telefonon tény-<br>leg el is érhető. A gyártók szeretik variálni<br>az operációs rend key et is efficiós rendszert, sokszor a meglévő<br>gyári megoldást valamilyen saját verzióra<br>cserélik, vagy a funkcionalitást változtatják<br>meg. Gyakori még az is, hogy a funkció<br>marad, de a név változik – és a menürend-<br>szer marad, de a nev valtozik – es a menurend-<br>szer felépítése is igen eltérő lehet. A Sam-<br>sung, az LG és a HTC például teljesen más<br>struktúrát használ, mint amit a Google<br>megálmodott.<br>7 **>** A cikkben szereplő tippeket igyekeztünk úgy megválogatni, hogy azok minden androidos készülékkel működjenek, azonban azt sajnos nem tudjuk garantálni, hogy mindegyik funkció minden telefonon tényleg el is érhető. A gyártók szeretik variálni az operációs rendszert, sokszor a meglévő gyári megoldást valamilyen saját verzióra cserélik, vagy a funkcionalitást változtatják meg. Gyakori még az is, hogy a funkció marad, de a név változik – és a menürendszer felépítése is igen eltérő lehet. A Samsung, az LG és a HTC például teljesen más struktúrát használ, mint amit a Google megálmodott.

## **Zoom egy ujjal**

**Zoom egy ujjal**<br>A telefonok érintőképernyőjével egy sor dol-<br>got nagyon egyszerűen meg tudunk csi-<br>nálni, azonban a különféle gesztusok leg-<br>többie egynél több uji basználatát joényli got nagyon egyszerűen meg tudunk csi-<br>nálni, azonban a különféle gesztusok leg-<br>többje egynél több ujj használatát igényli,<br>így a lehetőségek akkor eléggé limitáltak,<br>ha egy kézzel fogjuk a telefont. Márpedig<br>ilyen helyzet ilyen helyzet elég sokszor adódik, elég csak<br>arra gondolni, hogy amikor a reggeli forga-<br>tagban igyekszünk a munkahelyre, akkor a<br>metrón (villamoson, buszon stb.) egy A telefonok érintőképernyőjével egy sor dolgot nagyon egyszerűen meg tudunk csinálni, azonban a különféle gesztusok legtöbbje egynél több ujj használatát igényli, így a lehetőségek akkor eléggé limitáltak, ha egy kézzel fogjuk a telefont. Márpedig ilyen helyzet elég sokszor adódik, elég csak arra gondolni, hogy amikor a reggeli forgatagban igyekszünk a munkahelyre, akkor a metrón (villamoson, buszon stb.) egy

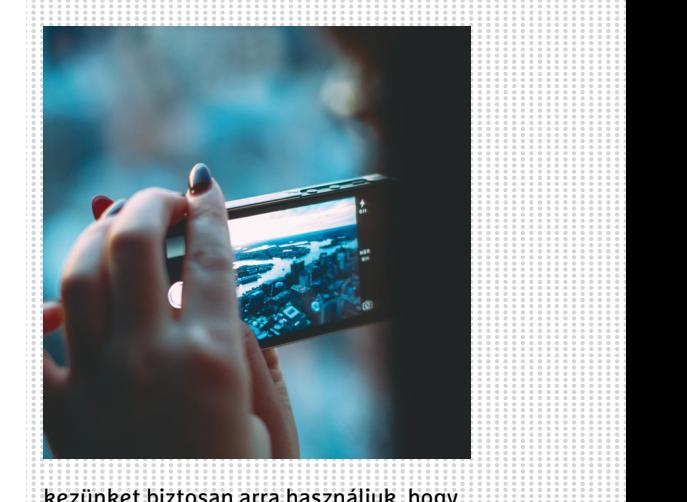

kezünket biztosan arra használjuk, hogy<br>kapaszkodjunk. A másik kézben van a tele-<br>fon, és a cikkek között még kiválóan el is<br>tudunk navigálni a hüvelykujjunkkal, akkor<br>viszont megáll a tudomány, ha zoomolni tudunk navigálni a hüvelykujjunkkal, akkor<br>viszont megáll a tudomány, ha zoomolni<br>kellene. Vagy mégsem? A kicsinyítés-nagyí-<br>tás eredetileg úgy működik, hogy két ujjun-<br>kat közelítjük vagy távolítjuk a kijelzőn, azt<br>viszon viszont már kevesen tudják, hogy a műve-<br>let egy ujjal is remekül kivitelezhető: kop-<br>pintsunk duplán a képernyőre, de a máso-<br>dik koppintás után ne emeljük fel az<br>ujjunkat, hanem a kijelzőn tartva mozgas-<br>suk felfelé vagy ajjankat, nahem a kijetzon tai tva mozgas<br>suk felfelé vagy lefelé. Ha lefelé mozdu-<br>lunk, akkor nagyítunk, ha felfelé, akkor<br>kicsinyítünk. Ugye milyen egyszerű?<br>2017 > 10 > CHIP kezünket biztosan arra használjuk, hogy kapaszkodjunk. A másik kézben van a telefon, és a cikkek között még kiválóan el is tudunk navigálni a hüvelykujjunkkal, akkor viszont megáll a tudomány, ha zoomolni kellene. Vagy mégsem? A kicsinyítés-nagyítás eredetileg úgy működik, hogy két ujjunkat közelítjük vagy távolítjuk a kijelzőn, azt viszont már kevesen tudják, hogy a művelet egy ujjal is remekül kivitelezhető: koppintsunk duplán a képernyőre, de a második koppintás után ne emeljük fel az ujjunkat, hanem a kijelzőn tartva mozgassuk felfelé vagy lefelé. Ha lefelé mozdulunk, akkor nagyítunk, ha felfelé, akkor kicsinyítünk. Ugye milyen egyszerű?

# **Wi-Fi minőségének javítása, Wi-Fi 4G együtt**

"romokba is dönthet".

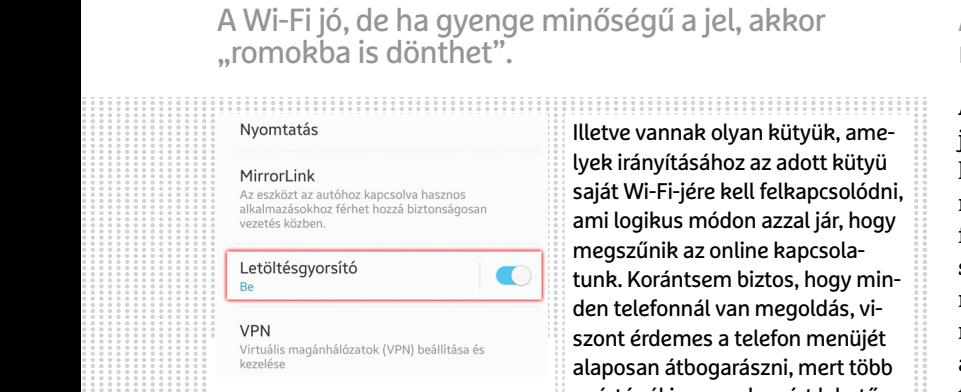

A dolog alapesetben egyébként tes használatára is van mód.<br>
nem sok vizet zavar, de van né-<br>
Fainy helyzet, amikor problémás ki, hogy a letöltési sebességet fo-<br>
lehet. Például akkor, amikor a mo-<br>
kozzuk. Arra viszont fig Az Androidot úgy találták ki, hogy aktív Wi-Fi-kapcsolat esetén a 3G/4G lekapcsol. Lehet vitatkozni azon, hogy ez a szemlélet jó-e vagy sem, de az biztos, hogy ezzel a korlátozással együtt kell élni. A dolog alapesetben egyébként nem sok vizet zavar, de van néhány helyzet, amikor problémás lehet. Például akkor, amikor a mobil a túl gyenge Wi-Fi-hez is ragaszkodik, amely már annyira lassú, hogy semmi sem jön be rajta.

Frequency of the telefonomial van megoldás, view of the telefonomial van megoldás, view of the telefonomial van megoldás, view of the salaposan árbogarászni, mert több elefonomial van megoldás (VPN) beállítása és<br>Az Androi aktív Wi-Fi-kapcsolat esetén a<br>
3G/4G lekapcsol. Lehet vitatkozni mobilnál be lehet állítani, hogy a<br>
azon, hogy ez a szemlélet jó-e<br>
vagy sem, de az biztos, hogy ezzel kal ne foglalkozzék, de egyes ké-<br>
a korlátozással eg Illetve vannak olyan kütyük, amelyek irányításához az adott kütyü saját Wi-Fi-jére kell felkapcsolódni, ami logikus módon azzal jár, hogy megszűnik az online kapcsolatunk. Korántsem biztos, hogy minden telefonnál van megoldás, viszont érdemes a telefon menüjét alaposan átbogarászni, mert több gyártónál is vannak azért lehetőségek. Azt például nagyon sok mobilnál be lehet állítani, hogy a telefon a gyenge Wi-Fi-hálózatokkal ne foglalkozzék, de egyes készülékeknél a Wi-Fi és a 4G együttes használatára is van mód. Ez utóbbit egyébként arra találták ki, hogy a letöltési sebességet fokozzuk. Arra viszont figyeljünk, hogy ezek a beállítások azt eredményezhetik, hogy a mobil adatkeretünk gyorsabban lemerül.

# **Vicces szavak helyett fontos szavak**

A becsületes megtaláló sem tud segíteni, ha nem tudja, hol ér el minket.

A telefonok lezáró képernyőjén tetszőleges üzenet elhelyezhető. Ezt a lehetőséget nagyon sokan arra használják fel, hogy önmagukra jellemző, sokszor vicces idézeteket írjanak ki, viszont jó tudni, hogy nem erre találták ki. Ma már a csapból is az folyik, hogy a telefont zárjuk le, az adatokat védjük kóddal – így viszont jogosan merül fel a kérdés, hogy mi van akkor, ha valaki talál egy telefont, és vissza szeretné azt juttatni jogos tulajdonosának.

Nos, a képernyőre írható üzenetnek éppen az lenne a célja, hogy olyan információkat közöljünk, amely alapján kapcsolatba tudnak lépni velünk. Ez sok minden lehet, de

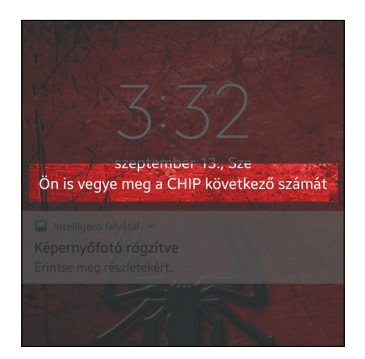

az általános gyakorlat szerint a legjobb ide egy közeli ismerős telefonszámát beírni, vagy pedig a saját e-mail-címünket. Arra mindenképpen figyeljünk, hogy olyan elérhetőséget adjunk meg, amelyet valóban figyelünk, mert ellenkező esetben a telefon akkor sem fog visszatalálni hozzánk, ha végül a rendőrségen köt ki.

# **gaszkodik, amely már annyira las-** ményezhetik, hogy a mobil adat-sú, hogy semmi sem jön be rajta.<br> **Szeret zenére elaludni? Nincs akadálya!**

Az elalváskapcsolót arra találták ki, hogy a mobil ne szóljon a végtelenségig.

Szeret zenére elaludni? Megnyugtatjuk, nincs egyedül ezzel. Vagy nem szeret, de máshogy nem tud? Netalántán ideges, és jól jönne egy nyugtató dallam? (Ezzel sincsen egyedül.) A telefon – mint sok minden másra – erre is remekül használható!

Sokakat csak az tart vissza attól, hogy a telefonnal elalvás előtt hallgassák a zenét, hogy azt viszont már nem szeretnék, hogy a mobil egész éjjel szóljon. Ez egyébként nem is lenne feltétlenül hasznos, mert amikor már alszunk, akkor a csend vagy a monoton zaj az, amely pihentet, minden más jellegű hang csak az alvás minőségét rontja. A Google saját zenelejátszója, a Play Zene mindig

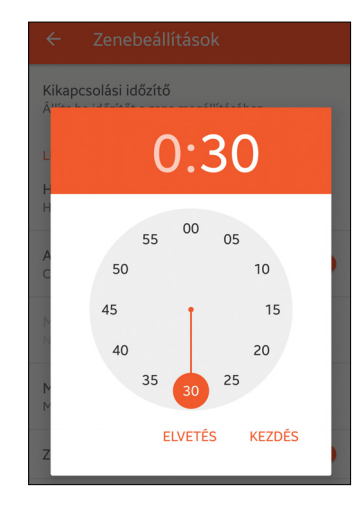

kéznél van, de nemcsak azért jó, hanem azért is, mert elalváskapcsolóval is rendelkezik. A funkció a saját menüből aktiválható, és percre pontos beállítást enged.

## **Tároljon mindent a felhőben**

Így biztonsági mentése is lesz, és az sem gond, ha másik telefonra kell átköltözni.

Ha valaki új telefont vásárol, akkor mindig gond, hogyan kerüljenek át az adatok egyik készülékről a másikra. Valójában persze a helyzet egyszerűbb, mint gondolnánk, mert a Google már régóta megadja a lehetőséget arra, hogy a programok ne csak a telefon tárhelyére, hanem a felhőbe is mentsék az adatokat. Ezt a funkciót a Biztonsági mentés és visszaállítás menüben kapcsolhatjuk be. Általánosságban is azt ajánljuk, hogy lehetőleg minden feladatra olyan appot válasszunk, ami felhőbe is ment, mert így mindig van egy online elérhető biztonsági mentés a fontos információkról, így nem kell aggódnunk azok elvesztése miatt. A kapcsolati lista mellett az SMS-ek, fényképek, videók is menthetők a felhőbe, a különféle streamingszolgáltatásoknak hála pedig még a zenéinket is korlátlan mennyiségben tárolhatjuk online (is).

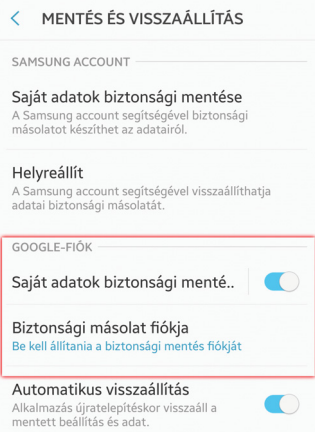

→

**TESZT & TECHNOLÓGIA > WINDOWS TELEPÍTÉS**

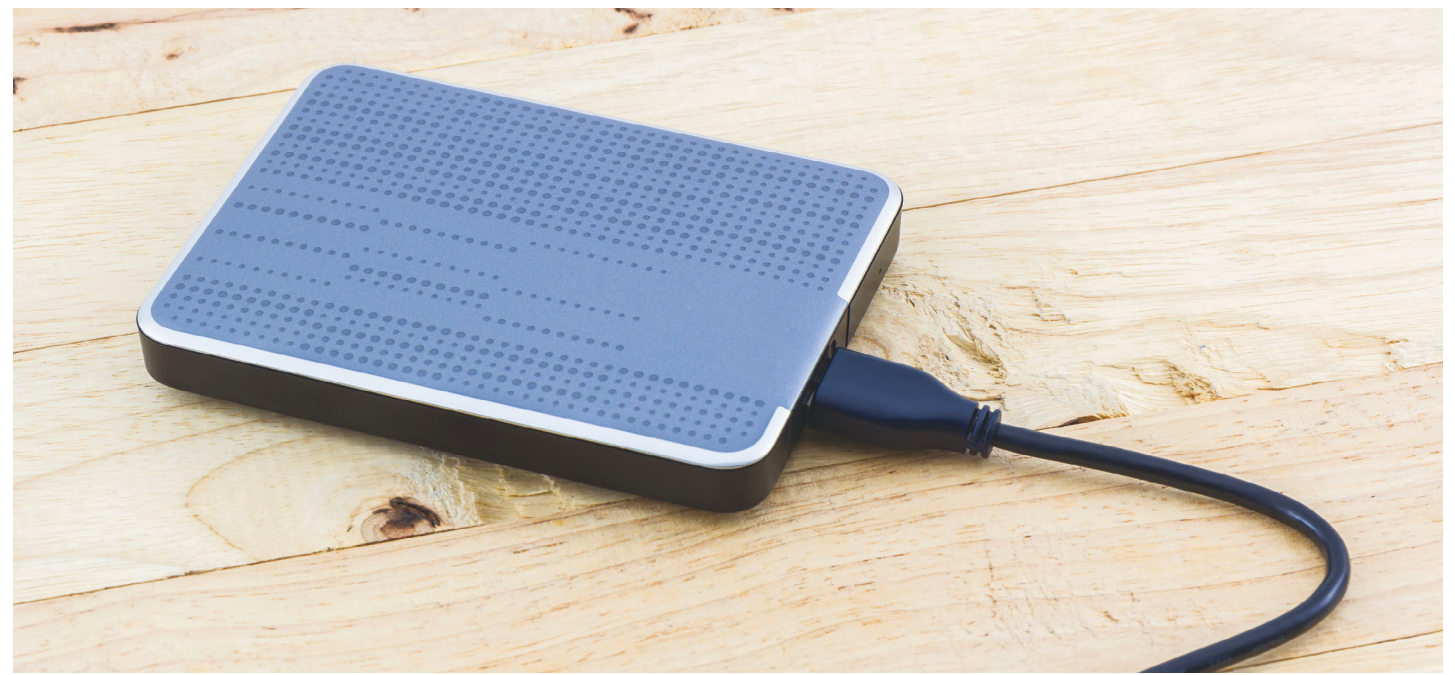

# **Minden funkcióval tökéletesen működő OS**

**Így telepítsük a Windowst külső meghajtóra!** Az USB 3.1-nek köszönhetően a sebesség már majdnem olyan gyors lesz, mintha egy belső tárolót használnánk.

#### KOVÁCS SÁNDOR

orábbi Chip-csomagjainkban többször is szerepelt a PortableApps.com hordozható rendszere, mert különböző helyzetekben nagyon jól használható, visszafogott méretű gyűjtemény készíthető vele, ami még a viszonylag lassabb, USB 2.0 memóriakulcsokkal is jól használható, testreszabottabb kiegészítő zsebrendszerként. Azonban a legtöbb számítógép már USB 3.0/ 3.1 Gen 1 kapcsolatra is képes, ráadásul egyre megfizethetőbbek a villámgyors külső SSD-k, amik sokszor szintén elférnek egy átlagos méretű zsebben. Itt az idő frissebb külső rendszert készíteni. Sőt, akkor már legyen egy teljes és önálló Windows!

#### **A külső Windows természetrajza**

A külső meghajtóról használható rendszernek megvannak a maga előnyei és hátrányai. Dual boottal viszonylag könnyedén lehet egyszerre két rendszer gépünkön, sőt akár több is, ahogy virtuális rendszerekkel is megoldható, ha időnként más OS-re váltanánk. Azonban vannak olyan esetek, amikor sokkal jobban járunk egy külső rendszerrel. Például, ha rendszerlemezünk már szűkös, és nincs lehetőségünk vagy kedvünk cserélni, ám kéznél van egy USB-s SSD. Esetleg, ha munkahelyi gépünkre nem telepíthetünk saját programokat, de feltétlen szükségünk lenne néhány kényelmes, megszokott szoftverre, szigorúan a hatékonyságunk növelésére. Vagy gyakran kell ismerősünk gépét használnunk, de nem akarjuk ezért megváltoztatni a rendszerét – netán csak nem bízunk abban, hogy teljesen vírusmentes.

Hátrányból nincs olyan sok, ha csak az nem, hogy a Windows maga nem rajong ezért a lehetőségért. Amennyiben egy Enterprise vagy Win 10 esetében akár Education változat tulajdonosai vagyunk, és akad egy hitelesített külső eszközünk (pl. IronKey Workspace és Spyrus Workspace sorozat vagy Kingston DT Workspace for Windows To Go és WD My Passport Enterprise), egészen más a helyzet. Ebben az esetben rendelkezésünkre áll a Windows To Go lehetőség, aminek eredménye egy teljes értékű külső Windows, néhány adatvédelmi és a használatból eredő megkötéssel az alapbeállításokban: nem látja a számítógép belső meghajtóit, nem állítható vele vissza alapállapotba a PC, valamint nem használ hibernálást, és nem is frissíthető.

Mivel legtöbben nem a fenti változatok valamelyikét használjuk, más módon kell megoldanunk, hogy operációs rendszerünket mobilizálhassuk. Az egyik legegyszerűbb módszer erre a WinToUSB-s telepítés, amivel ráadásul nemcsak USB-kulcsokat, de lényegesen gyorsabb külső SSD-ket is használhatunk.

#### **A telepítés előkészítése**

A *www.easyuefi.com/wintousb* címről letölthető a WinToUSB ingyenes változata, ami másodpercek alatt telepíthető, magyar kezelőfelülettel rendelkezik, és még oktatásunkról is gondoskodik. Az első indításakor behívott weboldalon részletes használati utasítást kapunk a meghajtókészítéshez – bár csak angol nyelven.

A másik elem, ami elengedhetetlen a feladathoz, értelemszerűen a telepítendő Windows. Amennyiben saját jelenlegi rendszerünket klónoznánk, ezzel már nem is kell többet törődnünk, bár ennek a döntésnek is megvannak a hátulütői, amikre még visszatérünk. Ha inkább új, friss Windowsra vágyunk, ahhoz egy gyári DVD-re, lemezképfájlra vagy telepítő-USB-re lesz szükségünk. Akkor sincs gond persze, ha egyik sincs kéznél, a Microsofttól letölthetjük a licencünknek megfelelő Windows 10 változatot a telepítési adathordozót készítő eszközzel, ami beszerezhető (természetesen ingyen) a *www.microsoft.com/hu-hu/software-download/windows10* címről.

#### **Költöztetés külső meghajtóra**

A WinToUSB alapbeállítása szerint képfájlokkal dolgozik, hiszen ez a leggyakrabban előforduló feladata. Érdemes nekünk is ezzel kezdeni – amennyiben elkeveredtünk a programban, ez a legelső ikon. Első lépésként adjuk meg a letöltött képfájl helyét a gépünkön, majd válasszuk ki a rendszerünknek (és licencünknek) megfelelő architektúrát és verziót.

A továbblépés után meg kell adnunk a céllemezt a legördülő menüben (az ikon mellette a meghajtólista frissítésére szolgál), vagyis az eddigre már csatlakoztatott külső SSD-t vagy merevlemezt. A legördülő menü alatt megjelenik a kijelölt lemez partícióinak listája, ahol ki kell választani, melyiket használjuk rendszerre és rendszerindításra. Új lemeznél természetesen ez a kettő lehet ugyanazon. Ellenben ha több partíciónk van a lemezen korábbi használata miatt, és valamelyiket megtartanánk adattárolásra, óvatosan döntsünk, nehogy kárt tegyünk meglévő adatainkban. A telepítési módok közül az Örökölt az alapbeállítás, teljes joggal. A többivel csak különlegesebb esetekben érdemes foglalkozni, vagy ha az örökölt móddal nem sikerül a telepítés és használat.

A tovább gombra kezdetét veszi az alaptelepítés, ami SSD-vel néhány percig, HDD esetében viszonylag sokáig eltarthat, de természetesen használhatjuk közben a számítógépet, csak ne húzzuk ki a külső meghajtót. A folyamat végeztével a program közli a jó hírt, valamint, hogy az érintett számítógépek BIOSában majd át kell állítanunk a rendszerindítást, hogy használhassuk is új, mobil operációs rendszerünket.

#### **Működésben a mobil Windows**

A BIOS-t általában az F12 gombbal érhetjük el még a rendszerindítás előtt, de alaplaptól függően akadnak billentyűzetek, amikkel csak az aktuális rendszerindítás sorrendjén változtathatunk (ezeket ha rövid időre is, de jelzi a BIOS). Utóbbi nemcsak azért praktikus, mert kevesebb időbe kerül, de annak is csökken az esélye, hogy úgy felejtjük a beállításokat, ami a távozásunk után esetleg problémákat okozhat. A külső meghajtót legtöbbször USB Hard Disk vagy UEFI USB Hard Disk megjelöléssel találhatjuk meg, vagy a gyártó modelljének nevével.

Amennyiben sikerült a sorrendet vagy a BIOS-t megfelelően átrendezni, az újraindítás után már új rendszerünk köszönt minket, pontosabban a telepítője. A rossz hír, hogy egy darabig még eltarthat, amíg használható is lesz a Windows, a jó, hogy az ehhez szükséges varázsló régi ismerősünk, így könnyedén végiglépkedhetünk rajta. Az immár telepített Windowshoz persze még mindig szükségünk lehet néhány meghajtóprogramra és kedvenc szoftvereinkre, ahogy minden friss telepítés esetében is lenne. Ám ha ezzel a feladattal is végeztünk, az eredmény egy tökéletesen működő, minden funkcióval felruházott Windows lesz, a külső meghajtónkon. **B** 

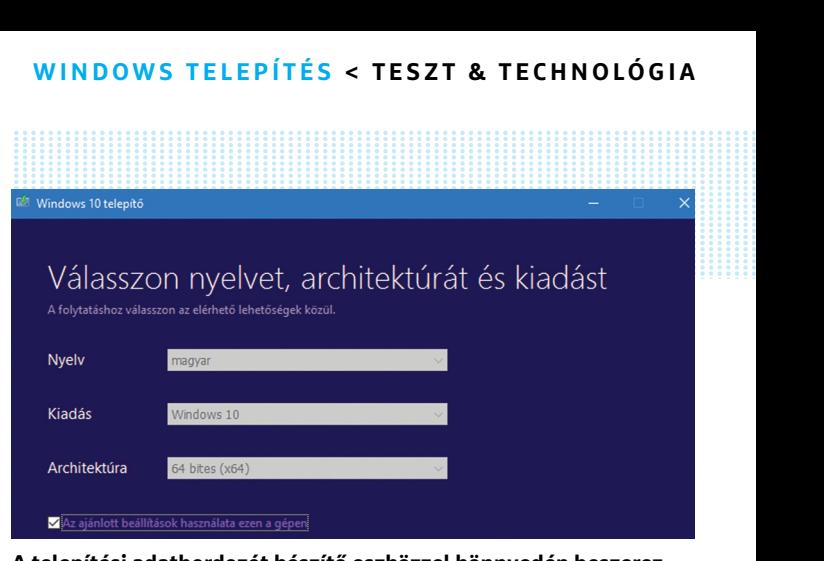

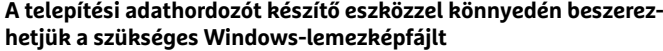

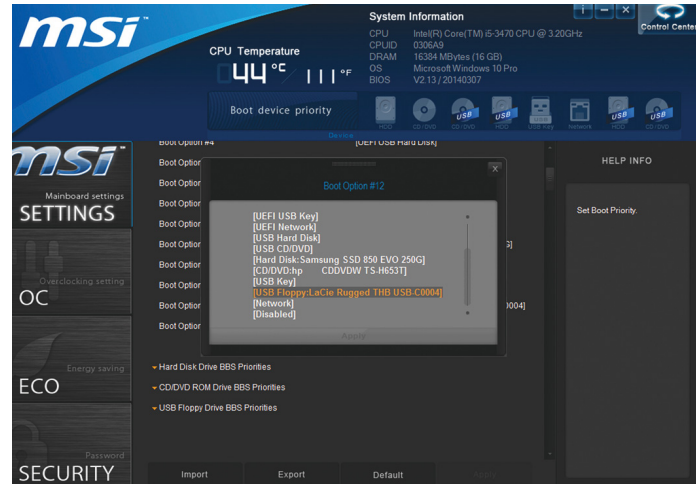

SECURITY<br>Modern alaplapok esetében kényelmesen, Windows alatt beállít-<br>hatjuk a következő újraindításnál érvényes sorrendet<br>Alaplace sorrendet **Modern alaplapok esetében kényelmesen, Windows alatt beállíthatjuk a következő újraindításnál érvényes sorrendet**

### **Klónozott rendszerrel**

**Klónozott rendszerrel**<br>A másik – pontosabban harmadik – den számítógép ugyanolyan kon-<br>Pehetőség a WinToUSB-ben, – figurációjú. Azonban minden más<br>hogy meglévő rendszerünket kló- – esetben ugyanúgy szükség lesz a A másik – pontosabban harmadik – lehetőség a WinToUSB-ben, hogy meglévő rendszerünket klónozzuk a külső meghajtóra. Ehhez megfelelő meghajtóprogramok válasszuk a harmadik ikont, amire beszerzésére, mint a lemezképes a program megjeleníti az általa érzékelt rendszerinformációkat. Ha mindent rendben találtunk, továbbléphetünk. A céllemezt ugyanúgy kell megadnunk, mint a lemezkép alapú telepítésnél, ám utána a klónozáshoz egy újraindításra lesz szükségünk, és meglehetősen sok időre, amíg a program végez a másolással.

A klónozás előnye, hogy ez a Windows az általunk megszokott, belakott rendszer pontos mása lesz, amit saját gépünkön nagyon kényelmesen használhatunk. Vállalati környezetben is megérheti ezt választani, ha minden számítógép ugyanolyan konfigurációjú. Azonban minden más esetben ugyanúgy szükség lesz a

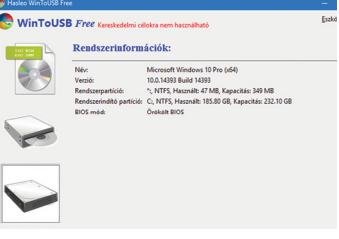

nagyon kényelmesen használha- okozhat, így eltérő számítógépk-tunk. Vállalati környezetben is hez inkább a képfájl alapú rend-<br>megérheti ezt választani, ha min- szert használjuk.<br>Szert használjuk. változatnál, sőt a régiek cseréjére. Ez nemcsak némi időveszteséget jelent, de extrém esetekben akár rendszerhibákat is okozhat, így eltérő számítógépkhez inkább a képfájl alapú rendszert használjuk.

#### **TESZT & TECHNOLÓGIA > TOP 10**

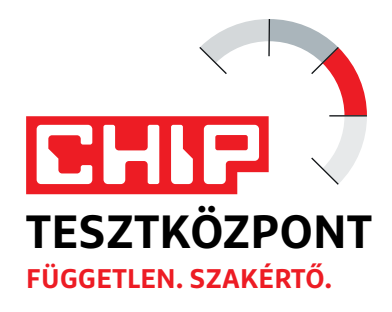

# **CHIP Top 10 áttekintés**

**A legjobb hardverek:** a CHIP tesztközpont évente több mint 1000 terméket tesztel. A különféle kategóriákba sorolt termékek alapos vizsgálata segít megállapítani azok sorrendjét.

### **DIGITÁLIS FÉNYKÉPEZŐGÉP** > KOMPAKT ULTRAZOOM

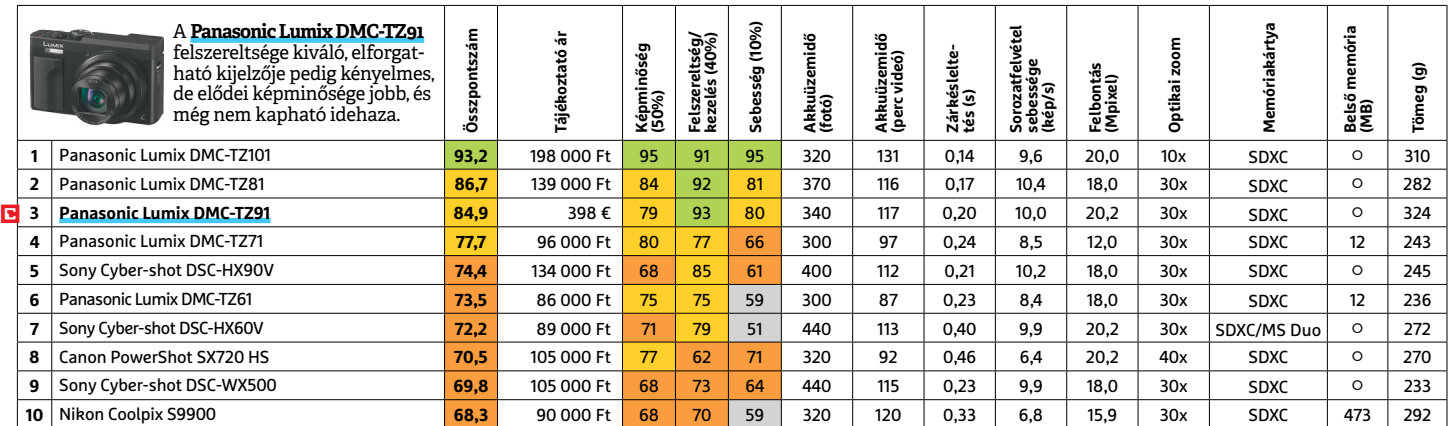

### **DIGITÁLIS FÉNYKÉPEZŐGÉP** > CSERÉLHETŐ OBJEKTÍVES

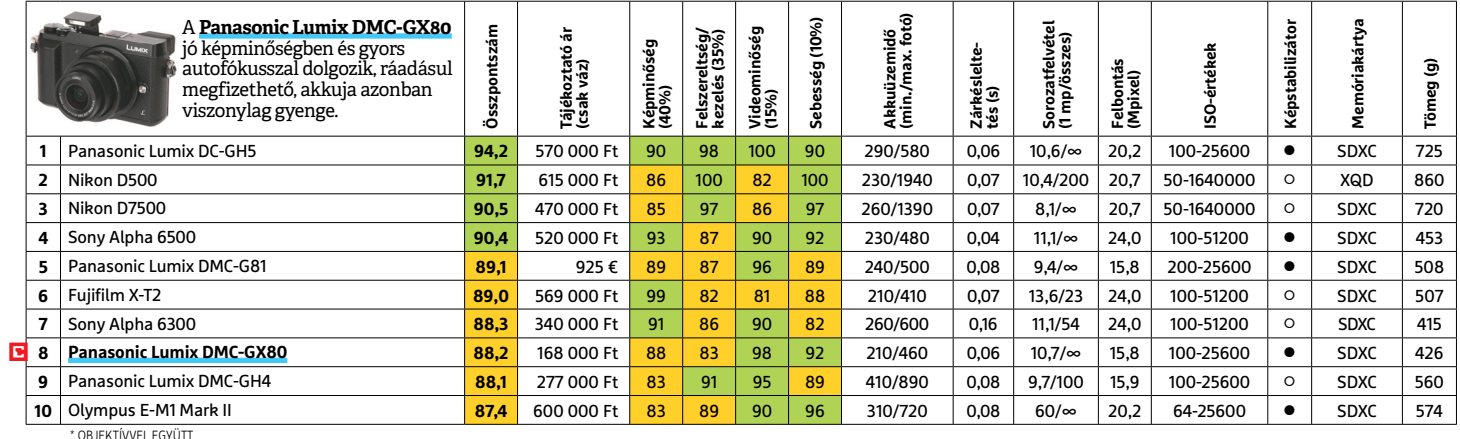

#### **MEGHAJTÓ** > 2,5" KÜLSŐ

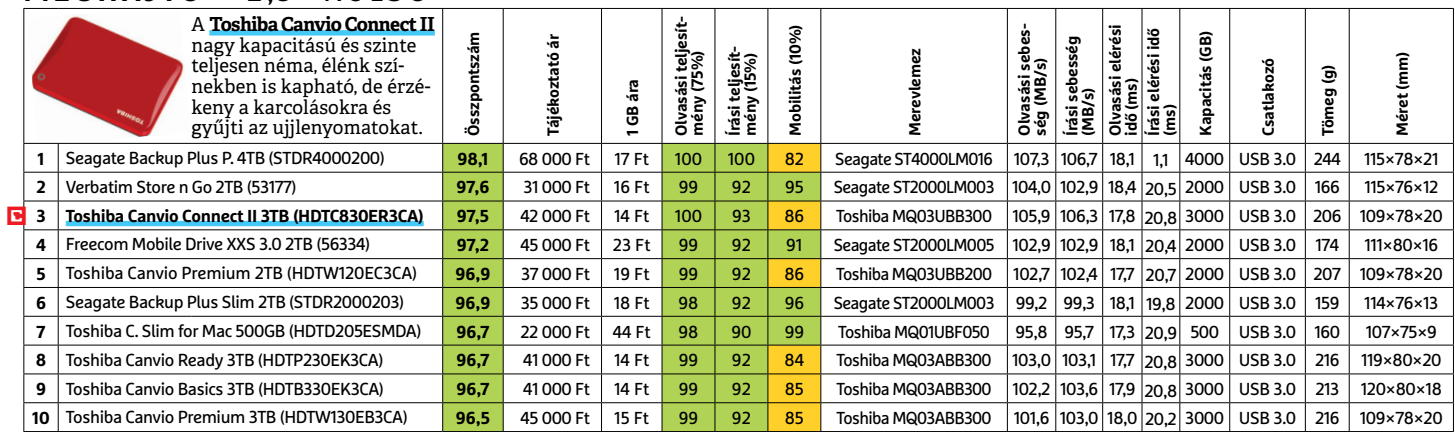

 Csúcskategória (100–90,0) Felső kategória (89,9–75,0) Középkategória (74,9–60,0) Belépőszint (59,9–45,0) Nem ajánlott (44,9–0) Értékelés pontszámokkal (max. 100) **○** igen **○** nem

#### **MEGHAJTÓ** > 3,5"

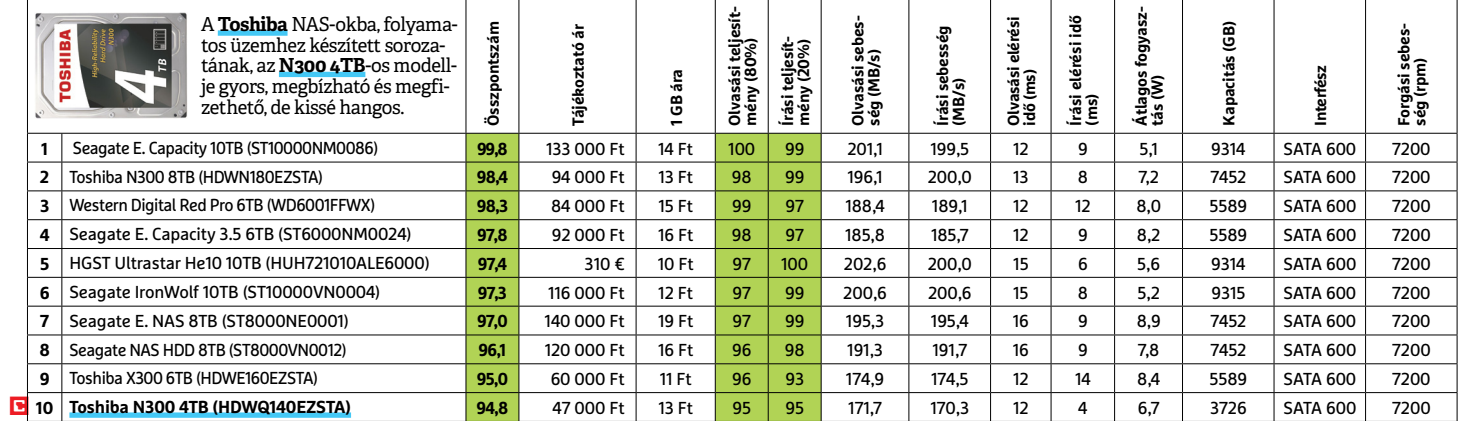

#### **MEGHAJTÓ** > SSD, 256 GB-IG

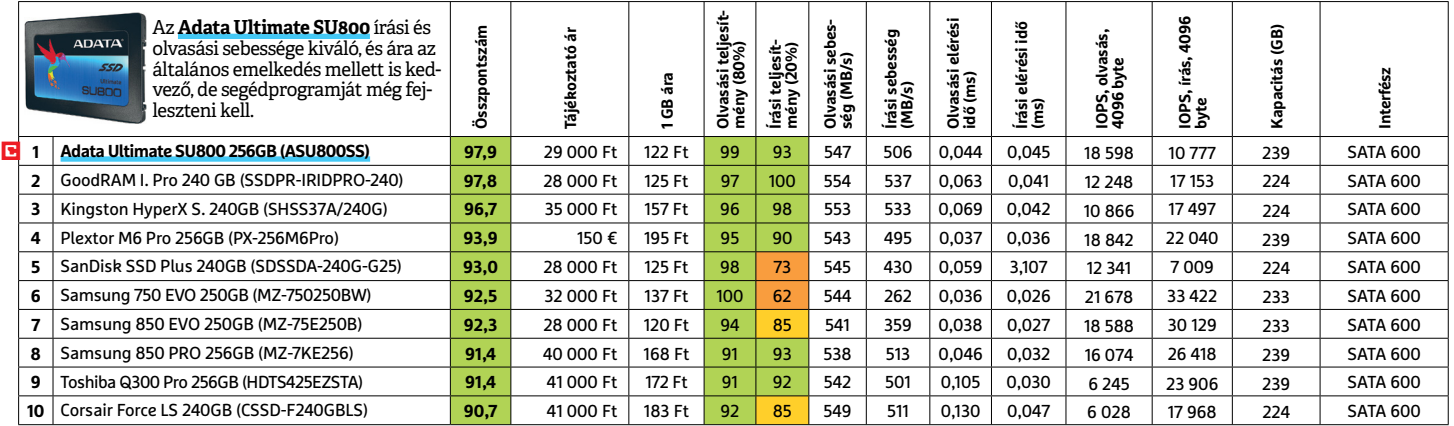

#### **MEGHAJTÓ** > SSD, 256 GB FELETT

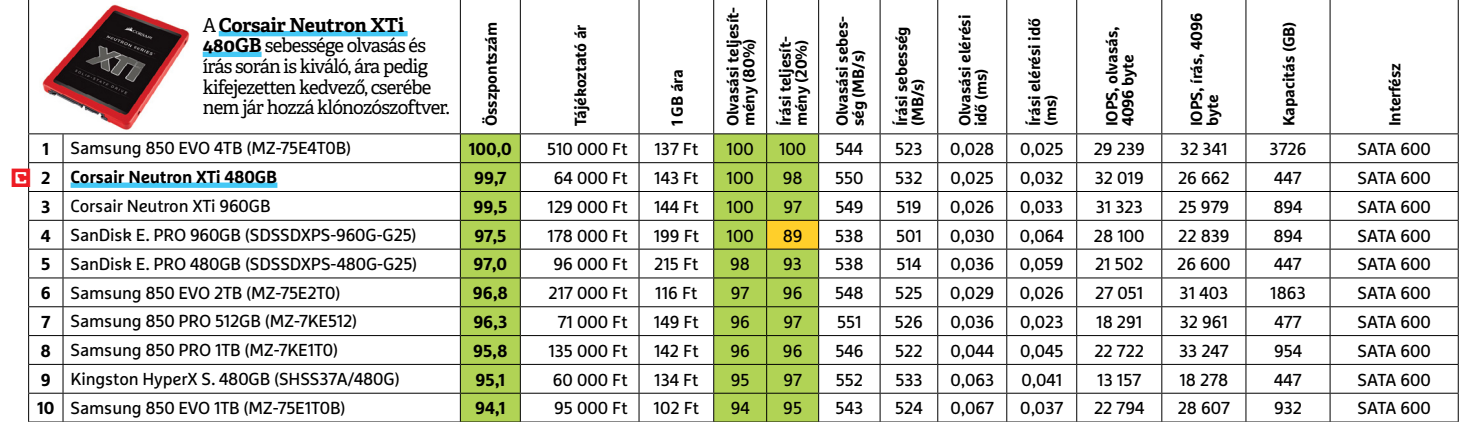

#### **MEGHAJTÓ** > SSD, NVME

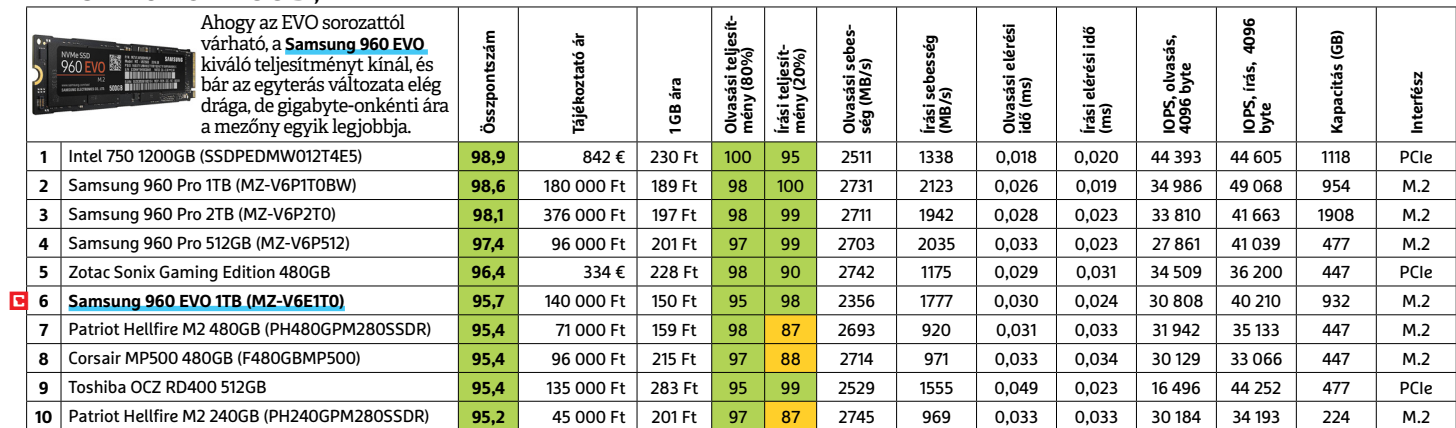

 $\square$ Csúcskategória (100–90,0)  $\square$  Felső kategória (89,9–75,0)  $\square$  Középkategória (74,9–60,0)  $\square$  Belépőszint (59,9–45,0)  $\square$  Nem ajánlott (44,9–0) Értékelés pontszámokkal (max. 100) **○** igen **○** nem

#### **OKOSÓRA**

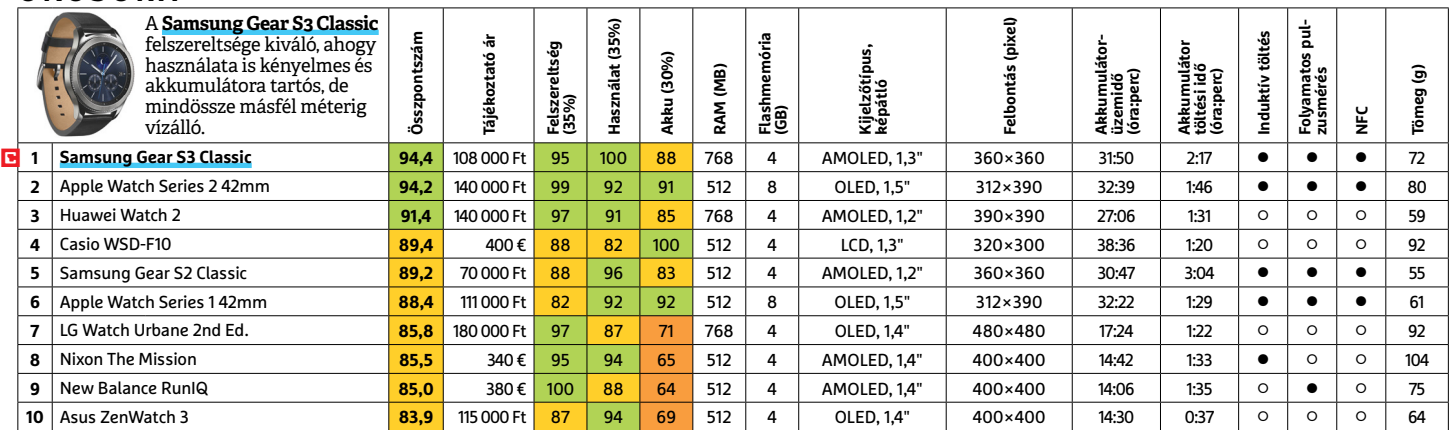

#### **OKOSTELEFON**

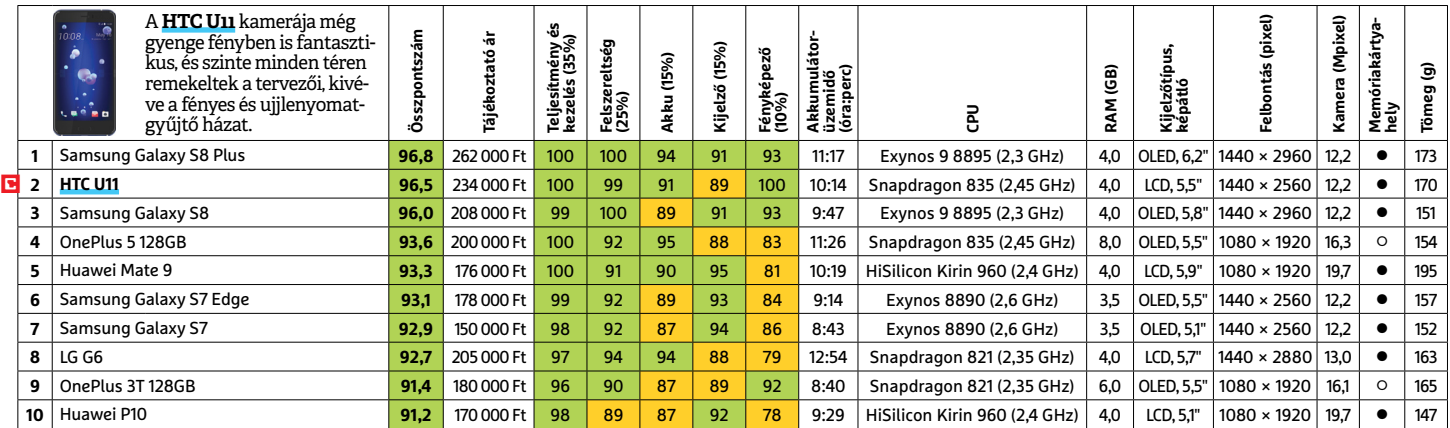

#### **TABLET**

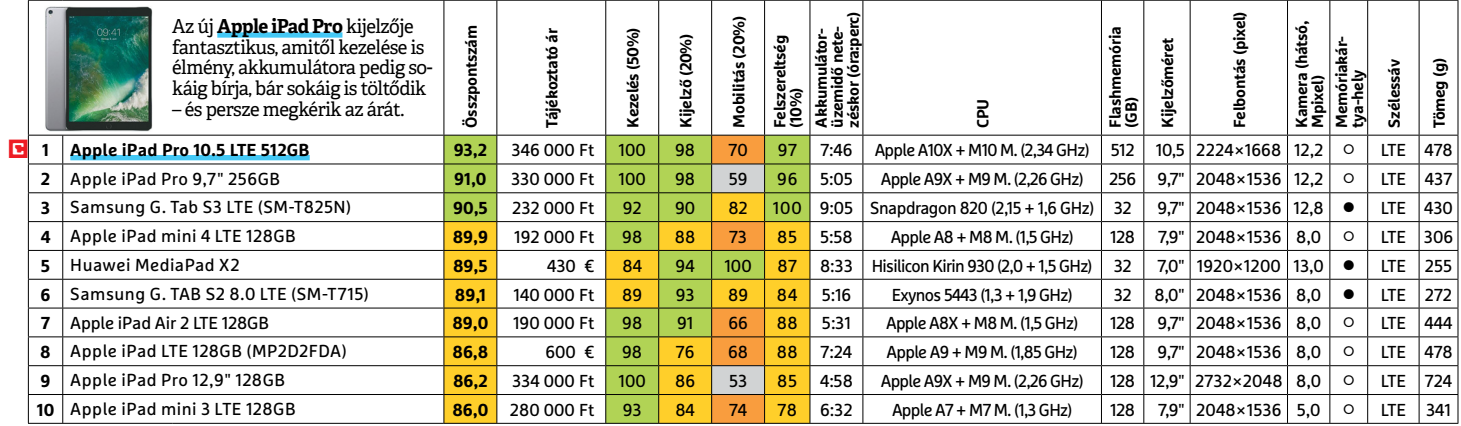

#### **TFT-MONITOR** > GRAFIKUS

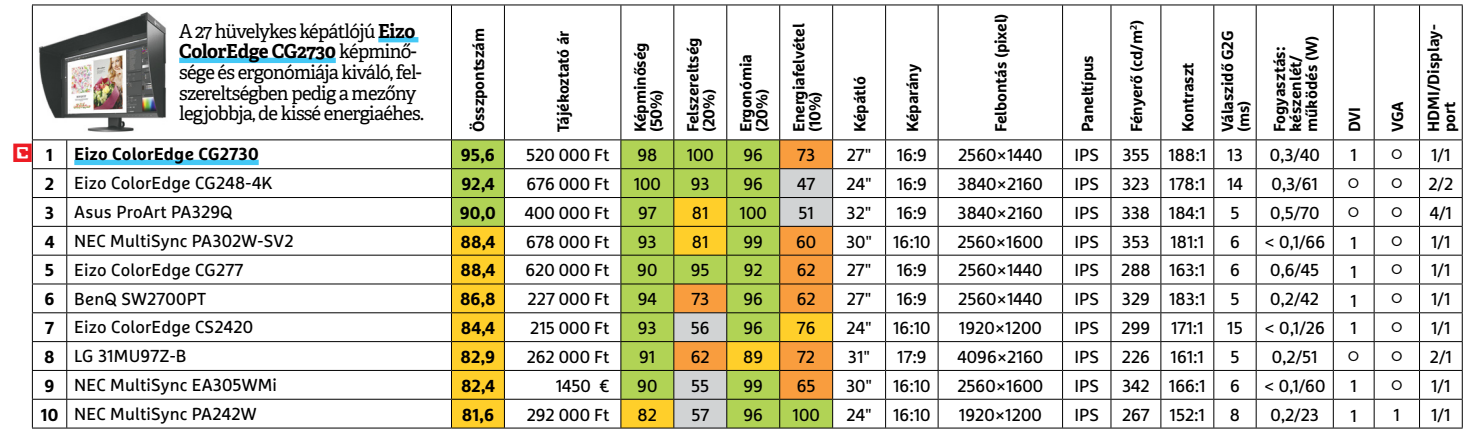

LI Csúcskategória (100–90,0) LI Felső kategória (89,9–75,0) LI Középkategória (74,9–60,0) LI Belépőszint (59,9–45,0) ∟Nem ajánlott (44,9–0)<br>Értékelés pontszámokkal (max. 100) ● igen ○ nem

#### **TFT-MONITOR** > IRODAI

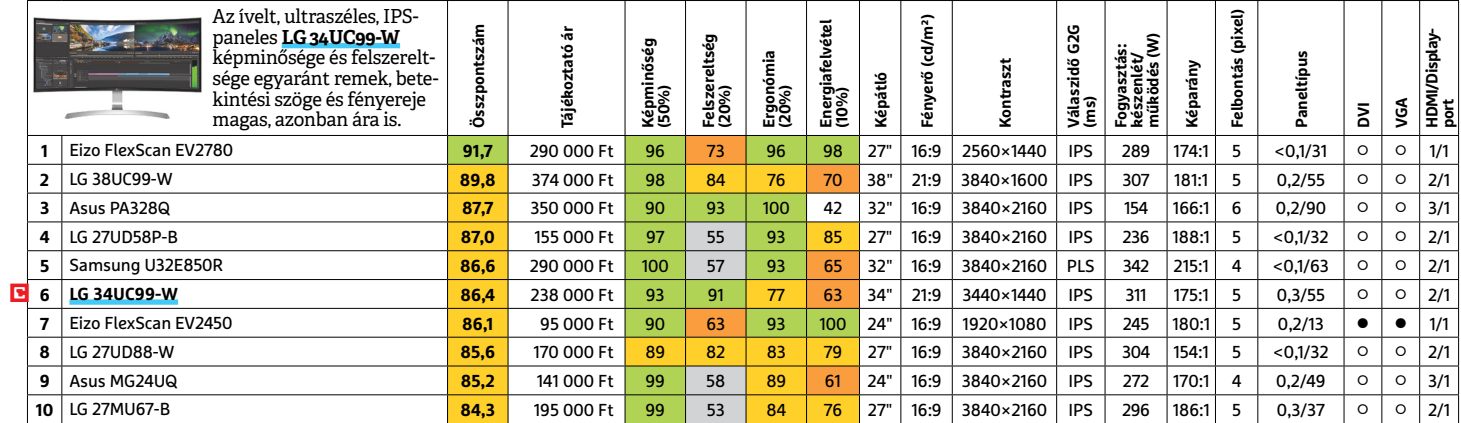

### **TFT-MONITOR** > JÁTÉK

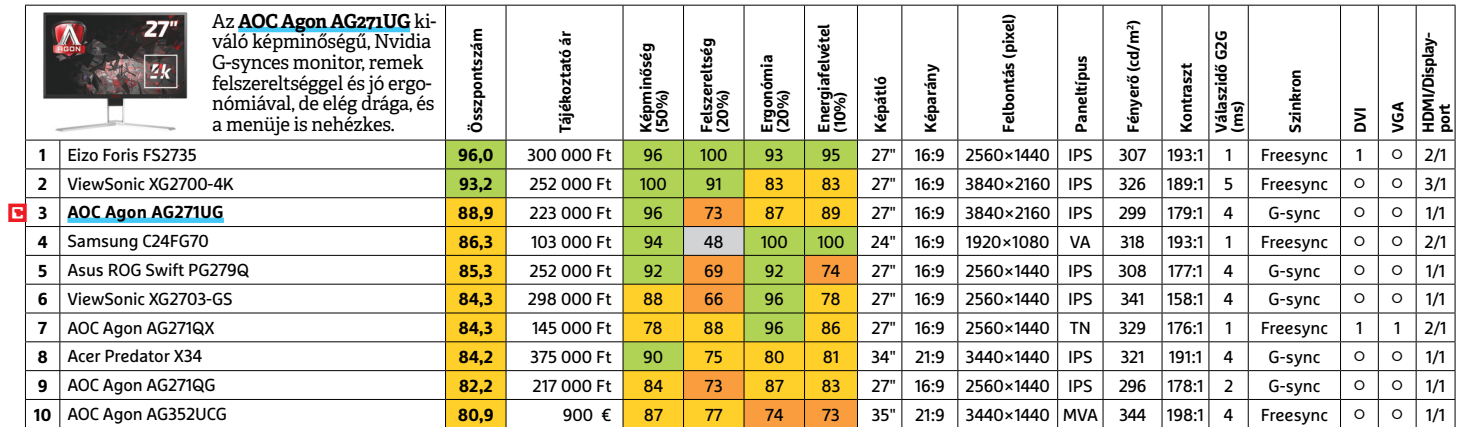

#### **TV** > UHD 55"-IG

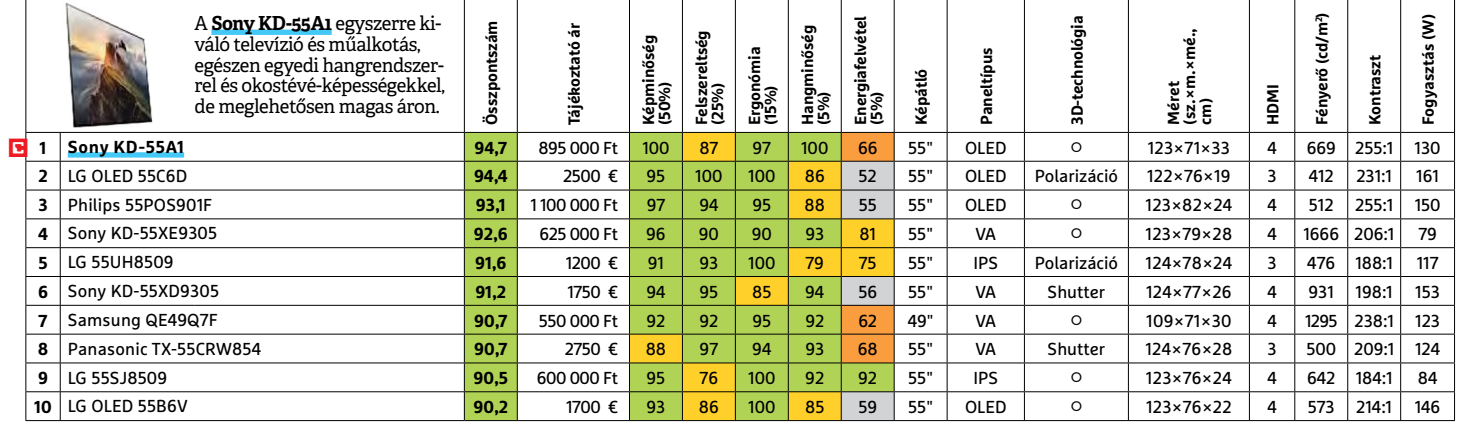

#### **WLAN**

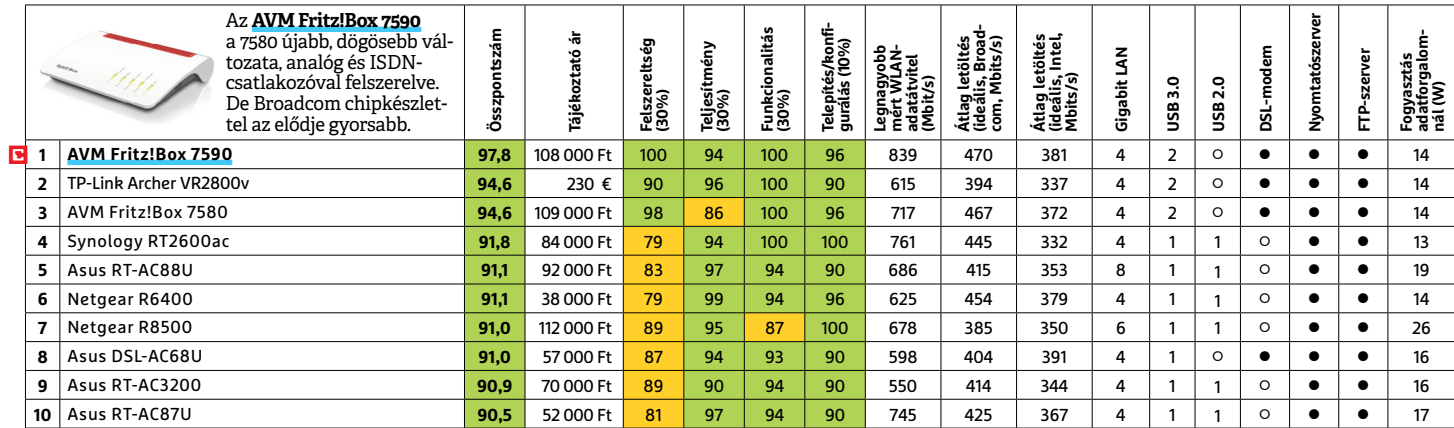

LICsúcskategória (100–90,0) LIFelső kategória (89,9–75,0) LIKözépkategória (74,9–60,0) LIBelépőszint (59,9–45,0) ∟Nem ajánlott (44,9–0)<br>Értékelés pontszámokkal (max. 100) ● igen ○ nem

**TESZT & TECHNOLÓGIA > CHIP-KALAUZ**

# OZ SARAHAN REAL PROPERTY AND REAL PROPERTY OF REAL PROPERTY OF REAL PROPERTY OF REAL PROPERTY OF REAL PROPERTY OF REAL PROPERTY OF REAL PROPERTY OF REAL PROPERTY OF REAL PROPERTY OF REAL PROPERTY OF REAL PROPERTY OF REAL PROPERTY OF **CHIP-kalauz CPU-khoz és GPU-khoz**

A CHIP-kalauz a felhasználók szemszögéből, érthetően mutatja meg a <mark>processzorok és videokártyák</mark> bonyolult világát.

ANDREAS VOGELSANG

a elsőre nem sikerül, érdemes<br>újra belevágni. Miután az első<br>Kaby Lake-X processzorral problémákba ütköztünk a múlt bánapban újra belevágni. Miután az első Kaby Lake-X processzorral problémákba ütköztünk a múlt hónapban, mostanra sikerült megfelelő példányokat találni. Meg is lett az eredménye: az Intel **Core i7-7740X** a 12. helyre került. A négymagos, Socket 2066 foglalatos processzor alap órajele a mezőny egyik legmagasabbja, 4,3 GHz, ami Turbo módban 4,5 GHz-re növelhető. Ezzel együtt jár azonban az energiaigény növekedése is, 112 TDP wattra. Bár az i7-7740X ígéretes, de az Intelnek – nem túl meglepő módon – nem sikerült ár/teljesítmény viszonyban megfelelő választ adnia az AMD

Ryzen sorozatára. Az i7-7740X ára közel százezer forint, ami ha a megjelenés után némileg csökken is, még mindig magasabb lesz, mint a kilencedik helyen álló **Ryzen 5 1600X**-é. A jelenlegi ár/teljesítmény bajnok, az ötödik helyre sorolt **Ryzen 7 1700X** pedig mindössze ötezer forinttal többért kínál lényegesen jobb teljesítményt nyolc magjával. A másik Kaby Lake-X-újonc a mezőnyben az **i5-7640X,** a 16. helyen. Tisztes középkategóriás CPU, csak ahogy nagyobb testvére esetében, az ár ezúttal is problémát jelent. A cikk készültekor pont ugyanennyibe kerül ugyanis a tizedik helyen lévő, hatmagos Ryzen 5 1600. Mellesleg az AMD

El végre a belépőszintre is gondolt, két négy-<br>magosa, a Ryzen 3 1300X és 1200, itt is<br>liválá árazászalindul az Intelia elsellen végre a belépőszintre is gondolt, két négymagosa, a **Ryzen 3 1300X** és **1200,** itt is kiváló árazással indul az Intel i3-ak ellen.

Úgy tűnik, a kripto-aranyláznak lassan vége. Ez azt jelenti, hogy a videokártya-kínálat végre bővülni fog, mind világszinten, mind hazánkban – bár szeptember közepén ez még csak kevéssé érezhető. Az árak alakulása azonban egészen más kérdés. Elméletben ezen a téren is el kellene indulni a visszarendeződésnek, azonban az elmúlt hónapokban a memóriák lettek lényegesen drágábbak a gyártók átcsoportosításai miatt, így kérdéses, hogy a két esemény hogyan hat majd egymásra.

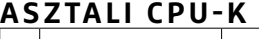

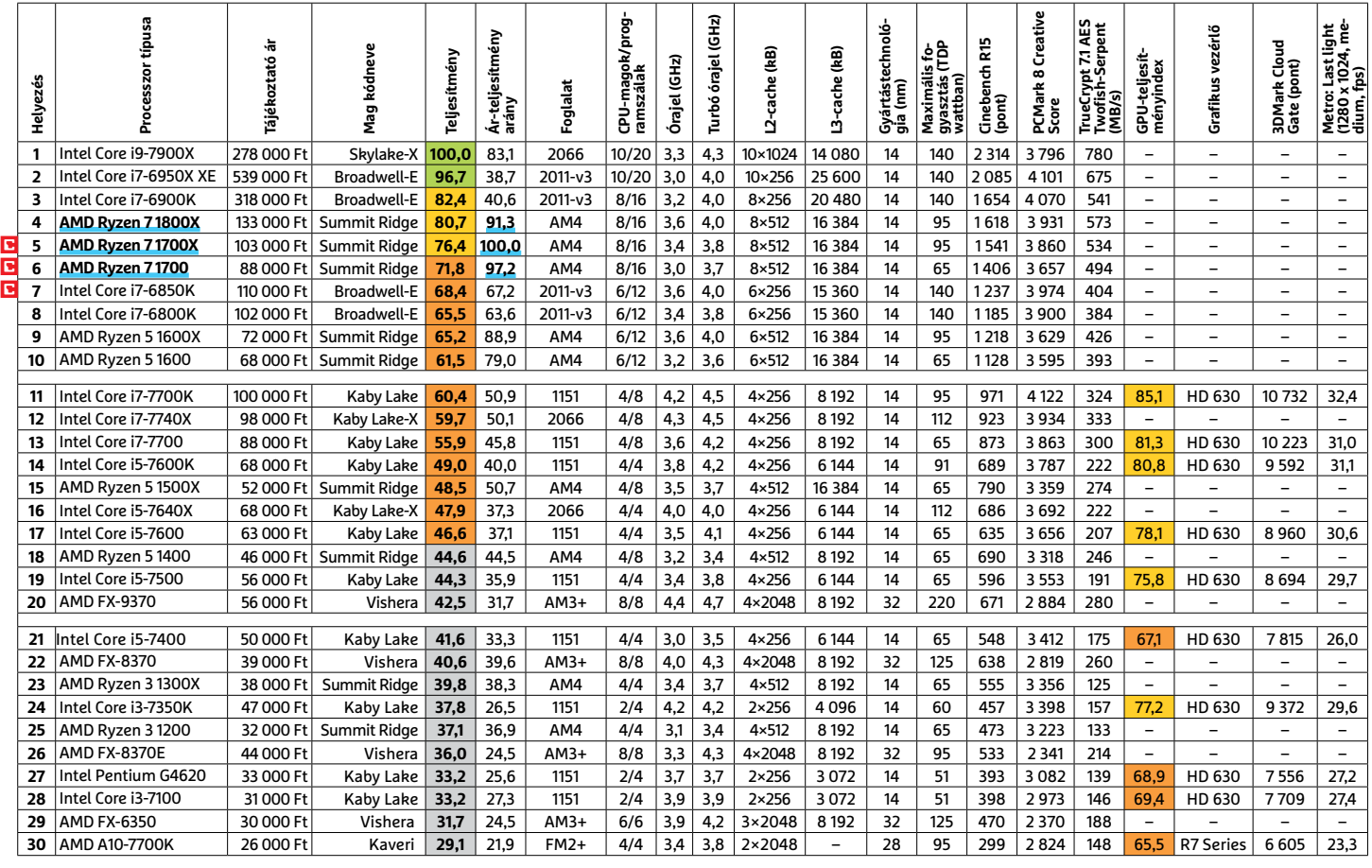

Csúcskategória (100–90,0) Felső kategória (89,9–75,0) Középkategória (74,9–45) Belépőszint (44,9–0)

Értékelés pontszámokkal (max. 100); Legjobb vétel

**8 6 >** 2017 **>** 10 **>** CHIP

#### **MOBIL-CPU-K**

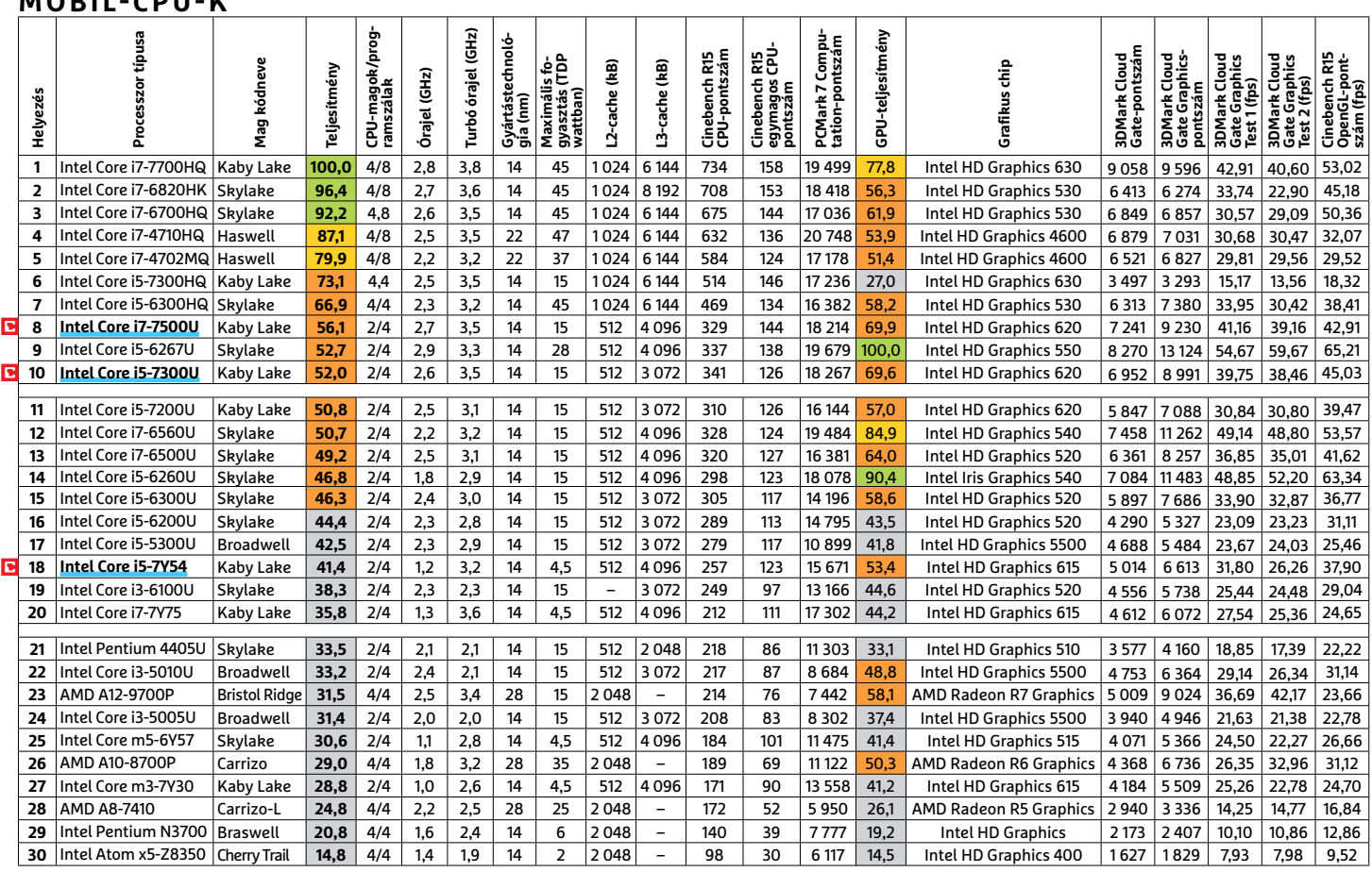

#### **GRAFIKUS CHIPEK**

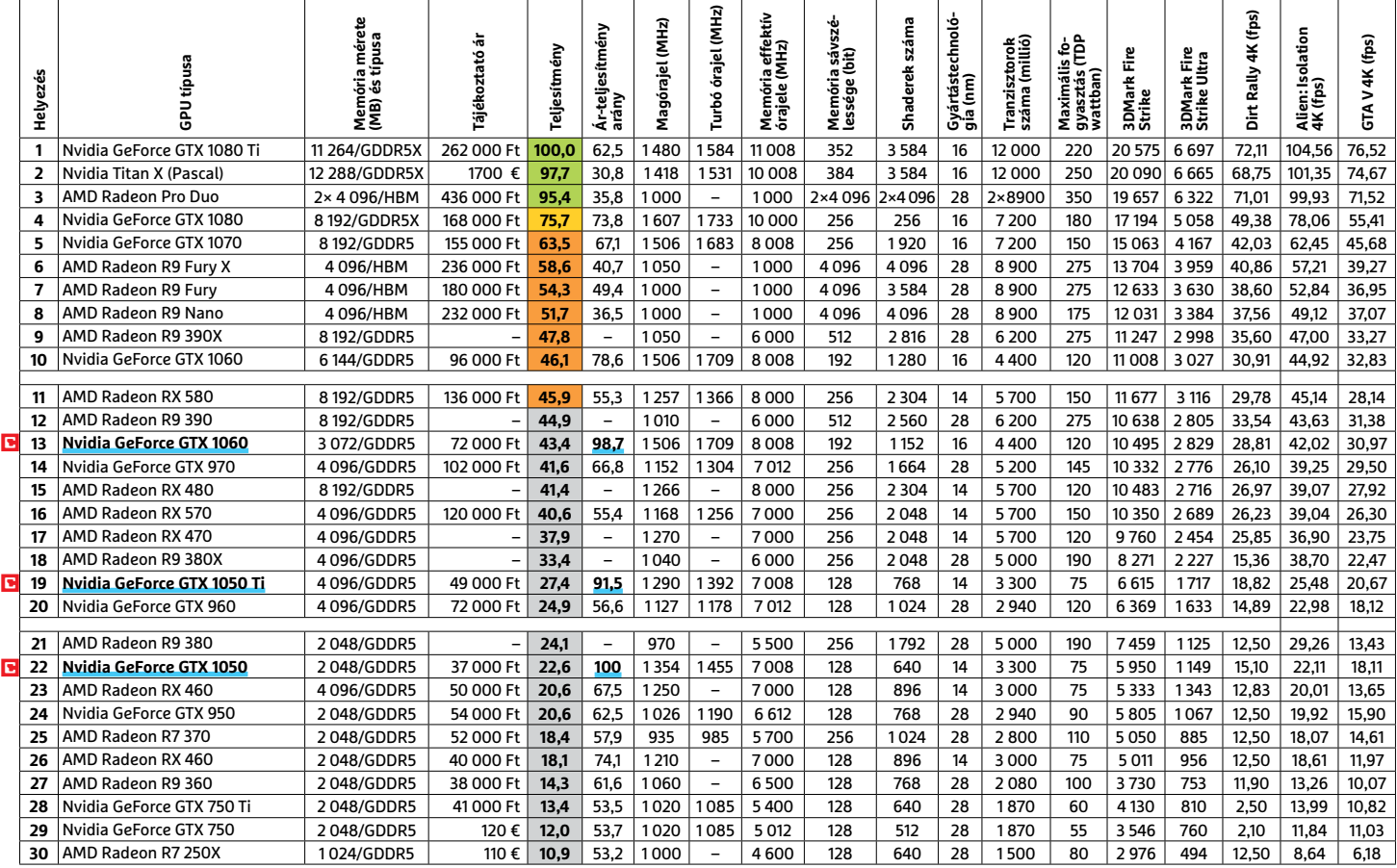

P

P

P

P

P

P

P

P

P

P

P

P

P

P

P

# **CHIP-extracsomag**

**Leszámolunk az elavult és ezért veszélyes driverekkel** és szoft verekkel, illetve megakadályozzuk, hogy az adatainkat – amelyeket a Windows hanyagul törölt – bárki is visszaállítsa.

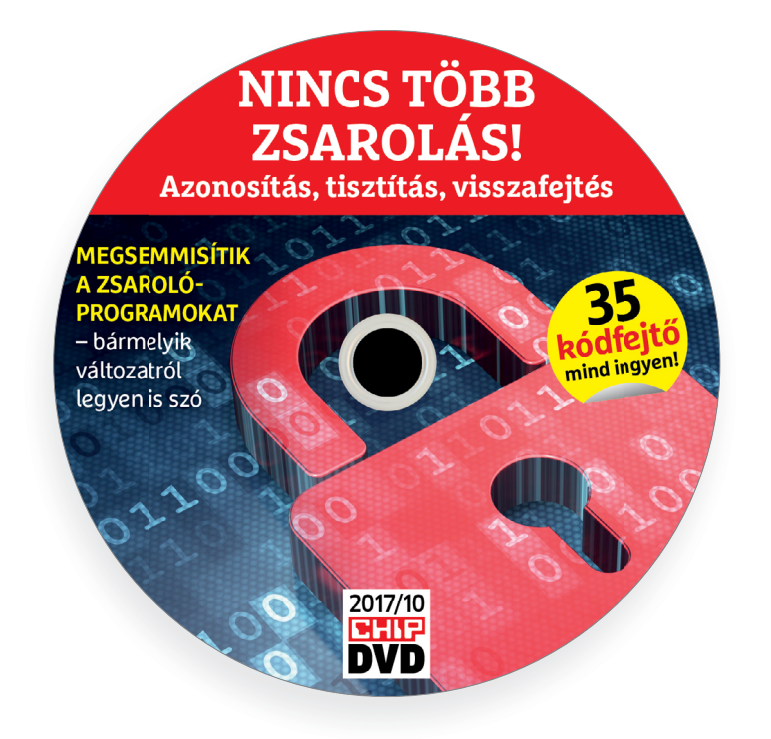

## **Minden feladatra a legjobbak – 7. rész**

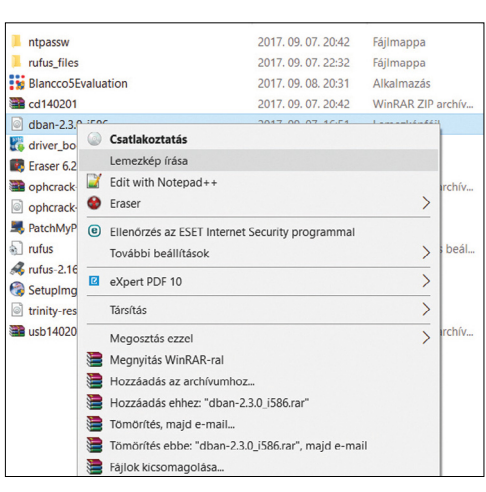

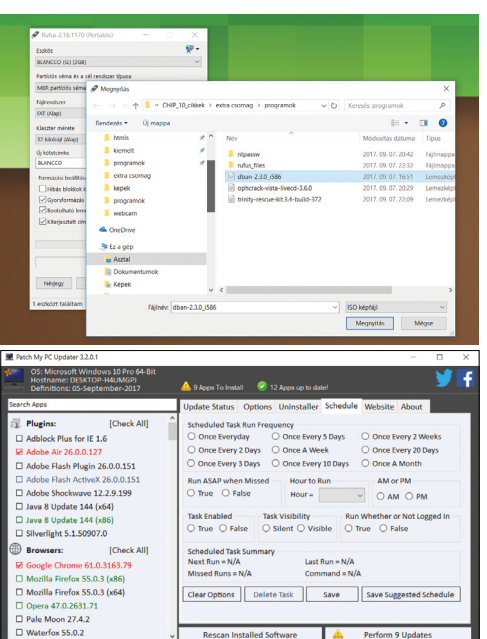

# PRAYMALLER PRODUCTS **Használati<br>
útmutató**<br> **Aprogramok telepítése**<br>
A lemez behelvezése a géobe elin-**Használati útmutató**

#### **A programok telepítése**

A programok telepítése<br>
A lemez behelyezése a gépbe elin-<br>
dítja a lemezmellékletet, és megje-<br>
lennek a választási lehetőségek.<br>
Amennyiben az Automatikus leját-<br>
szás nincsen bekapcsolva a számító-<br>
sápan úgy a heretprog Amennyiben az Automatikus leját-<br>szás nincsen bekapcsolva a számító-<br>gépen, úgy a keretprogram a lemez<br>gyökérkönyvtárában található CHIP-<br>DVD.exe fájlra kattintva indítható.<br>– A különféle eszközöket a program-<br>listában is –<br>
A különféle eszközöket a program-<br>
listában is ismertetett beosztás sze-<br>
rint lehet elérni a keretprogramban<br>
tallózva. Itt található a programok<br>
pontos verziószáma és néhány fon-<br>
tosabb adata. Amennyiben a prog-<br>
ra politos verzioszama és nemany fontosabb adata. Amennyiben a program használatához regisztráció<br>szükséges, úgy útmutató vagy link<br>és kód is megtalálható közvetlenül<br>a leírás alatt.<br>**A programok használata**<br>A márkanevek és l A lemez behelyezése a gépbe elindítja a lemezmellékletet, és megjelennek a választási lehetőségek. Amennyiben az Automatikus lejátszás nincsen bekapcsolva a számítógépen, úgy a keretprogram a lemez gyökérkönyvtárában található CHIP-DVD.exe fájlra kattintva indítható. A különféle eszközöket a programlistában is ismertetett beosztás szerint lehet elérni a keretprogramban tallózva. Itt található a programok pontos verziószáma és néhány fontosabb adata. Amennyiben a program használatához regisztráció szükséges, úgy útmutató vagy link és kód is megtalálható közvetlenül a leírás alatt.

#### **A programok használata**

a terras atatt.<br> **A programok használata**<br>
A márkanevek és logók védjegyolta-<br>
lom alatt állnak, vonatkozó jogaikkal<br>
a tulajdonosaik rendelkeznek.<br>
A lemezmellékleten található szoft-<br>
vereket a készítőjük/forgalmazójuk<br> A márkanevek és logók védjegyoltalom alatt állnak, vonatkozó jogaikkal a tulajdonosaik rendelkeznek.

A lemezmellékleten található szoft-<br>vereket a készítőjük/forgalmazójuk<br>biztosította. Az esetleges cikkekben<br>leírt útmutatásokon és tippeken-<br>trükkökön kívül a CHIP ezekhez nem<br>ad támogatást. Amennyiben kérdései<br>lennének a ad támogatást. Amennyiben kérdései<br>lennének a program működésével<br>vagy képességeivel kapcsolatban,<br>kérjük, keresse meg a program készí-<br>tőjét vagy forgalmazóját.<br>Kérjük, vegye figyelembe, hogy<br>a szoftverkészítők időről idő A lemezmellékleten található szoftvereket a készítőjük/forgalmazójuk biztosította. Az esetleges cikkekben leírt útmutatásokon és tippekentrükkökön kívül a CHIP ezekhez nem ad támogatást. Amennyiben kérdései lennének a program működésével vagy képességeivel kapcsolatban, kérjük, keresse meg a program készítőjét vagy forgalmazóját.

Kérjük, vegye figyelembe, hogy<br>a szoftverkészítők időről időre átala-<br>a szoftverkészítők időről időre átala-<br>kítják honlapjukat, amely során a<br>regisztrációs oldalt is áthelyezhetik<br>vagy megszüntethetik. Éppen ezért,<br>ha egy Magy megszuntetnetik. Epperezett,<br>
ha egy programot regisztrálni sze-<br>
retne, azt lehetőség szerint a lap<br>
megjelenését követő néhány hétben<br>
tegye meg.<br>
Divashatatlan<br>
PRA megláblat? Kérjük, vegye figyelembe, hogy a szoftverkészítők időről időre átalakítják honlapjukat, amely során a regisztrációs oldalt is áthelyezhetik vagy megszüntethetik. Éppen ezért, ha egy programot regisztrálni szeretne, azt lehetőség szerint a lap megjelenését követő néhány hétben tegye meg.

### **Olvas hatatlan a DVD-melléklet?**

**Elisabeth Civital Contract Contract Contract Contract Contract Contract Contract Contract Contract Contract Contract Contract Contract Contract Contract Contract Contract Contract Contract Contract Contract Contract Contr** probálja ki egy másik konfiguráción<br>
is. Ha a lemez a másik számítógépen<br>
sem működik, küldje vissza a szer-<br>
kesztőség címére, és azonnal<br>
kicseréljük. Kérjük, előtte egyez-<br> **essen a terjesztési osztállyal a**<br>
(+36) 40-Amennyiben lehetősége van rá, próbálja ki egy másik konfiguráción is. Ha a lemez a másik számítógépen sem működik, küldje vissza a szerkesztőség címére, és azonnal kicseréljük. Kérjük, előtte egyeztessen a terjesztési osztállyal a (+36) 40-201-055-ös telefonszámon.

# Essen a terjesztési osztállyal a<br>
(+36) 40-201-055-ös telefonszámon.<br> **Megrendelné egy**<br> **Rorábbi számunkat?**<br>
Kérjük, keresse terjesztési osztályunkat a (+36) 40-201-055-ös telefonszá-**Megrendelné egy korábbi számunkat?**

Experiment contained and the contact of the contact of the contact of the contact of the contact of the contact of the contact of the contact of the contact of the contact of the contact of the contact of the contact of th Kérjük, keresse terjesztési osztályunkat a (+36) 40-201-055-ös telefonszámon vagy az elofizetes@mediacity.hu e-mail-címen.

P

P

P

P

P

P

P

P

P

P

P

P

P

P

P

# P P **Patch My PC Updater 3.2.0.1 A legjobb szoft verfrissítő**

Új kedvencünk nagy előnye, hogy nem igényel telepítést és nem startol együtt a Windowszal. Csak indítsuk el, és másodpercek alatt átvizsgál nekünk közel 170 programot (ezekkel kompatibilis), és megjelöli, hogy melyikhez érhető el frissítés.

P

P

P

P

P

P

P

P

P

P

P

P

Bal oldalon láthatjuk is az összes alkalmazást, a lista jó eséllyel le fogja fedni a telepített programjaink 90 százalékát. Ezek után már csak egyetlen teendőnk van: az ablak alján klikkeljünk rá a Perform xx update feliratra (itt az xx alatt az elavult programok számát jelzi) és az eszköz automatikusan letölti és telepíti az új verziókat. Ha az adott program épp

and.<br>Ilock Plus for IE 1.6 Adobe Air 26.0.0.127<br>Adobe Flash Plugin 26.0.0.151 e AIR - 3.1.0.4880<br>e Reader XI (11.0.22) - Hungarian - 11.0.22<br>city 2.1.0 - 2.1.0<br>e - 3.6.0<br>. dobe Flash ActiveX 26.0.0.15 Adobe Shockwave 12.2.9.199  $-60.0.3112.113$ Java 8 Update 144 (x64) wa 8 Undate 144 (x86) ,<br>x86) - 7.4.2 Silverlight 5.1.50907.0 **Browsers:** [Check All] ری ہے۔<br>29.ele Chrome 61.0.3163 orrent - 3.5.0.43916<br>eZilla Client 3.27.1 - 3.27.1<br>MP 2.8.22 - 2.8.22<br>gBurn - 2.5.8.0 zilla Firefox 55.0.3 (x Mozilla Firefox 55.0.3 (x64)<br>Opera 47.0.2631.71  $-8.0.1440.1$ 

aktív, akkor rákérdez arra, hogy bezárja-e, illetve az Options menüben megadhatjuk, hogy miután végzett, indítsa újra vagy kapcsolja ki a PC-nket. A Schedule menüben a folyamatot automatizálhatjuk is.

## **Driver Booster 4 Free 4.5.0 A legjobb driverfrissítő**

A Windows nem igazán figyel oda a meghajtóprogramjainak a frissítésére, ezért ezt vagy manuálisan megoldjuk, vagy rábízzuk egy driverfrissítőre (előbbi sok időt és szakértelmet kíván). Ezek közül jelenleg a Driver Booster a legjobb.

Miután elindítottuk, egyből átvizsgálja az oprendszert és rögtön külön fülekbe szedve tájékoztat arról, hogy mely driverek elavultak és melyek naprakészek. A kijelöléseit módosíthatjuk, ha úgy gondoljuk, hogy a frissítéssel inkább várnánk – problémásabb eszközeinket a Kizárási listájába is felvehetjük, így ezeket később sem fogja piszkálni. A többit a Frissítés most feliratra klikkelve egységesen az új

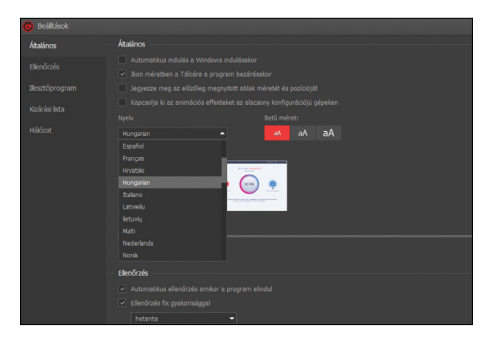

verziókra cserélhetjük. A jobb sarokban a hamburger menüre klikkelve (Settings) adhatjuk meg például a magyar nyelvet, automatizálhatjuk a frissítést, szerkeszthetjük a Kizárási listát.

## **Eraser 6.2.0.2979 A legjobb fájlmegsemmisítő**

Amikor a Windowsban törlünk egy fájlt, akkor az egészen addig (akár egy ingyenes programmal is) visszaállítható, amíg az adattárolón nem írjuk felül egy másikkal. Ezt a folyamatot kontrollálhatjuk az Eraserrel, amely nemcsak törli a fájlokat, de a helyüket egyből többszörösen felül is írja – a későbbiekben így más már nem férhet hozzájuk.

A program beépül a Fájlkezelőbe, így jobbklikkre bármilyen fájlt vagy mappát biztonságosan tudunk törölni vagy áthelyezni vele. Ha egy folyamatot automatizálni szeretnénk: válasszuk a Erase Schedule/New task lehetőséget, adjuk meg, hogy az eszköz mikor hajtsa végre a műve-

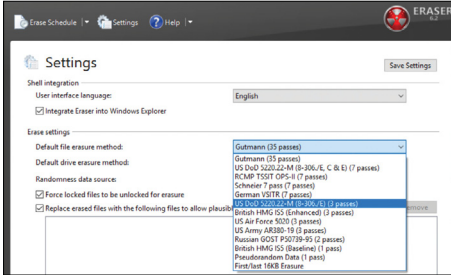

letet, majd az Add Datára klikkelve jelöljük ki a fájlt, a mappákat. Pl. megadhatjuk így, hogy naponta/hetente egyszer aprítsa fel a Letöltések mappát vagy törölje a Lomtárat. Kötelezően használjuk, ha továbbadjuk régebbi HDD-nket.

#### Darik's Boot And Nuke A legjobb HDD-törlő

Az Eraser egy fontos műveletére nem képes: a rendszermeghajtót (mivel ezen fut) nem tudja törölni. Ehhez egy olyan, a Windowstól független eszközre lesz szükség, mint a DBAN. Ez a mini rendszer, ha bevetjük a HDD ellen, akkor az utolsó adatmorzsáig mindent megsemmisít és felülír rajta.

Ez hasznos lehet, ha eladjuk a HDD-t (SSD-khez ne használjuk!), vagy épp egy makacs vírusfertőzés után. A használata kicsit bonyolultabb, mint egy windowsos programé, de különös szakértelmet nem igényel, csak kövessük ezeket a lépéseket:

1Tömörítsük ki a DVD-n található ZIPfájlt egy tetszőleges könyvtárba.

2Jelöljük ki az így kapott ISO-fájlt (dban-2.3.0\_i586), és a jobbklikkre megjelenő menüből válasszuk ki a Lemezkép írása opciót. Helyezzünk el egy írható CD-t, DVD-t a meghajtóba, majd klikkeljünk az Írásra. Kb. fél perc alatt el is készül a lemezünk. Ez a módszer Windows 10 alatt működik, ha régebbi oprendszerrel van dolgunk, akkor használjuk például az ImgBurn programot (Képfájl írása lemezre).

3Még ennél is egyszerűbb, ha USBkulcsra másoljuk a képfájlt (bár elképzelhető, hogy egy régebbi gépet erről nem tudunk majd bebootolni). Ehhez indítsuk el a Rufust, az Eszköznél válasszuk ki a pendrive-ot, majd a Bootolható lemez készítése lehetőségnél a kis ikonra klikkelve adjuk meg az ISO-fájlt. Végül klikkeljünk az Indításra.

4Fontos, hogy bármelyik módszert is válasszuk, a fájlt ne egyszerűen csak átmásoljuk az adathordozóra, mert így nem fog működni.

5Helyezzük be a lemezt vagy az USBkulcsot a törölni kívánt gépbe, indítsuk el és lépjünk be a BIOS-ba vagy a boot menübe – általában ehhez az F11-12 gombra kell rátapadni a bekapcsolás után. Válasszuk ki, hogy a gép a lemezmeghajtóról vagy az USB-kulcsról bootoljon.

6A bootolás után egy szöveges felület jelenik majd meg. Ezen egyből látni fogjuk a HDD-t, ha több is van, akkor ügyeljünk, hogy Enterrel a megfelelőt válaszszuk ki. Ilyenkor megjelenik a Wipe (törlés) felirat előtte. Az M betűt lenyomva választhatunk a törlési metódusok közül. A DoD 5220.22-M az alapbeállítás, ez nekünk is tökéletes lesz – az Amerikai Védelmi Minisztérium is ezzel dolgozik. Végül az F10-et lenyomva tudjuk elindítani a folyamatot. Természetesen vigyázzunk! Ezek után minden adat végérvényesen törlődik.

7SSD-khez a készítők a Blancco Drive Erasert ajánlják, következő számunkban ezt is bemutatjuk.

# **Ingyenprogramok**

#### **FlexiPDF Basic 2017**

P

P

P

P

P

P

P

P

P

P

P

P

P

P

P

P

# **Ingyenes PDF-szerkesztő**

A PDF formátumot az üzleti világban és a privát életben is egyre többen használják, hiszen a legtöbb készülék, program meg tudja jeleníteni, ki tudja nyomtatni az általában e-mail mellékleteként csatolt dokumentumokat.

A Softmaker, amely elsősorban irodai programcsomagjáról ismert, most egy PDF-szerkesztőt is készített. Ez nem egy önálló szövegszerkesztőt jelöl, hiszen bármelyik alól lehet PDF-et készíteni – ehhez a programhoz is tartozik egy szoftveres nyomtató, amely PDF-et állít elő –, hanem egy olyan PDFmegjelenítőt, ami okosabb az átlagnál. Ebben a meglévő szöveghez megjegyzéseket fűzhetünk, különféle linkeket és képelemeket helyezhetünk az oldalakra, valamint kiemelhetjük a szöve-

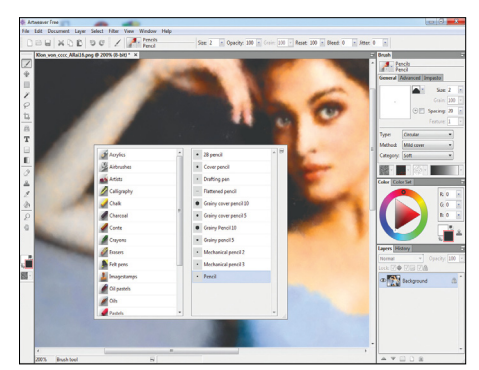

### **Artweaver 6.0.5 Digitális festészet**

Az Artweaver a klasszikus rajzolóprogramokra és természetesen a Photoshopra hasonlít, ugyanakkor nem az effektek alkalmazásán és a maszkoláson van rajta a hangsúly, hanem ezek megőrzése mellett a természetes hatásokat produkáló rajzeszközökön. A tollak és filcek, és az ecsetek is a rajzstílusunknak megfelelően szabadon módosíthatók.

**Tipp:** Mint minden komolyabb program, ez is kezeli a rétegeket, így egy rosszul sikerült részletet nem kell lépdelve visszavonnunk, hanem csak törölni, átrajzolni a rétegét. **OS: Windows Vista/7/8/10 Nyelv: angol, német, olasz**

gek egyes részeit. Ha egy nagyobb dokumentumon dolgozunk, akkor a kollégáinknak a megjegyzéseket tartalmazó oldalak külön is elküldhetők (Document/Pages), és akár újabb oldalakat is hozzákapcsolhatunk a küldött PDF-hez. Gombkombinációkkal (pél-

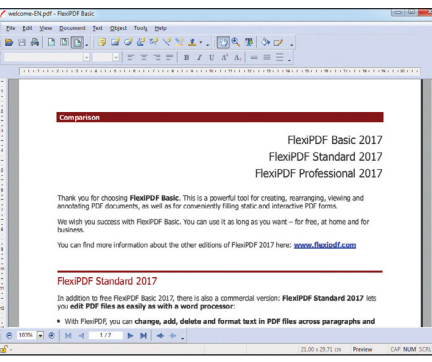

dául F8 vagy CTRL+F) is hatékonyan kezelhető.

**Tipp:** A programot ingyenes online regisztráció után használhatjuk időbeli korlátozás nélkül, ehhez telepítéskor a Request free product key opcióra kell kattintanunk, majd e-mail-címünk megadása után a kapott kódot a megfelelő mezőbe kell másolnunk.

**Tipp:** A dokumentumok szerkesztése ellen nem a képként való tárolással, hanem jelszóval kell védekezni, ennek használatához a Document/Security menüt érdemes használnunk. A beállított jelszó birtokában a kollégáink további módosításokat hajthatnak végre a PDF-állományon, és a szöveget kimásolni akarók dolgát is megnehezíti. **OS: Windows Vista/7/8/10**

**Nyelv: angol**

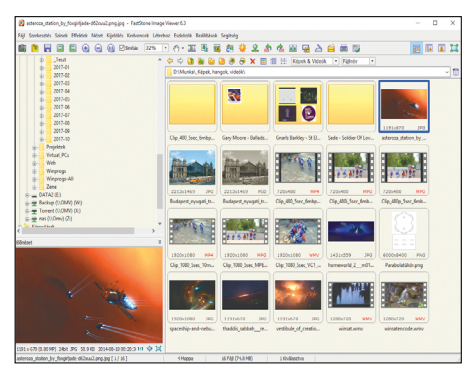

### **FastStone Image Viewer 6.3 Gyors és sokoldalú**

A FastStone programja az egyik legkedveltebb az általános képnézegetők között. Vele elég egy duplakattintás az állományon, és ha a tucatnyi népszerű képformátum közé tartozik, azonnal megjelenik teljes képernyőn. E mögött egy klasszikus, magyar nyelvű, külsőleg átformálható böngésző tartozik, ami a képek módosítására is használható.

**Tipp:** A program több fényképezőgép RAW formátumát is kezeli, és kötegelt konvertálásra, kivágásra, keretezésre, átméretezésre és vörösszem-eltávolításra is alkalmas.

**OS: Windows XP/Vista/7/8 Nyelv: magyar**

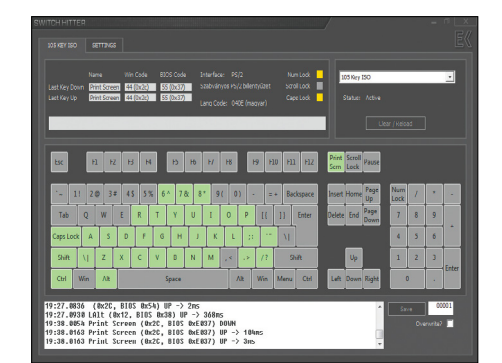

## **Switch Hitter 1.0 Billentyűzetteszt**

Ezzel a kicsi és egyszerű, de praktikus programmal a lehető legalaposabb módon tesztelhetjük le billentyűzetünk gombjainak a működőképességét. Hasznos akkor is, ha a PC kikapcsolása nélkül szeretnénk kiporszívózni azt. A billentyűzet kiosztását a legördülő menüben állíthatjuk át, ami a gombok elrendezését határozza meg.

**Tipp:** Az alsó sávban megjelenő részletes diagnosztika azt is megmutatja, mennyi ideig nyomtuk le a gombot. A játékosok így megtalálhatják a gyorsabban reagáló gombokat is.

**OS: Windows Vista/7/8/10 Nyelv: angol**

P

P

P

P

P

P

P

P

P

P

P

P

P

P

P

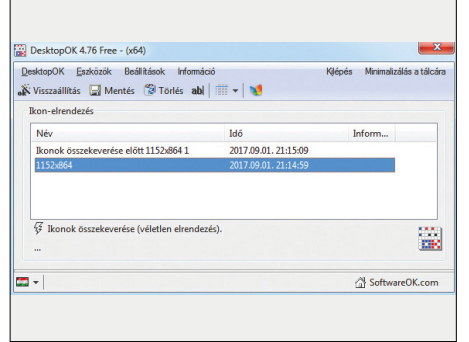

#### **DesktopOK 4.76 Ikonok rendben**

A telepítés nélkül használható, indításkor magától magyar nyelvű felületre váltó programmal elmenthetjük a Windows asztalán lévő ikonok elrendezését. Ha valami miatt összekeveredne, netán az automatikus elrendezés véletlen bekapcsolása miatt, akkor a program vissza tudja állítani a korábban mentett "állást", amiből többet is készíthetünk.

**Tipp:** Mivel a felület magyar, alapos magyarázatra a használat nem szorul, mindenki elboldogul vele. Az ikonok összekeverése opció előtt azért mi is tanácstalanul állunk. **OS: Windows Vista/7/8/10**

**Nyelv: magyar**

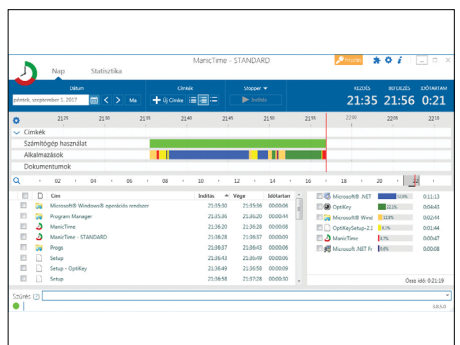

### **ManicTime 3.8.2 Időkontroll**

A ManicTime elvégzi azt, amit egyébként csak papírral, ceruzával, órával és sok fegyelemmel tehetnénk csak meg: nyomon követi, hogy a számítógépen melyik programmal mennyi időt töltöttünk. Az így gyűjtött adatokkal akár egy munkavállaló lazább figyelése is elvégezhető, de az adatok elemzésével a munkánkat is hatékonyabbá tehetjük.

**Tipp:** A Statistics fül alatt megnézhetjük, hogy az adott időintervallumban milyen programok voltak aktívak a számítógép képernyőjén.

**OS: Windows Vista/7/8/10 NYELV: angol**

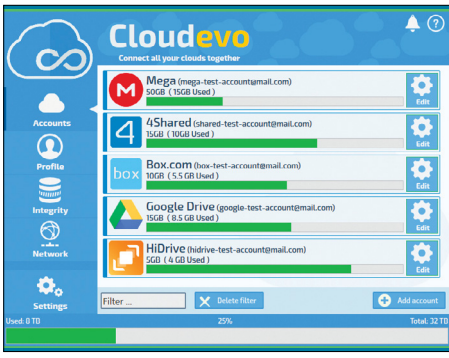

### **Cloudevo 2.5.3 Felhőtlenül a felhőkkel**

Már az is az adataink biztonságát növeli, ha azokról egy különálló tárhelyre másolatot készítünk. A titkosítás természetesen kötelező, de van még ennél is jobb: ha az adatokat több tárhelyszolgáltatónál is elmentjük. A Cloudevo lehetőséget ad arra, hogy egyszerre több szolgáltatás tárhelyét összevonjuk, és egy meghajtóként kezeljük.

**Tipp:** A szolgáltatás használata ingyenes, de regisztrációhoz kötött. Az ingyenes szolgáltatási csomaggal 2-3 készülék között is elvégezhetjük az adatok szinkronizálását. **OS: Windows Vista/7/8/10 Nyelv: angol, német**

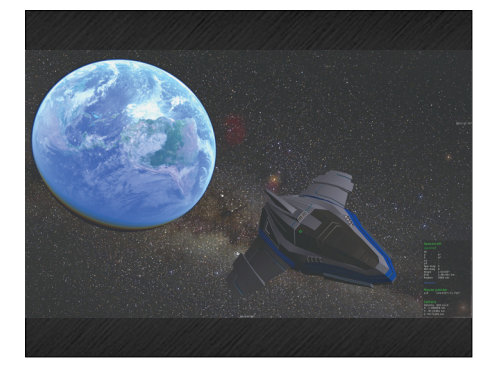

### **Gaia Sky 1.0.4 A végtelenbe és tovább**

Mi valószínűleg nem tartozunk azon szerencsések közé, akik utazhatnak az űrben, de ebben a virtuális világban bármi lehetséges, még az űrutazás is. A program az Európai Űrügynökség Gaia programjának az adatait használja, amely a való világunk pontos 3D-s térképét jelenti az ismert világegyetem határáig. Csillagászoknak kötelező.

**Tipp:** A program teljes képernyős módban, nagy felbontásban élvezhető, de ekkor igen sokat tölt. 360 fokos nézettel (VR) is rendelkezik. A weboldalon olvassuk el a leírást! **OS: Windows Vista/7/8/10**

**Nyelv: többnyelvű**

# FREEWARE < BVD-TARTALOM<br>
Frissitések,<br>
g ujdonságok<br>
<sup>3D-Flip képek</sup> **Frissítések, újdonságok**

#### 3D-Flip képek

Az igen apró Picolay programmal több, egy témáról különböző szögből készített fényképét egyesíthetjük egyetlen animált GIF-fé, amely különleges effektek híján jobbra-balra mozogva teremti meg a térérzetet. Mikroszkópfotókkal az igazi. **www.picolay.de**

#### FTP a Firefox alatt

A Firefox számos beépülővel rendelkezik, amelyekkel a böngészés tehető kényelmesebbé. Arra is lehetőség van, hogy a bővítmény egy teljes értékű program legyen, mint ez az FTP-kliens, ami az SFTP, FXP protokollokat is ismeri. **www.fireftp.net**

#### Betűtípus a felhőből

A SkyFonts programmal a Google által kínált, közel 2000 ingyenes betűtípus közül választhatunk. Ha megtetszik egy, akkor azt letölti és telepíti a legalább Windows 7-et futtató számítógépre. A rendszert a sok betűtípus kezelése lassítja, ezért ha tudunk mértéket tartani, csak nyerünk vele. **www.skyfonts.com**

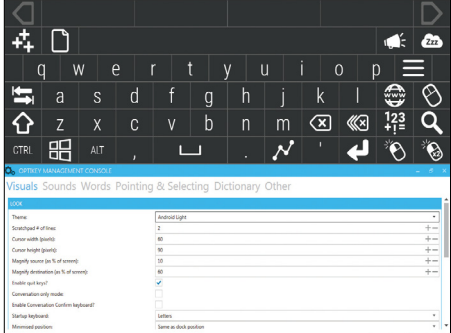

## **OptiKey 2.3.16 Billentyűzni egérrel**

Elsősorban a mozgáskorlátozott felhasználók számára hasznos ez a program, amely amolyan androidos stílusban a képernyő felén egy billentyűzetet jelenít meg. Ezen csak rá kell mutatnunk az egérrel egy gombra, amely egy idő elteltével megnyomódik. A különleges gombok használatával akár duplán is kattinthatunk a képernyő bármely részén.

**Tipp:** Az OptiKey sajnos csak angolul elérhető, és elég agresszív módon foglalja el a képernyőt, ezért beállításához, megtanulásához bárkinek nagy türelemre van szüksége. **OS: Windows 7/8/10 Nyelv: angol**

CHIP **<** 2017 **<** 10 **< 9 1**

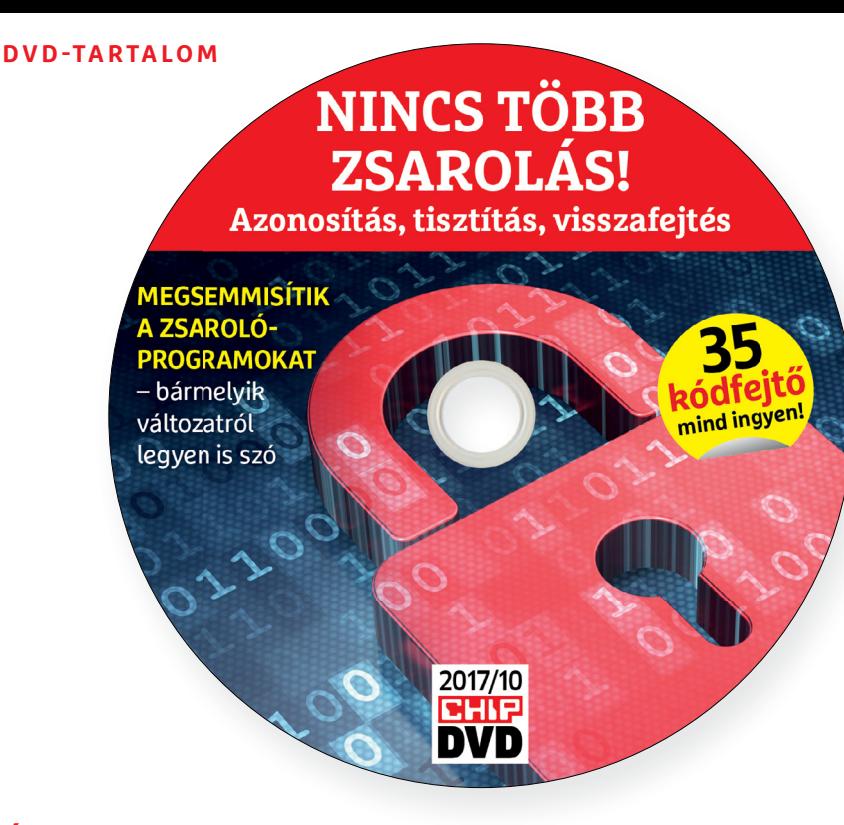

**Érdekességek mellékletünkön é k llékl tü kö**

P

P

P

P

P

P

P

P

P

P

P

P

P

P

P

P

# **A CHIP-DVD tartalmából**

A CHIP DVD-jével most **megbirkózhat a zsarolóprogramokkal,**  pillanatok alatt átalakíthatja videóit, zenéket szerkeszthet, felkutathatja a rejtett szemetet.

Ha ügyesen állítjuk be a programjainkat, akkor az időnként szükséges karbantartás akár teljesen automatán a háttérben is történhet. A DVD-nken most három olyan alkalmazás is található, amelyek képesek erre, így időzíthetjük bizonyos mappák biztonsági törlését, illetve a windowsos meghajtóprogramok és a szoftvereink állandó frissítését.

Ha a böngészőinket, a Javát, a VLC-t, a Skype-ot, az Acrobat Readert és társait szeretnénk mindig frissen tartani, akkor a **Patch My PC Updater Schedule** menüjében választhatjuk ki, hogy ez milyen rendszerességgel történjen, pontosan mikor, és hogy a művelet látható legyen-e vagy diszkréten a háttérben történjen.

A **Driver Booster** a hardvereink meghajtóprogramjait vizsgálja át, és ha ezek között talál olyat, amelyhez már jelent meg frissebb, akkor azt lecseréli nekünk az új verzióra. Míg egy videokártya esetében ez nem különösebben bonyolult feladat, az alaplaphoz tartozó driverek már nagyobb szakértelmet, átfogóbb ismereteket kívánnak. A jobb sarokban a hamburgermenüt kiválasztva, a Beállítások/Ellenőrzés/Ellenőrzés fix gyakorisággal menüben időzíthetjük a frissítéseket.

Amennyiben egy-egy drivert vagy problémás szoftvert kihagynánk az állandó fejlesztésből, akkor ezt mind a két frissítő esetében megtehetjük.

Az **Eraser** is egy roppant hasznos eszköz, fent az Erase Schedule fülre klikkelve adjunk meg egy új feladatot (New Task), amelyet a Schedule fülön időzíthetünk napi/heti/havi rendszerességgel. Így bármelyik mappánk biztonsági törlése beállítható – ez a folyamat többszörös felülírással valóban megsemmisíti az adatainkat, ellentétben a Windowszal, amely csak felületes munkát végez.

# A lamormaliáblat **A lemezmelléklet<br>tartalma (kivonat)**<br>Próbaverziók, teljes licencek<br>Ashampoo Disk-Space-Explorer 2018 **A lemezmelléklet tartalma (kivonat)**

Próbaverziók, teljes licencek<br>Ashampoo Disk-Space-Explorer 2018<br>Sothink Video Converter<br>Ashampoo Music Studio 2018<br>Tippek és trükkök rovatunkhoz<br>Virtual Router 1.0<br>Paragon Backup & Recovery 16 Free 10.2.1<br>Facel IS Tod Back Próbaverziók, teljes licencek Ashampoo Disk-Space-Explorer 2018 Sothink Video Converter Ashampoo Music Studio 2018

#### Tippek és trükkök rovatunkhoz Virtual Router 1.0

Virtual Router 1.0<br>
Paragon Backup & Recovery 16 Free 10.2.1<br>
EaseUS Todo Backup 10.5<br>
Ashampoo Backup próbaverzió<br>
TBarCode Office 10.8.3<br>
Classic Shell 4.3.1<br>
All Dup 4.0.32<br>
CyberG VPN 6.1 próbaverzió Classic Shell 4.3.1<br>All Dup 4.0.32<br>CyberG VPN 6.1 próbaverzió<br>Gimp 2.8.22<br>Ellenszer a zsarolókra (kivonat)<br>AES\_NI visszafejtés (Avast)<br>Alcatraz visszafejtés (Avast)<br>Amersia visszafejtés (Kaspersky) Paragon Backup & Recovery 16 Free 10.2.1 EaseUS Todo Backup 10.5 Ashampoo Backup próbaverzió TBarCode Office 10.8.3 Classic Shell 4.3.1 All Dup 4.0.32 CyberG VPN 6.1 próbaverzió Gimp 2.8.22

#### Ellenszer a zsarolókra (kivonat)

ALS\_IN visszarejtes (Avast)<br>Alcatraz visszarejtés (Avast)<br>Amnesia visszarejtés (Avast)<br>Bart visszarejtés (Avast)<br>BTCWare visszarejtés (Avast)<br>Crypt888 visszarejtés (Avast)<br>Damage visszarejtése (Emsisoft)<br>HiddenTear visszar Damage visszafejtése (Emsisoft)<br>HiddenTear visszafejtése (Avast)<br>MRCR visszafejtése (Emsisoft)<br>Noobcrypt visszafejtése (Avast)<br>Philadelphia visszafejtése (Emsisoft)<br>Ransom Recognition Tool (Bitdefender)<br>Shade visszafejtése AES\_NI visszafejtés (Avast) Alcatraz visszafejtés (Avast) Amnesia visszafejtés (Kaspersky) Bart visszafejtés (Avast) BTCWare visszafejtés (Avast) Crypt888 visszafejtés (Avast) Damage visszafejtése (Emsisoft) HiddenTear visszafejtése (Avast) MRCR visszafejtése (Emsisoft) Noobcrypt visszafejtése (Avast) Philadelphia visszafejtése (Emsisoft) Ransom Recognition Tool (Bitdefender) Shade visszafejtése (Kaspersky) Wildfire visszafejtése (Kaspersky)

#### Mindenből a legjobbat – 7. rész

Shade visszafejtése (Kaspersky)<br>
Wildfire visszafejtése (Kaspersky)<br>
Wildfire visszafejtése (Kaspersky)<br>
Mindenből a legjobbat – 7. rész<br>
Patch My PC Updater 3.2.0.1<br>
Fraser 6.2.0.2979<br>
Driver Booster 4 Free 4.5.0<br>
Darik's Patch My PC Updater 3.2.0.1 Eraser 6.2.0.2979 Driver Booster 4 Free 4.5.0 Darik's Boot And Nuke 2.3.0

#### Mindenből a legjobbat – 1–6. rész MakeMKV 1.10.7 (FRISS!)

Driver Booster 4 Free 4.5.0<br>Darik's Boot And Nuke 2.3.0<br>Mindenből a legjobbat – 1–6. rész<br>MakeMKV 1.10.7 (FRISS!)<br>BlueStacks 3.7.44 (FRISS!)<br>TeamViewer 12.0.83369 (FRISS!)<br>LastPass 4.1.64 (FRISS!)<br>Calibre 3.7.0 (FRISS!) reamviewer 12.0.83369 (FRISS!)<br>
LastPass 4.1.64 (FRISS!)<br>
Calibre 3.7.0 (FRISS!)<br>
MusicBee 3.1.6466 (FRISS!)<br>
SIMPlayer 17.9.0 (FRISS!)<br>
F.lux 4.43 (FRISS!)<br>
Wise Disk Cleaner 9.55 (FRISS!)<br>
Rufus 2.17 (FRISS!)<br>
oBittorren Mise Disk Cleaner 9.55 (FRISS!)<br>
Pufus 2.17 (FRISS!)<br>
QBittorrent 3.3.16 (FRISS!)<br>
AxCrypt 2.1.1541 (FRISS!)<br>
UBlock Origin 1.14.8 (FRISS!)<br>
WittualBox 5.1.28 (FRISS!)<br>
A DTOTIR LITERENT CHIP-Rarton V2<br>
A legjobb billentyű BlueStacks 3.7.44 (FRISS!) TeamViewer 12.0.83369 (FRISS!) LastPass 4.1.64 (FRISS!) Calibre 3.7.0 (FRISS!) MusicBee 3.1.6466 (FRISS!) SMPlayer 17.9.0 (FRISS!) F.lux 4.43 (FRISS!) Wise Disk Cleaner 9.55 (FRISS!) Rufus 2.17 (FRISS!) qBittorrent 3.3.16 (FRISS!) AxCrypt 2.1.1541 (FRISS!) uBlock Origin 1.14.8 (FRISS!) VirtualBox 5.1.28 (FRISS!)

#### A profik trükkjei – CHIP-karton v2

A<br>
R<br>
A profik trükkjei – CHIP-karton v2<br>
A legjobb billentyűzetparancsok<br>
és ALT-kódok – most egy még<br>
teljesebb, még jobb kiadás<br>
P<br>
P<br>
A hónap leghasznosabb<br>
freeware-e1<br>
t<br>
ElexiPDF Basic 2017 A legjobb billentyűzetparancsok és ALT-kódok – most egy még teljesebb, még jobb kiadás

#### A hónap leghasznosabb freeware-ei

Principle Principle Principle Principle Principle Principle Principle Principle Principle Principle Principle Principle Principle Principle Principle Principle Principle Principle Principle Principle Principle Principle Pr Provided:<br>
Provide Cloudevo 2.5.3<br>
ManicTime 3.8.6<br>
Gaia Sky 1.0.4<br>
Coptikey 2.3.16<br>
Provide Cloudeval and Sky 1.0.4<br>
Provided:<br>
Provided:<br>
Provided:<br>
Provided:<br>
Provided:<br>
Provided:<br>
Provided:<br>
Provided:<br>
Provided:<br>
Provi FlexiPDF Basic 2017 Artweaver 6.0.5 FastStone Image Viewer 6.3 Switch Hitter 1.0 DesktopOK 4.76 Cloudevo 2.5.3 ManicTime 3.8.6 Gaia Sky 1.0.4 OptiKey 2.3.16

#### Biztonsági csomag – ingyenkódokkal ESET Internet Security 10

Property of the property of the security of the SET Internet Security 10<br>
ESET Internet Security 10<br>
ESET NOD32 Antivírus 10<br>
ESET Mobile Security (Android)<br>
G Data Internet Security 2017<br>
2017 > 10 > CHIP ESET NOD32 Antivírus 10 ESET Mobile Security (Android) G Data Internet Security 2017

P

P

P

P

P

P

P

P

P

P

P

P

P

P

P

## E Pasználati kontaktó<br>Politikai mindetteket a kontaktó<br>Politikai mindetteket **Használati útmutató**

#### **A programok telepítése**

PPPPP

A programok telepítése<br>
A lemez behelyezése a gépbe elin-<br>
dítja a lemezmellékletet, és megje-<br>
lennek a választási lehetőségek.<br>
Amennyiben az Automatikus lejátszás nincsen bekapcsolva a számító-<br>gépen, úgy a keretprogram a lemez k<br>gyökérkönyvtárában található CHIP-<br>DVD.exe fájlra kattintva indítható.<br>A különféle eszközöket a program-k listában is ismertetett beosztás sze-<br>
rint lehet elérni a keretprogramban<br>
tallózva. Itt található a programok<br>
pontos verziószáma és néhány fon-<br>
tosabb adata. Amennyiben a program használatához regisztráció<br>szükséges, úgy útmutató vagy link<br>és kód is megtalálható közvetlenül<br>a leírás alatt. A lemez behelyezése a gépbe elindítja a lemezmellékletet, és megjelennek a választási lehetőségek. Amennyiben az Automatikus lejátszás nincsen bekapcsolva a számítógépen, úgy a keretprogram a lemez gyökérkönyvtárában található CHIP-DVD.exe fájlra kattintva indítható. A különféle eszközöket a programlistában is ismertetett beosztás szerint lehet elérni a keretprogramban tallózva. Itt található a programok pontos verziószáma és néhány fontosabb adata. Amennyiben a program használatához regisztráció szükséges, úgy útmutató vagy link és kód is megtalálható közvetlenül a leírás alatt.

#### **A programok használata**

**A programok használata**<br>A márkanevek és logók védjegyolta-<br>lom alatt állnak, vonatkozó jogaikkal<br>a tulajdonosaik rendelkeznek.<br>A lemezmellékleten található szoftvereket a készítőjük/forgalmazójuk<br>biztosította. Az esetleges cikkekben<br>leírt útmutatásokon és tippeken-<br>trükkökön kívül a CHIP ezekhez nem<br>ad támogatást. Amennyiben kérdései lennének a program működésével<br>
vagy képességeivel kapcsolatban,<br>
kérjük, keresse meg a program készí-<br>
tőétiüb vegy forgalmazóját.<br>
Kérjüb vegye finyolit. Rerjuk, vegye nyyetembe, nogy<br>
a szoftverkészítők időről időre<br>
átalakítják honlapjukat, amely során<br>
a regisztrációs oldalt is áthelyezhetik<br>
vagy megszüntethetik. Éppen ezért,<br>
j ha egy programot regisztralni sze-<br>
retne, azt lehetőség szerint a lap<br>
megjelenését követő néhány hétben<br>
tegye meg.<br>
T A márkanevek és logók védjegyoltalom alatt állnak, vonatkozó jogaikkal a tulajdonosaik rendelkeznek. A lemezmellékleten található szoftvereket a készítőjük/forgalmazójuk biztosította. Az esetleges cikkekben leírt útmutatásokon és tippekentrükkökön kívül a CHIP ezekhez nem ad támogatást. Amennyiben kérdései vagy képességeivel kapcsolatban, kérjük, keresse meg a program készítőjét vagy forgalmazóját. Kérjük, vegye figyelembe, hogy a szoftverkészítők időről időre átalakítják honlapjukat, amely során a regisztrációs oldalt is áthelyezhetik vagy megszüntethetik. Éppen ezért, ha egy programot regisztrálni szeretne, azt lehetőség szerint a lap megjelenését követő néhány hétben tegye meg.

### **Olvas hatatlan a DVD-melléklet?**

**Olvasnatatian**<br> **a DVD-melléklet?**<br>
Amennyiben lehetősége van rá,<br>
próbálja ki egy másik konfiguráción<br>
próbálja ki egy másik konfiguráción is. Ha a temez a masik szamíto-<br>gépen sem működik, küldje vissza<br>a szerkesztőség címére, és azonnal k<br>kicseréljük. Kérjük, előtte egyez-<br>tessen a terjesztési osztállyal a k Amennyiben lehetősége van rá, próbálja ki egy másik konfiguráción is. Ha a lemez a másik számítógépen sem működik, küldje vissza a szerkesztőség címére, és azonnal kicseréljük. Kérjük, előtte egyeztessen a terjesztési osztállyal a (+36) 40-201-055-ös telefonszámon.

## <sup>(+36) 40-201-055-ös telefonszámon.</sup><br> **Megrendelné egy<br>
korábbi számunkat?<br>
kérült berese telesztési sztálum a szódik a számunkat? Megrendelné egy**

Relynk, Release teljesztési ösztályair<br>kat a (+36) 40-201-055-ös telefonszá-<br>mon vagy az elofizetes@mediacity.<br>hu e-mail-címen. Kérjük, keresse terjesztési osztályunkat a (+36) 40-201-055-ös telefonszámon vagy az elofizetes@mediacity. hu e-mail-címen.

## **Ingyenkódok a legfrissebb biztonsági csomagokhoz Teljes védelem a PC-jének**

A PC-ket, okostelefonokat érő támadások egyre agresszívabbak. Olvasóinknak azonban maximális védelmet kínálunk: a magazinban rendszeresen beszámolunk a legaljasabb hackertrükkökről, az adott időszak kártevőiről, átveréseiről, webes csalásairól. Ezenfelül pedig átadjuk önöknek a legjobb biztonsági programokat, és ezekhez havonta ingyenes kódokat biztosítunk.

Egyetlen CHIP-előfizetéssel az egész család – vagy akár egy kisvállalkozás – "számítógép- és okostelefon-flottáját" is biztonságban tudhatja – éves szinten több tízezer forintot spórolva ezzel.

#### **E havi ingyenes kódjaink:**

- **ESET Internet Security 10: enrff52f**
- **ESET NOD32 Antivirus 10: enrff52f**
- **ESET Mobile Security for Android: dj2kv9hh**
- **G-DATA IS 2017: Felhasználó: October21537 Jelszó: COYddICs**

Az ESET Smart Security regisztrációjához látogasson el a *www.eset.hu/chip* 

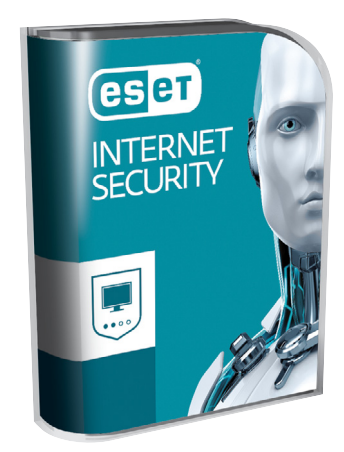

oldalra. A fenti kódot ezen a weboldalon kell megadni – cserébe levélben kapjuk meg a licenchez szükséges felhasználói nevet és jelszót. Minden szükséges információ a Mobile Securityről: *http://www. eset.hu/chip\_mobile*

**Megjegyzés:** A biztonsági csomagok kódjait a CHIP a megjelenés előtt minden esetben kipróbálja, de a működésükért felelősséget nem tud vállalni. Amennyiben a regisztráció közben hiba lépne fel, kérjük, értesítse a szerkesztőséget.

## **Nincs több zsarolás! Titkosított adataink visszaszerzése**

A múltban számos pusztító vírus söpört már végig az egész világon és okozott jelentős károkat. Az aktuális zsarolóvírustrend azonban különösen aljas: arra épít, hogy a felhasználók az adataikról nem készítenek biztonsági mentést, és egyszerűen minden személyes fájlt titkosít a merevlemezükön. Ezeket csak váltságdíj fizetése után kaphatják vissza vagy többnyire akkor sem.

**Hogy ne kerüljön szembe** ezzel a dilemmával, a DVD-nken most elhelyeztünk 35 kódvisszafejtő programot, olyan különböző gyártóktól, mint a Kaspersky, az Avast, az Emsisoft vagy a Bitdefender. Ezek a cégek összeálltak a "Nincs több zsarolás!" kezdeményezésre, hogy megakadályozzák a hackerek mesterkedéseit.

Ha a rendszerüket **zsarolóvírus támadta meg,** először az ártó kódtól kell megszabadulni – különben a dekódolt adatokat rögtön újból zárolná. Magának a zsarolóvírusnak a törlését elvégzik a biztonsági csomagunkban található

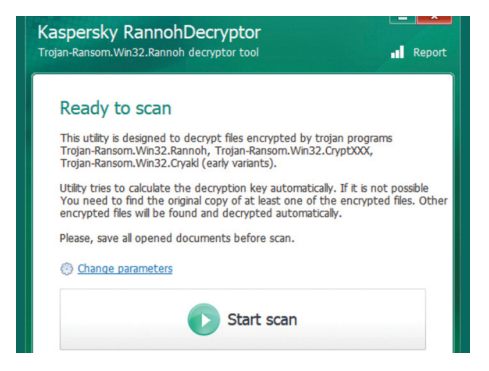

profi eszközök – ezeket a CHIP olvasói ingyen használhatják.

Ha ez a lépés megtörtént, akkor a ransomware (zsaroló) típusát kell megállapítani – ehhez használjuk a Bitdefender azonosító programját (Ransom Recognition Tool). Ezután mentsük le a számítógépünkre a DVD-n található dekódoló programok közül a megfelelőt, indítsuk el és állítsuk vissza az adatainkat. Legyünk türelmesek, mert a folyamat eltarthat egy darabig.

→

P

P

P

P

P

P

P

P

P

P

P

P

P

P

P

## **Sothink Video Converter Egyszerű és gyors átalakítás**

A CHIP olvasói most **egy évig ingyen használhatják** ezt a remek konvertálót, amely gyorsan dolgozik, vághatunk is vele és kezdőknek is tökéletes.

Már egy kisebb családban is szép számú hordozható eszköz található, ezért jogos az igény, hogy ezekre át tudjuk alakítani a videóinkat. A Sothink megoldásával a műveletet akár a gyerekekre is rábízhatnánk (és akár rájuk is bízhatjuk, ha azt szeretnénk, hogy ismerkedjenek kicsit a folyamattal): csak be kell húzni a program ablakába a videót, ki kell választani az eszközt, amelyre konvertálunk, majd elindítani az átalakítást.

Az egészben csak annyi "trükk" van, hogy a program egy nagyobb csomag része, amelyet egyben és elemenként is meg tudunk vásárolni. Ha elindítjuk a feltelepített Media Toolkitet, akkor a nyitóablakban láthatjuk, hogy a regisztrált Video Converter rész fel van oldva, így ezt minden funkciójával együtt használhatjuk. A többi modulnak a próbaverziója érhető így el, ezekkel DVD és Blu-ray-lemezeket rippelhetünk, azonban erre a feladatra továbbra is inkább a kiváló MakeMKV eszközt ajánljuk (Best of válogatásunkból elérhető).

#### **Nem tudjuk, mi az az fps? Nem baj!**

Tesztünkben egy Blu-ray-lemezről lementett film 50 GB-os MKV változatát alakítottuk át egy Samsung S6-os telefonra. Ehhez a pluszjelre kattintva megadtuk az óriás konténerfájlt, de az is megfelelő, ha csak behúzzuk a Fájlkezelőből a konverter ablakába. A program az MKV-t és még sok egyéb népszerű formátumot is támogat, így ezzel aligha lesz gondunk.

A következő lépés, hogy a jobb oldalon található Output (kimenet) képre klikkeljünk és itt kiválasszuk, hogy milyen eszközön szeretnénk majd nézni a videót. Samsung, HTC, Apple, Nokia, Sony, LG stb.: a Device fül alatt a gyártók rengeteg modelljét külön-külön is megtaláljuk, szinte kizárt, hogy a saját készülékünk hiányzik majd az előre definiált beállítások közül. Amelyek természetesen azért jók, mert így nem szükséges a neten kinyomoznunk, hogy a mobilunkhoz, tabletünkhöz melyik felbontás és egyéb beállítások a legjobbak, ezt elvégzi helyettünk a program (és olyan profik, akiknek ez a szakterületük). Ha mégsem találjuk a listában a modellünket, vagy nem telefonra, táblagépre végezzük az átalakítást, akkor a Format fülre kattintva különböző fájlformátumokat választhatunk ki, pl. AVI, MP4, WMV stb. Bármelyik beállítást is jelöljük meg, az a klikkelés után élesedik, ugyanakkor a beállításokat az Output felirat alatt a megjelenő Advanced Settingsre klikkelve tudjuk finomhangolni. Itt állítható a felbontás, hogy a videó hány képkockát jelenítsen meg percenként, a hangsáv tulajdonságai stb.

#### **Amikor minden ló egyfelé húz**

A fenti menüben az Editre klikkelve az átalakításra váró videót szerkeszteni is tudjuk. Elforgathatjuk a képet, felerősíthetjük a hangerőt, a fényerőt, a kontrasztot, a Trim opció alatt pedig tetszőlegesen meg is vághatjuk az anyagot. Végre itt a sok gyenge próbálkozás után (a vetélytársakra és ingyenes eszközökre gondolunk) egy egyszerű, jól működő vágó funkciót kapunk, ráadásul közben a program folyamatosan előnézetet is mutat és roppant gyors is. A Crop alatt a képernyő méretét változtathatjuk meg, de vízjelet is tehetünk a videóra (Watermark) és a Subtite menüben a hiányzó magyar feliratot is pótolhatjuk egy, az internetről letöltött srt fájllal.

Ha végeztünk, még a lenti sávban adjuk meg, hogy hova mentse a végeredményt, majd indítsuk el a konvertálást. Tesztvideónkkal a program 1 óra 10 perc alatt végzett, a végeredmény pedig egy 2 GB-os MP4 fájl lett, amely már a hordozható eszközökön is nézhető.

Enyhe csalódás volt, hogy bár a leírásában szerepel, a konvertálás közben az Nvidia GPU-t nem használta, viszont az összes CPU-magot alaposan megdolgoztatta. Ezekkel is gyors, egyszerűen kezelhető, kiváló eszköz, érdemes bevetni/kipróbálni, mert az eddigi legjobb konverterünk.

#### **Telepítés, regisztráció**

A teljes verzióhoz látogassunk el a regisztrációs oldalra (ennek a linkje a DVD-n található), adjuk meg az e-mail-címünket, majd indítsuk el a program telepítését. A felugró ablakban válasszuk az Activate feliratot és adjuk meg a levélben érkezett jelszót (az e-mail-címnél nem a sajátunkat kell begépelni, hanem a levélben szereplőt!).

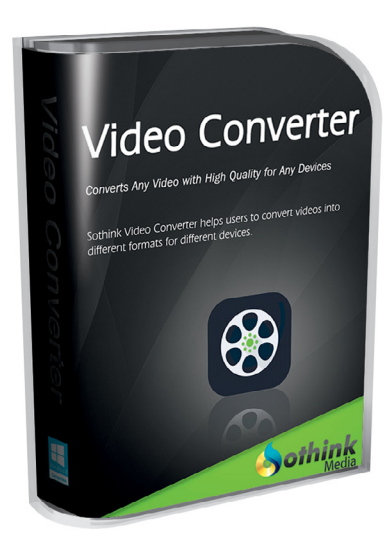

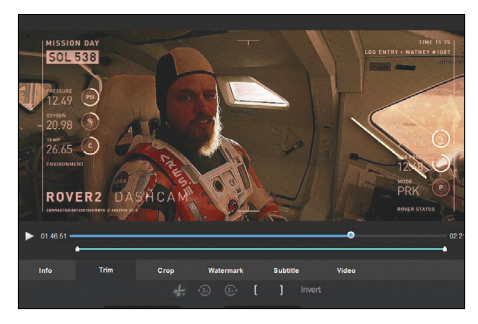

**Szerkesztőfunkciók: sok ingyenes, de még a fizetős programok egy részében is kínszenvedés a vágás. Itt remekül megoldották.**

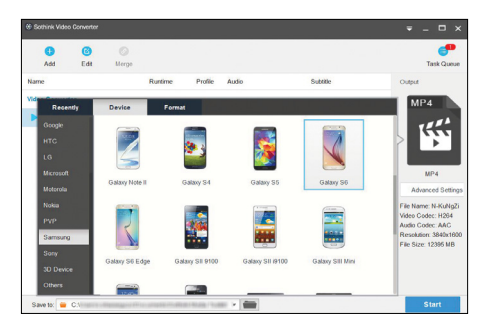

**Szinte az összes népszerű eszközt felismeri: csak keressük meg a készülékünket a listában és máris indulhat az átalakítás**

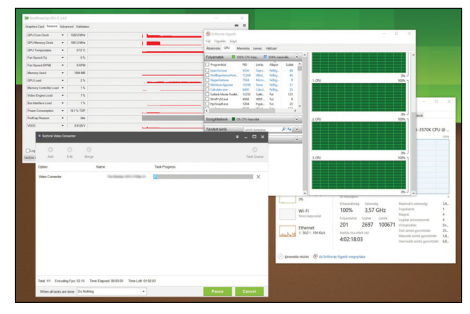

**GPU-terhelés: 2%, CPU-magok terhelése: 100% – a GPU-támogatás elmaradt, igaz, a program e nélkül is meglehetősen gyors** 

P

P

P

P

P

P

P

### **Disk-Space-Explorer 2018**

## **Minden fájl a szemünk előtt**

Ha szerencsések vagyunk és SSD is van a PC-nkben, akkor arra talán jobban figyelünk, így az kevésbé telik meg szeméttel – persze ez is csak egy darabig igaz, mert egy idő után a telepített programok, a lustaságunk és a rendszer is ellenünk dolgoznak majd, és közös erővel biztos, hogy győznek. Ez azt jelenti, hogy a C: meghajtóra rengeteg felesleges fájl rakódik majd, de ezeket a Fájlkezelővel vagy a Total Commanderrel nehéz lesz megkeresnünk. Ha pedig nagyobb HDD-nk is van, akkor azon szinte garantált a káosz, hiszen erre biztos, hogy kevésbé ügyelünk.

A megoldás egy olyan praktikus program, mint a Disk-Space-Explorer, amely villámgyorsan átvizsgálja a meghajtónkat és a végeredményt a mappák pontos méretének a kijelzésével tárja elénk. Sorrendet állíthatunk fel a legtöbb almappát vagy fájlt tartalmazó könyvtárak között, de méret alapján is kérhetünk egy szűrést.

#### **Toplista – másodpercek alatt**

Ez már egy jó kiindulóalap a rejtőzködő tartalmak felkutatásához, de még jobb, ha ráklikkelünk a Fájlok nézetre fent, így a program az adattárolón található összes fájlt sorba rendezi nekünk, a legnagyobbtól a legkisebbig. A helyfoglalást százalékos formában is megjeleníti, döbbenetes, hogy egy elfelejtett óriásfájl akár az SSD 20 százalékán is terpeszkedhet. Jellemzően filmeket, archívumokat találhatunk majd így.

A gombok közül a Fájlformátumokat választva azt vizsgálhatjuk meg, hogy az alkalmazások, videók, archívumok, képek, zenék és dokumentumok milyen arányban birtokolják a HDD-t, az SSD-t. Ez csak egy általános tájékoztató, ezen belül a csoportokat nem részletezhetjük. A legpraktikusabb mindenképp a Fájlok nézet, ahol a lista tetején megtaláljuk a legnagyobb helyfoglalókat (és itt szűrhetünk pl. csak a videókra is) – jobbklikkre törölhetjük is őket vagy meg is nyithatjuk a könyvtárat, ahol ezek találhatók.

**▪ Regisztráció:** Indítsuk el a magyar nyelvű telepítőt, majd a folyamat közben adjuk meg az Ashampoo-fiókunkhoz rendelt e-mail-címünket és a jelszavunkat (ha nincs ilyen fiókunk, hozzunk létre egyet).

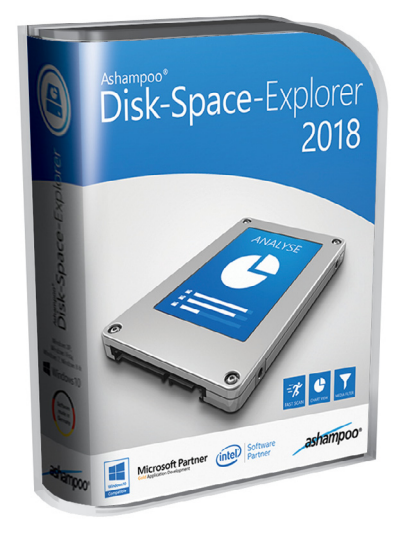

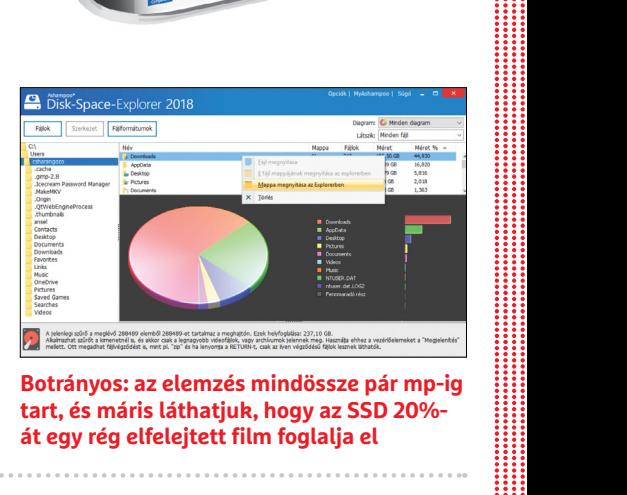

**Botrányos: az elemzés mindössze pár mp-ig tart, és máris láthatjuk, hogy az SSD 20% át egy rég elfelejtett film foglalja el**

## **Music Studio 2018 Zenék rippelése és szerkesztése**

Sok CD-nk porosodik a polcon és a gépen is összevissza "hevernek" az MP3-ak? Akkor biztos, hogy a Music Studio a legjobb eszköz, ha egyszer egy-egy órát vagy akár egy hétvégét rászánunk arra, hogy az egész gyűjteményt rendbe tegyük. Bár létezik fizetős változata (MS 6), a 2018-as verzióban is minden fontos funkció működőképes.

Általában, ha egy program jól végzi a dolgát, a hozzá készített felületet ritkán értékeljük túl, lehet akár fapados is, sőt! Vannak, akik kifejezetten ezt szeretik. A Music Studio esetében azonban fontos a csempékkel telerakott központi ablak, amely tényleg egyszerre néz ki jól, elég gyors, kellően praktikus és nagyszerűen fogja össze és tárja elénk a program funkcióit. Gyakorlatilag meghozza a kedvünket a munkához, mert valljuk be, metaadatokat kiegészítgetni, albumfotókat letölteni, lejátszási listákat készíteni nem olyan jó szórakozás, inkább csak gyorsan a végeredményt szeretnénk.

#### **Amikor az eszköz motivál minket**

Ha az egeret a csempéken látható funkciókra visszük, akkor a jobb oldalon további csempéken további lehetőségek jelennek meg. A Rippelés alatt másolhatjuk fel a gépre régi CD-inket, írhatunk MP3-akat tartalmazó lemezt, a Szerkesztés menüben a metaadatokat pótolhatjuk ki, átalakíthatjuk a fájlokat egy másik formátumra, kényelmesen és gyorsan vághatunk bármilyen számot, felvételt, vagy épp össze is kapcsolhatjuk ezeket. Ha van mikrofonunk vagy webkameránk, akkor készíthetünk vele felvételeket, amelyeket aztán egyből szerkeszthetünk is. A Szervezés menüpont az albumok rendezésében, tömeges átnevezésében segít. Ritkán lesz rá szükségünk, de az MS-szel videók hangsávjait is lementhetjük, illetve készíthetünk vele borítókat is. Ha hozzánk hasonlóan hadilábon áll a lejátszási listákkal, akkor most pillanatok alatt ezeket is elkészítheti.

**▪ Telepítés, regisztráció:** Indítsuk el a magyar nyelvű telepítőt, majd a folyamat közben adjuk meg az Ashampoo-fiókunkhoz rendelt e-mail-címünket és a jelszavunkat. Ha még nincs ilyen fiókunk, pár kattintással hozzunk egyet létre.

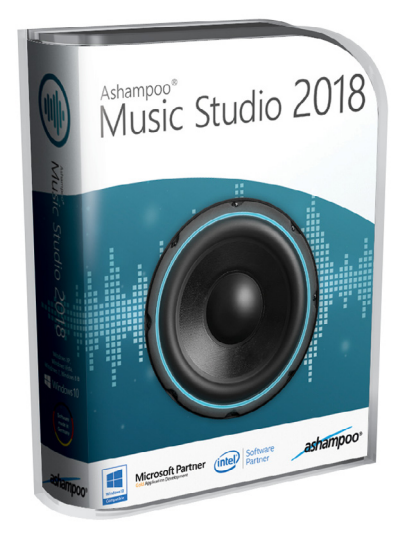

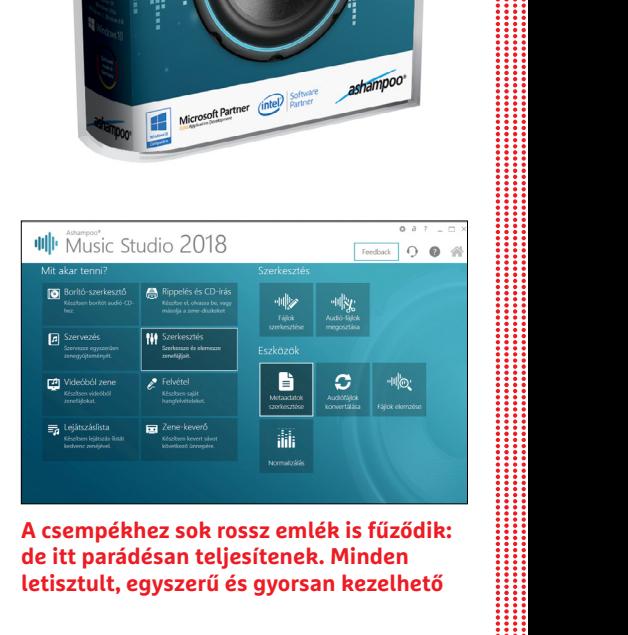

**A csempékhez sok rossz emlék is fűződik: de itt parádésan teljesítenek. Minden letisztult, egyszerű és gyorsan kezelhető**

P

# **Windows és Office**

**1 Windows 10 Mobil hotspot bekapcsolása a notebookon**

**2 Windows 10 Kiesett kereső funkció talpra állítása**

**3 Word Szövegek kényelmes diktálása Microsoft Dictate-tel**

**4 Windows 7 Az Indítópult mappa megtalálása és feltöltése**

**5 Excel Elmentetlen Excel-fájl felkutatása és visszaállítása**

**6 Windows 10 Egyes mappák vagy minden mappa saját Fájlkezelő-ablakban megnyitása**

**7 Word Szóközök védelme és méretezése** 

**a jobb olvashatóság érdekében**

**8 Windows 10 Parancssor nyitása rendszergazdai jogosultsággal**

**9 Outlook Levélaláírások felkutatása és exportálása**

**10 Windows 10 Mentés készítése a rendszerkonfi gurációról**

**11 Excel Vonalkód modul telepítése és használata**

**12 Windows 10 A tűzfal működésének ellenőrzése és alkalmazások átengedése vagy tiltása 13 Outlook Üzenetek elküldésének késleltetése órákkal vagy napokkal**

**14 PowerPoint Bemutatók tervezése kizárólag billentyűzettel**

**15 Windows 10 A Start menü és a Start gomb testreszabása**

**16 Windows 7 Instabil PC csökkentett módban indítása**

**17 Office A Windows parancssor kéretlen indulásának megakadályozása**

**18 Profi tipp Szabad kapacitás ingyen a NAS-on**

#### **Hardver**

**19 FritzBox Az AVM-router újraindítása böngészőből**

**20 Billentyűzet Billentyűzettel kapcsolatos problémák megoldása**

**21 Amazon Echo Az Osram Lightify világítási rendszer vezérlése Amazon Echóval**

**22 Samsung Galaxy S8 Akkucsere a Samsung okostelefon-zászlóshajójánál**

**23 Egér A bemeneti eszköz érzékenységének egyedi szabályzása**

**24 Billentyűzet Gyorsabb munka a funkciógombok segítségével**

### **Mobil, web és fotó**

**25 Profi tipp Kerüljünk komor hangulatba 26 Android-okostelefon Névjegyek átvitele a régiről az új telefonra**

**27 Streaming A Netflix régiós korlátozásainak megkerülése VPN szoft verrel**

**28 Fényképezés Szemüveg zavaró tükröződéseinek eltávolítása**

**29 Google Térkép Hibák jelentése és bejegyzések bővítése**

**30 Streaming Online sportadó akadozásának vizsgálata és javítása**

**31 YouTube Alkalmazásfrissítések letöltése és telepítése Android és iOS alatt**

# **Tippek és trükkök**

A számítógép-felhasználók mindennapjaihoz hozzátartoznak a szoftveres és hardveres problémák. Tippjeink segítségével ezeket könnyen és gyorsan orvosolhatja.

#### **1 Windows 10**

#### **Mobil hotspot bekapcsolása a notebookon**

Internetkapcsolatunk megosztásához más felhasználókkal Windows 10 alatt noteszgépünkön mobil hozzáférési pontot állíthatunk be.

Nyissuk meg a Windows 10 Start menüjét, és kattintsunk a fogaskerék ikonra, ami a Gépházba visz. Ott válaszszuk a *Hálózat és internet* kategóriát, majd váltsunk balra lent a *Mobil elérési pont* lehetőségre, és fent kapcsoljuk is be. A *Szerkesztés* gombról megváltoztathatjuk a hozzáférési pont nevét és a hozzá tartozó jelszót. Egy ilyen funkciókkal rendelkező hozzáférési pont létrehozása külső szoftver segítségével is lehetséges: például a Virtual Router (megtalálható lemezmellékletünkön) programmal néhány lépésben működő hotspotot állíthatunk be.

Ha rendelkezünk egy androidos okostelefonnal és viszonylag gavallér mobilnetes csomaggal, akkor szintén létrehozhatunk egy hotspotot, mégpedig a *Beállítások/Hálózat és internet/ hotspot és internetmegosztás* alatt. Ne felejtsünk el egy biztonságos jelszót beállítani, nehogy ismeretlenek használják az általunk megvásárolt mobilnetet!

#### **2 Windows 10**

#### **Kiesett kereső funkció talpra állítása**

Ha a keresés Windows 10 alatt egyszer csak bemondja az unalmast, több lehetőségünk is van a probléma megoldására. Az első a Windows PowerShellt hívja segítségül. Ezt a normál parancssort egy többet tudó és modernebb alternatívájával helyettesítő alkalmazást a Start menüből érjük el. Jobbkat-

tintás után a *Windows PowerShell* bejegyzésre válasszuk a *Futtatás rendszergazdaként* parancsot. A parancssorba írjuk be: *Get-AppXPackage | Foreach{Add-AppxPackage -DisableDevelopmentMode -Register "\$(\$\_.Install-Location)\AppXManifest.xml"}*, és hagyjuk jóvá a parancsot enterrel. Ez az utasítás a Windowst az operációs rendszer alapértelmezett alkalmazásainak újratelepítésére kéri fel. Hagyjunk a számítógépnek néhány percet, hogy megbirkózhasson a feladattal, majd indítsuk újra a rendszert, és ellenőrizzük, hogy működik-e már a keresés.

Ha nem, nyissuk meg a *Windows* + *R* gyorsbillentyűvel a Futtatás ablakot, és írjuk be: *services.msc*. A jóváhagyás után enterrel keressük meg a listán a *Windows Search* szolgáltatást, kattintsunk jobb egérgombbal a bejegyzésre, és nyissuk meg a *Tulajdonságok*at. Győződjünk meg róla, hogy az *Általános* lapon az *Indítás típusa Automatikus* vagy *Automatikus (késleltetett indítás)*. Egy kattintás után az *OK*-ra a Windows-keresésnek ismét a megszokott módon kell működnie.

## **3 Word**

#### **Szövegek kényelmes diktálása Microsoft Dictate-tel**

A Microsoft kísérleti műhelyéből származó új bővítménynek köszönhetően szövegeket diktálhatunk ahelyett, hogy leírnánk azokat. A Microsoft Dictate (elérhető a *https://www.microsoft.com/ en-us/garage/profiles/dictate/* oldalról) a 2013-as verziótól a Wordbe, Outlookba és PowerPointba illeszthető. A telepítés után a következő indításkor megjelenik az új *Dictation* lap a menüszalagon. Erre kattintva balra megtaláljuk a *Start Dictation* gombot. Amikor ezt először lenyomjuk, elindul a mikrofon. Néhány

#### **WINDOWS & OFFICE < TIPPEK & TRÜKKÖK**

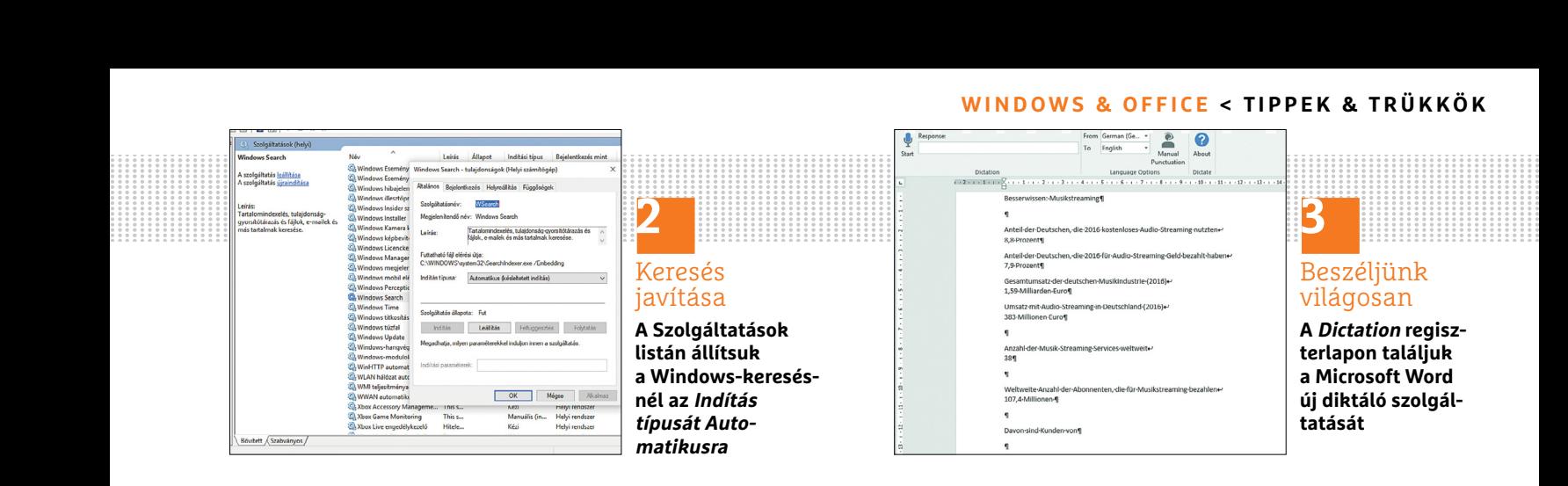

másodperc múlva megkezdhetjük a hang bevitelt. A mikrofon melletti szövegmezőben ezután megjelenik a diktált szöveg. Apró szépséghibája a kiegészítőnek, hogy jelen pillanatban "csak" 18 nyelvet ismer, és ezek között nem szerepel a magyar. Azonban a nyelvek listája folyamatosan bővül, így könnyen lehet, hogy hamarosan az anyanyelvünkön is diktálhatunk majd a számítógépnek.

Egy másik ok, ami miatt még érdemes telepíteni a szoftvert, az az, hogy ez a kis kiegészítő ennél többet is tud: egy kicsivel jobbra, a *Language Options* csoportban találjuk a nyelvválasztót, amely fordítási feladatokat támogat. Ha a *From* mezőbe beírjuk a nyelvet, amelyen diktálunk, a *To* mezőbe pedig azt a nyelvet, amelyre a diktált szöveget fordítani kell, akkor a program a fordítást is elvégzi. A Microsoft Dictate egyetlen hibája: az írásjel- és bekezdésparancsokat csak angolul érti. A *New Line* parancsra a kurzor új sorba ugrik. A *Delete* parancs törli az utolsó bevitelt. A beszédfelismerést a *Stop Dictation* paranccsal zárjuk be. Pontot a *Full stop* vagy *Period* parancsokkal tehetünk ki. Kérdőjel beírásához mondjuk be: *Question mark*. Idézőjelet az *Open Quote* paranccsal nyitunk, a bezárása a *Close Quote* paranccsal történik. Kettőspontot a *Colon*, vesszőt a *Comma* paranccsal írathatunk.

#### **4 Windows 7 Az Indítópult mappa megtalálása és feltöltése**

Azokat a programokat, amelyeket szeretnénk, ha automatikusan indulnának Windows 7-tel, az Indítópult mappába rendezhetjük, amelyet a Start menüből vagy a Windows Intézőből érünk el. Jelöljük ki a Windowszal indítandó program EXE fájlját, és tartsuk lenyomva a bal egérgombot, hogy a fájlt áthúzhassuk az asztalon. Most vigyük az egeret a Start gombra balra lent a képernyőn, amire megnyílik a Start menü. Menjünk az egérrel a *Minden program* bejegyzésre, és navigáljunk az *Indítópult* mappáig, amelyben aztán az egérgombot felengedve a fájlt elhelyezzük.

A második út az Indítópulthoz a Windows Intézőn keresztül vezet: nyissuk meg, és írjuk be a következő útvonalat (az *XXXXX* betűket a felhasználónevünkre cserélve): *C:\Users\XXXXX\AppData\Roaming\Microsoft\Windows\Start Menu\ Programs\Startup*. Az enter leütése után az Indítópult mappában vagyunk. Itt helyezzünk el minden fájlt és programot, amelyeket a Windows minden indításával együtt akarunk indítani.

A Startup mappát egyébként a Windows 10 alatt is megtalálhatjuk: nyissuk meg a Start menüt, majd kezdjük beírni: Start. A találatok között megjelenik egy

Start nevet viselő, közönséges mappaikon, amely a Start menüt tartalmazó mappára mutat. Ezen belül már könnyű a navigáció.

#### **5 Excel**

#### **Elmentetlen Excel-fájl felkutatása és visszaállítása**

Ha egy Excel-munkafüzetet bezárás előtt véletlenül nem mentettünk, az még nem feltétlenül jelent katasztrófát: amennyiben az Excel automatikus mentése be van kapcsolva, az elveszett fájl visszaállítása gyorsan megoldható.

Az automatikus mentés újabb Officeverzióknál amúgy is alapértelmezésben kapcsolt állapotban van, de azért a biztonság kedvéért győződjünk meg erről: nyissuk meg a *Fájl* menüt, és menjünk a bal oldali oszlop alján található *Beállítások* gombról az *Excel beállításai* ablakba. A *Mentés* kategória *Munkafüzetek mentése* csoportjában pipát kell találnunk az *Automatikus helyreállítási adatok mentése* jelölőnégyzetben. A biztonság növelése érdekében állítsuk a mentés gyakoriságát a *… percenként* mezőben egy alacsony értékre, mint például *5* vagy *3*.

Ha ez a funkció működik, akkor nincs sok tennivalónk: az Excelt újra elindítva az rögtön felajánlja az automatikusan mentett állomány megnyitását, és abban jó eséllyel ott lesz min- →

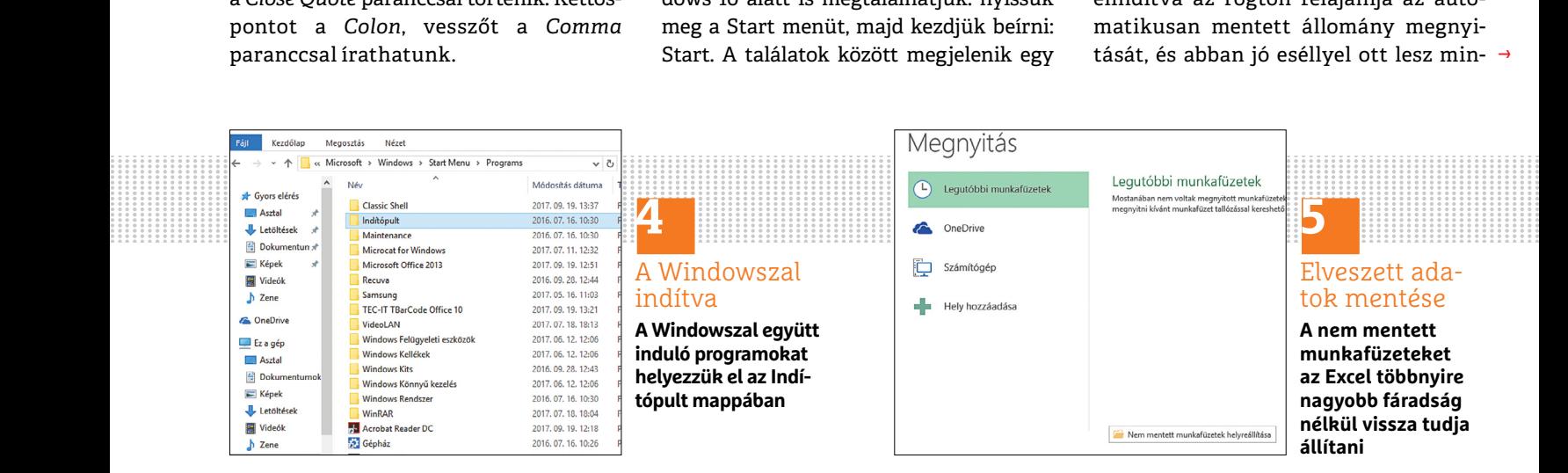

#### **TIPPEK & TRÜKKÖK > WINDOWS & OFFICE**

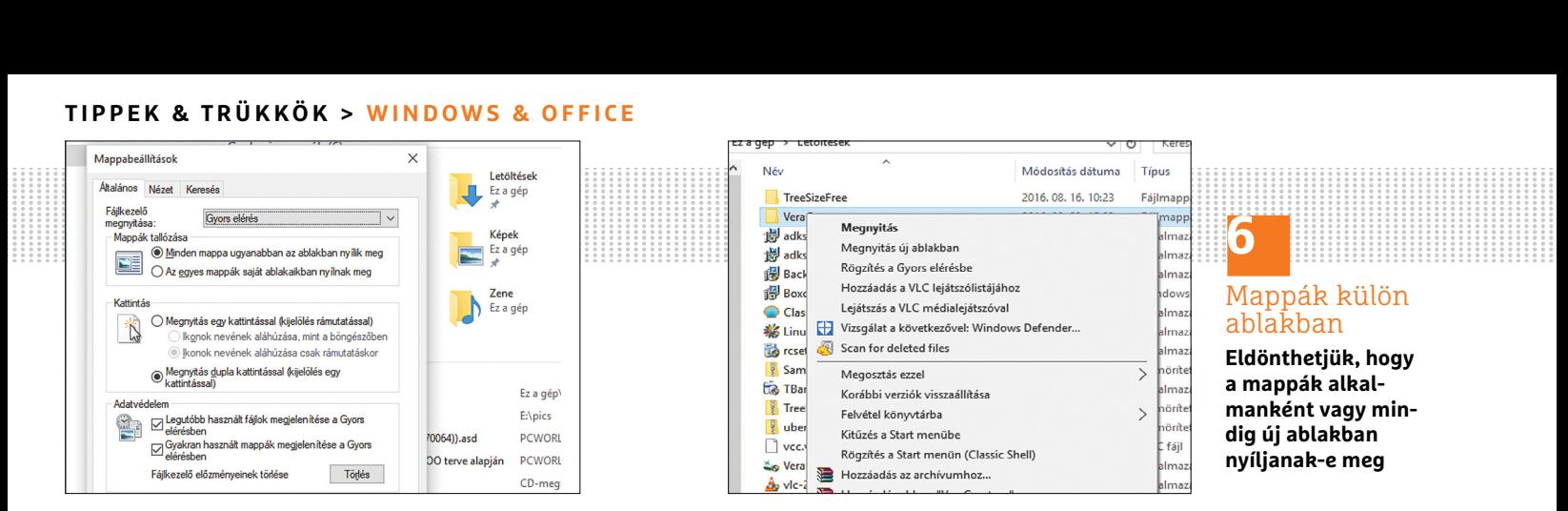

den adatunk. Ha mégsem tenne így, akkor az alapértelmezésben használt mentési mappában (például Dokumentumok vagy OneDrive/Dokumentumok) ellenőrizzük a friss fájlokat.

Ha az Excel mentési automatikája nem volt bekapcsolva, válasszuk a *Fájl/ Megnyitás* menüparancsot, és a *Legutóbbi munkafüzetek* lehetőséget. Utána nyomjuk le lent a *Nem mentett munkafüzetek helyreállítása* gombot, válasszuk ki az elvesztett fájlt, és kattintsunk a *Megnyitás*ra.

Az utolsó remény egy mentetlen fájl megmentésére az ideiglenes fájlok mappája. Nyissuk meg az Intézőben a következő útvonalat: *C:\Users\FELHASZNÁLÓ-NÉV\AppData\Local\Microsoft\Office\ UnsavedFiles*. Ha itt rábukkanunk az eltűnt fájlra, akkor dupla kattintással nyissuk meg, ellenőrizzük a tartalmát és mentsük a tervezett helyre.

#### **6 Windows 10**

#### **Egyes mappák vagy minden mappa saját Fájlkezelő-ablakban megnyitása**

A Windows 10 Fájlkezelőjében is megnyithatók az egyes mappák saját ablakban. Ez programon belül csak egy kijelölt mappára működik, de a beállításokban alapértelmezésként is rögzíthető. Ha csak időnként van szükségünk rá, hogy egyes mappákat külön ablakban nyissunk meg,

akkor nyissuk meg a Fájlkezelőt, jelöljük ki a mappát lenyomott Ctrl gombbal, és kattintsunk rá duplán. Ezután a mappa új ablakban nyílik meg. De kattinthatunk a mappára jobb egérgombbal is, és a helyi menüből választhatjuk a *Megnyitás új ablakban* parancsot.

Amennyiben minden mappát mindig saját ablakban akarunk megnyitni, akkor a számítógép beállításait kell megváltoztatnunk: miután a Start menüből megnyitottuk a Vezérlőpultot, menjünk a *Megjelenés és személyes beállítások* kategóriára. Egy kattintás után a *Fájlkezelő beállításai*ra menjünk az azonos nevű ablakban az *Általános* lapra. Itt a *Mappák tallózása* területen kapcsoljuk be *Az egyes mappák saját ablakaikban nyílnak meg* beállítás előtti rádiógombot. Az *OK* gombra kattintás után a jövőben minden mappa dupla kattintásra saját Fájlkezelő-ablakban nyílik meg.

#### **7 Word**

#### **Szóközök védelme és méretezése a jobb olvashatóság érdekében**

Speciális, úgynevezett védett fél szóköz alkalmazása egy szöveges dokumentumban például olyankor segíthet, ha az olyan rövidítéseknél, mint *i.sz.*, szeretnénk elkerülni a csúf hézagokat, amelyeket egy szokásos méretű szóköz hagyna. További tipográfiai előnye ennek a módszernek, hogy így egy összetartozó rövidítést biztos nem fog a szövegszerkesztő szétszedni két sorba.

Először rögzítsünk egy védett közt a kívánt helyen a *Ctrl + Shift + szóköz* leütésével. Ha a Word úgy van beállítva, hogy minden karakter látszik, a védett szóközt egy kicsi, emelt pozíciójú körről ismerjük fel. A karakterek megjelenítését a menüszalagon a *Bekezdés* csoportban a *Minden látszik* gomb lenyomásával vagy a Ctrl + [\*] kombinációval érjük el, ez azonban nem kötelező, pusztán csak segít felismerni, hogy hova milyen láthatatlan karakter került. A védett szóközből fél szóközt úgy csinálhatunk, ha kijelöljük, rákattintunk jobb egérgombbal, és a helyi menüből a *Betűtípus*t választjuk. A következő azonos nevű ablakban nyissuk meg a *Speciális* fület, és *Térköz és pozíció* alatt a *Méretarány* mezőben állítsunk be *50%*-ot. A jóváhagyás után *OK*-val létrehoztuk a fél szóközt, és azt tetszés szerint másolhatjuk.

#### **8 Windows 10**

#### **Parancssor nyitása rendszergazdai jogosultsággal**

A Windows parancssoron keresztül akkor tudunk mély beavatkozásokat végezni a rendszeren, ha rendszergazdai jogokkal indítjuk. Ekkor a beviteli útvonal nem *C:\*

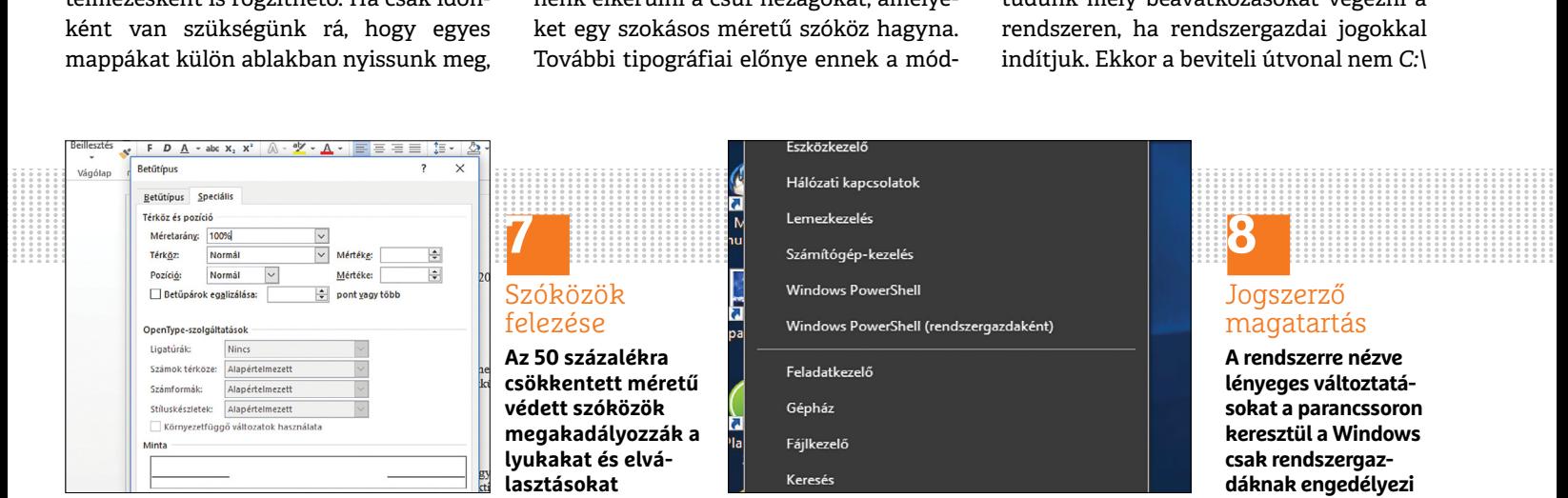

#### **WINDOWS & OFFICE < TIPPEK & TRÜKKÖK**

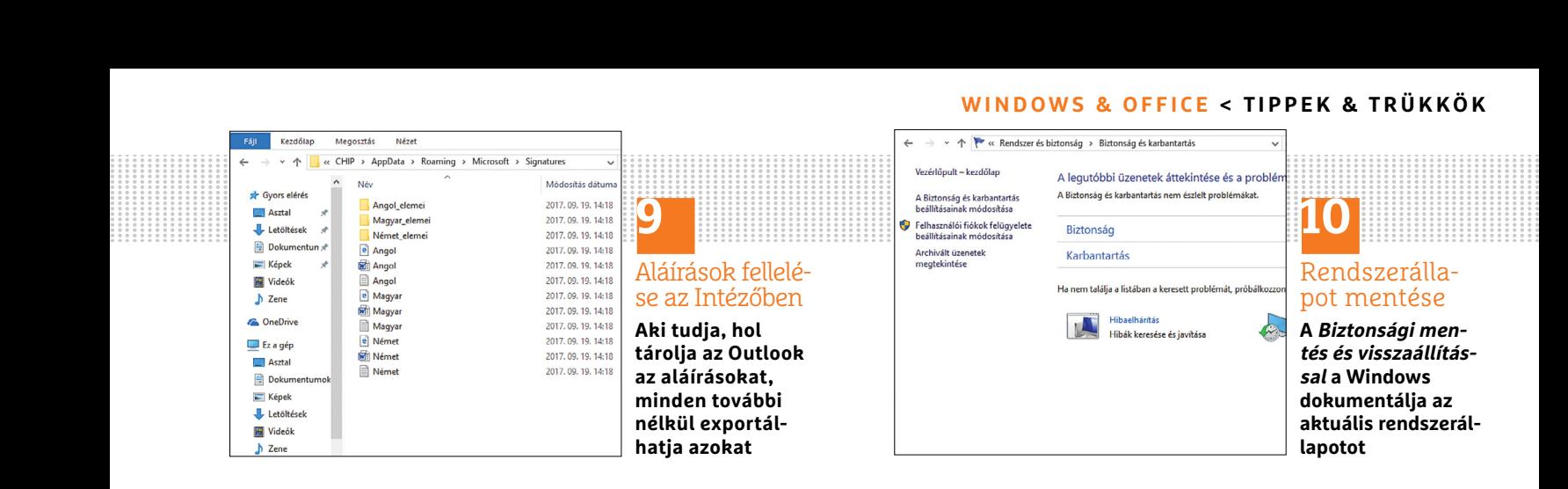

*Users\*, hanem *C:\WINDOWS\system32* – de ez a működés módján nem változtat. Windows 10 alatt a parancssorhoz úgy jutunk, ha a tálca keresősorába beírjuk: *parancssor* vagy *cmd*. Az eredménylistán kijelöljük a Parancssor bejegyzést, rákattintunk jobb egérgombbal, és a *Futtatás rendszergazdaként* parancsot választjuk. A biztonsági kérdésre Igennel válaszolva megnyílik a parancssor.

Windows 7 alatt nyissuk meg a Start menüt, és írjuk be a keresőablakba: *cmd*. Az eredménylistán kattintsunk a *cmd.exe* bejegyzésre jobb egérgombbal, és válaszszuk a *Futtatás rendszergazdaként* parancsot. Hagyjuk jóvá a biztonsági kérdést, és a Windows Parancssor rendszergazdajogokkal rendelkezésre áll.

Ugyanezek a lehetőségek állnak rendelkezésre akkor is, ha a régi parancssor helyett a fejlettebb Powershellt használjuk (ezt a *Start/Gépház/Személyre szabás/Tálca* ablakban tudjuk beállítani a *Parancssor lecserélése a Powershellre*  csúszka bekapcsolásával).

### **9 Outlook**

#### **Levélaláírások felkutatása és exportálása**

Ha az Outlook-aláírásainkat külső helyre akarjuk menteni vagy egy másik számítógépre átvinni, akkor első kérdésként felmerül, hogy azokat hol is tárolja az a fránya program. Ezt viszonylag gyorsan kideríthetjük: nyissuk meg a [Windows] + [R] billentyűkombinációval a *Futtatás* ablakot, és írjuk be: "%APPDATA%\Microsoft\Signatures". Egy kattintás után az OK-ra megnyílik a mappa az Outlook-aláírásokkal. Egy aláírás rendszerint három fájlból és egy mappából áll. Egyszerűen másoljunk minden azonos nevű adatot. Ha több aláírás is található az *Aláírások* mappában, legjobb, ha megnyitjuk valamelyik TXT-fájlt, ott találjuk az olvasható szöveget. Ha az aláírást egy másik számítógépen beillesztjük ugyanabba a mappába, akkor újraindítás után ott is használhatjuk az Outlookban.

#### **10 Windows 10**

#### **Mentés készítése a rendszerkonfigurációról**

Windows 10 alatt is készítsünk rendszeresen biztonsági mentést a rendszerről. Ehhez menjünk a Start menüből a Vezérlőpultra, és nyissuk meg a *Rendszer és biztonság* kategóriát. Egy kattintás után a *Biztonság és karbantartás*ra válasszuk a következő ablakban a *Biztonsági mentés és visszaállítás*, majd a *Biztonsági mentés beállítása* lehetőséget. Utána nyomjuk le a *Biztonsági mentés készítése* gombot, és a Windows 10 menti az aktuális állapotot. A biztonsági mentésekhez rendelkezésre álló tárhely azonban beha-

tárolt, ezért a régebbi mentéseket egy idő múlva törli a Windows. Ha szeretnénk a mentéseinket hosszabb ideig megőrizni, abban ingyenes programok, mint a Paragon Backup & Recovery 16 Free és az Easeus Todo Backup (mindkettő megtalálható lemezmellékletünkön), segítenek. A SugarSync (*https://www.sugarsync. com*) segítségével a felhőben hozhatunk létre backupot. Az Ashampoo Backup biztonságimentés-készlet (demó verzió megtalálható lemezmellékletünkön) a fájlok különböző mentéseinek létrehozásában nyújt támogatást. Főleg az a lehetőség praktikus, hogy a mentések ütemezve indíthatók.

#### **11 Excel**

#### **Vonalkód modul telepítése és használata**

A táblázatkezelőben egy bővítmény segítségével gond nélkül készíthetünk vonalkódokat. Ez a bővítmény a TBarCode Office egy demó verziója (lemezmellékletünkről telepíthető). A telepítés után nyissuk meg az Excelt, majd a *Bővítmények* lapot. Ott nyomjuk le a *TBarCode Panel* gombot, mozgassuk az egeret egy szabad cellára, és kattintsunk erre. A jobb oldali oszlopban üssük le a kék gombot jobbra fent, és válasszunk a mintaablakból egy szabványos vonalkódot, de dolgozhatunk saját sablonokkal is. Ha ren- →

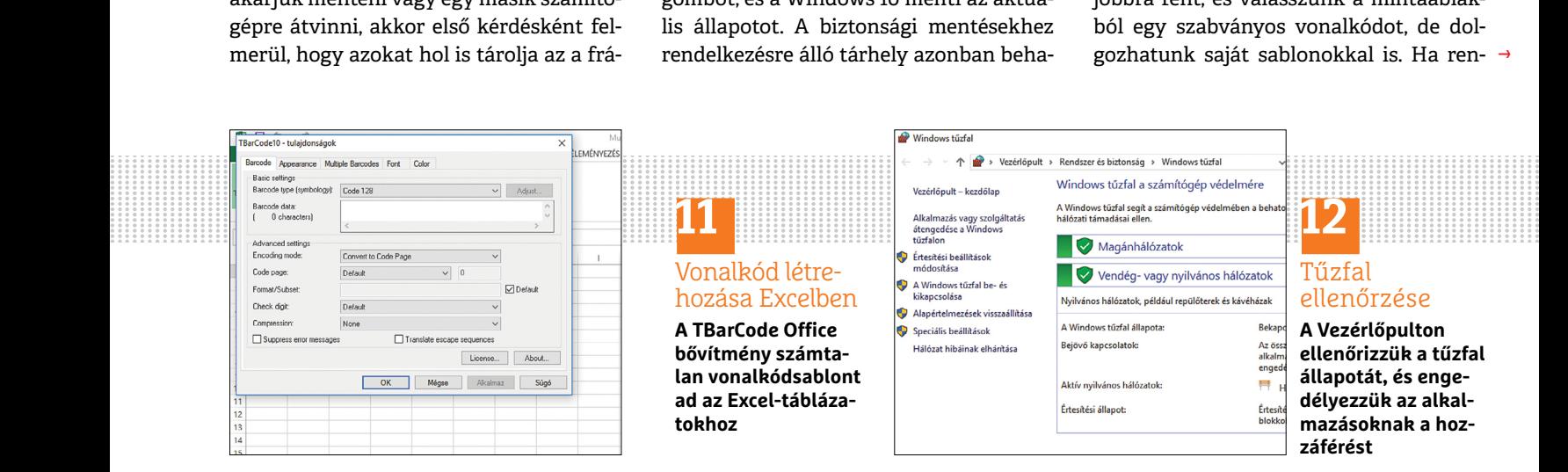

#### **TIPPEK & TRÜKKÖK > WINDOWS & OFFICE**

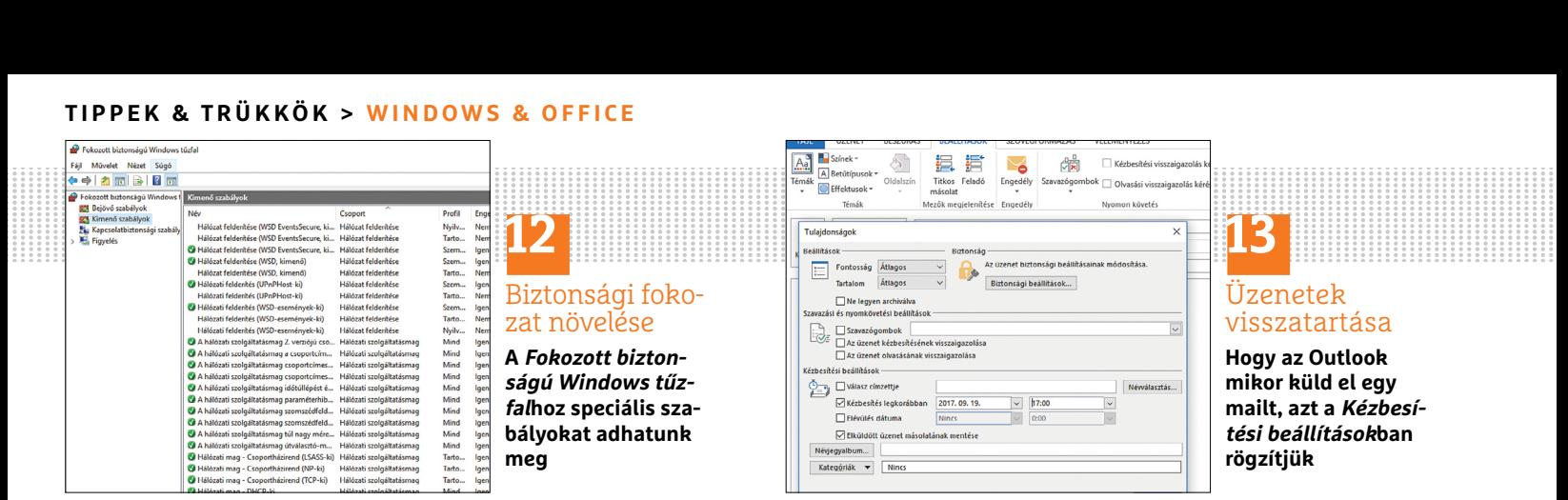

delkezésre áll a sablon, írjuk be a vonalkódhoz az adatokat, vagy jelöljünk ki egy cellát a *Link to Cell* linkre kattintva. Ha ez kész, állítsuk be elképzeléseink szerint a vonalkód tulajdonságait, mint például *Szélesség* és *Magasság*. Egy kattintással az *Update Barcode* gombra érvényesítsük a beállításokat.

#### **12 Windows 10**

#### **A tűzfal működésének ellenőrzése és alkalmazások átengedése vagy tiltása**

A rendszerünk és az adataink biztonsága érdekében Windows 10 alatt kapcsoljuk be a belső tűzfalat. Balra lent a keresőmezőbe írjuk be: *Tűzfal*, és az eredménylistán kattintsunk a *Windows tűzfal* találatra. A következő ablakban az operációs rendszer mutatja a magán- és a nyilvános hálózatok kapcsolódási állapotát, és hogy a tűzfal be van-e kapcsolva. A választásunk szerinti programok engedélyezéséhez vagy eltávolításához menjünk a bal oldali oszlopban a *Program vagy szolgáltatás átengedése a Windows tűzfalon* linkre. A számítógép biztonsági fokozatát a bal oldali oszlop *Speciális beállítások* linkjéről lehet egyedileg szabályozni és erősíteni. Felhasználói beavatkozás azonban többnyire csak akkor szükséges, ha problémánk akad, mert a tűzfal már a bekapcsolás után automatikusan az optimális beállításokkal működik.

#### Biztonsági fokozat növelése

**A Fokozott biztonságú Windows tűzfalhoz speciális szabályokat adhatunk meg**

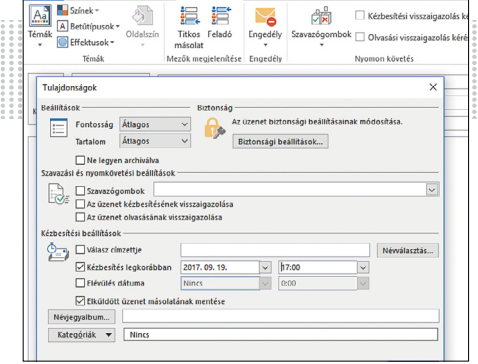

# **13**

Üzenetek visszatartása

**Hogy az Outlook mikor küld el egy mailt, azt a Kézbesítési beállításokban rögzítjük**

#### **13 Outlook**

#### **Üzenetek elküldésének késleltetése órákkal vagy napokkal**

Néha célszerű egy mailt nem rögtön a megírása után elküldeni, hanem csak néhány órával vagy nappal később, például azért, mert fontosnak tartjuk, hogy az üzenet a helyi irodai időszak kezdetén érkezzen a címzetthez, aki egy másik időzónában él, ahelyett, hogy az éjszaka bekerült levélszemét között bújjon meg.

Egy üzenet késleltetett küldéséhez nyissuk meg Outlook 2016-ban az üzenet megírása után a *Beállítások* lapot. A *További beállítások* csoportban nyomjuk le a *Kézbesítés késleltetése* menügombot, a megnyíló ablakban menjünk a *Kézbesítési beállítások* területre, és tegyünk pipát a *Kézbesítés legkorábban* jelölőnégyzetbe, majd válasszuk ki a kézbesítés kívánt dátumát és idejét. A *Bezárás* után kattintsunk a *Küldés* gombra. Az üzenet a küldés rögzített időpontjáig a *Postázandó* mappában marad. Ha számítógépünk az adott időpontban nem kapcsolódik az internetre, a levél csak a következő kapcsolódáskor indul útjára. Addig szerkeszthetjük vagy törölhetjük.

Outlook 2010-ben ugyancsak a *Beállítások* lapra kell az üzenetablakban kattintanunk. Jobbra látjuk a *Kézbesítés késleltetése* gombot. Kattintsunk erre, és járjunk el a fent leírtak szerint.

#### **14 PowerPoint Bemutatók tervezése kizárólag billentyűzettel**

A PowerPoint prezentációkészítő program egér helyett nagyon hatékonyan kezelhető billentyűkombinációkkal is. Ez hasznos lehet, ha útközben nem használhatunk egeret, a touchpad használata pedig túl fáradságosnak bizonyul. A legjobb, hogy még csak meg sem kell tanulnunk kívülről a gyorsbillentyűket: használatukhoz nyissunk meg egy PowerPoint-fájlt, és nyomjuk le az *Alt* gombot. Most a bemutató minden területén megjelenik egy-egy billentyűrövidítés. Ha például új diát akarunk beszúrni, üssük le a *Ctrl + M* billentyűket. Áttekintő nézetben további billentyűparancsok adhatók ki. Például *Ctrl + C*-vel másolhatjuk és *Ctrl + V*-vel beszúrhatjuk a kijelölt diát. Ezen a módon minden funkciót elérhetünk a PowerPointban egér nélkül a billentyűzeten keresztül.

#### **15 Windows 10**

#### **A Start menü és a Start gomb testreszabása**

Ahogy az operációs rendszer sok más elemét, úgy a Start menüt és a Start gombot is egyénileg ki lehet alakítani. Ehhez először töltsük le a Classic Shell programot (megtalálható lemezmellékletünkön), és telepítsük. Ezután nyissuk

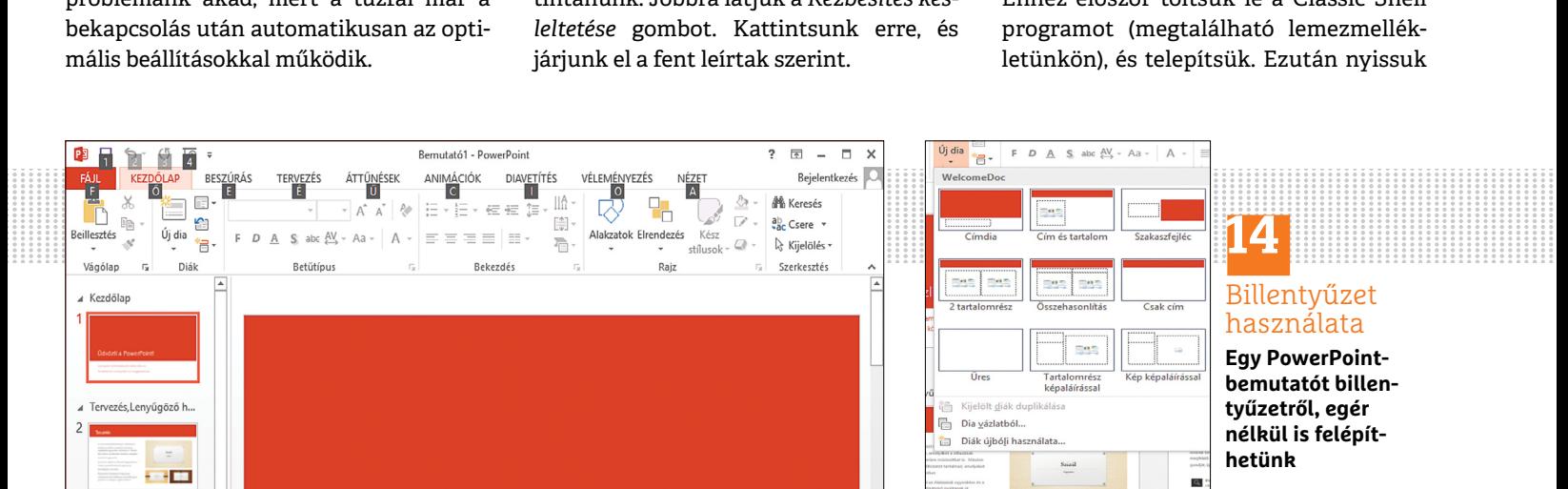

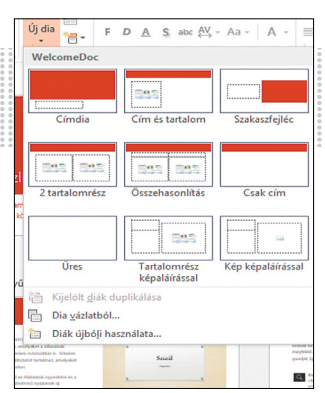

# **14** Billentyűzet

használata

**Egy PowerPointbemutatót billentyűzetről, egér nélkül is felépíthetünk**

#### **WINDOWS & OFFICE < TIPPEK & TRÜKKÖK**

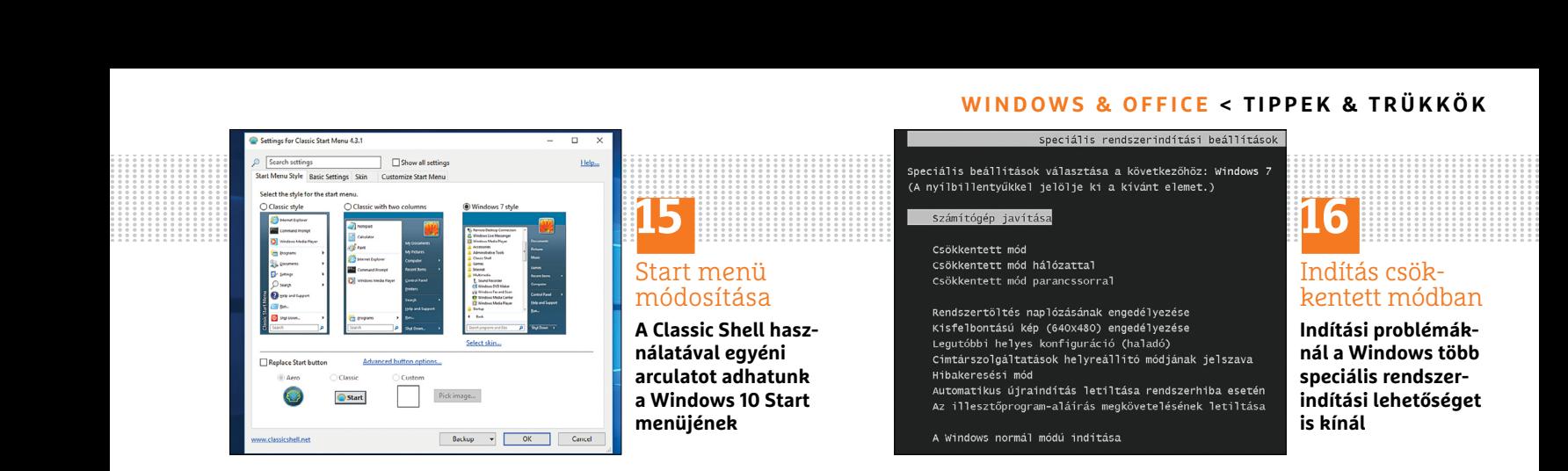

meg a *Settings for Classic Start Menu* oldalt. A következő ablakban újratervezhetjük a Start menüt. A *Start Menu Style* lap három stílusváltozatot kínál, és maga a Start gomb is testre szabható. Ha szeretnénk egy bizonyos képet a Start gombra helyezni, ügyeljünk rá, hogy a fájl ne legyen túl nagy, hogy a Windows a képet optimálisan mutassa. Az ideális méretek a képernyőfelbontástól függenek, rendszerint azonban a 32×32 pixeles mérettartományban mozognak – próbálkozzunk egy keveset. A *Basic Settings* lapon többek között azt rögzítjük, hogy a Windows hogy reagáljon bizonyos gyorsbillentyűkre, vagy milyen lehetőségeket kínáljon a *Leállítás* parancs. A *Skin* fül alatt hat felület közül választhatunk. Az újratervezett Start menü finomtuningolását végül a *Customize Start Menu* lapon fejezhetjük be.

#### **16 Windows 7**

#### **Instabil PC csökkentett módban indítása**

Ha a számítógépünk Windows 7 alatt sorozatosan problémákat okoz indításkor, ajánlott csökkentett módban indítani, hogy megtaláljuk a probléma okát. Ebben a módban a Windows csak a feltétlenül szükséges illesztőprogramokat, szolgáltatásokat és folyamatokat tölti be. Üssük le indítás közben egy-

más után többször az [F8] gombot. Ha elkaptuk a megfelelő pillanatot, fekete képernyő jelenik meg *Speciális rendszerindítási beállítások* címmel. A nyíl billentyűkkel navigáljunk lefelé, és az enter leütésével váltsuk ki az indítást csökkentett módban. Indíthatjuk az operációs rendszert *Csökkentett mód hálózattal* vagy *Csökkentett mód parancssorral* opcióval. (Erről bővebben "A Windows javítása" címen a 28. oldalon lehet olvasni.)

#### **17 Office**

#### **A Windows parancssor kéretlen indulásának megakadályozása**

Néha előfordulhat, hogy Windows 10 alatt kéretlenül mindig újra és újra elindul a parancssor. A jó hír: a jelenség mögött a legtöbb nem vírus, hanem egy hiba áll. A második jó hír: ezt a hibát ki lehet küszöbölni. Ha legközelebb megjelenik a parancssor, próbáljunk meg a Print Screen gombbal lehetőleg gyorsan képernyőképet készíteni róla. A parancssor ablakának felső szélén találjuk ugyanis annak a fájlnak az elérési útvonalát, amely a folyamatot elindította, vagyis a probléma okozóját.

Ezen a helyen mostanában az Office 2016 fordult elő gyakrabban: a 16.0.8201.2025 verzióban ugyanis óránként elindul az *OfficeBackgroundTaskHandlerRegis t-* *ration* folyamat. Miután a probléma a Microsoft-fórumokon egyre gyakrabban szóba került, egy munkatárs bejelentkezett és elmondta, hogy a hiba minden 16.0.8201.2025 verzió előtti Office buildet érint. Időközben a Microsoft egy javítócsomaggal meg is oldotta a problémát, ezt azonban csak akkor kapjuk meg, ha részt veszünk az Office Insider programban. Ezért az irodai programcsomag legtöbb felhasználójának még néhány napot vagy akár hetet várnia kell a megoldást jelentő update-re. Akinek nincs kedve még heteken át az idegesítő hibával együtt élni, addig kikapcsolhatja az *OfficeBackgroundTaskHandlerRegistration* szolgáltatást. Ez a Windows 10 Feladatütemezőjének módosításával működik. Nyissuk meg a Start menüt, írjuk a keresőablakba: *Feladatütemező*, és nyissuk meg a megfelelő eredményt. Az azonos nevű ablakban nyissuk meg a bal oldali oszlopban a *Feladatütemező* könyvtárat, és jelöljük ki *Microsoft* alatt az *Office* mappát. A programablakban keressük meg a felsorolt feladatok között az *OfficeBackgroundTaskHandlerRegistration* bejegyzést, jelöljük ki, és kattintsunk a jobb oldalon a *Műveletek* oszlopban *Kijelölt elem* alatt a *Letiltás* lehetőségre. A Feladatütemező bezárása után megszűnik a parancssor idegesítő felugrálása.

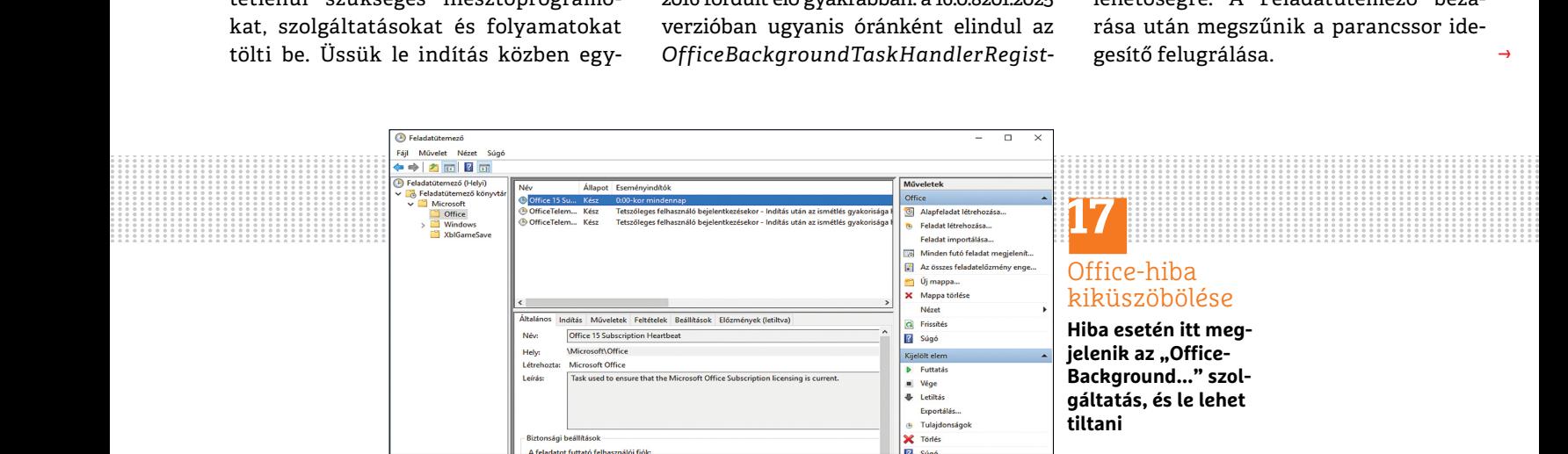

#### Office-hiba kiküszöbölése

**Hiba esetén itt megjelenik az "Office-Background..." szolgáltatás, és le lehet tiltani**

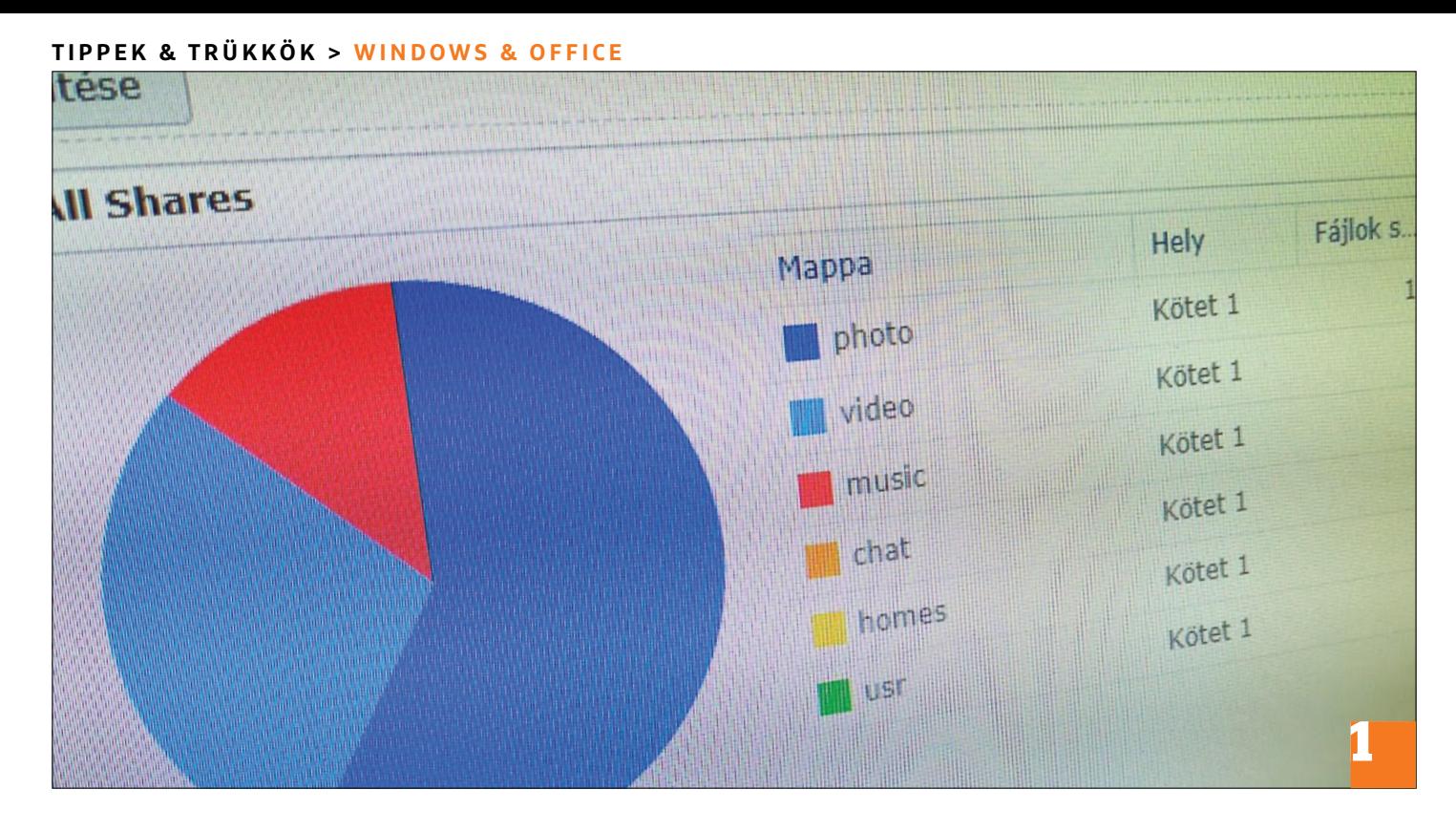

# **Szabad kapacitás ingyen a NAS-on**

Ahelyett, hogy sok pénzért nagyobb merevlemezekkel bővítjük a hálózati tárolónkat, először **szabaduljunk meg a fölösleges adatoktól.**

#### GUNNAR TROITSCH/ARTUR HOFFMANN

Egy NAS ugyan rengeteg tárhelyet kínál, de egyszer ez<br>a kapacitás is kimerül, főleg azért, mert az igazán fon-<br>tosnak érzett adatok gyakran többszörös kivitelben is<br>megtalálhaták a meghaitán. A nuaraláson készült fotók nál a kapacitás is kimerül, főleg azért, mert az igazán fontosnak érzett adatok gyakran többszörös kivitelben is megtalálhatók a meghajtón. A nyaraláson készült fotók például *Nyaralás* meg *Képek* alatt is megvannak, és akkor még a csak ritkán látott, de annál méretesebb *Válogatni* képmappáról nem is beszéltünk. Mielőtt tehát pénzt adnánk ki egy nagyobb merevlemezre, egyszer alaposan szűrjük át az adatállományunkat. Egyáltalán, mely adatok érdemlik még meg a "fontos" jelzőt? Hány másodpéldány és óriás méretű fájl található a NAS-on? Az állapotfelvételnél gyakran a hálózati tároló gyártója segít – példánkban ez most éppen a Synology. Ám a gyártófüggetlen, lemezmellékletünkön is megtalálható All-Dup program is támogat a másodpéldányok felkutatásában.

#### **Munkamenet**

A Synology kínálta, és a Csomagkezelési központ segítségével telepíthető *Tárolóelemző* minden megosztott mappát átkutat duplán előforduló és nagyon nagy fájlokat keresve. Ezután egy listán felsorolja a törlésre szánt jelölteket, hogy a másolatokat pontosan arról a helyről törölhessük, ahol azok inkább nélkülözhetők – ez egy nagyon hasznos szolgáltatás.

#### **1 Kiinduló helyzet becslése**

Egy kattintás a *Tárolókezelőre* a főmenüben (*Vezérlőpult / Információs központ / Tároló* alatt is megtaláljuk) tájékoztat arról, hogy mennyire van kihasználva a merevlemez-kapacitás. Tesztrendszerünknél az összesen rendelkezésre álló 3,6 Tbájtnyi tárhelyből körülbelül 93 százalék foglalt, elsősorban tévésorozatok, MP3-dalok és biztonsági másolatok formájában. Erre a Synology NAS-ra tehát tényleg ráfér a nagytakarítás.

#### **2 Új jelentés íratása**

Indítsuk el a főmenüből a *Tárolóelemzőt*, és kattintsunk a *Létrehozás* gombra a *Memóriafelhasználási varázsló* elindításához. Kattintsunk *Tovább* a *Jelentés készítésé*nek elindításához.

#### **3 Feladatnév beírása**

A *Jelentési feladat létrehozása* ablakban a *Jelentési feladat* mezőbe írjunk be egy nevet, például Tárhelyellenőrzés. Marad még az e-mail-cím megadása, és menjünk *Tovább*.

#### **WINDOWS & OFFICE < TIPPEK & TRÜKKÖK**

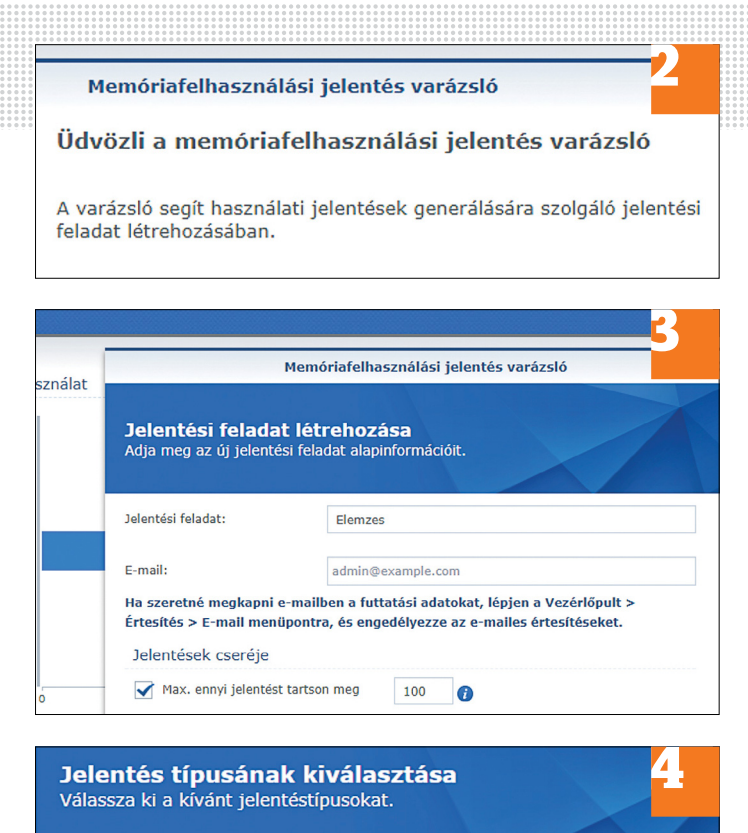

Jelentés típusának kiválasztása Válassza ki a kívánt jelentéstípusokat.

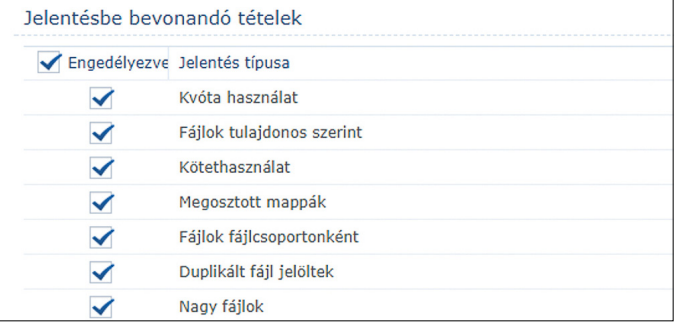

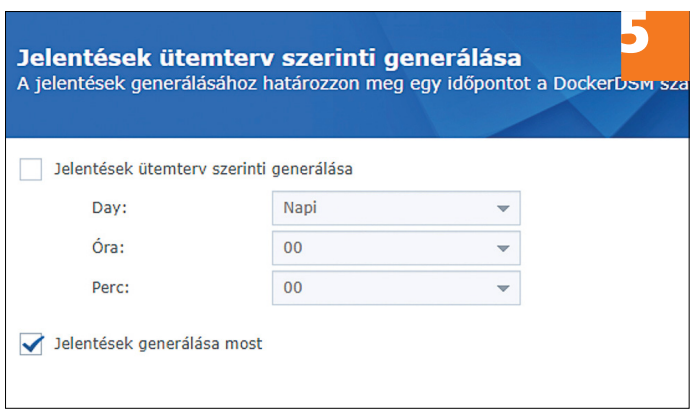

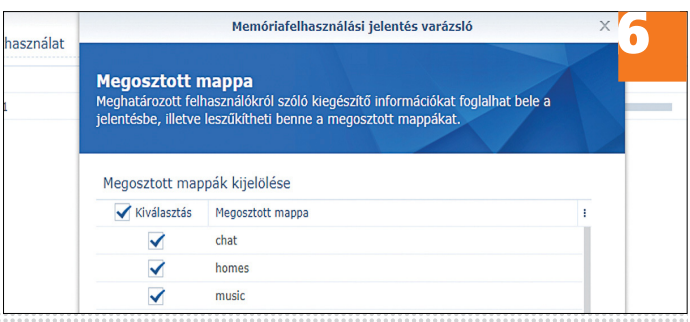

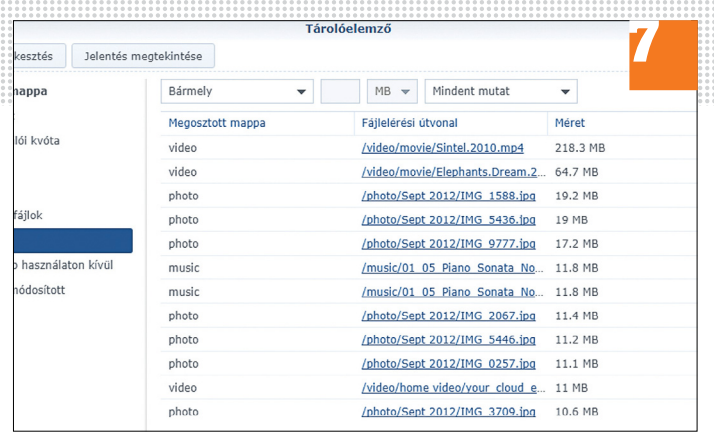

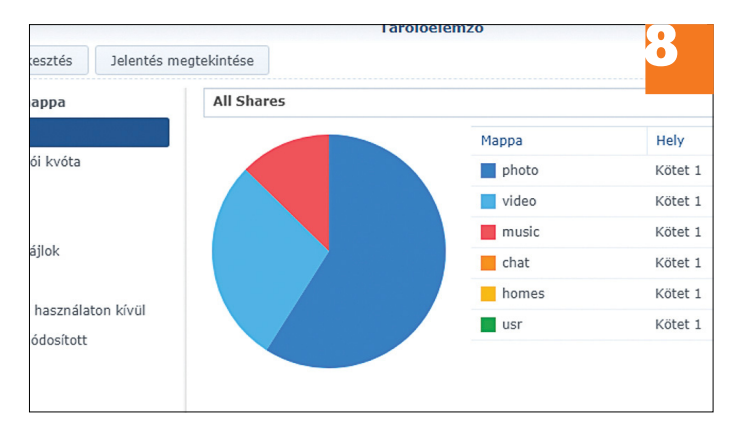

#### **4 Jelentések rögzítése**

Most következik a *Jelentés típusának kiválasztása*. A legfontosabb, amit mindenképpen jelöljünk ki, a *Duplikált fájl jelöltek* és a *Nagy fájlok* opciók, mert ezekből kiderül, hány többször a tárolóra másolt és hány extra méretű fájl foglalja a NAS tárolókapacitását.

#### **5 Beállítások megadása**

Egy kattintás után a *Tovább* gombra rögzítsük, hogy az ellenőrzés rendszeresen megtörténjen-e. Mivel a fájlmásolatok felkutatására egyszeri futtatás is elegendő, tegyünk pipát a *Jelentések generálása most* ellenőrzőnégyzetbe, hogy azonnal elinduljon a keresés.

#### **6 Mappa kiválasztása**

Ezután jelöljünk ki minden mappát *Kiválasztás* alatt pipát kattintva eléjük, és menjünk *Tovább*.

#### **7 Felesleges fájlok törlése**

Most rögzítsük, hogy milyen szempontok szerint válassza ki a *Tárolóelemző* a duplikátumokat, mielőtt a varázsló prezentálná az összefoglalót. Ezután egy kattintással az *Alkalmaz* gombra indítsuk el a vizsgálatot – lemezmérettől függően eltarthat egy ideig a keresés. A folyamat végeztével kapunk egy listát, amelyen az azonos fájlok (névvel és mérettel) egymás alá kerülnek. A törlést ezután egérkattintással elvégezhetjük, csak ellenőrizzük, hogy az azonos elemekből melyiket szeretnénk megtartani.

#### **8 Tárhelynyereség kiszámítása**

Egy újabb kattintás a *Tárolókezelő*re megmutatja, hogy a törlési akciónk körülbelül hány Gbájt tárhelyet szabadított fel.

→

#### **TIPPEK & TRÜKKÖK > WINDOWS & OFFICE**

**Hardver** Optimális beállítás, maximális teljesítmény, zavartalan működés.

#### **19 FritzBox Az AVM-router újraindítása böngészőből**

Két lehetőség van a FritzBox újraindítására: vagy egyszerűen kihúzzuk a hálózati dugót, és néhány perc múlva visszadugjuk, vagy a kulturáltabb megoldást választjuk egy, a routerrel összekötött számítógép böngészőjéből. Utóbbi esetben csak beírjuk a böngészőbe: *fritz.box*, és leütjük az entert. Ha ezután nem jelenik meg a bejelentkező képernyő, írjuk be az URL helyére a FritzBox IP-címét. A legtöbb modellnél ez 192.168.178.1. Miután jelszavunkkal bejelentkeztünk, navigáljunk a bal oldali menüben a *System* területre, és nyissuk meg a *Reset* almenüben a *Re start* lapot. Egy kattintás után a *Re start* gombra a FritzBox újraindul. Ez a folyamat körülbelül két percig tart, ezalatt már ne húzzuk ki a hálózati dugót, várjuk meg, míg újra megjelenik a router belépési képernyője, vagy a visszajelző LEDek abbahagyják a villogást.

#### **20 Billentyűzet Billentyűzettel kapcsolatos problémák megoldása**

Ha a billentyűzetünk egyes gombjai nem működnek, több megoldással is próbálkozhatunk: először válasszuk le a billentyűzetet a számítógépről, és rövid idő múlva csatlakoztassuk újból. Az is segít,

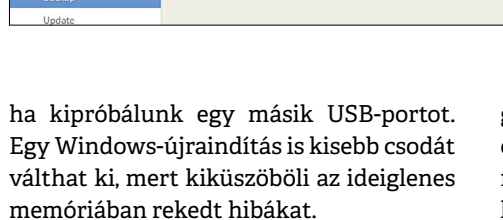

**FRITZ!Box 3490** 

You can restart the FRITZ!Box here.

.<br>A restart will delete the event log. All other FRITZ!Box settings remain intact

Note:

**FRITZ!** 

a Internet

 $\approx$  Wireless **De** Diagnostics (a) System Fuent Log **Energy Monitor** Push service **Buttons and LEDs** FRITZ!Box Users

Home Network

Következőként vegyük elő az illesztőprogramot. Távolítsuk el, és aztán telepítsük újra. Ehhez nyissuk meg a [Windows] + [R] gyorsbillentyűvel a Futtatás ablakot, írjuk be a *devmgmt.msc* parancsot, és üssük le az *OK*-t. Most megnyílik az Eszközkezelő. Kattintsunk a *Billentyűzet* kategóriára, és jelöljük ki a billentyűzetünket. Kattintsunk rá jobb egérgombbal, és válasszuk az *Eltávolítás*t. Ha befejeződött, egy újabb jobbkattintás után indítsuk el a *Telepítés*t. Ha ez sem segít, lehet, hogy a billentyűzet valóban elromlott. Ennek könnyen utánajárhatunk, ha egy másik számítógéphez csatlakoztatjuk, vagy ha saját gépünket megpróbáljuk egy másik klaviatúrával irányítani.

#### **21 Amazon Echo**

#### **Az Osram Lightify világítási rendszer vezérlése Amazon Echóval**

Az Osram Lightify szolgáltatásának és az Alexa alkalmazásnak az összekapcsolásakor megjelenhet a következő hibaüzenet: *Connecting an US Gateway to the EU Service is not supported*. Még ha elsőre úgy is tűnhet, az ok mégsem az, hogy az NSA megkaparintotta az Alexafiókunkat, sokkal inkább az Alexa-szol-

gáltatások Osram Lightify-fiókhoz kapcsolásába csúszott hiba, ugyanis a felhasználónév és jelszó mellett a megfelelő beviteli mezőbe a Lightify Gateway sorozatszámát is be kell írni. És ha ebből egy szám rossz, akkor az Alexa alkalmazása az átjárót valószínűleg Európán kívüliként értelmezi. Ezért ismételjük meg a Lightify-átjáró sorozatszámának beírását.

**19**

FritzBox újraindítása **A bejelentkezés után System/Reset alatt indítsuk újra a FritzBoxot**

#### **22 Samsung Galaxy S8**

#### **Akkucsere a Samsung okostelefonzászlóshajójánál**

Ha a Galaxy S8 akkumulátora már a vásárlás utáni első hat hónapban kiadná a lelkét, akkor jogunk van ingyenes cserére – ennek a határidőnek a lejárta után pedig magunk is hozzányúlhatunk. Csereakkut már kerek 40 euróért kapunk az interneten. A csere előtt melegítsük föl a telefon hátoldalát hajszárítóval, és utána távolítsuk el óvatosan a borítót. Egy műanyag gitárpengető és egy tapadókorong ebben jó segítség lehet.

Utána oldjunk ki minden csavart az alkatrészekből, amelyek az akkut rögzítik, és távolítsunk el minden olyan részegységet, amelyek az akkuhoz férés útjában állnak. Mielőtt kivehetnénk az akkut, ki kell akasztani a zárat, majd óvatosan kiemelni az elemet. Ugyanilyen óvatosan oldjuk le az alaplapról is

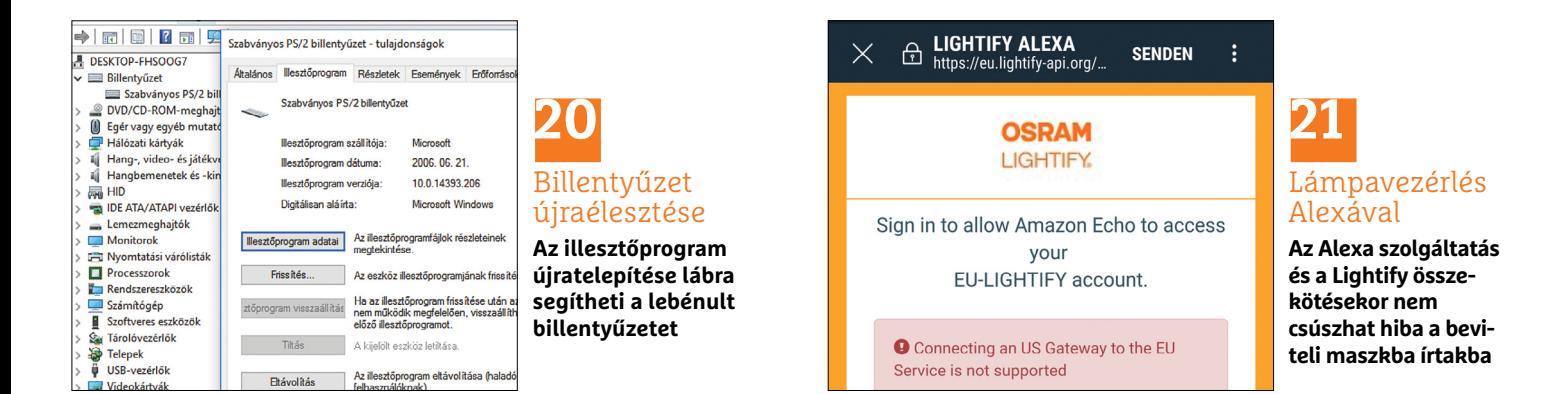

#### **WINDOWS & OFFICE < TIPPEK & TRÜKKÖK**

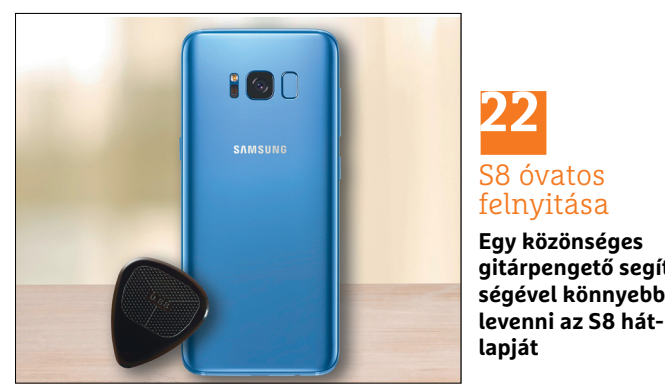

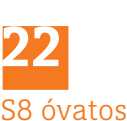

felnyitása **Egy közönséges gitárpengető segítségével könnyebb** 

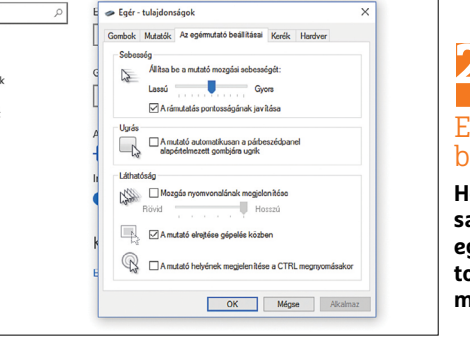

Egér

**23** Egérmutató beállítása

**Hogy milyen gyorsan mozogjon az egérmutató a monitorán, azt mindenki maga állíthatja be**

a csatlakozókábeleket, majd ezután tegyük be az új akkut, és kössük össze az alaplappal. Utána helyezzünk minden alkatrészt a helyes sorrendben viszsza, és rögzítsük a csavarokkal. Végül nyomjuk a hátlapot erőteljesen a házra, míg a helyére pattan.

#### **23 Egér**

#### **A bemeneti eszköz érzékenységének egyedi szabályzása**

Amikor új egeret kezdünk használni, állítsuk be az érzékenységét, mert az, hogy egy felhasználó mennyire érzi a mutatósebességet kellemesnek vagy kellemetlennek, mindig egyedi. Az érzékenység szabályzásához nyissuk meg Windows 7 alatt a Vezérlőpultot, és navigáljunk a *Hardver és hang* kategóriára. Ott kattintsunk *Eszközök és nyomtatók* alatt az egérre. A következő ablakban nyissuk meg *Az egérmutató beállításai* fület. A *Sebesség* területen saját elképzeléseink szerint szabályozhatjuk a mutató sebességét. Egy kattintás után az *OK*-ra a Windows átveszi a beállításokat, amelyek bármikor megváltoztathatók.

Aki még Windows XP-vel dolgozik, menjen a Start menüből a Vezérlőpultra, és ott nyissa meg a *Nyomtatók és más hardverek* hivatkozást. Ebben a kategóriában kattintsunk az egérre. Megjelenik *Az egér tulajdonságai* ablak. Nyissuk meg az *Egérmutató beállításai regiszterlapot*, és húzzuk – ugyanúgy, mint Windows 7 alatt – a *Sebesség* területen a csúszkát a kívánt pozícióba *Lassú* és *Gyors* között.

Professzionális, játékosoknak szánt egereknél gyakran egy dedikált vezérlőprogram és/vagy gombok is szolgálnak az érzékenység finomhangolására.

#### **24 Billentyűzet**

#### **Gyorsabb munka a funkciógombok segítségével**

Ha jobban megnézzük, a legtöbb billentyűzeten vastag porréteget találunk a funkció- vagy F-billentyűkön, mert rendszerint cél nélkül éldegélnek csak a billentyűzet tetején. Pedig kár veszni hagyni őket, hiszen számos hasznos funkciót kínálnak, amelyekkel a hétköznapokban sok időt megtakaríthatnánk.

**▪ F1:** Ezzel kapcsoljuk be a Microsoft online súgóját. Ctrl + F1-gyel pedig ki-, illetve bekapcsoljuk az Office-alkalmazások menüszalagját.

**▪ F2:** Egy fájl vagy mappa átnevezéséhez kattintsunk a fájl- vagy mappabejegyzésre, és üssük le az F2 billentyűt.

**F3:** Böngészőkben, mint az Edge, Chrome, Firefox vagy Opera, az F3 leütésével gyorsan a keresőmezőbe jutunk.

**▪ F4:** Az Alt + F4 billentyűkombinációval villámgyorsan bezárjuk az aktív programablakot.

**▪ F5:** Egy internetoldal frissítéséhez nyomjuk le az F5 gombot. Office-alkalmazásokban ezzel a *Keresés és csere* ablakot nyitjuk meg. Ha éppen egy PowerPointbemutatón dolgozunk, F5-tel elindíthatjuk a diavetítést.

**▪ F6:** Az F6 billentyűvel egyes böngészőkben, mint az Edge, a Firefox vagy a Chrome, a címsávba jutunk. A Ctrl + F6 kombinációval megnyitott Office-dokumentumokat hozhatunk az előtérbe, így megtakarítjuk a tálcán keresztüli utat.

**▪ F7:** Shift + F7 megnyitja a szinonimaszótárat Wordben, a helyesírást és nyelvtant Alt + F7-tel ellenőriztethetjük.

**▪ F8:** Ha problémánk van a számítógéppel, az F8 billentyű lenyomásával indításkor csökkentett módban indítjuk a Windowst.

**▪ F9:** A Ctrl + F9 kombináció kapcsos zárójelet ír az Office-programokba.

**▪ F10:** Egy Word-dokumentum nagyítására vagy kicsinyítésére szolgál a Ctrl + F10 kombináció. Shift + F10-zel nyitjuk meg a helyi menüket.

**▪ F11:** Ez a billentyű nyitja meg, illetve zárja be a böngésző teljes képernyős nézetét. Excel-fájlban a Shift + F11 új lapot hoz létre.

**▪ F12:** F12-vel Office-programokban a *Mentés másként* parancsot hozzuk elő. Shift + F12 az azonnali mentés, Ctrl + F12 a dokumentum megnyitása.

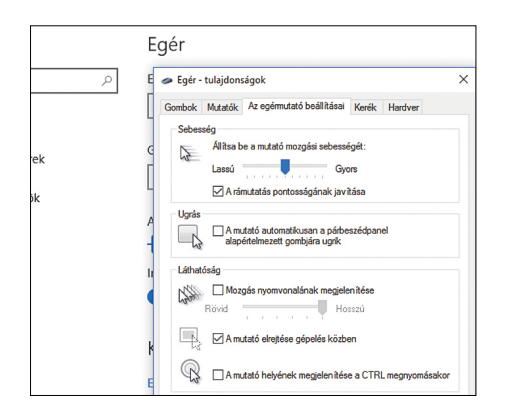

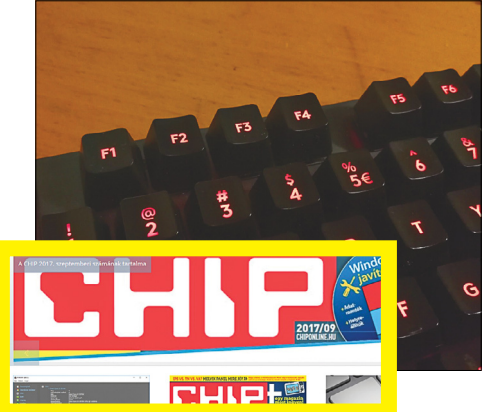

#### **24** F-billentyűk használata

**Funkcióbillentyűkkel sok művelet jelentősen gyorsabban elvégezhető, mint egérrel**

→

# **Kerüljünk komor hangulatba**

**Libabőrgyanús képek:** egy fénycsíkkal olyan effekteket érhetünk el, mint egy horrorfilmben. Garantált a borzongás!

MICHAEL HÜTTINGER

Ez a "Rémálom az Elm utcában" című film egyik jelenetébe illeszkedő fotó bonyolultabbnak néz ki, mint amilyen: egy ilyen látványos felvételt ugyanis különösebben nagy ráfordítás nélkül is meg lehet valósítani. A tükörreflexes vagy rendszer-fényképezőgép (MILC) mellett csak egy állványra, egy távkioldóra és egy úgynevezett EL-huzalra van szükség. Ez az EL, vagy más néven elektrolumineszcens drót egy foszforral bevont rézhuzal, amellyel a kívánt fényhatást idézhetjük elő. Ilyen fényszálakat kaphatunk egyesével vagy készletben, áruk pár ezer forint.

Hogy kint vagy bent kísérletezik velük szívesebben, azt mindenki döntse el kedve szerint – a fő, hogy sötét legyen! Mi a felvételeinket este, egy megfelelően lesötétített folyosón készítettük, hogy modellünk sziluettje a lehető leghátborzongatóbban hasson. A modellnek az igazán hosszú expozíció alatt nem szabad megmozdulnia, miközben a fotós a fényszál segítségével a jelenet előterét füstgomolyaggal tölti meg.

#### **Munkamenet**

#### **1 Előkészületek**

Fényképezzünk kézi (*M*) módban és RAW + JPEG (legjobb minőség) kombinációban. Válasszunk alacsony, ISO 100-as fényérzékenységet, és f/5,6-os blendét. Ha a fények később túlexponáltan hatnak, beállíthatunk kisebb blendét is.

#### **2 Hosszú expozíciós fényképezés**

Rögzítsük a fényképezőgépet az állványra, és válasszuk a hoszszú expozícióhoz a bulb módot. A zár ilyenkor addig marad nyitva, amíg a távkioldó a kioldóállásban rögzítve van. Ehhez egyszerűen nyomjuk le az ezt a beállítást rögzítő billentyűt.

#### **3 Fényszál indításra előkészítése**

A fényszálat csatlakoztassuk az elemkészletre. Gondoljunk rá, hogy egy csomag pótelem is legyen kéznél. Ezután kapcsoljuk be a fényszál inverterét, és oldjuk ki távirányítóval a fényképezőgépet az expozíció indításához.

#### **4 Festés a fényszállal**

A modellnek az expozíció közben mozdulatlanul kell maradnia. Most a fényszállal előtte és mögötte köröket és figurákat rajzolhatunk a levegőbe. Ha fekete ruhát viselünk és állandóan mozgásban maradunk, akkor nem leszünk a képen láthatók.

#### **5 További színek kipróbálása**

Amint az az érzésünk, hogy a füstjelenet elkészült, állítsuk le a távkioldóval az expozíciót, és ellenőrizzük az eredményt.

#### **WINDOWS & OFFICE < TIPPEK & TRÜKKÖK**

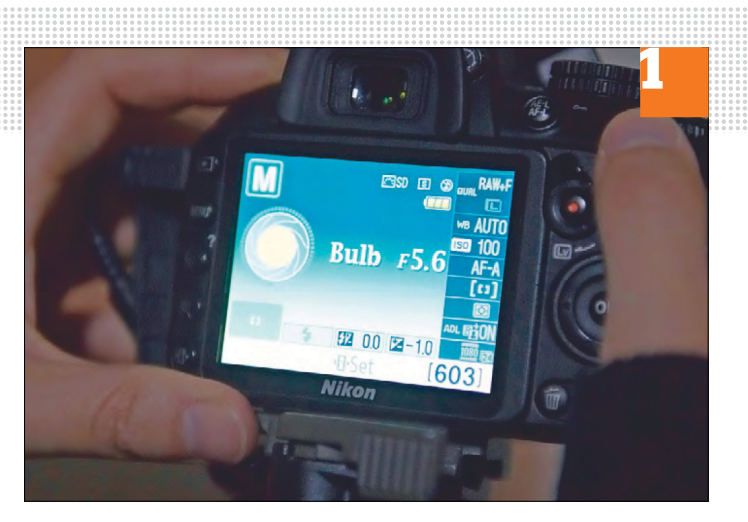

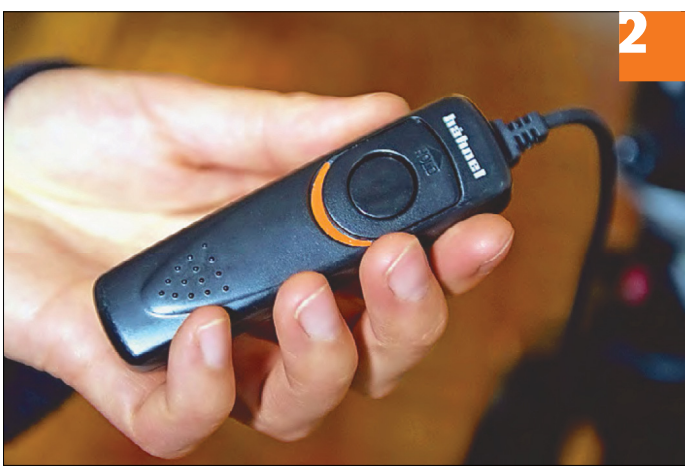

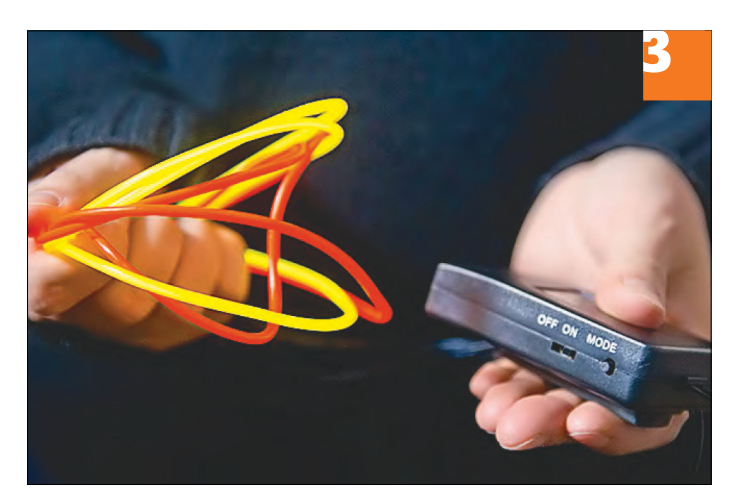

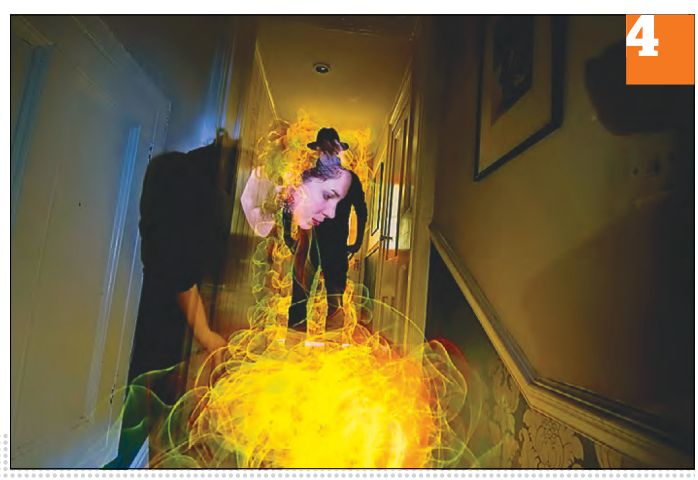

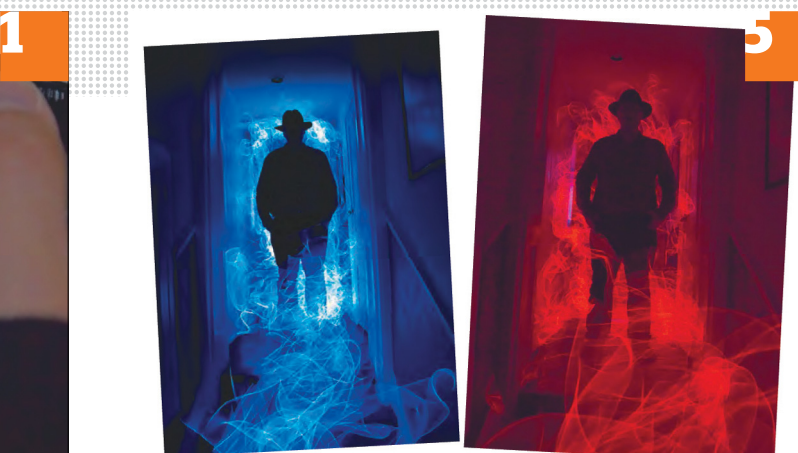

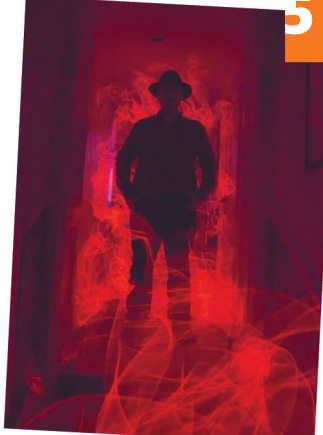

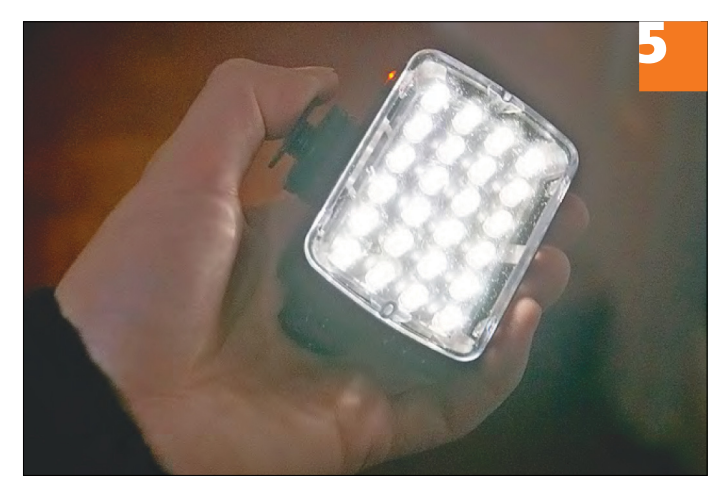

Ha hibátlanul választottunk expozíciót, akkor most más színekkel vagy színkombinációkkal is kísérletezhetünk.

#### **6 A modell megvilágítása**

A modell körvonalát végül úgy tökéletesíthetjük, ha különböző testrészeket hangsúlyozunk. Ez úgy a legegyszerűbb, ha a modellt a fényszálas művelet után zseblámpával vagy LED-lámpával megvilágítjuk.

## Rövid tipp

**Ellenőrzendő, hogy a felvétel helye elég sötét-e, készítsünk egy tesztképet 30 másodperces záridővel**

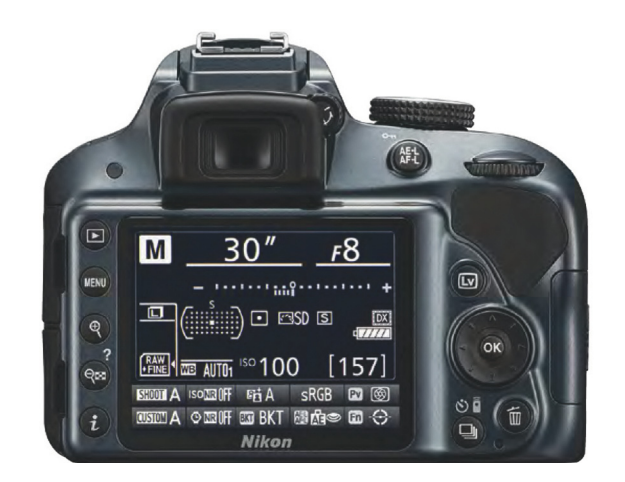

→

#### **TIPPEK & TRÜKKÖK > WINDOWS & OFFICE**

#### **Web, fotó és a többiek**

A legjobb tippek a legjobb fotókhoz, a mobiltelefonokhoz és a biztonságos internethez.

#### **26 Android-okostelefon Névjegyek átvitele a régiről az új telefonra**

Egy új telefon vásárlása után át kell vinnünk a névjegyeinket a régi mobilról az újra. Erre több lehetőség is van. A legegyszerűbb a Google Címtár használata, amelyet mindkét Android-okostelefon elér. Indítsuk el a régi telefonon a Címtár alkalmazást, válasszuk a menüből a *Fiókok* vagy *Szinkronizálás* bejegyzést, és engedélyezzük a szinkronizálást a Google-lal. Várjuk meg, amíg az adatcsere a Google-fiókkal befejeződik.

Az új okostelefonon jelentkezzünk be *Beállítások / Fiókok* alatt a Google-fiókunkkal. Utána kattintsunk a Google e-mail-címünkre. A következő képernyőn megadhatjuk, milyen szolgáltatásokat szinkronizáljon a Google. Tegyünk pipát a *Címtár* elé. A menüben kattintsunk a *Szinkronizálás most* parancsra. A folyamat lezárultát követően régi névjegyeinket megtaláljuk az új telefon Címtár alkalmazásában.

## **27 Streaming**

#### **A Netflix régiós korlátozásainak megkerülése VPN szoftverrel**

Hogy Európából a Netflix streamingszolgáltató amerikai kínálatához jussunk, ahhoz egy VPN szoftverre van szükség, mint a CyberGhost VPN, amellyel megke-

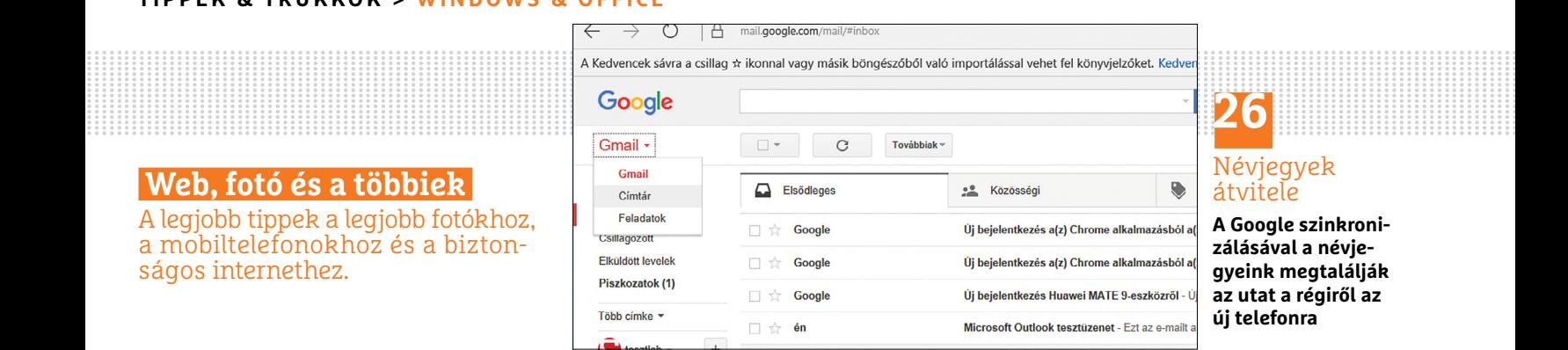

# **26**

#### Névjegyek átvitele

**A Google szinkronizálásával a névjegyeink megtalálják az utat a régiről az új telefonra**

rülhetjük az országtiltásokat. A Premium verzióban menjünk a beállításokban a *PrivacyControl* kategóriára, és ott kapcsoljuk be a *Change browser language with server location*, és alatta az operációs rendszer és a böngésző verziójára vonatkozó információk eltávolításának beállítását is, lent pedig a *Content-Blocker-*t tartalmazó beállítást. A *Connection* lapon kapcsoljuk be a *Force using Cyber-Ghost DNS-Servers* és a *Disable IPV6* beállításokat. A főablakban kapcsoljuk be a *Block Online Tracking* beállítást. Lemezmellékletünkön megtalálható a Cyber-Ghost VPN egy demó verziója.

## **28 Fényképezés**

#### **Szemüveg zavaró tükröződéseinek eltávolítása**

A szemüveg tükröződései fényképezés közben és a képszerkesztésnél is kifejezetten idegesítőek. A legjobb, ha már a felvétel készítésekor elkerüljük a tükröződéseket, ügyelve a modell megvilágítására. Mivel a fényvisszaverődés törvényei szerint a visszaverődési szög egyenlő a beesési szöggel, a fényforrásnak nem ugyanazt a szöget kell az objektummal bezárnia, mint a fényképezőgépnek. Ha például a szemüvegszárat egy kicsit megemeljük, hogy az üvegek enyhén lefelé dőljenek, megakadályozzuk a zavaró tükröződést.

Ha nem tudjuk a fotót még egyszer beállítani, vagy a kompozíció miatt nincs lehetőségünk ilyen trükkökre, akkor képszerkesztőprogramok, mint a Photoshop vagy a Gimp (lemezmellékletünkön), használatához kell folyamodni. Elsőként szüntessük meg a zavaró tükröződés nagyobb részét a tükröződés elszíneződésének eltávolításával. A Gimpben nyissuk meg a *Színek* menüből az Árnyalat-telítettség ablakot. Ezután állítsuk be a tükröződés színárnyalatát, és csökkentsük a telítettségét. Előtte nézzük meg, hogy más képrészeknek nincs-e ugyanaz a színárnyalata. Ha igen, akkor előbb még ki kell jelölnünk a szerkesztendő részletet. Ezzel a tükröződés nagy részét már el is távolítottuk. A teljes eltüntetéséhez korrekciós eszközökre és némi érzékre lesz szükség. A Klónozóbélyegzővel például felülbélyegezhetünk képterületeket a megfelelő tartalommal. További segítséget nyújtanak a Folttalanítás vagy a Javítóeszköz.

#### **29 Google Térkép Hibák jelentése és bejegyzések bővítése**

A keresőóriás térképszolgáltatása nagyon hasznos, de semmiképpen sem hibátlan. Az optimalizálásában minden felhasználó részt vehet. Miután megnyitottuk a Google Térképet a böngészőben, és a

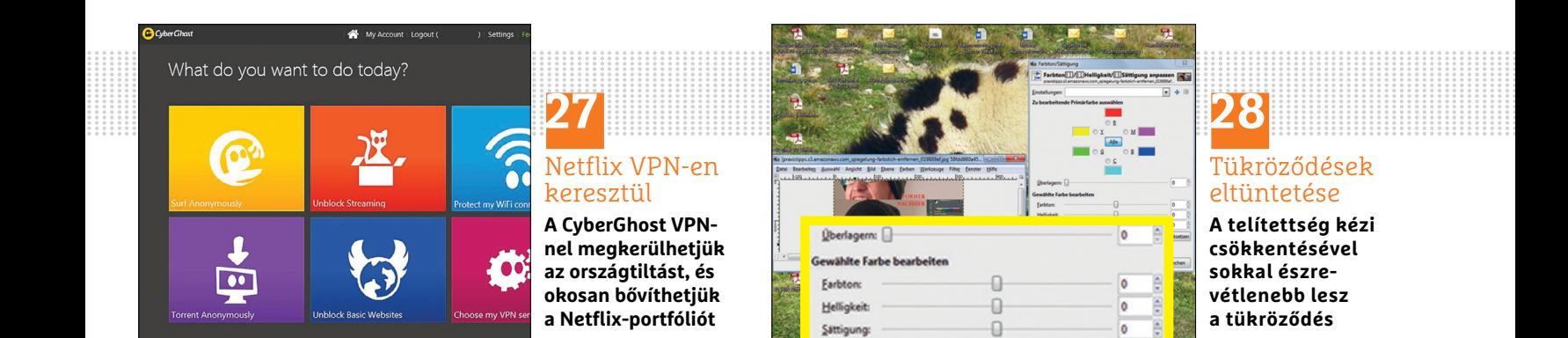

## **27** Netflix VPN-en keresztül

**A CyberGhost VPNnel megkerülhetjük az országtiltást, és okosan bővíthetjük a Netflix-portfóliót**

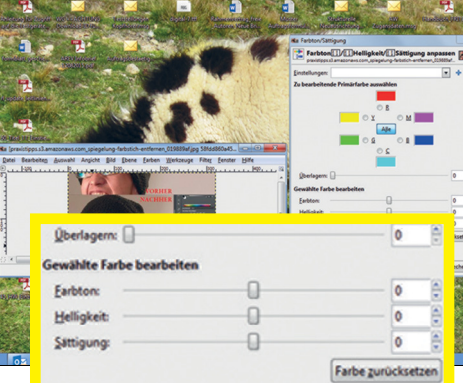

## **28** Tükröződések eltüntetése **A telítettség kézi**

**csökkentésével sokkal észrevétlenebb lesz a tük röződés**
#### **WINDOWS & OFFICE < TIPPEK & TRÜKKÖK**

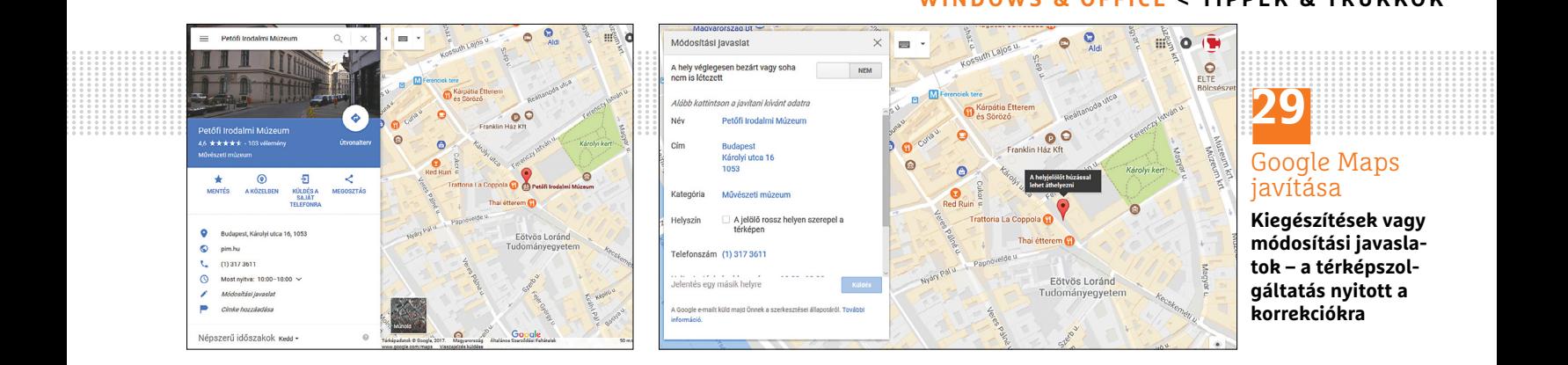

keresőfunkcióval vagy egérkattintással becéloztunk egy meghatározott helyet, a bal oldalon megjelennek az információk erről a helyről. Itt a *Visszajelzés küldése* vagy *Az* Ön hozzájárulásai menükből hibát jelezhetünk vagy hiányzó helyet adhatunk meg, amiről még nincs információ. Beküldhetünk például névpontosítást, megváltozott nyitvatartási időket, vagy javasolhatunk egy új helyet a Google-nek. Mobiltelefonon is jelezhetjük a Térkép hibáit, és javasolhatunk módosítást. Ehhez nyissuk meg a Térkép alkalmazást az okostelefonon, válaszszunk ki egy helyet a kereséssel vagy a térképre koppintva. Ha az információkat felfele húzzuk a kijelzőn, megjelenik a *Hibabejelentés* és a *Hiányzó hely hozzáadása*. Adjuk meg a hiányzó információkat, és a *Küldés*sel zárjuk le a folyamatot. Androidos telefonon egyébként – ha engedélyeztük – időről időre kérdést is kapunk a Google-től arra vonatkozóan, hogy frissítsük egy meglátogatott hely adatait.

#### **30 Streaming**

#### **Online sportadó akadozásának vizsgálata és javítása**

A DAZN sportstreamszolgáltató nemrégiben a német szövetségi labdarúgó-bajnokság és a Bajnokok Ligájához tartozó közvetítési jogok megszerzésével került címoldalra. Annál bosszantóbb, ha az előfizetéses közvetítéskor akadozik a kép. Ennek több oka lehet. Ha például fontos meccseknél különösen sok szurkoló kapcsolódik be, az túlterhelheti a weboldalt, de ha egy internetkapcsolaton keresztül a DAZN-t egyszerre két készüléken akarjuk használni, az is okozhat elakadásokat. Ebben az esetben használjunk csak egy készüléket. A túl kicsi sávszélesség is probléma: az akadozásmentes streaminghez standard (SD) felbontásban 5 Mbps, magas felbontáshoz (HD) akár 9 Mbps sávszélességre is szükség lehet a zavarmentes vételhez. Mielőtt regisztrálnánk a fizetős szolgáltatásra, előbb mérjük meg az internetcsatlakozásunk sebességét, például a netmero.hu, a speedtest.net vagy speedmeter.hu oldalon.

Sokat segít a jó átviteli minőség elérésében, ha a PC-n megszüntetünk minden háttértevékenységet: tévénézés közben tehát ne töltsön le a számítógépünk frissítéseket vagy más adatokat. A zavarokért azonban saját hardverünk is felelős lehet, például a router. Először teszteljük, hogy más streamingszolgáltatásokat tudunk-e használni, vagy egyáltalán tudunk-e online videókat nézni. Ha ezekkel is problémák vannak, akkor, ha vezeték nélküli hálózatot használunk, csökkentsük a távolságot a

routertől. Ha vezetékes kapcsolattal netezünk, ellenőrizzük az Ethernetkábel tökéletes csatlakozását és a hálózati státuszt a Vezérlőpulton – elsősorban arra érdemes figyelni, hogy rendelkezésre áll-e a gigabites csatlakozás.

#### **31 YouTube**

#### **Alkalmazásfrissítések letöltése és telepítése Android és iOS alatt**

A Google folyamatosan fejleszti YouTube videoplatformját. Hogy mi is profitáljunk az újításokból, rendszeresen le kell töltenünk a frissített klienst is.

Android alatt nyissuk meg a Play Áruházat az okostelefonon, koppintsunk balra fent a három vízszintes vonalra, és válasszuk a *Saját alkalmazások és játékok* menüpontot. Most megjelenik minden számunkra rendelkezésre álló frissítés. Keressük meg a *YouTube* bejegyzést, és koppintsunk mellette a *Frissítés* gombra. Az Android most letölti és telepíti a frissítést. iOS alatt nyissuk meg az App Store-t, és koppintsunk lent az eszköztáron a *Frissítések*re. Itt minden pillanatnyilag rendelkezésre álló frissítés megjelenik. Keressük meg a *YouTube* bejegyzést, koppintsunk rá, és mellette a *Frissítés* gombra. Az operációs rendszer megkezdi az alkalmazás frissítését. Várjuk meg, míg ez lezárul, és már használhatjuk is a kliens új szolgáltatásait.

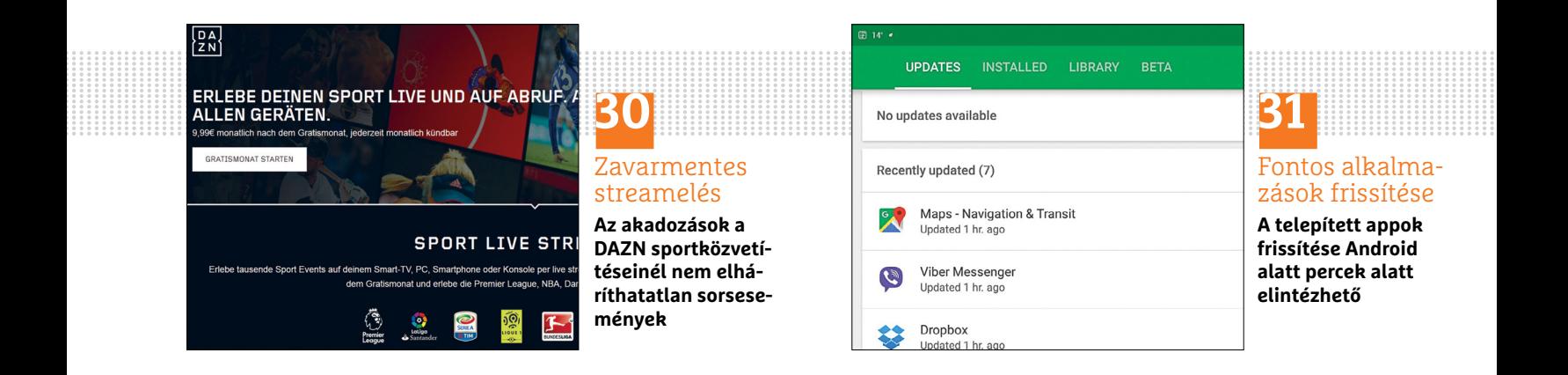

## **Segít a CHIP**

Kedves Olvasónk! Gondja van a gépével, egy-egy termékkel, szolgáltatással? A CHIP szakértői szállítják önnek a válaszokat.

#### **1 Hibás karakterek**

#### **A LibreOffice nincs egyedül**

Az Országos Széchenyi könyvtár elektronikus könyvtárából letöltöttem a Nyugat folyóirat számait. HTM formátumban voltak meg, de ez nem tűnt problémának, aztán mégis az lett. A Win7-es számítógépemen a LibreOffice-t használom. Amikor az adott fájlt kiválasztom, az előnézeti képen még hibátlan a szöveg, majd megnyitás után az ékezetes karakterek helyett kérdőjelek jelennek meg. Csatolva küldök egy eredeti fájlt, az előnézeti képet, és a megnyitott állományt (ezen szerepel a Libre Office névjegye). Mi hiányzik, merre induljak? L. Attila

A LibreOffice Eszközök/Beállítások megnyitásakor be kell lépni a Megnyitás és mentés, majd a HTML-kompatibilitás menübe, ahol a Karakterkészlet átállítható. Itt alapértelmezés szerint a Keleteurópai (Windows-1250/WinLatin 2) kódlap szerepel, de ha netán más lenne, ezzel érdemes először próbálkozni. A kérdőjelek az élére állított négyzetben azért jelennek meg, mert az egy az adott kódlappal értelmes karaktert nem adó betűt jelöl, azaz a program nem tudja megjeleníteni. A HTML általában nem tárolja a kódlapot, ezért ezzel a beállítással adhatjuk meg, hogyan értelmezze a LibreOffice a szöveget. Lehet, hogy a könyvek Unicode-8 vagy 7, a régi szövegek talán a Kelet-európai (DOS/OS2-852) kódlappal lettek mentve, de ez utóbbit talán csak régi weboldalakról

készült mentésekben találhatunk. Biztos vagyok benne, hogy ennek az opciónak az átállítása megoldja a problémát!

#### **2 Ubuntu ISO Próbára, telepítésre**

Olvastam a 2017. 09. számú újságjukban a DVD-melléklet tartalmánál, a Mindenből a legjobbat 1–5. bekezdései alatt, hogy az Ubuntu 16.04.3 LTS friss található a lemezen. Erről telepíteni lehet az Ubuntut, vagy csak frissíteni? J. Ákos

A lemezünkön az operációs rendszereket általában ISO-kiterjesztésű állományként helyezzük el, mint ahogyan az internetről is letölthető lenne. Az ISO egy lemezkép, ami minden olyan adatot tartalmaz, amely szükséges egy CD vagy DVD lemez létrehozásához – az így készült lemezről a számítógép elindítható. Linuxok esetén általában LiveCD-t kapunk, ami azt jelenti, hogy a lemezt nem (csak) telepítéshez, hanem a rendszer futtatásához is használni lehet. Ekkor a belső meghajtókhoz is hozzáférhetünk, de mivel a memóriából fut az egész rendszer, alapból nem ír semmit a tárolókra. Ezek a lemezek végzetes hibák utáni adatmentéshez, víruskereséshez is nagyon jól használhatók. A LiveCD módban indított Ubuntu asztalán lévő ikonnal indítható a telepítés, ahol megadhatjuk, hova kerüljön a rendszer.

A legtöbb Linux központi frissítést használ, ehhez internetkapcsolatra mindenképpen szükség van. Arra tehát nincs mód, hogy a megírt ISO-állományból frissítsen. Ugyanakkor a többgépes hálózatoknál lehetőség van arra, hogy csak egy gép töltse le a frissítéseket (erre a Squidet vagy az AptProxyt kell telepíteni), majd a többi gépet beállítani, hogy innen kérjék le azokat. Ez azonban már a rendszergazdák feladata. Otthon a rendszert az internetről frissítsük.

Visszatérve az ISO-fájlhoz, azt szinte bármilyen CD-író programmal meg lehet írni (CDBurnetXP, AnyBurn stb.). Ha nincs a gépben optikai meghajtó, pendrive is készíthető például az Universal USB Installer (www.pendrivelinux.com) programmal, ez le is tölti a kiválasztott ISO-t, ha kell. Végül pedig az ISO virtuális géphez (pl. VirtualBox) is csatolható, azon is kipróbálhatjuk, arra is telepíthetjük a rendszert. Ha nagyon tetszik valamelyik, de a Windowst is meg szeretnénk tartani, akkor a Wubi (sourceforge.net/projects/wubi) segít átszabni a merevlemezünket egy állandó, bootolás során választható rendszer létrehozásához.

#### **3 Access-probléma Adat(bázis)mentés**

Saját türelmetlenségem miatt pótolhatatlan adatvesztésnek nézek elébe, ha az alábbi problémát nem sikerül orvosolni. A háztartási kiadások nyilvántartásához, elemzéséhez, tervezéséhez 2004 óta az Access adatbázis-kezelőre készítettem egy komplex alkalmazást, amely a vércukorszint változását is nyilvántartotta és diagramon ábrázolta. A törzsadatbázisok valamennyi partnerem elérhetőségi adatait és a vásárolt áruk, szolgáltatások jellemző adatait tartalmazzák. Az évente az elvégzett zárás után archiváltam a tárgyévről készült adatbázist. A technikai fejlődés hozta adatbiztonság éberségemet elaltatta, hozzájött még, hogy

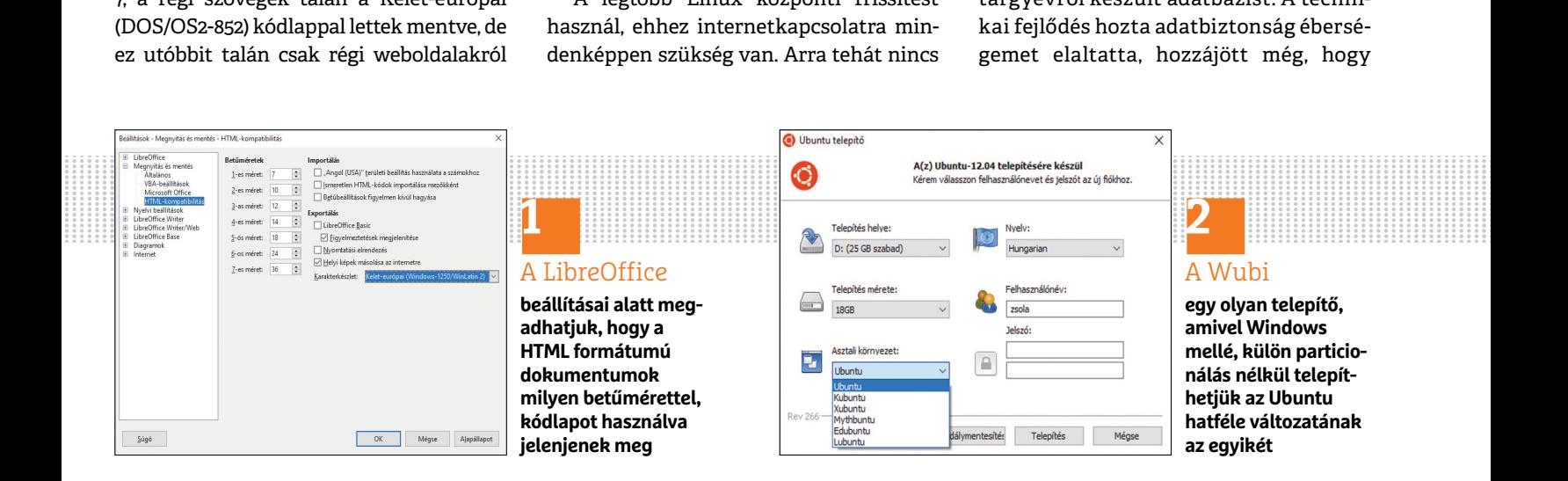

#### **OLVASÓSZOLGÁLAT < TIPPEK & TRÜKKÖK**

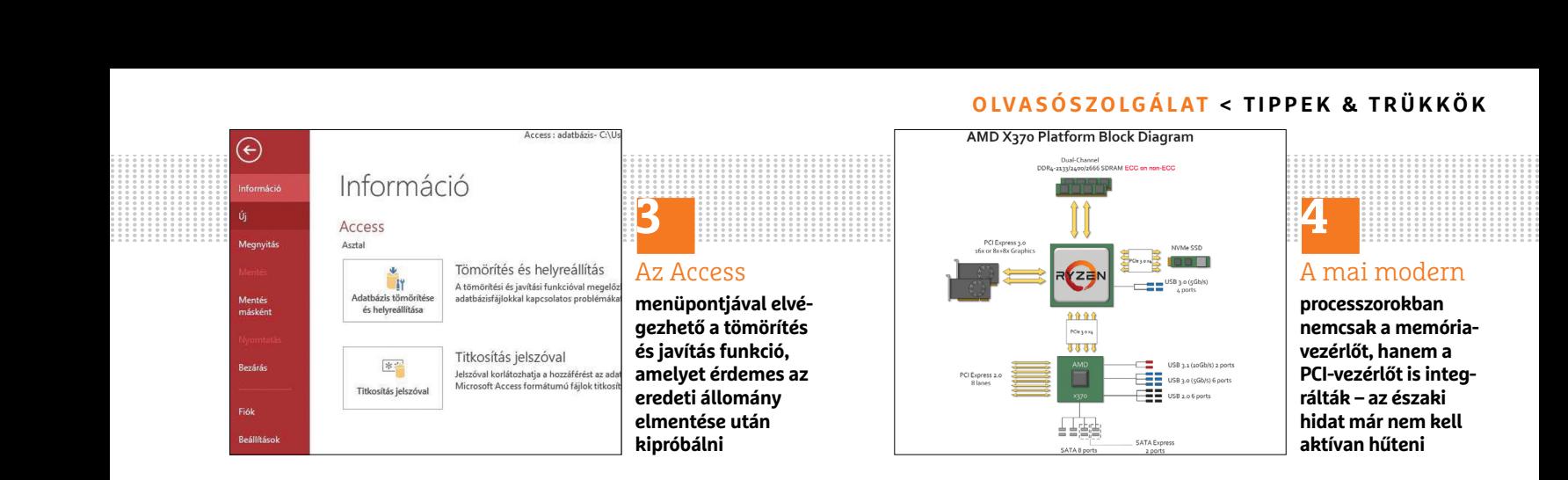

családi házam felújítása miatt teendőim megsokasodtak. Mindezek okán 2014. január 1-től 2016. november 16-ig sem éves archiválást, sem közbenső biztonsági mentést nem végeztem. Ekkor beütött a ménkű! Szükségessé vált egy nyomtatást csinálnom, amihez a felújított lakrészben be akartam üzemelni a nyomtatómat. Sajnos a kísérlet megkezdése előtt elmulasztottam az előbb említett adatbázisból való szabályos kilépést. A gépem lelassulása és a nyomtató megfelelő csatlakozásának ellenőrzésére tett kísérleteimnek semmi eredménye nem volt, megkíséreltem a rendszer újraindítását, mivel ez mintegy 1 perc után sem kezdődött meg, ezért csináltam egy kemény leállást a számítógép kapcsolójával. Kb. 3 perc várakozás után a rendszert újraindítottam. Az rendben felállt, a nyomtató is működött. Ám az aktuális Access fájlt (Konyha 2014-2016.accdb) a tálcáról indítva a csatolt "Hibaüzenet" jelent meg. Leokézás után bezárta az alkalmazást. Megkíséreltem a fájlkezelőből indítani. Ott viszont a csatolt ikonváltozást találtam. Sokszori kísérlet ellenére sem tudom az alkalmazást megnyitni. Mivel előfizetéses Access 2016-ot használok, megkerestem az ügyfélszolgálatot, ahol közölték, hogy csak közületi vásárlók részére adnak szakmai támogatást, otthoni felhasználókat az nem illeti meg. K. Pál

Az állományról először is készítsen egy másolatot, ha a helyreállítás nem sikerül. Mozgassa át egy másik mappába az állományokat, hogy az Access indításakor azokat ne akarja automatikusan megnyitni. Ez nem baj, az adatbázis később visszatehető a helyére. Ez után az Access alól nyissa meg a Fájl és Info, majd a Compact and Repair (Tömörítés és Javítás) opciót, és nyissa meg az állományt. Ez elvileg helyreállítja, és megnyitható lesz. Ez után a javított állományról ismét kell egy biztonsági mentés, és visszamásolva az eredeti helyére mehet minden úgy, mint régen.

Előfordul viszont, hogy a hosszú időt igénybe vevő javítás nem sikerül jól, sok adat hiányzik, netán üres adatbázis fogad. Ekkor más programmal kell megpróbálkozni, de sajnos ezek mindegyike fizetős. A demó verziók egy elemzést végeznek azért, és megmutatják, milyen bejegyzéseket találtak az állományban. Az egyik legjobb a Stellar Phoenix Access Database Repair (www.stellarinfo.com/ access-database-repair.php), ez accdb-t is kezel. Használható lehet még a Kernel for Access Database Repair (www.nucleustechnologies.com) és az Aryson Access Database Recovery Software (www.arysontechnologies.com), de legyünk körültekintőek, mert jó néhány program egyszerű átverés, illetve komoly feladatra alkalmas programról lévén szó a törlése (ha netán nem szeretnénk fizetni) szinte biztosan vírust hordoz, ami mellett természetesen nem működik.

Azt pedig tanulságként mindenképpen megállapíthatjuk, hogy ha fontos adatokról van szó, akkor a biztonsági mentést nemcsak évente-havonta, hanem akár naponta is érdemes elvégezni. Azt sem kézzel, hanem a programot automatikus módba állítva, ami a számítógép bekapcsolása után vagy kikapcsolás előtt végez mentést. Erre számos ingyenes, jól működő program áll a rendelkezésre: ilyen az AOMEI Backupper (www.backup-utility.com), akár a Paragon Backup&Recovery (www.paragon-software.com), vagy az egyszerűbb SyncBack (www.2brightsparks.com).

#### **4 Maximális hőmérséklet Hűtési korlátok**

Tisztelt Szerkesztőség, elég régóta olvasgatom lapjukat, bár nem havi rendszerességgel vásárolom (John Summer néven év elején be is kerültem a Mailbox rovatba). Volna egy kérdésem, amiről nem nagyon olvastam még, bár lehet pont azokban a számokban volt erről írás, amit nem vettem meg. PC-be mi az ideális északi híd hőmérséklete, mely foknál vegyünk vissza a munkafolyamatokból? Nekem konkrétan bizonyos régebbi játékoknál 80-81 fokra is felmegy az északi híd hőmérséklete, frissebb játékoknál általában 55-60 fok körülire melegszik. Örömmel venném, ha segítenétek e kérdésben, hogy meddig forrósíthatom az északi hidat. Alaplapom: Gigabyte 990XA-UD3, processzorom: AMD FX-4170 4.2GHz AM3+. Ha arra is volna ötletetek, hogy mitől melegíthetik jobban a 2011–2014-es játékok az északi hidat, azt is köszönöm. Ny. János

Az adott hőmérséklet megválaszolása nem lenne egyszerű feladat, de szerencsére elérhető az AMD 990FX/990X/970 adatlapja (könyve) némi keresgélés után, ehhez pedig csak az "amd 990fx maximal temperature" keresőszavakat kellett beírni (support.amd.com/TechDocs/48691.pdf). Ennek 5.2.1 fejezetében szerepel a maximálisan megengedett hőmérséklet. Az Operating Case Temperature 0–90 Celsius-fok, és azt mutatja, hogy az északi híd IC-nek felületén mért hőmérsékletnek ezen a tartományon belül kell maradnia. Az Absolute Rated Junction Temperature 115 Celsius-fok, ennél magasabb hőmérsékletet a félvezető károsodás nélkül nem bír ki. Az Ambient Temperature a környezet maximális hőmérsékletét adja meg, legfeljebb 45 Celsiusfokos lehet a ház belsejében a levegő, ez vízhűtés esetén fontos érték. Megadták a tárolási hőmérsékletet is, valamint azt, hogy a hűtést mekkora teljesítményre (TDP – Thermal Design Power) kell méretezni.

Ezek még csak adatlapi értékek, és több tényezőt számításba kell venni. Közvetlenül ez alatt (5.2.2 fejezet) láthatjuk, → hogy a tokba épített hőmérő dióda milyen módon használható, de kiemelik a kalibrációjának a szükségességét, illetve egy számunkra nem hozzáférhető dokumentumot. A hőmérsékletet a félvezetőkben a legnehezebb mérni, és még egy kalibrált áramkör, ha 5% pontosságot elér, nagyon jónak mondható. Mivel nem tudjuk, hogy a Gigabyte végez-e kalibrációt a chipseten, és ezt a BIOS-ba is implementálja, 10-15 Celsius-fokot rászámolhatunk a mért értékre. Ez alapján 75 Celsius-fokos lehet legfeljebb a hűtőborda szabványos feszültségszintek mellett. Ez nem tűnik

soknak, de az Intel Core i3-6100 processzoránál például 65 Celsius-fok a maximálisan megengedett felületi hőmérséklet.

Természetesen van különbség a case (az IC tokozása) és a junction (a chip) hőmérséklete között, de jobb az alacsonyabbat figyelembe venni, hiszen rövid időkre igen magas, káros hőmérsékletet is elérhet a félvezető, miközben a tokozás felületén, pláne a hűtőbordán, nem lépjük át a megadott hőmérsékletet.

Van még egy dolog, amivel akkor kell számolnunk, ha a feszültséget is megemeljük, például egy processzor esetén. Ez az elektromigráció, amelynek során az elektromos vezetőkben haladó elektronok ütköznek a vezető atomjaival, és ezért kimozdítják őket a helyükről. Idővel apró repedések is megjelennek, amelyek végül szakadássá állnak össze. Ha nagyobb a feszültség és a hőmérséklet, hamarabb tönkremegy az áramkör. Miért lehet az, hogy a régebbi játékok jobban melegítik az északi hidat? Valószínűleg azért, mert még nem használja ki a grafikus motorjuk a GPU-ban lévő összes szolgáltatást (pl. DirectX 12), és ezért rengeteg adatot megmozgatnak GPU, CPU és a memória között.

## **A hónap aktualitása A legrosszabb is lehetett volna**

Szerencsére **csak egy rossz beállítás** volt. Így viszont kiderült egy hiányosság, amiben jobb a Windows, hiszen az figyelmeztet, ha kevés a hely a meghajtón.

Régi olvasóink valószínűleg emlékeznek Imrére, akit nagyjából három évvel ezelőtt beszéltem rá arra, hogy a Windows minduntalan optimalizálása helyett válassza a Linuxot. Az ugyanis remekül megvan a különféle rendszeroptimalizálók, memória- és merevlemez-takarítók nélkül is, nem hajlamos a lassulásra. Imre nagyon jól megszokta a Linux Mintet, amit kérésére csak egyszer kellett újratelepíteni, mert tartott a terméktámogatásának lejártától. Azóta az egyik LTS verzió van fent, 2021-ig tartó támogatással. Nemrég aggódva hívott, hogy nem tudja használni a számítógépet, mert a rendszer indulásakor kiír egy hibaüzenetet, miszerint kevés a hely a meghajtón, és valamilyen kritikus folyamat leállt. Feltételezte, hogy rossz helyre kattintott egy weboldalon, és kapott egy vírust, ami pár nap alatt tönkretette a rendszerét. Noha Linux alatt is léteznek vírusok, biztosat csak a gép vizsgálata után mondhattam neki. Valóban nem indult a gép, de a rendszergazdai jelszavát nem tudta megmondani, így maradt az adatmentés és legrosszabb esetben az újratelepítés. Az SSD-jét átszereltem a Windows 10-es gépembe, és arra némi válogatás után telepítettem a Paragon ExtFS for Windows ingyenes programját *(www.paragon-drivers.com/extfs-windows).* Gond nélkül csatlakoztatta az Ext4-es meghajtót, amelyen az egyik kedvencem, a SpaceMonger végzett egy keresést. Gyorsan megmutatta, hogy a *Time shift/ Snapshots* mappában többször szerepel ugyanaz, és ez foglalja el a helyet a rendszer elől. Ez egyébként egy nagyon jó backup program, amivel automatizálva, a lehető legkevesebb adatforgalmat generálva (rsync) lehet menteni. Hogy miért volt napi öt mentésre állítva, az sajnos nem derült ki. Töröltem a felesleget, majd az SSD-t visszatéve normálisan elindult a Mint, a Timeshiftet pedig úgy állítottam be, hogy heti egyszer mentsen a gépben lévő HDD-re, és kettő mentést tartson csak meg.

Az első lépés egyébként a root jelszó visszaállítása lett volna, amelyet a régebbi Linuxok többségén meg lehet tenni. Sokak véleménye szerint ez nem jelent biztonsági kockázatot (a Windows jelszava is törölhető bizonyos programokkal), hiszen hozzá kell férni a számítógéphez. A trükk az, hogy a rendszer indulásakor nyomni kell a Shift gombot, majd a Grub menüjének megjelenésekor a második, Recovery módot kell választani. A menüből a Root pontot a parancssorhoz, majd írható módban újra kell csatlakoztatni a meghajtót a *mount –o rw,remount /* paranccsal. Ez után a *passwd <felhasználó>* utasítással átírható a jelszó, így a rooté is. Ezt alkalmaztuk a régi, Pentium M processzoros, 1 GB memóriás notebookján is, amelyen a Lubuntu futott. A jelszó visszaállítása a Linux Mint 18.2 alatt se így, se más módon nem lehetséges, ezért ha Imrének nem jutott volna az eszébe a jelszó, csak a rendszer újratelepítése segített volna. Ha nagy biztonságú rendszert szeretnénk, a meghajtók titkosítását telepítéskor kapcsoljuk be – így az adatok mentésére az SSD vagy HDD másik PC-be való áthelyezése után sincs lehetőség. De a rendszeres biztonsági mentések készítéséről ne feledkezzünk meg! Köhler Zsolt

### **5. A hónap olvasói kérdése Új PC, régi hardver, régi Windows**

A kérdésre első körben az Intel Chipset Driver és az USB 3.0 vezérlő meghajtójának a telepítését ajánlottuk, de később **olvasónk talált egy kiváló megoldást.**

Echinhai tambugatast. 15y aharja taheny<sup>-</sup> vanatt a windows / operatios rendszer miahoulh a szkelinei windows / alatt is.<br>
szeríteni a felhasználókat arra, hogy áll-<br>
janak át a Windows 7-ről a Windows ezek a frissítések s Nagy érdeklődéssel olvastam a Mindörökké Windows 7! című cikküket, amelyben hősies harcot vívtak a Windows 7 Ryzen processzorra történő telepítése során. Sajnos ez a probléma a csúcskategóriás Intel processzoroknál is fennáll. Régi Pentium 4-es gépem tönkrement, és vettem egy új gépet Intel i7-7700 processzorral, 1 GB-os WD Red winchesterrel, 8 GB-os DDR4-es RAMmal és MSI H110M-Pro alaplappal. Rátelepítettem a Windows 7 Pro operációs rendszert. Tökéletesen működik. A periférikus egységek is felmentek rá, egy kivételével. A HP ScanJet 3800 típusú szkennert nem tudom rátelepíteni. Letöltöttem a legújabb telepítőprogramot, amely félúton leáll, és azt üzeni, hogy: "A számítógépe nem rendelkezik az USB megfelelő szoftvertámogatásával, amely az USB telepítéshez szükséges." Megnéztem az Eszközkezelőben, semmi gond sincs az USB 3.0 és USB 3.1 vezérlőkkel, a rájuk csatlakoztatott periférikus egységek tökéletesen működnek. Attól tartok, hogy a Microsoft a legújabb hardverekhez az Intel esetében sem ad technikai támogatást. Így akarja rákényszeríteni a felhasználókat arra, hogy álljanak át a Windows 7-ről a Windows

10-re. Hogyan lehetne mégis feltelepíteni ezt a szkennert erre a korszerű gépre? A szkennerrel és a telepítőprogrammal nincs probléma, mert egy ugyanilyen gépre, amelyre a Windows 10 lett feltelepítve, simán felment és tökéletesen működik. Még úgy is, hogy ezen a gépen 240 GB-os SSD van. Ezt a szkennert sokan használják az országban. Ha új gépet vesznek, és nem kívánnak átállni a Windows 10-re, biztosan belefutnak ebbe a problémába. K. Ákos

#### **Windows 7 – itt a vége**

"Rengeteg módszert kipróbáltam, de egyik sem segített. Végül feltelepítettem a szkennert egy ugyanilyen konfigurációjú gépre, amelyen a Windows 10 van. Gond nélkül felment, és tökéletesen működik. Ez a probléma tehát a Microsoft "sara". Arról van szó, hogy a Microsoft 2017 tavasza óta nem nyújt technikai támogatást a Windows 7-hez. Így akarja rákényszeríteni a tulajdonosokat arra, hogy térjenek át a Windows 10 használatára. Már csak a Defender frissíti, pedig kötelezettséget vállalt a Windows 7 operációs rendszer 2020-ig tartó támogatására. Nálam már ezek a frissítések sem érkeznek meg.

Az Update ablakot megnyitva megjelenik egy tábla azzal az üzenettel, hogy a Windows 7 a legújabb processzorokkal nem képes együttműködni, ezért nem tölt le rá frissítéseket. Aztán a következő tábla közli a megoldást: Frissítsen Windows 10-re. Ezt csak azért írtam le, mert a jövőben meg fognak szaporodni ezek a panaszok. A régi gépek lassan tönkremennek, és az új, többmagos processzorral szerelt gépekre nem lehet feltelepíteni a Windows 7-et. Illetve fel lehet, de lépten-nyomon illesztési problémák lesznek.

#### **Trükkös telepítés**

Ezek többsége azonban megkerülhető valamilyen módon. Jelen esetben a Vezérlőpult – Eszközök és nyomtatók ablakában megkerestem a szkenner ikonját. Aktiválva az ablakában rákattintottam az Illesztőprogram fülre, és megnéztem, hogy milyen fájlok találhatók benne. A Microsoft hat drivert és indítófájlt töltött be ennek a szkennernek a működtetéséhez. Ezeknek a nevét kiírtam, majd a Windows 10 System 32 mappájából kimásoltam ezeket a fájlokat pendrive-ra. Aztán átvittem a másik gépre, és bemásoltam őket a Windows 7 System 32 mappájába. Már csak egy apró módosításra volt szükség. Megnyitottam a félbeszakadt telepítés által hátrahagyott mappákat a Temp mappában. (Start menü – Futtatás ablak – %temp% utasítás – OK gomb) Ott megnyitottam a 7zS6CFB, majd a Setup mappát, és az usbready.exe fájl nevét átírtam usbready.old.exe-re. Utána visszamentem a 7zS6CFB mappába, és a Setup.exe ikonra kattintva elindítottam újra a telepítést. Most már akadálytalanul végigfutott a telepítőprogram, és tökéletesen működik a szkenner Windows 7 alatt is. Szerintem ez a módszer más külső perifériák esetén is működik."

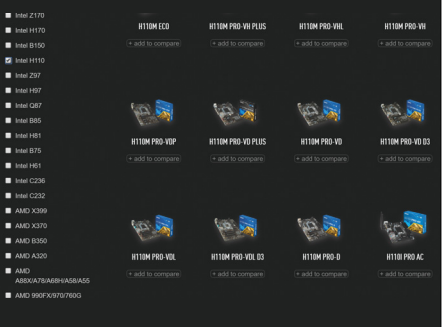

#### **5a** Esetünkben **az alaplap típusa nem**

**számít, de ha letöltünk valamit a gyártó weboldaláról, legyünk körültekintők – az MSI oldalán tucatnyi H110M Pro található**

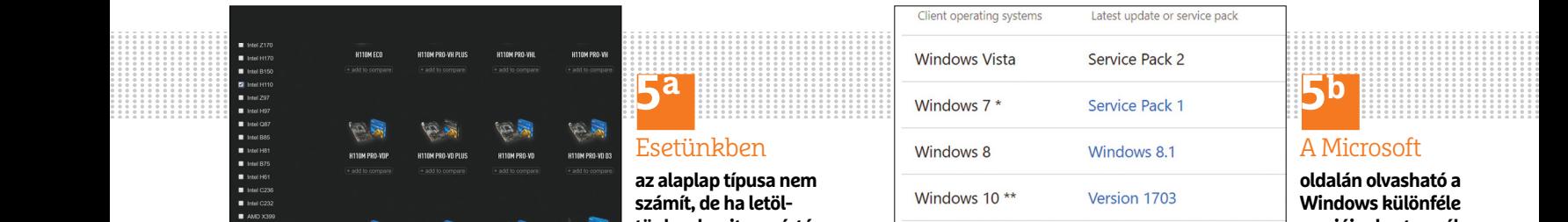

Prior versions of Windows, including Windows 7 and Wi new processors and chipsets from manufacturers like In information, please see the Microsoft Lifecycle FAQ. A d Windows if the device hardware is incompatible, lacking Original Equipment Manufacturer's ("OEM") support per

## A Microsoft

**oldalán olvasható a Windows különféle verzióinak a terméktámogatási ideje. Új processzorokkal a régebbi rendszerek nem feltétlenül működnek**

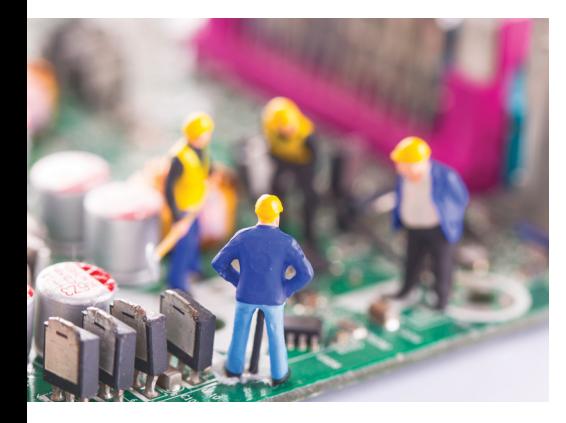

#### GYAKORLAT **PC-építés: így spóroljunk sokat!**

Intel vagy AMD? Újra egymásnak estek a nagy gyártók, és ennek csak örülhetünk: a kínálat bővül, az árak csökkennek. Megmutatjuk, hogyan állítsunk össze egy tökéletes konfigurációt – a lehető legtöbbet megtakarítva.

#### CHIP-TESZTLABOR **Elég biztonságos a felhő?**

A felhő észrevétlenül lopakodik az életünkbe – szinte már akkor sem tudjuk elkerülni, ha pontosan ezt szeretnénk. Leteszteltük, hogy mennyire biztonságosak a Windowsba és a Chrome-ba rejtett, felhőalapú szolgáltatások.

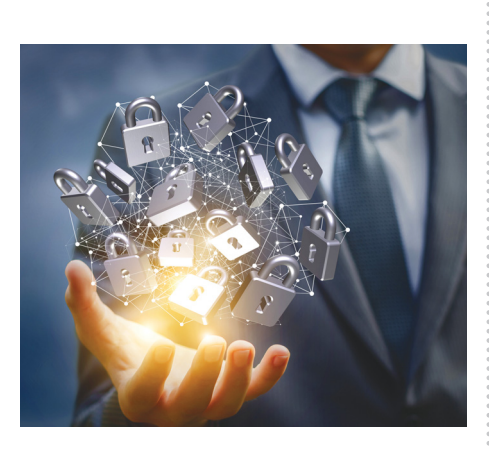

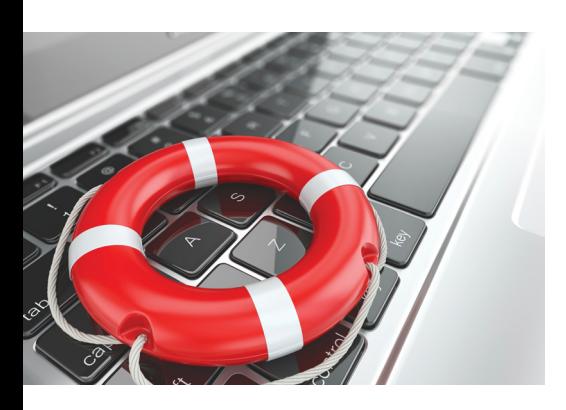

#### TIPPEK ÉS TRÜKKÖK **Legyen kevésbé idegesítő a net**

Blokkoljuk, amit a reklámblokkoló sem tud. Azonnal induló hangos videók, zavaró animgiffek és társaik – még a biztonságot is növeljük, ha kiiktatjuk ezeket. Teljes kalauz.

AKTUÁLIS **Ezért szeretjük az Android 8-at!**

Kép a képben funkció, egységes rendszerfrissítések, energiafalók kikapcsolása, okosabb szinkronizáció – minden érdekesség most egy helyen.

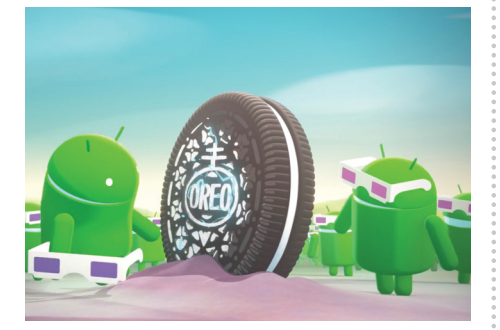

#### Október 26-án az újságárusok **Ber 26-án az újságárusok a az újságárusok Eleg a az az idd**

#### **IMPRESSZUM**

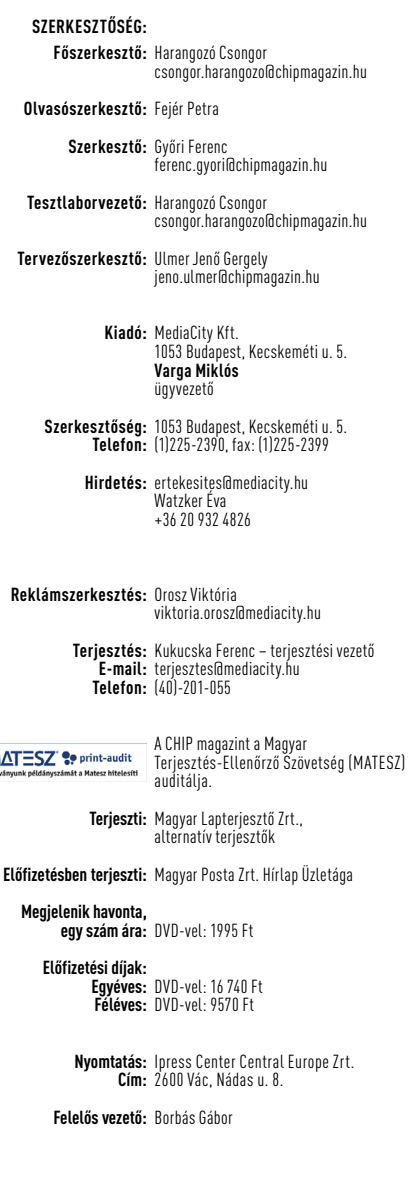

© The Hungarian edition of the CHIP is a publication of MediaCity Kft. licensed by Vogel Burda Holding GmbH, 80336 Munich/Germany. © Copyright of the trademark "CHIP" by Vogel Burda Holding GmbH, 80336 Munich/Germany. ISSN 0864-9421

A hirdetések körültekintő gondozását kötelességünknek érezzük, de tartalmukért felelősséget nem vállalunk. A közölt cikkek fordítása, utánnyomása, sok szorosítása és adat rend szerek ben való tárolása kizárólag a kiadó engedélyével történhet. A megjelentetett cikkeket szabadalmi vagy más védettségre való tekintet nélkül használjuk fel.

#### Figyelmeztetés!

**MAT** 

Tisztelt Olvasónk! Tájékoztatjuk, hogy a kiadványunkhoz csatolt lemezmellékleteket ingyenesen biztosítjuk az Ön számára. A szerkesztőségi anyagok vírusellenőrzését az ESET NOD32 Antivirus Business Edition **esen** programmal végezzük, amelyet a szoftver magyarországi forgalmazója, a Sicontact Kft. biztosít számunkra. A mellékleteket az elérhető és rendelkezésre álló technikai eszközökkel a kiadás előtt gondosan ellenőriztük, ennek ellenére tartalmazhatnak olyan vírusokat vagy programhibákat, melyek felismerésére és kiszűrésére az ellenőrzés során nincs lehetőség. Felhívjuk figyelmüket arra, hogy a kiadó kizárja a felelősséget bármilyen következményért, illetve kárért (beleértve többek között a felhasználói és üzleti tevékenység<br>félbeszakadását, információk esetleges elvesztését, kieső jövedelmet stb.), amely a

# instax **Instant Camera**

## ELŐFIZETÉSI AKCIÓ

Éves Digitális Fotó Magazin előfizetés (Ára: 5880 Ft)

- + Fujifilm Instax mini 9 kamera (Ára: 26 990 Ft)
- +1 doboz tíz darabos filmcsomag (Ára: 2790 Ft)

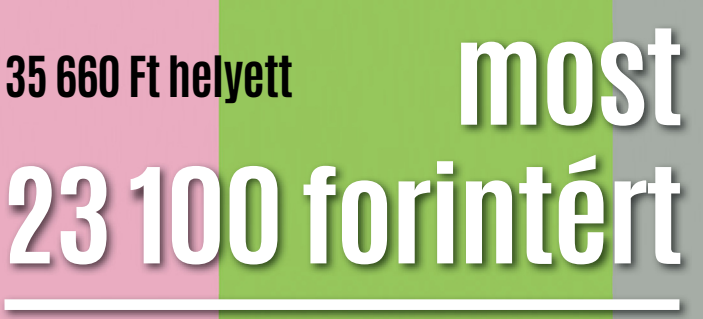

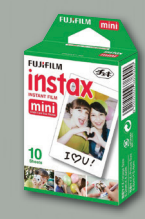

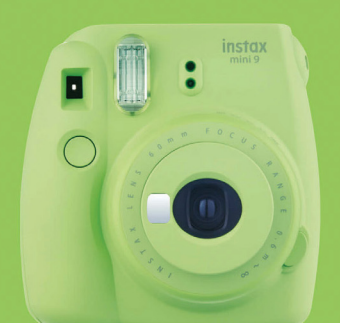

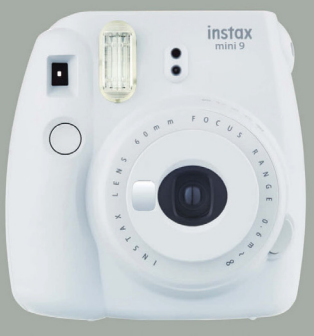

INSTAX MIT  $\left[0\atop 1\right]$ 

egy kamera, amely azonnali szórakozást és izgalmat hoz mindennapi életedbe!

Aranyos és kompakt kialakítás Cobalt Blue, Ice Blue, Flamingo Pink, Lime Green és Smoky White színekben! Szelfi tükör, beépített vaku, Közelítő lencse kiegészítő, Kontrasztlágyítás, Egyszerű kezelés azonnali képek, Fényerő beállító tárcsa.

Megrendelés: Interneten: www.mediacity.hu/elofizetes • Telefonon: +36-40-201-055 E-mailben: elofizetes@mediacity.hu • Postai úton vagy személyesen: 1053 Budapest, Kecskeméti u. 5. Az akció 2017. október 20-ig, vagy a készlet er<mark>ejéig, belföldi kézbesítés esetén érvényes</mark>.

## A GONDOLKODÓ EMBER LAPJA

IP M

www.interpressmagazin.hu